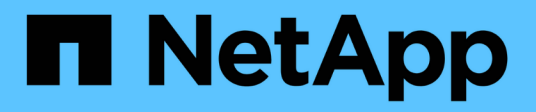

# **ONTAP et applications d'entreprise**

# Enterprise applications

NetApp May 09, 2024

This PDF was generated from https://docs.netapp.com/fr-fr/ontap-apps-dbs/index.html on May 09, 2024. Always check docs.netapp.com for the latest.

# **Sommaire**

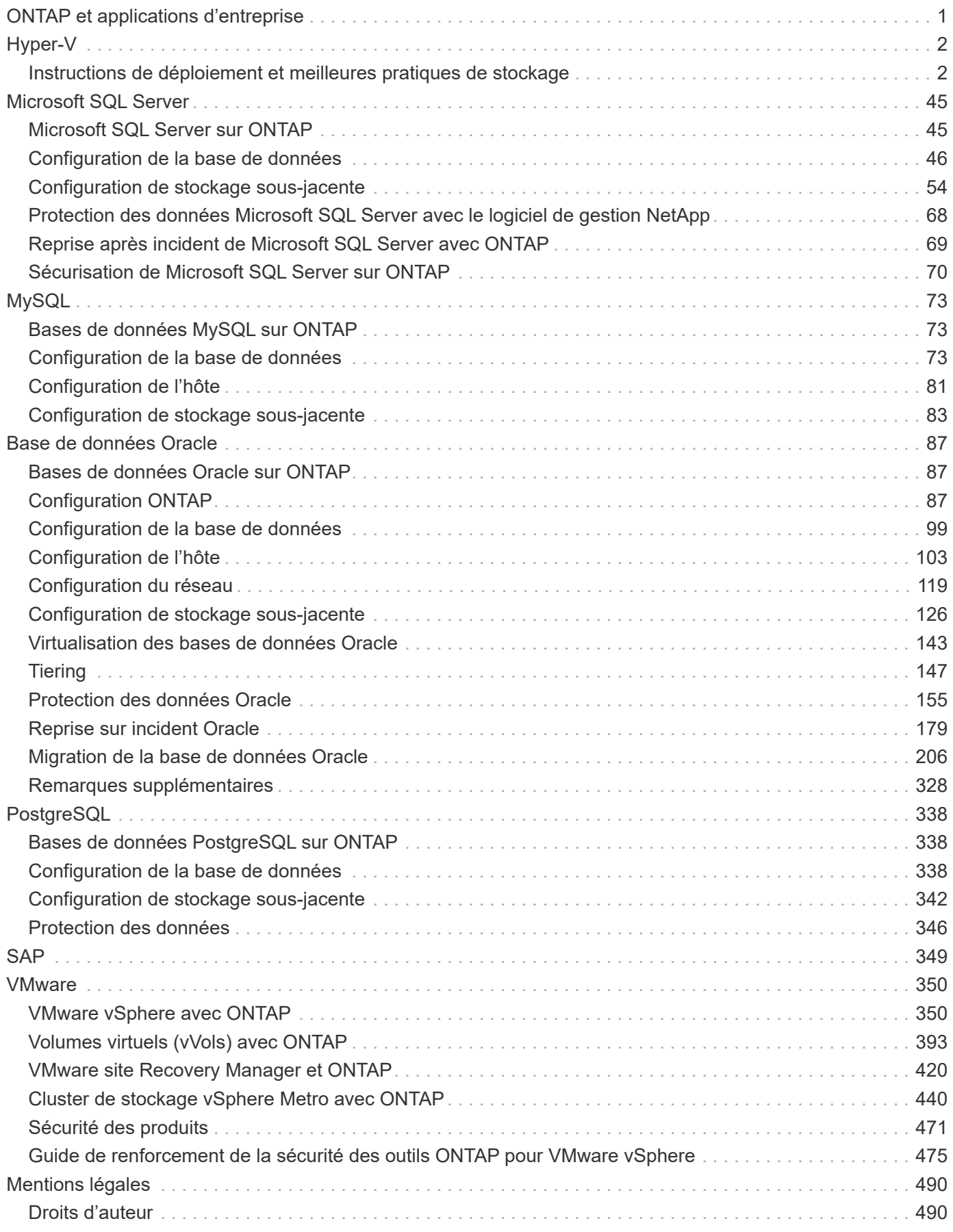

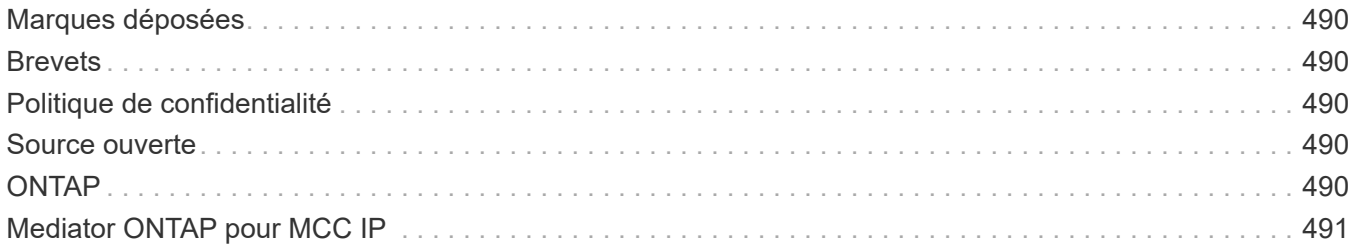

# <span id="page-3-0"></span>**ONTAP et applications d'entreprise**

# <span id="page-4-0"></span>**Hyper-V**

# <span id="page-4-1"></span>**Instructions de déploiement et meilleures pratiques de stockage**

# <span id="page-4-2"></span>**Présentation**

Microsoft Windows Server est un système d'exploitation (OS) professionnel qui couvre la mise en réseau, la sécurité, la virtualisation, le cloud privé, le cloud hybride, infrastructure de postes de travail virtuels, protection des accès, protection des informations, services web, infrastructure de plate-forme applicative, et bien plus encore.

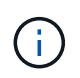

**Cette documentation remplace les rapports techniques publiés précédemment** *TR-4568: Consignes de déploiement NetApp et meilleures pratiques de stockage pour Windows Server*

**Le logiciel de gestion NetApp ONTAP® s'exécute sur les contrôleurs de stockage NetApp. Il est disponible dans plusieurs formats.**

- Architecture unifiée prenant en charge les protocoles de fichiers, d'objets et de blocs. Les contrôleurs de stockage peuvent ainsi agir en tant que périphériques NAS et SAN, ainsi qu'en tant que magasins d'objets
- Une baie 100 % SAN (ASA) axée uniquement sur les protocoles de niveau bloc et qui optimise les temps de reprise des E/S (IORT) en ajoutant un chemins d'accès multiples actif-actif symétrique pour les hôtes connectés
- Architecture unifiée Software-defined
	- ONTAP Select s'exécutant sur VMware vSphere ou KVM
	- Cloud Volumes ONTAP s'exécutant en tant qu'instance cloud native
- Offres propriétaires de fournisseurs de cloud hyper-évolutif
	- Amazon FSX pour NetApp ONTAP
	- Azure NetApp Files
	- Google Cloud NetApp volumes

ONTAP offre des fonctionnalités d'efficacité du stockage NetApp telles que la technologie Snapshot® NetApp, le clonage, la déduplication, le provisionnement fin, la réplication fine, la compression, la hiérarchisation du stockage virtuel et bien plus encore avec des performances et une efficacité améliorées.

Ensemble, Windows Server et ONTAP peuvent fonctionner dans de grands environnements et apporter une valeur considérable à la consolidation des data centers et aux déploiements de clouds privés ou hybrides. Cette combinaison assure également des charges de travail efficaces sans interruption et assure une évolutivité transparente.

# **Public visé**

Ce document est destiné aux architectes système et de stockage qui conçoivent des solutions de stockage NetApp pour Windows Server.

Nous faisons les hypothèses suivantes dans ce document :

- Le lecteur a une connaissance générale des solutions matérielles et logicielles NetApp. Voir la ["Guide](https://docs.netapp.com/us-en/ontap/cluster-admin/index.html) [d'administration du système destiné aux administrateurs du cluster"](https://docs.netapp.com/us-en/ontap/cluster-admin/index.html) pour plus d'informations.
- Le lecteur possède des connaissances générales sur les protocoles d'accès aux blocs, tels que iSCSI, FC et le protocole d'accès aux fichiers SMB/CIFS. Voir la ["Gestion de l'environnement SAN clustered Data](https://docs.netapp.com/us-en/ontap/san-management/index.html) [ONTAP"](https://docs.netapp.com/us-en/ontap/san-management/index.html) Pour obtenir des informations sur SAN. Voir la ["Gestion NAS"](https://docs.netapp.com/us-en/ontap/nas-management/index.html) Pour des informations relatives à CIFS/SMB.
- Le lecteur a des connaissances générales sur le système d'exploitation Windows Server et Hyper-V.

Pour obtenir une matrice complète et régulièrement mise à jour des configurations SAN et NAS testées et prises en charge, consultez le ["Matrice d'interopérabilité \(IMT\)"](http://mysupport.netapp.com/matrix/) Sur le site de support NetApp. Avec IMT, vous pouvez déterminer les versions de produits et de fonctionnalités prises en charge pour votre environnement spécifique. Le NetApp IMT définit les composants et versions du produit compatibles avec les configurations prises en charge par NetApp. Les résultats dépendent des installations de chaque client et de leur conformité aux spécifications publiées.

# **Stockage NetApp et environnement Windows Server**

Comme indiqué dans le ["Présentation",](#page-4-2) Les contrôleurs de stockage NetApp offrent une architecture réellement unifiée qui prend en charge les protocoles de fichiers, de blocs et d'objets. Notamment SMB/CIFS, NFS, NVMe/TCP, NVMe/FC, iSCSI, FC(FCP) et S3 créent un accès client et hôte unifié. Le même contrôleur de stockage peut fournir simultanément un service de stockage bloc sous la forme de LUN SAN et de service de fichiers comme NFS et SMB/CIFS. ONTAP est également disponible en tant que baie 100 % SAN (ASA) qui optimise l'accès à l'hôte via des chemins d'accès multiples symétriques actif-actif avec iSCSI et FCP, tandis que les systèmes ONTAP unifiés utilisent des chemins d'accès multiples asymétriques actifs/actifs. Dans les deux modes, ONTAP utilise ANA pour la gestion des chemins d'accès multiples NVMe over Fabrics (NVMe-of).

Un contrôleur de stockage NetApp exécutant le logiciel ONTAP peut prendre en charge les charges de travail suivantes dans un environnement Windows Server :

- Machines virtuelles hébergées dans des partages SMB 3.0 disponibles en continu
- Serveurs virtuels hébergés sur des LUN CSV (Cluster Shared Volume) s'exécutant sur iSCSI ou FC
- Bases de données SQL Server sur partages SMB 3.0
- Bases de données SQL Server sur NVMe-of, iSCSI ou FC
- Autres charges de travail applicatives

Par ailleurs, les fonctionnalités d'efficacité du stockage NetApp telles que la déduplication, les copies NetApp FlexClone ®, la technologie Snapshot NetApp, le provisionnement fin, la compression, de plus, le Tiering du stockage apporte une valeur ajoutée considérable aux charges de travail exécutées sur Windows Server.

# **Gestion des données ONTAP**

ONTAP est un logiciel de gestion qui s'exécute sur un contrôleur de stockage NetApp. Appelé nœud, le contrôleur de stockage NetApp est un périphérique matériel doté d'un processeur, d'une mémoire RAM et d'une mémoire NVRAM. Le nœud peut être connecté à des disques SATA, SAS ou SSD, ou à une combinaison de ces disques.

Plusieurs nœuds sont agrégés dans un système en cluster. Les nœuds du cluster communiquent entre eux de manière continue pour coordonner les activités du cluster. Les nœuds peuvent également déplacer les données de manière transparente d'un nœud à l'autre à l'aide de chemins redondants vers un réseau de clusters dédié composé de deux commutateurs Ethernet 10 Gbit/s. Les nœuds du cluster peuvent se prendre en charge pour assurer une haute disponibilité dans tous les scénarios de basculement. Les clusters sont administrés dans l'ensemble du cluster plutôt que par nœud, tandis que les données sont servies depuis un ou plusieurs serveurs virtuels de stockage (SVM). Un cluster doit disposer d'au moins un SVM pour assurer le service des données.

L'unité de base d'un cluster est le nœud, et des nœuds sont ajoutés au cluster dans le cadre d'une paire haute disponibilité. Les paires HAUTE DISPONIBILITÉ assurent une haute disponibilité en communiquant les unes avec les autres via une interconnexion haute disponibilité (distincte du réseau de cluster dédié) et en maintenant des connexions redondantes aux disques de la paire haute disponibilité. Les disques ne sont pas partagés entre les paires haute disponibilité, bien que les tiroirs puissent contenir des disques appartenant à l'un ou l'autre des membres d'une paire haute disponibilité. La figure suivante illustre le déploiement d'un système de stockage NetApp dans un environnement Windows Server.

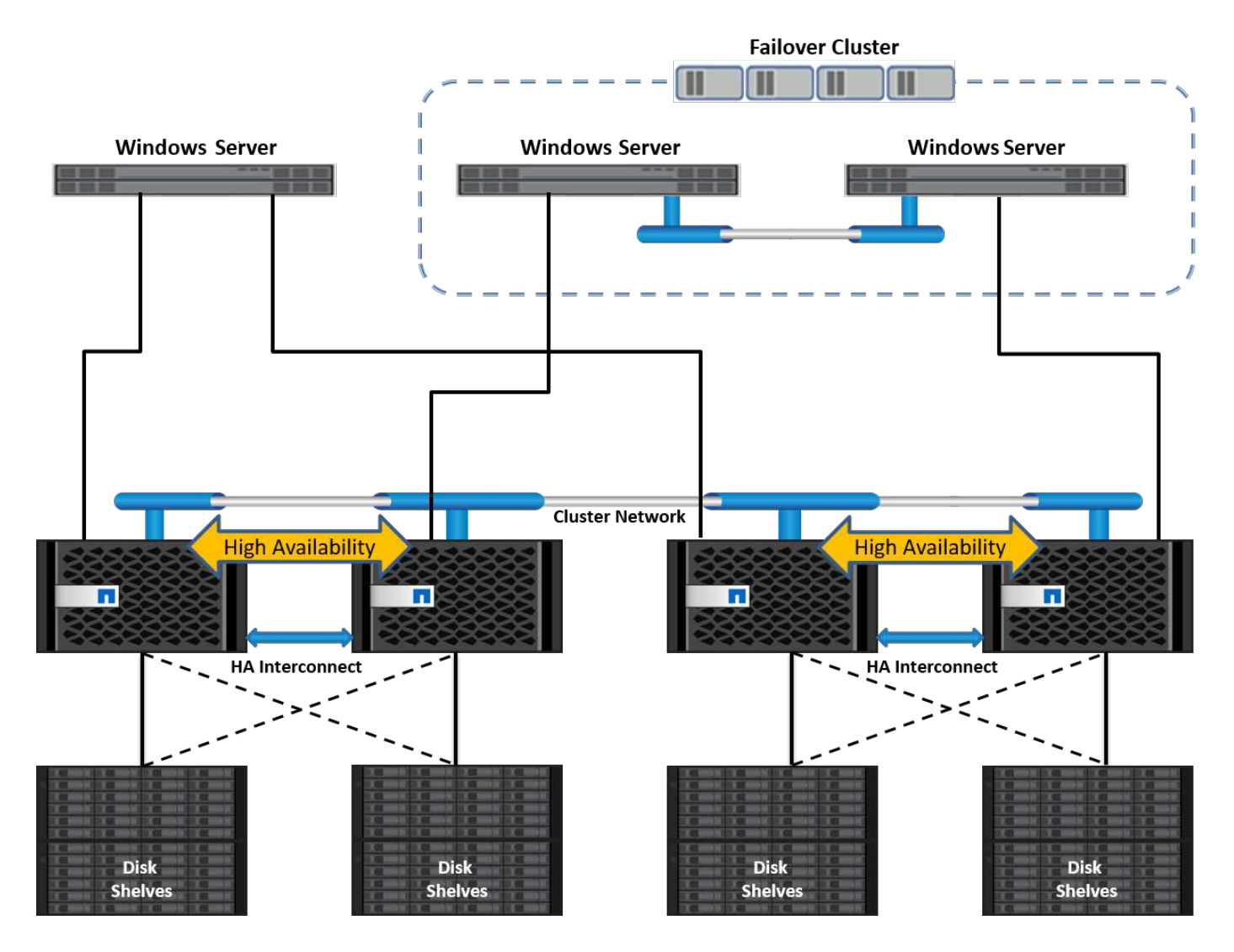

# **Ordinateurs virtuels de stockage**

Un SVM ONTAP est un serveur de stockage logique qui permet d'accéder aux données des LUN et/ou d'un espace de noms NAS à partir d'une ou plusieurs interfaces logiques (LIF). La SVM est donc l'unité de base de segmentation du stockage qui permet une colocation sécurisée dans ONTAP. Chaque SVM est configuré pour ses propres volumes de stockage provisionnés à partir d'un agrégat physique et d'interfaces logiques (LIF)

attribuées à un réseau Ethernet physique ou à des ports cibles FC.

Des disques logiques (LUN) ou des partages CIFS sont créés au sein des volumes d'un SVM et sont mappés sur des hôtes et des clusters Windows afin de leur fournir de l'espace de stockage, comme illustré dans la figure ci-dessous. Les SVM sont indépendants des nœuds et basés sur le cluster. Ils peuvent utiliser des ressources physiques telles que des volumes ou des ports réseau n'importe où dans le cluster.

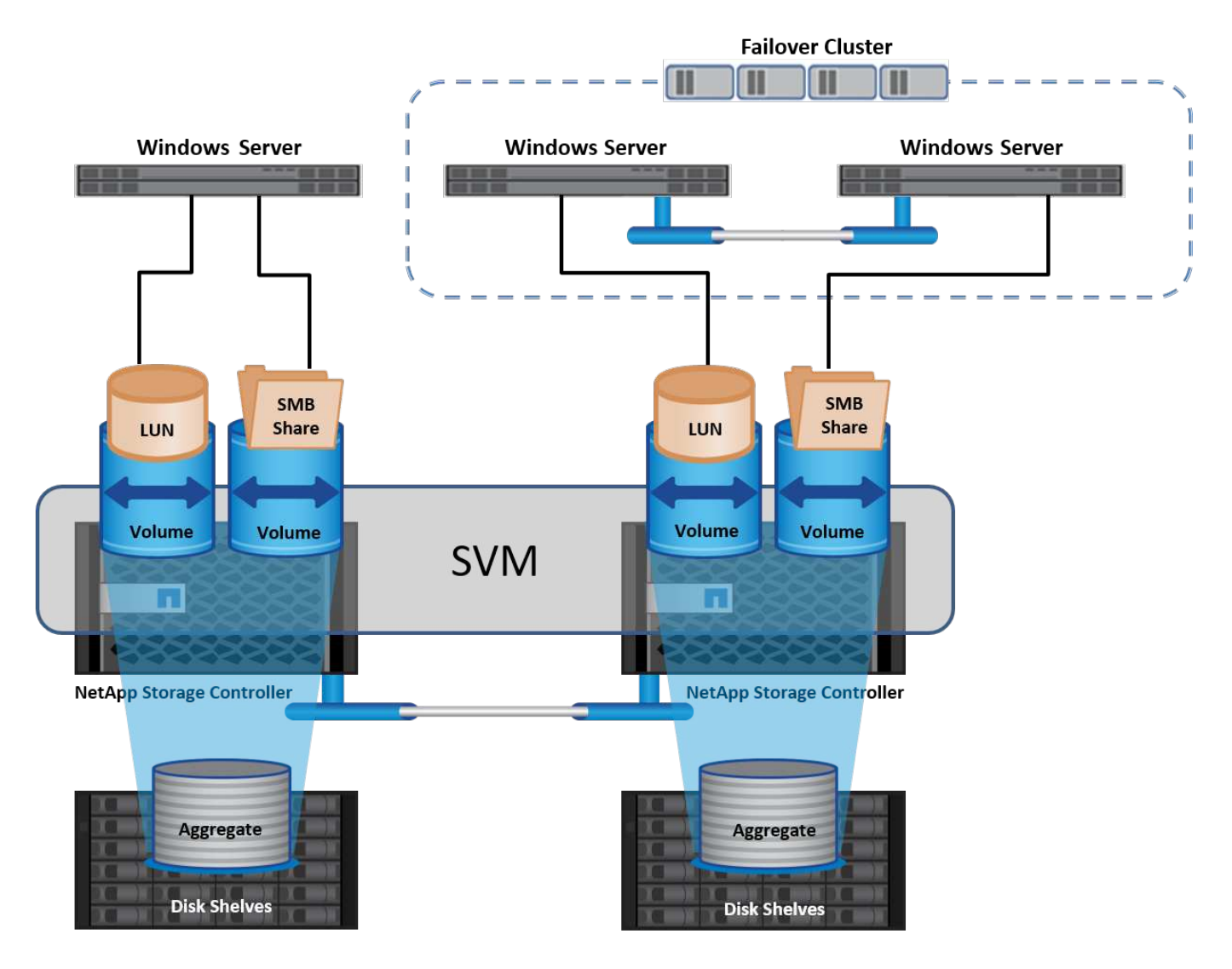

# **Provisionnement du stockage NetApp pour Windows Server**

Le stockage peut être provisionné sur Windows Server dans les environnements SAN et NAS. Dans un environnement SAN, le stockage est fourni sous forme de disques provenant de LUN sur un volume NetApp en tant que stockage en mode bloc. Dans un environnement NAS, le stockage est fourni sous forme de partages CIFS/SMB sur des volumes NetApp comme stockage de fichiers. Ces disques et partages peuvent être appliqués dans Windows Server comme suit :

- Stockage pour les hôtes Windows Server pour les charges de travail applicatives
- Stockage pour Nano Server et conteneurs
- Stockage des hôtes Hyper-V individuels pour stocker les machines virtuelles
- Stockage partagé pour les clusters Hyper-V sous la forme de CSV pour le stockage des machines virtuelles

• Stockage pour bases de données SQL Server

# **Gestion du stockage NetApp**

Pour connecter, configurer et gérer le stockage NetApp à partir de Windows Server 2016, utilisez l'une des méthodes suivantes :

- **Secure Shell (SSH).** utilisez n'importe quel client SSH sur Windows Server pour exécuter les commandes CLI de NetApp.
- **System Manager.** il s'agit du produit de gestion basé sur l'interface graphique de NetApp.
- **Boîte à outils PowerShell NetApp.** il s'agit du kit d'outils PowerShell NetApp pour l'automatisation et la mise en œuvre de scripts et de flux de travail personnalisés.

# **Kit NetApp PowerShell**

Le kit NetApp PowerShell (PSTK) est un module PowerShell qui offre une automatisation de bout en bout et permet d'administrer le stockage NetApp ONTAP. Le module ONTAP contient plus de 2,000 cmdlets et aide à l'administration de FAS, NetApp de AFF (FAS 100 % Flash), de matériel générique et de ressources cloud.

#### **Choses à retenir**

- NetApp ne prend pas en charge les espaces de stockage Windows Server. Les espaces de stockage sont utilisés uniquement pour JBOD (une simple concaténation de disques) et ne fonctionnent avec aucun type RAID (stockage DAS ou SAN).
- Les pools de stockage en cluster dans Windows Server ne sont pas pris en charge par ONTAP.
- NetApp prend en charge le format de disque dur virtuel partagé (VHDX) pour une mise en cluster invitée dans les environnements SAN Windows.
- Windows Server ne prend pas en charge la création de pools de stockage à l'aide de LUN iSCSI ou FC.

#### **Lecture ultérieure**

- Pour plus d'informations sur le kit NetApp PowerShell, rendez-vous sur le ["Site de support NetApp".](https://mysupport.netapp.com/site/tools/tool-eula/ontap-powershell-toolkit)
- Pour plus d'informations sur les bonnes pratiques du kit NetApp PowerShell, reportez-vous à la section ["Tr-](https://www.netapp.com/media/16861-tr-4475.pdf?v=93202073432AM)[4475 : guide des bonnes pratiques du kit NetApp PowerShell".](https://www.netapp.com/media/16861-tr-4475.pdf?v=93202073432AM)

# **Meilleures pratiques en matière de mise en réseau**

Les réseaux Ethernet peuvent être répartis de manière large en plusieurs groupes :

- Un réseau client pour les VM
- Un autre réseau de stockage (connexion iSCSI ou SMB aux systèmes de stockage)
- Un réseau de communication en cluster (battement de cœur et autre communication entre les nœuds du cluster)
- Un réseau de gestion (pour surveiller et dépanner le système)
- Un réseau de migration (pour la migration en direct des hôtes)
- Réplication de machine virtuelle (réplication Hyper-V)

#### **Et des meilleures pratiques**

- NetApp recommande de disposer de ports physiques dédiés à chacune des fonctionnalités précédentes pour l'isolation du réseau et les performances.
- Pour chacune des exigences réseau précédentes (à l'exception des exigences de stockage), plusieurs ports réseau physiques peuvent être agrégés pour répartir la charge ou fournir une tolérance aux pannes.
- NetApp recommande de créer un commutateur virtuel dédié sur l'hôte Hyper-V pour la connexion au stockage invité au sein de la machine virtuelle.
- Assurez-vous que les chemins de données iSCSI de l'hôte Hyper-V et de l'invité utilisent différents ports physiques et commutateurs virtuels pour une isolation sécurisée entre l'invité et l'hôte.
- NetApp recommande d'éviter le regroupement de cartes réseau pour les cartes réseau iSCSI.
- NetApp recommande d'utiliser le protocole MPIO (ONTAP Multipath Input/Output) configuré sur l'hôte à des fins de stockage.
- NetApp recommande d'utiliser MPIO sur une machine virtuelle invitée si des initiateurs iSCSI invités sont utilisés. L'utilisation de MPIO doit être évitée au sein de l'invité si vous utilisez des disques directs. Dans ce cas, l'installation de MPIO sur l'hôte devrait suffire.
- NetApp recommande de ne pas appliquer de règles de qualité de service au commutateur virtuel attribué au réseau de stockage.
- NetApp recommande de ne pas utiliser l'adressage IP privé automatique (APIPA) sur les cartes réseau physiques car APIPA n'est pas routable et n'est pas enregistré dans le DNS.
- NetApp recommande d'activer les trames Jumbo pour les réseaux CSV, iSCSI et de migration dynamique afin d'augmenter le débit et de réduire les cycles du processeur.
- NetApp recommande de décocher l'option Autoriser le système d'exploitation de gestion à partager cette carte réseau pour que le commutateur virtuel Hyper-V crée un réseau dédié pour les machines virtuelles.
- NetApp recommande de créer des chemins réseau redondants (plusieurs commutateurs) pour la migration en direct et le réseau iSCSI pour assurer la résilience et la qualité de service.

# **Le provisionnement dans des environnements SAN**

Les SVM ONTAP prennent en charge les protocoles de niveau bloc iSCSI et FC. Lorsqu'un SVM est créé avec un protocole de bloc iSCSI ou FC, le SVM obtient respectivement un nom qualifié iSCSI (IQN) ou un nom WWN FC. Cet identifiant présente une cible SCSI aux hôtes qui accèdent au stockage en bloc NetApp.

# **Provisionnement de LUN NetApp sur Windows Server**

# **Prérequis**

L'utilisation d'un stockage NetApp dans des environnements SAN sous Windows Server présente les conditions suivantes :

- Un cluster NetApp est configuré avec un ou plusieurs contrôleurs de stockage NetApp.
- Le cluster NetApp ou les contrôleurs de stockage disposent d'une licence iSCSI valide.
- Des ports configurés iSCSI et/ou FC sont disponibles.
- La segmentation FC est effectuée sur un commutateur FC pour FC.
- Au moins un agrégat est créé.

• Un SVM doit avoir une LIF par réseau Ethernet ou une structure Fibre Channel sur chaque contrôleur de stockage qui va transmettre des données via iSCSI ou Fibre Channel.

#### **Déploiement**

.

- 1. Créez un SVM avec le protocole de bloc iSCSI et/ou FC activé. Il est possible de créer un SVM avec l'une des méthodes suivantes :
	- Commandes CLI sur le stockage NetApp
	- ONTAP System Manager
	- Kit NetApp PowerShell
- 2. Configuration du protocole iSCSI et/ou FC
- 3. Assigner le SVM avec des LIFs sur chaque nœud de cluster.
- 4. Démarrer le service iSCSI et/ou FC sur le SVM
- 5. Créez des datasets de ports iSCSI et/ou FC à l'aide des LIF du SVM.
- 6. Créez un groupe initiateur iSCSI et/ou FC pour Windows à l'aide du jeu de ports créé.
- 7. Ajouter un initiateur au groupe initiateur. L'initiateur est l'IQN pour iSCSI et WWPN pour FC. Ils peuvent être interrogés à partir de Windows Server en exécutant l'applet de commande PowerShell Get-**InitiatorPort**

```
# Get the IQN for iSCSI
Get-InitiatorPort | Where \{$_.ConnectionType -eq 'iSCSI'} | Select-
Object -Property NodeAddress
```

```
# Get the WWPN for FC
Get-InitiatorPort | Where \{ \} .ConnectionType -eq 'Fibre Channel'} |
Select-Object -Property PortAddress
```
# While adding initiator to the initiator group in case of FC, make sure to provide the initiator(PortAddress) in the standard WWPN format

L'IQN pour iSCSI sur Windows Server peut également être vérifié dans la configuration des propriétés de l'initiateur iSCSI.

• Créez une LUN à l'aide de l'assistant de création de LUN et associez-la au groupe initiateur créé.

#### **Intégration de l'hôte**

Windows Server utilise l'extension ALUA (Asymmetrical Logical Unit Access) MPIO pour déterminer les chemins directs et indirects vers les LUN. Bien que chaque LIF appartenant à un SVM accepte des demandes de lecture/écriture pour ses LUN, seul un des nœuds du cluster possède les disques sur lesquels cette LUN est supports à un moment donné. Cela divise les chemins disponibles pour une LUN en deux types, directs ou indirects, comme indiqué dans la figure suivante.

Un chemin direct pour une LUN est un chemin sur lequel résident les LIFs d'un SVM et la LUN accédée sur le même nœud. Pour passer d'un port cible physique à un disque, il n'est pas nécessaire de traverser le réseau de cluster.

Les chemins indirects sont des chemins de données sur lesquels les LIFs du SVM et la LUN accédée résident sur différents nœuds. Les données doivent traverser le réseau de cluster pour passer d'un port cible physique au disque.

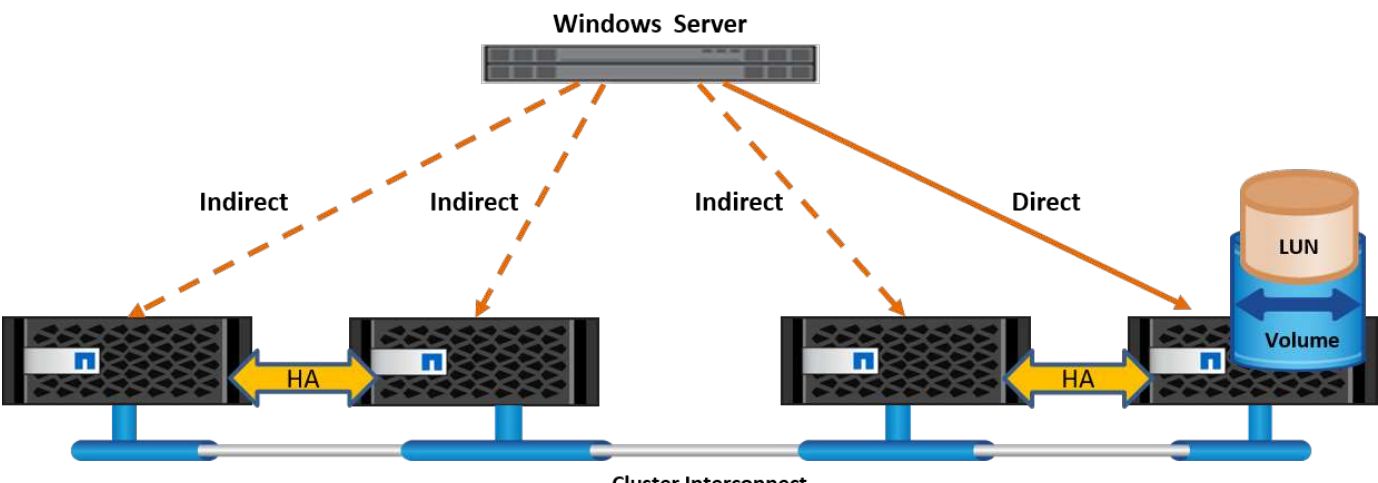

**Cluster Interconnect** 

# **MPIO**

NetApp ONTAP fournit un stockage hautement disponible dans lequel plusieurs chemins d'accès peuvent exister entre le contrôleur de stockage et le serveur Windows. Les chemins d'accès multiples correspondent à la capacité d'avoir plusieurs chemins de données entre un serveur et une baie de stockage. Les chemins d'accès multiples protègent contre les pannes matérielles (coupures de câbles, défaillance du switch et de l'adaptateur de bus hôte [HBA], etc.). Ils peuvent également offrir des limites de performances plus élevées en utilisant les performances d'agrégat de plusieurs connexions. Lorsqu'un chemin ou une connexion devient indisponible, le logiciel de chemins d'accès multiples déplace automatiquement la charge vers l'un des autres chemins disponibles. La fonctionnalité MPIO combine les chemins physiques multiples vers le stockage comme un chemin logique unique utilisé pour l'accès aux données, afin d'assurer la résilience du stockage et l'équilibrage de la charge. Pour utiliser cette fonctionnalité, la fonctionnalité MPIO doit être activée sur Windows Server.

# **Activez MPIO**

Pour activer MPIO sur Windows Server, procédez comme suit :

- 1. Connectez-vous à Windows Server en tant que membre du groupe d'administrateurs.
- 2. Démarrez Server Manager.
- 3. Dans la section gérer, cliquez sur Ajouter des rôles et des fonctions.
- 4. Dans la page Sélectionner les fonctionnalités, sélectionnez E/S multivoies

# **Configurer MPIO**

Lorsque vous utilisez le protocole iSCSI, vous devez demander à Windows Server d'appliquer la prise en charge des chemins d'accès multiples aux périphériques iSCSI dans les propriétés MPIO.

Pour configurer MPIO sur Windows Server, procédez comme suit :

- 1. Connectez-vous à Windows Server en tant que membre du groupe d'administrateurs.
- 2. Démarrez Server Manager.
- 3. Dans la section Outils, cliquez sur MPIO.
- 4. Dans Propriétés MPIO sur Discover Multi-Path, sélectionnez Add support for iSCSI Devices et cliquez sur Add. Une invite vous demande ensuite de redémarrer l'ordinateur.
- 5. Redémarrez Windows Server pour voir le périphérique MPIO répertorié dans la section périphériques MPIO des Propriétés MPIO.

# **Configurez iSCSI**

Pour détecter le stockage en mode bloc iSCSI sur Windows Server, procédez comme suit :

- 1. Connectez-vous à Windows Server en tant que membre du groupe d'administrateurs.
- 2. Démarrez Server Manager.
- 3. Dans la section Outils, cliquez sur initiateur iSCSI.
- 4. Sous l'onglet découverte, cliquez sur découvrir le portail.
- 5. Fournir l'adresse IP des LIFs associées au SVM créé pour le protocole NetApp Storage for SAN. Cliquez sur Avancé, configurez les informations dans l'onglet général, puis cliquez sur OK.
- 6. L'initiateur iSCSI détecte automatiquement la cible iSCSI et la répertorie dans l'onglet cibles.
- 7. Sélectionnez la cible iSCSI dans cibles découvertes. Cliquez sur connexion pour ouvrir la fenêtre connexion à la cible.
- 8. Vous devez créer plusieurs sessions à partir de l'hôte Windows Server vers les LIFs iSCSI cibles sur le cluster de stockage NetApp. Pour ce faire, procédez comme suit :
- 9. Dans la fenêtre se connecter à la cible, sélectionnez Activer MPIO et cliquez sur Avancé.
- 10. Dans Paramètres avancés sous l'onglet général, sélectionnez la carte locale en tant qu'initiateur Microsoft iSCSI et sélectionnez l'adresse IP de l'initiateur et l'adresse IP du portail cible.
- 11. Vous devez également vous connecter à l'aide du second chemin. Par conséquent, répétez les étapes 5 à 8, mais cette fois, sélectionnez l'adresse IP de l'initiateur et l'adresse IP du portail cible pour le second chemin.
- 12. Sélectionnez la cible iSCSI dans cibles découvertes dans la fenêtre principale des propriétés iSCSI et cliquez sur Propriétés.
- 13. La fenêtre Propriétés indique que plusieurs sessions ont été détectées. Sélectionnez la session, cliquez sur périphériques, puis cliquez sur MPIO pour configurer la stratégie d'équilibrage de charge. Tous les chemins configurés pour le périphérique sont affichés et toutes les stratégies d'équilibrage de charge sont prises en charge. NetApp recommande généralement la permutation circulaire avec sous-ensemble, et ce paramètre est le paramètre par défaut pour les baies pour lesquelles le protocole ALUA est activé. Round Robin est la valeur par défaut pour les baies actives/actives qui ne prennent pas en charge ALUA.

# **Détecter le stockage bloc**

Pour détecter un stockage en mode bloc iSCSI ou FC sur Windows Server, effectuez les opérations suivantes :

- 1. Cliquez sur gestion de l'ordinateur dans la section Outils du Gestionnaire de serveur.
- 2. Dans gestion de l'ordinateur, cliquez sur la section gestion des disques dans le stockage, puis cliquez sur autres actions et sur Nouvelle analyse des disques. Les LUN iSCSI brutes s'affichent alors.

3. Cliquez sur la LUN découverte et mettez-la en ligne. Sélectionnez ensuite initialiser le disque à l'aide de la partition MBR ou GPT. Créez un nouveau volume simple en indiquant la taille du volume et la lettre du lecteur et formatez-le à l'aide de FAT, FAT32, NTFS ou du système de fichiers résilient (ReFS).

# **Et des meilleures pratiques**

- NetApp recommande d'activer le provisionnement fin sur les volumes hébergeant les LUN.
- Pour éviter les problèmes de chemins d'accès multiples, NetApp recommande d'utiliser toutes les sessions de 10 Gbits ou toutes les sessions de 1 Gbit vers une LUN donnée.
- NetApp vous recommande de vérifier que le protocole ALUA est activé sur le système de stockage. ALUA est activé par défaut sur ONTAP.
- Sur l'hôte Windows Server auquel est mappée la LUN NetApp, activez le service iSCSI (TCP-in) pour le service entrant et le service iSCSI (TCP-out) pour le service sortant dans les paramètres du pare-feu. Ces paramètres permettent au trafic iSCSI de passer de et vers l'hôte Hyper-V et le contrôleur NetApp.

# **Provisionnement des LUN NetApp sur le serveur Nano**

#### **Prérequis**

En plus des conditions préalables mentionnées dans la section précédente, le rôle de stockage doit être activé du côté Nano Server. Par exemple, Nano Server doit être déployé à l'aide de l'option -Storage. Pour déployer Nano Server, reportez-vous à la section [""Déployez Nano Server."«](win_deploy_nano.html)

#### **Déploiement**

Pour provisionner des LUN NetApp sur un serveur Nano, procédez comme suit :

- 1. Connectez-vous au Nano Server à distance en suivant les instructions de la section "["Connectez-vous au](win_deploy_nano.html) [Nano Server".](win_deploy_nano.html)"
- 2. Pour configurer iSCSI, exécutez les applets de commande PowerShell suivantes sur le Nano Server :

```
# Start iSCSI service, if it is not already running
Start-Service msiscsi
```

```
# Create a new iSCSI target portal
New-IscsiTargetPortal â€"TargetPortalAddress <SVM LIF>
```

```
# View the available iSCSI targets and their node address
Get-IscsiTarget
```

```
# Connect to iSCSI target
Connect-IscsiTarget -NodeAddress <NodeAddress>
```

```
# NodeAddress is retrived in above cmdlet Get-IscsiTarget
# OR
Get-IscsiTarget | Connect-IscsiTarget
```
# View the established iSCSI session Get-IscsiSession

# Note the InitiatorNodeAddress retrieved in the above cmdlet Get-IscsiSession. This is the IQN for Nano server and this needs to be added in the Initiator group on NetApp Storage

# Rescan the disks Update-HostStorageCache

3. Ajouter un initiateur au groupe initiateur.

Add the InitiatorNodeAddress retrieved from the cmdlet Get-IscsiSession to the Initiator Group on NetApp Controller

4. Configurer MPIO.

```
# Enable MPIO Feature
Enable-WindowsOptionalFeature -Online -FeatureName MultipathIo
```
# Get the Network adapters and their IPs Get-NetIPAddress â€"AddressFamily IPv4 â€"PrefixOrigin <Dhcp or Manual>

# Create one MPIO-enabled iSCSI connection per network adapter Connect-IscsiTarget -NodeAddress <NodeAddress> -IsPersistent \$True â €"IsMultipathEnabled \$True â€"InitiatorPortalAddress <IP Address of ethernet adapter>

# NodeAddress is retrieved from the cmdlet Get-IscsiTarget # IPs are retrieved in above cmdlet Get-NetIPAddress

```
# View the connections
Get-IscsiConnection
```
5. Détecter le stockage bloc.

# Rescan disks Update-HostStorageCache

# Get details of disks Get-Disk

```
# Initialize disk
Initialize-Disk -Number <DiskNumber> -PartitionStyle <GPT or MBR>
```
# DiskNumber is retrived in the above cmdlet Get-Disk # Bring the disk online Set-Disk -Number <DiskNumber> -IsOffline \$false

```
# Create a volume with maximum size and default drive letter
New-Partition -DiskNumber <DiskNumber> -UseMaximumSize
-AssignDriveLetter
```
# To choose the size and drive letter use -Size and -DriveLetter parameters # Format the volume Format-Volume -DriveLetter <DriveLetter> -FileSystem <FAT32 or NTFS or REFS>

# **Démarrage à partir du réseau SAN**

Un hôte physique (serveur) ou une machine virtuelle Hyper-V peut démarrer le système d'exploitation Windows Server directement à partir d'un LUN NetApp au lieu de son disque dur interne. Dans l'approche de démarrage à partir du SAN, l'image du système d'exploitation à partir de réside sur un LUN NetApp connecté à un hôte physique ou à une machine virtuelle. Dans le cas d'un hôte physique, le HBA de l'hôte physique est configuré pour utiliser le LUN NetApp pour le démarrage. Dans le cas d'une machine virtuelle, le LUN NetApp est connecté en tant que disque pass-through pour le démarrage.

#### **Approche NetApp FlexClone**

Grâce à la technologie NetApp FlexClone, les LUN de démarrage avec une image du système d'exploitation peuvent être clonées instantanément et reliées aux serveurs et aux serveurs virtuels pour fournir rapidement des images de système d'exploitation propres, comme illustré dans la figure suivante.

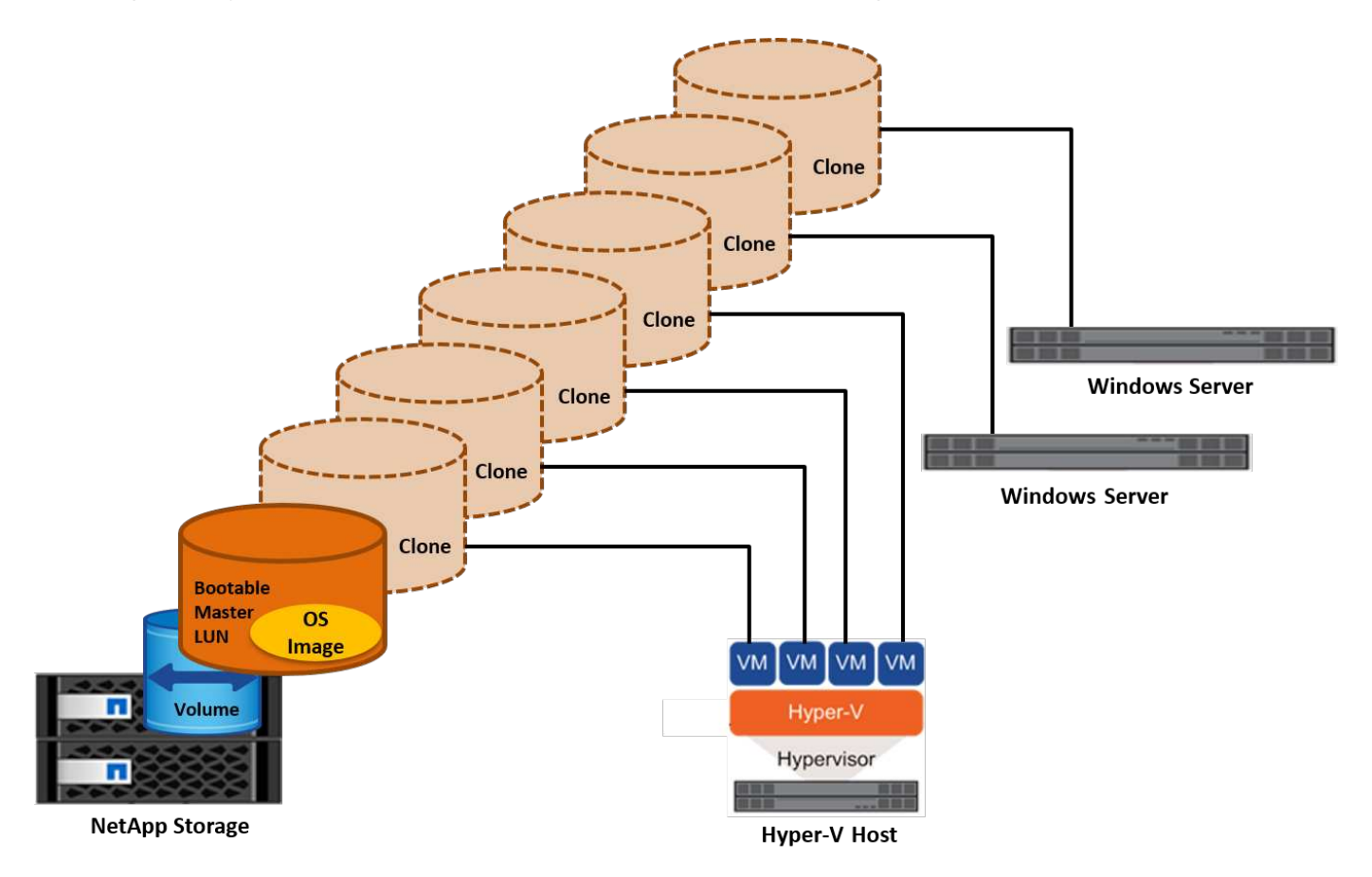

# **Démarrage à partir du SAN pour l'hôte physique**

# **Prérequis**

- L'hôte physique (serveur) dispose d'une carte HBA iSCSI ou FC appropriée.
- Vous avez téléchargé un pilote de périphérique HBA approprié pour le serveur prenant en charge Windows Server.
- Le serveur dispose d'un lecteur de CD/DVD ou d'un support virtuel approprié pour insérer l'image ISO Windows Server et le pilote de périphérique HBA a été téléchargé.
- Une LUN NetApp iSCSI ou FC est provisionnée sur le contrôleur de stockage NetApp.

# **Déploiement**

Pour configurer le démarrage à partir du réseau SAN pour un hôte physique, procédez comme suit :

- 1. Activez BootBIOS sur le HBA du serveur.
- 2. Pour les HBA iSCSI, configurez l'adresse IP de l'initiateur, le nom du nœud iSCSI et le mode d'amorçage de l'adaptateur dans les paramètres du BIOS d'amorçage.
- 3. Lors de la création d'un groupe initiateur pour iSCSI et/ou FC sur un contrôleur de stockage NetApp, ajoutez l'initiateur HBA du serveur au groupe. L'initiateur HBA du serveur est le WWPN correspondant au

HBA FC ou au nom du nœud iSCSI du HBA iSCSI.

- 4. Créez une LUN sur le contrôleur de stockage NetApp avec l'ID de LUN 0 et associez-la au groupe initiateur créé à l'étape précédente. Cette LUN sert de LUN de démarrage.
- 5. Limitez le HBA à un seul chemin vers la LUN de démarrage. Des chemins supplémentaires peuvent être ajoutés après l'installation de Windows Server sur la LUN de démarrage pour exploiter la fonctionnalité de chemins d'accès multiples.
- 6. Utilisez l'utilitaire BootBIOS du HBA pour configurer le LUN en tant que périphérique d'amorçage.
- 7. Redémarrez l'hôte et accédez à l'utilitaire BIOS de l'hôte.
- 8. Configurez le BIOS hôte pour que la LUN de démarrage soit le premier périphérique dans l'ordre de démarrage.
- 9. À partir de l'ISO Windows Server, lancez la configuration de l'installation.
- 10. Lorsque l'installation vous demande « où voulez-vous installer Windows ? », cliquez sur Charger le pilote en bas de l'écran d'installation pour lancer la page Sélectionner le pilote à installer. Indiquez le chemin du pilote de périphérique HBA téléchargé précédemment et terminez l'installation du pilote.
- 11. La LUN de démarrage créée précédemment doit maintenant être visible sur la page d'installation de Windows. Sélectionnez la LUN de démarrage pour l'installation de Windows Server sur la LUN de démarrage et terminez l'installation.

# **Démarrage à partir du SAN pour la machine virtuelle**

Pour configurer le démarrage à partir du SAN pour une machine virtuelle, procédez comme suit :

# **Déploiement**

- 1. Lors de la création d'un groupe initiateur pour iSCSI ou FC sur un contrôleur de stockage NetApp, ajoutez l'IQN pour iSCSI ou le WWN pour FC du serveur Hyper-V au contrôleur.
- 2. Créez des LUN ou des clones de LUN sur le contrôleur de stockage NetApp et associez-les au groupe initiateur créé à l'étape précédente. Ces LUN servent de LUN de démarrage pour les machines virtuelles.
- 3. Détecter les LUN sur le serveur Hyper-V, les mettre en ligne et les initialiser.
- 4. Mettez les LUN hors ligne.
- 5. Créez des machines virtuelles avec l'option connecter un disque dur virtuel ultérieurement sur la page connecter un disque dur virtuel.
- 6. Ajout d'une LUN en tant que disque pass-through à une VM
	- a. Ouvrez les paramètres de la machine virtuelle.
	- b. Cliquez sur contrôleur IDE 0, sélectionnez disque dur, puis cliquez sur Ajouter. Si vous sélectionnez IDE Controller 0, ce disque devient le premier périphérique d'amorçage pour la machine virtuelle.
	- c. Sélectionnez disque dur physique dans les options disque dur et sélectionnez un disque dans la liste comme disque intermédiaire. Les disques sont les LUN configurés dans les étapes précédentes.
- 7. Installez Windows Server sur le disque d'intercommunication.

# **Et des meilleures pratiques**

- Assurez-vous que les LUN sont hors ligne. Sinon, le disque ne peut pas être ajouté en tant que disque pass-through à une machine virtuelle.
- Lorsqu'il existe plusieurs LUN, veillez à noter le numéro de disque de la LUN dans la gestion de disque. Cette opération est nécessaire car les disques répertoriés pour la machine virtuelle sont répertoriés avec le

numéro de disque. De même, la sélection du disque en tant que disque pass-through pour la machine virtuelle est basée sur ce numéro de disque.

- NetApp recommande d'éviter le regroupement de cartes réseau pour les cartes réseau iSCSI.
- NetApp recommande d'utiliser le MPIO ONTAP configuré sur l'hôte à des fins de stockage.

# **Le provisionnement dans les environnements SMB**

ONTAP fournit un stockage NAS résilient et hautes performances pour les machines virtuelles Hyper-V utilisant le protocole SMB3.

Lorsqu'un SVM est créé avec le protocole CIFS, un serveur CIFS s'exécute en plus du SVM faisant partie du domaine Windows Active Directory. Les partages SMB peuvent être utilisés pour un répertoire local et pour héberger les charges de travail Hyper-V et SQL Server. ONTAP prend en charge les fonctionnalités SMB 3.0 suivantes :

- Pointeurs permanents (partages de fichiers disponibles en continu)
- Protocole témoin
- Basculement client en cluster
- Sensibilisation au scale-out
- ODX
- VSS distant

# **Provisionnement des partages SMB sur Windows Server**

# **Prérequis**

L'utilisation d'un stockage NetApp dans des environnements NAS sous Windows Server présente les conditions suivantes :

- Le cluster ONTAP dispose d'une licence CIFS valide.
- Au moins un agrégat est créé.
- Une interface logique de données (LIF) est créée et la LIF de données doit être configurée pour CIFS.
- Un serveur de domaine Windows Active Directory configuré par DNS et des informations d'identification d'administrateur de domaine sont présentes.
- Chaque nœud du cluster NetApp est synchronisé avec le contrôleur de domaine Windows.

# **Contrôleur de domaine Active Directory**

Il est possible de joindre un contrôleur de stockage NetApp à un serveur Active Directory similaire à un serveur Windows et de le faire fonctionner au sein de celui-ci. Lors de la création du SVM, vous pouvez configurer le DNS en fournissant le nom de domaine et les détails du serveur de noms. Le SVM tente de rechercher un contrôleur de domaine Active Directory en interrogeant le DNS pour un serveur LDAP (Active Directory/Lightweight Directory Access Protocol) d'une manière similaire à Windows Server.

Pour que la configuration CIFS fonctionne correctement, les contrôleurs de stockage NetApp doivent être synchronisés dans le temps avec le contrôleur de domaine Windows. NetApp recommande de ne pas dépasser cinq minutes entre le contrôleur de domaine Windows et le contrôleur de stockage NetApp. Il est recommandé de configurer le serveur NTP (Network Time Protocol) afin que le cluster ONTAP se synchronise avec une source de temps externe. Pour configurer le contrôleur de domaine Windows en tant que serveur

NTP, exécutez la commande suivante sur votre cluster ONTAP :

```
$domainControllerIP = "<input IP Address of windows domain controller>"
cluster::> system services ntp server create â€"server $domainControllerIP
```
# **Déploiement**

- 1. Créer un SVM avec le protocole NAS CIFS activé Il est possible de créer un SVM avec l'une des méthodes suivantes :
	- Commandes CLI sur NetApp ONTAP
	- System Manager
	- Kit NetApp PowerShell
- 2. Configuration du protocole CIFS
	- a. Indiquez le nom du serveur CIFS.
	- b. Indiquez l'Active Directory auquel le serveur CIFS doit être joint. Vous devez disposer des informations d'identification de l'administrateur de domaine pour joindre le serveur CIFS à Active Directory.
- 3. Assigner le SVM avec des LIFs sur chaque nœud de cluster.
- 4. Démarrer le service CIFS sur le SVM
- 5. Créez un volume avec le style de sécurité NTFS à partir de l'agrégat.
- 6. Créer un qtree sur le volume (facultatif).
- 7. Créez des partages correspondant au volume ou au répertoire qtree afin qu'ils soient accessibles depuis Windows Server. Sélectionnez Activer la disponibilité continue pour Hyper-V lors de la création du partage si celui-ci est utilisé pour le stockage Hyper-V. Cela permet une haute disponibilité pour les partages de fichiers.
- 8. Modifiez le partage créé et modifiez les autorisations nécessaires pour accéder au partage. Les autorisations du partage SMB doivent être configurées pour accorder l'accès aux comptes d'ordinateur de tous les serveurs accédant à ce partage.

# **Intégration de l'hôte**

Le protocole NAS CIFS est intégré en mode natif à ONTAP. Par conséquent, Windows Server n'a pas besoin d'un logiciel client supplémentaire pour accéder aux données sur NetApp ONTAP. Un contrôleur de stockage NetApp apparaît sur le réseau en tant que serveur de fichiers natif et prend en charge l'authentification Microsoft Active Directory.

Pour détecter le partage CIFS créé précédemment avec Windows Server, procédez comme suit :

- 1. Connectez-vous à Windows Server en tant que membre du groupe d'administrateurs.
- 2. Accédez à run.exe et saisissez le chemin d'accès complet du partage CIFS créé pour accéder au partage.
- 3. Pour mapper le partage de façon permanente sur le serveur Windows, cliquez avec le bouton droit de la souris sur ce PC, cliquez sur connecter un lecteur réseau et indiquez le chemin du partage CIFS.
- 4. Certaines tâches de gestion CIFS peuvent être effectuées à l'aide de la console MMC (Microsoft Management Console). Avant d'effectuer ces tâches, vous devez connecter la console MMC au stockage NetApp ONTAP à l'aide des commandes de menu MMC.
	- a. Pour ouvrir la console MMC dans Windows Server, cliquez sur gestion de l'ordinateur dans la section

Outils de Server Manager.

- b. Cliquez sur autres actions et connectez-vous à un autre ordinateur, ce qui ouvre la boîte de dialogue Sélectionner un ordinateur.
- c. Entrer le nom du serveur CIFS ou l'adresse IP du LIF du SVM pour se connecter au serveur CIFS.
- d. Développez Outils système et dossiers partagés pour afficher et gérer les fichiers, sessions et partages ouverts.

# **Et des meilleures pratiques**

- Pour vérifier qu'il n'y a pas de temps d'indisponibilité lorsqu'un volume est déplacé d'un nœud vers un autre ou en cas de défaillance d'un nœud, NetApp vous recommande d'activer l'option de disponibilité continue sur le partage de fichiers.
- Lors du provisionnement d'ordinateurs virtuels dans un environnement Hyper-V-over-SMB, NetApp vous recommande d'activer la fonction de déchargement des copies sur le système de stockage. Le temps de provisionnement des ordinateurs virtuels est ainsi réduit.
- Si le cluster de stockage héberge plusieurs charges de travail SMB, telles que SQL Server, Hyper-V et des serveurs CIFS, NetApp recommande d'héberger différentes charges de travail SMB sur des SVM distincts, sur des agrégats distincts. Cette configuration est avantageuse, car chacune de ces charges de travail garantit une disposition unique du réseau et des volumes de stockage.
- NetApp recommande de connecter les hôtes Hyper-V et le stockage NetApp ONTAP à un réseau de 10 Go, le cas échéant. Dans le cas d'une connectivité réseau de 1 Go, NetApp recommande de créer un groupe d'interfaces composé de plusieurs ports de 1 Go.
- Lors de la migration de machines virtuelles d'un partage SMB 3.0 vers un autre, NetApp recommande d'activer la fonctionnalité de déchargement des copies CIFS sur le système de stockage afin d'accélérer la migration.

# **Choses à retenir**

- Lorsque vous provisionnez des volumes pour les environnements SMB, les volumes doivent être créés avec le style de sécurité NTFS.
- Les paramètres de temps des nœuds du cluster doivent être configurés en conséquence. Utilisez le protocole NTP si le serveur CIFS NetApp doit participer au domaine Windows Active Directory.
- Les pointeurs permanents fonctionnent uniquement entre les nœuds d'une paire haute disponibilité.
- Le protocole témoin fonctionne uniquement entre les nœuds d'une paire haute disponibilité.
- Les partages de fichiers disponibles en continu sont pris en charge uniquement pour les charges de travail Hyper-V et SQL Server.
- Le multicanal SMB est pris en charge à partir de ONTAP 9.4.
- RDMA n'est pas pris en charge.
- Les références ne sont pas prises en charge.

# **Provisionnement des partages SMB sur Nano Server**

Le serveur nano n'a pas besoin d'un logiciel client supplémentaire pour accéder aux données du partage CIFS sur un contrôleur de stockage NetApp.

Pour copier des fichiers de Nano Server vers un partage CIFS, exécutez les applets de commande suivantes sur le serveur distant :

\$ip = "<input IP Address of the Nano Server>"

# Create a New PS Session to the Nano Server \$session = New-PSSession -ComputerName \$ip -Credential ~\Administrator

```
 Copy-Item -FromSession $s -Path C:\Windows\Logs\DISM\dism.log
-Destination \\cifsshare
* `cifsshare` Est le partage CIFS sur le contrôleur de stockage NetApp.
* Pour copier des fichiers sur Nano Server, exécutez l'applet de commande
suivante :
```
+

Copy-Item -ToSession \$s -Path \\cifsshare\<file> -Destination C:\

Pour copier l'intégralité du contenu d'un dossier, spécifiez le nom du dossier et utilisez le paramètre -RECURSE à la fin de l'applet de commande.

# **Infrastructure de stockage Hyper-V sur NetApp**

Une infrastructure de stockage Hyper-V peut être hébergée sur des systèmes de stockage ONTAP. Le stockage d'Hyper-V pour stocker les fichiers de la machine virtuelle et ses disques peut être fourni à l'aide de LUN NetApp ou de partages CIFS NetApp, comme illustré dans la figure ci-dessous.

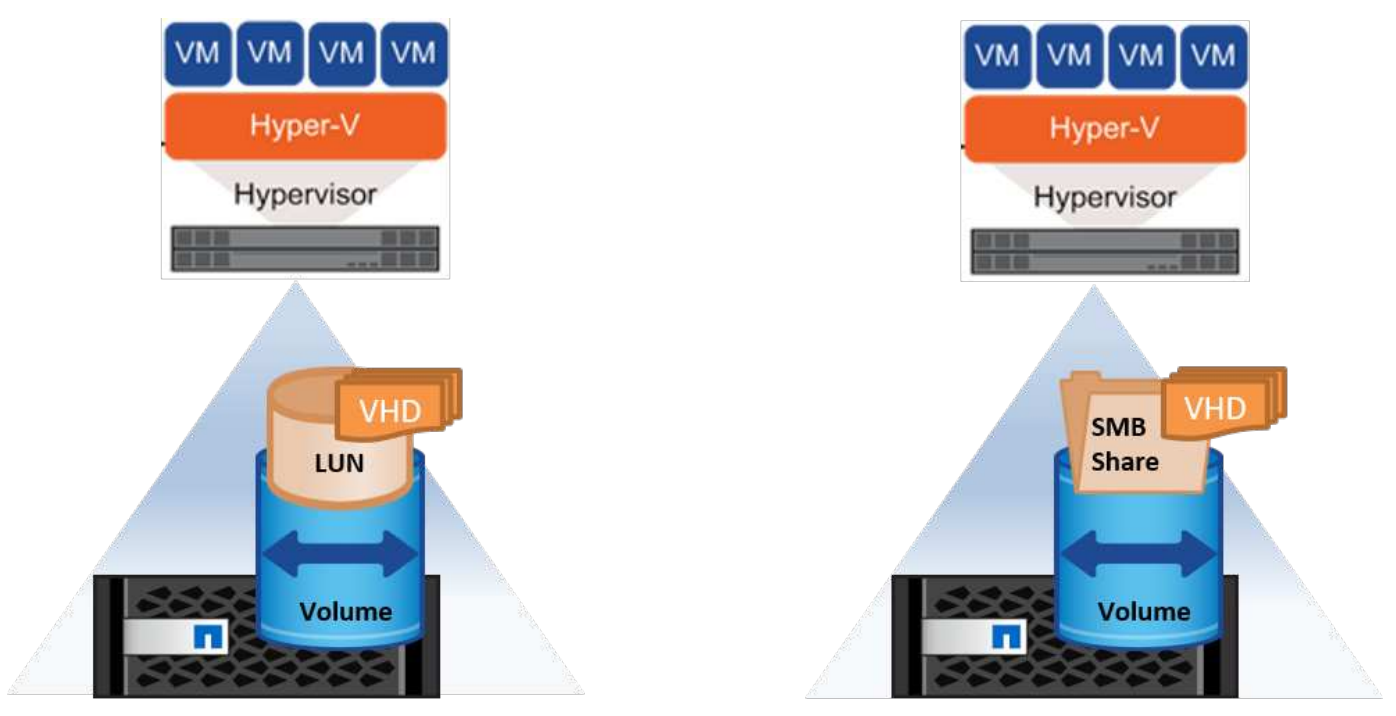

**NetApp Storage Controller** 

**NetApp Storage Controller** 

# **Stockage Hyper-V sur LUN NetApp**

- Provisionner un LUN NetApp sur le serveur Hyper-V. Pour plus d'informations, reportez-vous à la section [«"Le provisionnement dans des environnements SAN".](win_san.html)"
- Ouvrez Hyper-V Manager dans la section Outils de Server Manager.
- Sélectionnez le serveur Hyper-V et cliquez sur Paramètres Hyper-V.
- Spécifiez le dossier par défaut pour stocker la machine virtuelle et son disque en tant que LUN. Le chemin par défaut est alors défini comme LUN pour le stockage Hyper-V. Si vous souhaitez spécifier explicitement le chemin d'accès à une machine virtuelle, vous pouvez le faire lors de la création de la machine virtuelle.

# **Stockage Hyper-V sur NetApp CIFS**

Avant de commencer les étapes énumérées dans cette section, passez en revue la section «["Le](win_smb.html) [provisionnement dans les environnements SMB"](win_smb.html)." Pour configurer le stockage Hyper-V sur le partage CIFS NetApp, effectuez les opérations suivantes :

- 1. Ouvrez Hyper-V Manager dans la section Outils de Server Manager.
- 2. Sélectionnez le serveur Hyper-V et cliquez sur Paramètres Hyper-V.
- 3. Spécifiez le dossier par défaut pour stocker la machine virtuelle et son disque en tant que partage CIFS. Le chemin par défaut est alors défini comme partage CIFS pour le stockage Hyper-V. Si vous souhaitez spécifier explicitement le chemin d'accès à une machine virtuelle, vous pouvez le faire lors de la création de la machine virtuelle.

Chaque machine virtuelle d'Hyper-V peut à son tour être fournie avec les LUN NetApp et les partages CIFS fournis à l'hôte physique. Cette procédure est la même que pour tout hôte physique. Les méthodes suivantes peuvent être utilisées pour provisionner du stockage sur une VM :

- Ajout d'une LUN de stockage à l'aide de l'initiateur FC au sein de la machine virtuelle
- Ajout d'une LUN de stockage à l'aide de l'initiateur iSCSI dans la machine virtuelle
- Ajout d'un disque physique pass-through à une machine virtuelle
- Ajout de VHD/VHDX à une machine virtuelle à partir de l'hôte

#### **Et des meilleures pratiques**

- Lorsqu'un serveur virtuel et ses données sont stockés sur un système de stockage NetApp, NetApp recommande d'exécuter régulièrement la déduplication NetApp au niveau du volume. Cette pratique permet de réaliser d'importantes économies d'espace lorsque des machines virtuelles identiques sont hébergées sur un partage CSV ou SMB. La déduplication s'exécute sur le contrôleur de stockage et n'affecte pas le système hôte ni les performances des machines virtuelles.
- Lorsque vous utilisez des LUN iSCSI pour Hyper-V, assurez-vous de les activer iSCSI Service (TCP-In) for Inbound et iSCSI Service (TCP-Out) for Outbound Dans les paramètres du pare-feu sur l'hôte Hyper-V. Le trafic iSCSI peut ainsi passer de et vers l'hôte Hyper-V et le contrôleur NetApp.
- NetApp recommande de décocher l'option Autoriser le système d'exploitation de gestion à partager cette carte réseau pour le commutateur virtuel Hyper-V. Cela crée un réseau dédié pour les machines virtuelles.

#### **Choses à retenir**

- Le provisionnement d'une machine virtuelle à l'aide de la technologie Fibre Channel virtuelle requiert un N\_Port ID Virtualisationâ€"Enabled FC HBA. Quatre ports FC au maximum sont pris en charge.
- Si le système hôte est configuré avec plusieurs ports FC et présenté à la machine virtuelle, MPIO doit être

installé dans la machine virtuelle pour activer les chemins d'accès multiples.

- Les disques directs ne peuvent pas être provisionnés vers l'hôte si MPIO est utilisé sur cet hôte, car les disques directs ne prennent pas en charge MPIO.
- Le disque utilisé pour les fichiers VHD/VHDx doit utiliser un formatage de 64 Ko pour l'allocation.

#### **Lecture ultérieure**

- Pour plus d'informations sur les HBA FC, reportez-vous au ["Matrice d'interopérabilité NetApp".](http://mysupport.netapp.com/matrix/)
- Pour plus d'informations sur la technologie Fibre Channel virtuelle, consultez le document Microsoft ["Présentation de Hyper-V Virtual Fibre Channel"](https://technet.microsoft.com/en-us/library/hh831413.aspx) page.

# **Transfert de données allégé**

Microsoft ODX, également appelé allègement de la charge des copies, permet des transferts directs de données au sein d'un dispositif de stockage ou entre des dispositifs de stockage compatibles sans transférer les données via l'ordinateur hôte. NetApp ONTAP prend en charge la fonction ODX pour les protocoles CIFS et SAN. ODX peut améliorer les performances si les copies se trouvent dans le même volume, réduire l'utilisation du processeur et de la mémoire sur le client et réduire l'utilisation de la bande passante des E/S réseau.

Avec ODX, il est plus rapide et efficace de copier des fichiers au sein des partages SMB, au sein des LUN et entre les partages SMB et les LUN s'ils se trouvent dans le même volume. Cette approche s'avère plus utile dans le cas où plusieurs copies de l'image de référence d'un système d'exploitation (VHD/VHDX) sont requises au sein du même volume. Plusieurs copies de la même image de référence peuvent être réalisées en beaucoup moins de temps si les copies se trouvent dans le même volume. ODX est également appliqué à la migration dynamique du stockage Hyper-V pour le déplacement du stockage des machines virtuelles.

Si la copie se trouve sur plusieurs volumes, les performances peuvent ne pas être nettement supérieures à celles des copies basées sur l'hôte.

Pour activer la fonction ODX sur CIFS, exécutez les commandes CLI suivantes sur le contrôleur de stockage NetApp :

1. Activez ODX pour CIFS.

#définissez le niveau de privilège sur diagnostic cluster:> diagnostic set -privilege

#enable the odx feature cluster::> vserver cifs options modify -vserver <vserver\_name> -copy -offload-enabled true

```
#return to admin privilege level
cluster::> set privilege admin
```
2. Pour activer la fonction ODX sur SAN, exécutez les commandes CLI suivantes sur le contrôleur de stockage NetApp : #définissez le niveau de privilège sur diagnostic cluster:> diagnostic set -privilege

```
#enable the odx feature
cluster::> copy-offload modify -vserver <vserver_name> -scsi enabled
```

```
#return to admin privilege level
cluster::> set privilege admin
```
#### **Choses à retenir**

- Pour CIFS, ODX est disponible uniquement lorsque le client et le serveur de stockage prennent en charge SMB 3.0 et la fonction ODX.
- Pour les environnements SAN, ODX est disponible uniquement lorsque le client et le serveur de stockage prennent en charge la fonctionnalité ODX.

#### **Lecture ultérieure**

Pour plus d'informations sur ODX, voir ["Amélioration des performances de Microsoft Remote Copy"](https://docs.netapp.com/us-en/ontap/smb-admin/improve-microsoft-remote-copy-performance-concept.html) et ["Transferts de données allégés par Microsoft"](https://docs.netapp.com/us-en/ontap/san-admin/microsoft-offloaded-data-transfer-odx-concept.html) .

#### **Mise en cluster Hyper-V : haute disponibilité et évolutivité pour les machines virtuelles**

Les clusters de basculement offrent une haute disponibilité et une évolutivité aux serveurs Hyper-V. Un cluster de basculement est un groupe de serveurs Hyper-V indépendants qui fonctionnent ensemble pour améliorer la disponibilité et l'évolutivité des machines virtuelles.

Les serveurs en cluster Hyper-V (appelés nœuds) sont connectés par le réseau physique et par un logiciel de cluster. Ces nœuds utilisent un stockage partagé pour stocker les fichiers de la machine virtuelle, notamment les fichiers de configuration, les fichiers des disques durs virtuels (VHD) et les copies Snapshot. Le stockage partagé peut être un partage SMB/CIFS NetApp ou un fichier CSV sur un LUN NetApp, comme illustré dans la Figure 6. Ce stockage partagé fournit un namespace cohérent et distribué auquel tous les nœuds du cluster peuvent accéder simultanément. Par conséquent, si un nœud tombe en panne dans le cluster, l'autre nœud assure le service par un processus appelé basculement. Les clusters de basculement peuvent être gérés à l'aide du composant logiciel enfichable Failover Cluster Manager et des applets de commande de mise en cluster de basculement Windows PowerShell.

#### **Volumes partagés de cluster**

Les CSV permettent à plusieurs nœuds d'un cluster de basculement de disposer simultanément d'un accès en lecture/écriture vers le même LUN NetApp provisionné en tant que volume NTFS ou ReFS. Avec les CSV, les rôles en cluster peuvent basculer rapidement d'un nœud à un autre sans nécessiter de changement de propriétaire de disque, ni de démontage/remontage d'un volume. Les CSV simplifient également la gestion d'un nombre potentiellement important de LUN dans un cluster de basculement. Les CSV proposent un système de fichiers en cluster à usage général qui se superpose au-dessus de NTFS ou ReFS.

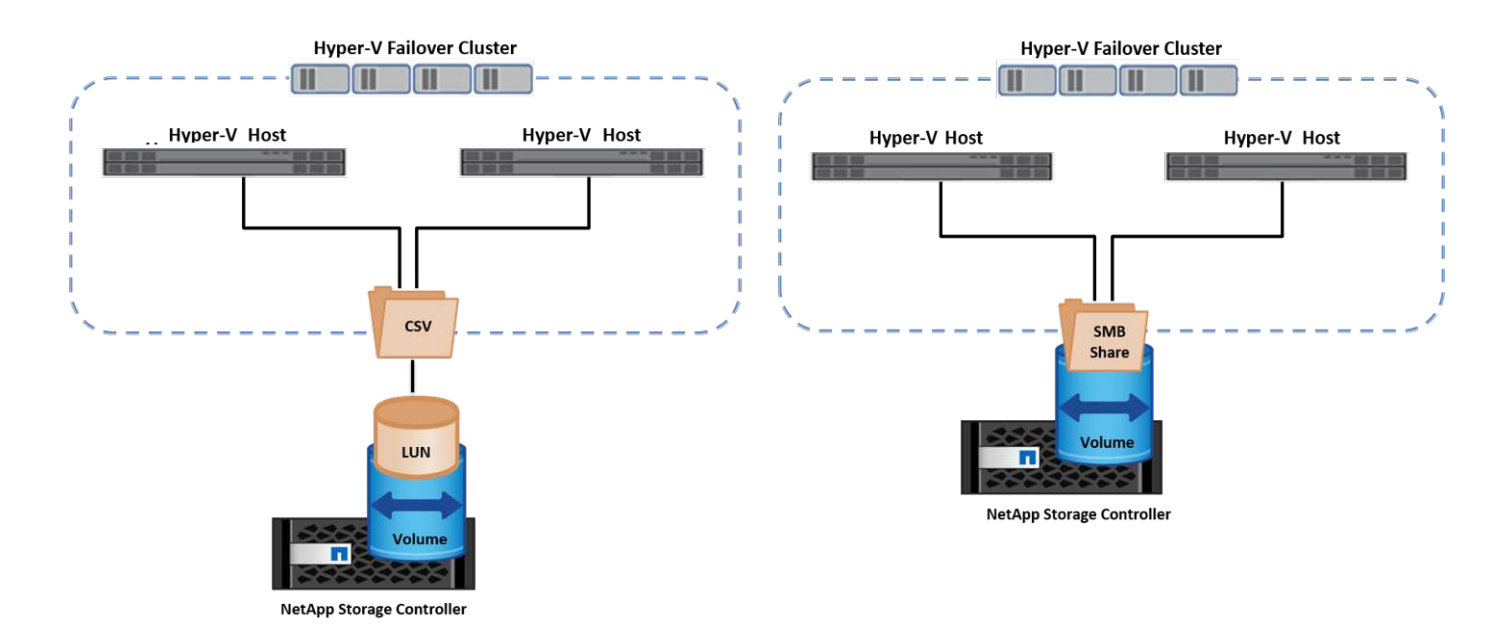

#### **Et des meilleures pratiques**

- NetApp recommande de désactiver les communications de cluster sur le réseau iSCSI pour empêcher les communications de cluster internes et le trafic CSV de circuler sur le même réseau.
- NetApp recommande de disposer de chemins réseau redondants (plusieurs commutateurs) pour assurer la résilience et la qualité de service.

#### **Choses à retenir**

- Les disques utilisés pour CSV doivent être partitionnés avec NTFS ou ReFS. Les disques formatés avec FAT ou FAT32 ne peuvent pas être utilisés pour un CSV.
- Les disques utilisés pour les CSV doivent utiliser un formatage de 64 Ko pour l'allocation.

#### **Lecture ultérieure**

Pour plus d'informations sur le déploiement d'un cluster Hyper-V, reportez-vous à l'Annexe B : ["Déployez le](#page-39-0) [cluster Hyper-V."](#page-39-0).

#### **Hyper-V Live migration : migration de machines virtuelles**

Il est parfois nécessaire pendant toute la durée de vie des machines virtuelles de les déplacer vers un autre hôte du cluster Windows. Cela peut être nécessaire si l'hôte manque de ressources système ou si l'hôte doit redémarrer pour des raisons de maintenance. De même, il peut être nécessaire de déplacer une machine virtuelle vers une autre LUN ou un autre partage SMB. Cette condition peut être nécessaire si l'espace du LUN ou du partage actuel est insuffisant ou présente des performances inférieures à la valeur attendue. La migration dynamique Hyper-V déplace les machines virtuelles en cours d'exécution d'un serveur Hyper-V physique vers un autre sans affecter la disponibilité des machines virtuelles pour les utilisateurs. Vous pouvez migrer en direct des machines virtuelles entre des serveurs Hyper-V faisant partie d'un cluster de basculement ou entre des serveurs Hyper-V indépendants qui ne font pas partie d'un cluster.

#### **Migration dynamique dans un environnement en cluster**

Les machines virtuelles peuvent être déplacées de manière transparente entre les nœuds d'un cluster. La migration des machines virtuelles est instantanée, car tous les nœuds du cluster partagent le même stockage et ont accès à la machine virtuelle et à son disque. La figure suivante illustre la migration en direct dans un

environnement en cluster.

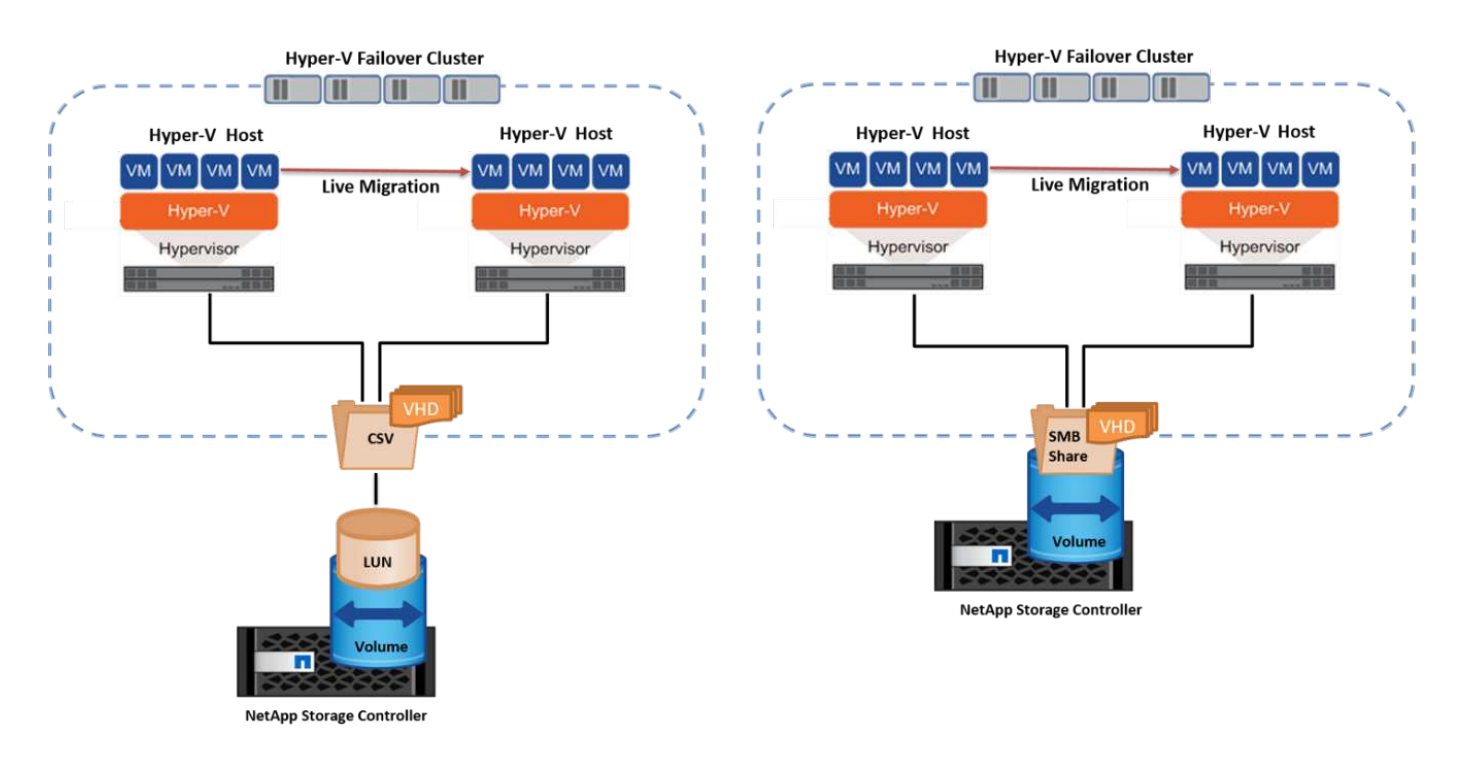

#### **Et des meilleures pratiques**

- Disposer d'un port dédié pour le trafic de migration en direct.
- Disposer d'un réseau dédié de migration dynamique des hôtes pour éviter les problèmes liés au réseau pendant la migration.

#### **Lecture ultérieure**

Pour plus d'informations sur le déploiement de la migration dynamique dans un environnement en cluster, reportez-vous à la section ["Annexe C : déploiement de la migration dynamique Hyper-V dans un](#page-40-0) [environnement en cluster".](#page-40-0)

#### **Migration dynamique en dehors d'un environnement en cluster**

Il est possible de migrer un serveur virtuel en direct entre deux serveurs Hyper-V indépendants non mis en cluster. Ce processus peut utiliser une migration dynamique sans partage ou partagée.

• Dans la migration dynamique partagée, la machine virtuelle est stockée sur un partage SMB. Par conséquent, lorsque vous migrez une machine virtuelle en direct, le stockage de la machine virtuelle reste sur le partage SMB central pour un accès instantané par l'autre nœud, comme illustré dans la figure cidessous.

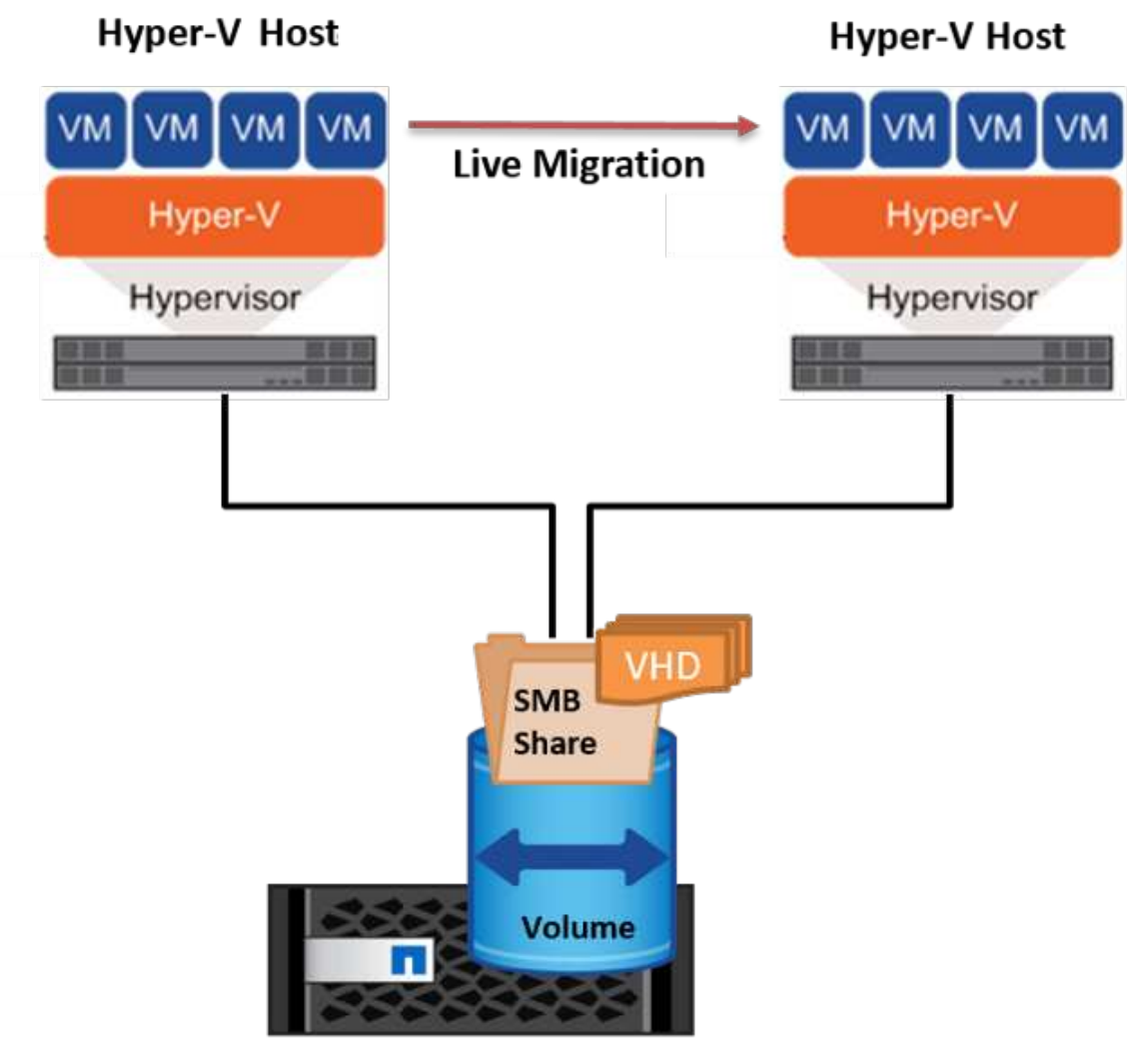

**NetApp Storage Controller** 

• Dans le cas d'une migration dynamique sans partage, chaque serveur Hyper-V dispose de son propre stockage local (il peut s'agir d'un partage SMB, d'une LUN ou d'un DAS) et le stockage de la machine virtuelle est local sur son serveur Hyper-V. Lors de la migration en direct d'une machine virtuelle, le stockage de la machine virtuelle est mis en miroir sur le serveur de destination via le réseau client, puis la machine virtuelle est migrée. La machine virtuelle stockée sur le DAS, une LUN ou un partage SMB/CIFS peut être déplacée vers un partage SMB/CIFS sur l'autre serveur Hyper-V, comme illustré dans la figure cidessous. Il est également possible de le déplacer vers une LUN, comme illustré dans la seconde figure.

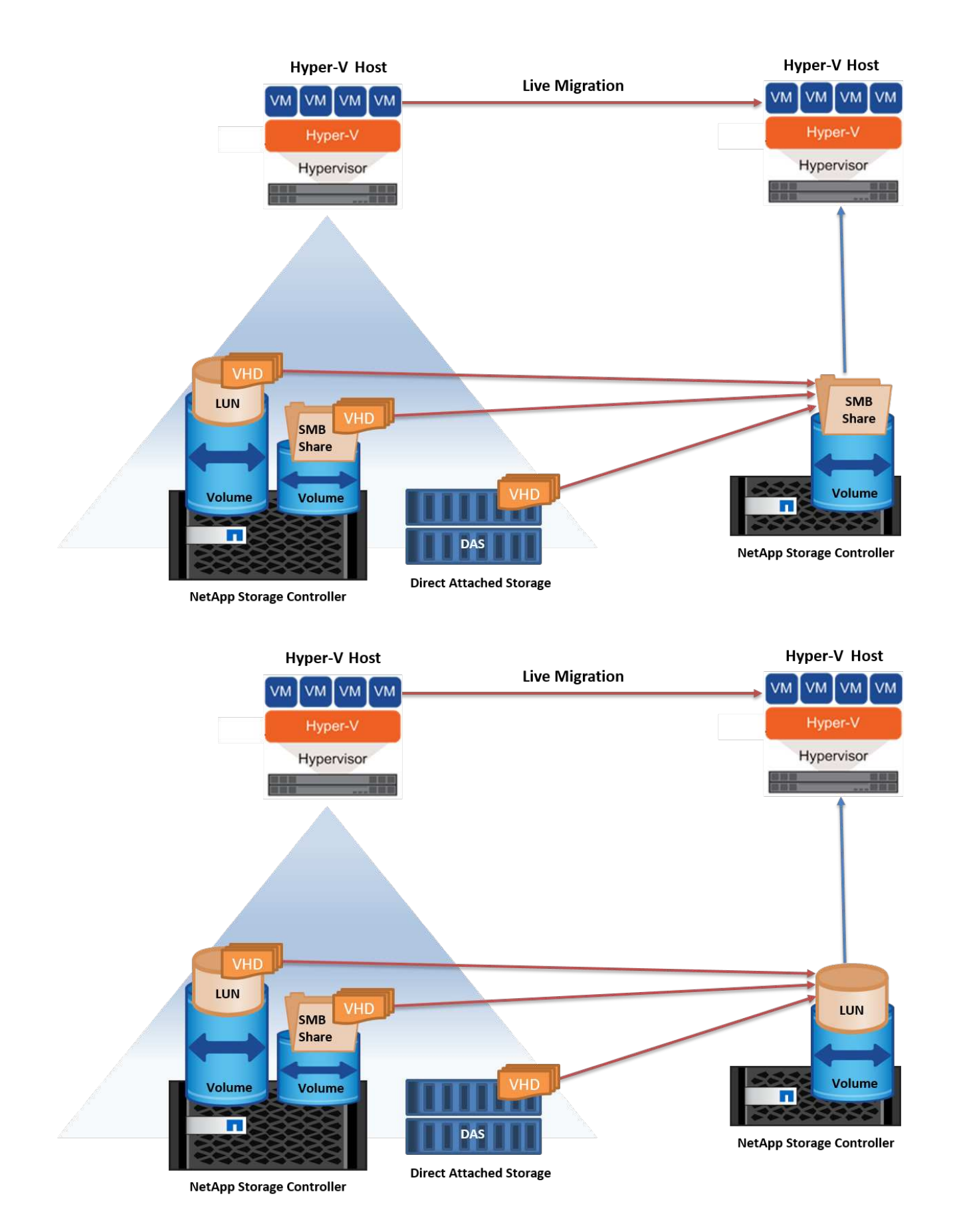

#### **Lecture ultérieure**

Pour plus d'informations sur le déploiement de la migration dynamique en dehors d'un environnement en

cluster, reportez-vous à la section ["Annexe D : déploiement de la migration dynamique Hyper-V en dehors d'un](#page-41-0) [environnement en cluster".](#page-41-0)

# **Hyper-V Storage Live migration**

Au cours de la durée de vie d'un serveur virtuel, vous devrez peut-être déplacer le stockage du serveur virtuel (VHD/VHDX) vers un autre LUN ou partage SMB. Cette condition peut être nécessaire si l'espace du LUN ou du partage actuel est insuffisant ou présente des performances inférieures à la valeur attendue.

La LUN ou le partage qui héberge actuellement la machine virtuelle peut être à court d'espace, reconverti ou offre des performances réduites. Dans ces circonstances, la machine virtuelle peut être déplacée sans interruption vers une autre LUN ou un autre partage sur un autre volume, agrégat ou cluster. Ce processus est plus rapide si le système de stockage dispose de fonctionnalités de copie auxiliaire. Les systèmes de stockage NetApp sont dotés de la fonctionnalité de copie auxiliaire activée par défaut dans les environnements CIFS et SAN.

La fonctionnalité ODX effectue des copies de fichiers complets ou de sous-fichiers entre deux répertoires résidant sur des serveurs distants. Une copie est créée en copiant les données entre les serveurs (ou le même serveur si les fichiers source et de destination se trouvent tous deux sur le même serveur). La copie est créée sans que le client ait lu les données à partir de la source ou écrit dans la destination. Ce processus réduit l'utilisation du processeur et de la mémoire pour le client ou le serveur et réduit la bande passante E/S du réseau. La copie est plus rapide si elle se trouve dans le même volume. Si la copie se trouve sur plusieurs volumes, les performances peuvent ne pas être nettement supérieures à celles des copies basées sur l'hôte. Avant de procéder à une opération de copie sur l'hôte, vérifiez que les paramètres de déchargement de copie sont configurés sur le système de stockage.

Lorsque la migration dynamique du stockage de machine virtuelle est initiée à partir d'un hôte, la source et la destination sont identifiées, et l'activité de copie est déchargée sur le système de stockage. Étant donné que l'activité est effectuée par le système de stockage, l'utilisation du processeur, de la mémoire ou du réseau de l'hôte est négligeable.

Les contrôleurs de stockage NetApp prennent en charge les différents scénarios d'ODX suivants :

- **IntraSVM.** les données sont détenues par le même SVM :
- **Intravope, intranode.** les fichiers source et de destination ou les LUN résident dans le même volume. La copie s'effectue à l'aide de la technologie de fichiers FlexClone, ce qui offre d'autres avantages en termes de performances de copie à distance.
- **Intervolue, intranode.** les fichiers source et de destination ou les LUN se trouvent sur des volumes différents qui se trouvent sur le même nœud.
- **Intervolue, internœuds.** les fichiers source et de destination ou les LUN se trouvent sur des volumes différents situés sur des nœuds différents.
- **InterSVM.** les données appartiennent à différents SVM.
- **Intervolue, intranode.** les fichiers source et de destination ou les LUN se trouvent sur des volumes différents qui se trouvent sur le même nœud.
- **Intervolue, internœuds.** les fichiers source et de destination ou les LUN se trouvent sur des volumes différents qui se trouvent sur des nœuds différents.
- **Intercluster.** depuis ONTAP 9.0, ODX est également pris en charge pour les transferts de LUN intercluster dans des environnements SAN. ODX intercluster est pris en charge pour les protocoles SAN uniquement, et non pour SMB.

Une fois la migration terminée, les règles de sauvegarde et de réplication doivent être reconfigurées pour refléter le nouveau volume contenant les machines virtuelles. Les sauvegardes précédentes qui ont été

effectuées ne peuvent pas être utilisées.

Le stockage des serveurs virtuels (VHD/VHDX) peut être migré entre les types de stockage suivants :

- Le stockage DAS et le partage SMB
- DAS et LUN
- Un partage SMB et un LUN
- Entre LUN
- Entre partages SMB

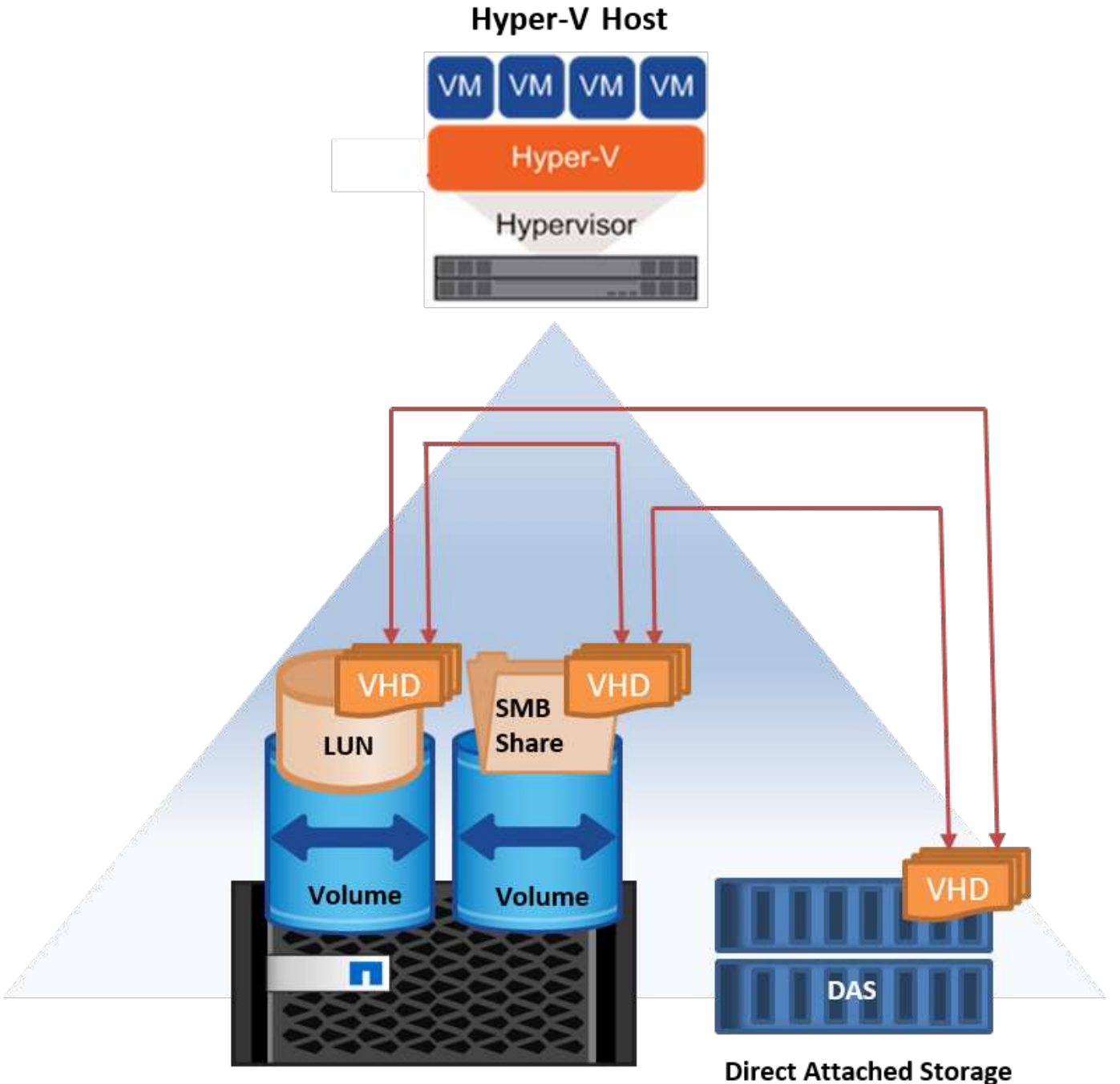

**NetApp Storage Controller** 

28

#### **Lecture ultérieure**

Pour plus d'informations sur le déploiement de la migration dynamique du stockage, reportez-vous à la section ["Annexe E : déploiement de la migration dynamique du stockage Hyper-V.".](#page-42-0)

# **Hyper-V Replica : reprise après incident pour les machines virtuelles**

Le réplica Hyper-V réplique les machines virtuelles Hyper-V depuis un site principal vers des machines virtuelles de réplica sur un site secondaire, assurant ainsi une reprise après incident asynchrone pour les machines virtuelles. Le serveur Hyper-V sur le site principal hébergeant les machines virtuelles est appelé serveur principal ; le serveur Hyper-V sur le site secondaire qui reçoit les machines virtuelles répliquées est appelé serveur de réplica. Un exemple de scénario de réplica Hyper-V est illustré dans la figure suivante. Vous pouvez utiliser Hyper-V Replica pour les machines virtuelles entre des serveurs Hyper-V faisant partie d'un cluster de basculement ou entre des serveurs Hyper-V indépendants qui ne font pas partie d'un cluster.

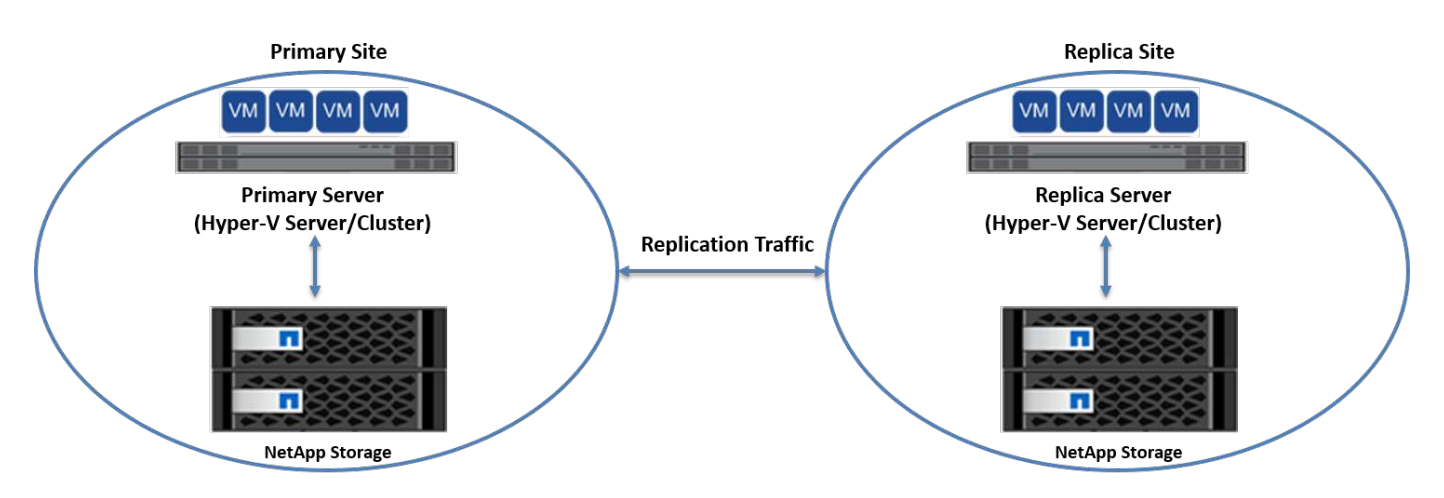

# **La réplication**

Lorsque Hyper-V Replica est activé pour une machine virtuelle sur le serveur principal, la réplication initiale crée une machine virtuelle identique sur le serveur de réplica. Après la réplication initiale, Hyper-V Replica conserve un fichier journal pour les VHD de la machine virtuelle. Le fichier journal est relu dans l'ordre inverse vers le VHD de réplica en fonction de la fréquence de réplication. Ce journal et l'utilisation de l'ordre inverse permettent de s'assurer que les dernières modifications sont stockées et répliquées de manière asynchrone. Si la réplication ne se produit pas conformément à la fréquence attendue, une alerte est émise.

# **Réplication étendue**

Hyper-V Replica prend en charge la réplication étendue dans laquelle un serveur de réplica secondaire peut être configuré pour la reprise après incident. Un serveur de réplica secondaire peut être configuré pour que le serveur de réplica reçoive les modifications sur les machines virtuelles de réplica. Dans un scénario de réplication étendue, les modifications apportées aux machines virtuelles primaires du serveur principal sont répliquées sur le serveur de réplica. Les modifications sont ensuite répliquées sur le serveur de réplica étendu. Les machines virtuelles peuvent être défaillantes vers le serveur de réplica étendu uniquement lorsque les serveurs principal et de réplica sont en panne.

# **Basculement**

Le basculement n'est pas automatique. Le processus doit être déclenché manuellement. Il existe trois types de basculement :

• **Test failover.** ce type est utilisé pour vérifier qu'une machine virtuelle de réplica peut démarrer avec succès sur le serveur de réplica et qu'elle est lancée sur la machine virtuelle de réplica. Ce processus crée une machine virtuelle de test en double lors du basculement, sans affecter la réplication de production normale.

- **Basculement planifié.** ce type est utilisé pour basculer les machines virtuelles pendant les temps d'arrêt planifiés ou les interruptions prévues. Ce processus est lancé sur la machine virtuelle principale, qui doit être désactivée sur le serveur principal avant l'exécution d'un basculement planifié. Après le basculement de la machine, Hyper-V Replica démarre la machine virtuelle de réplica sur le serveur de réplica.
- **Basculement non planifié.** ce type est utilisé lorsque des pannes inattendues se produisent. Ce processus est lancé sur la machine virtuelle de réplica et ne doit être utilisé que si la machine principale échoue.

# **Reprise après incident**

Lorsque vous configurez la réplication pour une machine virtuelle, vous pouvez spécifier le nombre de points de restauration. Les points de restauration représentent des points dans le temps à partir desquels les données peuvent être récupérées à partir d'une machine répliquée.

#### **Lecture ultérieure**

- Pour plus d'informations sur le déploiement d'un réplica Hyper-V en dehors d'un environnement en cluster, reportez-vous à la section [«"Déploiement d'un réplica Hyper-V en dehors d'un environnement en cluster".](win_deploy_hyperv_replica_oce.html)"
- Pour plus d'informations sur le déploiement d'un réplica Hyper-V dans un environnement en cluster, reportez-vous à la section [«"Déployez le réplica Hyper-V dans un environnement en cluster".](win_deploy_hyperv_replica_ce.html)"

# **Efficacité du stockage**

ONTAP offre une efficacité du stockage de pointe pour les environnements virtualisés tels que Microsoft Hyper-V. NetApp propose également des programmes de garantie d'efficacité du stockage.

# **Déduplication NetApp**

La déduplication NetApp supprime les blocs dupliqués au niveau du volume de stockage et ne stocke qu'une seule copie physique, quel que soit le nombre de copies logiques présentes. Par conséquent, la déduplication crée l'illusion qu'il y a de nombreuses copies de ce bloc. La déduplication supprime automatiquement les blocs de données dupliqués au niveau d'un bloc de 4 Ko répartis sur un volume entier. Ce processus récupère le stockage pour réaliser des économies d'espace et de performances potentielles en réduisant le nombre d'écritures physiques sur le disque. La déduplication permet de réaliser des économies d'espace supérieures à 70 % dans les environnements Hyper-V.

# **Provisionnement fin**

Le provisionnement fin constitue un moyen efficace de provisionner le stockage, car celui-ci n'est pas préalloué à l'avance. En d'autres termes, lorsqu'un volume ou une LUN est créé à l'aide du provisionnement fin, l'espace sur le système de stockage n'est pas utilisé. L'espace reste inutilisé jusqu'à ce que les données soient écrites sur la LUN ou le volume. Seul l'espace nécessaire pour stocker les données est utilisé. NetApp recommande d'activer le provisionnement fin sur le volume et de désactiver la réservation de LUN.

# **Qualité de service**

La QoS du stockage de clustered ONTAP vous permet de regrouper des objets de stockage et de définir des limites de débit sur le groupe. La QoS du stockage peut être utilisée pour limiter le débit aux charges de travail et surveiller la performance des charges de travail. L'administrateur du stockage peut ainsi séparer les charges de travail par organisation, application, entité commerciale ou environnement de production ou de développement.

Dans les environnements d'entreprise, la QoS du stockage contribue à atteindre les objectifs suivants :

- Évitez que les charges de travail des utilisateurs ne s'entraffectent.
- Protège les applications stratégiques avec des temps de réponse spécifiques qui doivent être respectés dans les environnements IT à la demande (ITaaS).
- Empêche les locataires de s'entraffecter.
- Évite la dégradation des performances avec l'ajout de chaque nouveau locataire.

La QoS vous permet de limiter la quantité d'E/S envoyées à un SVM, un volume flexible, un LUN ou un fichier. Les E/S peuvent être limitées par le nombre d'opérations ou le débit brut.

La figure suivante illustre une SVM avec sa propre règle de QoS appliquée appliquant une limite de débit maximale.

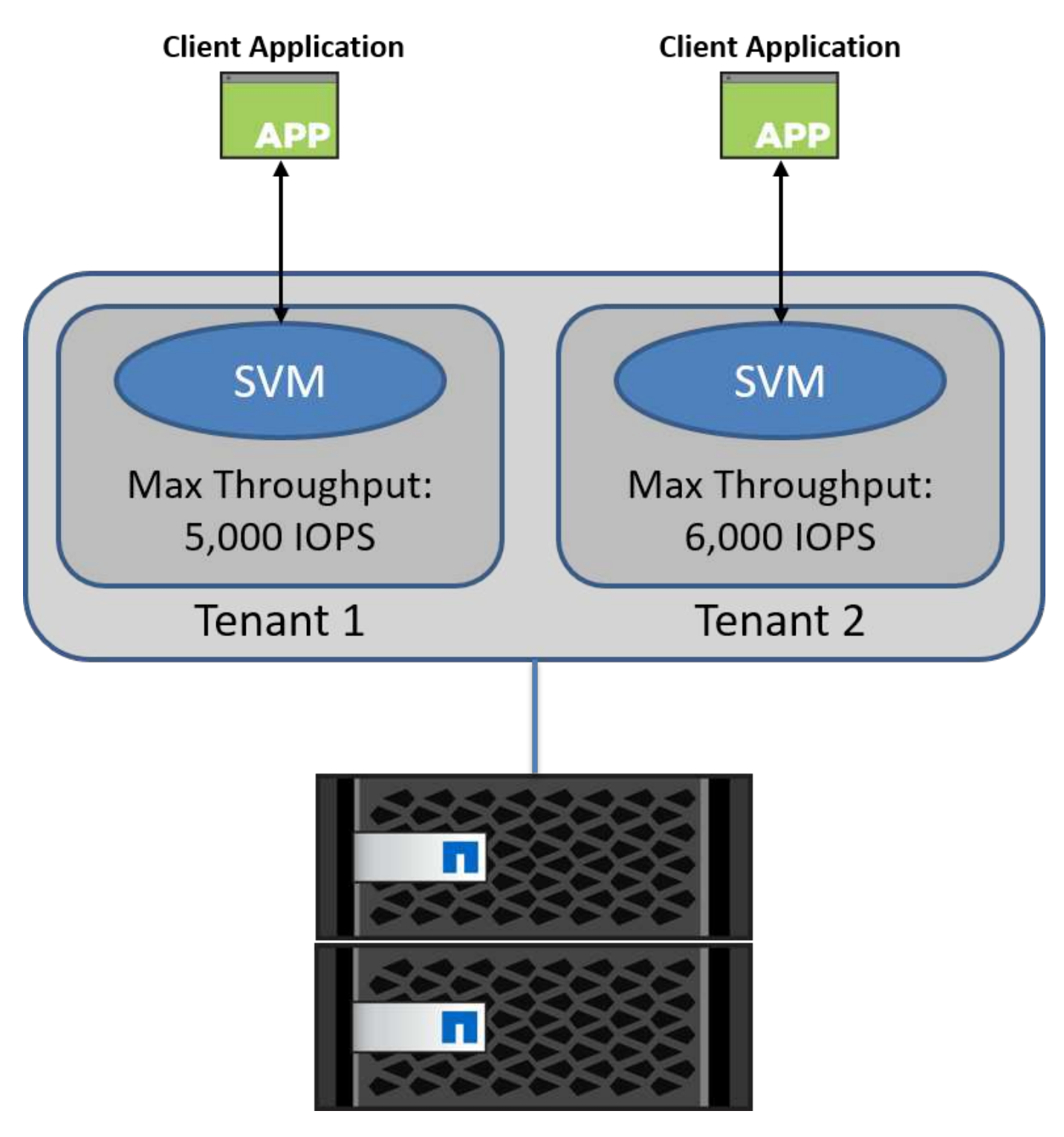

Pour configurer un SVM avec ses propres politiques de QoS et surveiller le groupe de règles, exécutez les commandes suivantes sur votre cluster ONTAP :

# create a new policy group pg1 with a maximum throughput of 5,000 IOPS cluster::> qos policy-group create pg1 -vserver vs1 -max-throughput 5000iops

```
# create a new policy group pg2 without a maximum throughput
cluster::> qos policy-group create pg2 -vserver vs2
```

```
# monitor policy group performance
cluster::> qos statistics performance show
```

```
# monitor workload performance
cluster::> qos statistics workload performance show
```
# **Sécurité**

ONTAP fournit un système de stockage sécurisé pour le système d'exploitation Windows.

# **Antivirus Windows Defender**

Windows Defender est un logiciel antimalware installé et activé par défaut sur Windows Server. Ce logiciel protège activement Windows Server contre les programmes malveillants connus et peut régulièrement mettre à jour les définitions d'antimalware via Windows Update. Les LUN NetApp et les partages SMB peuvent être analysés à l'aide de Windows Defender.

# **Lecture ultérieure**

Pour plus d'informations, reportez-vous au ["Présentation de Windows Defender".](https://technet.microsoft.com/windows-server-docs/security/windows-defender/windows-defender-overview-windows-server?f=255&MSPPError=-2147217396)

# **BitLocker**

Le chiffrement de lecteur BitLocker est une fonction de protection des données, suite à Windows Server 2012. Ce chiffrement protège les disques physiques, les LUN et les CSV.

# **Et des meilleures pratiques**

Avant d'activer BitLocker, le CSV doit être mis en mode de maintenance. Par conséquent, NetApp recommande de prendre des décisions relatives à la sécurité basée sur BitLocker avant de créer des machines virtuelles sur le CSV afin d'éviter les temps d'arrêt.

# **Déploiement du serveur Nano**

Découvrez comment déployer Microsoft Windows Nano Server.

# **Déploiement**

Pour déployer un Nano Server en tant qu'hôte Hyper-V, procédez comme suit :

- 1. Connectez-vous à Windows Server en tant que membre du groupe d'administrateurs.
- 2. Copiez le dossier NanoServerImageGenerator du dossier \NanoServer dans l'ISO Windows Server sur le disque dur local.
- 3. Pour créer un Nano Server VHD/VHDX, procédez comme suit :
	- a. Démarrez Windows PowerShell en tant qu'administrateur, accédez au dossier NanoServerImageGenerator copié sur le disque dur local et exécutez l'applet de commande suivante :

```
Set-ExecutionPolicy RemoteSigned
Import-Module .\NanoServerImageGenerator -Verbose
```
b. Créez un VHD pour le Nano Server en tant qu'hôte Hyper-V en exécutant l'applet de commande PowerShell suivante. Cette commande vous invite à entrer un mot de passe administrateur pour le nouveau VHD.

```
 New-NanoServerImage -Edition Standard -DeploymentType Guest
-MediaPath <"input the path to the root of the contents of Windows
Server 2016 ISO"> -TargetPath <"input the path, including the
filename and extension where the resulting VHD/VHDX will be created">
-ComputerName <"input the name of the nano server computer you are
about to create"> -Compute
.. Dans l'exemple suivant, nous créons un disque dur virtuel Nano
Server avec la fonctionnalité hôte Hyper-V avec mise en cluster de
basculement activée. Cet exemple crée un disque dur virtuel Nano
Server à partir d'un fichier ISO monté à f:\. Le VHD nouvellement
créé est placé dans un dossier nommé NanoServer dans le dossier à
partir duquel l'applet de commande est exécutée. Le nom de
l'ordinateur est NanoServer et le VHD obtenu contient l'édition
standard de Windows Server.
```
 New-NanoServerImage -Edition Standard -DeploymentType Guest -MediaPath f:\ -TargetPath .\NanoServer.vhd -ComputerName NanoServer -Compute -Clustering .. Avec l'applet de commande New-NanoServerImage, configurez les paramètres qui définissent l'adresse IP, le masque de sous-réseau, la passerelle par défaut, le serveur DNS, le nom de domaine, et ainsi de suite.

- 4. Utilisez le VHD sur une machine virtuelle ou un hôte physique pour déployer Nano Server en tant qu'hôte Hyper-V :
	- a. Pour le déploiement sur une machine virtuelle, créez une nouvelle machine virtuelle dans Hyper-V Manager et utilisez le VHD créé à l'étape 3.
	- b. Pour le déploiement sur un hôte physique, copiez le VHD sur l'ordinateur physique et configurez-le pour qu'il démarre à partir de ce nouveau VHD. Tout d'abord, montez le VHD, exécutez bcdboot e:\Windows (où le VHD est monté sous E:\), démontez le VHD, redémarrez l'ordinateur physique et démarrez le Nano Server.
- 5. Connectez le Nano Server à un domaine (facultatif) :

a. Connectez-vous à n'importe quel ordinateur du domaine et créez un blob de données en exécutant l'applet de commande PowerShell suivante :

```
$domain = "<input the domain to which the Nano Server is to be
joined>"
$nanoserver = "<input name of the Nano Server>"
```

```
 djoin.exe /provision /domain $domain /machine $nanoserver /savefile
C:\temp\odjblob /reuse
.. Copiez le fichier odjblob sur le Nano Server en exécutant les
applets de commande PowerShell suivantes sur un ordinateur distant :
```

```
$nanoserver = "<input name of the Nano Server>"
$nanouname = ""<input username of the Nano Server>"
$nanopwd = ""<input password of the Nano Server>"
```

```
$filePath = 'c:\temp\odjblob'
$fileContents = Get-Content -Path $filePath -Encoding Unicode
```

```
$securenanopwd = ConvertTo-SecureString -AsPlainText -Force $nanopwd
$nanosecurecred = new-object management.automation.pscredential
$nanouname, $securenanopwd
```

```
Invoke-Command -VMName $nanoserver -Credential $nanosecurecred
-ArgumentList @($filePath,$fileContents) -ScriptBlock \{
      param($filePath,$data)
      New-Item -ItemType directory -Path c:\temp
      Set-Content -Path $filePath -Value $data -Encoding Unicode
      cd C:\temp
      djoin /requestodj /loadfile c:\temp\odjblob /windowspath
c:\windows /localos
}
```
b. Redémarrez le serveur Nano.

#### **Connectez-vous au Nano Server**

Pour vous connecter au Nano Server à distance à l'aide de PowerShell, procédez comme suit :

1. Ajoutez le Nano Server en tant qu'hôte de confiance sur l'ordinateur distant en exécutant l'applet de

commande suivante sur le serveur distant :

 Set-Item WSMan:\LocalHost\Client\TrustedHosts "<input IP Address of the Nano Server>" . Si l'environnement est sûr et si vous souhaitez définir tous les hôtes à ajouter en tant qu'hôtes de confiance sur un serveur, exécutez la commande suivante :

```
 Set-Item WSMan:\LocalHost\Client\TrustedHosts *
. Démarrez la session distante en exécutant l'applet de commande
suivante sur le serveur distant. Saisissez le mot de passe du Nano
Server lorsque vous y êtes invité.
```
Enter-PSSession -ComputerName "<input IP Address of the Nano Server>" -Credential ~\Administrator

Pour vous connecter au Nano Server à distance à l'aide des outils de gestion de l'interface utilisateur graphique à partir d'un serveur Windows distant, exécutez les commandes suivantes :

- 1. Connectez-vous au serveur Windows en tant que membre du groupe d'administrateurs.
- 2. Démarrez Server Manager**.**
- 3. Pour gérer un Nano Server à distance à partir de Server Manager, cliquez avec le bouton droit de la souris sur tous les serveurs, cliquez sur Ajouter des serveurs, indiquez les informations du Nano Server et ajoutez-le. Vous pouvez maintenant voir le Nano Server dans la liste des serveurs. Sélectionnez le Nano Server, cliquez dessus avec le bouton droit de la souris et commencez à le gérer à l'aide des différentes options fournies.
- 4. Pour gérer les services sur un Nano Server à distance, procédez comme suit :
	- a. Ouvrez Services dans la section Outils de Server Manager.
	- b. Cliquez avec le bouton droit de la souris sur Services (local).
	- c. Cliquez sur se connecter au serveur.
	- d. Fournissez les détails du Nano Server pour afficher et gérer les services sur le Nano Server.
- 5. Si le rôle Hyper-V est activé sur le Nano Server, procédez comme suit pour le gérer à distance à partir d'Hyper-V Manager :
	- a. Ouvrez Hyper-V Manager dans la section Outils de Server Manager.
	- b. Cliquez avec le bouton droit de la souris sur Gestionnaire Hyper-V.
	- c. Cliquez sur se connecter au serveur et indiquez les détails du Nano Server. Le Nano Server peut désormais être géré en tant que serveur Hyper-V pour créer et gérer des machines virtuelles.
- 6. Si le rôle de mise en cluster de basculement est activé sur le Nano Server, procédez comme suit pour le gérer à distance à partir du gestionnaire de cluster de basculement :
	- a. Ouvrez le Gestionnaire de clusters de basculement à partir de la section Outils de Server Manager.
	- b. Effectuez des opérations de mise en cluster avec le Nano Server.

### <span id="page-39-0"></span>**Déployez le cluster Hyper-V.**

Cette annexe décrit le déploiement d'un cluster Hyper-V.

#### **Prérequis**

- Au moins deux serveurs Hyper-V sont connectés l'un à l'autre.
- Au moins un commutateur virtuel est configuré sur chaque serveur Hyper-V.
- La fonctionnalité cluster de basculement est activée sur chaque serveur Hyper-V.
- Les partages SMB ou les CSV sont utilisés comme stockage partagé pour stocker les machines virtuelles et leurs disques pour la mise en cluster Hyper-V.
- Le stockage ne doit pas être partagé entre des clusters différents. Vous ne devez avoir qu'un seul partage CSV/CIFS par cluster.
- Si le partage SMB est utilisé comme stockage partagé, les autorisations sur le partage SMB doivent être configurées de manière à accorder l'accès aux comptes ordinateur de tous les serveurs Hyper-V du cluster.

#### **Déploiement**

- 1. Connectez-vous à l'un des serveurs Windows Hyper-V en tant que membre du groupe d'administrateurs.
- 2. Démarrez Server Manager**.**
- 3. Dans la section Outils, cliquez sur Gestionnaire de clusters de basculement.
- 4. Cliquez sur le menu Créer un cluster à partir des actions.
- 5. Fournir des détails sur le serveur Hyper-V qui fait partie de ce cluster.
- 6. Validez la configuration du cluster. Sélectionnez Oui lorsque vous êtes invité à valider la configuration du cluster, puis sélectionnez les tests requis pour vérifier si les serveurs Hyper-V satisfont aux conditions préalables requises pour faire partie du cluster.
- 7. Une fois la validation réussie, l'assistant de création de cluster démarre. Dans l'assistant, indiquez le nom du cluster et l'adresse IP du nouveau cluster. Un nouveau cluster de basculement est ensuite créé pour le serveur Hyper-V.
- 8. Cliquez sur le nouveau cluster créé dans Failover Cluster Manager et gérez-le.
- 9. Définir le stockage partagé à utiliser par le cluster. Il peut s'agir d'un partage SMB ou d'un fichier CSV.
- 10. L'utilisation d'un partage SMB comme stockage partagé ne nécessite pas d'étapes spéciales.
	- Configurez un partage CIFS sur un contrôleur de stockage NetApp. Pour ce faire, reportez-vous à la section [«"Le provisionnement dans les environnements SMB"«](win_smb.html).
- 11. Pour utiliser un fichier CSV comme stockage partagé, procédez comme suit :
	- a. Configurer les LUN sur un contrôleur de stockage NetApp Pour ce faire, reportez-vous à la section « provisionnement dans les environnements SAN ».
	- b. Assurez-vous que tous les serveurs Hyper-V du cluster de basculement peuvent voir les LUN NetApp. Pour ce faire pour tous les serveurs Hyper-V faisant partie du cluster de basculement, assurez-vous que leurs initiateurs sont ajoutés au groupe initiateur sur le stockage NetApp. Assurez-vous également que leurs LUN sont détectées et que MPIO est activé.
	- c. Sur l'un des serveurs Hyper-V du cluster, effectuez les opérations suivantes :
		- i. Mettre la LUN en ligne, initialiser le disque, créer un nouveau volume simple et le formater à l'aide de NTFS ou de ReFS.
- ii. Dans le Gestionnaire de clusters de basculement, développez le cluster, développez stockage, cliquez avec le bouton droit de la souris sur disques, puis cliquez sur Ajouter des disques. L'assistant Ajouter des disques à un cluster s'ouvre alors et affiche la LUN comme disque. Cliquez sur OK pour ajouter la LUN en tant que disque.
- iii. La LUN s'appelle désormais disque en cluster et est affichée comme stockage disponible sous disques.
- d. Cliquez avec le bouton droit de la souris sur la LUN (disque en cluster), puis cliquez sur Ajouter aux volumes partagés du cluster. La LUN s'affiche désormais au format CSV.
- e. Le CSV est visible et accessible simultanément depuis tous les serveurs Hyper-V du cluster de basculement à son emplacement local C:\ClusterStorage\.
- 12. Créer un serveur virtuel hautement disponible :
	- a. Dans Failover Cluster Manager, sélectionnez et développez le cluster créé précédemment.
	- b. Cliquez sur rôles, puis sur machines virtuelles dans actions. Cliquez sur Nouvelle machine virtuelle.
	- c. Sélectionnez dans le cluster le nœud sur lequel la machine virtuelle doit résider.
	- d. Dans l'assistant Virtual machine Creation (création d'une machine virtuelle), indiquez le stockage partagé (partage SMB ou CSV) comme chemin d'accès pour stocker la machine virtuelle et ses disques.
	- e. Utilisez Hyper-V Manager pour définir le stockage partagé (partage SMB ou CSV) comme chemin par défaut pour stocker la machine virtuelle et ses disques pour un serveur Hyper-V.
- 13. Test du basculement planifié. Déplacez des machines virtuelles vers un autre nœud via une migration dynamique, une migration rapide ou une migration du stockage (déplacement). Révision ["Migration](#page-40-0) [dynamique dans un environnement en cluster"](#page-40-0) pour en savoir plus.
- 14. Tester le basculement non planifié. Arrêtez le service de cluster sur le serveur propriétaire de la machine virtuelle.

### <span id="page-40-0"></span>**Déployer Hyper-V Live migration dans un environnement en cluster**

Cette annexe décrit le déploiement de la migration dynamique dans un environnement en cluster.

#### **Prérequis**

Pour déployer la migration en direct, vous devez configurer des serveurs Hyper-V dans un cluster de basculement avec stockage partagé. Révision ["Déployez le cluster Hyper-V."](#page-39-0) pour en savoir plus.

#### **Déploiement**

Pour utiliser la migration dynamique dans un environnement en cluster, procédez comme suit :

- 1. Dans Failover Cluster Manager, sélectionnez et développez le cluster. Si le cluster n'est pas visible, cliquez sur Gestionnaire de cluster de basculement, cliquez sur se connecter au cluster et indiquez le nom du cluster.
- 2. Cliquez sur rôles, qui répertorie toutes les machines virtuelles disponibles dans un cluster.
- 3. Cliquez avec le bouton droit de la souris sur la machine virtuelle et cliquez sur déplacer. Vous disposez ainsi de trois options :
	- **Migration dynamique.** vous pouvez sélectionner un nœud manuellement ou autoriser le cluster à sélectionner le meilleur nœud. Dans le cadre de la migration dynamique, le cluster copie la mémoire

utilisée par la machine virtuelle du nœud actuel vers un autre nœud. Par conséquent, lorsque la machine virtuelle est migrée vers un autre nœud, la mémoire et les informations d'état requises par la machine virtuelle sont déjà en place pour cette dernière. Cette méthode de migration est quasi instantanée, mais une seule machine virtuelle peut être migrée en direct à la fois.

- **Migration rapide.** vous pouvez sélectionner un nœud manuellement ou autoriser le cluster à sélectionner le meilleur nœud. Lors d'une migration rapide, le cluster copie la mémoire utilisée par une machine virtuelle sur un disque du système de stockage. Par conséquent, lorsque la machine virtuelle est migrée vers un autre nœud, l'autre nœud peut rapidement lire la mémoire et les informations d'état requises par la machine virtuelle à partir du disque. Grâce à une migration rapide, plusieurs machines virtuelles peuvent être migrées simultanément.
- **Migration du stockage de la machine virtuelle.** cette méthode utilise l'assistant de déplacement du stockage de la machine virtuelle. Cet assistant vous permet de sélectionner le disque de la machine virtuelle ainsi que d'autres fichiers à déplacer vers un autre emplacement, qui peut être un partage CSV ou SMB.

### **Déployer Hyper-V Live migration en dehors d'un environnement en cluster**

Cette section décrit le déploiement de la migration dynamique Hyper-V en dehors d'un environnement en cluster.

#### **Prérequis**

- Serveurs Hyper-V autonomes avec stockage indépendant ou stockage SMB partagé.
- Rôle Hyper-V installé à la fois sur les serveurs source et de destination.
- Les deux serveurs Hyper-V appartiennent au même domaine ou aux domaines qui se font confiance.

#### **Déploiement**

Pour effectuer une migration en direct dans un environnement non mis en cluster, configurez les serveurs Hyper-V source et de destination afin qu'ils puissent envoyer et recevoir des opérations de migration en direct. Sur les deux serveurs Hyper-V, procédez comme suit :

- 1. Ouvrez Hyper-V Manager dans la section Outils de Server Manager.
- 2. Dans actions, cliquez sur Paramètres Hyper-V.
- 3. Cliquez sur migrations dynamiques et sélectionnez Activer les migrations dynamiques entrantes et sortantes.
- 4. Choisissez d'autoriser le trafic de migration en direct sur n'importe quel réseau disponible ou uniquement sur des réseaux spécifiques.
- 5. Vous pouvez également configurer le protocole d'authentification et les options de performances à partir de la section Avancé de Live migrations.
- 6. Si CredSSP est utilisé comme protocole d'authentification, assurez-vous de vous connecter au serveur Hyper-V source à partir du serveur Hyper-V de destination avant de déplacer la machine virtuelle.
- 7. Si Kerberos est utilisé comme protocole d'authentification, configurez la délégation contrainte. Pour ce faire, vous devez accéder au contrôleur de domaine Active Directory. Pour configurer la délégation, procédez comme suit :
	- a. Connectez-vous au contrôleur de domaine Active Directory en tant qu'administrateur.
	- b. Démarrez Server Manager.
	- c. Dans la section Outils, cliquez sur utilisateurs et ordinateurs Active Directory.
- d. Développez le domaine et cliquez sur ordinateurs.
- e. Sélectionnez le serveur Hyper-V source dans la liste, cliquez dessus avec le bouton droit de la souris et cliquez sur Propriétés.
- f. Dans l'onglet délégation, sélectionnez faire confiance à cet ordinateur pour la délégation aux services spécifiés uniquement.
- g. Sélectionnez utiliser Kerberos uniquement.
- h. Cliquez sur Ajouter pour ouvrir l'assistant Ajouter des services.
- i. Dans Ajouter des services, cliquez sur utilisateurs et ordinateurs, ce qui ouvre Sélectionner utilisateurs ou ordinateurs**.**
- j. Indiquez le nom du serveur Hyper-V de destination et cliquez sur OK.
	- Pour déplacer le stockage de la machine virtuelle, sélectionnez CIFS.
	- Pour déplacer des machines virtuelles, sélectionnez le service Microsoft Virtual System migration.
- k. Dans l'onglet délégation, cliquez sur OK.
- l. Dans le dossier ordinateurs, sélectionnez le serveur Hyper-V de destination dans la liste et répétez le processus. Dans Sélectionner utilisateurs ou ordinateurs, indiquez le nom du serveur Hyper-V source.
- 8. Déplacer la VM.
	- a. Ouvrez Hyper-V Manager.
	- b. Cliquez avec le bouton droit de la souris sur une machine virtuelle et cliquez sur déplacer.
	- c. Choisissez déplacer la machine virtuelle.
	- d. Spécifier le serveur Hyper-V de destination pour la machine virtuelle.
	- e. Choisissez les options de déplacement. Pour Shared Live migration, choisissez déplacer uniquement la machine virtuelle. Pour Shared Nothing Live migration, choisissez l'une des deux autres options en fonction de vos préférences.
	- f. Indiquez l'emplacement de la machine virtuelle sur le serveur Hyper-V de destination en fonction de vos préférences.
	- g. Vérifiez le récapitulatif et cliquez sur OK pour déplacer la machine virtuelle.

### **Déployez Hyper-V torage Live migration**

### Découvrez comment configurer la migration dynamique du stockage Hyper-V.

#### **Prérequis**

- Vous devez disposer d'un serveur Hyper-V autonome avec stockage indépendant (DAS ou LUN) ou d'un stockage SMB (local ou partagé entre d'autres serveurs Hyper-V).
- Le serveur Hyper-V doit être configuré pour la migration en direct. Passez en revue la section sur le déploiement dans ["Migration dynamique en dehors d'un environnement en cluster".](#page-43-0)

#### **Déploiement**

- 1. Ouvrez Hyper-V Manager.
- 2. Cliquez avec le bouton droit de la souris sur une machine virtuelle et cliquez sur déplacer.
- 3. Sélectionnez déplacer le stockage de l'ordinateur virtuel.
- 4. Sélectionnez les options de déplacement du stockage en fonction de vos préférences.
- 5. Indiquez le nouvel emplacement des éléments de la machine virtuelle.
- 6. Vérifiez le récapitulatif et cliquez sur OK pour déplacer le stockage de la machine virtuelle.

### <span id="page-43-0"></span>**Déployer le réplica Hyper-V en dehors d'un environnement en cluster**

Cette annexe décrit le déploiement d'un réplica Hyper-V en dehors d'un environnement en cluster.

#### **Prérequis**

- Vous avez besoin de serveurs Hyper-V autonomes situés dans le même emplacement géographique ou dans des emplacements distincts servant de serveurs principaux et de serveurs de réplica.
- Si des sites distincts sont utilisés, le pare-feu de chaque site doit être configuré pour permettre la communication entre les serveurs principal et de réplica.
- Le serveur de réplica doit disposer d'un espace suffisant pour stocker les charges de travail répliquées.

#### **Déploiement**

- 1. Configurez le serveur de réplica.
	- a. Pour que les règles de pare-feu entrantes autorisent le trafic de réplication entrant, exécutez l'applet de commande PowerShell suivante :

```
 Enable-Netfirewallrule -displayname "Hyper-V Replica HTTP Listener
(TCP-In) "
.. Ouvrez Hyper-V Manager dans la section Outils de Server Manager.
.. Cliquez sur Paramètres Hyper-V dans actions.
.. Cliquez sur Configuration de la réplication et sélectionnez
Activer cet ordinateur en tant que serveur de réplica.
.. Dans la section authentification et ports, sélectionnez la méthode
et le port d'authentification.
.. Dans la section autorisation et stockage, spécifiez l'emplacement
où stocker les machines virtuelles et les fichiers répliqués.
```
- 2. Activez la réplication des machines virtuelles sur le serveur principal. La réplication des machines virtuelles est activée par machine virtuelle, et non pour l'ensemble du serveur Hyper-V.
	- a. Dans Hyper-V Manager, cliquez avec le bouton droit de la souris sur un serveur virtuel, puis cliquez sur Activer la réplication pour ouvrir l'assistant Activer la réplication.
	- b. Indiquez le nom du serveur de réplica sur lequel la machine virtuelle doit être répliquée.
	- c. Indiquez le type d'authentification et le port du serveur de réplica qui a été configuré pour recevoir le trafic de réplication sur le serveur de réplica.
	- d. Sélectionnez les VHD à répliquer.
	- e. Choisissez la fréquence (durée) à laquelle les modifications sont envoyées au serveur de réplica.
	- f. Configurez les points de récupération pour spécifier le nombre de points de récupération à conserver sur le serveur de réplica.
- g. Choisissez méthode de réplication initiale pour spécifier la méthode de transfert de la copie initiale des données de la machine virtuelle vers le serveur de réplica.
- h. Vérifiez le résumé et cliquez sur Terminer.
- i. Ce processus crée une réplique de machine virtuelle sur le serveur de réplica.

#### **La réplication**

- 1. Exécutez un basculement de test pour vous assurer que la machine virtuelle de réplica fonctionne correctement sur le serveur de réplica. Le test crée une machine virtuelle temporaire sur le serveur de réplica.
	- a. Connectez-vous au serveur de réplica.
	- b. Dans Hyper-V Manager, cliquez avec le bouton droit de la souris sur un serveur virtuel de réplica, cliquez sur réplication, puis sur Test Failover.
	- c. Choisissez le point de restauration à utiliser.
	- d. Ce processus crée un VM du même nom ajouté à -Test.
	- e. Vérifier la machine virtuelle pour s'assurer que tout fonctionne correctement.
	- f. Après le basculement, la machine virtuelle de test de réplica est supprimée si vous sélectionnez Arrêter le basculement de test pour elle.
- 2. Exécutez un basculement planifié pour répliquer les dernières modifications sur la machine virtuelle principale vers la machine virtuelle de réplica.
	- a. Connectez-vous au serveur principal.
	- b. Désactivez la machine virtuelle à basculer.
	- c. Dans Hyper-V Manager, cliquez avec le bouton droit de la souris sur le serveur virtuel désactivé, cliquez sur réplication, puis sur basculement planifié.
	- d. Cliquez sur basculement pour transférer les dernières modifications apportées à la machine virtuelle vers le serveur de réplica.
- 3. Exécuter un basculement non planifié en cas de défaillance de la machine virtuelle principale.
	- a. Connectez-vous au serveur de réplica.
	- b. Dans Hyper-V Manager, cliquez avec le bouton droit de la souris sur un serveur virtuel de réplica, cliquez sur réplication, puis sur basculement.
	- c. Choisissez le point de restauration à utiliser.
	- d. Cliquez sur basculement pour basculer le serveur virtuel.

### **Déployer la réplique Hyper-V dans un environnement en cluster**

Découvrez comment déployer et configurer une réplique Hyper-V avec le cluster de basculement Windows Server.

#### **Prérequis**

- Vous devez disposer de clusters Hyper-V situés dans le même emplacement ou dans des emplacements géographiques distincts, et servant de clusters principal et de clusters de réplica. Révision ["Déployez le](#page-39-0) [cluster Hyper-V."](#page-39-0) pour en savoir plus.
- Si des sites distincts sont utilisés, le pare-feu de chaque site doit être configuré pour permettre la communication entre les clusters principal et de réplica.

• Le cluster de réplica doit disposer d'un espace suffisant pour stocker les charges de travail répliquées.

#### **Déploiement**

1. Activez les règles de pare-feu sur tous les nœuds d'un cluster. Exécutez l'applet de commande PowerShell suivante avec des privilèges d'administrateur sur tous les nœuds des clusters principal et de réplica.

```
# For Kerberos authentication
get-clusternode | ForEach-Object \{Invoke-command -computername $_.name
-scriptblock \{Enable-Netfirewallrule -displayname "Hyper-V Replica HTTP
Listener (TCP-In)"}}
```

```
# For Certificate authentication
get-clusternode | ForEach-Object \{Invoke-command -computername $_.name
-scriptblock \{Enable-Netfirewallrule -displayname "Hyper-V Replica
HTTPS Listener (TCP-In)"}}
```
- 2. Configurer le cluster de réplica.
	- a. Configurez le courtier de réplica Hyper-V avec un nom NetBIOS et une adresse IP à utiliser comme point de connexion au cluster utilisé comme cluster de réplica.
		- i. Ouvrez Failover Cluster Manager.
		- ii. Développez le cluster, cliquez sur rôles, puis sur le volet configurer le rôle à partir des actions.
		- iii. Sélectionnez Hyper-V Replica Broker dans la page Sélectionner un rôle.
		- iv. Indiquez le nom NetBIOS et l'adresse IP à utiliser comme point de connexion au cluster (point d'accès client).
		- v. Ce processus crée un rôle de courtier de réplica Hyper-V. Vérifiez qu'elle est bien en ligne.
	- b. Configurer les paramètres de réplication.
		- i. Cliquez avec le bouton droit de la souris sur le courtier de répliques créé lors des étapes précédentes, puis cliquez sur Paramètres de réplication.
		- ii. Sélectionnez Activer ce cluster en tant que serveur de réplica.
		- iii. Dans la section authentification et ports, sélectionnez la méthode et le port d'authentification.
		- iv. Dans la section autorisation et stockage, sélectionnez les serveurs autorisés à répliquer des machines virtuelles sur ce cluster. Spécifiez également l'emplacement par défaut où les VM répliquées sont stockées.

#### **La réplication**

La réplication est similaire au processus décrit dans la section "Réplique hors d'un environnement en cluster".

#### **Où trouver des informations complémentaires**

Ressources supplémentaires pour Microsoft Windows et Hyper-V.

• Concepts relatifs à ONTAP

<https://docs.netapp.com/us-en/ontap/concepts/introducing-data-management-software-concept.html>

- Bonnes pratiques pour le SAN moderne <https://www.netapp.com/media/10680-tr4080.pdf>
- Disponibilité et intégrité des données des baies SAN 100 % Flash de NetApp avec NetApp ASA <https://www.netapp.com/pdf.html?item=/media/85671-tr-4968.pdf>
- Documentation SMB <https://docs.netapp.com/us-en/ontap/smb-admin/index.html>
- Mise en route avec Nano Server <https://technet.microsoft.com/library/mt126167.aspx>
- Nouveautés d'Hyper-V sur Windows Server <https://technet.microsoft.com/windows-server-docs/compute/hyper-v/what-s-new-in-hyper-v-on-windows>

# **Microsoft SQL Server**

## **Microsoft SQL Server sur ONTAP**

ONTAP propose une solution de sécurité et de performances pour vos bases de données Microsoft SQL Server, tout en fournissant des outils de pointe pour gérer votre environnement.

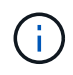

Cette documentation remplace le rapport technique *TR-4590 : guide des meilleures pratiques pour Microsoft SQL Server avec ONTAP*

NetApp suppose que le lecteur a une connaissance pratique des éléments suivants :

- Logiciel ONTAP
- NetApp SnapCenter en tant que logiciel de sauvegarde, qui inclut :
	- Plug-in SnapCenter pour Microsoft Windows
	- Plug-in SnapCenter pour SQL Server
- Architecture et administration de Microsoft SQL Server

La portée de cette section sur les meilleures pratiques se limite à la conception technique basée sur les principes de conception et les normes privilégiées que NetApp recommande pour l'infrastructure de stockage. L'implémentation de bout en bout n'est pas concernée.

Pour plus d'informations sur la compatibilité de la configuration entre les produits NetApp, reportez-vous au ["Matrice d'interopérabilité NetApp \(IMT\)".](https://mysupport.netapp.com/matrix/)

### **Workloads Microsoft SQL Server**

Avant de déployer SQL Server, vous devez comprendre les exigences de charge de travail de la base de données des applications prises en charge par vos instances SQL Server. Chaque application a des exigences variables en termes de capacité, de performance et de disponibilité. Par conséquent, chaque base de données doit être conçue de manière à répondre de manière optimale à ces exigences. De nombreuses entreprises classent les bases de données en plusieurs niveaux de gestion, en utilisant les exigences des applications pour définir des contrats de niveau de service. Les charges de travail SQL Server sont les suivantes :

- Les bases de données OLTP sont souvent également les bases de données les plus stratégiques d'une entreprise. Ces bases de données prennent généralement en charge les applications orientées client et sont considérées comme essentielles aux opérations stratégiques de l'entreprise. Les bases de données OLTP stratégiques et les applications qu'elles prennent en charge disposent souvent de SLA qui exigent des niveaux de performances élevés et sont sensibles à la dégradation des performances et à la disponibilité. Ils peuvent également être candidats pour toujours sur les clusters de basculement ou pour toujours sur les groupes de disponibilité. La combinaison E/S de ces types de bases de données se caractérise généralement par une lecture aléatoire de 75 à 90 % et une écriture de 25 à 10 %.
- Les bases de données du système d'aide à la décision (DSS) peuvent également être appelées data warehouses. Ces bases de données jouent un rôle stratégique dans de nombreuses entreprises qui s'appuient sur l'analytique pour leurs activités. Ces bases de données sont sensibles à l'utilisation du CPU et aux opérations de lecture à partir du disque lors de l'exécution de requêtes. Dans de nombreuses entreprises, les bases de données DSS sont les plus critiques à la fin du mois, du trimestre et de l'année Cette charge de travail présente généralement un mélange d'E/S de lecture à 100 %.

## **Configuration de la base de données**

### **Configuration du processeur Microsoft SQL Server**

Pour améliorer les performances du système, vous devez modifier les paramètres SQL Server et la configuration du serveur afin d'utiliser le nombre approprié de processeurs pour l'exécution.

#### **Hyperthreading**

L'hyperthreading est la mise en œuvre propriétaire d'Intel pour le multithreading simultané (SMT), qui améliore la parallélisation des calculs (multitâche) réalisés sur des microprocesseurs x86.

Le matériel qui utilise l'hyperthreading permet aux CPU de l'hyperthread logique d'apparaître comme des CPU physiques au système d'exploitation. SQL Server voit ensuite les CPU physiques, que le système d'exploitation présente, et peut utiliser les processeurs hyperthreading. Cela améliore les performances en augmentant la parallélisation.

La mise en garde ici est que chaque version de SQL Server a ses propres limites sur la puissance de calcul qu'il peut utiliser. Pour plus d'informations, voir calcul des limites de capacité par édition de SQL Server.

Il existe deux options de licence pour SQL Server. Le premier est connu sous le nom de modèle serveur + licence d'accès client (CAL) ; le second est le modèle par cœur de processeur. Bien que vous puissiez accéder à toutes les fonctionnalités du produit disponibles dans SQL Server avec la stratégie serveur + CAL, il existe une limite matérielle de 20 cœurs de processeur par socket. Même si vous disposez de SQL Server Enterprise Edition + CAL pour un serveur avec plus de 20 cœurs de processeur par socket, l'application ne peut pas utiliser tous ces cœurs à la fois sur cette instance.

La figure ci-dessous présente le message du journal SQL Server après le démarrage indiquant l'application de la limite de base.

**Les entrées de journal indiquent le nombre de cœurs utilisés après le démarrage de SQL Server.**

```
2017-01-11 07:16:30.71 Server
                                        Microsoft SQL Server 2016
(RTM) - 13.0.1601.5 (X64)Apr 29 2016 23:23:58
      Copyright (c) Microsoft Corporation
      Enterprise Edition (64-bit) on Windows Server 2016
Datacenter 6.3 <X64> (Build 14393: )
2017-01-11 07:16:30.71 Server<br>
2017-01-11 07:16:30.71 Server (c) Microsoft Corporation.<br>
2017-01-11 07:16:30.71 Server All rights reserved.<br>
2017-01-11 07:16:30.71 Server Server process ID is 10176
2017-01-11 07:16:30.71 Server Server process ID is 10176.<br>2017-01-11 07:16:30.71 Server System Manufacturer:
'FUJITSU', System Model: 'PRIMERGY RX2540 M1'.
                                     Authentication mode is MIXED.<br>Logging SQL Server messages
2017-01-11 07:16:30.71 Server
2017-01-11 07:16:30.71 Server
in file 'C: \Program Files\Microsoft SQL Server
\MSSQL13.MSSQLSERVER\MSSQL\Log\ERRORLOG'.
2017-01-11 07:16:30.71 Server
                                     The service account is 'SEA-
TM\FUJIA2R30$'. This is an informational message; no user action
is required.
2017-01-11 07:16:30.71 Server
                                       Registry startup parameters:
       -d C:\Program Files\Microsoft SQL Server
\MSSQL13.MSSQLSERVER\MSSQL\DATA\master.mdf
       -e C:\Program Files\Microsoft SQL Server
\MSSQL13.MSSQLSERVER\MSSQL\Log\ERRORLOG
       -1 C:\Program Files\Microsoft SQL Server
\MSSQL13.MSSQLSERVER\MSSQL\DATA\mastlog.ldf
       -T 3502-78342017-01-11 07:16:30.71 Server Command Line Startup
Parameters:
       -a "MSSOLSERVER"
2017-01-11 07:16:30.72 Server
                                      SQL Server detected 2 sockets
with 18 cores per socket and 36 logical processors per socket,
72 total logical processors; using 40 logical processors based
on SQL Server licensing. This is an informational message; no
user action is required.
ZUI VII UT IT IN WAT DE VII ZE SCIVOL
                                       Syn Server 15 Sterenie at
```
Par conséquent, pour utiliser tous les CPU, vous devez utiliser la licence par cœur de processeur. Pour plus d'informations sur les licences SQL Server, reportez-vous à la section ["SQL Server 2022 : une plateforme de](https://www.microsoft.com/en-us/sql-server/sql-server-2022-comparison) [données moderne".](https://www.microsoft.com/en-us/sql-server/sql-server-2022-comparison)

#### **Affinité CPU**

Il est peu probable que vous ayez à modifier les valeurs par défaut de l'affinité du processeur à moins que vous ne rencontriez des problèmes de performances, mais il est toujours utile de comprendre ce qu'elles sont et comment elles fonctionnent.

SQL Server prend en charge l'affinité de processeur par deux options :

- Masque d'affinité du processeur
- Masque d'E/S d'affinité

SQL Server utilise tous les processeurs disponibles dans le système d'exploitation (si la licence par processeur est choisie). Il crée des planificateurs sur toutes les CPU pour optimiser l'utilisation des ressources pour une charge de travail donnée. En mode multitâche, le système d'exploitation ou d'autres applications du serveur peuvent basculer les threads de traitement d'un processeur à un autre. SQL Server est une application qui consomme beaucoup de ressources et les performances peuvent en être affectées. Pour minimiser l'impact, vous pouvez configurer les processeurs de sorte que toute la charge SQL Server soit dirigée vers un groupe de processeurs présélectionné. Pour ce faire, utilisez le masque d'affinité du processeur.

L'option de masque d'E/S d'affinité lie les E/S de disque SQL Server à un sous-ensemble de processeurs. Dans les environnements OLTP SQL Server, cette extension peut améliorer les performances des threads SQL Server exécutant des opérations d'E/S.

#### **Degré maximal de parallélisme (MAXDOP)**

Par défaut, SQL Server utilise tous les CPU disponibles pendant l'exécution d'une requête si la licence par cœur de processeur est choisie.

Bien que cela soit utile pour les requêtes volumineuses, il peut causer des problèmes de performances et limiter la simultanéité. Une meilleure approche consiste à limiter le parallélisme au nombre de cœurs physiques dans un seul socket de processeur. Par exemple, sur un serveur doté de deux sockets CPU physiques avec 12 cœurs par socket, quel que soit l'hyperthreading, MAXDOP doit être défini sur 12. MAXDOP ne peut pas restreindre ou dicter quelle CPU doit être utilisée. Elle limite le nombre de processeurs pouvant être utilisés par une seule requête de lot.

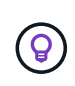

**NetApp recommande** pour DSS comme les data warehouses, commencez par MAXDOP sur 50 et explorez le réglage vers le haut ou vers le bas si nécessaire. Assurez-vous de mesurer les requêtes critiques dans votre application lorsque vous effectuez des modifications.

#### **Nombre max. De threads de travail**

L'option max worker threads permet d'optimiser les performances lorsqu'un grand nombre de clients sont connectés à SQL Server.

Normalement, un thread de système d'exploitation distinct est créé pour chaque requête. Si des centaines de connexions simultanées sont effectuées à SQL Server, un thread par requête consomme de grandes quantités de ressources système. L'option max worker threads permet d'améliorer les performances en permettant à SQL Server de créer un pool de threads de travail pour traiter un plus grand nombre de requêtes.

La valeur par défaut est 0, ce qui permet à SQL Server de configurer automatiquement le nombre de threads de travail au démarrage. Cela fonctionne pour la plupart des systèmes. Max worker threads est une option avancée qui ne doit pas être modifiée sans l'aide d'un administrateur de base de données expérimenté (DBA).

Quand devez-vous configurer SQL Server pour utiliser davantage de threads de travail ? Si la longueur moyenne de la file d'attente de travail de chaque planificateur est supérieure à 1, vous pouvez bénéficier de l'ajout de threads supplémentaires au système, mais uniquement si la charge n'est pas liée au processeur ou si d'autres files d'attente importantes sont en cours. Si l'une ou l'autre de ces opérations se produit, l'ajout de threads n'est pas utile, car ils finissent par attendre les autres goulets d'étranglement du système. Pour plus d'informations sur le nombre maximal de threads de travail, reportez-vous à la section ["Configurez l'option](https://learn.microsoft.com/en-us/sql/database-engine/configure-windows/configure-the-max-worker-threads-server-configuration-option?view=sql-server-ver16&redirectedfrom=MSDN) [Configuration du serveur max worker threads".](https://learn.microsoft.com/en-us/sql/database-engine/configure-windows/configure-the-max-worker-threads-server-configuration-option?view=sql-server-ver16&redirectedfrom=MSDN)

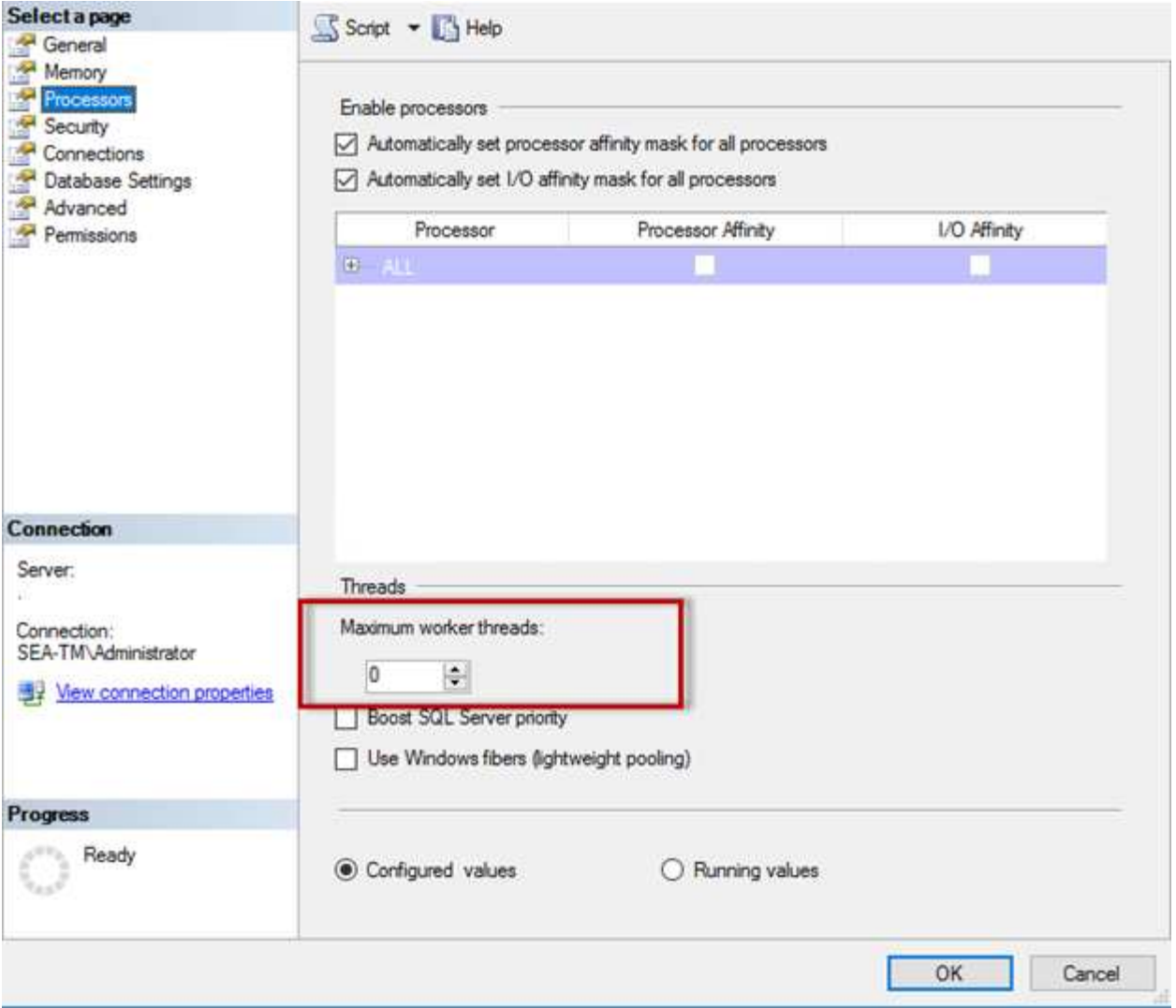

**Configuration du nombre maximal de threads de travail à l'aide de SQL Server Management Studio.**

```
The following example shows how to configure the max work threads option
using T-SQL.
EXEC sp_configure 'show advanced options', 1;
GO
RECONFIGURE ;
GO
EXEC sp configure 'max worker threads', 900 ;
GO
RECONFIGURE;
GO
```
### **Configuration de la mémoire Microsoft SQL Server**

La section suivante explique comment configurer les paramètres de mémoire SQL Server pour optimiser les performances de la base de données.

#### **Mémoire maximale du serveur**

L'option max. De mémoire du serveur définit la quantité maximale de mémoire que l'instance SQL Server peut utiliser.

Il est généralement utilisé si plusieurs applications s'exécutent sur le même serveur que SQL Server et que vous voulez vous assurer que ces applications disposent de suffisamment de mémoire pour fonctionner correctement.

Certaines applications utilisent uniquement la mémoire disponible au démarrage et ne demandent pas plus, même si nécessaire. C'est là que le paramètre de mémoire maximale du serveur entre en jeu.

Sur un cluster SQL Server avec plusieurs instances SQL Server, chaque instance peut être en concurrence pour des ressources. La définition d'une limite de mémoire pour chaque instance de SQL Server peut aider à garantir les meilleures performances pour chaque instance.

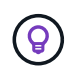

**NetApp recommande** de laisser au moins 4 Go à 6 Go de RAM pour le système d'exploitation afin d'éviter les problèmes de performances.

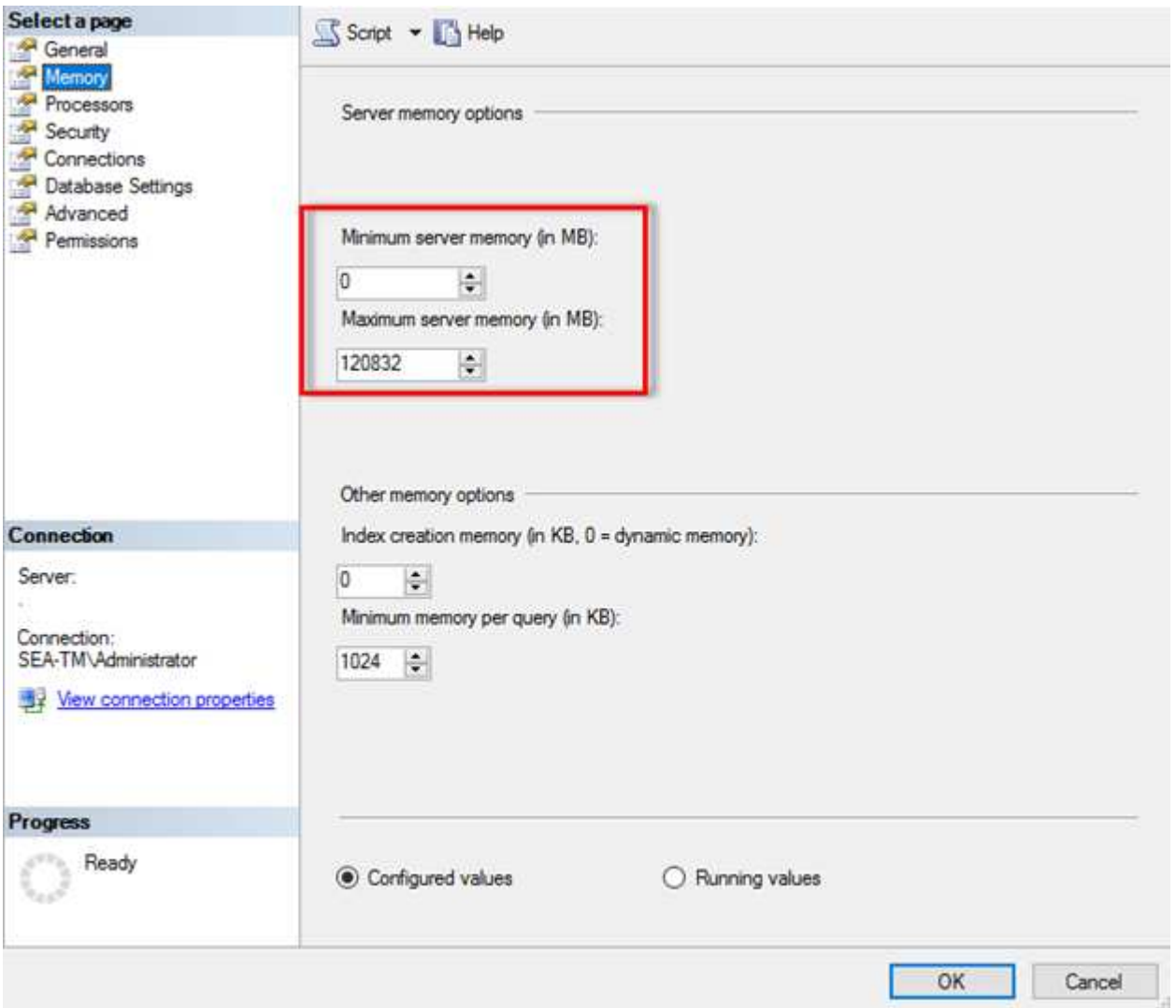

#### **Réglage de la mémoire minimale et maximale du serveur à l'aide de SQL Server Management Studio.**

L'utilisation de SQL Server Management Studio pour ajuster la mémoire minimale ou maximale du serveur nécessite un redémarrage du service SQL Server. Vous pouvez ajuster la mémoire du serveur à l'aide de Trantransaction SQL (T-SQL) à l'aide du code suivant :

```
EXECUTE sp configure 'show advanced options', 1
GO
EXECUTE sp_configure 'min server memory (MB)', 2048
GO
EXEC sp_configure 'max server memory (MB)', 120832
GO
RECONFIGURE WITH OVERRIDE
```
#### **Accès à la mémoire non uniforme**

L'accès à la mémoire non uniforme (NUMA) est une méthode d'optimisation de l'accès à la mémoire qui permet d'augmenter la vitesse du processeur sans augmenter la charge sur le bus du processeur.

Si NUMA est configuré sur le serveur sur lequel SQL Server est installé, aucune configuration supplémentaire n'est requise car SQL Server est conscient de NUMA et fonctionne bien sur le matériel NUMA.

#### **Mémoire de création d'index**

L'option index create memory est une autre option avancée que vous ne devez généralement pas modifier.

Il contrôle la quantité maximale de RAM initialement allouée pour la création d'index. La valeur par défaut de cette option est 0, ce qui signifie qu'elle est gérée automatiquement par SQL Server. Cependant, si vous rencontrez des difficultés à créer des index, envisagez d'augmenter la valeur de cette option.

#### **Mémoire min. Par requête**

Lorsqu'une requête est exécutée, SQL Server tente d'allouer la quantité optimale de mémoire pour s'exécuter efficacement.

Par défaut, la mémoire min par paramètre de requête alloue >= à 1024 Ko pour chaque requête à exécuter. Il est recommandé de laisser ce paramètre à la valeur par défaut 0 pour permettre à SQL Server de gérer dynamiquement la quantité de mémoire allouée aux opérations de création d'index. Cependant, si SQL Server dispose de plus de RAM que nécessaire pour fonctionner efficacement, les performances de certaines requêtes peuvent être améliorées si vous augmentez ce paramètre. Par conséquent, tant que la mémoire est disponible sur le serveur qui n'est pas utilisé par SQL Server, toute autre application ou le système d'exploitation, l'augmentation de ce paramètre peut aider à améliorer les performances globales de SQL Server. Si aucune mémoire disponible n'est disponible, l'augmentation de ce paramètre peut nuire aux performances globales.

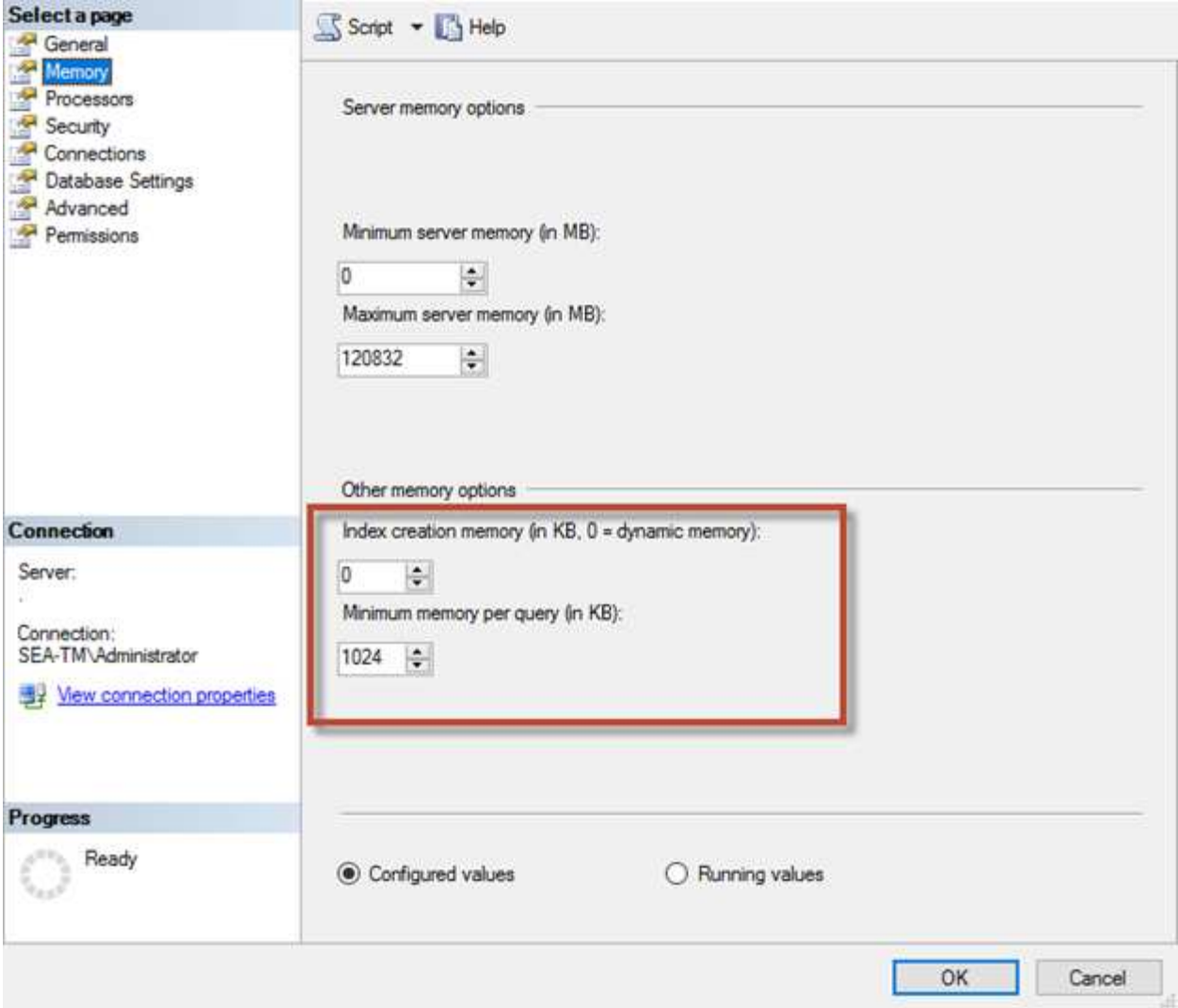

#### **Extensions de pool de mémoire tampon**

L'extension du pool de mémoire tampon assure l'intégration transparente d'une extension NVRAM au pool de mémoire tampon du moteur de base de données afin d'améliorer considérablement le débit d'E/S.

L'extension de pool de mémoire tampon n'est pas disponible dans chaque édition de SQL Server. Il est disponible uniquement avec les éditions 64 bits SQL Server Standard, Business Intelligence et Enterprise.

La fonctionnalité d'extension du pool de tampons étend le cache du pool de tampons à l'aide d'un stockage non volatile (généralement des disques SSD). L'extension permet au pool de mémoire tampon de prendre en charge un jeu de travail de base de données plus important, ce qui force la pagination des E/S entre la RAM et les disques SSD et décharge efficacement les petites E/S aléatoires des disques mécaniques vers les disques SSD. En raison de la faible latence et de l'amélioration des performances d'E/S aléatoires des disques SSD, l'extension du pool de tampons améliore considérablement le débit d'E/S.

La fonction d'extension de pool de mémoire tampon offre les avantages suivants :

- Augmentation du débit d'E/S aléatoires
- Latence d'E/S réduite
- Augmentation du débit de transaction
- Meilleures performances de lecture grâce à un pool de tampons hybride plus important

• Une architecture de mise en cache qui peut tirer parti de la mémoire économique existante et future

**NetApp recommande** de configurer les extensions de pool de mémoire tampon pour :

- Assurez-vous qu'une LUN à disques SSD (telle que NetApp AFF) est présentée à l'hôte SQL Server de manière à ce qu'elle puisse être utilisée comme disque cible d'extension de pool tampon.
- Le fichier d'extension doit être de la même taille ou plus grand que le pool de mémoire tampon.

L'exemple suivant montre une commande T-SQL pour configurer une extension de pool de mémoire tampon de 32 Go.

```
USE master
GO
ALTER SERVER CONFIGURATION
SET BUFFER POOL EXTENSION ON
    (FILENAME = 'P:\BUFFER POOL EXTENSION\SQLServerCache.BUFFER POOL
EXTENSION', SIZE = 32 GB);
GO
```
### **Instance partagée Microsoft SQL Server par rapport à une instance dédiée**

Plusieurs serveurs SQL peuvent être configurés en tant qu'instance unique par serveur ou en tant que plusieurs instances. La bonne décision dépend généralement de facteurs tels que l'utilisation du serveur pour la production ou le développement, que l'instance soit considérée comme stratégique pour le fonctionnement de l'entreprise et les objectifs de performances.

La configuration initiale des configurations d'instances partagées peut être plus facile à configurer, mais elle peut entraîner des problèmes de division ou de verrouillage des ressources, ce qui entraîne des problèmes de performances pour d'autres applications sur lesquelles des bases de données sont hébergées sur l'instance SQL Server partagée.

La résolution des problèmes de performances peut s'avérer complexe, car vous devez déterminer quelle instance est la cause première. Cette question est comparée aux coûts des licences de systèmes d'exploitation et des licences SQL Server. Si les performances des applications sont primordiales, une instance dédiée est fortement recommandée.

Microsoft octroie des licences SQL Server par cœur au niveau du serveur et non par instance. C'est pourquoi les administrateurs de base de données sont tentés d'installer autant d'instances SQL Server que le serveur peut gérer pour réduire les coûts de licence, ce qui peut entraîner des problèmes de performances majeurs par la suite.

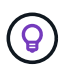

 $\left( 6\right)$ 

**NetApp recommande** de choisir des instances SQL Server dédiées chaque fois que possible pour obtenir des performances optimales.

## **Configuration de stockage sous-jacente**

### **Considérations relatives au stockage Microsoft SQL Server**

L'association des solutions de stockage ONTAP et de Microsoft SQL Server permet de concevoir des systèmes de stockage de base de données d'entreprise capables de répondre aux exigences des applications les plus exigeantes.

Pour optimiser ces deux technologies, il est essentiel de comprendre le modèle et les caractéristiques d'E/S de SQL Server. Une infrastructure de stockage bien conçue pour une base de données SQL Server supporte les performances de SQL Server et la gestion de l'infrastructure SQL Server. Une bonne disposition du stockage permet également de réussir le déploiement initial et d'assurer une croissance progressive de l'environnement à mesure que l'entreprise se développe.

#### **Conception du stockage des données**

Pour les bases de données SQL Server qui n'utilisent pas SnapCenter pour effectuer des sauvegardes, Microsoft recommande de placer les données et les fichiers journaux sur des disques distincts. Pour les applications qui mettent à jour et demandent simultanément des données, le fichier journal est très gourmand en écriture et le fichier de données (selon votre application) consomme beaucoup de ressources en lecture/écriture. Pour la récupération des données, le fichier journal n'est pas nécessaire. Par conséquent, les demandes de données peuvent être satisfaites à partir du fichier de données placé sur son propre disque.

Lorsque vous créez une nouvelle base de données, Microsoft recommande de spécifier des disques distincts pour les données et les journaux. Pour déplacer des fichiers après la création de la base de données, la base de données doit être mise hors ligne. Pour plus d'informations sur les recommandations de Microsoft, consultez la section ["Placez les fichiers de données et les fichiers journaux sur des lecteurs distincts"](https://docs.microsoft.com/en-us/sql/relational-databases/policy-based-management/place-data-and-log-files-on-separate-drives?view=sql-server-ver15).

#### **64 bits**

Les agrégats constituent les conteneurs de stockage de niveau le plus bas pour les configurations de stockage NetApp. Il existe sur Internet une documentation existante qui recommande de séparer les E/S sur différents jeux de disques sous-jacents. Ceci n'est pas recommandé avec ONTAP. NetApp a effectué plusieurs tests de caractérisation des charges de travail d'E/S à l'aide d'agrégats partagés et dédiés, avec des fichiers de données et des fichiers journaux de transactions séparés. Les tests montrent qu'un grand agrégat avec plus de disques et de groupes RAID optimise et améliore les performances du stockage et est plus facile à gérer pour les administrateurs pour deux raisons :

- Un grand agrégat rend les capacités d'E/S de tous les disques disponibles pour tous les fichiers.
- Un seul grand agrégat permet d'optimiser l'utilisation de l'espace disque.

Pour la haute disponibilité (HA), placer la réplique synchrone secondaire SQL Server Always On Availability Group sur une machine virtuelle de stockage (SVM) distincte dans l'agrégat. Pour la reprise sur incident, placez la réplication asynchrone sur un agrégat faisant partie d'un cluster de stockage distinct dans le site de reprise sur incident, le contenu étant répliqué à l'aide de la technologie NetApp SnapMirror. Pour des performances de stockage optimales, NetApp recommande de disposer d'au moins 10 % d'espace libre dans un agrégat.

#### **Volumes**

Les volumes NetApp FlexVol sont créés et résident dans des agrégats. Ce terme peut parfois engendrer une confusion, car un volume ONTAP n'est pas une LUN. Un volume ONTAP est un conteneur de gestion de données. Un volume peut contenir des fichiers, des LUN ou même des objets S3. Un volume ne prend pas

d'espace, il est uniquement utilisé pour la gestion des données contenues.

#### **Considérations relatives à la conception des volumes**

Avant de créer une conception de volume de base de données, il est important de comprendre comment le modèle et les caractéristiques d'E/S SQL Server varient en fonction de la charge de travail et des exigences de sauvegarde et de restauration. Consultez les recommandations NetApp suivantes pour les volumes flexibles :

- Évitez de partager des volumes entre des hôtes. Par exemple, s'il est possible de créer 2 LUN dans un seul volume et de partager chaque LUN avec un autre hôte, cela peut être évité, car la gestion peut en compliquer la tâche.
- Utilisez des points de montage NTFS au lieu de lettres de lecteur pour dépasser la limite de 26 lettres de lecteur dans Windows. Lorsque vous utilisez des points de montage de volume, il est généralement recommandé de donner au libellé de volume le même nom que le point de montage.
- Le cas échéant, configurez une règle de dimensionnement automatique de volume pour éviter les conditions de manque d'espace. 17 Guide des meilleures pratiques pour Microsoft SQL Server avec ONTAP © 2022 NetApp, Inc Tous droits réservés.
- Si vous installez SQL Server sur un partage SMB, assurez-vous que Unicode est activé sur les volumes SMB/CIFS pour la création de dossiers.
- Définissez la valeur de la réserve d'instantanés dans le volume sur zéro pour faciliter la surveillance d'un point de vue opérationnel.
- Désactivez les planifications d'instantanés et les stratégies de conservation. Utilisez plutôt SnapCenter pour coordonner les copies Snapshot des volumes de données SQL Server.
- Placez les bases de données système SQL Server sur un volume dédié.
- Tempdb est une base de données système utilisée par SQL Server comme espace de travail temporaire, en particulier pour les opérations DBCC CHECKDB exigeantes en E/S. Par conséquent, placez cette base de données sur un volume dédié avec un jeu séparé de piles de disques. Dans les grands environnements dans lesquels le nombre de volumes est un défi, vous pouvez consolider tempdb en un nombre réduit de volumes et le stocker dans le même volume que les autres bases de données système après une planification minutieuse. La protection des données pour tempdb n'est pas une priorité élevée car cette base de données est recréée à chaque redémarrage de SQL Server.
- Placez les fichiers de données utilisateur (.mdf) sur des volumes distincts car ils sont des workloads de lecture/écriture aléatoires. Il est courant de créer des sauvegardes du journal de transactions plus fréquemment que les sauvegardes de bases de données. Pour cette raison, placez les fichiers journaux de transactions (.ldf) sur un volume distinct ou un fichier VMDK à partir des fichiers de données afin de pouvoir créer des plannings de sauvegarde indépendants pour chacun d'eux. Cette séparation isole également les E/S d'écriture séquentielle des fichiers journaux des E/S de lecture/écriture aléatoires des fichiers de données et améliore considérablement les performances de SQL Server.

#### **LUN**

- Assurez-vous que les fichiers de base de données utilisateur et le répertoire des journaux pour stocker la sauvegarde des journaux se trouvent sur des volumes distincts afin d'empêcher la règle de conservation d'écraser les snapshots lorsqu'ils sont utilisés avec la technologie SnapVault.
- Assurez-vous que les bases de données SQL Server résident sur des LUN distincts des LUN qui ne disposent pas de fichiers de base de données, tels que les fichiers de recherche en texte intégral.
- Le placement de fichiers secondaires de base de données (dans le cadre d'un groupe de fichiers) sur des volumes distincts améliore les performances de la base de données SQL Server. Cette séparation est valide uniquement si le fichier .mdf de la base de données ne partage pas son LUN avec d'autres fichiers

.mdf.

- Si vous créez des LUN à l'aide de DiskManager ou d'autres outils, assurez-vous que la taille de l'unité d'allocation est définie sur 64 Ko pour les partitions lors du formatage des LUN.
- Voir la ["Microsoft Windows et MPIO natif conformément aux meilleures pratiques ONTAP pour les SAN](https://www.netapp.com/media/10680-tr4080.pdf) [modernes"](https://www.netapp.com/media/10680-tr4080.pdf) Pour appliquer la prise en charge des chemins d'accès multiples sur Windows aux périphériques iSCSI dans les propriétés MPIO.

### **Fichiers de base de données et groupes de fichiers Microsoft SQL Server**

Il est essentiel de placer correctement les fichiers de base de données SQL Server sur ONTAP lors de la phase de déploiement initiale. Vous bénéficiez ainsi de performances optimales, d'un temps de gestion de l'espace, de sauvegarde et de restauration qui peuvent être configurés pour répondre aux besoins de votre entreprise.

En théorie, SQL Server (64 bits) prend en charge 32,767 bases de données par instance et 524 272 To de taille de base de données, bien que l'installation standard comporte généralement plusieurs bases de données. Cependant, le nombre de bases de données que SQL Server peut gérer dépend de la charge et du matériel. Il n'est pas rare que des instances SQL Server hébergent des dizaines, des centaines, voire des milliers de petites bases de données.

Chaque base de données se compose d'un ou plusieurs fichiers de données et d'un ou plusieurs fichiers journaux de transactions. Le journal de transactions stocke les informations sur les transactions de base de données et toutes les modifications de données effectuées par chaque session. Chaque fois que les données sont modifiées, SQL Server stocke suffisamment d'informations dans le journal de transactions pour annuler (revenir en arrière) ou rétablir (relire) l'action. Un journal de transactions SQL Server fait partie intégrante de la réputation de SQL Server en matière d'intégrité et de robustesse des données. Le journal de transactions est essentiel aux capacités d'atomicité, de cohérence, d'isolation et de durabilité (ACIDE) de SQL Server. SQL Server écrit dans le journal de transactions dès qu'une modification de la page de données se produit. Chaque instruction Data manipulation Language (DML) (par exemple, Select, INSERT, Update ou DELETE) est une transaction complète, et le journal de transactions s'assure que l'opération basée sur l'ensemble a lieu, en s'assurant de l'atomicité de la transaction.

Chaque base de données possède un fichier de données primaire, qui, par défaut, possède l'extension .mdf. En outre, chaque base de données peut avoir des fichiers de base de données secondaires. Ces fichiers, par défaut, ont des extensions .ndf.

Tous les fichiers de base de données sont regroupés en groupes de fichiers. Un groupe de fichiers est l'unité logique, qui simplifie l'administration de la base de données. Ils permettent de séparer le placement d'objets logiques des fichiers de base de données physiques. Lorsque vous créez les tables d'objets de base de données, vous spécifiez dans quel groupe de fichiers elles doivent être placées sans vous soucier de la configuration du fichier de données sous-jacent.

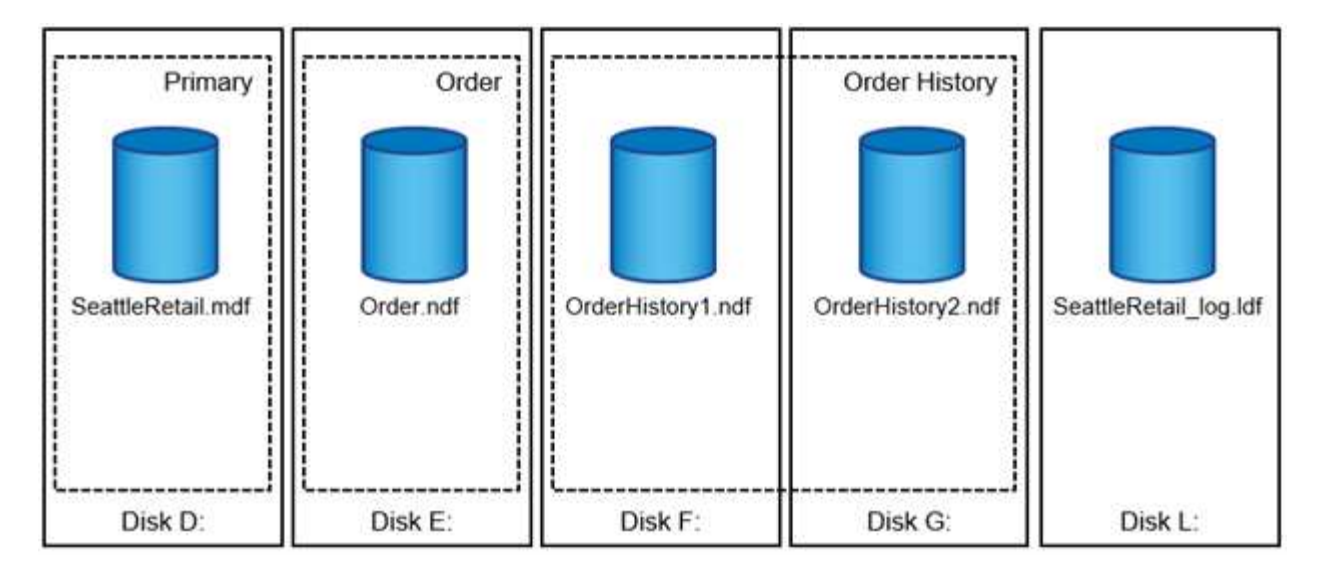

La possibilité de placer plusieurs fichiers de données dans le groupe de fichiers vous permet de répartir la charge entre les différents périphériques de stockage, ce qui contribue à améliorer les performances d'E/S du système. En revanche, le journal de transactions ne bénéficie pas des multiples fichiers car SQL Server écrit dans le journal de transactions de manière séquentielle.

La séparation entre le placement d'objets logiques dans les groupes de fichiers et les fichiers de base de données physiques vous permet d'affiner la disposition des fichiers de base de données, en tirant le meilleur parti du sous-système de stockage. Par exemple, les éditeurs de logiciels indépendants qui déploient leurs produits auprès de différents clients peuvent ajuster le nombre de fichiers de base de données en fonction de la configuration d'E/S sous-jacente et de la quantité de données attendue au cours de la phase de déploiement. Ces modifications sont transparentes pour les développeurs d'applications, qui placent les objets de base de données dans les groupes de fichiers plutôt que dans les fichiers de base de données.

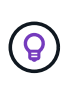

**NetApp recommande** d'éviter l'utilisation du groupe de fichiers principal pour tout autre objet que les objets système. La création d'un groupe de fichiers distinct ou d'un ensemble de groupes de fichiers pour les objets utilisateur simplifie l'administration de la base de données et la reprise après incident, en particulier dans le cas de bases de données volumineuses.

Vous pouvez spécifier la taille initiale du fichier et les paramètres de croissance automatique au moment de la création de la base de données ou de l'ajout de nouveaux fichiers à une base de données existante. SQL Server utilise un algorithme de remplissage proportionnel lors du choix du fichier de données dans lequel il doit écrire des données. Elle écrit une quantité de données proportionnellement à l'espace libre disponible dans les fichiers. Plus l'espace libre dans le fichier est important, plus il traite d'écritures.

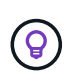

**NetApp recommande** que tous les fichiers d'un seul groupe de fichiers aient les mêmes paramètres de taille initiale et de croissance automatique, avec la taille de croissance définie en mégaoctets plutôt qu'en pourcentages. Cela permet à l'algorithme de remplissage proportionnel d'équilibrer uniformément les activités d'écriture entre les fichiers de données.

Chaque fois que SQL Server augmente la taille des fichiers, il remplit l'espace nouvellement alloué avec des zéros. Ce processus bloque toutes les sessions qui doivent écrire dans le fichier correspondant ou, en cas de croissance du journal de transactions, générer des enregistrements de journal de transactions.

SQL Server met toujours à zéro le journal de transactions et ce comportement ne peut pas être modifié. Toutefois, vous pouvez contrôler si les fichiers de données sont mis à zéro en activant ou en désactivant l'initialisation instantanée des fichiers. L'activation de l'initialisation instantanée des fichiers permet d'accélérer la croissance des fichiers de données et de réduire le temps nécessaire à la création ou à la restauration de la base de données.

Un petit risque de sécurité est associé à l'initialisation instantanée des fichiers. Lorsque cette option est activée, les parties non allouées du fichier de données peuvent contenir des informations provenant de fichiers OS précédemment supprimés. Les administrateurs de base de données peuvent examiner ces données.

Vous pouvez activer l'initialisation instantanée des fichiers en ajoutant l'autorisation sa\_MANAGE\_VOLUME\_NAME, également appelée « effectuer une tâche de maintenance de volume » au compte de démarrage SQL Server. Vous pouvez le faire sous l'application de gestion des stratégies de sécurité locales (secpol.msc), comme indiqué dans la figure suivante. Ouvrez les propriétés de l'autorisation "effectuer une tâche de maintenance de volume" et ajoutez le compte de démarrage SQL Server à la liste des utilisateurs.

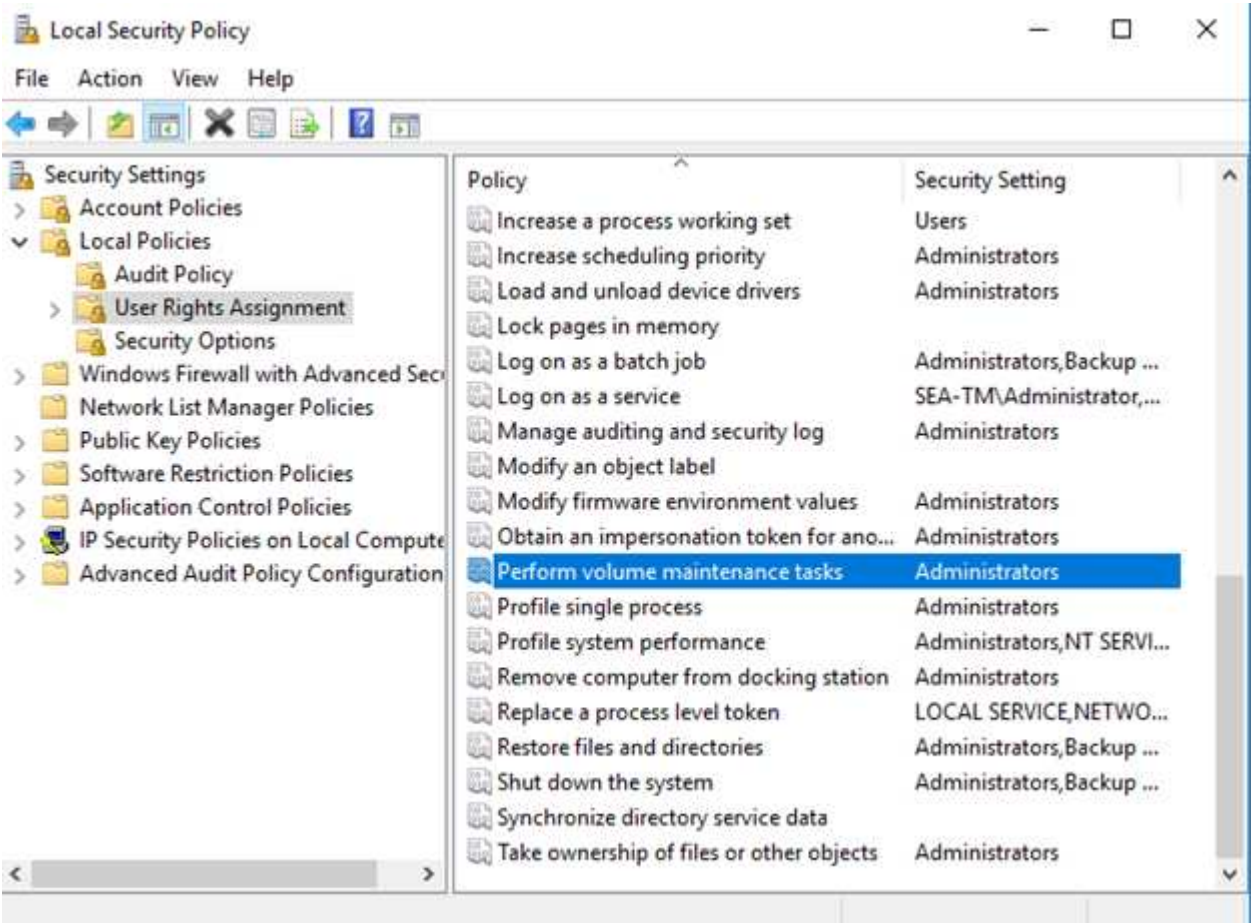

Pour vérifier si l'autorisation est activée, vous pouvez utiliser le code de l'exemple suivant. Ce code définit deux indicateurs de suivi qui forcent SQL Server à écrire des informations supplémentaires dans le journal d'erreurs, à créer une petite base de données et à lire le contenu du journal.

```
DBCC TRACEON(3004,3605,-1)
GO
CREATE DATABASE DelMe
GO
EXECUTE sp_readerrorlog
GO
DROP DATABASE DelMe
GO
DBCC TRACEOFF(3004,3605,-1)
GO
```
Lorsque l'initialisation instantanée des fichiers n'est pas activée, le journal d'erreurs SQL Server indique que SQL Server met à zéro le fichier de données mdf en plus de mettre à zéro le fichier journal ldf, comme indiqué dans l'exemple suivant. Lorsque l'initialisation instantanée des fichiers est activée, elle affiche uniquement la remise à zéro du fichier journal.

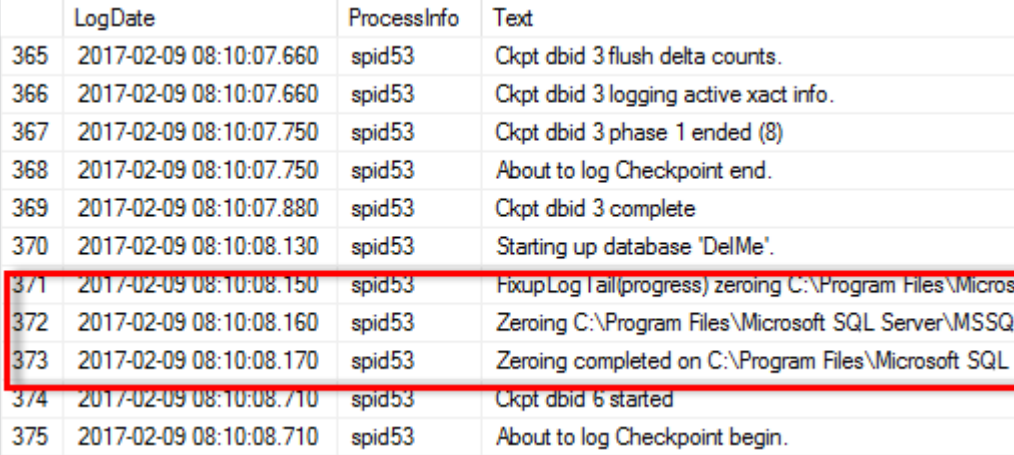

La tâche de maintenance du volume Perform est simplifiée dans SQL Server 2016 et est fournie ultérieurement en option lors du processus d'installation. Cette figure affiche l'option permettant d'accorder au service du moteur de base de données SQL Server le privilège d'effectuer la tâche de maintenance du volume.

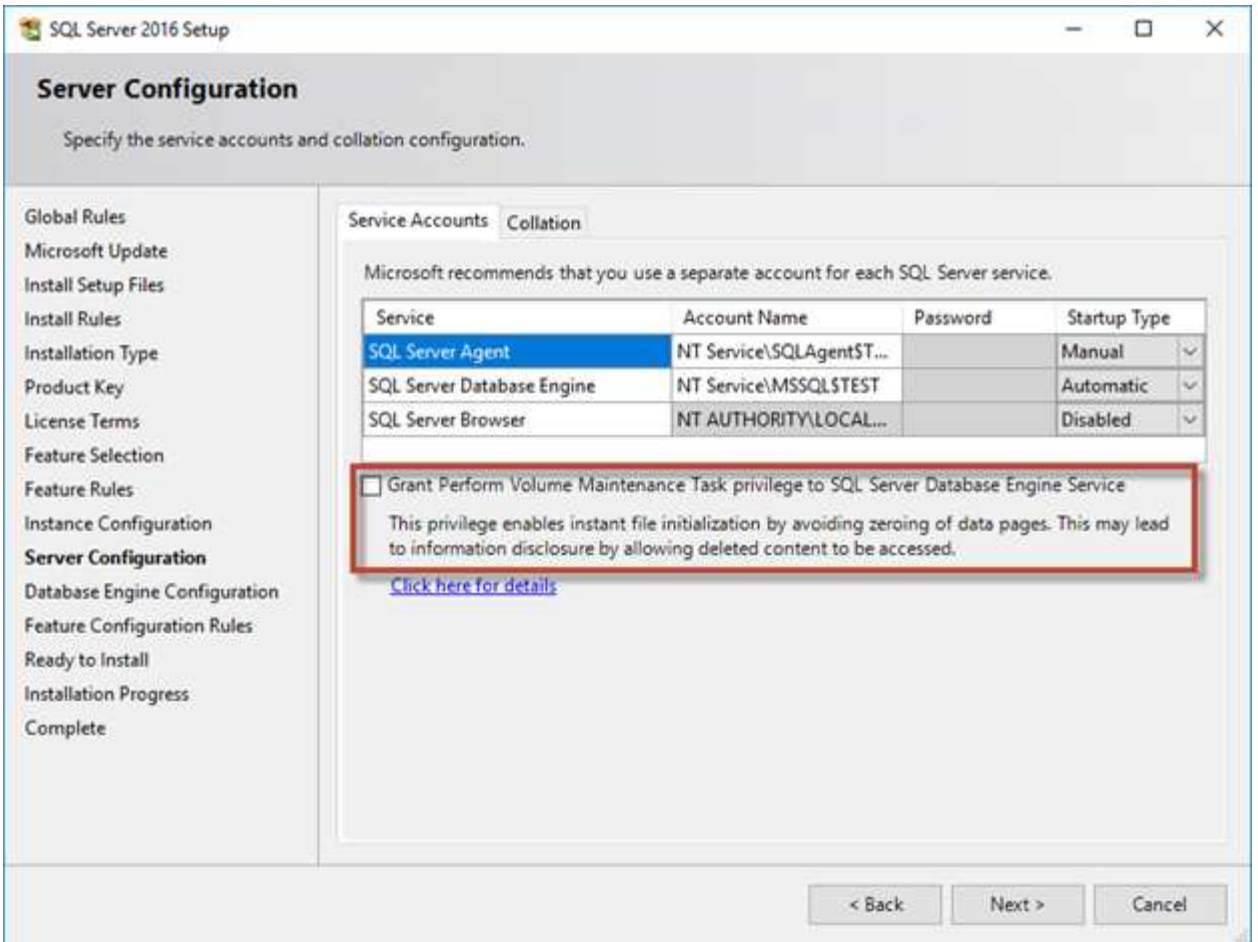

Une autre option de base de données importante qui contrôle la taille des fichiers de base de données est la fonction de transmission automatique. Lorsque cette option est activée, SQL Server réduit régulièrement les fichiers de base de données, réduit leur taille et libère de l'espace dans le système d'exploitation. Cette opération consomme beaucoup de ressources et est rarement utile car les fichiers de base de données augmentent à nouveau après l'arrivée de nouvelles données dans le système. Autohrink ne doit jamais être activé sur la base de données.

### **Répertoire du journal Microsoft SQL Server**

Le répertoire du journal est spécifié dans SQL Server pour stocker les données de sauvegarde du journal de transactions au niveau de l'hôte. Si vous utilisez SnapCenter pour sauvegarder les fichiers journaux, chaque hôte SQL Server utilisé par SnapCenter doit disposer d'un répertoire de journaux hôte configuré pour effectuer des sauvegardes de journaux. SnapCenter dispose d'un référentiel de base de données. Les métadonnées liées aux opérations de sauvegarde, de restauration ou de clonage sont donc stockées dans un référentiel de base de données central.

La taille du répertoire de journaux hôte est calculée comme suit :

Taille du répertoire des journaux hôtes = ( (taille LDF maximale de la base de données x taux de modification quotidien du journal %) x (rétention des snapshots) ÷ (1 - espace de surcharge de la LUN %) La formule de dimensionnement du répertoire des journaux hôte suppose un espace supplémentaire de 10 % pour les LUN

Placez le répertoire des journaux sur un volume ou une LUN dédié. La quantité de données dans le répertoire

du journal hôte dépend de la taille des sauvegardes et du nombre de jours pendant lesquels les sauvegardes sont conservées. SnapCenter n'autorise qu'un seul répertoire de journaux hôte par hôte SQL Server. Vous pouvez configurer les répertoires de journaux hôtes dans SnapCenter -→ hôte -→ configurer le plug-in.

**NetApp recommande** ce qui suit pour un répertoire de journaux hôte :

- Assurez-vous que le répertoire du journal de l'hôte n'est partagé par aucun autre type de données pouvant potentiellement corrompre les données du snapshot de sauvegarde.
- Ne placez pas de bases de données utilisateur ou de bases de données système sur un LUN qui héberge des points de montage.
- Créez le répertoire des journaux hôtes sur le volume FlexVol dédié sur lequel SnapCenter copie les journaux de transactions.
- Utilisez les assistants SnapCenter pour migrer les bases de données vers le stockage NetApp de sorte que les bases de données soient stockées dans des emplacements valides, ce qui permet de réaliser les opérations de sauvegarde et de restauration SnapCenter. N'oubliez pas que le processus de migration est disruptif et peut mettre les bases de données hors ligne pendant la migration.
- Les conditions suivantes doivent être en place pour les instances de cluster de basculement (FCI) de SQL Server :
	- Si vous utilisez une instance de cluster de basculement, la LUN du répertoire de journalisation de l'hôte doit être une ressource de disque de cluster dans le même groupe de cluster que l'instance SQL Server en cours de sauvegarde SnapCenter.
	- Si vous utilisez une instance de cluster de basculement, les bases de données utilisateur doivent être placées sur des LUN partagées qui sont des ressources de cluster de disques physiques affectées au groupe de clusters associé à l'instance SQL Server.

### **Fichiers tempdb Microsoft SQL Server**

La base de données tempdb peut être largement utilisée. Outre le placement optimal des fichiers de base de données utilisateur sur ONTAP, modifiez les fichiers de données tempdb pour réduire les conflits d'allocation

Les conflits de pages peuvent se produire sur les pages GAM (Global allocation map), SGAM (Global allocation map) ou PFS (page Free Space) lorsque SQL Server doit écrire sur des pages système spéciales pour allouer de nouveaux objets. Les loquets protègent (verrouillent) ces pages en mémoire. Sur une instance SQL Server occupée, l'obtention d'un verrou sur une page système dans tempdb peut prendre un certain temps. Cela ralentit les temps d'exécution des requêtes et est appelé conflit de type LATCH. Consultez les meilleures pratiques suivantes pour la création de fichiers de données tempdb :

- Pour < ou = jusqu'à 8 cœurs : fichiers de données tempdb = nombre de cœurs
- Pour plus de 8 cœurs : 8 fichiers de données tempdb

L'exemple de script suivant modifie tempdb en créant huit fichiers tempdb et en déplaçant tempdb vers le point de montage C:\MSSQL\tempdb Pour SQL Server 2012 et versions ultérieures.

```
use master
```
 $\mathsf{Q}$ 

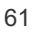

```
-- Change logical tempdb file name first since SQL Server shipped with
logical file name called tempdev
alter database tempdb modify file (name = 'tempdev', newname =
'tempdev01');
-- Change location of tempdev01 and log file
alter database tempdb modify file (name = 'tempdev01', filename =
'C:\MSSQL\tempdb\tempdev01.mdf');
alter database tempdb modify file (name = 'templog', filename =
'C:\MSSQL\tempdb\templog.ldf');
GO
-- Assign proper size for tempdev01
ALTER DATABASE [tempdb] MODIFY FILE ( NAME = N'tempdev01', SIZE = 10GB );
ALTER DATABASE [tempdb] MODIFY FILE ( NAME = N'templog', SIZE = 10GB );
GO
-- Add more tempdb files
ALTER DATABASE [tempdb] ADD FILE ( NAME = N'tempdev02', FILENAME =
N'C:\MSSQL\tempdb\tempdev02.ndf' , SIZE = 10GB , FILEGROWTH = 10%);
ALTER DATABASE [tempdb] ADD FILE ( NAME = N'tempdev03', FILENAME =
N'C:\MSSQL\tempdb\tempdev03.ndf', SIZE = 10GB, FILEGROWTH = 10%);
ALTER DATABASE [tempdb] ADD FILE ( NAME = N'tempdev04', FILENAME =
N'C:\MSSQL\tempdb\tempdev04.ndf', SIZE = 10GB, FILEGROWTH = 10%);
ALTER DATABASE [tempdb] ADD FILE ( NAME = N'tempdev05', FILENAME =
N'C:\MSSQL\tempdb\tempdev05.ndf' , SIZE = 10GB , FILEGROWTH = 10%);
ALTER DATABASE [tempdb] ADD FILE ( NAME = N'tempdev06', FILENAME =
N'C:\MSSQL\tempdb\tempdev06.ndf' , SIZE = 10GB , FILEGROWTH = 10%);
ALTER DATABASE [tempdb] ADD FILE ( NAME = N'tempdev07', FILENAME =
N'C:\MSSQL\tempdb\tempdev07.ndf', SIZE = 10GB, FILEGROWTH = 10%);
```

```
ALTER DATABASE [tempdb] ADD FILE ( NAME = N'tempdev08', FILENAME =
N'C:\MSSQL\tempdb\tempdev08.ndf', SIZE = 10GB, FILEGROWTH = 10%);
```
GO

À partir de SQL Server 2016, le nombre de cœurs de CPU visibles par le système d'exploitation est automatiquement détecté lors de l'installation et, en fonction de ce nombre, SQL Server calcule et configure le nombre de fichiers tempdb requis pour des performances optimales.

### **Microsoft SQL Server et l'efficacité du stockage**

L'efficacité du stockage ONTAP est optimisée pour stocker et gérer des données SQL Server d'une manière qui utilise le moins d'espace de stockage avec peu ou pas d'impact sur les performances globales du système.

L'efficacité du stockage combine RAID, le provisionnement (disposition et utilisation globales), la mise en miroir et d'autres technologies de protection des données. Les technologies NetApp, qui incluent les snapshots, le provisionnement fin et le clonage, optimisent le stockage existant dans l'infrastructure et permettent de reporter ou d'éviter les dépenses futures en stockage. Plus vous utilisez ces technologies ensemble, plus vous réalisez d'économies.

Les fonctionnalités d'optimisation de l'espace, telles que la compression, la compaction et la déduplication, sont conçues pour augmenter la quantité de données logiques correspondant à un volume de stockage physique donné. Vous réduisez ainsi vos coûts et vos frais de gestion.

À un niveau élevé, la compression est un processus mathématique qui permet de détecter et d'encoder des modèles de données de manière à réduire les besoins en espace. En revanche, la déduplication détecte les blocs de données répétés et supprime les copies parasites. La compaction permet à plusieurs blocs logiques de données de partager le même bloc physique sur le support.

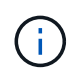

Reportez-vous aux sections ci-dessous sur le provisionnement fin pour une explication de l'interaction entre l'efficacité du stockage et la réservation fractionnaire.

#### **Compression**

Avant la disponibilité des systèmes de stockage 100 % Flash, la compression basée sur les baies était d'une valeur limitée, car la plupart des charges de travail exigeantes en E/S nécessitaient un très grand nombre de piles pour obtenir une performance acceptable. Les systèmes de stockage contenaient invariablement beaucoup plus de capacité que nécessaire, ce qui a pour effet d'augmenter le nombre de disques. La situation a changé avec la montée du stockage Solid-State. Il n'est plus nécessaire de surprovisionner des disques uniquement pour obtenir de bonnes performances. L'espace disque d'un système de stockage peut être adapté aux besoins réels en termes de capacité.

La capacité accrue des disques SSD en termes d'IOPS permet presque toujours de réaliser des économies par rapport aux disques rotatifs. Toutefois, la compression peut réaliser davantage d'économies en augmentant la capacité effective des supports SSD.

Il existe plusieurs façons de compresser les données. De nombreuses bases de données incluent leurs propres fonctionnalités de compression, mais ce phénomène est rarement observé dans les environnements clients. La raison en est généralement la réduction des performances pour un **changement** de données compressées, plus avec certaines applications, il existe des coûts de licence élevés pour la compression au niveau de la base de données. Enfin, il y a les conséquences globales sur les performances des opérations

des bases de données. Il est peu judicieux de payer un coût de licence par processeur élevé pour un processeur qui effectue la compression et la décompression des données plutôt que le véritable travail de base de données. Une meilleure option consiste à décharger la tâche de compression sur le système de stockage.

#### <span id="page-66-0"></span>**Compression adaptative**

La compression adaptative a été testée en profondeur avec des charges de travail exigeantes sans effet sur les performances, même dans un environnement 100 % Flash où la latence se mesure en microsecondes. Certains clients ont même signalé une augmentation des performances due à l'utilisation de la compression, car les données restent compressées dans le cache, augmentant ainsi la quantité de cache disponible dans un contrôleur.

ONTAP gère les blocs physiques dans des unités de 4 Ko. La compression adaptative utilise une taille de bloc de compression par défaut de 8 Ko, ce qui signifie que les données sont compressées dans des unités de 8 Ko. La taille de bloc de 8 Ko la plus utilisée par les bases de données relationnelles est donc identique. Les algorithmes de compression deviennent plus efficaces avec la compression d'un volume croissant de données. Une taille de bloc de compression de 32 Ko serait plus compacte qu'une unité de bloc de compression de 8 Ko. Cela signifie que la compression adaptative utilisant une taille de bloc de 8 Ko par défaut entraîne des taux d'efficacité légèrement inférieurs, mais qu'une taille de bloc de compression inférieure présente également des avantages considérables. Les charges de travail de la base de données incluent une grande quantité d'activités de remplacement. Le remplacement d'un bloc de données de 32 Ko compressé de 8 Ko nécessite la lecture de l'intégralité des 32 Ko de données logiques, leur décompression, la mise à jour de la région de 8 Ko requise, la recompression, puis l'écriture de la totalité des 32 Ko sur les disques. Cette opération est très coûteuse pour un système de stockage. En effet, certaines baies de stockage concurrentes, basées sur des blocs de compression plus volumineux, affectent également considérablement les performances des charges de travail de la base de données.

> La taille de bloc utilisée par la compression adaptative peut être augmentée jusqu'à 32 Ko. Cela peut améliorer l'efficacité du stockage et doit être envisagé pour les fichiers de repos tels que les journaux de transactions et les fichiers de sauvegarde lorsqu'une quantité importante de ces données est stockée sur la baie. Dans certains cas, les bases de données actives qui utilisent une taille de bloc de 16 ou 32 Ko peuvent également tirer parti de l'augmentation de la taille de bloc de la compression adaptative pour qu'elle corresponde. Consultez un représentant NetApp ou partenaire pour savoir si cette solution convient à votre charge de travail.

> Les tailles de bloc de compression supérieures à 8 Ko ne doivent pas être utilisées avec la déduplication sur les destinations de sauvegarde en streaming. Les petites modifications apportées aux données sauvegardées affectent la fenêtre de compression de 32 Ko. Si la fenêtre change, les données compressées obtenues diffèrent dans l'ensemble du fichier. La déduplication a lieu après la compression, ce qui signifie que le moteur de déduplication voit chaque sauvegarde compressée différemment. Si la déduplication des sauvegardes en continu est nécessaire, seule une compression adaptative de bloc de 8 Ko doit être utilisée. Il est préférable d'utiliser la compression adaptative, car elle fonctionne à des blocs de taille réduite sans perturber l'efficacité de la déduplication. Pour des raisons similaires, la compression côté hôte interfère également avec l'efficacité de la déduplication.

#### **Alignement de compression**

Đ

La compression adaptative dans un environnement de base de données nécessite un certain respect de l'alignement des blocs de compression. Cela ne préoccupe que les données soumises à des écrasements aléatoires de blocs très spécifiques. Cette approche est similaire à l'alignement global du système de fichiers, où le début d'un système de fichiers doit être aligné sur une limite de périphérique de 4 Ko et la taille de bloc d'un système de fichiers doit être un multiple de 4 Ko.

Par exemple, une écriture de 8 Ko dans un fichier est compressée uniquement si elle s'aligne sur une limite de 8 Ko dans le système de fichiers lui-même. Ce point signifie qu'il doit figurer sur le premier 8 Ko du fichier, le deuxième 8 Ko du fichier, etc. La manière la plus simple de garantir un alignement correct est d'utiliser le type de LUN correct, toute partition créée doit avoir un décalage par rapport au début du périphérique qui est un multiple de 8K, et utiliser une taille de bloc du système de fichiers qui est un multiple de la taille de bloc de la base de données.

Les données telles que les sauvegardes ou les journaux de transactions sont des opérations écrites de manière séquentielle sur plusieurs blocs, qui sont tous compressés. Par conséquent, il n'est pas nécessaire de considérer l'alignement. Le seul modèle d'E/S préoccupant est l'écrasement aléatoire des fichiers.

#### **Compaction**

La compaction est une technologie qui améliore l'efficacité de la compression. Comme indiqué précédemment, la compression adaptative à elle seule permet d'économiser 2:1 au maximum, car elle se limite au stockage d'une E/S de 8 Ko dans un bloc WAFL de 4 Ko. Les méthodes de compression avec des blocs de taille supérieure améliorent l'efficacité. Cependant, elles ne conviennent pas aux données soumises à des remplacements de blocs de petite taille. La décompression d'unités de données de 32 Ko, la mise à jour d'une partie de 8 Ko, la recompression et l'écriture sur les disques entraînent une surcharge.

La compaction des données permet de stocker plusieurs blocs logiques dans des blocs physiques. Par exemple, une base de données avec des données fortement compressibles comme des blocs texte ou partiellement pleins peut être compressée de 8 Ko à 1 Ko. Sans compaction, 1 Ko de données occuperaient toujours un bloc complet de 4 Ko. La compaction des données à la volée permet de stocker 1 Ko de données compressées dans un espace physique de seulement 1 Ko, parallèlement à d'autres données compressées. Il ne s'agit pas d'une technologie de compression. Il s'agit simplement d'un moyen plus efficace d'allouer de l'espace sur les disques et, par conséquent, il ne doit pas créer d'effet détectable sur les performances.

Le degré d'économie obtenu varie. En général, les données déjà compressées ou chiffrées ne peuvent pas être compressées davantage et, par conséquent, la compaction de ces datasets ne peut pas être bénéfique. À contrario, les fichiers de données récemment initialisés ne contiennent qu'un petit peu plus que des métadonnées de bloc et des zéros compressent jusqu'à 80:1.

#### **Efficacité du stockage sensible à la température**

L'efficacité du stockage sensible à la température (TSSE) est disponible dans ONTAP 9.8 et versions ultérieures. Elle repose sur des cartes thermiques d'accès aux blocs pour identifier les blocs peu utilisés et les compresser avec une efficacité accrue.

#### **Déduplication**

La déduplication permet de supprimer les tailles de bloc dupliquées d'un dataset. Par exemple, si le même bloc de 4 Ko existe dans 10 fichiers différents, la déduplication redirige ce bloc de 4 Ko au sein des 10 fichiers vers le même bloc physique de 4 Ko. Résultat : une amélioration de l'efficacité de ces données de 10:1.

Les données, telles que les LUN de démarrage invité VMware, se dédupliquent extrêmement bien, car elles sont constituées de plusieurs copies des mêmes fichiers du système d'exploitation. L'efficacité de 100:1 et plus ont été observées.

Certaines données ne contiennent pas de données dupliquées. Par exemple, un bloc Oracle contient un entête globalement unique à la base de données et une bande-annonce presque unique. Par conséquent, la déduplication d'une base de données Oracle permet rarement de réaliser plus de 1 % d'économies. La déduplication avec les bases de données MS SQL est légèrement meilleure, mais les métadonnées uniques au niveau des blocs restent une limitation.

Dans quelques cas, des économies d'espace allant jusqu'à 15 % ont été observées pour les bases de données de 16 Ko et les blocs volumineux. La bande de 4 Ko initiale de chaque bloc contient l'en-tête unique dans le monde, et le bloc de 4 Ko final contient la remorque presque unique. Les blocs internes sont candidats à la déduplication, bien que dans la pratique cela soit presque entièrement attribué à la déduplication des données mises à zéro.

De nombreuses baies concurrentes prétendent être capables de dédupliquer des bases de données en présumant qu'une base de données est copiée plusieurs fois. Il est également possible d'utiliser la déduplication NetApp, mais ONTAP offre une meilleure option : la technologie FlexClone de NetApp. Le résultat final est le même : plusieurs copies d'une base de données qui partagent la plupart des blocs physiques sous-jacents sont créées. L'utilisation de FlexClone est bien plus efficace que de prendre le temps de copier les fichiers de base de données, puis de les dédupliquer. Il s'agit en effet de la non-duplication plutôt que de la déduplication, car un doublon n'est jamais créé à la première place.

#### **Efficacité et provisionnement fin**

Les fonctions d'efficacité sont des formes de provisionnement fin. Par exemple, une LUN de 100 Go occupant un volume de 100 Go peut compresser à 50 Go. Aucune économie réelle n'est encore réalisée, car le volume est toujours de 100 Go. Le volume doit d'abord être réduit afin que l'espace économisé puisse être utilisé ailleurs sur le système. Si des modifications ultérieures de la LUN de 100 Go réduisent la taille des données compressibles, la LUN augmente et le volume pourrait se remplir.

Le provisionnement fin est fortement recommandé car il simplifie la gestion tout en améliorant la capacité exploitable avec les économies associées. La raison en est simple : les environnements de base de données comportent souvent beaucoup d'espace vide, un grand nombre de volumes et de LUN, ainsi que des données compressibles. Le provisionnement fin entraîne la réservation d'espace sur le stockage pour les volumes et les LUN au cas où un jour ils se traduirait par une saturation de 100 % et contiendraient des données non compressibles à 100 %. Il est peu probable que cela se produise. Le provisionnement fin permet de récupérer et d'utiliser cet espace ailleurs. Il permet également de gérer la capacité en fonction du système de stockage lui-même, plutôt que de nombreux volumes et LUN plus petits.

Certains clients préfèrent utiliser le provisionnement lourd, soit pour des charges de travail spécifiques, soit généralement en fonction de pratiques opérationnelles et d'approvisionnement établies.

**Attention :** si un volume est configuré en mode lourd, il faut veiller à désactiver complètement toutes les fonctions d'efficacité de ce volume, y compris la décompression et la suppression de la déduplication à l'aide du sis undo commande. Le volume ne doit pas apparaître dans volume efficiency show sortie. Si c'est le cas, le volume est encore partiellement configuré pour les fonctions d'efficacité. Par conséquent, les garanties de remplacement fonctionnent différemment, ce qui augmente le risque que les dépassements de configuration entraînent un manque inattendu d'espace du volume, ce qui entraîne des erreurs d'E/S de la base de données.

#### **Meilleures pratiques en matière d'efficacité**

Recommandation NetApp :

#### **AFF par défaut**

Les volumes créés sur ONTAP et exécutés sur un système AFF 100 % Flash sont à allocation dynamique, avec l'activation de toutes les fonctionnalités d'efficacité à la volée. Bien que les bases de données ne bénéficient généralement pas de la déduplication et puissent inclure des données non compressibles, les paramètres par défaut conviennent néanmoins à la plupart des charges de travail. ONTAP est conçu pour traiter efficacement tous les types de données et de modèles d'E/S, qu'ils entraînent ou non des économies. Les valeurs par défaut ne doivent être modifiées que si les raisons sont parfaitement comprises et si un écart est bénéfique.

#### **Recommandations générales**

- Si les volumes et/ou les LUN ne sont pas à provisionnement fin, vous devez désactiver tous les paramètres d'efficacité car l'utilisation de ces fonctionnalités n'offre aucune économie et la combinaison du provisionnement lourd et de l'optimisation de l'espace peut provoquer des comportements inattendus, notamment des erreurs de manque d'espace.
- Si les données ne sont pas sujettes à des écrasements, par exemple avec des sauvegardes ou des journaux de transactions de base de données, vous pouvez atteindre une meilleure efficacité en activant TSSE avec une période de refroidissement faible.
- Certains fichiers peuvent contenir une quantité importante de données non compressibles, par exemple lorsque la compression est déjà activée au niveau de l'application, les fichiers sont cryptés. Si l'un de ces scénarios est vrai, envisagez de désactiver la compression pour permettre un fonctionnement plus efficace sur d'autres volumes contenant des données compressibles.
- N'utilisez pas la compression et la déduplication de 32 Ko pour les sauvegardes de bases de données. Voir la section [Compression adaptative](#page-66-0) pour plus d'informations.

#### **Compression des bases de données**

SQL Server lui-même dispose également de fonctionnalités pour compresser et gérer efficacement les données. SQL Server prend actuellement en charge deux types de compression de données : la compression de ligne et la compression de page.

La compression de ligne modifie le format de stockage des données. Par exemple, il change les entiers et les décimales au format de longueur variable au lieu de leur format natif de longueur fixe. Il remplace également les chaînes de caractères de longueur fixe par le format de longueur variable en éliminant les espaces vides. La compression de page implémente la compression de ligne et deux autres stratégies de compression (compression de préfixe et compression de dictionnaire). Vous trouverez plus de détails sur la compression de page dans ["Mise en œuvre de la compression de page".](https://learn.microsoft.com/en-us/sql/relational-databases/data-compression/page-compression-implementation?view=sql-server-ver16&redirectedfrom=MSDN)

La compression des données est actuellement prise en charge dans les éditions entreprise, Développeur et évaluation de SQL Server 2008 et versions ultérieures. Bien que la compression puisse être effectuée par la base de données elle-même, elle est rarement observée dans un environnement SQL Server.

Voici les recommandations pour la gestion de l'espace pour les fichiers de données SQL Server

- Utiliser le provisionnement fin dans les environnements SQL Server pour améliorer l'utilisation de l'espace et réduire les besoins globaux en stockage lorsque la fonctionnalité de garantie d'espace est utilisée.
- Utilisez le croissance automatique dans la plupart des configurations de déploiement courantes, car l'administrateur du stockage ne doit contrôler l'utilisation de l'espace dans l'agrégat.
- Il est conseillé de ne pas activer la déduplication sur les volumes contenant des fichiers de données SQL Server, sauf si le volume contient plusieurs copies des mêmes données, telles que la restauration de la base de données à partir de sauvegardes sur un seul volume.

#### **Réclamations d'espace**

La récupération d'espace peut être lancée régulièrement pour restaurer l'espace inutilisé d'une LUN. Avec SnapCenter, vous pouvez utiliser la commande PowerShell suivante pour démarrer la récupération d'espace.

```
Invoke-SdHostVolumeSpaceReclaim -Path drive_path
```
Si vous devez exécuter la récupération d'espace, ce processus doit être exécuté pendant les périodes de

## **Protection des données Microsoft SQL Server avec le logiciel de gestion NetApp**

La planification de la sauvegarde de la base de données dépend des besoins de l'entreprise. En combinant la technologie NetApp Snapshot d'ONTAP et en exploitant les API de Microsoft SQL Server, vous pouvez effectuer rapidement des sauvegardes cohérentes au niveau des applications, quelle que soit la taille des bases de données utilisateur. Pour une gestion des données plus avancée ou scale-out, NetApp propose SnapCenter.

### **SnapCenter**

SnapCenter est le logiciel NetApp de protection des données pour les applications d'entreprise. Les bases de données SQL Server peuvent être protégées rapidement et facilement grâce au plug-in SnapCenter pour SQL Server et aux opérations du système d'exploitation gérées par le plug-in SnapCenter pour Microsoft Windows.

L'instance SQL Server peut être une instance de cluster d'installation autonome ou de basculement, ou elle peut être toujours sur le groupe de disponibilité. Le résultat est que depuis une fenêtre unique, les bases de données peuvent être protégées, clonées et restaurées à partir d'une copie principale ou secondaire. SnapCenter peut gérer les bases de données SQL Server à la fois sur site, dans le cloud et dans des configurations hybrides.des copies de bases de données peuvent également être créées en quelques minutes sur l'hôte original ou alternatif à des fins de développement ou de reporting.

> **NetApp recommande** d'utiliser SnapCenter pour créer des copies Snapshot. La méthode T-SQL décrite ci-dessous fonctionne également, mais SnapCenter offre une automatisation complète du processus de sauvegarde, de restauration et de clonage. Il effectue également une découverte pour s'assurer que les snapshots corrects sont créés. Aucune préconfiguration n'est requise.

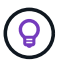

…

SQL Server nécessite également une coordination entre le système d'exploitation et le stockage pour s'assurer que les données correctes sont présentes dans les snapshots au moment de la création. Dans la plupart des cas, la seule méthode sûre pour ce faire est SnapCenter ou T-SQL. Les snapshots créés sans cette coordination supplémentaire peuvent ne pas être récupérables de manière fiable.

Pour plus d'informations sur le plug-in SQL Server pour SnapCenter, reportez-vous à la section ["Tr-4714 :](https://www.netapp.com/pdf.html?item=/media/12400-tr4714.pdf) [guide des meilleures pratiques pour SQL Server avec NetApp SnapCenter"](https://www.netapp.com/pdf.html?item=/media/12400-tr4714.pdf).

### **Protection de la base de données à l'aide de snapshots T-SQL**

Dans SQL Server 2022, Microsoft a introduit des snapshots T-SQL qui permettent de réaliser des scripts et d'automatiser les opérations de sauvegarde. Au lieu d'effectuer des copies complètes, vous pouvez préparer la base de données pour les snapshots. Une fois la base de données prête pour la sauvegarde, vous pouvez utiliser les API REST de ONTAP pour créer des snapshots.

Voici un exemple de flux de travail de sauvegarde :

1. Figez une base de données à l'aide de la commande ALTER. La base de données est ainsi préparée pour un snapshot cohérent sur le stockage sous-jacent. Après le gel, vous pouvez dégeler la base de données

et enregistrer le snapshot avec la commande BACKUP.

- 2. Réalisez des instantanés de plusieurs bases de données sur les volumes de stockage simultanément avec les nouvelles commandes de GROUPE DE SAUVEGARDE et de SERVEUR DE SAUVEGARDE.
- 3. Effectuer des sauvegardes COMPLÈTES ou des sauvegardes COMPLÈTES COPY\_ONLY. Ces sauvegardes sont également enregistrées dans msdb.
- 4. Effectuez une restauration instantanée à l'aide de sauvegardes de journaux effectuées avec l'approche de streaming standard après la sauvegarde COMPLÈTE des snapshots. Les sauvegardes différentielles en continu sont également prises en charge si nécessaire.

Pour en savoir plus, voir ["Documentation Microsoft à connaître sur les snapshots T-SQL"](https://learn.microsoft.com/en-us/sql/relational-databases/databases/create-a-database-snapshot-transact-sql?view=sql-server-ver16).

## **Reprise après incident de Microsoft SQL Server avec ONTAP**

Les bases de données d'entreprise et les infrastructures applicatives ont souvent besoin d'une réplication pour se protéger contre les catastrophes naturelles ou les perturbations imprévues, avec un temps d'interruption minimal.

La fonction de réplication de groupe de disponibilité en continu de SQL Server peut être une excellente option, et NetApp offre optiosn pour intégrer la protection des données à la disponibilité continue. Toutefois, dans certains cas, il peut être intéressant d'opter pour la technologie de réplication ONTAP. Les options de réplication ONTAP, y compris MetroCluster et SnapMirror, peuvent évoluer mieux avec un impact minime sur les performances, protéger les données non SQL et fournir généralement une solution de réplication et de reprise après incident complète de l'infrastructure.

### **Réplication asynchrone SnapMirror**

La technologie SnapMirror offre une solution d'entreprise asynchrone rapide et flexible pour la réplication de données sur des réseaux LAN et WAN. La technologie SnapMirror transfère uniquement les blocs de données modifiés vers la destination après la création du miroir initial, ce qui réduit considérablement les besoins en bande passante réseau.

Voici les recommandations pour SnapMirror pour SQL Server :

- Si CIFS est utilisé, le SVM de destination doit être membre du même domaine Active Directory dont le SVM source est membre, de sorte que les listes de contrôle d'accès (ACL) stockées dans les fichiers NAS ne soient pas interrompues pendant la reprise après un incident.
- L'utilisation de noms de volume de destination identiques aux noms de volume source n'est pas requise, mais peut faciliter la gestion du processus de montage des volumes de destination dans la destination. Si CIFS est utilisé, vous devez rendre l'espace de noms NAS de destination identique dans les chemins et la structure de répertoires vers l'espace de noms source.
- À des fins de cohérence, ne planifiez pas les mises à jour SnapMirror depuis les contrôleurs. Activez plutôt les mises à jour SnapMirror depuis SnapCenter pour mettre à jour SnapMirror une fois la sauvegarde complète ou la sauvegarde du journal terminée.
- Distribuez les volumes contenant des données SQL Server sur différents nœuds du cluster pour permettre à tous les nœuds de cluster de partager l'activité de réplication SnapMirror. Cette distribution optimise l'utilisation des ressources du nœud.

Pour plus d'informations sur SnapMirror, reportez-vous à la section ["Tr-4015 : Guide de configuration et des](https://www.netapp.com/us/media/tr-4015.pdf) [meilleures pratiques de SnapMirror pour ONTAP 9"](https://www.netapp.com/us/media/tr-4015.pdf).
## **Sécurisation de Microsoft SQL Server sur ONTAP**

La sécurisation d'un environnement de base de données SQL Server est un effort multidimensionnel qui va au-delà de la gestion de la base de données elle-même. ONTAP propose plusieurs fonctionnalités uniques conçues pour sécuriser l'aspect stockage de votre infrastructure de base de données.

## **Copies Snapshot**

Les snapshots de stockage sont des répliques instantanées des données cible. La mise en œuvre d'ONTAP permet de définir diverses règles et de stocker jusqu'à 1024 copies Snapshot par volume. Les copies Snapshot dans ONTAP sont compactes. L'espace est uniquement utilisé lorsque le dataset d'origine change. Ils sont également en lecture seule. Un snapshot peut être supprimé, mais il ne peut pas être modifié.

Dans certains cas, les snapshots peuvent être programmés directement sur ONTAP. Dans d'autres cas, des logiciels tels que SnapCenter peuvent être requis pour orchestrer les opérations d'application ou de système d'exploitation avant de créer des snapshots. Quelle que soit l'approche la plus adaptée à votre charge de travail, une stratégie Snapshot agressive peut assurer la sécurité des données grâce à un accès facile et fréquent aux sauvegardes de tous les éléments, des LUN de démarrage aux bases de données stratégiques.

**Remarque** : un volume flexible ONTAP, ou plus simplement, un volume n'est pas synonyme d'un LUN. Les volumes sont des conteneurs de gestion pour des données telles que des fichiers ou des LUN. Par exemple, une base de données peut être placée sur un jeu de bandes de 8 LUN, toutes les LUN étant contenues dans un seul volume.

Pour plus d'informations sur les instantanés, cliquez sur ["ici."](https://docs.netapp.com/us-en/ontap/data-protection/manage-local-snapshot-copies-concept.html)

## **Des snapshots inviolables**

Depuis ONTAP 9.12.1, les snapshots ne sont pas seulement en lecture seule, ils peuvent également être protégés contre la suppression accidentelle ou intentionnelle. Cette fonction s'appelle instantanés inviolables. Une période de conservation peut être définie et appliquée via une règle Snapshot. Les snapshots obtenus ne peuvent pas être supprimés tant qu'ils n'ont pas atteint leur date d'expiration. Il n'y a pas de substitution administrative ou de centre de support.

Cela permet de s'assurer qu'un intrus, un collaborateur malveillant ou même une attaque par ransomware ne peut pas compromettre les sauvegardes, même s'il a pu accéder au système ONTAP lui-même. Associée à une planification Snapshot fréquente, cette solution offre une protection des données extrêmement puissante avec un RPO très faible.

Pour plus d'informations sur les instantanés inviolables, cliquez sur ["ici."](https://docs.netapp.com/us-en/ontap/snaplock/snapshot-lock-concept.html)

## **Réplication SnapMirror**

Les snapshots peuvent également être répliqués sur un système distant. Cela inclut les instantanés inviolables, où la période de conservation est appliquée et appliquée sur le système distant. Il en résulte les mêmes avantages en matière de protection des données que les snapshots locaux, mais les données se trouvent sur une seconde baie de stockage. Cela permet de s'assurer que la destruction de la baie d'origine ne compromet pas les sauvegardes.

Un deuxième système ouvre également de nouvelles options pour la sécurité administrative. Par exemple, certains clients NetApp isolent les informations d'authentification pour les systèmes de stockage primaire et secondaire. Aucun utilisateur administratif n'a accès aux deux systèmes, ce qui signifie qu'un administrateur malveillant ne peut pas supprimer toutes les copies des données.

Pour en savoir plus sur SnapMirror, cliquez sur ["ici."](https://docs.netapp.com/us-en/ontap/data-protection/snapmirror-unified-replication-concept.html)

### **Ordinateurs virtuels de stockage**

Un système de stockage ONTAP nouvellement configuré est similaire à un serveur VMware ESX nouvellement provisionné, car aucun utilisateur ne peut prendre en charge avant la création d'une machine virtuelle. Avec ONTAP, vous créez une machine virtuelle de stockage (SVM) qui devient l'unité de gestion du stockage la plus élémentaire. Chaque SVM dispose de ses propres ressources de stockage, configurations de protocoles, adresses IP et WWN FCP. C'est la base de ONTAP mult-locaancy.

Par exemple, vous pouvez configurer un SVM pour les charges de travail de production stratégiques et un second SVM sur un autre segment réseau pour les activités de développement. Vous pouvez alors restreindre l'accès au SVM de production à certains administrateurs, tout en accordant aux développeurs un contrôle plus étendu sur les ressources de stockage du SVM de développement. Vous devrez peut-être également proposer un troisième SVM à vos équipes financières et RH afin de stocker des données sensibles uniquement.

Pour plus d'informations sur les SVM, cliquez sur ["ici."](https://docs.netapp.com/us-en/ontap/concepts/storage-virtualization-concept.html)

### **RBAC d'administration**

ONTAP offre un puissant contrôle d'accès basé sur des rôles (RBAC) pour les connexions d'administration. Certains administrateurs peuvent avoir besoin d'un accès complet au cluster, tandis que d'autres n'ont besoin que de l'accès à certains SVM. Le personnel du service d'assistance avancé peut avoir besoin d'augmenter la taille des volumes. Vous pouvez ainsi accorder aux utilisateurs administratifs l'accès requis pour s'acquitter de leurs responsabilités professionnelles, et rien de plus. De plus, vous pouvez sécuriser ces connexions à l'aide de PKI provenant de différents fournisseurs, restreindre l'accès aux clés ssh uniquement et appliquer les verrouillages de tentatives de connexion échouées.

Pour plus d'informations sur le contrôle d'accès administratif, cliquez sur ["ici."](https://docs.netapp.com/us-en/ontap/authentication/manage-access-control-roles-concept.html)

### **Authentification Multfactor**

ONTAP et certains autres produits NetApp prennent désormais en charge l'authentification multifacteur (MFA) selon plusieurs méthodes. Le résultat est un nom d'utilisateur/mot de passe compromis seul n'est pas un thread de sécurité sans les données du deuxième facteur, tel qu'un FOB ou une application de smartphone.

Pour plus d'informations, cliquez sur ["ici."](https://docs.netapp.com/us-en/ontap/authentication/mfa-overview.html)

## **RBAC D'API**

L'automatisation nécessite des appels d'API, mais tous les outils ne nécessitent pas un accès administratif complet. Pour sécuriser les systèmes d'automatisation, le RBAC est également disponible au niveau des API. Vous pouvez limiter les comptes d'utilisateur d'automatisation aux appels d'API requis. Par exemple, le logiciel de surveillance n'a pas besoin d'un accès de modification, il ne nécessite qu'un accès en lecture. Les flux de travail qui provisionnent le stockage n'ont pas besoin d'être supprimés.

Pour en savoir plus, démarrez la société [here.](https://docs.netapp.com/us-en/ontap-automation/rest/rbac_overview.html)

#### **Vérification multiadministrateur**

L'authentification multifacteur peut être encore plus poussée en exigeant que deux administrateurs différents, chacun disposant de leurs propres informations d'identification, approuvent certaines activités. Cela inclut la

modification des autorisations de connexion, l'exécution des commandes de diagnostic et la suppression des données.

Pour plus d'informations sur la vérification multiadministrateur (MAV), cliquez sur ["ici"](https://docs.netapp.com/us-en/ontap/multi-admin-verify/index.html)

# **MySQL**

## **Bases de données MySQL sur ONTAP**

MySQL et ses variantes, y compris MariaDB et Percona MySQL, est la base de données la plus populaire au monde.

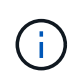

Cette documentation sur ONTAP et la base de données MySQL remplace la base de données *TR-4722: Base de données MySQL sur les meilleures pratiques ONTAP.*

ONTAP est une plate-forme idéale pour les bases de données MySQL car ONTAP est littéralement conçu pour les bases de données. De nombreuses fonctionnalités, telles que l'optimisation de la latence d'E/S aléatoire, pour la qualité de service (QoS) avancée et les fonctionnalités FlexClone de base, ont été spécialement conçues pour répondre aux besoins des charges de travail des bases de données.

Des fonctionnalités supplémentaires, telles que les mises à niveau sans interruption (y compris le remplacement du stockage), assurent la disponibilité de vos bases de données stratégiques. Vous pouvez également bénéficier d'une reprise après incident instantanée pour les environnements volumineux via MetroCluster ou sélectionner des bases de données à l'aide de la synchronisation active SnapMirror.

Plus important encore, ONTAP offre des performances inégalées avec la possibilité de dimensionner la solution en fonction de vos besoins spécifiques. Nos systèmes haut de gamme peuvent fournir plus de 1 million d'IOPS à des latences mesurées en microsecondes. Toutefois, si vous n'avez besoin que de 100 000 IOPS, vous pouvez dimensionner correctement votre solution de stockage avec un contrôleur plus petit, qui exécute toujours le même système d'exploitation du stockage.

## **Configuration de la base de données**

## **MySQL et InnoDB**

InnoDB agit comme la couche intermédiaire entre le stockage et le serveur MySQL, il stocke les données sur les lecteurs.

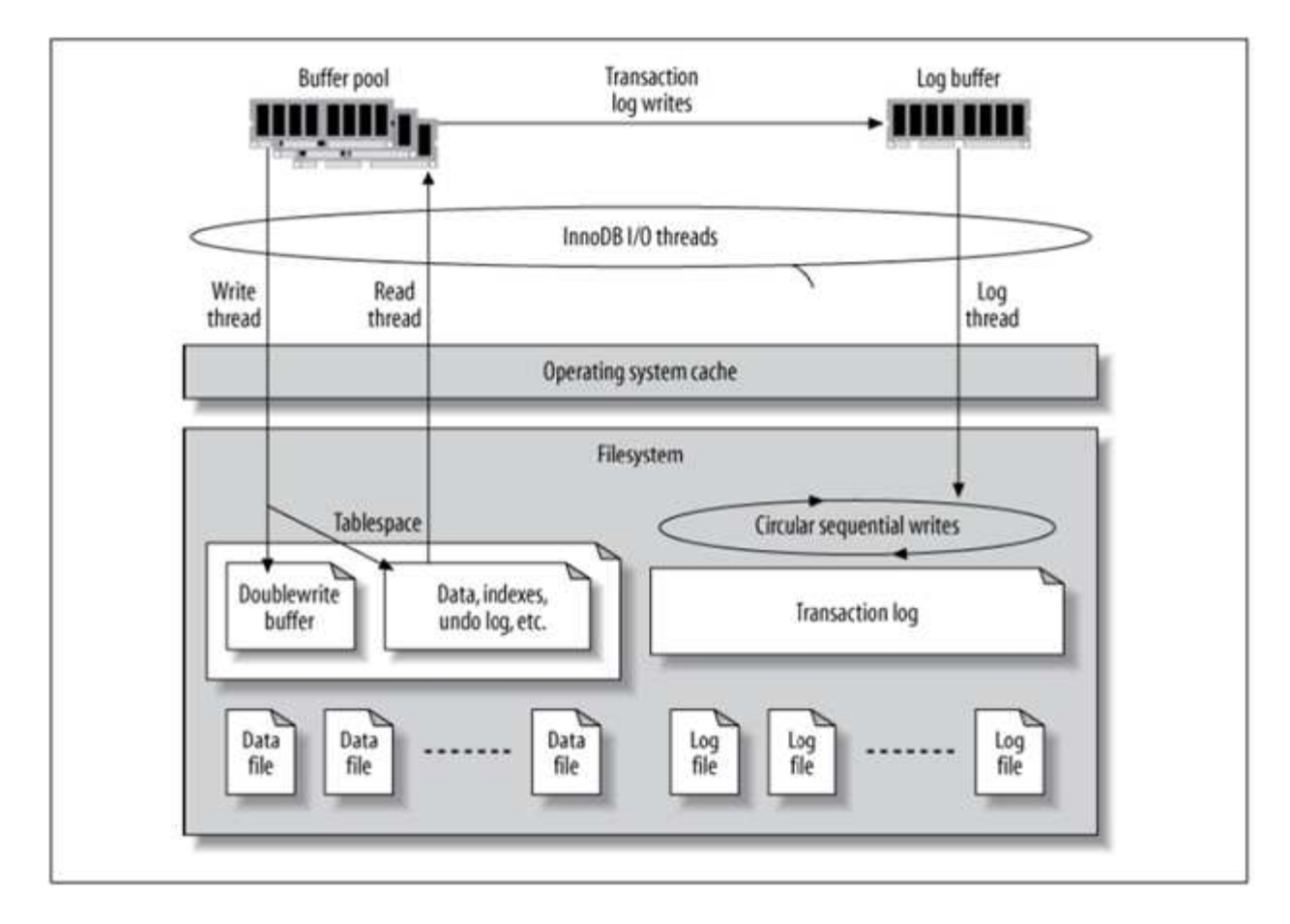

Les E/S MySQL sont classées en deux types :

- E/S de fichiers aléatoires
- E/S séquentielles de fichiers

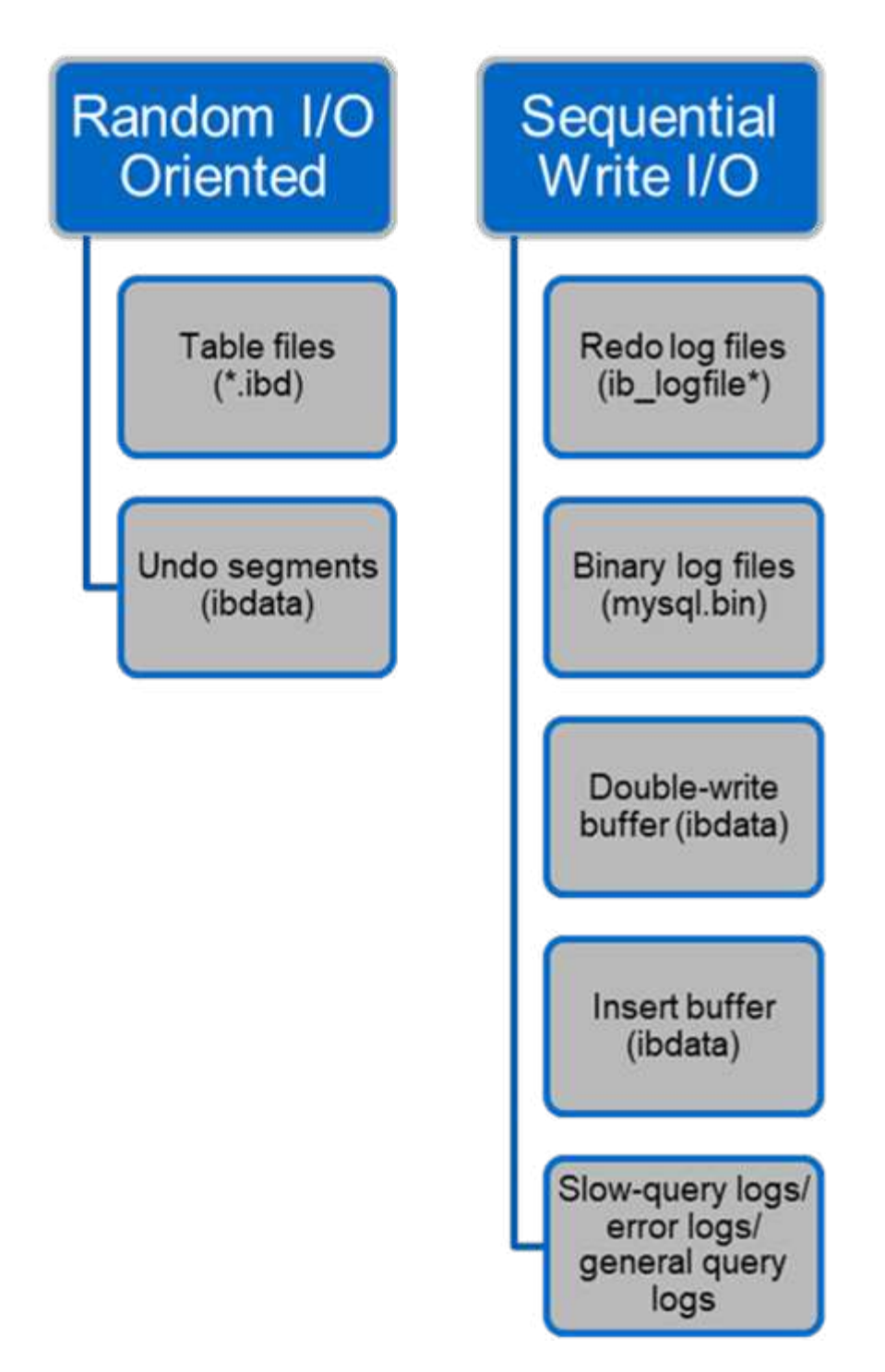

Les fichiers de données sont lus et écrasés de manière aléatoire, ce qui entraîne un nombre élevé d'IOPS. Un stockage SSD est donc recommandé.

Les fichiers redo log et les fichiers log binaires sont des journaux transactionnels. Ils sont écrits de manière séquentielle, ce qui vous permet d'obtenir de bonnes performances sur le disque dur avec le cache d'écriture. Une lecture séquentielle a lieu lors de la restauration, mais cela provoque rarement un problème de performance, car la taille du fichier journal est généralement inférieure à celle des fichiers de données et les lectures séquentielles sont plus rapides que les lectures aléatoires (se produisant sur les fichiers de données).

La mémoire tampon en double écriture est une fonction spéciale d'InnoDB. InnoDB écrit d'abord les pages vidées dans le tampon de double écriture, puis écrit les pages à leur position correcte sur les fichiers de

données. Ce processus empêche la corruption de la page. Sans le tampon de double écriture, la page peut être corrompue si une panne de courant se produit pendant le processus d'écriture sur les lecteurs. L'écriture sur la mémoire tampon en double écriture étant séquentielle, elle est optimisée pour les disques durs. Les lectures séquentielles ont lieu lors de la restauration.

Comme la mémoire NVRAM ONTAP fournit déjà une protection en écriture, la mise en mémoire tampon en double écriture n'est pas nécessaire. MySQL a un paramètre, skip\_innodb\_doublewrite, pour désactiver le tampon de double écriture. Cette fonction peut améliorer considérablement les performances.

Le tampon d'insertion est également une fonction spéciale d'InnoDB. Si des blocs d'index secondaires non uniques ne sont pas en mémoire, InnoDB insère des entrées dans le tampon d'insertion pour éviter les opérations d'E/S aléatoires. Périodiquement, le tampon d'insertion est fusionné dans les arborescences d'index secondaires de la base de données. La mémoire tampon d'insertion réduit le nombre d'opérations d'E/S en fusionnant les demandes d'E/S vers le même bloc ; les opérations d'E/S aléatoires peuvent être séquentielles. Le tampon d'insertion est également hautement optimisé pour les disques durs. Les écritures et les lectures séquentielles ont lieu pendant les opérations normales.

Les segments d'annulation sont orientés E/S aléatoires. Pour garantir la simultanéité multiversion (MVCC), InnoDB doit enregistrer les anciennes images dans les segments d'annulation. La lecture des images précédentes à partir des segments d'annulation nécessite des lectures aléatoires. Si vous exécutez une longue transaction avec des lectures reproductibles (comme mysqldump—single transaction) ou exécutez une longue requête, les lectures aléatoires peuvent se produire. Par conséquent, le stockage des segments d'annulation sur des disques SSD est préférable dans ce cas. Si vous exécutez uniquement des transactions ou des requêtes courtes, les lectures aléatoires ne sont pas un problème.

> **NetApp recommande** la disposition de conception de stockage suivante en raison des caractéristiques d'E/S InnoDB.

- Un volume pour stocker des fichiers MySQL orientés E/S aléatoires et séquentielles
- Un autre volume pour stocker des fichiers MySQL orientés E/S purement séquentiels

Cette disposition vous aide également à concevoir des stratégies et des règles de protection des données.

## **Paramètres de configuration MySQL**

NetApp recommande quelques paramètres de configuration MySQL importants pour obtenir des performances optimales.

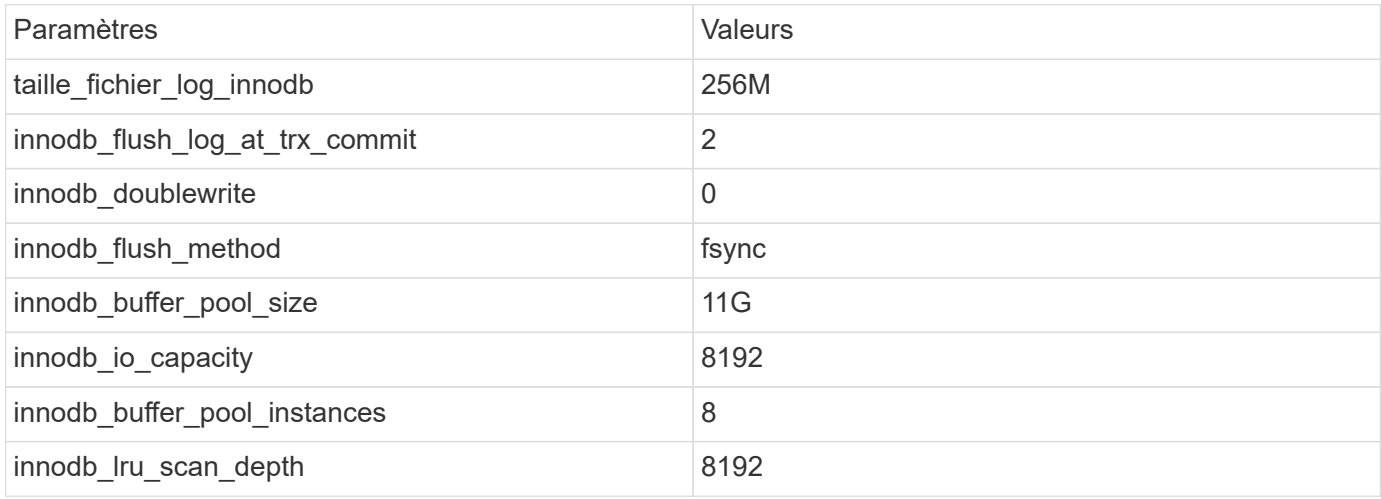

(ဓ)

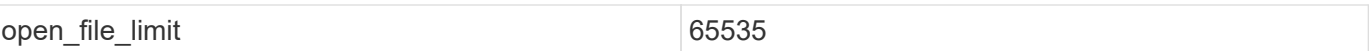

Pour définir les paramètres décrits dans cette section, vous devez les modifier dans le fichier de configuration MySQL (my.cnf). Les meilleures pratiques NetApp sont le résultat de tests réalisés en interne.

## **taille\_fichier\_log\_innodb**

Il est important de sélectionner la bonne taille pour le fichier journal InnoDB pour les opérations d'écriture et pour avoir un temps de récupération décent après une panne du serveur.

Étant donné que tant de transactions sont connectées au fichier, la taille du fichier journal est importante pour les opérations d'écriture. Lorsque les enregistrements sont modifiés, la modification n'est pas immédiatement réécrite dans l'espace de table. Au lieu de cela, la modification est enregistrée à la fin du fichier journal et la page est marquée comme sale. InnoDB utilise son journal pour convertir les E/S aléatoires en E/S séquentielles

Lorsque le journal est plein, la page sale est écrite dans l'espace table en séquence pour libérer de l'espace dans le fichier journal. Par exemple, supposons qu'un serveur se bloque au milieu d'une transaction et que les opérations d'écriture ne sont enregistrées que dans le fichier journal. Avant que le serveur puisse de nouveau être mis en service, il doit passer par une phase de récupération dans laquelle les modifications enregistrées dans le fichier journal sont relus. Plus le nombre d'entrées dans le fichier journal est important, plus la restauration du serveur prend de temps.

Dans cet exemple, la taille du fichier journal affecte à la fois le temps de restauration et les performances d'écriture. Lorsque vous choisissez le bon nombre pour la taille du fichier journal, équilibrez le délai de restauration par rapport aux performances d'écriture. En général, tout ce qui se trouve entre 128M et 512M est d'une bonne valeur.

## **innodb\_flush\_log\_at\_trx\_commit**

En cas de modification des données, celles-ci ne sont pas immédiatement écrites sur le support de stockage.

À la place, les données sont enregistrées dans une mémoire tampon, qui est une partie de la mémoire allouée par InnoDB aux modifications de mémoire tampon enregistrées dans le fichier journal. InnoDB vide le tampon dans le fichier journal lorsqu'une transaction est validée, lorsque le tampon est plein ou une fois par seconde, quel que soit l'événement qui se produit en premier. La variable de configuration qui contrôle ce processus est innodb flush log at trx commit. Les options de valeur comprennent :

- Lorsque vous réglez innodb flush log trx at commit=0, InnoDB écrit les données modifiées (dans le pool de mémoire tampon InnoDB) dans le fichier journal (ib\_logfile) et purge le fichier journal (écriture dans le stockage) toutes les secondes. Cependant, elle ne fait rien lorsque la transaction est validée. En cas de panne de courant ou de panne du système, aucune des données non rincées n'est récupérable car elles ne sont pas écrites sur le fichier journal ou les lecteurs.
- Lorsque vous réglez innodb flush log trx commit=1, InnoDB écrit la mémoire tampon du journal dans le journal de transactions et vide jusqu'à un stockage durable pour chaque transaction. Par exemple, pour toutes les validations de transactions, InnoDB écrit dans le journal, puis écrit dans le stockage. Un stockage plus lent affecte négativement les performances. Par exemple, le nombre de transactions InnoDB par seconde est réduit.
- Lorsque vous réglez innodb flush log trx commit=2, InnoDB écrit la mémoire tampon du journal

dans le fichier journal à chaque validation ; cependant, il n'écrit pas de données dans le stockage. InnoDB vide les données une fois par seconde. Même en cas de panne de courant ou de panne du système, les données de l'option 2 sont disponibles dans le fichier journal et peuvent être récupérées.

Si la performance est l'objectif principal, définissez la valeur sur 2. Comme InnoDB écrit sur les disques une fois par seconde, pas pour chaque validation de transaction, les performances s'améliorent considérablement. En cas de panne de courant ou de panne de courant, les données peuvent être récupérées à partir du journal de transactions.

Si la sécurité des données est l'objectif principal, définissez la valeur sur 1 afin que, pour chaque validation de transaction, InnoDB vide les lecteurs. Cependant, les performances peuvent être affectées.

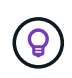

**NetApp recommande** de définir la valeur innodb\_flush\_log\_trx\_commit sur 2 pour de meilleures performances.

## **innodb\_doublewrite**

Quand innodb doublewrite Est activé (valeur par défaut), InnoDB stocke toutes les données deux fois : d'abord dans le tampon de double écriture, puis dans les fichiers de données réels.

Vous pouvez désactiver ce paramètre avec --skip-innodb doublewrite pour les bancs d'essai ou lorsque vous êtes davantage préoccupé par les performances que par l'intégrité des données ou par les défaillances possibles. InnoDB utilise une technique de vidage de fichier appelée double écriture. Avant d'écrire des pages dans les fichiers de données, InnoDB les écrit dans une zone contiguë appelée tampon de double écriture. Une fois l'écriture et le vidage de la mémoire tampon en double écriture terminés, InnoDB écrit les pages dans leur position correcte dans le fichier de données. Si le système d'exploitation ou un processus mysqld se bloque lors d'une écriture de page, InnoDB peut plus tard trouver une bonne copie de la page à partir du tampon de double écriture pendant la récupération après panne.

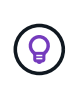

**NetApp recommande** de désactiver le tampon en double écriture. La mémoire NVRAM de ONTAP remplit la même fonction. La double mise en mémoire tampon endommagera inutilement les performances.

## **innodb\_buffer\_pool\_size**

Le pool de mémoire tampon InnoDB est la partie la plus importante de toute activité de réglage.

InnoDB s'appuie fortement sur le pool de mémoire tampon pour mettre en cache les index et ramer les données, l'index de hachage adaptatif, le tampon d'insertion et de nombreuses autres structures de données utilisées en interne. Le pool de mémoire tampon met également en mémoire tampon les modifications apportées aux données afin que les opérations d'écriture n'aient pas à être exécutées immédiatement sur le stockage, ce qui améliore les performances. Le pool de mémoire tampon fait partie intégrante d'InnoDB et sa taille doit être ajustée en conséquence. Tenez compte des facteurs suivants lors de la définition de la taille du pool de mémoire tampon :

- Pour une machine dédiée uniquement InnoDB, définissez la taille du pool de mémoire tampon sur 80 % ou plus de la mémoire RAM disponible.
- S'il ne s'agit pas d'un serveur dédié MySQL, définissez la taille sur 50 % de RAM.

## **innodb\_flush\_method**

Le paramètre innodb flush method indique comment InnoDB ouvre et vide les fichiers journaux et de données.

#### **Optimisations**

Dans l'optimisation InnoDB, la définition de ce paramètre permet de régler les performances de la base de données, le cas échéant.

Les options suivantes permettent de vider les fichiers via InnoDB :

- fsync. InnoDB utilise le fsync() appel système pour vider les fichiers de données et les fichiers journaux. Cette option est le paramètre par défaut.
- O DSYNC. InnoDB utilise le O DSYNC option permettant d'ouvrir et de vider les fichiers journaux et fsync() pour vider les fichiers de données. InnoDB n'utilise pas O\_DSYNC Directement, parce qu'il y a eu des problèmes avec elle sur de nombreuses variétés d'UNIX.
- O\_DIRECT. InnoDB utilise le O\_DIRECT option (ou directio() Sous Solaris) pour ouvrir les fichiers de données et les utilise fsync() pour vider les fichiers de données et les fichiers journaux. Cette option est disponible sur certaines versions de GNU/Linux, FreeBSD et Solaris.
- O\_DIRECT\_NO\_FSYNC. InnoDB utilise le O\_DIRECT Option pendant le vidage des E/S; cependant, il ignore le fsync() appel système par la suite. Cette option n'est pas adaptée à certains types de systèmes de fichiers (par exemple, XFS). Si vous n'êtes pas sûr que votre système de fichiers nécessite un fsync() l'appel système, par exemple pour conserver toutes les métadonnées de fichier, utilise le O\_DIRECT à la place.

#### **Observation**

Dans les tests de laboratoire NetApp, le fsync L'option par défaut a été utilisée sur NFS et SAN, et il s'agissait d'un outil d'amélioration des performances par rapport à O\_DIRECT. Lors de l'utilisation de la méthode de rinçage comme O DIRECT Avec ONTAP, nous avons observé que le client écrit beaucoup d'écritures sur un seul octet à la frontière du bloc 4096 en série. Ces écritures ont augmenté la latence sur le réseau et dégradé les performances.

## **innodb\_io\_capacity**

Dans le plug-in InnoDB, un nouveau paramètre appelé innodb io Capacity a été ajouté à partir de MySQL 5.7.

Il contrôle le nombre maximal d'IOPS qu'InnoDB exécute (qui inclut la vitesse de vidage des pages sales ainsi que la taille de lot du tampon d'insertion [ibuf]). Le paramètre innodb io Capacity définit une limite supérieure sur les IOPS par les tâches d'arrière-plan InnoDB, telles que le vidage des pages du pool de mémoire tampon et la fusion des données à partir du tampon de changement.

Définissez le paramètre innodb io Capacity sur le nombre approximatif d'opérations d'E/S que le système peut effectuer par seconde. Idéalement, maintenez le paramètre aussi bas que possible, mais pas si bas que les activités en arrière-plan ralentissent. Si le paramètre est trop élevé, les données sont supprimées du pool de mémoire tampon et la mémoire tampon est insérée trop rapidement pour que la mise en cache offre un avantage significatif.

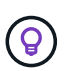

**NetApp recommande** que si vous utilisez ce paramètre sur NFS, analysez le résultat du test d'IOPS (SysBench/FiO) et définissez le paramètre en conséquence. Utilisez la plus petite valeur possible pour le vidage et la purge pour continuer à fonctionner, sauf si vous voyez plus de pages modifiées ou sales que vous le souhaitez dans le pool de mémoire tampon InnoDB.

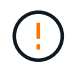

N'utilisez pas de valeurs extrêmes telles que 20,000 ou plus, sauf si vous avez prouvé que des valeurs inférieures ne suffisent pas à votre charge de travail.

Le paramètre InnoDB IO Capacity régule les débits de rinçage et les E/S associées

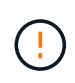

Vous pouvez sérieusement nuire aux performances en définissant ce paramètre ou le paramètre innodb\_io\_Capacity\_max trop élevé et en gaspillant les opérations d'E/S avec un rinçage prématuré.

## **innodb\_lru\_scan\_depth**

Le innodb lru scan depth Le paramètre influence les algorithmes et les heuristiques de l'opération de vidage pour le pool de mémoire tampon InnoDB.

Ce paramètre intéresse principalement les experts en performances qui s'intéressent au réglage des charges de travail exigeantes en E/S. Pour chaque instance de pool de mémoire tampon, ce paramètre indique la distance vers le bas dans la liste de pages LRU (least recently used) que le thread de nettoyage de page doit poursuivre la numérisation, en recherchant les pages sales à vider. Cette opération d'arrière-plan est effectuée une fois par seconde.

Vous pouvez régler la valeur vers le haut ou vers le bas pour réduire le nombre de pages libres. Ne définissez pas la valeur beaucoup plus haut que nécessaire, car les analyses peuvent avoir un coût de performance important. Pensez également à ajuster ce paramètre lors de la modification du nombre d'instances de pool de mémoire tampon, car innodb lru scan depth \* innodb buffer pool instances définit la quantité de travail effectuée par le thread de nettoyage de page chaque seconde.

Un paramètre inférieur à celui par défaut convient à la plupart des workloads. Envisagez d'augmenter la valeur uniquement si vous disposez d'une capacité d'E/S disponible pour une charge de travail classique. Inversement, si une charge de travail exigeante en écriture sature votre capacité d'E/S, diminuez la valeur, en particulier si vous disposez d'un pool de mémoire tampon important.

## **open\_file\_limits**

Le open file limits paramètre détermine le nombre de fichiers que le système d'exploitation autorise à ouvrir mysqld.

La valeur de ce paramètre au moment de l'exécution est la valeur réelle autorisée par le système et peut être différente de la valeur spécifiée au démarrage du serveur. La valeur est 0 sur les systèmes où MySQL ne peut pas modifier le nombre de fichiers ouverts. L'efficace open files limit la valeur est basée sur la valeur spécifiée au démarrage du système (le cas échéant) et sur les valeurs de max\_connections et table open cache en utilisant ces formules :

- 10 + max connections + (table open cache x 2)
- max connections  $x 5$
- Limite du système d'exploitation si positif

• Si la limite du système d'exploitation est infinie : open\_files\_limit la valeur est spécifiée au démarrage ; 5,000 si aucune

Le serveur tente d'obtenir le nombre de descripteurs de fichier en utilisant le maximum de ces quatre valeurs. Si ce nombre de descripteurs ne peut pas être obtenu, le serveur tente d'obtenir autant que le système le permet.

## **Configuration de l'hôte**

### **Conteneurisation MySQL**

La conteneurisation des bases de données MySQL est de plus en plus répandue.

La gestion des conteneurs de faible niveau est presque toujours effectuée via Docker. Les plateformes de gestion de conteneurs comme OpenShift et Kubernetes simplifient encore la gestion des grands environnements de conteneurs. La conteneurisation présente des avantages à moindre coût, car il n'est pas nécessaire de posséder une licence pour un hyperviseur. De plus, les conteneurs permettent à plusieurs bases de données de s'exécuter isolées les unes des autres tout en partageant le même noyau et le même système d'exploitation sous-jacents. Les conteneurs sont provisionnés en quelques microsecondes.

NetApp propose Astra Trident pour fournir des fonctionnalités de gestion avancées du stockage. Par exemple, Astra Trident permet à un conteneur créé dans Kubernetes de provisionner automatiquement son stockage sur le Tier approprié, d'appliquer des règles d'exportation, de définir des règles Snapshot et même de cloner un conteneur vers un autre. Pour plus d'informations, reportez-vous au ["Documentation Astra Trident".](https://docs.netapp.com/us-en/trident/index.html)

## **Tables d'emplacements MySQL et NFSv3**

## Les performances de NFSv3 sous Linux dépendent d'un paramètre appelé tcp\_max\_slot\_table\_entries.

Les tables d'emplacements TCP sont l'équivalent NFSv3 de la profondeur de file d'attente de l'adaptateur de bus hôte (HBA). Ces tableaux contrôlent le nombre d'opérations NFS qui peuvent être en attente à la fois. La valeur par défaut est généralement 16, un chiffre bien trop faible pour assurer des performances optimales. Le problème inverse se produit sur les noyaux Linux plus récents : la limite de la table des emplacements TCP augmente automatiquement par envoi de demandes, jusqu'à atteindre le niveau de saturation du serveur NFS.

Pour des performances optimales et pour éviter les problèmes de performances, ajustez les paramètres du noyau qui contrôlent les tables d'emplacements TCP.

Exécutez le sysctl -a | grep tcp.\*.slot table et observez les paramètres suivants :

```
# sysctl -a | grep tcp.*.slot table
sunrpc.tcp_max_slot_table_entries = 128
sunrpc.tcp slot table entries = 128
```
Tous les systèmes Linux doivent inclure sunrpc.tcp slot table entries, mais seulement certains incluent sunrpc.tcp\_max\_slot\_table\_entries. Ils doivent tous deux être réglés sur 128.

#### **Avertissement**

Si vous ne définissez pas ces paramètres, vous risquez d'avoir des effets importants sur les performances. Dans certains cas, les performances sont limitées car le système d'exploitation linux n'émet pas suffisamment d'E/S. Dans d'autres cas, les latences d'E/S augmentent à mesure que le système d'exploitation linux tente d'émettre plus d'E/S que ce qui peut être traité.

## **Planificateurs d'E/S et MySQL**

Le noyau Linux permet un contrôle de bas niveau sur la façon dont les E/S sont planifiées pour bloquer les périphériques.

Les valeurs par défaut sur les différentes distributions de Linux varient considérablement. MySQL vous recommande d'utiliser NOOP ou un deadline Planificateur d'E/S avec E/S asynchrones natives (AIO) sous Linux. De manière générale, les clients NetApp et les tests internes montrent de meilleurs résultats avec NoOps.

Le moteur de stockage InnoDB de MySQL utilise le sous-système d'E/S asynchrone (AIO natif) sur Linux pour effectuer des demandes de lecture et d'écriture pour les pages de fichiers de données. Ce comportement est contrôlé par le innodb use native aio option de configuration, activée par défaut. Avec le tout-en-un natif, le type de planificateur d'E/S a une plus grande influence sur les performances E/S. Menez des bancs d'essai pour déterminer quel planificateur d'E/S offre les meilleurs résultats pour votre charge de travail et votre environnement.

Consultez la documentation Linux et MySQL appropriée pour obtenir des instructions sur la configuration du planificateur d'E/S.

## **Descripteurs de fichier MySQL**

Pour s'exécuter, le serveur MySQL a besoin de descripteurs de fichier et les valeurs par défaut ne sont pas suffisantes.

Il les utilise pour ouvrir de nouvelles connexions, stocker des tables dans le cache, créer des tables temporaires pour résoudre des requêtes complexes et accéder à des requêtes persistantes. Si mysqld n'est pas en mesure d'ouvrir de nouveaux fichiers lorsque cela est nécessaire, il peut arrêter de fonctionner correctement. Un symptôme courant de ce problème est l'erreur 24, "trop de fichiers ouverts". Le nombre de descripteurs de fichier que mysqld peut ouvrir simultanément est défini par le open files limit option définie dans le fichier de configuration (/etc/my.cnf). Mais open files limit dépend également des limites du système d'exploitation. Cette dépendance complique la définition de la variable.

MySQL ne peut pas définir son open\_files\_limit option supérieure à celle spécifiée sous ulimit 'open files'. Par conséquent, vous devez définir explicitement ces limites au niveau du système d'exploitation pour permettre à MySQL d'ouvrir des fichiers si nécessaire. Il existe deux façons de vérifier la limite de fichiers sous Linux :

- Le ulimit commande vous donne rapidement une description détaillée des paramètres autorisés ou verrouillés. Les modifications apportées par l'exécution de cette commande ne sont pas permanentes et seront effacées après un redémarrage du système.
- Modifications apportées au /etc/security/limit.conf les fichiers sont permanents et ne sont pas affectés par un redémarrage du système.

Assurez-vous de modifier les limites matérielles et logicielles de l'utilisateur mysql. Les extraits suivants sont

issus de la configuration :

```
mysql hard nofile 65535
mysql soft nofile 65353
```
En parallèle, mettez à jour la même configuration dans my. cnf pour utiliser pleinement les limites de fichiers ouverts.

## **Configuration de stockage sous-jacente**

## **MySQL avec NFS**

La documentation MySQL recommande d'utiliser NFSv4 pour les déploiements NAS.

#### **Tailles de transfert NFS ONTAP**

Par défaut, ONTAP limite les tailles d'E/S NFS à 64 Ko. Les E/S aléatoires avec une base de données MySQL utilisent une taille de bloc bien inférieure à la taille maximale de 64 Ko. Les E/S de bloc volumineux sont généralement parallélisées de sorte que le maximum de 64 000 ne constitue pas non plus une limitation.

Dans certains cas, le maximum de 64 000 charges de travail entraîne une limitation. En particulier, les opérations à thread unique, telles que les opérations de sauvegarde d'analyse de table complète, s'exécuteront plus rapidement et plus efficacement si la base de données peut exécuter moins d'E/S, mais de plus grande taille. La taille optimale de gestion des E/S pour ONTAP avec charges de travail de base de données est de 256 Ko. Les options de montage NFS répertoriées pour les systèmes d'exploitation spécifiques ci-dessous ont été mises à jour de 64 Ko à 256 Ko en conséquence.

La taille maximale de transfert pour un SVM ONTAP donné peut être modifiée comme suit :

```
Cluster01::> set advanced
Warning: These advanced commands are potentially dangerous; use them only
when directed to do so by NetApp personnel.
Do you want to continue? {y|n}: y
Cluster01::*> nfs server modify -vserver vserver1 -tcp-max-xfer-size
262144
```
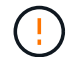

Ne diminuez jamais la taille de transfert maximale autorisée sur ONTAP en dessous de la valeur de rsize/wsize des systèmes de fichiers NFS actuellement montés. Cela peut provoquer des blocages ou même une corruption des données avec certains systèmes d'exploitation. Par exemple, si les clients NFS sont actuellement définis sur une taille rsize/wsize de 65536, la taille maximale du transfert ONTAP peut être ajustée entre 65536 et 1048576 sans effet car les clients eux-mêmes sont limités. Réduire la taille de transfert maximale en dessous de 65536 peut endommager la disponibilité ou les données.

#### **NetApp recommande**

Définition du paramètre NFSv4 fstab (/etc/fstab) suivant :

```
nfs4 rw,
hard,nointr,bg,vers=4,proto=tcp,noatime,rsize=262144,wsize=262144
```
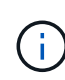

 $\left( \mathsf{G}\right)$ 

NFSv3 présentait fréquemment un problème de verrouillage des fichiers journaux InnoDB après une panne de courant. L'utilisation du temps ou la commutation des fichiers journaux a résolu ce problème. Cependant, NFSv4 dispose d'opérations de verrouillage et assure le suivi des fichiers ouverts et des délégations.

## **MySQL avec SAN**

Il existe deux options pour configurer MySQL avec SAN à l'aide du modèle à deux volumes habituel.

Les bases de données plus petites peuvent être placées sur une paire de LUN standard tant que les besoins en E/S et en capacité se situent dans les limites d'un seul système de fichiers LUN. Par exemple, une base de données qui nécessite environ 2 000 IOPS aléatoires peut être hébergée sur un système de fichiers unique sur une seule LUN. De même, une base de données de 100 Go seulement serait prise en charge sur une seule LUN sans problème de gestion.

Les bases de données plus grandes nécessitent plusieurs LUN. Par exemple, une base de données qui nécessite 100 000 IOPS aurait probablement besoin d'au moins huit LUN. Un seul LUN deviendrait un goulot d'étranglement en raison du nombre insuffisant de canaux SCSI vers les disques. Une base de données de 10 To serait tout aussi difficile à gérer sur un seul LUN de 10 To. Les gestionnaires de volumes logiques sont conçus pour lier les performances et les capacités de plusieurs LUN afin d'améliorer les performances et la gestion.

Dans les deux cas, une paire de volumes ONTAP doit suffire. Dans une configuration simple, le LUN du fichier de données serait placé dans un volume dédié, tout comme le LUN du journal. Avec une configuration de gestionnaire de volumes logique, toutes les LUN du groupe de volumes de fichiers de données se trouvent dans un volume dédié, et les LUN du groupe de volumes de logs se trouvent dans un second volume dédié.

**NetApp recommande** l'utilisation de deux systèmes de fichiers pour les déploiements MySQL sur SAN :

- Le premier système de fichiers stocke toutes les données MySQL, y compris l'espace table, les données et l'index.
- Le second système de fichiers stocke tous les journaux (journaux binaires, journaux lents et journaux des transactions).

Il existe plusieurs raisons de séparer les données de cette manière :

- Les modèles d'E/S des fichiers de données et des fichiers journaux diffèrent. De les séparer, on disposerait d'un plus grand nombre d'options avec les contrôles de QoS.
- Pour optimiser l'utilisation de la technologie Snapshot, vous devez pouvoir restaurer les fichiers de données de manière indépendante. La connexion de fichiers de données avec des fichiers journaux interfère avec la restauration des fichiers de données.
- La technologie SnapMirror de NetApp peut être utilisée pour fournir une fonctionnalité de reprise d'activité simple à faible RPO pour une base de données. Toutefois, le planning de réplication des fichiers de données et des journaux doit être différent.

Utilisez cette disposition de base à deux volumes pour pérenniser votre solution et utiliser toutes les fonctionnalités ONTAP si nécessaire.

**NetApp recommande** de formater votre lecteur avec le système de fichiers ext4 en raison des fonctionnalités suivantes :

- Approche étendue des fonctions de gestion des blocs utilisées dans le système de fichiers de journalisation (JFS) et fonctions d'allocation différée du système de fichiers étendu (XFS).
- Ext4 autorise des systèmes de fichiers allant jusqu'à 1 exbioctet (2^60 octets) et des fichiers allant jusqu'à 16 tébioctets (16 \* 2^40 octets). En revanche, le système de fichiers ext3 ne prend en charge qu'une taille de système de fichiers maximale de 16 To et une taille de fichier maximale de 2 To.
- Dans les systèmes de fichiers ext4, l'allocation multi-blocs (mballoc) alloue plusieurs blocs pour un fichier en une seule opération, au lieu de les allouer un par un, comme dans ext3. Cette configuration réduit la surcharge liée à l'appel de l'ALlocator de bloc plusieurs fois et optimise l'allocation de mémoire.
- Bien que XFS soit la valeur par défaut pour de nombreuses distributions Linux, il gère les métadonnées différemment et ne convient pas à certaines configurations MySQL.

 $\left( \rho \right)$ 

 $\left( \mathsf{Q}\right)$ 

ÎΓ.

 $\Theta$ 

**NetApp recommande** d'utiliser les options de taille de bloc de 4 ko avec l'utilitaire mkfs pour l'aligner avec la taille de LUN de bloc existante.

mkfs.ext4 -b 4096

Les LUN NetApp stockent les données dans des blocs physiques de 4 Ko, ce qui produit huit blocs logiques de 512 octets.

Si vous ne configurez pas la même taille de bloc, les E/S ne seront pas alignées avec les blocs physiques correctement et pourraient écrire sur deux disques différents dans un groupe RAID, ce qui entraîne une latence.

 $\bigcirc$ 

Il est important d'aligner les E/S pour que les opérations de lecture/écriture soient fluides. Cependant, lorsque les E/S commencent au niveau d'un bloc logique qui n'est pas au début d'un bloc physique, les E/S sont mal alignées. Les opérations d'E/S ne sont alignées que lorsqu'elles commencent au niveau d'un bloc logique, le premier bloc logique d'un bloc physique.

# **Base de données Oracle**

## **Bases de données Oracle sur ONTAP**

ONTAP est conçu pour les bases de données Oracle. Pendant des décennies, ONTAP a été optimisé pour les demandes uniques d'E/S de bases de données relationnelles. Plusieurs fonctionnalités ONTAP ont été créées spécifiquement pour répondre aux besoins des bases de données Oracle, et même à la demande d'Oracle Inc. Elle-même.

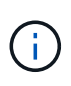

Cette documentation remplace les rapports techniques publiés précédemment *TR-3633 : bases de données Oracle sur ONTAP ; TR-4591 : protection des données Oracle : sauvegarde, restauration, réplication ; TR-4592 : Oracle sur MetroCluster ; et TR-4534 : migration de bases de données Oracle vers des systèmes de stockage NetApp*

Outre les nombreuses possibilités offertes par ONTAP pour valoriser votre environnement de base de données, les besoins des utilisateurs sont très variés, notamment en termes de taille de la base de données, de performances et de protection des données. Les déploiements de systèmes de stockage NetApp prennent des formes diverses, qu'il s'agisse d'un environnement virtualisé incluant environ 6,000 bases de données fonctionnant sous VMware ESX ou d'un data warehouse à instance unique dont la taille de 996 To ne cesse de croître. Par conséquent, il existe peu de bonnes pratiques claires pour la configuration d'une base de données Oracle sur un système de stockage NetApp.

Les exigences relatives à l'exploitation d'une base de données Oracle sur un stockage NetApp sont traitées de deux manières. Tout d'abord, lorsqu'il existe une bonne pratique claire, elle sera appelée spécifiquement. D'une manière générale, de nombreuses considérations de conception à prendre en compte par les architectes de solutions de stockage Oracle en fonction de leurs besoins spécifiques seront expliquées.

## **Configuration ONTAP**

## **RAID et les bases de données Oracle**

RAID désigne l'utilisation de la redondance pour protéger les données contre la perte d'un disque.

Des questions se posent parfois au sujet des niveaux RAID dans la configuration du stockage NetApp utilisé pour les bases de données Oracle et d'autres applications d'entreprise. De nombreuses meilleures pratiques Oracle en matière de configuration de baie de stockage contiennent des avertissements concernant l'utilisation de la mise en miroir RAID et/ou l'évitement de certains types de RAID. Bien qu'elles soulèvent des points valides, ces sources ne s'appliquent pas au RAID 4 et aux technologies NetApp RAID DP et RAID-TEC utilisées dans ONTAP.

RAID 4, RAID 5, RAID 6, RAID DP et RAID-TEC utilisent tous la parité pour s'assurer qu'une panne de disque n'entraîne pas de perte de données. Ces options RAID offrent une meilleure utilisation du stockage que la mise en miroir, mais la plupart des implémentations RAID présentent des inconvénients pour les opérations d'écriture. La réalisation d'une opération d'écriture sur d'autres implémentations RAID peut nécessiter plusieurs lectures de disque pour régénérer les données de parité, un processus communément appelé la pénalité RAID.

Cependant, ONTAP n'entraîne pas cette pénalité RAID. Cela est dû à l'intégration de NetApp WAFL (Write Anywhere File Layout) à la couche RAID. Les opérations d'écriture sont fusionnées dans la mémoire RAM et préparées sous la forme d'une couche RAID complète, y compris la génération de la parité. ONTAP n'a pas besoin d'effectuer de lecture pour effectuer une écriture, ce qui signifie que ONTAP et WAFL évitent la pénalité RAID. Les performances des opérations stratégiques pour la latence, telles que la journalisation de reprise, sont assurées sans aucun obstacle. Les écritures aléatoires des fichiers de données n'entraînent aucune pénalité RAID résultant de la régénération de la parité.

En ce qui concerne la fiabilité statistique, même RAID DP offre une meilleure protection que la mise en miroir RAID. Le problème principal est la demande sur disques lors de la reconstruction RAID. Avec une configuration RAID en miroir, le risque de perte de données en cas de défaillance d'un disque pendant la reconstruction vers son partenaire dans la configuration RAID est bien plus grand que le risque de défaillance simultanée de trois disques dans une configuration RAID DP.

## **Bases de données Oracle et gestion de la capacité de stockage**

La gestion d'une base de données ou d'une autre application d'entreprise avec un stockage d'entreprise prévisible, gérable et haute performance requiert de l'espace libre sur les disques pour la gestion des données et des métadonnées. La quantité d'espace libre requise dépend du type de disque utilisé et des processus métier.

L'espace libre est défini comme tout espace qui n'est pas utilisé pour les données réelles et inclut l'espace non alloué sur l'agrégat lui-même et l'espace inutilisé au sein des volumes constitutifs. Le provisionnement fin doit également être envisagé. Par exemple, un volume peut contenir une LUN de 1 To, dont seulement 50 % sont utilisés par des données réelles. Dans un environnement à provisionnement fin, cet espace semble être consommé de 500 Go. Toutefois, dans un environnement entièrement provisionné, la capacité totale de 1 To semble être utilisée. Les 500 Go d'espace non alloué sont masqués. Cet espace n'est pas utilisé par les données réelles et doit donc être inclus dans le calcul de l'espace libre total.

Les recommandations de NetApp pour les systèmes de stockage utilisés pour les applications d'entreprise sont les suivantes :

#### **Des agrégats SSD, y compris les systèmes AFF**

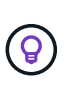

**NetApp recommande** un minimum de 10% d'espace libre. Cela inclut tout l'espace inutilisé, y compris l'espace libre au sein de l'agrégat ou d'un volume, ainsi que tout espace libre alloué en raison de l'utilisation du provisionnement complet, mais qui n'est pas utilisé par les données réelles. L'espace logique n'est pas important, la question est de savoir quelle quantité d'espace physique réellement disponible pour le stockage des données.

La recommandation de 10 % d'espace libre est très prudente. Les agrégats SSD peuvent prendre en charge des charges de travail à des niveaux d'utilisation encore plus élevés, sans affecter les performances. Cependant, à mesure que l'utilisation de l'agrégat augmente, le risque de manquer d'espace augmente également si l'utilisation n'est pas surveillée de près. De plus, même si vous utilisez un système à 99 % de capacité, les performances risquent d'être moins élevées, mais vous devrez probablement interrompre la gestion pour l'empêcher de se remplir complètement lors de la commande de matériel supplémentaire. L'acquisition et l'installation de disques supplémentaires peuvent prendre un certain temps.

#### **Les agrégats HDD, y compris les agrégats Flash Pool**

 $\left( 6\right)$ 

**NetApp recommande** un minimum de 15 % d'espace libre lorsque des disques rotatifs sont utilisés. Cela inclut tout l'espace inutilisé, y compris l'espace libre au sein de l'agrégat ou d'un volume, ainsi que tout espace libre alloué en raison de l'utilisation du provisionnement complet, mais qui n'est pas utilisé par les données réelles. Les performances seront affectées aux approches de la liberté d'expression de 10 %.

## **Bases de données Oracle et machines virtuelles de stockage**

La gestion du stockage des bases de données Oracle est centralisée sur un SVM (Storage Virtual machine)

Un SVM, connu sous le nom de vserver sur l'interface de ligne de commandes ONTAP, est une unité fonctionnelle de base du stockage. Il est utile de comparer un SVM à un invité sur un serveur VMware ESX.

Lors de l'installation initiale, ESX ne possède pas de fonctionnalités préconfigurées, telles que l'hébergement d'un système d'exploitation invité ou la prise en charge d'une application utilisateur. Il s'agit d'un conteneur vide jusqu'à ce qu'une machine virtuelle (VM) soit définie. ONTAP fonctionne de manière similaire : Lors de la première installation de ONTAP, aucune fonctionnalité de service des données n'est disponible tant qu'un SVM n'est pas créé. Pour configurer les services de données.

À l'instar des autres aspects de l'architecture de stockage, les meilleures options pour la conception des SVM et de l'interface logique (LIF) dépendent largement des exigences d'évolutivité et des besoins de l'entreprise.

#### **SVM**

Il n'existe aucune bonne pratique officielle de provisionnement des SVM pour ONTAP. La bonne approche dépend des exigences en matière de gestion et de sécurité.

La plupart des clients utilisent un SVM principal pour la plupart de leurs besoins quotidiens, mais ils en créent un petit pour des besoins particuliers. Par exemple, vous pouvez créer :

- SVM d'une base de données stratégique gérée par une équipe de spécialistes
- SVM pour un groupe de développement auquel un contrôle administratif complet a été attribué afin de pouvoir gérer leur propre stockage indépendamment
- SVM pour les données sensibles de l'entreprise, telles que les données de rapports financiers ou de ressources humaines, pour lesquelles l'équipe administrative doit être limitée

Dans un environnement de colocation, on peut attribuer à chaque locataire une SVM dédiée aux données. La limite du nombre de SVM et de LIF par cluster, paire HA et nœud dépend du protocole utilisé, du modèle de nœud et de la version de ONTAP. Consulter le ["NetApp Hardware Universe"](https://hwu.netapp.com/) pour ces limites.

## **Gestion des performances des bases de données Oracle avec la QoS ONTAP**

Pour gérer efficacement et en toute sécurité plusieurs bases de données Oracle, il est nécessaire de disposer d'une stratégie de qualité de service efficace. C'est pourquoi les systèmes de stockage modernes offrent des performances toujours plus élevées.

Plus précisément, l'adoption croissante des systèmes de stockage 100 % Flash a permis de consolider les charges de travail. Les baies de stockage qui reposent sur des supports rotatifs ne prennent généralement en charge qu'un nombre limité de charges de travail exigeantes en E/S, car leurs capacités IOPS sont limitées par rapport aux anciens disques rotatifs. Une ou deux bases de données fortement actives saturaient les disques sous-jacents bien avant que les contrôleurs de stockage n'atteignent leurs limites. Cela a changé. Il

est possible de saturer les contrôleurs de stockage les plus puissants, car le nombre de disques SSD requis est relativement faible. Cela signifie que vous pouvez exploiter pleinement les capacités des contrôleurs sans craindre un effondrement soudain des performances lors de pics de latence des supports rotatifs.

À titre d'exemple de référence, un simple système AFF A800 HA à deux nœuds est capable de traiter jusqu'à un million d'IOPS aléatoires avant que la latence ne dépasse la milliseconde. On pourrait s'attendre à ce que très peu de charges de travail atteignent de tels niveaux. L'utilisation optimale de cette baie AFF A800 implique l'hébergement de plusieurs workloads. Pour ce faire, la sécurité et la prévisibilité exigent des contrôles de QoS.

Il existe deux types de qualité de service (QoS) dans ONTAP : les IOPS et la bande passante. Les contrôles de QoS peuvent être appliqués aux SVM, volumes, LUN et fichiers.

#### **QoS des IOPS**

 $\left(\begin{smallmatrix} 1\\1\end{smallmatrix}\right)$ 

Un contrôle de la QoS pour les IOPS est évidemment basé sur l'ensemble des IOPS d'une ressource donnée, mais il existe un certain nombre d'aspects de la QoS pour les IOPS qui peuvent ne pas être intuitifs. Au départ, quelques clients ont été surpris par l'augmentation apparente de la latence lorsqu'un seuil d'IOPS est atteint. L'augmentation de la latence est la conséquence naturelle de la limitation des IOPS. Logiquement, il fonctionne de la même manière qu'un système de jetons. Par exemple, si un volume donné contenant des fichiers de données dispose d'une limite de 10 000 IOPS, chaque E/S arrivant doit d'abord recevoir un jeton pour poursuivre le traitement. Tant que plus de 10 000 jetons n'ont pas été consommés en une seconde donnée, aucun retard n'est présent. Si les opérations d'E/S doivent attendre la réception de leur jeton, cet attente apparaît comme une latence supplémentaire. Plus une charge de travail est élevée, plus les E/S sont longues à attendre dans la file d'attente pour le traitement de son tour, ce qui apparaît comme une latence plus élevée.

> Soyez prudent lorsque vous appliquez des contrôles QoS aux données des transactions de base de données/journaux de reprise. Alors que les demandes de performances liées à la journalisation de reprise sont généralement très élevées, bien inférieures à celles des fichiers de données, l'activité du journal de reprise est en rafales. L'E/S se produit en de brèves impulsions et une limite de QoS qui semble appropriée pour les niveaux d'E/S de reprise moyens peut être trop basse pour les exigences réelles. Cela peut entraîner de strictes limitations de performance en cas d'engagement de la QoS avec chaque pic de journal de reprise. En général, la journalisation des opérations de reprise et d'archivage ne doit pas être limitée par la QoS.

#### **QoS de la bande passante**

Toutes les tailles d'E/S ne sont pas identiques. Par exemple, une base de données peut effectuer de nombreuses lectures de blocs de petite taille, ce qui entraînerait l'atteinte du seuil d'IOPS, mais il est également possible que les bases de données effectuent une analyse de table complète comprenant un très petit nombre de lectures de blocs volumineux, qui consomment une très grande quantité de bande passante, mais relativement peu d'IOPS.

De même, un environnement VMware peut générer un nombre très élevé d'IOPS aléatoires au démarrage, mais exécuter moins d'E/S, mais plus importantes, lors d'une sauvegarde externe.

Pour gérer efficacement les performances, les IOPS ou la bande passante doivent parfois être limitées, voire les deux.

#### **QoS minimale/garantie**

De nombreux clients recherchent une solution incluant une QoS garantie, qui semble plus difficile à atteindre qu'elle ne le paraît et qui risque d'être très gaspillée. Par exemple, pour placer 10 bases de données avec une garantie de 10 000 IOPS, il est nécessaire de dimensionner un système dans le cas où les 10 bases de données s'exécutent simultanément à 10 000 IOPS, pour un total de 100 000.

La meilleure utilisation pour les contrôles QoS minimaux est de protéger les charges de travail stratégiques. Prenons l'exemple d'un contrôleur ONTAP avec un maximum de 500 000 IOPS et un mélange de charges de travail de production et de développement. Vous devez appliquer des règles de QoS maximales aux workloads de développement pour empêcher toute base de données de monopoliser le contrôleur. Vous appliqueriez ensuite des règles de QoS minimales aux charges de travail de production afin de vous assurer que les IOPS requises sont toujours disponibles, le cas échéant.

#### **La QoS adaptative**

La QoS adaptative fait référence à la fonctionnalité ONTAP où la limite de QoS repose sur la capacité de l'objet de stockage. Elle est rarement utilisée avec les bases de données, car il n'existe généralement aucun lien entre la taille d'une base de données et ses exigences de performances. Les grandes bases de données peuvent être quasiment inertes, tandis que les bases de données plus petites peuvent être celles qui nécessitent le plus d'IOPS.

La QoS adaptative peut s'avérer très utile avec les datastores de virtualisation, car les exigences en IOPS de ces jeux de données ont tendance à être corrélées à la taille totale de la base de données. Un datastore plus récent contenant 1 To de fichiers VMDK devrait avoir besoin d'environ la moitié des performances pour un datastore de 2 To. La QoS adaptative vous permet d'augmenter automatiquement les limites de qualité de service lorsque le datastore est rempli de données.

## **Bases de données Oracle et fonctionnalités d'efficacité ONTAP**

Les fonctionnalités ONTAP d'optimisation de l'espace sont optimisées pour les bases de données Oracle. Dans la plupart des cas, la meilleure approche consiste à conserver les valeurs par défaut avec toutes les fonctionnalités d'efficacité activées.

Les fonctionnalités d'optimisation de l'espace, telles que la compression, la compaction et la déduplication, sont conçues pour augmenter la quantité de données logiques correspondant à un volume de stockage physique donné. Vous réduisez ainsi vos coûts et vos frais de gestion.

À un niveau élevé, la compression est un processus mathématique qui permet de détecter et d'encoder des modèles de données de manière à réduire les besoins en espace. En revanche, la déduplication détecte les blocs de données répétés et supprime les copies parasites. La compaction permet à plusieurs blocs logiques de données de partager le même bloc physique sur le support.

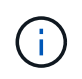

Reportez-vous aux sections ci-dessous sur le provisionnement fin pour une explication de l'interaction entre l'efficacité du stockage et la réservation fractionnaire.

#### **Compression**

Avant la disponibilité des systèmes de stockage 100 % Flash, la compression basée sur les baies était d'une valeur limitée, car la plupart des charges de travail exigeantes en E/S nécessitaient un très grand nombre de piles pour obtenir une performance acceptable. Les systèmes de stockage contenaient invariablement beaucoup plus de capacité que nécessaire, ce qui a pour effet d'augmenter le nombre de disques. La situation a changé avec la montée du stockage Solid-State. Il n'est plus nécessaire de surprovisionner des disques uniquement pour obtenir de bonnes performances. L'espace disque d'un système de stockage peut être adapté aux besoins réels en termes de capacité.

La capacité accrue des disques SSD en termes d'IOPS permet presque toujours de réaliser des économies

par rapport aux disques rotatifs. Toutefois, la compression peut réaliser davantage d'économies en augmentant la capacité effective des supports SSD.

Il existe plusieurs façons de compresser les données. De nombreuses bases de données incluent leurs propres fonctionnalités de compression, mais ce phénomène est rarement observé dans les environnements clients. La raison en est généralement la réduction des performances pour un **changement** de données compressées, plus avec certaines applications, il existe des coûts de licence élevés pour la compression au niveau de la base de données. Enfin, il y a les conséquences globales sur les performances des opérations des bases de données. Il est peu judicieux de payer un coût de licence par processeur élevé pour un processeur qui effectue la compression et la décompression des données plutôt que le véritable travail de base de données. Une meilleure option consiste à décharger la tâche de compression sur le système de stockage.

#### **Compression adaptative**

La compression adaptative a été testée en profondeur avec des charges de travail exigeantes sans effet sur les performances, même dans un environnement 100 % Flash où la latence se mesure en microsecondes. Certains clients ont même signalé une augmentation des performances due à l'utilisation de la compression, car les données restent compressées dans le cache, augmentant ainsi la quantité de cache disponible dans un contrôleur.

ONTAP gère les blocs physiques dans des unités de 4 Ko. La compression adaptative utilise une taille de bloc de compression par défaut de 8 Ko, ce qui signifie que les données sont compressées dans des unités de 8 Ko. La taille de bloc de 8 Ko la plus utilisée par les bases de données relationnelles est donc identique. Les algorithmes de compression deviennent plus efficaces avec la compression d'un volume croissant de données. Une taille de bloc de compression de 32 Ko serait plus compacte qu'une unité de bloc de compression de 8 Ko. Cela signifie que la compression adaptative utilisant une taille de bloc de 8 Ko par défaut entraîne des taux d'efficacité légèrement inférieurs, mais qu'une taille de bloc de compression inférieure présente également des avantages considérables. Les charges de travail de la base de données incluent une grande quantité d'activités de remplacement. Le remplacement d'un bloc de données de 32 Ko compressé de 8 Ko nécessite la lecture de l'intégralité des 32 Ko de données logiques, leur décompression, la mise à jour de la région de 8 Ko requise, la recompression, puis l'écriture de la totalité des 32 Ko sur les disques. Cette opération est très coûteuse pour un système de stockage. En effet, certaines baies de stockage concurrentes, basées sur des blocs de compression plus volumineux, affectent également considérablement les performances des charges de travail de la base de données.

> La taille de bloc utilisée par la compression adaptative peut être augmentée jusqu'à 32 Ko. Cela peut améliorer l'efficacité du stockage et doit être envisagé pour les fichiers de repos tels que les journaux de transactions et les fichiers de sauvegarde lorsqu'une quantité importante de ces données est stockée sur la baie. Dans certains cas, les bases de données actives qui utilisent une taille de bloc de 16 ou 32 Ko peuvent également tirer parti de l'augmentation de la taille de bloc de la compression adaptative pour qu'elle corresponde. Consultez un représentant NetApp ou partenaire pour savoir si cette solution convient à votre charge de travail.

 $\mathbf{d}$ 

Les tailles de bloc de compression supérieures à 8 Ko ne doivent pas être utilisées avec la déduplication sur les destinations de sauvegarde en streaming. Les petites modifications apportées aux données sauvegardées affectent la fenêtre de compression de 32 Ko. Si la fenêtre change, les données compressées obtenues diffèrent dans l'ensemble du fichier. La déduplication a lieu après la compression, ce qui signifie que le moteur de déduplication voit chaque sauvegarde compressée différemment. Si la déduplication des sauvegardes en continu est nécessaire, seule une compression adaptative de bloc de 8 Ko doit être utilisée. Il est préférable d'utiliser la compression adaptative, car elle fonctionne à des blocs de taille réduite sans perturber l'efficacité de la déduplication. Pour des raisons similaires, la compression côté hôte interfère également avec l'efficacité de la déduplication.

#### **Alignement de compression**

La compression adaptative dans un environnement de base de données nécessite un certain respect de l'alignement des blocs de compression. Cela ne préoccupe que les données soumises à des écrasements aléatoires de blocs très spécifiques. Cette approche est similaire à l'alignement global du système de fichiers, où le début d'un système de fichiers doit être aligné sur une limite de périphérique de 4 Ko et la taille de bloc d'un système de fichiers doit être un multiple de 4 Ko.

Par exemple, une écriture de 8 Ko dans un fichier est compressée uniquement si elle s'aligne sur une limite de 8 Ko dans le système de fichiers lui-même. Ce point signifie qu'il doit figurer sur le premier 8 Ko du fichier, le deuxième 8 Ko du fichier, etc. La manière la plus simple de garantir un alignement correct est d'utiliser le type de LUN correct, toute partition créée doit avoir un décalage par rapport au début du périphérique qui est un multiple de 8K, et utiliser une taille de bloc du système de fichiers qui est un multiple de la taille de bloc de la base de données.

Les données telles que les sauvegardes ou les journaux de transactions sont des opérations écrites de manière séquentielle sur plusieurs blocs, qui sont tous compressés. Par conséquent, il n'est pas nécessaire de considérer l'alignement. Le seul modèle d'E/S préoccupant est l'écrasement aléatoire des fichiers.

#### **Compaction**

La compaction est une technologie qui améliore l'efficacité de la compression. Comme indiqué précédemment, la compression adaptative à elle seule permet d'économiser 2:1 au maximum, car elle se limite au stockage d'une E/S de 8 Ko dans un bloc WAFL de 4 Ko. Les méthodes de compression avec des blocs de taille supérieure améliorent l'efficacité. Cependant, elles ne conviennent pas aux données soumises à des remplacements de blocs de petite taille. La décompression d'unités de données de 32 Ko, la mise à jour d'une partie de 8 Ko, la recompression et l'écriture sur les disques entraînent une surcharge.

La compaction des données permet de stocker plusieurs blocs logiques dans des blocs physiques. Par exemple, une base de données avec des données fortement compressibles comme des blocs texte ou partiellement pleins peut être compressée de 8 Ko à 1 Ko. Sans compaction, 1 Ko de données occuperaient toujours un bloc complet de 4 Ko. La compaction des données à la volée permet de stocker 1 Ko de données compressées dans un espace physique de seulement 1 Ko, parallèlement à d'autres données compressées. Il ne s'agit pas d'une technologie de compression. Il s'agit simplement d'un moyen plus efficace d'allouer de l'espace sur les disques et, par conséquent, il ne doit pas créer d'effet détectable sur les performances.

Le degré d'économie obtenu varie. En général, les données déjà compressées ou chiffrées ne peuvent pas être compressées davantage et, par conséquent, la compaction de ces datasets ne peut pas être bénéfique. À contrario, les fichiers de données récemment initialisés ne contiennent qu'un petit peu plus que des métadonnées de bloc et des zéros compressent jusqu'à 80:1.

#### **Efficacité du stockage sensible à la température**

L'efficacité du stockage sensible à la température (TSSE) est disponible dans ONTAP 9.8 et versions ultérieures. Elle repose sur des cartes thermiques d'accès aux blocs pour identifier les blocs peu utilisés et les compresser avec une efficacité accrue.

#### **Déduplication**

La déduplication permet de supprimer les tailles de bloc dupliquées d'un dataset. Par exemple, si le même bloc de 4 Ko existe dans 10 fichiers différents, la déduplication redirige ce bloc de 4 Ko au sein des 10 fichiers vers le même bloc physique de 4 Ko. Résultat : une amélioration de l'efficacité de ces données de 10:1.

Les données, telles que les LUN de démarrage invité VMware, se dédupliquent extrêmement bien, car elles sont constituées de plusieurs copies des mêmes fichiers du système d'exploitation. L'efficacité de 100:1 et plus ont été observées.

Certaines données ne contiennent pas de données dupliquées. Par exemple, un bloc Oracle contient un entête globalement unique à la base de données et une bande-annonce presque unique. Par conséquent, la déduplication d'une base de données Oracle permet rarement de réaliser plus de 1 % d'économies. La déduplication avec les bases de données MS SQL est légèrement meilleure, mais les métadonnées uniques au niveau des blocs restent une limitation.

Dans quelques cas, des économies d'espace allant jusqu'à 15 % ont été observées pour les bases de données de 16 Ko et les blocs volumineux. La bande de 4 Ko initiale de chaque bloc contient l'en-tête unique dans le monde, et le bloc de 4 Ko final contient la remorque presque unique. Les blocs internes sont candidats à la déduplication, bien que dans la pratique cela soit presque entièrement attribué à la déduplication des données mises à zéro.

De nombreuses baies concurrentes prétendent être capables de dédupliquer des bases de données en présumant qu'une base de données est copiée plusieurs fois. Il est également possible d'utiliser la déduplication NetApp, mais ONTAP offre une meilleure option : la technologie FlexClone de NetApp. Le résultat final est le même : plusieurs copies d'une base de données qui partagent la plupart des blocs physiques sous-jacents sont créées. L'utilisation de FlexClone est bien plus efficace que de prendre le temps de copier les fichiers de base de données, puis de les dédupliquer. Il s'agit en effet de la non-duplication plutôt que de la déduplication, car un doublon n'est jamais créé à la première place.

#### **Efficacité et provisionnement fin**

Les fonctions d'efficacité sont des formes de provisionnement fin. Par exemple, une LUN de 100 Go occupant un volume de 100 Go peut compresser à 50 Go. Aucune économie réelle n'est encore réalisée, car le volume est toujours de 100 Go. Le volume doit d'abord être réduit afin que l'espace économisé puisse être utilisé ailleurs sur le système. Si des modifications ultérieures de la LUN de 100 Go réduisent la taille des données compressibles, la LUN augmente et le volume pourrait se remplir.

Le provisionnement fin est fortement recommandé car il simplifie la gestion tout en améliorant la capacité exploitable avec les économies associées. La raison en est simple : les environnements de base de données comportent souvent beaucoup d'espace vide, un grand nombre de volumes et de LUN, ainsi que des données compressibles. Le provisionnement fin entraîne la réservation d'espace sur le stockage pour les volumes et les LUN au cas où un jour ils se traduirait par une saturation de 100 % et contiendraient des données non compressibles à 100 %. Il est peu probable que cela se produise. Le provisionnement fin permet de récupérer et d'utiliser cet espace ailleurs. Il permet également de gérer la capacité en fonction du système de stockage lui-même, plutôt que de nombreux volumes et LUN plus petits.

Certains clients préfèrent utiliser le provisionnement lourd, soit pour des charges de travail spécifiques, soit généralement en fonction de pratiques opérationnelles et d'approvisionnement établies.

**Attention :** si un volume est configuré en mode lourd, il faut veiller à désactiver complètement toutes les fonctions d'efficacité de ce volume, y compris la décompression et la suppression de la déduplication à l'aide du sis undo commande. Le volume ne doit pas apparaître dans volume efficiency show sortie. Si c'est le cas, le volume est encore partiellement configuré pour les fonctions d'efficacité. Par conséquent, les garanties de remplacement fonctionnent différemment, ce qui augmente le risque que les dépassements de configuration entraînent un manque inattendu d'espace du volume, ce qui entraîne des erreurs d'E/S de la base de données.

#### **Meilleures pratiques en matière d'efficacité**

Recommandation NetApp :

#### **AFF par défaut**

Les volumes créés sur ONTAP et exécutés sur un système AFF 100 % Flash sont à allocation dynamique, avec l'activation de toutes les fonctionnalités d'efficacité à la volée. Bien que les bases de données ne bénéficient généralement pas de la déduplication et puissent inclure des données non compressibles, les paramètres par défaut conviennent néanmoins à la plupart des charges de travail. ONTAP est conçu pour traiter efficacement tous les types de données et de modèles d'E/S, qu'ils entraînent ou non des économies. Les valeurs par défaut ne doivent être modifiées que si les raisons sont parfaitement comprises et si un écart est bénéfique.

#### **Recommandations générales**

- Si les volumes et/ou les LUN ne sont pas à provisionnement fin, vous devez désactiver tous les paramètres d'efficacité car l'utilisation de ces fonctionnalités n'offre aucune économie et la combinaison du provisionnement lourd et de l'optimisation de l'espace peut provoquer des comportements inattendus, notamment des erreurs de manque d'espace.
- Si les données ne sont pas sujettes à des écrasements, par exemple avec des sauvegardes ou des journaux de transactions de base de données, vous pouvez atteindre une meilleure efficacité en activant TSSE avec une période de refroidissement faible.
- Certains fichiers peuvent contenir une quantité importante de données non compressibles, par exemple lorsque la compression est déjà activée au niveau de l'application, les fichiers sont cryptés. Si l'un de ces scénarios est vrai, envisagez de désactiver la compression pour permettre un fonctionnement plus efficace sur d'autres volumes contenant des données compressibles.
- N'utilisez pas la compression et la déduplication de 32 Ko pour les sauvegardes de bases de données. Voir la section [Compression adaptative](#page-66-0) pour plus d'informations.

### **Provisionnement fin avec les bases de données Oracle**

Le provisionnement fin pour une base de données Oracle nécessite une planification minutieuse, car il en résulte une configuration d'espace sur un système de stockage qui n'est pas nécessairement physiquement disponible. Cela vaut vraiment le coup, car une fois correctement effectué, il en résulte des économies considérables et des améliorations en termes de gestion.

Le provisionnement fin, de nombreuses formes, fait partie intégrante de nombreuses fonctionnalités offertes par ONTAP à l'environnement applicatif d'entreprise. Le provisionnement fin est également étroitement lié aux technologies d'efficacité pour la même raison : les fonctionnalités d'efficacité permettent de stocker davantage de données logiques que ce qui existe techniquement sur le système de stockage.

La plupart des snapshots impliquent un provisionnement fin. Par exemple, une base de données classique de 10 To sur un système de stockage NetApp compte environ 30 jours de copies Snapshot. Cet arrangement donne lieu à environ 10 To de données visibles dans le système de fichiers actif et 300 To dédiés aux snapshots. La capacité totale de stockage de 310 To réside généralement dans un espace d'environ 12 To à 15 To. La base de données active consomme 10 To et les 300 To de données restantes ne nécessitent que 2 à 5 To d'espace, car seules les modifications apportées aux données d'origine sont stockées.

Le clonage est également un exemple de provisionnement fin. Un client NetApp majeur a créé 40 clones d'une base de données de 80 To à utiliser pour le développement. Si les 40 développeurs qui utilisent ces clones surécrivent chaque bloc dans chaque fichier de données, plus de 3,2 po de stockage seraient nécessaires. En pratique, le chiffre d'affaires est faible et l'espace collectif requis est proche de 40 To, car seules les modifications sont stockées sur les disques.

#### **Gestion de l'espace**

Le provisionnement fin d'un environnement applicatif doit être extrêmement prudent, car les taux de modification des données peuvent augmenter de manière inattendue. Par exemple, la consommation d'espace due aux snapshots peut augmenter rapidement si les tables de base de données sont réindexées ou si des correctifs à grande échelle sont appliqués aux invités VMware. Une sauvegarde mal placée peut écrire une grande quantité de données dans un délai très court. Enfin, il peut être difficile de restaurer certaines applications si un système de fichiers manque d'espace de façon inattendue.

Avec une configuration soigneuse de, ces risques peuvent être maîtrisés volume-autogrow et snapshotautodelete règles. Comme leurs noms l'indiquent, ces options permettent de créer des règles qui effacent automatiquement l'espace consommé par les snapshots ou augmentent un volume pour prendre en charge des données supplémentaires. De nombreuses options sont disponibles et les besoins varient selon les clients.

Voir la ["documentation sur la gestion du stockage logique"](https://docs.netapp.com/us-en/ontap/volumes/index.html) pour une discussion complète de ces fonctionnalités.

#### **Réservations fractionnaires**

La réserve fractionnaire fait référence au comportement d'une LUN dans un volume en ce qui concerne l'efficacité de l'espace. Lorsque l'option fractional-reserve est défini sur 100 %. toutes les données du volume peuvent connaître un taux de rotation de 100 % avec n'importe quel modèle de données, sans épuiser l'espace sur le volume.

Par exemple, prenons l'exemple d'une base de données située sur une seule LUN de 250 Go dans un volume de 1 To. La création d'un snapshot entraînerait immédiatement la réservation d'un espace supplémentaire de 250 Go dans le volume, garantissant ainsi que l'espace disponible sur le volume ne serait pas insuffisant pour quelque raison que ce soit. L'utilisation de réserves fractionnaires est généralement inutile car il est très peu probable que chaque octet du volume de base de données ait besoin d'être écrasé. Il n'y a aucune raison de réserver de l'espace pour un événement qui ne se produit jamais. Cependant, si un client ne peut pas surveiller la consommation d'espace dans un système de stockage et doit être certain que l'espace ne sera jamais épuisé, des réservations fractionnaires de 100 % seront nécessaires pour utiliser les snapshots.

#### **Compression et déduplication**

La compression et la déduplication sont deux formes de provisionnement fin. Par exemple, une empreinte des données de 50 To peut être compressée jusqu'à 30 To, ce qui permet d'économiser 20 To. Pour que la compression offre tous les avantages, il faut utiliser quelques 20 To pour d'autres données ou acheter le système de stockage avec moins de 50 To. Il en résulte une quantité de données stockées supérieure à ce qui n'est techniquement disponible sur le système de stockage. Du point de vue des données, il y a 50 To de données, même si celles-ci ne occupent que 30 To sur les disques.

Il est toujours possible que la compressibilité d'un dataset change, ce qui entraîne une consommation accrue de l'espace réel. Cette augmentation de la consommation signifie que la compression doit être gérée comme avec les autres formes de provisionnement fin en termes de surveillance et d'utilisation volume-autogrow et snapshot-autodelete.

La compression et la déduplication sont présentées plus en détail dans la section xref:./oracle/efficiency.html

#### **Compression et réservations fractionnaires**

La compression est une forme d'allocation dynamique. Les réservations fractionnaires affectent l'utilisation de la compression, avec une remarque importante ; l'espace est réservé avant la création du snapshot. Normalement, la réserve fractionnaire n'est importante que si un instantané existe. S'il n'y a pas de snapshot,

la réserve fractionnaire n'est pas importante. Ce n'est pas le cas avec la compression. Si une LUN est créée sur un volume avec compression, ONTAP conserve l'espace nécessaire pour prendre en charge un snapshot. Ce comportement peut être déroutant pendant la configuration, mais il est normal.

Prenons l'exemple d'un volume de 10 Go avec une LUN de 5 Go compressée à 2,5 Go sans copie Snapshot. Prenez en compte ces deux scénarios :

- La réserve fractionnaire = 100 entraîne une utilisation de 7,5 Go
- La réserve fractionnaire = 0 entraîne une utilisation de 2,5 Go

Le premier scénario comprend 2,5 Go de consommation d'espace pour les données actuelles et 5 Go d'espace pour représenter 100 % de chiffre d'affaires de la source en prévision de l'utilisation des snapshots. Le deuxième scénario ne réserve pas d'espace supplémentaire.

Bien que cette situation puisse sembler confuse, il est peu probable qu'elle soit rencontrée dans la pratique. La compression implique un provisionnement fin et le provisionnement fin dans un environnement LUN nécessite des réservations fractionnaires. Il est toujours possible d'écraser des données compressées par un élément non compressible, ce qui signifie qu'un volume doit être à provisionnement fin pour la compression, pour réaliser des économies.

**NetApp recommande** les configurations de réserve suivantes :

- $\left( 6\right)$
- Réglez fractional-reserve à 0 lorsque la surveillance de la capacité de base est en place avec volume-autogrow et snapshot-autodelete.
- Réglez fractional-reserve à 100 s'il n'y a pas de capacité de surveillance ou s'il est impossible d'évacuer l'espace en quelque circonstance que ce soit.

#### **Allocation d'espace libre et d'espace LVM**

L'efficacité du provisionnement fin des LUN actives dans un environnement de système de fichiers peut être perdue au fil du temps suite à la suppression des données. À moins que les données supprimées ne soient écrasées par des zéros (voir également ["ASMRU"](#page-145-0) Ou l'espace est libéré avec la récupération d'espace TRIM/UNMAP, les données « effacées » occupent de plus en plus d'espace non alloué dans le système de fichiers. En outre, l'utilisation du provisionnement fin des LUN actives est limitée dans de nombreux environnements de base de données, car les fichiers de données sont initialisés sur leur taille complète au moment de la création.

Une planification minutieuse de la configuration de LVM peut améliorer l'efficacité et réduire les besoins en provisionnement du stockage et en redimensionnement des LUN. Lorsqu'un LVM tel que Veritas VxVM ou Oracle ASM est utilisé, les LUN sous-jacentes sont divisés en extensions qui ne sont utilisées que lorsque cela est nécessaire. Par exemple, si un dataset commence à 2 To mais peut atteindre 10 To au fil du temps, ce dataset peut être placé sur 10 To de LUN à provisionnement fin organisées dans un groupe de disques LVM. Elle occupant seulement 2 To d'espace au moment de la création et réclarait uniquement de l'espace supplémentaire, dans la mesure où les extensions sont allouées pour prendre en charge la croissance du volume des données. Ce processus est sûr tant que l'espace est surveillé.

## **Basculement/basculement des bases de données Oracle et du contrôleur ONTAP**

Il est nécessaire de bien comprendre les fonctions de basculement et de basculement du stockage pour s'assurer que les opérations de la base de données Oracle ne sont pas interrompues par ces opérations. En outre, les arguments utilisés par les opérations de basculement et de basculement peuvent affecter l'intégrité des données en cas

d'utilisation incorrecte.

- Dans des conditions normales, les écritures entrantes sur un contrôleur donné sont mises en miroir de manière synchrone sur son partenaire. Dans un environnement NetApp MetroCluster, les écritures sont également mises en miroir sur un contrôleur distant. Tant qu'une écriture n'est pas stockée sur un support non volatile dans tous les emplacements, elle n'est pas validée par l'application hôte.
- Le support qui stocke les données d'écriture est appelé mémoire non volatile ou NVMEM. Elle est également parfois appelée mémoire NVRAM, et peut être considérée comme un cache d'écriture, même si elle fonctionne comme un journal. En fonctionnement normal, les données de NVMEM ne sont pas lues ; elles sont uniquement utilisées pour protéger les données en cas de défaillance logicielle ou matérielle. Lors de l'écriture des données sur les disques, les données sont transférées de la mémoire RAM du système, et non de NVMEM.
- Lors d'une opération de basculement, un nœud d'une paire haute disponibilité reprend les opérations de son partenaire. Un basculement est quasiment identique, mais s'applique aux configurations MetroCluster dans lesquelles un nœud distant prend le relais par rapport à un nœud local.

Lors des opérations de maintenance de routine, un basculement du stockage ou un basculement doivent être transparents, sauf en cas de brève pause potentielle dans les opérations en cas de changement des chemins réseau. La mise en réseau peut toutefois être complexe et il est facile d'y faire des erreurs. NetApp recommande donc de tester minutieusement les opérations de basculement et de basculement avant de mettre en production un système de stockage. C'est la seule façon de s'assurer que tous les chemins réseau sont correctement configurés. Dans un environnement SAN, vérifiez soigneusement le résultat de la commande sanlun lun show -p pour vous assurer que tous les chemins principaux et secondaires attendus sont disponibles.

Il convient de faire attention lors d'un basculement forcé ou d'un basculement forcé. Forcer une modification de la configuration du stockage avec ces options signifie que l'état du contrôleur propriétaire des disques est ignoré et que le nœud alternatif prend le contrôle des disques. Une force de basculement incorrecte peut entraîner une perte ou une corruption des données. En effet, un basculement forcé ou un basculement forcé peut rejeter le contenu de la NVMEM. Une fois le basculement ou le basculement effectué, la perte de ces données signifie que les données stockées sur les disques peuvent revenir à un état plus ancien du point de vue de la base de données.

Un basculement forcé avec une paire haute disponibilité normale devrait rarement être nécessaire. Dans la plupart des scénarios de défaillance, un nœud s'arrête et informe le partenaire qu'un basculement automatique a lieu. Il existe certains cas à la périphérie, par exemple une panne de déploiement où l'interconnexion entre les nœuds est perdue puis un contrôleur est perdu, dans lequel un basculement forcé est nécessaire. Dans ce cas, la mise en miroir entre les nœuds est perdue avant la panne du contrôleur, ce qui signifie que le contrôleur survivant n'aurait plus de copie des écritures en cours. Le basculement doit ensuite être forcé, ce qui signifie que des données peuvent être perdues.

La même logique s'applique à un basculement MetroCluster. Dans des conditions normales, le basculement est presque transparent. Toutefois, un incident peut entraîner une perte de connectivité entre le site survivant et le site de reprise sur incident. Du point de vue du site survivant, le problème ne pourrait être rien de plus qu'une interruption de la connectivité entre les sites, et le site d'origine pourrait encore traiter les données. Si un nœud ne peut pas vérifier l'état du contrôleur principal, seul un basculement forcé est possible.

**NetApp recommande** de prendre les précautions suivantes :

- Veillez à ne pas forcer accidentellement un basculement ou un basculement. En règle générale, il n'est pas nécessaire de forcer et le fait de forcer la modification peut entraîner la perte de données.
- $\Theta$
- Si un basculement ou un basculement forcé s'avère nécessaire, assurez-vous que les applications sont arrêtées, que tous les systèmes de fichiers sont démontés et que les groupes de volumes LVM (Logical Volume Manager) sont proposés en mode Variyoffed. Les groupes de disques ASM doivent être démontés.
- En cas de basculement forcé du MetroCluster, vous pouvez isoler le nœud défaillant de toutes les ressources de stockage restantes. Pour plus d'informations, consultez le Guide de gestion et de reprise sur incident de MetroCluster correspondant à la version appropriée de ONTAP.

#### **MetroCluster et plusieurs agrégats**

MetroCluster est une technologie de réplication synchrone qui passe en mode asynchrone en cas d'interruption de la connectivité. Cette demande est la plus courante de la part des clients, car une réplication synchrone garantie signifie que l'interruption de la connectivité du site entraîne un blocage complet des E/S de la base de données, ce qui la met hors service.

Avec MetroCluster, les agrégats sont rapidement resynchronisés une fois la connectivité restaurée. Contrairement à d'autres technologies de stockage, MetroCluster ne devrait jamais nécessiter de mise en miroir complète après une panne de site. Seules les modifications delta doivent être expédiées.

Dans les jeux de données qui couvrent les agrégats, le risque est faible de nécessiter des étapes supplémentaires de restauration des données en cas de sinistre en cas de déploiement. En particulier, si (a) la connectivité entre les sites est interrompue, (b) la connectivité est restaurée, (c) les agrégats atteignent un état dans lequel certains sont synchronisés et d'autres ne le sont pas, puis (d) le site primaire est perdu, le site survivant dans lequel les agrégats ne sont pas synchronisés. Dans ce cas, une partie du dataset est synchronisée et il est impossible d'ouvrir des applications, des bases de données ou des datastores sans restauration. Si un dataset compte plusieurs agrégats, NetApp recommande vivement d'utiliser des sauvegardes basées sur des snapshots avec l'un des nombreux outils disponibles pour vérifier la restauration rapide dans ce scénario inhabituel.

## **Configuration de la base de données**

### **Tailles des blocs de base de données Oracle**

ONTAP utilise en interne une taille de bloc variable, ce qui signifie que les bases de données Oracle peuvent être configurées avec n'importe quelle taille de bloc. Cependant, la taille des blocs du système de fichiers peut affecter les performances et, dans certains cas, une taille de bloc de reprise supérieure peut améliorer les performances.

#### **Tailles des blocs de fichiers de données**

Certains systèmes d'exploitation offrent un choix de tailles de blocs de système de fichiers. Pour les systèmes de fichiers prenant en charge les fichiers de données Oracle, la taille de bloc doit être de 8 Ko lorsque la compression est utilisée. Lorsque la compression n'est pas requise, vous pouvez utiliser une taille de bloc de 8 Ko ou 4 Ko.

Si un fichier de données est placé sur un système de fichiers avec un bloc de 512 octets, des fichiers mal alignés sont possibles. Il est possible que le LUN et le système de fichiers soient correctement alignés en fonction des recommandations de NetApp, mais les E/S de fichier sont mal alignées. Un tel mauvais alignement entraînerait de graves problèmes de performances.

Les systèmes de fichiers prenant en charge les journaux de reprise doivent utiliser une taille de bloc qui représente un multiple de la taille de bloc de reprise. Cela nécessite généralement que le système de fichiers redo log et le fichier redo log lui-même utilisent une taille de bloc de 512 octets.

#### **Rétablir les tailles des blocs**

Avec des taux de reprise très élevés, il est possible que des tailles de bloc de 4 Ko soient plus performantes, car les taux de reprise élevés permettent d'exécuter les E/S en moins d'opérations et de manière plus efficace. Si les taux de reprise sont supérieurs à 50 Mbit/s, envisagez de tester une taille de bloc de 4 Ko.

Quelques problèmes clients ont été identifiés avec les bases de données à l'aide de journaux de reprise avec une taille de bloc de 512 octets sur un système de fichiers d'une taille de bloc de 4 Ko et de nombreuses transactions très petites. La surcharge liée à l'application de plusieurs modifications de 512 octets à un seul bloc du système de fichiers de 4 Ko a entraîné des problèmes de performances qui ont été résolus en changeant le système de fichiers pour qu'il utilise une taille de bloc de 512 octets.

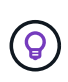

**NetApp vous recommande** de ne pas modifier la taille du bloc de reprise, sauf si un service client ou un service professionnel vous en informe ou si le changement est basé sur la documentation officielle du produit.

### **Paramètres de la base de données Oracle : db\_file\_multibloc\_read\_count**

Le db file multiblock read count Paramètre contrôle le nombre maximal de blocs de base de données Oracle lus par Oracle au cours d'une opération, pendant les E/S séquentielles

Toutefois, ce paramètre n'affecte pas le nombre de blocs lus par Oracle au cours des opérations de lecture, ni le nombre d'E/S aléatoires Seule la taille de bloc des E/S séquentielles est affectée.

Oracle recommande à l'utilisateur de ne pas définir ce paramètre. Cela permet au logiciel de base de données de définir automatiquement la valeur optimale. Cela signifie généralement que ce paramètre est défini sur une valeur qui produit une taille d'E/S de 1 Mo. Par exemple, une lecture de 1 Mo de blocs de 8 Ko nécessite la lecture de 128 blocs. La valeur par défaut de ce paramètre est donc 128.

La plupart des problèmes de performance de base de données observés par NetApp sur les sites des clients provenaient de paramètres incorrects. Des raisons valides ont été données pour modifier cette valeur avec les versions 8 et 9 d'Oracle. Par conséquent, le paramètre peut être présent sans le savoir dans init.ora Fichiers car la base de données a été mise à niveau vers Oracle 10 et versions ultérieures. La configuration héritée de 8 ou 16, par rapport à la valeur par défaut 128, nuit de manière significative aux performances d'E/S séquentielles.

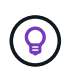

**NetApp recommande** de régler le db\_file\_multiblock\_read\_count le paramètre ne doit pas être présent dans le init.ora fichier. NetApp n'a jamais observé d'amélioration des performances suite à la modification de ce paramètre, mais le débit d'E/S séquentielles subit une importante dégradation dans de nombreux cas.

## **Paramètres de la base de données Oracle : filesytemio\_options**

### Le paramètre d'initialisation Oracle filesystemio options Contrôle l'utilisation des E/S asynchrones et directes

Contrairement à une idée reçue, ces deux types d'E/S ne s'excluent pas mutuellement. NetApp a observé que ce paramètre est souvent mal configuré dans les environnements des clients. Cette configuration incorrecte est la cause directe de nombreux problèmes de performances.

Les E/S asynchrones offrent la possibilité de paralléliser les opérations Oracle d'E/S. Avant la disponibilité des E/S asynchrones sur différents systèmes d'exploitation, les utilisateurs ont configuré de nombreux processus dbwriter et modifié la configuration du processus serveur. Avec les E/S asynchrones, le système d'exploitation lui-même exécute les E/S en parallèle pour le compte du logiciel de base de données. Ce processus ne présente aucun risque pour les données et les opérations critiques, telles que la journalisation de reprise Oracle, sont toujours exécutées de manière synchrone.

Les E/S directes contournent le cache du tampon du système d'exploitation. Sur un système UNIX, les E/S transitent normalement par le cache du tampon du système d'exploitation. Ceci est utile pour les applications qui ne maintiennent pas de cache interne, mais Oracle dispose de son propre cache de tampon dans la SGA. Dans la plupart des cas, il est préférable d'activer les E/S directes et d'allouer la RAM du serveur à la mémoire SGA plutôt que d'utiliser le cache du tampon du système d'exploitation. La SGA exploite la mémoire plus efficacement. En outre, lors de leur transit via le tampon du se, les E/S sont soumises à un traitement supplémentaire, ce qui augmente les latences. Cette augmentation est particulièrement visible lors des E/S intenses en écriture, pour lesquelles la faible latence est primordiale.

Les options pour filesystemio options sont :

- **Async.** Oracle soumet des demandes d'E/S au système d'exploitation pour traitement. Ce qui lui permet d'effectuer d'autres tâches plutôt que d'attendre la fin des E/S et d'augmenter ainsi la parallélisation des E/S.
- **Directio.** Oracle effectue des E/S directement par rapport aux fichiers physiques plutôt que de router les E/S via le cache du système d'exploitation hôte.
- **None.** Oracle utilise des E/S synchrones et mises en tampon Dans cette configuration, le choix entre les processus serveur partagés et dédiés et le nombre de dbwriter est plus important.
- **Setall.** Oracle utilise des E/S asynchrones et directes Dans presque tous les cas, l'utilisation de setall est optimale.

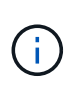

Le filesystemio options Ce paramètre n'a aucun effet dans les environnements dNFS et ASM. Dans ces environnements, les E/S asynchrones et directes sont automatiquement utilisées

Certains clients ont déjà rencontré des problèmes d'E/S asynchrones, notamment avec les versions précédentes de Red Hat Enterprise Linux 4 (RHEL4). Certains conseils obsolètes sur Internet suggèrent toujours d'éviter les E/S asynchrones en raison d'informations obsolètes. Les E/S asynchrones sont stables sur tous les systèmes d'exploitation actuels. Il n'y a aucune raison de le désactiver, en l'absence d'un bug connu avec le système d'exploitation.

Si une base de données utilise des E/S mises en tampon, un switch vers des E/S directes peut également justifier une modification de la taille de la mémoire SGA. La désactivation des E/S mises en tampon élimine le gain de performance fourni par le cache du se hôte pour la base de données. L'ajout de RAM à la SGA résout ce problème. Et devrait améliorer les performances nettes d'E/S.

Bien qu'il soit presque toujours préférable d'utiliser la RAM pour la SGA d'Oracle plutôt que pour le cache du tampon du système d'exploitation, il peut s'avérer impossible de déterminer ce qui est le plus avantageux. Par exemple, il est parfois préférable d'utiliser des E/S mises en tampon avec une mémoire SGA de très petite taille sur un serveur de base de données comportant de nombreuses instances Oracle actives par intermittence. Cette configuration permet à toutes les instances de base de données en cours d'exécution d'utiliser de manière flexible la RAM restante sur le système d'exploitation. Cette situation est très inhabituelle, mais elle a été observée sur certains sites clients.

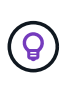

NetApp recommande le réglage filesystemio options à setall, Mais notez que dans certains cas, la perte du cache du tampon hôte peut nécessiter une augmentation de la SGA d'Oracle.

## **Délais d'expiration Oracle RAC (Real application clusters)**

Oracle RAC est un produit clusterware qui comporte plusieurs types de processus de pulsation internes qui contrôlent l'intégrité du cluster.

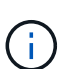

Les informations dans le ["misscount"](https://docs.netapp.com/fr-fr/ontap-apps-dbs/oracle/.html#misscount) La section contient des informations essentielles pour les environnements RAC Oracle utilisant un stockage en réseau. Dans la plupart des cas, les paramètres RAC Oracle par défaut devront être modifiés pour garantir que le cluster RAC résiste aux modifications de chemin réseau et aux opérations de basculement/basculement du stockage.

#### **disktimeout**

Le paramètre RAC principal lié au stockage est disktimeout. Ce paramètre contrôle le seuil au sein duquel les E/S du fichier de vote doivent être terminées. Si le disktimeout Le paramètre est dépassé, puis le nœud RAC est supprimé du cluster. La valeur par défaut de ce paramètre est 200. Cette valeur doit être suffisante pour les procédures standard de Takeover et and Giveback du stockage.

NetApp recommande fortement de tester soigneusement les configurations RAC avant de les mettre en production, car de nombreux facteurs affectent un basculement ou un rétablissement. Outre le temps nécessaire au basculement du stockage, la propagation des modifications du protocole LACP (Link Aggregation Control Protocol) nécessite également du temps supplémentaire. En outre, le logiciel de chemins d'accès multiples SAN doit détecter un délai d'expiration d'E/S et réessayer sur un autre chemin. Si une base de données est extrêmement active, une grande quantité d'E/S doit être mise en file d'attente et relancée avant le traitement des E/S du disque de vote.

En l'absence d'un basculement ou d'un retour de stockage réel, l'effet peut être simulé à l'aide de tests de câble Pull sur le serveur de base de données.

#### **NetApp recommande** ce qui suit :

- En quittant le disktimeout paramètre à la valeur par défaut de 200.
- Testez toujours soigneusement une configuration RAC.

#### **misscount**

 $\left( 6\right)$ 

Le misscount Le paramètre affecte normalement uniquement la pulsation réseau entre les nœuds RAC. La valeur par défaut est 30 secondes. Si les binaires de la grille se trouvent sur une matrice de stockage ou si le disque d'amorçage du système d'exploitation n'est pas local, ce paramètre peut devenir important. Cela inclut les hôtes avec des lecteurs de démarrage situés sur un SAN FC, les systèmes d'exploitation démarrés par NFS et les lecteurs de démarrage situés sur les datastores de virtualisation, tels qu'un fichier VMDK.

Si l'accès à un disque de démarrage est interrompu par un basculement ou un rétablissement du stockage, il est possible que l'emplacement binaire de la grille ou l'ensemble du système d'exploitation soit temporairement bloqué. Le temps nécessaire à ONTAP pour terminer l'opération de stockage et au système d'exploitation pour changer les chemins et reprendre les E/S peut être supérieur à misscount seuil. Par conséquent, un nœud est immédiatement supprimé une fois la connectivité à la LUN de démarrage ou aux binaires de la grille restaurée. Dans la plupart des cas, l'exclusion et le redémarrage qui s'ensuit se produisent sans message de journalisation indiquant la raison du redémarrage. Toutes les configurations ne sont pas affectées. Testez donc tout hôte de démarrage SAN, de démarrage NFS ou basé sur un datastore dans un environnement RAC afin que RAC reste stable si la communication avec le lecteur de démarrage est interrompue.

Dans le cas de lecteurs de démarrage non locaux ou d'un système de fichiers non local hébergeant grid binaires, le misscount devra être modifié pour correspondre disktimeout. Si ce paramètre est modifié, effectuez des tests supplémentaires pour identifier également les effets sur le comportement du RAC, tels que le temps de basculement du nœud.

**NetApp recommande** ce qui suit :

- Quittez le misscount paramètre à la valeur par défaut de 30, sauf si l'une des conditions suivantes s'applique :
	- grid Les fichiers binaires sont situés sur un disque connecté au réseau, y compris les disques basés sur NFS, iSCSI, FC et les datastores.
	- Le système d'exploitation est démarré sur un SAN.
- Dans de tels cas, évaluez l'effet des interruptions de réseau qui affectent l'accès au système d'exploitation ou GRID\_HOME systèmes de fichiers. Dans certains cas, de telles interruptions provoquent le blocage des démons RAC Oracle, ce qui peut conduire à un misscount`délai d'expiration et suppression basés sur. Le délai par défaut est de 27 secondes, soit la valeur de `misscount moins reboottime. Dans de tels cas, augmenter misscount à 200 pour correspondre disktimeout.

## **Configuration de l'hôte**

## **Bases de données Oracle avec IBM AIX**

Rubriques de configuration pour la base de données Oracle sous IBM AIX avec ONTAP.

#### **E/S simultanées**

 $\mathsf{Q}$ 

Pour obtenir des performances optimales sur IBM AIX, il est nécessaire d'utiliser des E/S simultanées Sans E/S simultanées, les limites de performances sont probablement dues au fait qu'AIX exécute des E/S atomiques sérialisées, ce qui entraîne une surcharge importante.

À l'origine, NetApp a recommandé d'utiliser le cio Option de montage pour forcer l'utilisation d'E/S simultanées sur le système de fichiers, mais ce processus présente des inconvénients et n'est plus nécessaire. Depuis l'introduction d'AIX 5.2 et d'Oracle 10gR1, Oracle sous AIX peut ouvrir des fichiers individuels pour des E/S simultanées, au lieu de forcer des E/S simultanées sur l'ensemble du système de fichiers.

La meilleure méthode pour activer les E/S simultanées est de définir le init.ora paramètre filesystemio options à setall. Oracle peut ainsi ouvrir des fichiers spécifiques pour une utilisation avec des E/S simultanées

À l'aide de cio En tant qu'option de montage, force l'utilisation d'E/S simultanées, ce qui peut avoir des conséquences négatives. Par exemple, forcer des E/S simultanées désactive la lecture anticipée sur les systèmes de fichiers, ce qui peut nuire aux performances des E/S se produisant en dehors du logiciel de base de données Oracle, comme la copie de fichiers et les sauvegardes sur bande. En outre, les produits tels qu'Oracle GoldenGate et SAP BR\*Tools ne sont pas compatibles avec l'utilisation du cio Option de montage avec certaines versions d'Oracle.

#### **NetApp recommande** ce qui suit :

- N'utilisez pas le cio option de montage au niveau du système de fichiers. Activez plutôt les E/S simultanées via l'utilisation de filesystemio\_options=setall.
- $\bullet$  Utilisez uniquement le  $\text{cio}$  l'option de montage doit être définie si elle n'est pas possible filesystemio\_options=setall.

#### **Options de montage NFS AIX**

 $\left( 6\right)$ 

Le tableau suivant répertorie les options de montage NFS AIX pour les bases de données Oracle à instance unique.

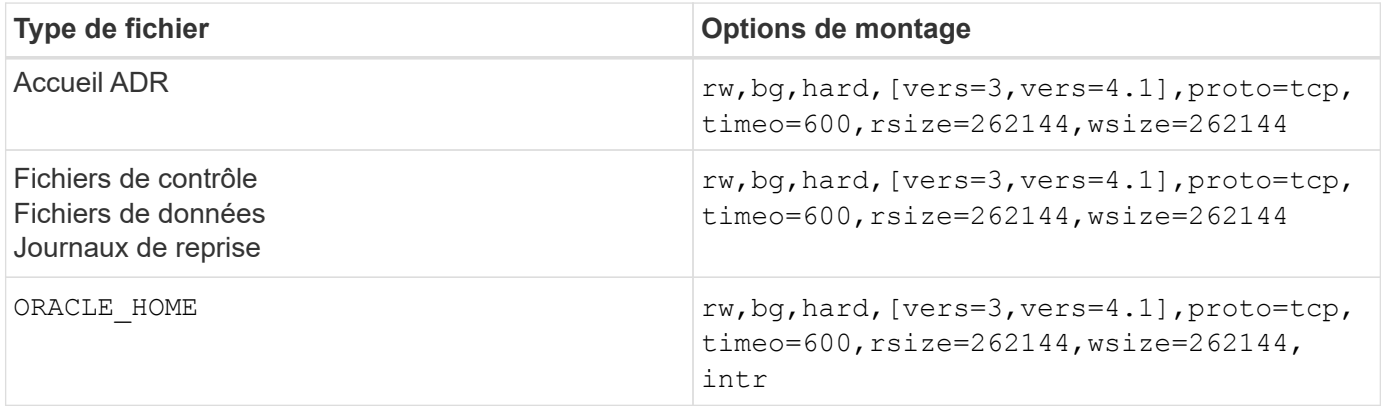

Le tableau suivant répertorie les options de montage NFS AIX pour RAC.

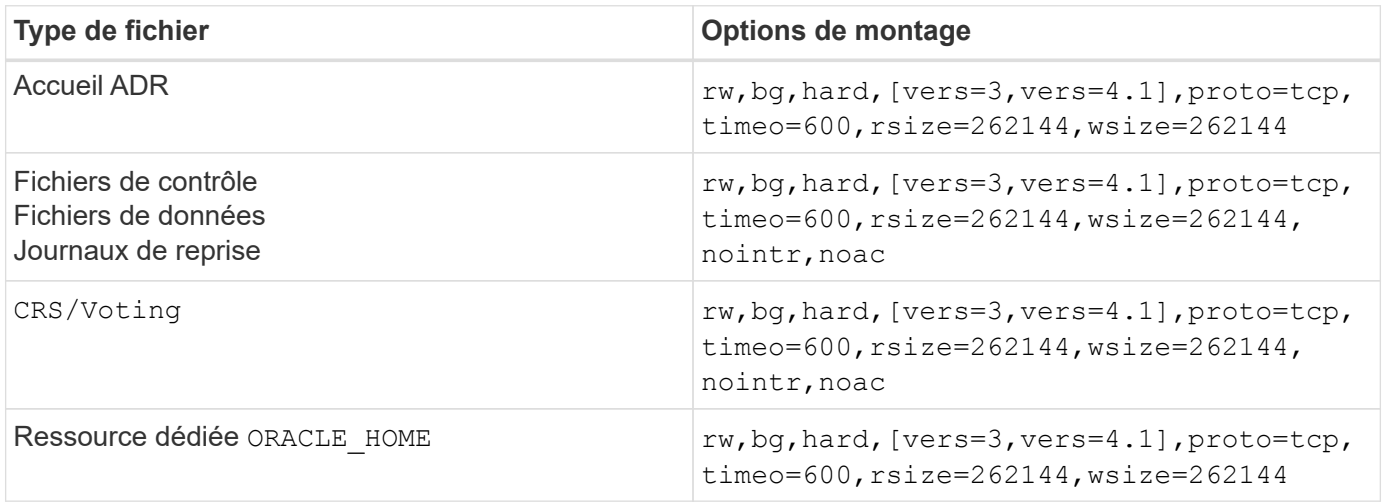

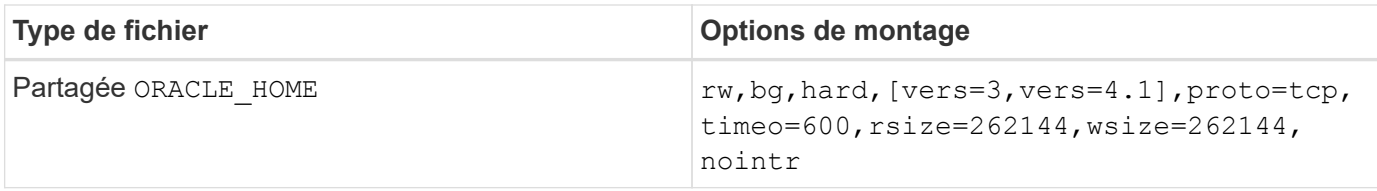

La principale différence entre les options de montage à instance unique et RAC est l'ajout de noac aux options de montage. Cet ajout a pour effet de désactiver la mise en cache du système d'exploitation hôte qui permet à toutes les instances du cluster RAC d'avoir une vue cohérente de l'état des données.

En utilisant le cio option de montage et init.ora paramètre filesystemio options=setall a le même effet que la désactivation de la mise en cache de l'hôte, il est toujours nécessaire de l'utiliser noac. noac est requis pour le partage ORACLE\_HOME Déploiements pour faciliter la cohérence des fichiers tels que les fichiers de mots de passe Oracle et spfile fichiers de paramètres. Si chaque instance d'un cluster RAC possède un dédié ORACLE\_HOME, ce paramètre n'est pas requis.

#### **Options de montage AIX jfs/jfs2**

Le tableau suivant répertorie les options de montage AIX jfs/jfs2.

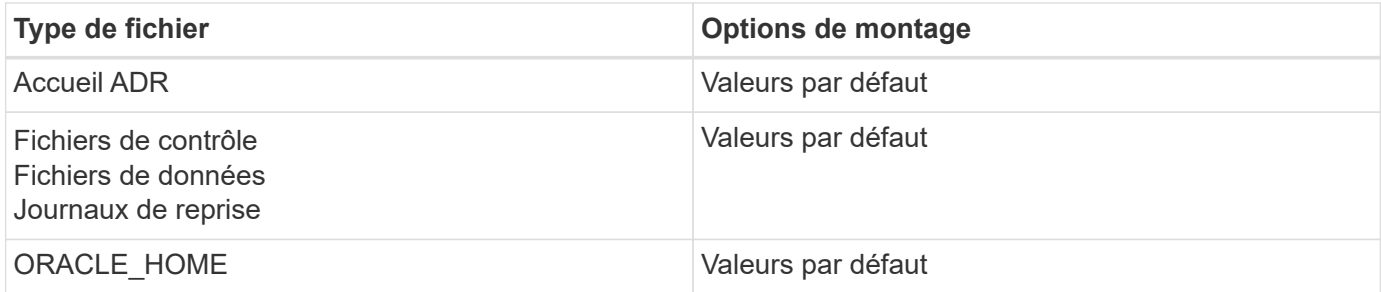

Avant d'utiliser AIX hdisk dans tout environnement, y compris les bases de données, vérifiez le paramètre queue\_depth. Ce paramètre n'est pas la profondeur de la file d'attente HBA ; il se rapporte plutôt à la profondeur de la file d'attente SCSI de l'individu hdisk device. Depending on how the LUNs are configured, the value for `queue depth peut être trop faible pour de bonnes performances. Les tests ont montré que la valeur optimale est de 64.

## **Bases de données Oracle avec HP-UX**

Rubriques de configuration pour la base de données Oracle sur HP-UX avec ONTAP.

#### **Options de montage NFS HP-UX**

Le tableau suivant répertorie les options de montage NFS HP-UX pour une seule instance.

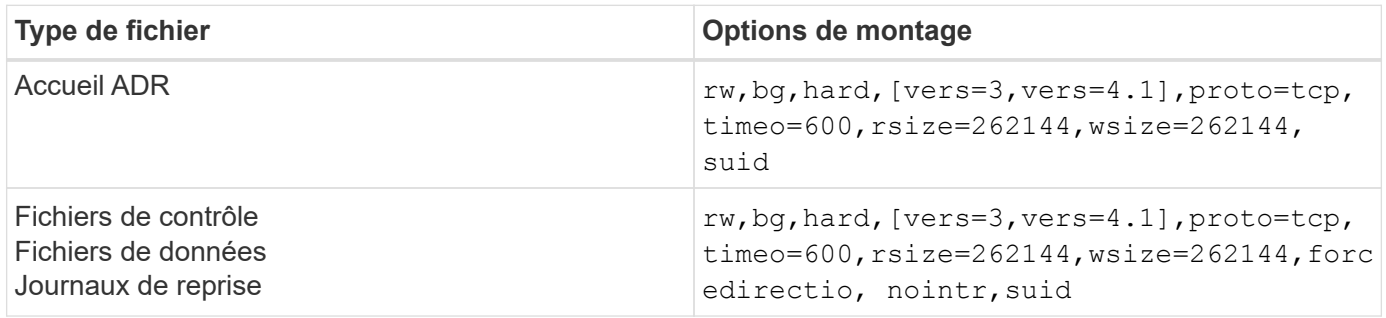
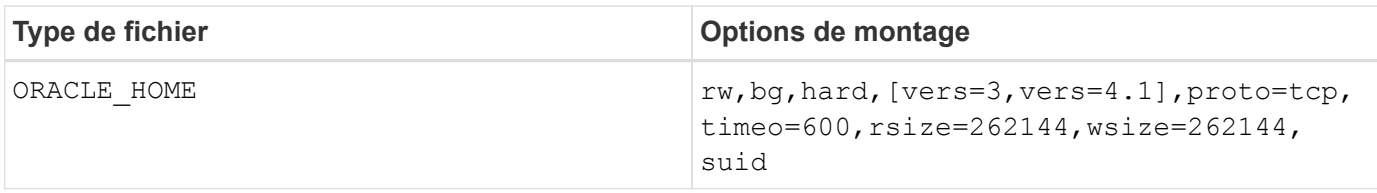

Le tableau suivant répertorie les options de montage NFS HP-UX pour RAC.

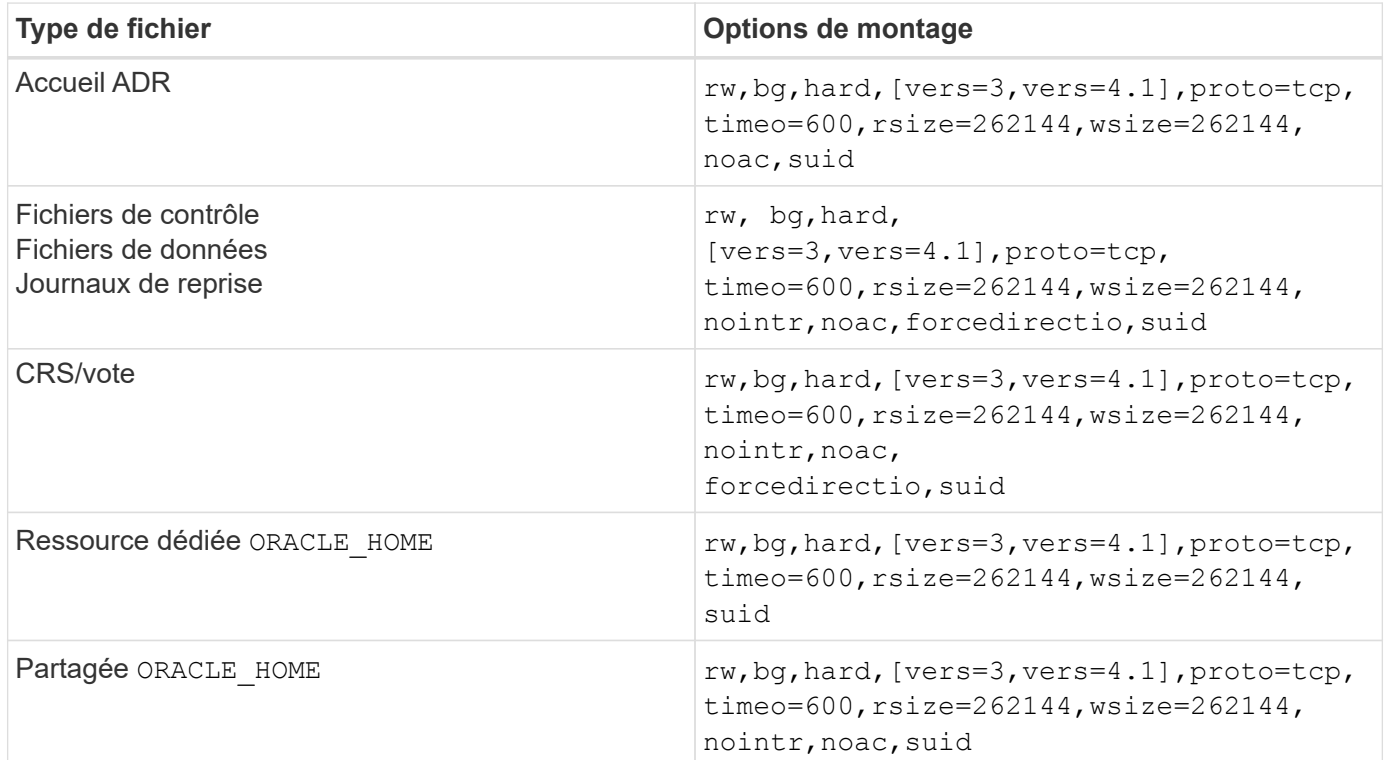

La principale différence entre les options de montage à instance unique et RAC est l'ajout de noac et forcedirectio aux options de montage. Cet ajout a pour effet de désactiver la mise en cache du système d'exploitation hôte, ce qui permet à toutes les instances du cluster RAC d'avoir une vue cohérente de l'état des données. En utilisant le init.ora paramètre filesystemio options=setall a le même effet que la désactivation de la mise en cache de l'hôte, il est toujours nécessaire de l'utiliser noac et forcedirectio.

La raison noac est requis pour le partage ORACLE HOME Les déploiements visent à faciliter la cohérence des fichiers tels que les fichiers de mots de passe Oracle et les fichiers spfiles. Si chaque instance d'un cluster RAC possède un dédié ORACLE HOME, ce paramètre n'est pas requis.

# **Options de montage HP-UX VxFS**

Utilisez les options de montage suivantes pour les systèmes de fichiers hébergeant les binaires Oracle :

delaylog,nodatainlog

Utilisez les options de montage suivantes pour les systèmes de fichiers contenant des fichiers de données, des journaux de reprise, des journaux d'archivage et des fichiers de contrôle dans lesquels la version de HP-UX ne prend pas en charge les E/S simultanées :

Lorsque des E/S simultanées sont prises en charge (VxFS 5.0.1 et versions ultérieures, ou avec ServiceGuard Storage Management Suite), utilisez ces options de montage pour les systèmes de fichiers contenant des fichiers de données, des journaux de reprise, des journaux d'archivage et des fichiers de contrôle :

## delaylog,cio

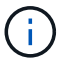

Le paramètre db file multiblock read count Est particulièrement critique dans les environnements VxFS. Oracle recommande que ce paramètre ne soit pas défini dans Oracle 10g R1 et versions ultérieures, sauf indication contraire. La taille de bloc Oracle de 8 Ko par défaut est 128. Si la valeur de ce paramètre est forcée à 16 ou moins, retirer le convosync=direct Option de montage car elle peut endommager les performances des E/S séquentielles. Cette étape nuit à d'autres aspects de la performance et ne doit être prise que si la valeur de db\_file\_multiblock\_read\_count doit être modifié par rapport à la valeur par défaut.

# **Les bases de données Oracle sous Linux**

Rubriques de configuration spécifiques au système d'exploitation Linux.

# **Tables d'emplacements TCP Linux NFSv3**

Les tables d'emplacements TCP sont l'équivalent NFSv3 de la profondeur de file d'attente de l'adaptateur de bus hôte (HBA). Ces tableaux contrôlent le nombre d'opérations NFS qui peuvent être en attente à la fois. La valeur par défaut est généralement 16, un chiffre bien trop faible pour assurer des performances optimales. Le problème inverse se produit sur les noyaux Linux plus récents : la limite de la table des emplacements TCP augmente automatiquement par envoi de demandes, jusqu'à atteindre le niveau de saturation du serveur NFS.

Pour des performances optimales et pour éviter les problèmes de performances, ajustez les paramètres du noyau qui contrôlent les tables d'emplacements TCP.

Exécutez le sysctl -a | grep tcp.\*.slot table et observez les paramètres suivants :

```
# sysctl -a | grep tcp.*.slot table
sunrpc.tcp_max_slot_table_entries = 128
sunrpc.tcp slot table entries = 128
```
Tous les systèmes Linux doivent inclure sunrpc.tcp\_slot\_table\_entries, mais seulement certains incluent sunrpc.tcp\_max\_slot\_table\_entries. Ils doivent tous deux être réglés sur 128.

#### **Avertissement**

Si vous ne définissez pas ces paramètres, vous risquez d'avoir des effets importants sur les performances. Dans certains cas, les performances sont limitées car le système d'exploitation linux n'émet pas suffisamment d'E/S. Dans d'autres cas, les latences d'E/S augmentent à mesure que le système d'exploitation linux tente d'émettre plus d'E/S que ce qui peut être traité.

# **Options de montage NFS Linux**

Le tableau suivant répertorie les options de montage NFS Linux pour une seule instance.

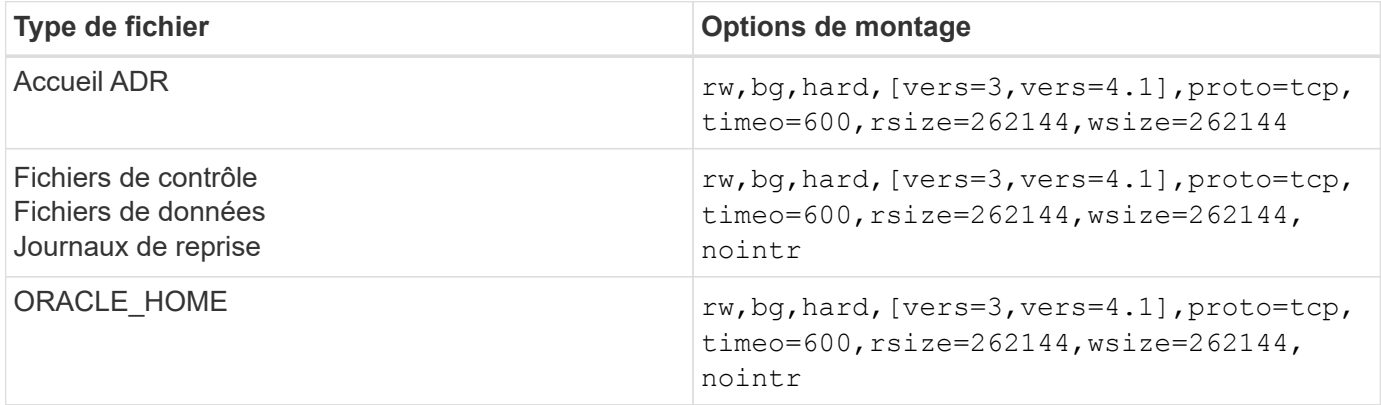

Le tableau suivant répertorie les options de montage NFS Linux pour RAC.

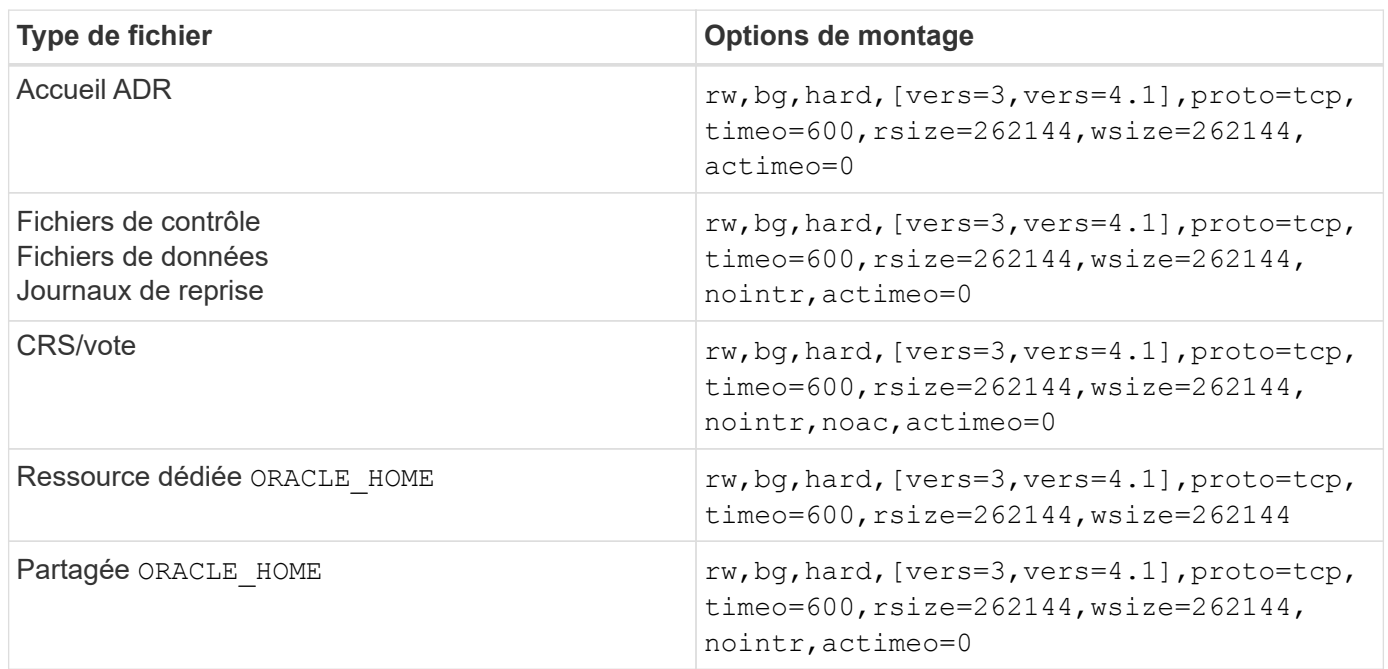

La principale différence entre les options de montage à instance unique et RAC est l'ajout de actimeo=0 aux options de montage. Cet ajout a pour effet de désactiver la mise en cache du système d'exploitation hôte, ce qui permet à toutes les instances du cluster RAC d'avoir une vue cohérente de l'état des données. En utilisant le init.ora paramètre filesystemio options=setall a le même effet que la désactivation de la mise en cache de l'hôte, il est toujours nécessaire de l'utiliser actimeo=0.

La raison actimeo=0 est requis pour le partage ORACLE HOME Les déploiements visent à faciliter la cohérence des fichiers tels que les fichiers de mots de passe Oracle et les fichiers spfiles. Si chaque instance d'un cluster RAC possède un dédié ORACLE\_HOME, ce paramètre n'est pas requis.

En règle générale, les fichiers ne provenant pas de bases de données doivent être montés avec les mêmes options que celles utilisées pour les fichiers de données à instance unique. Toutefois, certaines applications peuvent avoir des exigences différentes. Évitez les options de montage noac et actimeo=0 si possible parce que ces options désactivent la lecture et la mise en mémoire tampon au niveau du système de fichiers. Cela peut entraîner de graves problèmes de performances pour les processus tels que l'extraction, la translation et le chargement.

#### **ACCESS et GETATTR**

Certains clients ont remarqué qu'un niveau extrêmement élevé d'autres IOPS, comme L'ACCÈS et GETATTR, peut dominer leurs charges de travail. Dans des cas extrêmes, les opérations telles que les lectures et les écritures peuvent représenter jusqu'à 10 % du total. Il s'agit d'un comportement normal avec toute base de données qui inclut l'utilisation de actimeo=0 et/ou noac Sous Linux car ces options font que le système d'exploitation Linux recharge en permanence les métadonnées de fichiers à partir du système de stockage. Les opérations telles que ACCESS et GETATTR sont des opérations à faible impact qui sont traitées à partir du cache ONTAP dans un environnement de base de données. Elles ne doivent pas être considérées comme des IOPS authentiques, comme les lectures et les écritures, qui génèrent une véritable demande pour les systèmes de stockage. Cependant, ces autres IOPS créent une certaine charge, en particulier dans les environnements RAC. Pour résoudre ce problème, activez dNFS, qui contourne le cache du tampon du système d'exploitation et évite ces opérations de métadonnées inutiles.

## **NFS direct Linux**

Une option de montage supplémentaire, appelée nosharecache, Est requis lorsque (a) dNFS est activé et (b) qu'un volume source est monté plusieurs fois sur un seul serveur (c) avec un montage NFS imbriqué. Cette configuration est principalement utilisée dans les environnements prenant en charge les applications SAP. Par exemple, un seul volume sur un système NetApp peut avoir un répertoire situé sur /vol/oracle/base et une seconde à /vol/oracle/home. Si /vol/oracle/base est monté à /oracle et /vol/oracle/home est monté à /oracle/home, Le résultat est des montages NFS imbriqués qui proviennent de la même source.

Le système d'exploitation peut détecter cela /oracle et /oracle/home résident sur le même volume, qui est le même système de fichiers source. Le système d'exploitation utilise ensuite le même descripteur de périphérique pour accéder aux données. Cela améliore l'utilisation de la mise en cache du système d'exploitation et de certaines autres opérations, mais interfère avec dNFS. Si dNFS doit accéder à un fichier, tel que le spfile, activé /oracle/home, il peut tenter par erreur d'utiliser le mauvais chemin d'accès aux données. Le résultat est une opération d'E/S défaillante. Dans ces configurations, ajoutez le nosharecache Option de montage sur tout système de fichiers NFS qui partage un volume FlexVol source avec un autre système de fichiers NFS sur cet hôte. Cela force le système d'exploitation Linux à allouer un descripteur de périphérique indépendant pour ce système de fichiers.

#### **Linux Direct NFS et Oracle RAC**

DNFS présente des avantages spéciaux en matière de performances pour Oracle RAC sur le système d'exploitation Linux. En effet, Linux ne dispose pas d'une méthode permettant de forcer les E/S directes, qui est requise avec RAC pour assurer la cohérence entre les nœuds. Pour contourner ce problème, Linux nécessite l'utilisation du actimeo=0 Mount option, qui entraîne l'expiration immédiate des données de fichier à partir du cache du système d'exploitation. Cette option force à son tour le client Linux NFS à relire en permanence les données d'attributs, ce qui endommage la latence et augmente la charge sur le contrôleur de stockage.

L'activation de dNFS contourne le client NFS hôte et évite ces dommages. Plusieurs clients ont signalé une amélioration significative des performances sur les clusters RAC et une baisse significative de la charge ONTAP (en particulier par rapport aux autres IOPS) lors de l'activation de dNFS.

#### **Linux Direct NFS et fichier orangfstab**

Si vous utilisez dNFS sur Linux avec l'option de chemins d'accès multiples, vous devez utiliser plusieurs sousréseaux. Sur d'autres systèmes d'exploitation, vous pouvez établir plusieurs canaux dNFS à l'aide du LOCAL et DONTROUTE Options de configuration de plusieurs canaux dNFS sur un même sous-réseau. Cependant, cela ne fonctionne pas correctement sur Linux et des problèmes de performances inattendus peuvent survenir. Sous Linux, chaque carte réseau utilisée pour le trafic dNFS doit se trouver sur un sous-réseau différent.

#### **Planificateur d'E/S.**

Le noyau Linux permet un contrôle de bas niveau sur la façon dont les E/S sont planifiées pour bloquer les périphériques. Les valeurs par défaut sur les différentes distributions de Linux varient considérablement. Les tests montrent que la date limite offre habituellement les meilleurs résultats, mais il arrive que le NOOP ait été légèrement meilleur. La différence de performance est minime, mais testez les deux options s'il est nécessaire d'extraire les performances maximales d'une configuration de base de données. Dans de nombreuses configurations, le paramètre CFQ est le paramètre par défaut. Il a démontré des problèmes de performances significatifs avec les charges de travail de la base de données.

Pour plus d'informations sur la configuration du planificateur d'E/S, reportez-vous à la documentation du fournisseur Linux correspondant.

#### **Chemins d'accès multiples**

Certains clients ont rencontré des pannes durant une interruption du réseau, car le démon multivoie ne s'exécutait pas sur leur système. Sur les versions récentes de Linux, le processus d'installation du système d'exploitation et le démon de chemins d'accès multiples peuvent exposer ces systèmes d'exploitation à ce problème. Les packages sont installés correctement, mais ils ne sont pas configurés pour un démarrage automatique après un redémarrage.

Par exemple, la valeur par défaut du démon multiacheminement sur RHEL5.5 peut apparaître comme suit :

[root@host1 iscsi]# chkconfig --list | grep multipath multipathd 0:off 1:off 2:off 3:off 4:off 5:off 6:off

Ceci peut être corrigé à l'aide des commandes suivantes :

```
[root@host1 iscsi]# chkconfig multipathd on
[root@host1 iscsi]# chkconfig --list | grep multipath
multipathd 0:off 1:off 2:on 3:on 4:on 5:on 6:off
```
#### **Mise en miroir ASM**

La mise en miroir ASM peut nécessiter des modifications des paramètres de chemins d'accès multiples Linux pour permettre à ASM de reconnaître un problème et de basculer vers un autre groupe de pannes. La plupart des configurations ASM sur ONTAP reposent sur une redondance externe. La protection des données est assurée par la baie externe et ASM ne met pas en miroir les données. Certains sites utilisent ASM avec redondance normale pour fournir une mise en miroir bidirectionnelle, généralement entre différents sites.

Les paramètres Linux indiqués dans le ["Documentation des utilitaires hôtes NetApp"](https://docs.netapp.com/us-en/ontap-sanhost/hu_fcp_scsi_index.html) Incluez les paramètres de chemins d'accès multiples qui entraînent une mise en file d'attente illimitée des E/S. Cela signifie qu'une E/S sur un périphérique LUN sans chemin d'accès actif attend tant que les E/S sont terminées. Cette opération est généralement souhaitable, car les hôtes Linux attendent tant que nécessaire la fin des modifications du chemin SAN, le redémarrage des commutateurs FC ou le basculement d'un système de stockage.

Ce comportement de mise en file d'attente illimité cause un problème de mise en miroir ASM car ASM doit recevoir une erreur d'E/S pour qu'il puisse réessayer d'E/S sur une autre LUN.

Définissez les paramètres suivants dans Linux multipath.conf Fichier pour les LUN ASM utilisés avec la mise en miroir ASM :

polling\_interval 5 no\_path\_retry 24

Ces paramètres créent une temporisation de 120 secondes pour les périphériques ASM. Le délai d'attente est calculé comme étant le polling interval \* no path retry en secondes. Il peut être nécessaire d'ajuster la valeur exacte dans certaines circonstances, mais un délai de 120 secondes doit être suffisant pour la plupart des utilisations. En particulier, 120 secondes doivent permettre un basculement ou un retour du contrôleur sans générer d'erreur d'E/S susceptible de mettre le groupe défaillant hors ligne.

Un plus bas no path retry La valeur peut réduire le temps nécessaire à ASM pour passer à un autre groupe de pannes, mais augmente également le risque de basculement indésirable lors des activités de maintenance, telles qu'une prise de contrôle. Le risque peut être atténué par une surveillance attentive de l'état de mise en miroir ASM. Si un basculement indésirable se produit, les miroirs peuvent être rapidement resynchronisés si la resynchronisation est effectuée relativement rapidement. Pour plus d'informations, consultez la documentation Oracle sur ASM Fast Mirror Resync pour la version du logiciel Oracle utilisé.

# **Options de montage Linux xfs, ext3 et ext4**

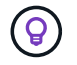

**NetApp recommande** d'utiliser les options de montage par défaut.

# **Bases de données Oracle avec ASMLib/AFD (pilote de filtre ASM)**

Rubriques de configuration spécifiques au système d'exploitation Linux utilisant AFD et ASMlib

# **Tailles de bloc ASMlib**

ASMlib est une bibliothèque de gestion ASM facultative et des utilitaires associés. Sa valeur principale est la capacité de tamponner un LUN ou un fichier NFS en tant que ressource ASM avec une étiquette lisible par l'utilisateur.

Les versions récentes d'ASMlib détectent un paramètre LUN appelé blocs logiques par exposant de bloc physique (LBPPBE). Cette valeur n'a été signalée que récemment par la cible SCSI ONTAP. Elle renvoie désormais une valeur qui indique qu'une taille de bloc de 4 Ko est recommandée. Il ne s'agit pas d'une définition de la taille de bloc, mais il est un indice pour toute application utilisant LBPPBE que les E/S d'une certaine taille peuvent être gérées plus efficacement. Cependant, ASMlib interprète LBPPBE comme une taille de bloc et estampille constamment l'en-tête ASM lors de la création du périphérique ASM.

Ce processus peut causer des problèmes avec les mises à niveau et les migrations de différentes manières, tous en fonction de l'incapacité à mélanger des périphériques ASMlib avec des tailles de bloc différentes dans le même groupe de disques ASM.

Par exemple, des tableaux plus anciens ont généralement signalé une valeur LBPPBE de 0 ou n'ont pas signalé cette valeur du tout. ASMlib l'interprète comme une taille de bloc de 512 octets. Pour les baies plus récentes, la taille de bloc est de 4 Ko. Il n'est pas possible de mélanger des périphériques de 512 octets et de 4 Ko dans le même groupe de disques ASM. Cela empêche un utilisateur d'augmenter la taille du groupe de disques ASM en utilisant des LUN de deux baies ou en utilisant ASM comme outil de migration. Dans d'autres cas, RMAN pourrait ne pas permettre la copie de fichiers entre un groupe de disques ASM avec une taille de bloc de 512 octets et un groupe de disques ASM avec une taille de bloc de 4 Ko.

La solution préférée est de corriger ASMlib. L'ID de bug Oracle est 13999609 et le correctif est présent dans

oracleasm-support-2.1.8-1 et versions ultérieures. Ce correctif permet à un utilisateur de définir le paramètre ORACLEASM\_USE\_LOGICAL\_BLOCK\_SIZE à true dans le /etc/sysconfig/oracleasm fichier de configuration. Cela empêche ASMlib d'utiliser le paramètre LBPPBE, ce qui signifie que les LUN de la nouvelle baie sont maintenant reconnues comme des périphériques de bloc de 512 octets.

÷.

L'option ne modifie pas la taille de bloc sur les LUN précédemment estampées par ASMlib. Par exemple, si un groupe de disques ASM avec des blocs de 512 octets doit être migré vers un nouveau système de stockage qui signale un bloc de 4 Ko, l'option ORACLEASM\_USE\_LOGICAL\_BLOCK\_SIZE Doit être défini avant que les nouvelles LUN soient estampées avec ASMlib. Si les périphériques ont déjà été estampillés par oracleasm, ils doivent être reformatés avant d'être repoussées avec une nouvelle taille de bloc. Commencez par déconfigurer le périphérique avec oracleasm deletedisk, Puis effacez le premier 1 Go du périphérique avec dd if=/dev/zero of=/dev/mapper/device bs=1048576 count=1024. Enfin, si le périphérique a déjà été partitionné, utilisez le kpartx Commande permettant de supprimer les partitions obsolètes ou de simplement redémarrer le système d'exploitation.

Si ASMlib ne peut pas être corrigé, ASMlib peut être supprimé de la configuration. Ce changement est perturbateur et nécessite le démarquage des disques ASM et s'assurer que le asm\_diskstring le paramètre est défini correctement. Toutefois, cette modification ne nécessite pas la migration des données.

# **Tailles de bloc d'entraînement de filtre ASM (AFD)**

AFD est une bibliothèque de gestion ASM facultative qui remplace ASMlib. Du point de vue du stockage, il est très similaire à ASMlib, mais il inclut des fonctionnalités supplémentaires telles que la capacité de bloquer les E/S non-Oracle afin de réduire les risques d'erreurs d'utilisateur ou d'application susceptibles de corrompre les données.

#### **Tailles des blocs de périphériques**

Comme ASMlib, AFD lit également le paramètre LUN blocs logiques par exposant de bloc physique (LBPPBE) et utilise par défaut la taille de bloc physique, et non la taille de bloc logique.

Cela peut créer un problème si l'AFD est ajouté à une configuration existante où les périphériques ASM sont déjà formatés comme des périphériques de bloc de 512 octets. Le pilote AFD reconnaîtrait le LUN comme un périphérique 4K et l'incompatibilité entre l'étiquette ASM et le périphérique physique empêcherait l'accès. De même, les migrations seraient affectées, car il n'est pas possible de combiner des périphériques de 512 octets et de 4 Ko dans le même groupe de disques ASM. Cela empêche un utilisateur d'augmenter la taille du groupe de disques ASM en utilisant des LUN de deux baies ou en utilisant ASM comme outil de migration. Dans d'autres cas, RMAN pourrait ne pas permettre la copie de fichiers entre un groupe de disques ASM avec une taille de bloc de 512 octets et un groupe de disques ASM avec une taille de bloc de 4 Ko.

La solution est simple - AFD inclut un paramètre pour contrôler si elle utilise les tailles de bloc logiques ou physiques. Il s'agit d'un paramètre global affectant tous les périphériques du système. Pour forcer AFD à utiliser la taille de bloc logique, définissez options oracleafd oracleafd use logical block size=1 dans le /etc/modprobe.d/oracleafd.conf fichier.

#### **Tailles de transfert multivoie**

Les modifications récentes du noyau linux appliquent des restrictions de taille d'E/S envoyées aux périphériques à chemins d'accès multiples, et AFD ne respecte pas ces restrictions. Les E/S sont ensuite rejetées, ce qui entraîne la mise hors ligne du chemin d'accès à la LUN. Il en résulte une incapacité à installer Oracle Grid, à configurer ASM ou à créer une base de données.

La solution consiste à spécifier manuellement la longueur de transfert maximale dans le fichier multipath.conf pour les LUN ONTAP :

```
devices {
                 device {
                      vendor "NETAPP"
                      product "LUN.*"
                      max_sectors_kb 4096
            }
       }
```
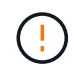

Même si aucun problème n'existe actuellement, ce paramètre doit être défini si l'AFD est utilisé pour garantir qu'une future mise à niveau de linux ne provoque pas de problèmes inattendus.

# **Bases de données Oracle avec Microsoft Windows**

Rubriques de configuration pour la base de données Oracle sous Microsoft Windows avec ONTAP.

# **NFS**

Oracle prend en charge l'utilisation de Microsoft Windows avec le client NFS direct. Cette fonctionnalité offre les avantages de NFS en termes de gestion, notamment la possibilité d'afficher les fichiers dans les différents environnements, de redimensionner les volumes de façon dynamique et d'exploiter un protocole IP moins onéreux. Pour plus d'informations sur l'installation et la configuration d'une base de données sous Microsoft Windows à l'aide de dNFS, reportez-vous à la documentation officielle d'Oracle. Il n'existe pas de meilleures pratiques spéciales.

# **SAN**

Pour une efficacité de compression optimale, assurez-vous que le système de fichiers NTFS utilise une unité d'allocation de 8 Ko ou plus. L'utilisation d'une unité d'allocation 4K, qui est généralement la valeur par défaut, a un impact négatif sur l'efficacité de la compression.

# <span id="page-115-0"></span>**Bases de données Oracle avec Solaris**

Rubriques de configuration spécifiques au système d'exploitation Solaris.

# **Options de montage Solaris NFS**

Le tableau suivant répertorie les options de montage Solaris NFS pour une seule instance.

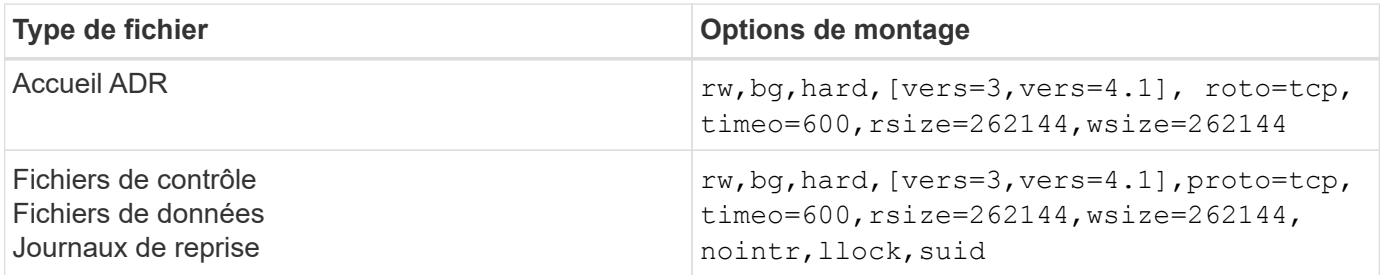

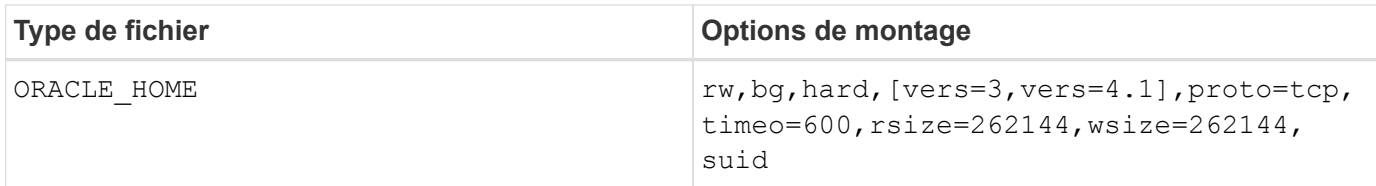

L'utilisation de llock il a été prouvé qu'il améliorait considérablement les performances dans les environnements des clients en supprimant la latence associée à l'acquisition et au déblocage du système de stockage. Utilisez cette option avec soin dans les environnements dans lesquels de nombreux serveurs sont configurés pour monter les mêmes systèmes de fichiers et où Oracle est configuré pour monter ces bases de données. Bien qu'il s'agisse d'une configuration très inhabituelle, elle est utilisée par un petit nombre de clients. Si une instance est démarrée une seconde fois par erreur, une corruption des données peut se produire, car Oracle ne peut pas détecter les fichiers de verrouillage sur le serveur étranger. Les verrous NFS n'offrent pas de protection ; comme dans la version NFS 3, ils sont réservés à des conseils.

Parce que le llock et forcedirectio les paramètres s'excluent mutuellement, il est important que filesystemio options=setall est présent dans le init.ora classez-les de sorte que directio est utilisé. Sans ce paramètre, la mise en cache du tampon du système d'exploitation hôte est utilisée et les performances peuvent être affectées.

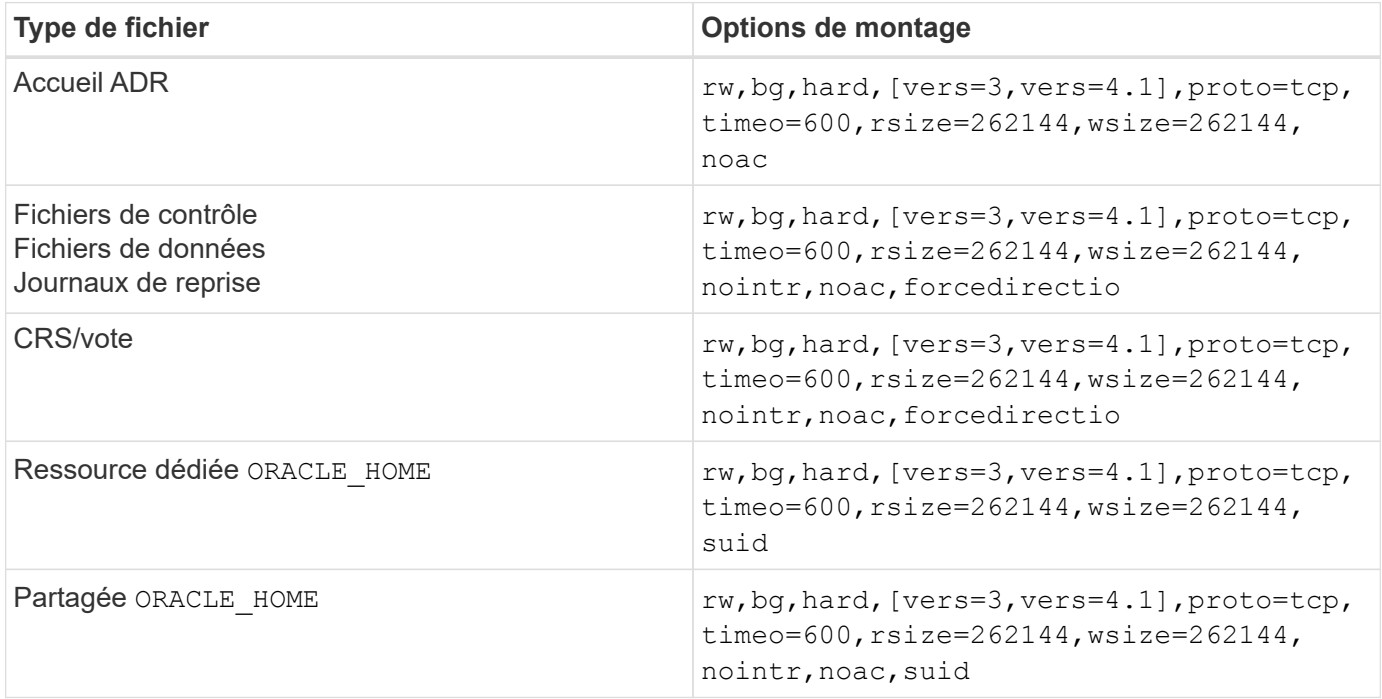

Le tableau suivant répertorie les options de montage de Solaris NFS RAC.

La principale différence entre les options de montage à instance unique et RAC est l'ajout de noac et forcedirectio aux options de montage. Cet ajout a pour effet de désactiver la mise en cache du système d'exploitation hôte, ce qui permet à toutes les instances du cluster RAC d'avoir une vue cohérente de l'état des données. En utilisant le init.ora paramètre filesystemio options=setall a le même effet que la désactivation de la mise en cache de l'hôte, il est toujours nécessaire de l'utiliser noac et forcedirectio.

La raison actimeo=0 est requis pour le partage ORACLE HOME Les déploiements visent à faciliter la cohérence des fichiers tels que les fichiers de mots de passe Oracle et les fichiers spfiles. Si chaque instance d'un cluster RAC possède un dédié ORACLE\_HOME, ce paramètre n'est pas requis.

## **Options de montage Solaris UFS**

NetApp recommande fortement d'utiliser l'option de montage de journalisation afin de préserver l'intégrité des données en cas de panne de l'hôte Solaris ou d'interruption de la connectivité FC. L'option de montage de la journalisation préserve également l'utilisation des sauvegardes Snapshot.

## **ZFS Solaris**

Solaris ZFS doit être installé et configuré avec soin pour offrir des performances optimales.

#### **mvector**

Solaris 11 a inclus un changement dans la façon dont il traite les opérations d'E/S importantes, ce qui peut entraîner de graves problèmes de performances sur les baies de stockage SAN. Le problème est décrit en détail dans le rapport de bogue NetApp 630173, « Solaris 11 ZFS Performance Regression ». " La solution est de changer un paramètre OS appelé zfs\_mvector\_max\_size.

Exécutez la commande suivante en tant que root :

[root@host1 ~]# echo "zfs\_mvector\_max\_size/W 0t131072" |mdb -kw

En cas de problème inattendu résultant de cette modification, vous pouvez facilement l'inverser en exécutant la commande suivante en tant que root :

[root@host1 ~]# echo "zfs\_mvector\_max\_size/W 0t1048576" |mdb -kw

#### **Noyau**

Pour des performances ZFS fiables, un noyau Solaris est nécessaire pour résoudre les problèmes d'alignement des LUN. Le correctif a été introduit avec le correctif 147440-19 dans Solaris 10 et avec SRU 10.5 pour Solaris 11. Utilisez uniquement Solaris 10 et versions ultérieures avec ZFS.

#### **Configuration du LUN**

Pour configurer une LUN, effectuez les opérations suivantes :

- 1. Créer une LUN de type solaris.
- 2. Installez le kit d'utilitaire hôte (HUK) approprié spécifié par le ["Matrice d'interopérabilité NetApp \(IMT\)"](https://imt.netapp.com/matrix/#search).
- 3. Suivez les instructions du HUK exactement comme décrit. Les étapes de base sont décrites ci-dessous, mais reportez-vous au ["documentation la plus récente"](https://docs.netapp.com/us-en/ontap-sanhost/index.html) pour connaître la procédure adéquate.
	- a. Exécutez le host config utilitaire de mise à jour du sd.conf/sdd.conf fichier. Les disques SCSI seront ainsi en mesure de détecter correctement les LUN ONTAP.
	- b. Suivez les instructions fournies par le host config Utilitaire permettant d'activer les entrées/sorties multivoies (MPIO).
	- c. Redémarrez. Cette étape est nécessaire pour que les modifications soient reconnues dans l'ensemble du système.
- 4. Partitionnez les LUN et vérifiez qu'ils sont correctement alignés. Voir « Annexe B : Vérification de l'alignement WAFL » pour obtenir des instructions sur la façon de tester et de confirmer directement

l'alignement.

## **zpools**

Un zpool ne doit être créé qu'après les étapes de la ["Configuration du LUN"](#page-115-0) sont effectuées. Si la procédure n'est pas effectuée correctement, les performances risquent d'être sérieusement dégradées en raison de l'alignement des E/S. Pour des performances optimales sur ONTAP, les E/S doivent être alignées sur une limite de 4 Ko sur un disque. Les systèmes de fichiers créés sur un zpool utilisent une taille de bloc effective qui est contrôlée par un paramètre appelé ashift, qui peut être affiché en exécutant la commande zdb -C.

La valeur de ashift la valeur par défaut est 9, ce qui signifie 2^9, ou 512 octets. Pour des performances optimales, le ashift La valeur doit être 12 (2^12=4K). Cette valeur est définie au moment de la création du zpool et ne peut pas être modifiée, ce qui signifie que les données dans zpools avec ashift une migration autre que 12 doit être effectuée en copiant les données vers un nouveau zpool.

Après avoir créé un zpool, vérifiez la valeur de ashift avant de continuer. Si la valeur n'est pas 12, les LUN n'ont pas été détectées correctement. Détruisez le zpool, vérifiez que toutes les étapes indiquées dans la documentation des utilitaires hôtes correspondante ont été effectuées correctement et recréez le zpool.

#### **Zpools et LDOMS Solaris**

Les LDOMS Solaris créent une exigence supplémentaire pour s'assurer que l'alignement des E/S est correct. Bien qu'un LUN soit correctement découvert en tant que périphérique 4K, un périphérique virtuel vdsk sur un LDOM n'hérite pas de la configuration du domaine d'E/S. Le vdsk basé sur cette LUN revient par défaut à un bloc de 512 octets.

Un fichier de configuration supplémentaire est requis. Tout d'abord, les LDOM individuels doivent être corrigés pour le bogue Oracle 15824910 afin d'activer les options de configuration supplémentaires. Ce correctif a été porté dans toutes les versions actuellement utilisées de Solaris. Une fois le logiciel LDOM corrigé, il est prêt à configurer les nouveaux LUN correctement alignés comme suit :

1. Identifiez la ou les LUN à utiliser dans le nouveau zpool. Dans cet exemple, il s'agit du périphérique c2d1.

```
[root@LDOM1 ~]# echo | format
Searching for disks...done
AVAILABLE DISK SELECTIONS:
    0. c2d0 <Unknown-Unknown-0001-100.00GB>
       /virtual-devices@100/channel-devices@200/disk@0
    1. c2d1 <SUN-ZFS Storage 7330-1.0 cyl 1623 alt 2 hd 254 sec 254>
       /virtual-devices@100/channel-devices@200/disk@1
```
2. Récupérez l'instance vdc des systèmes à utiliser pour un pool ZFS :

```
[root@LDOM1 ~]# cat /etc/path_to_inst
#
# Caution! This file contains critical kernel state
#
"/fcoe" 0 "fcoe"
"/iscsi" 0 "iscsi"
"/pseudo" 0 "pseudo"
"/scsi vhci" 0 "scsi vhci"
"/options" 0 "options"
"/virtual-devices@100" 0 "vnex"
"/virtual-devices@100/channel-devices@200" 0 "cnex"
"/virtual-devices@100/channel-devices@200/disk@0" 0 "vdc"
"/virtual-devices@100/channel-devices@200/pciv-communication@0" 0 "vpci"
"/virtual-devices@100/channel-devices@200/network@0" 0 "vnet"
"/virtual-devices@100/channel-devices@200/network@1" 1 "vnet"
"/virtual-devices@100/channel-devices@200/network@2" 2 "vnet"
"/virtual-devices@100/channel-devices@200/network@3" 3 "vnet"
"/virtual-devices@100/channel-devices@200/disk@1" 1 "vdc" << We want
this one
```
3. Modifier /platform/sun4v/kernel/drv/vdc.conf:

```
block-size-list="1:4096";
```
Cela signifie que l'instance de périphérique 1 se voit attribuer une taille de bloc de 4096.

Par exemple, supposons que les instances vdsk 1 à 6 doivent être configurées pour une taille de bloc de 4 Ko et /etc/path\_to\_inst se lit comme suit :

```
"/virtual-devices@100/channel-devices@200/disk@1" 1 "vdc"
"/virtual-devices@100/channel-devices@200/disk@2" 2 "vdc"
"/virtual-devices@100/channel-devices@200/disk@3" 3 "vdc"
"/virtual-devices@100/channel-devices@200/disk@4" 4 "vdc"
"/virtual-devices@100/channel-devices@200/disk@5" 5 "vdc"
"/virtual-devices@100/channel-devices@200/disk@6" 6 "vdc"
```
4. La finale  $\text{vdc.comf}$  le fichier doit contenir les éléments suivants :

block-size-list="1:8192","2:8192","3:8192","4:8192","5:8192","6:8192";

### **Avertissement**

Le LDOM doit être redémarré après la configuration de vdc.conf et la création du vdsk. Cette étape ne peut pas être évitée. La modification de la taille de bloc n'est effective qu'après un redémarrage. Procéder à la configuration du pool de zpool et s'assurer que le module de transmission automatique est correctement réglé sur 12 comme décrit précédemment.

### **Journal des intentions ZFS (ZIL)**

En général, il n'y a aucune raison de localiser le ZFS Intent Log (ZIL) sur un autre périphérique. Le journal peut partager de l'espace avec le pool principal. L'utilisation principale d'une ZIL distincte est l'utilisation de disques physiques qui n'offrent pas les fonctionnalités de mise en cache des écritures dans les baies de stockage modernes.

#### **biais logique**

Réglez le logbias Paramètre sur les systèmes de fichiers ZFS hébergeant les données Oracle.

```
zfs set logbias=throughput <filesystem>
```
Ce paramètre réduit les niveaux d'écriture globaux. Sous les valeurs par défaut, les données écrites sont d'abord validées dans le ZIL, puis dans le pool de stockage principal. Cette approche est adaptée à une configuration utilisant une configuration de disque simple, qui inclut un périphérique ZIL SSD et un support rotatif pour le pool de stockage principal. En effet, elle permet une validation dans une seule transaction d'E/S sur le support à latence la plus faible disponible.

Lorsque vous utilisez une baie de stockage moderne qui inclut sa propre capacité de mise en cache, cette approche n'est généralement pas nécessaire. Dans de rares cas, il peut être souhaitable d'effectuer une écriture avec une seule transaction dans le journal, par exemple une charge de travail composée d'écritures aléatoires hautement concentrées et sensibles à la latence. L'amplification d'écriture peut avoir des conséquences, car les données consignées sont finalement écrites dans le pool de stockage principal, ce qui double l'activité d'écriture.

#### **E/S directes**

De nombreuses applications, y compris les produits Oracle, peuvent contourner le cache du tampon hôte en activant des E/S directes Cette stratégie ne fonctionne pas comme prévu avec les systèmes de fichiers ZFS. Bien que le cache du tampon hôte soit contourné, ZFS lui-même continue à mettre en cache les données. Cette action peut entraîner des résultats trompeurs lors de l'utilisation d'outils tels que fio ou Sio pour effectuer des tests de performances. En effet, il est difficile de prévoir si les E/S atteignent le système de stockage ou si elles sont mises en cache localement au sein du système d'exploitation. Cette action rend également très difficile l'utilisation de tels tests synthétiques pour comparer les performances ZFS aux autres systèmes de fichiers. D'un point de vue pratique, les performances du système de fichiers varient considérablement, voire nulle, pour les charges de travail réelles des utilisateurs.

#### **Plusieurs zpools**

Les sauvegardes, les restaurations, les clones et l'archivage des données ZFS basés sur des snapshots doivent être effectués au niveau du zpool et requièrent généralement plusieurs zpools. Un zpool est similaire à un groupe de disques LVM et doit être configuré à l'aide des mêmes règles. Par exemple, il est probablement préférable de définir au mieux une base de données avec les fichiers de données résidant sur zpool1 ainsi que les journaux d'archivage, les fichiers de contrôle et les journaux de reprise qui résident sur zpool2. Cette

approche permet une sauvegarde à chaud standard dans laquelle la base de données est placée en mode de sauvegarde à chaud, suivie d'un snapshot de zpool1. La base de données est alors supprimée du mode de sauvegarde à chaud, l'archivage des journaux est forcé et un instantané de zpool2 est créé. Une opération de restauration nécessite de démonter les systèmes de fichiers zfs et de mettre hors ligne le zpool dans son intégralité, après une opération de restauration SnapRestore. Le zpool peut alors être remis en ligne et la base de données récupérée.

# **filesytemio\_options**

Le paramètre Oracle filesystemio options Fonctionne différemment avec ZFS. Si setall ou directio Est utilisé, les opérations d'écriture sont synchrones et contournent le cache du tampon du système d'exploitation, mais les lectures sont mises en tampon par ZFS. Cette action engendre des difficultés dans l'analyse des performances, car les E/S sont parfois interceptées et traitées par le cache ZFS, ce qui rend la latence du stockage et les E/S totales inférieures à ce qu'elles semblent être.

# **Configuration du réseau**

# **Conception d'interface logique pour les bases de données Oracle**

Les bases de données Oracle doivent accéder au stockage. Les interfaces logiques (LIF) correspondent à la tuyauterie réseau qui connecte une machine virtuelle de stockage (SVM) au réseau et, par conséquent, à la base de données. Une conception correcte des LIF est requise pour s'assurer qu'il y a suffisamment de bande passante pour chaque charge de travail de la base de données, et le basculement ne provoque pas de perte des services de stockage.

Cette section présente les principes clés de conception des LIF. Pour obtenir une documentation plus complète, reportez-vous au ["Documentation de gestion de réseau ONTAP".](https://docs.netapp.com/us-en/ontap/network-management/index.html) Comme pour les autres aspects de l'architecture de la base de données, les meilleures options pour la conception des machines virtuelles de stockage (SVM, appelé SVM au niveau de l'interface de ligne de commande) et de l'interface logique (LIF) dépendent largement des besoins en termes d'évolutivité et des besoins de l'entreprise.

Tenez compte des principaux sujets suivants lors de l'élaboration d'une stratégie LIF :

- **Performances.** la bande passante du réseau est-elle suffisante ?
- **Résilience.** y a-t-il des points de défaillance uniques dans la conception?
- **Gérabilité.** le réseau peut-il être mis à l'échelle sans interruption ?

Ces rubriques s'appliquent à la solution de bout en bout, de l'hôte aux commutateurs et au système de stockage.

# **Types de LIF**

Il existe plusieurs types de LIF. ["Documentation ONTAP sur les types de LIF"](https://docs.netapp.com/us-en/ontap/networking/lif_compatibility_with_port_types.html) Fournir des informations plus complètes à ce sujet, mais d'un point de vue fonctionnel, les LIF peuvent être divisées en plusieurs groupes :

- **LIFs de gestion de clusters et de nœuds.** utilisées pour gérer le cluster de stockage.
- **LIF de gestion SVM.** interfaces permettant l'accès à une SVM via l'API REST ou ONTAPI (aussi connue sous le nom de ZAPI) pour des fonctions telles que la création de snapshots ou le redimensionnement de volumes. Des produits tels que SnapManager pour Oracle (SMO) doivent avoir accès à une LIF de gestion SVM.

# • **Interfaces de données LIF.** pour FC, iSCSI, NVMe/FC, NVMe/TCP, NFS, ou SMB/CIFS.

 $\left(\begin{matrix} 1\\ 1\end{matrix}\right)$ 

Une LIF de données utilisée pour le trafic NFS peut également être utilisée à des fins de gestion en modifiant la politique de pare-feu de data à mgmt Ou une autre règle autorisant HTTP, HTTPS ou SSH. Ce changement peut simplifier la configuration du réseau en évitant la configuration de chaque hôte pour l'accès à la fois à la LIF de données NFS et à une LIF de gestion distincte. Il n'est pas possible de configurer une interface pour l'iSCSI et le trafic de gestion, bien que les deux utilisent un protocole IP. Une LIF de gestion distincte est requise dans les environnements iSCSI.

## **Conception de SAN LIF**

La conception de LIF dans un environnement SAN est relativement simple pour une raison : les chemins d'accès multiples. Toutes les implémentations SAN modernes permettent à un client d'accéder aux données sur plusieurs chemins réseau indépendants et de sélectionner le ou les chemins d'accès les plus adaptés. Par conséquent, les performances du design LIF sont plus simples à gérer, car les clients SAN équilibrent automatiquement la charge en E/S sur les meilleurs chemins disponibles.

Si un chemin devient indisponible, le client sélectionne automatiquement un autre chemin. La simplicité de conception qui en résulte rend les LIF SAN généralement plus faciles à gérer. Cela ne signifie pas pour autant qu'un environnement SAN est toujours plus facile à gérer, car de nombreux autres aspects du stockage SAN sont bien plus complexes que NFS. Cela signifie simplement que la conception de la LIF SAN est plus facile.

#### **Performance**

La bande passante est l'élément le plus important à prendre en compte dans les performances de LIF dans un environnement SAN. Par exemple, un cluster ONTAP AFF à deux nœuds doté de deux ports FC 16 Gb par nœud permet d'obtenir jusqu'à 32 Go de bande passante vers/depuis chaque nœud.

#### **Résilience**

Les LIF SAN ne basculent pas sur un système de stockage AFF. Si une LIF SAN échoue en raison du basculement du contrôleur, le logiciel de chemins d'accès multiples du client détecte la perte d'un chemin et redirige les E/S vers une autre LIF. Avec les systèmes de stockage ASA, les LIF basculent après un court délai, mais cela n'interrompt pas les E/S, car il existe déjà des chemins actifs sur l'autre contrôleur. Le processus de basculement a lieu afin de restaurer l'accès de l'hôte sur tous les ports définis.

#### **Gestion aisée**

La migration des LIF est une tâche beaucoup plus courante dans un environnement NFS, car elle est souvent associée au déplacement des volumes au sein du cluster. Il n'est pas nécessaire de migrer une LIF dans un environnement SAN lorsque les volumes sont déplacés au sein de la paire HA. En effet, une fois le déplacement de volume terminé, ONTAP envoie une notification au SAN concernant un changement de chemins et les clients SAN se réoptimisent automatiquement. La migration de LIF avec SAN est principalement associée à des modifications matérielles physiques majeures. Par exemple, si une mise à niveau des contrôleurs sans interruption est requise, une LIF SAN est migrée vers le nouveau matériel. Si un port FC est défectueux, une LIF peut être migrée vers un port non utilisé.

#### **Recommandations de conception**

NetApp fait les recommandations suivantes :

• Ne créez pas plus de chemins que nécessaire. Un nombre excessif de chemins complique la gestion globale et peut entraîner des problèmes de basculement de chemin sur certains hôtes. De plus, certains hôtes ont des limites de chemin inattendues pour les configurations comme le démarrage SAN.

- Très peu de configurations doivent nécessiter plus de quatre chemins vers une LUN. L'intérêt d'avoir plus de deux nœuds de chemins publicitaires vers les LUN est limité, car l'agrégat hébergeant une LUN est inaccessible en cas de défaillance du nœud qui détient la LUN et de son partenaire haute disponibilité. Dans ce cas, la création de chemins sur des nœuds autres que la paire haute disponibilité principale n'est pas utile.
- Même si vous pouvez gérer le nombre de chemins de LUN visibles en sélectionnant les ports inclus dans les zones FC, il est généralement plus facile d'inclure tous les points cibles potentiels dans la zone FC et de contrôler la visibilité des LUN au niveau des ONTAP.
- Dans ONTAP 8.3 et versions ultérieures, la fonction de mappage de LUN sélectif (SLM) est la fonction par défaut. Avec SLM, toute nouvelle LUN est automatiquement annoncée à partir du nœud qui possède l'agrégat sous-jacent et du partenaire HA du nœud. Cet arrangement évite de créer des ensembles de ports ou de configurer le zoning pour limiter l'accessibilité des ports. Chaque LUN est disponible sur le nombre minimal de nœuds requis pour des performances et une résilience optimales. \*Dans le cas où un LUN doit être migré en dehors des deux contrôleurs, les nœuds supplémentaires peuvent être ajoutés avec le lun mapping add-reporting-nodes De sorte que les LUN soient annoncées sur les nouveaux nœuds. Vous créez ainsi des chemins SAN supplémentaires vers les LUN pour la migration des LUN. Toutefois, l'hôte doit effectuer une opération de découverte pour utiliser les nouveaux chemins.
- Ne vous souciez pas trop du trafic indirect. Dans un environnement très exigeant en E/S, il est préférable d'éviter le trafic indirect pour lequel chaque microseconde de latence est critique, mais l'impact visible sur la performance est négligeable pour les charges de travail classiques.

# **Conception de LIF NFS**

Contrairement aux protocoles SAN, NFS dispose d'une capacité limitée de définir plusieurs chemins d'accès aux données. Les extensions NFS parallèles (pNFS) à NFSv4 répondent à cette limitation, mais l'ajout de chemins d'accès supplémentaires devient rarement intéressant dans la mesure où les vitesses ethernet atteignent 100 Go et au-delà.

# **Performances et résilience**

Bien que la mesure des performances d'une LIF SAN consiste principalement à calculer la bande passante totale à partir de tous les chemins principaux, la détermination des performances d'une LIF NFS nécessite d'étudier de plus près la configuration réseau exacte. Par exemple, deux ports 10 Gbit peuvent être configurés comme ports physiques bruts ou en tant que groupe d'interface LACP (Link Aggregation Control Protocol). S'ils sont configurés en tant que groupe d'interface, plusieurs stratégies d'équilibrage de charge sont disponibles et fonctionnent différemment selon que le trafic est commuté ou routé. Enfin, Oracle Direct NFS (dNFS) propose des configurations d'équilibrage de charge qui n'existent pour le moment dans aucun client OS NFS.

Contrairement aux protocoles SAN, les systèmes de fichiers NFS nécessitent une résilience au niveau de la couche de protocole. Par exemple, une LUN est toujours configurée avec les chemins d'accès multiples activés, ce qui signifie que plusieurs canaux redondants sont disponibles pour le système de stockage, chacun utilisant le protocole FC. Un système de fichiers NFS, en revanche, dépend de la disponibilité d'un seul canal TCP/IP qui ne peut être protégé qu'au niveau de la couche physique. C'est pourquoi des options telles que le basculement de port et l'agrégation de ports LACP existent.

Dans un environnement NFS, les performances et la résilience sont fournies au niveau de la couche du protocole réseau. En conséquence, ces deux sujets sont étroitement liés et doivent être discutés ensemble.

### **Lier les LIFs aux groupes de ports**

Pour lier une LIF à un port group, associez l'adresse IP de la LIF à un groupe de ports physiques. La méthode principale pour agréger les ports physiques est le LACP. La fonctionnalité de tolérance aux pannes de LACP est assez simple : chaque port d'un groupe LACP est surveillé et supprimé du groupe de ports en cas de dysfonctionnement. Cependant, il existe de nombreuses idées fausses sur le fonctionnement de LACP en matière de performances :

- LACP ne requiert pas que la configuration sur le switch corresponde au terminal. Par exemple, ONTAP peut être configuré avec un équilibrage de charge basé sur IP, tandis qu'un commutateur peut utiliser un équilibrage de charge basé sur MAC.
- Chaque noeud final utilisant une connexion LACP peut choisir indépendamment le port de transmission des paquets, mais il ne peut pas choisir le port utilisé pour la réception. Cela signifie que le trafic de ONTAP vers une destination particulière est lié à un port particulier, et que le trafic de retour peut arriver sur une interface différente. Cela ne cause cependant aucun problème.
- LACP ne distribue pas uniformément le trafic en permanence. Dans un grand environnement comptant de nombreux clients NFS, le résultat est même généralement l'utilisation de tous les ports d'une agrégation LACP. Cependant, tout système de fichiers NFS dans l'environnement est limité à la bande passante d'un seul port, et non à l'agrégation complète.
- Bien que les politiques LACP robin-Robin soient disponibles sur ONTAP, ces règles n'abordent pas la connexion entre un switch et un hôte. Par exemple, une configuration avec une jonction LACP à quatre ports sur un hôte et une jonction LACP à quatre ports sur ONTAP ne peut toujours lire un système de fichiers qu'à l'aide d'un seul port. Bien que ONTAP puisse transmettre des données via les quatre ports, aucune technologie de commutation n'est actuellement disponible, qui envoie du commutateur à l'hôte via les quatre ports. Un seul est utilisé.

L'approche la plus courante dans les grands environnements composés de nombreux hôtes de base de données est de créer un agrégat LACP comportant un nombre approprié d'interfaces 10 Gbit (ou plus rapides) en utilisant l'équilibrage de la charge IP. Cette approche permet à ONTAP d'assurer une utilisation uniforme de tous les ports, tant qu'il y a suffisamment de clients. L'équilibrage de la charge est défaillant lorsque la configuration compte moins de clients, car les ressources en ligne LACP ne redistribuent pas la charge de manière dynamique.

Lorsqu'une connexion est établie, le trafic dans une direction particulière est placé sur un seul port. Par exemple, une base de données effectuant une analyse de table complète sur un système de fichiers NFS connecté via une jonction LACP à quatre ports lit les données via une seule carte d'interface réseau (NIC). Si seulement trois serveurs de base de données se trouvent dans un tel environnement, il est possible que les trois derniers lisent à partir du même port, alors que les trois autres ports sont inactifs.

# **Lier les LIF à des ports physiques**

La liaison d'une LIF à un port physique permet un contrôle plus granulaire de la configuration du réseau, car une adresse IP donnée sur un système ONTAP n'est associée qu'à un seul port réseau à la fois. La résilience s'obtient ensuite via la configuration des groupes de basculement et des règles de basculement.

# **Stratégies de basculement et groupes de basculement**

Le comportement des LIF durant une interruption du réseau est contrôlé par des règles de basculement et des groupes de basculement. Les options de configuration ont été modifiées avec les différentes versions de ONTAP. Consulter le ["Documentation de gestion de réseau ONTAP pour les groupes et politiques de](https://docs.netapp.com/us-en/ontap/networking/configure_failover_groups_and_policies_for_lifs_overview.html) [basculement"](https://docs.netapp.com/us-en/ontap/networking/configure_failover_groups_and_policies_for_lifs_overview.html) Pour plus d'informations sur la version de ONTAP déployée.

Les versions ONTAP 8.3 et supérieures permettent la gestion du basculement des LIF sur la base des

domaines de diffusion. Par conséquent, un administrateur peut définir tous les ports ayant accès à un sousréseau donné et autoriser ONTAP à sélectionner une LIF de basculement appropriée. Cette approche peut être utilisée par certains clients, mais elle est limitée dans un environnement de réseau de stockage haut débit en raison du manque de prévisibilité. Par exemple, un environnement peut inclure à la fois des ports 1 Gbit pour l'accès aux systèmes de fichiers de routine et des ports 10 Gbit pour les E/S des fichiers de données Si les deux types de ports existent dans le même broadcast domain, le basculement de LIF peut entraîner le déplacement des E/S des fichiers de données d'un port 10 Gb vers un port 1 Gb.

En résumé, tenez compte des pratiques suivantes :

- 1. Configurez un groupe de basculement comme défini par l'utilisateur.
- 2. Remplissez le groupe de basculement avec les ports du contrôleur partenaire de basculement de stockage (SFO) de sorte que les LIF suivent les agrégats lors d'un basculement de stockage. Cela évite de créer du trafic indirect.
- 3. Utilisez les ports de basculement avec des caractéristiques de performance correspondantes à la LIF d'origine. Par exemple, une LIF située sur un seul port physique de 10 Go doit inclure un groupe de basculement doté d'un seul port 10 Go. Une LIF LACP à quatre ports doit basculer vers une autre LIF LACP à quatre ports. Ces ports seraient un sous-ensemble des ports définis dans le domaine de diffusion.
- 4. Définissez la politique de basculement sur partenaire SFO uniquement. Veillez donc à ce que la LIF suive l'agrégat lors du failover.

# **Restauration automatique**

Réglez le auto-revert paramètre selon vos besoins. La plupart des clients préfèrent définir ce paramètre sur true Pour que la LIF rerevienne sur son port home. Cependant, dans certains cas, les clients ont défini cette option sur `false `afin qu'un basculement inattendu puisse être recherché avant de renvoyer une LIF à son port de attache.

# **Rapport LIF/volume**

On croit souvent, à tort, qu'il doit y avoir une relation 1:1 entre les volumes et les LIFs NFS. Même si cette configuration est requise pour déplacer un volume n'importe où dans un cluster sans jamais créer de trafic d'interconnexion supplémentaire, elle n'est pas obligatoire de manière catégorique. Le trafic intercluster doit être envisagé, mais la simple présence du trafic intercluster ne crée pas de problèmes. Nombre des bancs d'essai publiés pour ONTAP portent sur des E/S principalement indirectes

Par exemple, un projet de base de données contenant un nombre relativement limité de bases de données pour lesquelles seuls 40 volumes nécessitent des performances élevées peut justifier un rapport volume 1:1 vers une stratégie LIF, un arrangement qui nécessiterait 40 adresses IP. N'importe quel volume peut ensuite être déplacé n'importe où dans le cluster avec la LIF associée, et le trafic serait toujours direct, minimisant ainsi chaque source de latence, même à des niveaux d'une microseconde.

Par exemple, un grand environnement hébergé peut être plus facilement géré avec une relation 1:1 entre les clients et les LIF. Au fil du temps, un volume peut avoir besoin d'être migré vers un autre nœud, ce qui provoque du trafic indirect. Cependant, l'effet sur les performances doit être indétectable à moins que les ports réseau du commutateur d'interconnexion ne soient saturés. En cas de problème, une nouvelle LIF peut être établie sur des nœuds supplémentaires et l'hôte peut être mis à jour dans la fenêtre de maintenance suivante afin de supprimer le trafic indirect de la configuration.

# **Configuration TCP/IP et ethernet pour les bases de données Oracle**

De nombreux clients d'Oracle sur ONTAP utilisent ethernet, le protocole réseau de NFS, iSCSI, NVMe/TCP, en particulier le cloud.

## **Paramètres du système d'exploitation hôte**

La plupart des documents des fournisseurs d'applications incluent des paramètres TCP et ethernet spécifiques destinés à garantir le fonctionnement optimal de l'application. Ces mêmes paramètres suffisent généralement pour assurer des performances de stockage IP optimales.

# **Contrôle de flux Ethernet**

Cette technologie permet à un client de demander à un expéditeur d'arrêter temporairement la transmission de données. Cela est généralement fait parce que le récepteur est incapable de traiter les données entrantes assez rapidement. À un moment donné, demander à un expéditeur de cesser la transmission était moins perturbant que d'avoir un récepteur de paquets de rejet parce que les tampons étaient pleins. Ce n'est plus le cas avec les piles TCP utilisées dans les systèmes d'exploitation d'aujourd'hui. En fait, le contrôle de flux cause plus de problèmes qu'il ne résout.

Les problèmes de performances causés par le contrôle de flux Ethernet ont augmenté ces dernières années. En effet, le contrôle de flux Ethernet fonctionne au niveau de la couche physique. Si une configuration réseau permet à un système d'exploitation hôte d'envoyer une demande de contrôle de flux Ethernet à un système de stockage, il en résulte une pause des E/S pour tous les clients connectés. Étant donné qu'un nombre croissant de clients sont servis par un seul contrôleur de stockage, la probabilité qu'un ou plusieurs de ces clients envoient des demandes de contrôle de flux augmente. Le problème a été fréquemment rencontré sur les sites des clients qui possèdent une virtualisation étendue du système d'exploitation.

Une carte réseau sur un système NetApp ne doit pas recevoir de demandes de contrôle de flux. La méthode utilisée pour obtenir ce résultat varie en fonction du fabricant du commutateur réseau. Dans la plupart des cas, le contrôle de flux sur un commutateur Ethernet peut être réglé sur receive desired ou receive on, ce qui signifie qu'une demande de contrôle de flux n'est pas transmise au contrôleur de stockage. Dans d'autres cas, la connexion réseau sur le contrôleur de stockage risque de ne pas permettre la désactivation du contrôle de flux. Dans ce cas, les clients doivent être configurés pour ne jamais envoyer de demandes de contrôle de flux, soit en changeant la configuration NIC sur le serveur hôte lui-même, soit en changeant les ports de commutateur auxquels le serveur hôte est connecté.

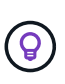

**NetApp recommande** de s'assurer que les contrôleurs de stockage NetApp ne reçoivent pas de paquets de contrôle de flux Ethernet. Pour ce faire, il est généralement possible de définir les ports de commutateur auxquels le contrôleur est connecté, mais certains matériels de commutateur ont des limites qui peuvent nécessiter des modifications côté client.

# **Tailles du MTU**

L'utilisation de trames Jumbo a été démontrée afin d'améliorer les performances des réseaux 1 Gbit en réduisant la surcharge du processeur et du réseau, mais l'avantage n'est généralement pas significatif.

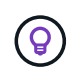

**NetApp recommande** d'implémenter des trames Jumbo lorsque cela est possible, à la fois pour réaliser des avantages potentiels en termes de performances et pour pérenniser la solution.

L'utilisation de trames Jumbo dans un réseau de 10 Gb est presque obligatoire. En effet, la plupart des implémentations de 10 Gbits atteignent une limite de paquets par seconde sans trames Jumbo avant d'atteindre le seuil de 10 Gbits. L'utilisation de trames jumbo améliore l'efficacité du traitement TCP/IP car elle permet au système d'exploitation, au serveur, aux cartes réseau et au système de stockage de traiter moins de paquets, mais des paquets plus volumineux. L'amélioration des performances varie d'une carte réseau à l'autre, mais elle est significative.

Dans le cas des implémentations de trames Jumbo, il est courant, mais incorrect, que tous les périphériques connectés doivent prendre en charge les trames Jumbo et que la taille MTU doit correspondre de bout en bout Au lieu de cela, les deux extrémités du réseau négocient la taille de trame la plus élevée mutuellement acceptable lors de l'établissement d'une connexion. Dans un environnement standard, un commutateur réseau est défini sur une taille MTU de 9 9216, le contrôleur NetApp est défini sur 9000 et les clients sont configurés sur une combinaison de 9000 et 1514. Les clients qui prennent en charge un MTU de 9 9000 peuvent utiliser des trames jumbo, et les clients qui ne peuvent prendre en charge que 1514 peuvent négocier une valeur inférieure.

Les problèmes avec cet arrangement sont rares dans un environnement complètement commuté. Cependant, dans un environnement routé, veillez à ce qu'aucun routeur intermédiaire ne soit forcé de fragmenter des trames jumbo.

**NetApp recommande** de configurer les éléments suivants :

- Les trames Jumbo sont souhaitables, mais non requises avec Ethernet 1 Gb (GbE).
- Les trames Jumbo sont requises pour des performances maximales avec 10GbE et plus rapides.

# **Paramètres TCP**

 $\left( \begin{matrix} 9 \end{matrix} \right)$ 

Trois paramètres sont souvent mal configurés : les horodatages TCP, l'acquittement sélectif (SACK) et la mise à l'échelle de la fenêtre TCP. De nombreux documents obsolètes sur Internet recommandent de désactiver un ou plusieurs de ces paramètres pour améliorer les performances. Cette recommandation a été très utile il y a de nombreuses années, lorsque les capacités du processeur étaient beaucoup plus faibles et qu'il y avait un avantage à réduire la surcharge sur le traitement TCP chaque fois que cela était possible.

Cependant, avec les systèmes d'exploitation modernes, la désactivation de l'une de ces fonctionnalités TCP n'entraîne généralement aucun avantage détectable, tout en pouvant nuire aux performances. Dans les environnements réseau virtualisés, les performances peuvent être endommagées, car ces fonctionnalités sont nécessaires pour gérer efficacement la perte de paquets et les modifications de la qualité du réseau.

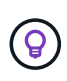

**NetApp recommande** d'activer les horodatages TCP, le SACK et la mise à l'échelle des fenêtres TCP sur l'hôte, et ces trois paramètres doivent être activés par défaut dans tout système d'exploitation actuel.

# **Configuration FC pour les bases de données Oracle**

La configuration de FC SAN pour les bases de données Oracle consiste principalement à suivre les meilleures pratiques quotidiennes en matière de SAN.

Il s'agit notamment de mesures de planification courantes, telles que l'assurance d'une bande passante suffisante sur le SAN entre l'hôte et le système de stockage, la vérification de la présence de tous les chemins SAN entre tous les périphériques requis, l'utilisation des paramètres de port FC requis par le fournisseur du commutateur FC, la prévention des conflits ISL, et à l'utilisation d'un système de surveillance de la structure SAN approprié.

# **Segmentation**

Une zone FC ne doit jamais contenir plusieurs initiateurs. Un tel arrangement peut sembler fonctionner au départ, mais la diaphonie entre les initiateurs finit par interférer avec la performance et la stabilité.

Les zones à cibles multiples sont généralement considérées comme sûres, bien que dans de rares circonstances le comportement des ports cibles FC de fournisseurs différents ait causé des problèmes. Par exemple, évitez d'inclure les ports cibles d'une baie de stockage NetApp et non NetApp dans la même zone. En outre, le fait de placer un système de stockage NetApp et un dispositif de bande dans la même zone est encore plus susceptible de causer des problèmes.

# **Base de données Oracle et connectivité ONTAP à connexion directe**

Les administrateurs du stockage préfèrent parfois simplifier leurs infrastructures en supprimant les commutateurs réseau de la configuration. Cela peut être pris en charge dans certains scénarios.

## **ISCSI et NVMe/TCP**

Un hôte utilisant iSCSI ou NVMe/TCP peut être directement connecté à un système de stockage et fonctionner normalement. La raison en est le chemin d'accès. Les connexions directes à deux contrôleurs de stockage distincts donnent lieu à deux chemins de flux de données indépendants. La perte du chemin, du port ou du contrôleur n'empêche pas l'autre chemin d'être utilisé.

## **NFS**

Vous pouvez utiliser un stockage NFS à connexion directe, mais avec une limitation importante : le basculement ne fonctionnera pas sans script important, ce qui incombera au client.

Ce qui complique la reprise après incident avec un stockage NFS à connexion directe, c'est le routage qui se produit sur le système d'exploitation local. Par exemple, supposons qu'un hôte a une adresse IP 192.168.1.1/24 et qu'il est directement connecté à un contrôleur ONTAP avec une adresse IP 192.168.1.50/24. Lors du basculement, cette adresse 192.168.1.50 peut basculer vers l'autre contrôleur et sera disponible pour l'hôte, mais comment l'hôte peut-il détecter sa présence ? L'adresse 192.168.1.1 d'origine existe toujours sur la carte réseau hôte qui ne se connecte plus à un système opérationnel. Le trafic destiné à 192.168.1.50 continuerait d'être envoyé à un port réseau inutilisable.

Le second NIC du système d'exploitation peut être configuré sur 19 2.168.1.2 et serait capable de communiquer avec l'adresse en panne sur 192.168.1.50, mais les tables de routage locales auraient par défaut l'utilisation d'une adresse **et d'une seule adresse** pour communiquer avec le sous-réseau 192.168.1.0/24. Un administrateur système pourrait créer un framework de scripts qui détecterait une connexion réseau défaillante et modifierait les tables de routage locales ou rendrait les interfaces « up and down ». La procédure exacte dépend du système d'exploitation utilisé.

Dans la pratique, les clients NetApp disposent d'un protocole NFS à connexion directe, mais généralement uniquement pour les charges de travail où une pause des E/S est acceptable pendant les basculements. Lorsque des montages durs sont utilisés, aucune erreur d'E/S ne doit se produire lors de ces pauses. L'E/S doit se bloquer jusqu'à ce que les services soient restaurés, soit par un retour arrière, soit par une intervention manuelle pour déplacer les adresses IP entre les cartes réseau de l'hôte.

# **Connexion directe FC**

Il n'est pas possible de connecter directement un hôte à un système de stockage ONTAP à l'aide du protocole FC. La raison en est l'utilisation de NPIV. Le WWN qui identifie un port FC ONTAP sur le réseau FC utilise un type de virtualisation appelé NPIV. Tout périphérique connecté à un système ONTAP doit pouvoir reconnaître un WWN NPIV. Aucun fournisseur actuel de HBA ne propose de HBA pouvant être installé sur un hôte et capable de prendre en charge une cible NPIV.

# **Configuration de stockage sous-jacente**

# **SAN FC**

# **Alignement des LUN pour les E/S de la base de données Oracle**

L'alignement des LUN fait référence à l'optimisation des E/S par rapport à la disposition du système de fichiers sous-jacent.

Sur un système ONTAP, le stockage est organisé en unités de 4 Ko. Un bloc de 8 Ko de base de données ou de système de fichiers doit être mappé à exactement deux blocs de 4 Ko. Si une erreur de configuration de LUN déplace l'alignement de 1 Ko dans les deux sens, chaque bloc de 8 Ko existerait sur trois blocs de stockage de 4 Ko différents au lieu de deux. Cette configuration entraîne une augmentation de la latence et des E/S supplémentaires au sein du système de stockage.

L'alignement affecte également les architectures LVM. Si un volume physique au sein d'un groupe de volumes logiques est défini sur l'unité entière (aucune partition n'est créée), le premier bloc de 4 Ko de la LUN s'aligne sur le premier bloc de 4 Ko du système de stockage. Il s'agit d'un alignement correct. Des problèmes surviennent avec les partitions car elles déplacent l'emplacement de départ où le système d'exploitation utilise le LUN. Tant que le décalage est décalé en unités entières de 4 Ko, la LUN est alignée.

Dans les environnements Linux, créez des groupes de volumes logiques sur l'ensemble de l'unité de disque. Lorsqu'une partition est requise, vérifiez l'alignement en exécutant  $fdisk -u$  et vérifier que le début de chaque partition est un multiple de huit. Cela signifie que la partition démarre à un multiple de huit secteurs de 512 octets, soit 4 Ko.

Voir également la discussion sur l'alignement des blocs de compression dans la section ["Efficacité".](https://docs.netapp.com/fr-fr/ontap-apps-dbs/ontap-configuration/oracle-efficiency.html) Toute disposition alignée avec les limites des blocs de compression de 8 Ko est également alignée avec les limites de 4 Ko.

# **Avertissements de mauvais alignement**

La journalisation des opérations de reprise et des transactions de la base de données génère normalement des E/S non alignées qui peuvent entraîner des avertissements erronés concernant les LUN mal alignées sur ONTAP.

La journalisation effectue une écriture séquentielle du fichier journal avec des écritures de taille variable. Une opération d'écriture de journal qui ne s'aligne pas sur les limites de 4 Ko ne provoque généralement pas de problèmes de performances, car l'opération d'écriture de journal suivante termine le bloc. ONTAP est ainsi en mesure de traiter la quasi-totalité des écritures sous forme de blocs complets de 4 Ko, même si les données de blocs de 4 Ko ont été écrites dans deux opérations distinctes.

Vérifiez l'alignement à l'aide d'utilitaires tels que sio ou dd Qui peuvent générer des E/S à une taille de bloc définie. Les statistiques d'alignement des E/S sur le système de stockage peuvent être affichées à l'aide du stats commande. Voir ["Vérification de l'alignement WAFL"](https://docs.netapp.com/fr-fr/ontap-apps-dbs/notes/wafl_alignment_verification.html) pour en savoir plus.

L'alignement dans les environnements Solaris est plus compliqué. Reportez-vous à la section ["Configuration](http://support.netapp.com/documentation/productlibrary/index.html?productID=61343) [de l'hôte SAN ONTAP"](http://support.netapp.com/documentation/productlibrary/index.html?productID=61343) pour en savoir plus.

# **Avertissement**

Dans les environnements Solaris x86, prenez davantage soin de l'alignement approprié car la plupart des configurations comportent plusieurs couches de partitions. Les tranches de partition Solaris x86 existent généralement au-dessus d'une table de partition d'enregistrement d'amorçage maître standard.

# **Dimensionnement des LUN de la base de données Oracle et nombre de LUN**

Il est essentiel de sélectionner la taille de LUN optimale et le nombre de LUN à utiliser pour optimiser les performances et la gestion des bases de données Oracle.

Une LUN est un objet virtualisé sur ONTAP qui existe sur tous les disques de l'agrégat d'hébergement. Par conséquent, les performances de la LUN ne sont pas affectées par sa taille, car la LUN exploite tout le potentiel de performance de l'agrégat, quelle que soit sa taille.

À titre de commodité, les clients peuvent souhaiter utiliser un LUN de taille spécifique. Par exemple, si une base de données est construite sur un groupe de disques LVM ou Oracle ASM composé de deux LUN de 1 To chacune, ce groupe de disques doit être développé par incréments de 1 To. Il peut être préférable de créer le groupe de disques à partir de huit LUN de 500 Go chacune, de sorte que le groupe de disques puisse être augmenté par incréments plus petits.

Il n'est pas recommandé d'établir une taille de LUN standard universelle, car cela peut compliquer la gestion. Par exemple, une taille de LUN standard de 100 Go peut fonctionner correctement lorsqu'une base de données ou un datastore se situe entre 1 et 2 To, mais qu'une base de données ou un datastore de 20 To nécessite 200 LUN. Cela signifie que les délais de redémarrage du serveur sont plus longs, que les différents utilisateurs doivent gérer davantage d'objets et que des produits tels que SnapCenter doivent effectuer des recherches sur de nombreux objets. L'utilisation d'un nombre inférieur de LUN de plus grande taille permet d'éviter de tels problèmes.

- Le nombre de LUN est plus important que la taille de LUN.
- La taille de LUN est principalement contrôlée par les exigences liées au nombre de LUN.
- Évitez de créer plus de LUN que nécessaire.

#### **Nombre de LUN**

Contrairement à la taille de LUN, le nombre de LUN affecte les performances. La performance des applications dépend souvent de la capacité à réaliser des E/S parallèles via la couche SCSI. Ainsi, deux LUN offrent de meilleures performances qu'une seule LUN. L'utilisation d'un LVM tel que Veritas VxVM, Linux LVM2 ou Oracle ASM est la méthode la plus simple pour augmenter le parallélisme.

Les clients NetApp n'ont généralement pas eu l'avantage d'augmenter le nombre de LUN au-delà de seize. Toutefois, le test d'environnements 100 % SSD avec des E/S aléatoires très lourdes a permis d'améliorer encore jusqu'à 64 LUN.

#### **NetApp recommande** ce qui suit :

En général, de quatre à seize LUN suffisent pour prendre en charge les besoins en E/S d'une charge de travail de base de données donnée. Moins de quatre LUN peuvent créer des limites de performances en raison de limites dans les implémentations SCSI hôte.

#### **Placement des LUN de la base de données Oracle**

Le placement optimal des LUN de base de données dans les volumes ONTAP dépend principalement de l'utilisation des différentes fonctionnalités ONTAP.

#### **Volumes**

 $\left( \begin{matrix} 0 \end{matrix} \right)$ 

L'un des points de confusion les plus courants avec les nouveaux clients ONTAP est l'utilisation des volumes FlexVol, communément appelés simplement « volumes ».

Un volume n'est pas une LUN. Ces termes sont utilisés de façon synonymie avec de nombreux autres produits de fournisseurs, y compris les fournisseurs de cloud. Les volumes ONTAP sont des conteneurs de gestion simples. Ils ne fournissent pas les données en eux-mêmes, ni n'occupent l'espace. Il s'agit de conteneurs pour les fichiers et les LUN. Ils permettent d'améliorer et de simplifier la gestion, notamment à grande échelle.

#### **Volumes et LUN**

Les LUN associées sont généralement situées en colocation dans un seul volume. Par exemple, une base de données qui nécessite 10 LUN doit généralement avoir les 10 LUN placées sur le même volume.

- L'utilisation d'un rapport LUN/volumes de 1:1, c'est-à-dire une LUN par volume, n'est **pas** une bonne pratique formelle.
- À la place, les volumes doivent être considérés comme des conteneurs pour les charges de travail ou les datasets. Il peut y avoir une seule LUN par volume ou il peut y en avoir plusieurs. La bonne réponse dépend des exigences de gestion.
- La diffusion des LUN sur un nombre inutile de volumes peut entraîner une surcharge supplémentaire et des problèmes de planification pour des opérations telles que les opérations de snapshot, un nombre excessif d'objets affichés dans l'interface utilisateur et entraîner l'atteinte des limites de volume de la plate-forme avant que la limite de LUN ne soit atteinte.

#### **Volumes, LUN et snapshots**

Les règles et planifications Snapshot sont placées sur le volume, et non sur la LUN. Un jeu de données composé de 10 LUN ne nécessite qu'une seule règle de snapshot lorsque ces LUN sont co-localisées dans le même volume.

En outre, la colocation de toutes les LUN associées à un jeu de données donné dans un seul volume permet d'effectuer des opérations de snapshot atomiques. Par exemple, une base de données résidant sur 10 LUN ou un environnement d'application VMware comprenant 10 systèmes d'exploitation différents peut être protégé comme un objet unique et cohérent si les LUN sous-jacentes sont tous placés sur un seul volume. S'ils sont placés sur des volumes différents, les snapshots peuvent être synchronisés à 100 %, même s'ils sont programmés en même temps.

Dans certains cas, il peut être nécessaire de diviser un jeu de LUN associé en deux volumes différents en raison des exigences de restauration. Par exemple, une base de données peut contenir quatre LUN pour les fichiers de données et deux LUN pour les journaux. Dans ce cas, un volume de fichiers de données avec 4 LUN et un volume de journaux avec 2 LUN peuvent être la meilleure option. La raison en est une capacité de restauration indépendante. Par exemple, le volume des fichiers de données peut être restauré de manière sélective à un état antérieur, ce qui signifie que les quatre LUN seraient rétablies à l'état du snapshot, tandis que le volume du journal contenant ses données stratégiques ne serait pas affecté.

#### **Volumes, LUN et SnapMirror**

Les règles et opérations SnapMirror sont, tout comme les opérations Snapshot, exécutées sur le volume, et non sur la LUN.

La colocation de LUN associées dans un seul volume vous permet de créer une relation SnapMirror unique et de mettre à jour toutes les données qu'elle contient en une seule mise à jour. Comme pour les instantanés, la mise à jour sera également une opération atomique. La destination SnapMirror dispose d'une réplique instantanée unique des LUN source. Si les LUN ont été réparties sur plusieurs volumes, les répliques peuvent être cohérentes les unes avec les autres.

#### **Volumes, LUN et QoS**

S'il est possible d'appliquer la QoS de manière sélective à chaque LUN, il est généralement plus facile de la configurer au niveau du volume. Par exemple, toutes les LUN utilisées par les invités dans un serveur ESX donné peuvent être placées sur un seul volume, puis une règle de qualité de service adaptative de ONTAP peut être appliquée. Vous obtenez ainsi une limite d'IOPS par To qui s'applique à toutes les LUN.

De même, si une base de données nécessitait 100 000 IOPS et occupait 10 LUN, il serait plus facile de définir une seule limite de 100 000 IOPS sur un seul volume que de définir 10 limites individuelles de 10 000 IOPS, une sur chaque LUN.

### **Dispositions multi-volumes**

Dans certains cas, la distribution de LUN sur plusieurs volumes peut être avantageuse. La principale raison est la répartition des contrôleurs. Par exemple, un système de stockage haute disponibilité peut héberger une base de données unique dans laquelle chaque contrôleur a besoin du potentiel de traitement et de mise en cache complet. Dans ce cas, la conception type consisterait à placer la moitié des LUN dans un seul volume sur le contrôleur 1 et l'autre moitié des LUN dans un seul volume sur le contrôleur 2.

De même, la répartition des contrôleurs peut être utilisée pour l'équilibrage de la charge. Un système haute disponibilité hébergeant 100 bases de données de 10 LUN chacune peut être conçu où chaque base de données reçoit un volume de 5 LUN sur chacun des deux contrôleurs. Il en résulte une charge symétrique garantie de chaque contrôleur au fur et à mesure que des bases de données supplémentaires sont provisionnées.

Cependant, aucun de ces exemples ne correspond à un ratio volume/LUN de 1:1. L'objectif reste d'optimiser la gestion en co-localisant les LUN associées dans les volumes.

Par exemple, la conteneurisation est un rapport LUN/volume 1:1. Chaque LUN peut représenter une seule charge de travail et doit être gérée individuellement. Dans ce cas, un rapport de 1:1 peut être optimal.

# **Redimensionnement des LUN de la base de données Oracle et redimensionnement basé sur LVM**

Lorsqu'un système de fichiers SAN a atteint sa limite de capacité, il existe deux options pour augmenter l'espace disponible :

- Augmentez la taille des LUN
- Ajoutez une LUN à un groupe de volumes existant et développez le volume logique contenu

Bien que le redimensionnement des LUN soit une option d'augmentation de la capacité, il est généralement préférable d'utiliser un LVM, y compris Oracle ASM. L'une des principales raisons pour lesquelles les LVM existent est d'éviter la nécessité d'un redimensionnement des LUN. Avec une LVM, plusieurs LUN sont reliées entre elles dans un pool de stockage virtuel. Les volumes logiques extraits de ce pool sont gérés par le LVM et peuvent être facilement redimensionnés. Il est également possible d'éviter les points sensibles sur un disque en distribuant un volume logique donné à tous les LUN disponibles. Une migration transparente peut généralement être effectuée à l'aide du gestionnaire de volumes pour déplacer les extensions sous-jacentes d'un volume logique vers de nouvelles LUN.

# **Répartition LVM avec les bases de données Oracle**

La répartition des LVM consiste à distribuer les données entre plusieurs LUN. Les performances de nombreuses bases de données en sont ainsi considérablement améliorées.

Avant l'ère des disques Flash, la répartition était utilisée pour surmonter les limites de performances des disques rotatifs. Par exemple, si un système d'exploitation doit effectuer une opération de lecture de 1 Mo, la lecture de ce 1 Mo de données à partir d'un seul disque demande beaucoup de tête de lecture lorsque le transfert des 1 Mo est lent. Si ce 1 Mo de données a été réparti sur 8 LUN, le système d'exploitation pourrait exécuter huit opérations de lecture de 128 K en parallèle et réduire le temps nécessaire au transfert de 1 Mo.

Le striping avec des disques rotatifs était plus difficile, car le modèle d'E/S devait être connu à l'avance. Si la répartition n'a pas été correctement réglée pour les véritables modèles d'E/S, les configurations à bandes risquent d'endommager les performances. Avec les bases de données Oracle, et en particulier les configurations 100 % Flash, le striping est beaucoup plus facile à configurer et a fait ses preuves pour améliorer considérablement les performances.

Par défaut, les gestionnaires de volumes logiques, tels que la bande Oracle ASM, ne le font pas pour le système d'exploitation natif LVM. Certaines lient plusieurs LUN ensemble en tant que périphérique concaténé. Résultat : des fichiers de données existent sur un seul périphérique LUN. Ceci provoque des points chauds. Les autres implémentations LVM prennent par défaut en charge les extensions distribuées. Cette méthode est similaire à la répartition, mais elle est plus grossière. Les LUN du groupe de volumes sont tranchées en grandes parties, appelées extensions et généralement mesurées en plusieurs mégaoctets. Ensuite, les volumes logiques sont distribués sur ces extensions. Il en résulte des E/S aléatoires sur un fichier qui doit être bien réparti entre les LUN, mais les opérations d'E/S séquentielles ne sont pas aussi efficaces qu'elles pourraient l'être.

Les E/S des applications exigeantes en performances sont presque toujours de (a) en unités de taille de bloc de base ou (b) d'un mégaoctet.

L'objectif principal d'une configuration à bandes est de s'assurer que les E/S de fichier unique peuvent être exécutées comme une seule unité, et que les E/S de plusieurs blocs, d'une taille de 1 Mo, peuvent être parallélisées de façon homogène sur toutes les LUN du volume réparti. Cela signifie que la taille de bande ne doit pas être inférieure à la taille du bloc de base de données, et que la taille de bande multipliée par le nombre de LUN doit être de 1 Mo.

La figure suivante présente trois options possibles pour le réglage de la taille et de la largeur des bandes. Le nombre de LUN est sélectionné pour répondre aux exigences de performances comme décrit ci-dessus, mais dans tous les cas, le total des données dans une seule bande est de 1 Mo.

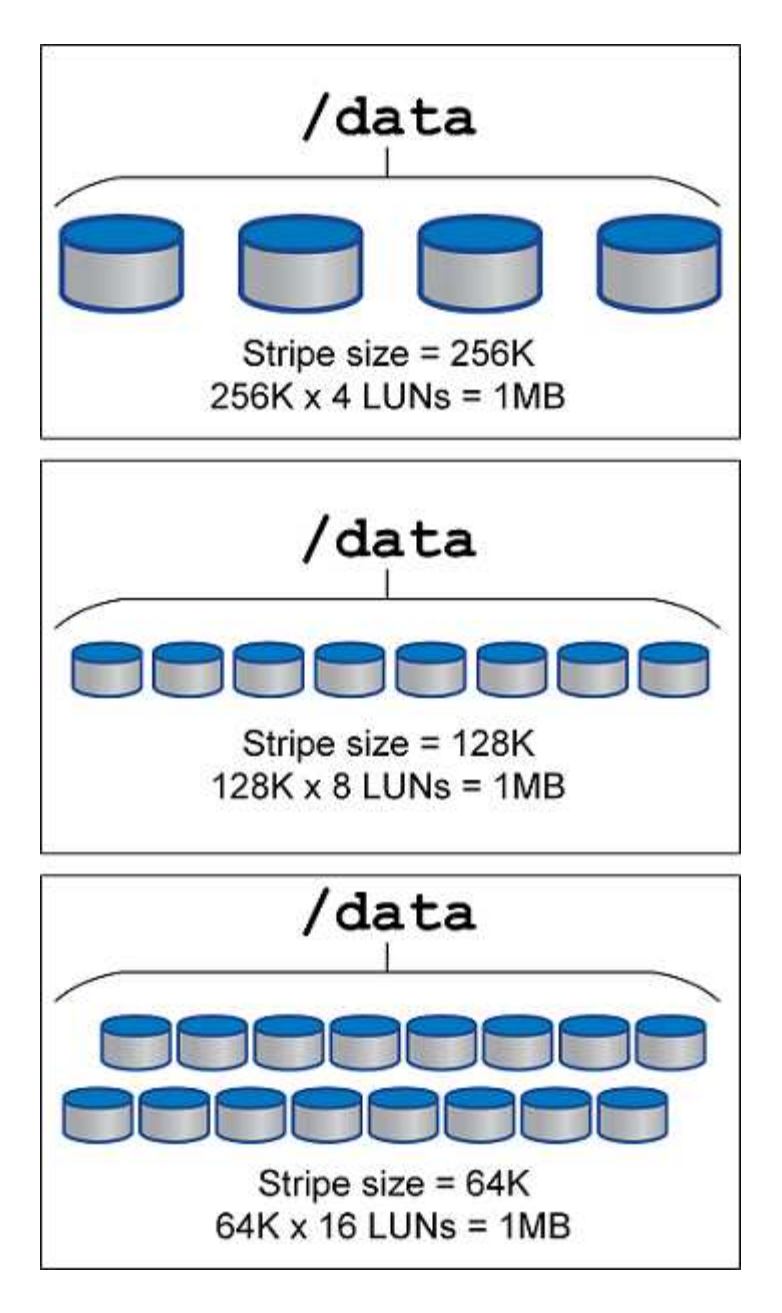

# **NFS**

# **Configuration NFS pour les bases de données Oracle**

NetApp fournit un stockage NFS haute performance depuis plus de 30 ans et son utilisation se développe avec les infrastructures basées sur le cloud en raison de sa simplicité.

Le protocole NFS comprend plusieurs versions aux exigences variables. Pour une description complète de la configuration NFS avec ONTAP, reportez-vous à la section ["Tr-4067 NFS sur les meilleures pratiques ONTAP".](https://www.netapp.com/pdf.html?item=/media/10720-tr-4067.pdf) Les sections suivantes couvrent certaines des exigences les plus critiques et des erreurs utilisateur courantes.

# **Versions NFS**

Le client NFS du système d'exploitation doit être pris en charge par NetApp.

• NFSv3 est pris en charge avec des systèmes d'exploitation conformes à la norme NFSv3.

- NFSv3 est pris en charge avec le client Oracle dNFS.
- NFSv4 est pris en charge avec tous les systèmes d'exploitation conformes à la norme NFSv4.
- NFSv4.1 et NFSv4.2 nécessitent une prise en charge spécifique du système d'exploitation. Consulter le ["NetApp IMT"](https://imt.netapp.com/matrix/#search) Pour les systèmes d'exploitation pris en charge.
- La prise en charge d'Oracle dNFS pour NFSv4.1 requiert Oracle 12.2.0.2 ou version supérieure.

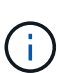

Le ["Matrice de prise en charge de NetApp"](https://imt.netapp.com/matrix/#search) Pour NFSv3 et NFSv4 n'incluent pas de systèmes d'exploitation spécifiques. Tous les systèmes d'exploitation conformes à la RFC sont généralement pris en charge. Lors d'une recherche dans la prise en charge en ligne de IMT pour NFSv3 ou NFSv4, ne sélectionnez pas de système d'exploitation spécifique, car aucune correspondance ne sera affichée. Tous les systèmes d'exploitation sont implicitement pris en charge par la politique générale.

#### **Tables d'emplacements TCP Linux NFSv3**

Les tables d'emplacements TCP sont l'équivalent NFSv3 de la profondeur de file d'attente de l'adaptateur de bus hôte (HBA). Ces tableaux contrôlent le nombre d'opérations NFS qui peuvent être en attente à la fois. La valeur par défaut est généralement 16, un chiffre bien trop faible pour assurer des performances optimales. Le problème inverse se produit sur les noyaux Linux plus récents : la limite de la table des emplacements TCP augmente automatiquement par envoi de demandes, jusqu'à atteindre le niveau de saturation du serveur NFS.

Pour des performances optimales et pour éviter les problèmes de performances, ajustez les paramètres du noyau qui contrôlent les tables d'emplacements TCP.

Exécutez le sysctl -a | grep tcp.\*.slot table et observez les paramètres suivants :

```
# sysctl -a | grep tcp.*.slot table
sunrpc.tcp_max_slot_table_entries = 128
sunrpc.tcp slot table entries = 128
```
Tous les systèmes Linux doivent inclure sunrpc.tcp slot table entries, mais seulement certains incluent sunrpc.tcp\_max\_slot\_table\_entries. Ils doivent tous deux être réglés sur 128.

#### **Avertissement**

Si vous ne définissez pas ces paramètres, vous risquez d'avoir des effets importants sur les performances. Dans certains cas, les performances sont limitées car le système d'exploitation linux n'émet pas suffisamment d'E/S. Dans d'autres cas, les latences d'E/S augmentent à mesure que le système d'exploitation linux tente d'émettre plus d'E/S que ce qui peut être traité.

#### **ADR et NFS**

Certains clients ont signalé des problèmes de performances liés à une quantité excessive d'E/S dans le ADR emplacement. Le problème ne se produit généralement pas tant qu'une grande quantité de données de performances ne s'est pas accumulée. La raison de cet excès d'E/S est inconnue, mais ce problème semble provenir des analyses répétées du répertoire cible par les processus Oracle pour détecter les modifications.

Dépose du noac et/ou actimeo=0 Les options de montage permettent la mise en cache du système d'exploitation hôte et réduisent les niveaux d'E/S du stockage.

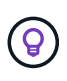

**NetApp recommande** de ne pas placer ADR données sur un système de fichiers avec noac ou actimeo=0 parce que des problèmes de performances sont probables. Séparer ADR le cas échéant, les données vers un autre point de montage.

#### **nfs-rootonly et mount-rootonly**

ONTAP inclut une option NFS appelée nfs-rootonly Cela permet de contrôler si le serveur accepte les connexions de trafic NFS à partir des ports élevés. Par mesure de sécurité, seul l'utilisateur root est autorisé à ouvrir des connexions TCP/IP à l'aide d'un port source inférieur à 1024 car ces ports sont normalement réservés à l'utilisation du système d'exploitation, et non aux processus utilisateur. Cette restriction permet de s'assurer que le trafic NFS provient d'un client NFS du système d'exploitation et non d'un processus malveillant émulant un client NFS. Le client Oracle dNFS est un pilote d'espace utilisateur, mais le processus s'exécute en tant que root, il n'est donc généralement pas nécessaire de modifier la valeur de nfsrootonly. Les connexions sont réalisées à partir de ports bas.

Le mount-rootonly Cette option s'applique uniquement à NFSv3. Il contrôle si l'appel de MONTAGE RPC est accepté à partir de ports supérieurs à 1024. Lorsque dNFS est utilisé, le client est de nouveau exécuté en tant que root, ce qui lui permet d'ouvrir des ports inférieurs à 1024. Ce paramètre n'a aucun effet.

Les processus ouvrant des connexions avec dNFS sur les versions 4.0 et supérieures de NFS ne s'exécutent pas en tant que root et nécessitent donc des ports supérieurs à 1024. Le nfs-rootonly Le paramètre doit être défini sur Désactivé pour dNFS pour terminer la connexion.

Si nfs-rootonly Est activé, le résultat est un blocage lors de la phase de montage ouvrant les connexions dNFS. La sortie sqlplus ressemble à ceci :

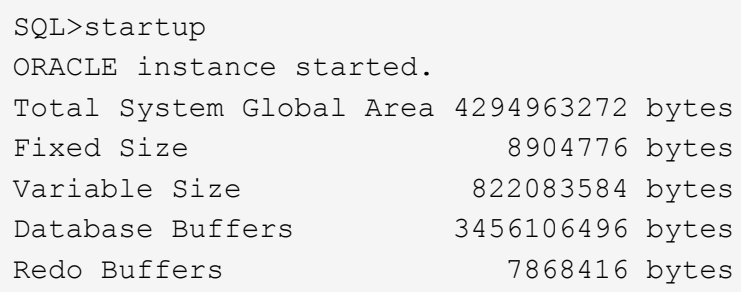

Le paramètre peut être modifié comme suit :

Cluster01::> nfs server modify -nfs-rootonly disabled

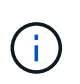

Dans de rares cas, vous devrez peut-être modifier nfs-rootonly et mount-rootonly sur Désactivé. Si un serveur gère un très grand nombre de connexions TCP, il est possible qu'aucun port inférieur à 1024 n'est disponible et que le système d'exploitation soit forcé d'utiliser des ports supérieurs. Ces deux paramètres ONTAP doivent être modifiés pour permettre la connexion.

#### **Règles d'exportation NFS : superutilisateur et setuid**

Si les binaires Oracle se trouvent sur un partage NFS, les règles d'export doivent inclure des autorisations de superutilisateur et de setuid.

Les exportations NFS partagées utilisées pour les services de fichiers génériques tels que les répertoires personnels des utilisateurs écraseront généralement l'utilisateur root. Cela signifie qu'une demande de l'utilisateur root sur un hôte qui a monté un système de fichiers est remappée en tant qu'utilisateur différent avec des privilèges inférieurs. Cela permet de sécuriser les données en empêchant un utilisateur root d'un serveur donné d'accéder aux données du serveur partagé. Le bit setuid peut également représenter un risque de sécurité dans un environnement partagé. Le bit setuid permet d'exécuter un processus en tant qu'utilisateur différent de celui qui appelle la commande. Par exemple, un script shell qui était détenu par root avec le bit setuid s'exécute en tant que root. Si ce script shell peut être modifié par d'autres utilisateurs, tout utilisateur non root peut émettre une commande en tant que root en mettant à jour le script.

Les binaires Oracle incluent les fichiers appartenant à root et utilisent le bit setuid. Si des binaires Oracle sont installés sur un partage NFS, les règles d'export doivent inclure les autorisations de superutilisateur et de setuid appropriées. Dans l'exemple ci-dessous, la règle inclut les deux allow-suid et permis superuser Accès (root) pour les clients NFS via l'authentification système.

```
Cluster01::> export-policy rule show -vserver vserver1 -policyname orabin
-fields allow-suid, superuser
vserver policyname ruleindex superuser allow-suid
--------- ---------- --------- --------- ----------
vserver1 orabin 1 sys true
```
#### **Configuration NFSv4/4.1**

Pour la plupart des applications, il y a très peu de différence entre NFSv3 et NFSv4. Les E/S applicatives sont généralement des E/S très simples et ne bénéficient pas énormément de certaines des fonctionnalités avancées de NFSv4. Les versions supérieures de NFS ne doivent pas être considérées comme une « mise à niveau » du point de vue du stockage de la base de données, mais plutôt comme des versions de NFS qui incluent des fonctionnalités supplémentaires. Par exemple, si la sécurité de bout en bout du mode de confidentialité kerberos (krb5p) est requise, NFSv4 est requis.

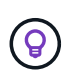

**NetApp recommande** d'utiliser NFSv4.1 si les fonctionnalités NFSv4 sont requises. Certaines améliorations fonctionnelles du protocole NFSv4 dans NFSv4.1 améliorent la résilience dans certains cas à la périphérie.

Le passage à NFSv4 est plus compliqué que de simplement changer les options de montage de vers=3 en vers=4.1. Pour une explication plus complète de la configuration de NFSv4 avec ONTAP, notamment des conseils sur la configuration du système d'exploitation, voir ["Tr-4067 NFS sur les meilleures pratiques ONTAP".](https://www.netapp.com/pdf.html?item=/media/10720-tr-4067.pdf) Les sections suivantes de ce TR expliquent certaines des exigences de base relatives à l'utilisation de NFSv4.

# **Domaine NFSv4**

Une explication complète de la configuration NFSv4/4.1 dépasse le cadre de ce document, mais un problème couramment rencontré est une incohérence dans le mappage de domaine. Du point de vue de sysadmin, les systèmes de fichiers NFS semblent se comporter normalement, mais les applications signalent des erreurs concernant les autorisations et/ou le setuid sur certains fichiers. Dans certains cas, les administrateurs ont conclu à tort que les autorisations des binaires de l'application ont été endommagées et ont exécuté des commandes chown ou chmod lorsque le problème réel était le nom de domaine.

Le nom de domaine NFSv4 est défini sur le SVM ONTAP :

```
Cluster01::> nfs server show -fields v4-id-domain
vserver v4-id-domain
--------- ------------
vserver1 my.lab
```
Le nom de domaine NFSv4 sur l'hôte est défini dans /etc/idmap.cfg

```
[root@host1 etc]# head /etc/idmapd.conf
[General]
#Verbosity = 0
# The following should be set to the local NFSv4 domain name
# The default is the host's DNS domain name.
Domain = my.lab
```
Les noms de domaine doivent correspondre. Si ce n'est pas le cas, des erreurs de mappage similaires à ce qui suit apparaissent dans /var/log/messages:

Apr 12 11:43:08 host1 nfsidmap[16298]: nss\_getpwnam: name 'root@my.lab' does not map into domain 'default.com'

Les binaires d'application, tels que les binaires de base de données Oracle, incluent les fichiers appartenant à root avec le bit setuid, ce qui signifie qu'une discordance dans les noms de domaine NFSv4 provoque des échecs avec le démarrage d'Oracle et un avertissement sur la propriété ou les autorisations d'un fichier appelé oradism, qui est situé dans le \$ORACLE\_HOME/bin répertoire. Elle doit apparaître comme suit :

```
[root@host1 etc]# ls -l /orabin/product/19.3.0.0/dbhome_1/bin/oradism
-rwsr-x--- 1 root oinstall 147848 Apr 17 2019
/orabin/product/19.3.0.0/dbhome_1/bin/oradism
```
Si ce fichier apparaît avec la propriété de personne, il peut y avoir un problème de mappage de domaine NFSv4.

```
[root@host1 bin]# ls -l oradism
-rwsr-x--- 1 nobody oinstall 147848 Apr 17 2019 oradism
```
Pour résoudre ce problème, vérifiez le /etc/idmap.cfg Comparez le paramètre v4-ID-domain sur ONTAP et assurez-vous qu'ils sont cohérents. Si ce n'est pas le cas, effectuez les modifications requises, exécutez nfsidmap -c, et attendez un moment pour que les modifications se propagent. La propriété du fichier doit alors être correctement reconnue en tant que racine. Si un utilisateur a tenté de s'exécuter chown root Sur ce fichier avant que la configuration des domaines NFS ne soit corrigée, il peut être nécessaire de l'exécuter chown root encore.

# **Directement sur Oracle NFS**

# Les bases de données Oracle peuvent utiliser NFS de deux manières.

Tout d'abord, il peut utiliser un système de fichiers monté à l'aide du client NFS natif qui fait partie du système d'exploitation. Il s'agit parfois de kernel NFS ou KNFS. Le système de fichiers NFS est monté et utilisé par la base de données Oracle exactement comme toute autre application utiliserait un système de fichiers NFS.

La deuxième méthode est Oracle Direct NFS (dNFS). Il s'agit d'une implémentation de la norme NFS dans le logiciel de base de données Oracle. Elle ne modifie pas la façon dont les bases de données Oracle sont configurées ou gérées par l'administrateur de base de données. Tant que les paramètres du système de stockage lui-même sont corrects, l'utilisation de dNFS doit être transparente pour l'équipe DBA et les utilisateurs finaux.

Les systèmes de fichiers NFS habituels sont toujours montés sur une base de données avec la fonction dNFS activée. Une fois la base de données ouverte, la base de données Oracle ouvre un ensemble de sessions TCP/IP et effectue directement des opérations NFS.

#### **NFS direct**

La valeur principale de Direct NFS d'Oracle est de contourner le client NFS hôte et d'effectuer des opérations de fichiers NFS directement sur un serveur NFS. Pour l'activer, il suffit de modifier la bibliothèque Oracle Disk Manager (ODM). Vous trouverez des instructions sur ce processus dans la documentation Oracle.

L'utilisation de dNFS entraîne une amélioration significative des performances d'E/S et réduit la charge sur l'hôte et le système de stockage, car les E/S sont effectuées de la manière la plus efficace possible.

En outre, Oracle dNFS inclut une **option** pour les chemins d'accès multiples et la tolérance aux pannes de l'interface réseau. Par exemple, il est possible de lier deux interfaces de 10 Gbits pour offrir 20 Go de bande passante. En cas de défaillance d'une interface, les E/S sont relancées sur l'autre interface. L'opération globale est très similaire aux chemins d'accès multiples FC. Les chemins d'accès multiples étaient courants il y a plusieurs années, alors que l'ethernet 1 Gbit était la norme la plus courante. Une carte réseau 10 Go suffit pour la plupart des charges de travail Oracle, mais si un nombre supérieur de cartes réseau 10 Go sont requises, elles peuvent être reliées.

Lorsque dNFS est utilisé, il est essentiel que tous les correctifs décrits dans Oracle Doc 1495104.1 soient installés. Si un correctif ne peut pas être installé, l'environnement doit être évalué pour s'assurer que les bugs décrits dans ce document ne causent pas de problèmes. Dans certains cas, une incapacité à installer les correctifs requis empêche l'utilisation de dNFS.

N'utilisez pas dNFS avec tout type de résolution de noms round-Robin, y compris DNS, DDNS, NIS ou toute autre méthode. Cela inclut la fonction d'équilibrage de la charge DNS disponible dans ONTAP. Lorsqu'une base de données Oracle utilisant dNFS résout un nom d'hôte en adresse IP, elle ne doit pas être modifiée lors des recherches ultérieures. Cela peut entraîner des pannes de la base de données Oracle et une corruption potentielle des données.

#### **Accès direct au NFS et au système de fichiers hôte**

L'utilisation de dNFS peut parfois causer des problèmes pour les applications ou les activités des utilisateurs qui dépendent des systèmes de fichiers visibles montés sur l'hôte car le client dNFS accède au système de fichiers hors bande à partir du système d'exploitation hôte. Le client dNFS peut créer, supprimer et modifier des fichiers sans connaître le système d'exploitation.

Lorsque les options de montage des bases de données à instance unique sont utilisées, elles permettent la mise en cache des attributs de fichiers et de répertoires, ce qui signifie également que le contenu d'un

répertoire est mis en cache. Par conséquent, dNFS peut créer un fichier, et il y a un court délai avant que le système d'exploitation ne relise le contenu du répertoire et que le fichier devienne visible pour l'utilisateur. Ce n'est généralement pas un problème, mais, dans de rares cas, des utilitaires tels que SAP BR\*Tools peuvent présenter des problèmes. Si cela se produit, modifiez les options de montage pour utiliser les recommandations pour Oracle RAC. Ce changement entraîne la désactivation de l'ensemble de la mise en cache de l'hôte.

Ne modifiez les options de montage que si (a) dNFS est utilisé et (b) un problème résulte d'un décalage dans la visibilité des fichiers. Si dNFS n'est pas utilisé, les options de montage Oracle RAC sur une base de données à instance unique entraînent une dégradation des performances.

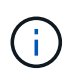

Voir la remarque sur nosharecache dans ["Options de montage NFS Linux"](https://docs.netapp.com/fr-fr/ontap-apps-dbs/host-configuration/linux.html#linux-direct-nfs) Pour un problème dNFS spécifique à Linux qui peut produire des résultats inhabituels.

# **Bases de données Oracle et locations et verrouillages NFS**

NFSv3 est sans état. Cela signifie que le serveur NFS (ONTAP) ne suit pas les systèmes de fichiers montés, par qui ou quels verrous sont réellement en place.

ONTAP dispose de certaines fonctionnalités qui enregistreront les tentatives de montage. Vous savez donc quels clients accèdent aux données et il se peut que des verrous consultatifs soient présents, mais les informations ne sont pas 100 % complètes. Elle ne peut pas être terminée, car le suivi de l'état du client NFS ne fait pas partie de la norme NFSv3.

## **État NFSv4**

En revanche, NFSv4 est avec état. Le serveur NFSv4 suit les clients qui utilisent les systèmes de fichiers, les fichiers existants, les fichiers et/ou les régions de fichiers verrouillés, etc Cela signifie qu'une communication régulière entre un serveur NFSv4 doit être établie pour maintenir les données d'état à jour.

Les États les plus importants gérés par le serveur NFS sont les verrous NFSv4 et les locations NFSv4, qui sont très étroitement liés. Vous devez comprendre comment chacun fonctionne par lui-même, et comment ils se rapportent les uns aux autres.

#### **Verrous NFSv4**

Avec NFSv3, les verrous sont consultatifs. Un client NFS peut toujours modifier ou supprimer un fichier « verrouillé ». Un verrou NFSv3 n'expire pas de lui-même, il doit être supprimé. Cela crée des problèmes. Par exemple, si une application en cluster crée des verrous NFSv3 et que l'un des nœuds tombe en panne, que faire ? Vous pouvez coder l'application sur les nœuds survivants pour supprimer les verrous, mais comment savoir que c'est sûr ? Le nœud « en panne » est peut-être opérationnel, mais ne communique pas avec le reste du cluster ?

Avec NFSv4, les verrous ont une durée limitée. Tant que le client tenant les Locks continue à s'archiver avec le serveur NFSv4, aucun autre client n'est autorisé à acquérir ces Locks. Si un client ne parvient pas à s'archiver avec NFSv4, les verrous seront éventuellement révoqués par le serveur et d'autres clients pourront demander et obtenir des verrous.

#### **Locations NFSv4**

Les verrous NFSv4 sont associés à un bail NFSv4. Lorsqu'un client NFSv4 établit une connexion avec un serveur NFSv4, il obtient un bail. Si le client obtient un verrou (il existe plusieurs types de verrous), le verrou est associé au bail.

Ce bail a un délai défini. Par défaut, ONTAP définit la valeur de temporisation sur 30 secondes :

```
Cluster01::*> nfs server show -vserver vserver1 -fields v4-lease-seconds
vserver v4-lease-seconds
--------- ----------------
vserver1 30
```
Cela signifie qu'un client NFSv4 doit vérifier avec le serveur NFSv4 toutes les 30 secondes pour renouveler ses baux.

Le bail est automatiquement renouvelé par n'importe quelle activité. Ainsi, si le client effectue des travaux, il n'est pas nécessaire d'effectuer des opérations supplémentaires. Si une application devient silencieuse et ne fait pas de véritable travail, elle devra effectuer une sorte d'opération de maintien en vie (appelée SÉQUENCE). Il s'agit essentiellement de dire « Je suis toujours là, veuillez actualiser mes contrats de location ».

 \*Question:\* What happens if you lose network connectivity for 31 seconds? NFSv3 est sans état. Il ne s'attend pas à ce que les clients communiquent. NFSv4 est avec état et une fois la période de location expirée, le bail expire, et les verrous sont révoqués et les fichiers verrouillés sont mis à disposition des autres clients.

Avec NFSv3, vous pouvez déplacer les câbles réseau, redémarrer les switchs réseau, modifier la configuration et être sûr qu'aucun problème ne se produirait. En général, les applications attendront patiemment le bon fonctionnement de la connexion réseau.

Avec NFSv4, vous disposez de 30 secondes (sauf si vous avez augmenté la valeur de ce paramètre dans ONTAP) pour terminer votre travail. Si vous dépassez cette limite, vos contrats de location sont échus. Normalement, cela provoque des pannes d'application.

Par exemple, si vous disposez d'une base de données Oracle et que vous rencontrez une perte de connectivité réseau (parfois appelée « partition réseau ») qui dépasse le délai d'expiration du bail, vous plantez la base de données.

Voici un exemple de ce qui se passe dans le journal des alertes Oracle si cela se produit :

```
2022-10-11T15:52:55.206231-04:00
Errors in file /orabin/diag/rdbms/ntap/NTAP/trace/NTAP_ckpt_25444.trc:
ORA-00202: control file: '/redo0/NTAP/ctrl/control01.ctl'
ORA-27072: File I/O error
Linux-x86_64 Error: 5: Input/output error
Additional information: 4
Additional information: 1
Additional information: 4294967295
2022-10-11T15:52:59.842508-04:00
Errors in file /orabin/diag/rdbms/ntap/NTAP/trace/NTAP_ckpt_25444.trc:
ORA-00206: error in writing (block 3, # blocks 1) of control file
ORA-00202: control file: '/redo1/NTAP/ctrl/control02.ctl'
ORA-27061: waiting for async I/Os failed
```
Si vous examinez les syslog, vous devriez voir plusieurs de ces erreurs :

Oct 11 15:52:55 host1 kernel: NFS: nfs4 reclaim open state: Lock reclaim failed! Oct 11 15:52:55 host1 kernel: NFS: nfs4 reclaim open state: Lock reclaim failed! Oct 11 15:52:55 host1 kernel: NFS: nfs4 reclaim open state: Lock reclaim failed!

Les messages du journal sont généralement le premier signe d'un problème, autre que le blocage de l'application. En général, vous ne voyez rien pendant la panne réseau, car les processus et le système d'exploitation lui-même sont bloqués et tentent d'accéder au système de fichiers NFS.

Les erreurs apparaissent une fois que le réseau est de nouveau opérationnel. Dans l'exemple ci-dessus, une fois la connectivité rétablie, le système d'exploitation a tenté de réacquérir les verrous, mais il était trop tard. Le bail avait expiré et les serrures ont été retirées. Cela entraîne une erreur qui se propage jusqu'à la couche Oracle et provoque le message dans le journal des alertes. Vous pouvez voir des variations sur ces modèles en fonction de la version et de la configuration de la base de données.

En résumé, NFSv3 tolère l'interruption du réseau, mais NFSv4 est plus sensible et impose une période de location définie.

Que se passe-t-il si un délai de 30 secondes n'est pas acceptable ? Que se passe-t-il si vous gérez un réseau changeant de façon dynamique où les commutateurs sont redémarrés ou les câbles sont déplacés et que le résultat est une interruption occasionnelle du réseau ? Vous pouvez choisir de prolonger la période de location, mais pour savoir si vous voulez y parvenir, vous devez expliquer les périodes de grâce NFSv4.

#### **Périodes de grâce NFSv4**

Lorsqu'un serveur NFSv3 est redémarré, il est prêt à transmettre les E/S presque instantanément. Il ne maintenait aucune sorte d'état concernant les clients. Le résultat est qu'une opération de basculement ONTAP semble souvent proche de l'instantané. Dès qu'un contrôleur est prêt à commencer à transmettre des données, il envoie un ARP au réseau qui signale le changement de topologie. En règle générale, les clients le détectent presque instantanément et le flux des données reprend.

NFSv4, cependant, fera une courte pause. Cela fait partie du fonctionnement de NFSv4.

Les serveurs NFSv4 doivent suivre les baux, les verrous et les utilisateurs des données. Si un serveur NFS fonctionne de manière incohérente et redémarre, ou perd de l'alimentation pendant un moment, ou est redémarré pendant l'activité de maintenance, le résultat est le bail/verrouillage et d'autres informations client sont perdues. Le serveur doit déterminer quel client utilise les données avant de reprendre les opérations. C'est là que intervient le délai de grâce.

Si vous mettez soudainement votre serveur NFSv4 hors/sous tension. Lorsqu'il est rétabli, les clients qui tentent de reprendre l'E/S reçoivent une réponse qui dit essentiellement « J'ai perdu les informations de location/verrouillage. Voulez-vous réenregistrer vos verrous ? » C'est le début de la période de grâce. La valeur par défaut est 45 secondes sur ONTAP :

```
Cluster01::> nfs server show -vserver vserver1 -fields v4-grace-seconds
vserver v4-grace-seconds
--------- ----------------
vserver1 45
```
Par conséquent, après un redémarrage, un contrôleur met en pause les E/S tandis que tous les clients récupèrent leurs baux et verrous. Une fois le délai de grâce terminé, le serveur reprend les opérations d'E/S.

#### **Délais de location par rapport aux délais de grâce**

Le délai de grâce et la période de location sont connectés. Comme mentionné ci-dessus, le délai de bail par défaut est de 30 secondes, ce qui signifie que les clients NFSv4 doivent s'enregistrer auprès du serveur au moins toutes les 30 secondes, sinon ils perdent leur bail et, à leur tour, leurs verrous. Le délai de grâce existe pour permettre à un serveur NFS de reconstruire les données de bail/verrouillage, et il prend par défaut 45 secondes. ONTAP exige que le délai de grâce soit supérieur de 15 secondes à la période de location. Cela permet de s'assurer qu'un environnement client NFS conçu pour renouveler les contrats de location au moins toutes les 30 secondes aura la possibilité d'archiver avec le serveur après un redémarrage. Un délai de grâce de 45 secondes garantit que tous les clients qui s'attendent à renouveler leur contrat de location au moins toutes les 30 secondes ont certainement l'occasion de le faire.

Si un délai de 30 secondes n'est pas acceptable, vous pouvez choisir de prolonger la période de location. Si vous souhaitez augmenter le délai de bail à 60 secondes pour résister à une panne de réseau de 60 secondes, vous devrez augmenter le délai de grâce à au moins 75 secondes. ONTAP exige qu'il soit supérieur de 15 secondes à la période de location. Une pause d'E/S plus longue sera donc nécessaire lors du basculement du contrôleur.

Ce ne devrait normalement pas être un problème. En général, les utilisateurs ne mettent à jour les contrôleurs ONTAP qu'une ou deux fois par an. En outre, les basculements non planifiés en raison de défaillances matérielles sont extrêmement rares. En outre, si vous aviez un réseau où une panne réseau de 60 secondes était possible, et que le délai de bail était de 60 secondes, vous n'auriez probablement pas à vous opposer à un basculement rare du système de stockage, ce qui aurait entraîné une pause de 75 secondes non plus. Vous avez déjà reconnu que vous disposez d'un réseau qui s'arrête pendant plus de 60 secondes plutôt fréquemment.

#### **Mise en cache NFS avec les bases de données Oracle**

La présence de l'une des options de montage suivantes entraîne la désactivation de la mise en cache de l'hôte :
cio, actimeo=0, noac, forcedirectio

Ces paramètres peuvent avoir un effet négatif important sur la vitesse d'installation du logiciel, de correction et des opérations de sauvegarde/restauration. Dans certains cas, en particulier avec les applications en cluster, ces options sont obligatoires car elles doivent inévitablement assurer la cohérence du cache sur tous les nœuds du cluster. Dans d'autres cas, les clients utilisent ces paramètres par erreur, ce qui entraîne des dommages inutiles aux performances.

De nombreux clients suppriment temporairement ces options de montage lors de l'installation ou de l'application de correctifs binaires. Cette suppression peut être effectuée en toute sécurité si l'utilisateur vérifie qu'aucun autre processus n'utilise activement le répertoire cible pendant le processus d'installation ou de correction.

#### **Tailles de transfert NFS avec les bases de données Oracle**

## Par défaut, ONTAP limite la taille des E/S NFS à 64 Ko.

Les E/S aléatoires utilisent la plupart des applications et bases de données une taille de bloc bien inférieure à la taille maximale de 64 Ko. Les E/S de blocs volumineux sont généralement parallélisées de sorte que le maximum de 64 Ko ne limite pas non plus l'obtention d'une bande passante maximale.

Dans certains cas, le maximum de 64 000 charges de travail entraîne une limitation. En particulier, les opérations à thread unique, telles que les opérations de sauvegarde ou de restauration, ou encore les analyses de table complète de base de données s'exécutent plus rapidement et plus efficacement si la base de données peut exécuter moins d'E/S, mais plus volumineuses. La taille optimale de gestion des E/S pour ONTAP est de 256 Ko.

La taille maximale de transfert pour un SVM ONTAP donné peut être modifiée comme suit :

```
Cluster01::> set advanced
Warning: These advanced commands are potentially dangerous; use them only
when directed to do so by NetApp personnel.
Do you want to continue? {y|n}: y
Cluster01::*> nfs server modify -vserver vserver1 -tcp-max-xfer-size
262144
Cluster01::*>
```
#### **Avertissement**

Ne réduisez jamais la taille de transfert maximale autorisée sur ONTAP en dessous de la valeur de rsize/wsize des systèmes de fichiers NFS actuellement montés. Cela peut provoquer des blocages ou même une corruption des données avec certains systèmes d'exploitation. Par exemple, si les clients NFS sont actuellement définis sur une taille rsize/wsize de 65536, la taille maximale du transfert ONTAP peut être ajustée entre 65536 et 1048576 sans effet car les clients eux-mêmes sont limités. Réduire la taille de transfert maximale en dessous de 65536 peut endommager la disponibilité ou les données.

# **Bases de données Oracle et NVFAIL**

NVFAIL est une fonctionnalité de ONTAP qui assure l'intégrité lors des scénarios de

# basculement catastrophiques.

En raison de la gestion de caches internes volumineux, les bases de données sont vulnérables à la corruption lors des événements de basculement du stockage. Si un événement catastrophique nécessite de forcer un basculement ONTAP ou de forcer le basculement MetroCluster, quel que soit l'état de santé de la configuration globale, les modifications qui ont été reconnues précédemment peuvent être supprimées. Le contenu de la matrice de stockage recule dans le temps et l'état du cache de la base de données ne reflète plus l'état des données sur le disque. Cette incohérence entraîne une corruption des données.

La mise en cache peut avoir lieu au niveau des applications ou des serveurs. Par exemple, une configuration Oracle Real application Cluster (RAC) avec des serveurs actifs sur un site principal et un site distant met en cache les données dans la SGA d'Oracle. Une opération de basculement forcé entraînant des pertes de données risque de corrompre la base de données, car les blocs stockés dans la mémoire SGA peuvent ne pas correspondre aux blocs du disque.

L'utilisation de la mise en cache est moins évidente au niveau du système de fichiers du système d'exploitation. Les blocs d'un système de fichiers NFS monté peuvent être mis en cache dans le système d'exploitation. Un système de fichiers en cluster basé sur des LUN situés sur le site principal peut également être monté sur des serveurs du site distant, et une fois encore, les données peuvent être mises en cache. Une défaillance de la mémoire NVRAM, un basculement forcé ou un basculement forcé dans ces situations peuvent entraîner une corruption du système de fichiers.

ONTAP protège les bases de données et les systèmes d'exploitation de ce scénario avec NVFAIL et ses paramètres associés.

# **Utilitaire de récupération ASM et détection de blocs zéro ONTAP**

ONTAP supprime efficacement les blocs nuls écrits sur un fichier ou une LUN lorsque la compression à la volée est activée. Des utilitaires tels que l'utilitaire ASRU (Oracle ASM Reclamation Utility) sont utilisés en écrivant des zéros dans les extensions ASM inutilisées.

Cela permet aux administrateurs de bases de données de récupérer de l'espace sur la baie de stockage après la suppression des données. ONTAP intercepte les zéros et désalloue l'espace de la LUN. Le processus de récupération est extrêmement rapide, car aucune donnée n'est écrite dans le système de stockage.

Du point de vue de la base de données, le groupe de disques ASM contient des zéros et la lecture de ces régions des LUN entraîne un flux de zéros, mais ONTAP ne stocke pas les zéros sur les disques. Des modifications simples des métadonnées sont effectuées en interne pour marquer les régions mises à zéro de la LUN comme vides de toutes les données.

Pour des raisons similaires, le test de performance impliquant des données mises à zéro n'est pas valide, car les blocs de zéros ne sont pas réellement traités comme des écritures dans la baie de stockage.

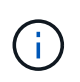

Lorsque vous utilisez ASRU, assurez-vous que tous les correctifs recommandés par Oracle sont installés.

# **Virtualisation des bases de données Oracle**

La virtualisation des bases de données avec VMware, Oracle OLVM ou KVM est un choix de plus en plus courant pour les clients NetApp qui ont choisi la virtualisation, même pour leurs bases de données les plus stratégiques.

# **Prise en charge**

Il existe de nombreuses idées fausses sur les politiques de prise en charge d'Oracle pour la virtualisation, en particulier pour les produits VMware. Il n'est pas rare d'entendre qu'Oracle ne prend pas en charge la virtualisation. Cette notion est incorrecte et ne permet pas de bénéficier de la virtualisation. Oracle Doc ID 249212.1 traite des besoins réels et est rarement considéré par les clients comme un problème.

Si un problème se produit sur un serveur virtualisé et que ce problème n'est pas encore connu du support Oracle, le client peut être invité à reproduire le problème sur du matériel physique. Si un client Oracle exécute une version de pointe d'un produit, il est possible qu'il ne souhaite pas utiliser la virtualisation en raison de problèmes de prise en charge potentiels, mais cette situation n'est pas réelle pour les clients qui utilisent des versions de produits Oracle généralement disponibles.

# **Présentation du stockage**

Les clients qui envisagent de virtualiser leurs bases de données doivent baser leurs décisions de stockage sur leurs besoins métier. Bien qu'il s'agisse généralement d'une véritable déclaration pour toutes les décisions IT, elle est particulièrement importante pour les projets de base de données, car la taille et le champ d'application des exigences varient considérablement.

Il existe trois options de base pour la présentation du stockage :

- LUN virtualisées sur les datastores de l'hyperviseur
- LUN iSCSI gérées par l'initiateur iSCSI sur la machine virtuelle, pas par l'hyperviseur
- Systèmes de fichiers NFS montés par la machine virtuelle (pas à partir d'un datastore basé sur NFS)
- Mappages directs de périphériques. Les clients ne préfèrent pas les RDM VMware, mais les périphériques physiques sont souvent mappés directement avec la virtualisation KVM et OLVM.

## **Performance**

La méthode de présentation du stockage à un invité virtualisé n'a généralement pas d'incidence sur les performances. Les systèmes d'exploitation hôtes, les pilotes réseau virtualisés et les implémentations de datastores d'hyperviseurs sont tous optimisés et peuvent généralement utiliser toute la bande passante réseau FC ou IP disponible entre l'hyperviseur et le système de stockage, dans la mesure où les meilleures pratiques de base sont respectées. Dans certains cas, il peut être légèrement plus facile d'obtenir des performances optimales en utilisant une approche de présentation du stockage par rapport à une autre, mais le résultat final devrait être comparable.

## **Gestion aisée**

Le facteur clé dans la décision de présenter le stockage à un invité virtualisé est la mangeabilité. Il n'y a pas de bonne ou de mauvaise méthode. La meilleure approche dépend des besoins, des compétences et des préférences opérationnels de l'IT.

Les facteurs à prendre en compte sont les suivants :

- **Transparence.** lorsqu'une machine virtuelle gère ses systèmes de fichiers, il est plus facile pour un administrateur de base de données ou un administrateur système d'identifier la source des systèmes de fichiers pour leurs données. L'accès aux systèmes de fichiers et aux LUN est différent de celui d'un serveur physique.
- **Cohérence.** lorsqu'une machine virtuelle possède ses systèmes de fichiers, l'utilisation ou la non-utilisation d'une couche hyperviseur affecte la gestion. Les mêmes procédures de provisionnement, de surveillance, de protection des données, etc. Peuvent être utilisées dans l'ensemble du parc, y compris dans les

environnements virtualisés et non virtualisés.

Par contre, dans un data Center 100 % virtualisé, il peut être préférable d'utiliser un stockage basé sur un datastore pour l'ensemble de l'encombrement, selon la même logique que celle mentionnée ci-dessus. Cohérence : possibilité d'utiliser les mêmes procédures de provisionnement, de protection, de regroupement et de protection des données.

- **Stabilité et dépannage.** lorsqu'une machine virtuelle possède ses systèmes de fichiers, il est plus simple de fournir des performances stables et de résoudre les problèmes car la pile de stockage complète est présente sur la machine virtuelle. Le seul rôle de l'hyperviseur est de transporter des trames FC ou IP. Lorsqu'un datastore est inclus dans une configuration, il complique la configuration en introduisant un autre ensemble d'expirations de délai, de paramètres, de fichiers journaux et de bogues potentiels.
- **Portabilité.** lorsqu'une machine virtuelle possède ses systèmes de fichiers, le processus de déplacement d'un environnement Oracle devient beaucoup plus simple. Les systèmes de fichiers peuvent facilement être déplacés entre des invités virtualisés et non virtualisés.
- **Dépendance vis-à-vis d'un fournisseur.** une fois les données placées dans un datastore, il devient difficile d'utiliser un hyperviseur différent ou de retirer les données de l'environnement virtualisé.
- **Activation de Snapshot.** les procédures de sauvegarde traditionnelles dans un environnement virtualisé peuvent devenir problématiques en raison de la bande passante relativement limitée. Par exemple, un agrégat 10 GbE à quatre ports peut suffire pour répondre aux besoins quotidiens en performances de nombreuses bases de données virtualisées, mais ce trunk ne permet pas d'effectuer des sauvegardes à l'aide de RMAN ou d'autres produits de sauvegarde nécessitant le streaming d'une copie complète des données. Résultat : un environnement virtualisé de plus en plus consolidé doit effectuer des sauvegardes via des snapshots de stockage. Ainsi, il n'est pas nécessaire de surconstruire la configuration de l'hyperviseur uniquement pour prendre en charge les besoins en bande passante et en CPU dans la fenêtre de sauvegarde.

L'utilisation de systèmes de fichiers détenus par les clients facilite parfois l'exploitation des sauvegardes et des restaurations basées sur des snapshots, car les objets de stockage nécessitant une protection peuvent être ciblés plus facilement. Cependant, de plus en plus de produits de protection des données de virtualisation s'intègrent bien aux datastores et aux snapshots. La stratégie de sauvegarde doit être totalement adoptée avant de décider comment présenter le stockage à un hôte virtualisé.

# **Pilotes paravirtualisés**

Pour des performances optimales, l'utilisation de pilotes de réseau paravirtualisés est essentielle. Lorsqu'un datastore est utilisé, un pilote SCSI paravirtualisé est requis. Un pilote de périphérique paravirtualisé permet à un invité de s'intégrer plus profondément dans l'hyperviseur, au lieu d'un pilote émulé dans lequel l'hyperviseur passe plus de temps CPU à imiter le comportement du matériel physique.

# **Saturation de la mémoire RAM**

La saturation de la mémoire RAM implique la configuration d'une quantité de mémoire RAM virtualisée supérieure à celle qui existe sur le matériel physique sur différents hôtes. Cela peut entraîner des problèmes de performances inattendus. Lors de la virtualisation d'une base de données, les blocs sous-jacents de la SGA d'Oracle ne doivent pas être remplacés par l'hyperviseur vers le stockage. Cela entraîne des résultats de performances très instables.

# **Répartition des datastores**

Lorsque vous utilisez des bases de données avec des datastores, un facteur critique est à prendre en compte en ce qui concerne la répartition des performances.

Les technologies de datastore, telles que VMFS, peuvent couvrir plusieurs LUN, mais ne sont pas des périphériques répartis. Les LUN sont concaténées. Il peut en résulter des points sensibles de la LUN. Par exemple, une base de données Oracle standard peut disposer d'un groupe de disques ASM à 8 LUN. Les 8 LUN virtualisées pourraient être provisionnées sur un datastore VMFS de 8 LUN, mais il n'y a aucune garantie sur les LUN sur lesquelles les données résideront. La configuration résultante peut être les 8 LUN virtualisées occupant une seule LUN au sein du datastore VMFS. Cela risque d'engorgement des performances.

La répartition est généralement requise. Avec certains hyperviseurs, dont KVM, il est possible de créer un datastore à l'aide de la répartition LVM, comme décrit ci-dessous ["ici"](#page-132-0). Avec VMware, l'architecture semble un peu différente. Chaque LUN virtualisée doit être placée sur un datastore VMFS différent.

Par exemple :

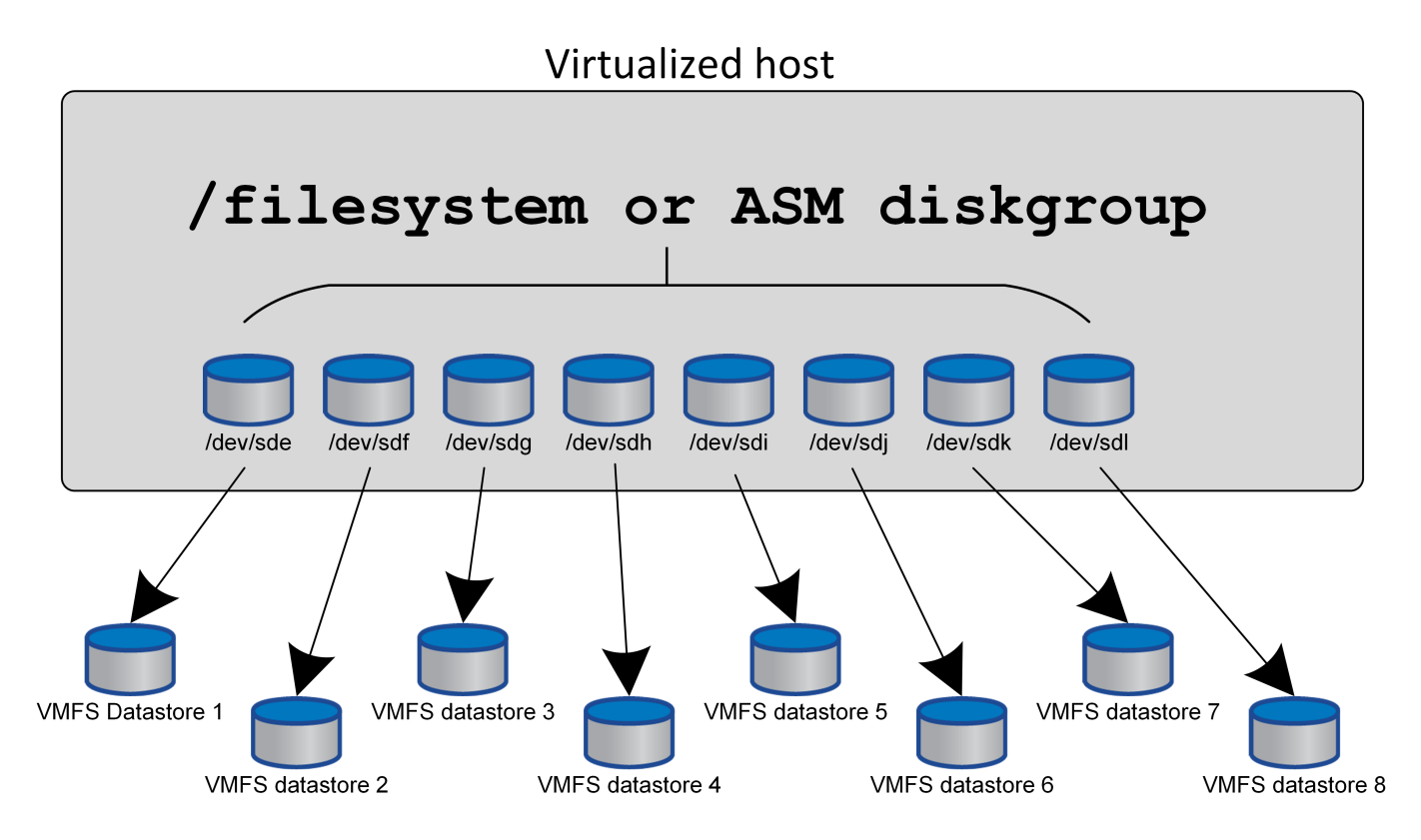

Le facteur principal de cette approche n'est pas le ONTAP. En raison de la limitation inhérente du nombre d'opérations qu'une seule machine virtuelle ou LUN d'hyperviseur peut traiter en parallèle, En règle générale, un LUN ONTAP peut prendre en charge beaucoup plus d'IOPS qu'un hôte ne peut en demander. La limite de performances d'une seule LUN est presque universellement due au système d'exploitation hôte. Ainsi, la plupart des bases de données ont besoin de 4 à 8 LUN pour répondre à leurs besoins de performance.

Les architectures VMware doivent planifier soigneusement leurs architectures pour s'assurer que cette approche ne permet pas d'optimiser le datastore et/ou le chemin LUN. Par ailleurs, il n'est pas nécessaire de disposer d'un ensemble unique de datastores VMFS pour chaque base de données. Le principal besoin est de s'assurer que chaque hôte dispose d'un ensemble propre de 4-8 chemins d'E/S entre les LUN virtualisées et les LUN back-end sur le système de stockage lui-même. Dans de rares cas, des exigences de performances vraiment extrêmes peuvent se révéler bénéfiques pour encore plus de données, mais 4-8 LUN suffisent généralement pour 95 % de toutes les bases de données. Un volume ONTAP unique contenant 8 LUN peut prendre en charge jusqu'à 250,000 000 IOPS de bloc Oracle aléatoires avec une configuration type OS/ONTAP/réseau.

# **Tiering**

# **Présentation du Tiering FabricPool des bases de données Oracle**

Pour comprendre l'impact du Tiering FabricPool sur Oracle et d'autres bases de données, il est nécessaire de connaître l'architecture FabricPool de bas niveau.

# **Architecture**

FabricPool est une technologie de hiérarchisation qui classe les blocs « actifs » ou « froids » et les place dans le Tier de stockage le plus approprié. Le Tier de performance se trouve le plus souvent sur un stockage SSD et héberge les blocs de données fortement sollicités. Le Tier de capacité se trouve dans un magasin d'objets et héberge les blocs de données utiles. Elle prend en charge le stockage objet, notamment NetApp StorageGRID, ONTAP S3, Microsoft Azure Blob Storage, le service de stockage objet Alibaba Cloud, IBM Cloud Object Storage, Google Cloud Storage et Amazon AWS S3.

Plusieurs règles de Tiering sont disponibles pour contrôler la façon dont les blocs sont classés comme actifs ou froids. Il est également possible de définir des règles par volume et de les modifier selon les besoins. Seuls les blocs de données sont déplacés entre les tiers de performance et de capacité. Les métadonnées qui définissent la structure des LUN et du système de fichiers restent toujours sur le Tier de performance. La gestion est ainsi centralisée sous ONTAP. Les fichiers et les LUN n'apparaissent pas différents des données stockées dans une autre configuration ONTAP. Le contrôleur NetApp AFF ou FAS applique les règles définies pour déplacer les données vers le Tier approprié.

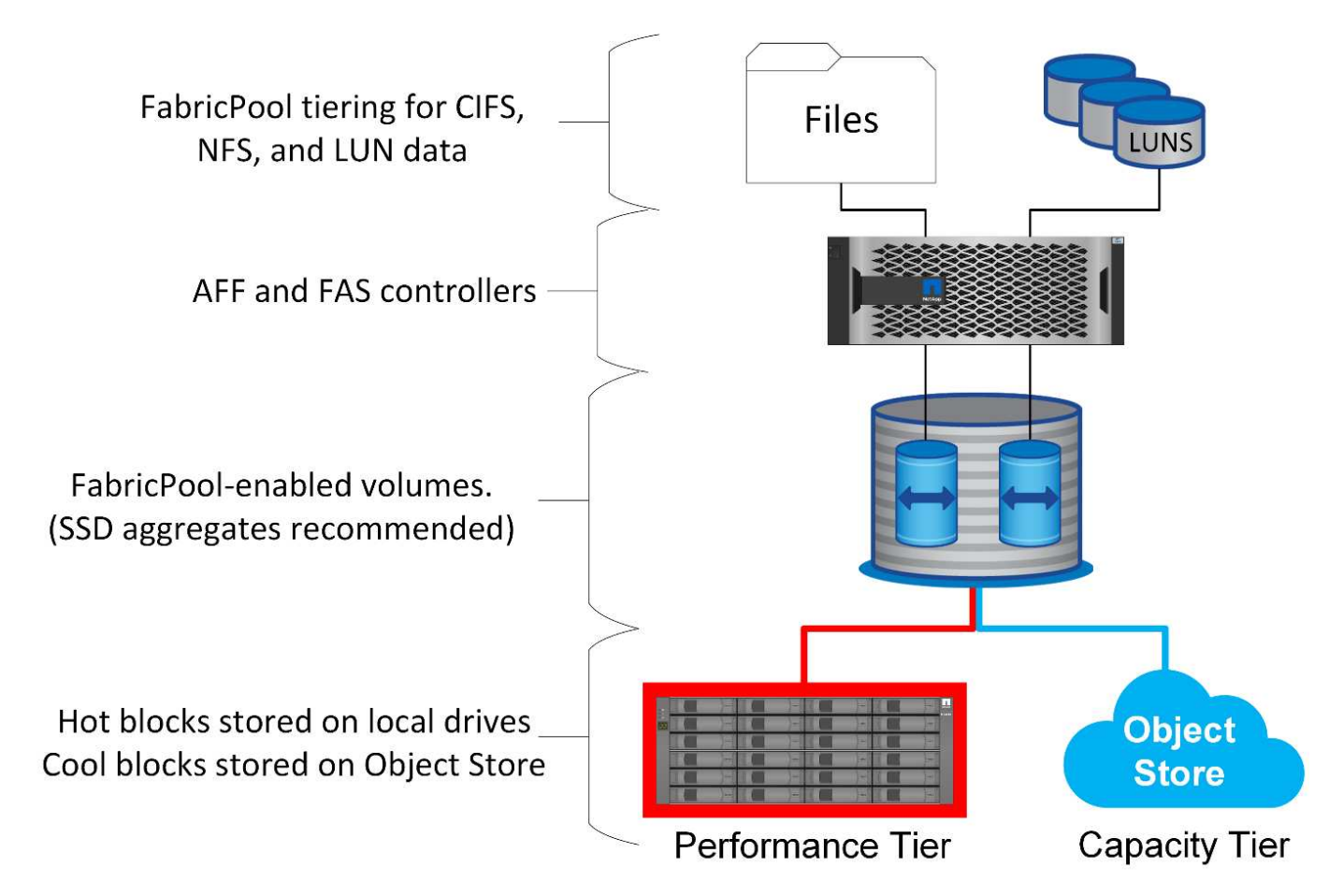

#### **Fournisseurs de magasins d'objets**

Les protocoles de stockage objet utilisent de simples requêtes HTTP ou HTTPS pour stocker un grand nombre d'objets de données. L'accès au stockage objet doit être fiable, car l'accès aux données depuis ONTAP dépend du traitement rapide des demandes. Notamment Amazon S3 Standard et Infrequent Access, Microsoft Azure Hot Blob Storage, IBM Cloud et Google Cloud. Les options d'archivage telles qu'Amazon Glacier et Amazon Archive ne sont pas prises en charge, car le temps nécessaire à la récupération des données peut dépasser les tolérances des systèmes d'exploitation et des applications hôtes.

NetApp StorageGRID est également pris en charge et constitue une solution optimale. C'est un système de stockage objet haute performance, évolutif et hautement sécurisé qui assure une redondance géographique pour les données FabricPool ainsi que pour les autres applications de magasin d'objets qui font de plus en plus partie des environnements applicatifs d'entreprise.

StorageGRID peut également réduire les coûts en évitant les frais de sortie imposés par de nombreux fournisseurs de cloud public pour la lecture des données de leurs services.

#### **Données et métadonnées**

Notez que le terme « données » s'applique ici aux blocs de données réels, et non aux métadonnées. Seuls les blocs de données sont hiérarchisés, tandis que les métadonnées restent dans le Tier de performance. En outre, l'état d'un bloc en tant que bloc chaud ou froid n'est affecté que par la lecture du bloc de données réel. La simple lecture du nom, de l'horodatage ou des métadonnées de propriété d'un fichier n'affecte pas l'emplacement des blocs de données sous-jacents.

## **Sauvegardes**

Même si FabricPool permet de réduire considérablement l'encombrement du stockage, il ne s'agit pas à lui seul d'une solution de sauvegarde. Les métadonnées NetApp WAFL restent toujours sur le Tier de performance. Si un incident catastrophique détruit le Tier de performance, il est impossible de créer un nouvel environnement à l'aide des données du Tier de capacité, car il ne contient pas de métadonnées WAFL.

FabricPool peut cependant faire partie d'une stratégie de sauvegarde. Par exemple, FabricPool peut être configuré avec la technologie de réplication NetApp SnapMirror. Chaque moitié du miroir peut avoir sa propre connexion à une cible de stockage objet. Vous obtenez ainsi deux copies indépendantes des données. La copie principale se compose des blocs du niveau de performance et des blocs associés du niveau de capacité, tandis que la réplique constitue un second ensemble de blocs de performance et de capacité.

# **Règles de hiérarchisation**

## **Règles de Tiering FabricPool de la base de données Oracle**

Quatre règles sont disponibles dans ONTAP, qui contrôlent la façon dont les données Oracle du niveau de performance deviennent candidates à la relocalisation vers le niveau de capacité.

#### **Copies Snapshot uniquement**

Le snapshot-only tiering-policy s'applique uniquement aux blocs qui ne sont pas partagés avec le système de fichiers actif. Elle entraîne essentiellement une hiérarchisation des sauvegardes de bases de données. Les blocs deviennent candidats au Tiering après la création d'une copie Snapshot et l'écrasement du bloc, ce qui entraîne l'affichage d'un bloc uniquement dans la copie Snapshot. Le délai avant un snapshotonly le bloc est considéré comme froid est contrôlé par le tiering-minimum-cooling-days réglage du volume. La plage à partir de ONTAP 9.8 est de 2 à 183 jours.

De nombreux jeux de données ont des taux de modification faibles, ce qui permet de réduire au minimum les économies réalisées grâce à cette règle. Par exemple, un taux de modification hebdomadaire d'une base de données type observée sur ONTAP est inférieur à 5 %. Les journaux d'archivage de base de données peuvent occuper un espace important, mais ils continuent généralement d'exister dans le système de fichiers actif et ne sont donc pas candidats à la hiérarchisation dans le cadre de cette règle.

#### **Auto**

Le auto la règle de tiering étend le tiering aux blocs spécifiques de snapshot et aux blocs dans le système de fichiers actif. Le délai avant qu'un bloc soit considéré comme froid est contrôlé par le tiering-minimumcooling-days réglage du volume. La plage à partir de ONTAP 9.8 est de 2 à 183 jours.

Cette approche permet d'activer des options de hiérarchisation qui ne sont pas disponibles avec le snapshot-only politique. Par exemple, une règle de protection des données peut nécessiter la conservation de 90 jours de certains fichiers journaux. Si vous définissez une période de refroidissement de 3 jours, tous les fichiers journaux de plus de 3 jours doivent être placés hors de la couche de performances. Cela libère un espace considérable sur le Tier de performance tout en vous permettant de consulter et de gérer l'ensemble des 90 jours de données.

#### **Aucune**

Le none la règle de tiering empêche tout bloc supplémentaire d'être hiérarchisé de la couche de stockage, mais toutes les données qui se trouvent toujours dans le tier de capacité restent dans le tier de capacité jusqu'à ce qu'elles soient lues. Si le bloc est ensuite lu, il est retiré et placé sur le Tier de performance.

La principale raison d'utiliser le none la règle de tiering consiste à empêcher les blocs d'être hiérarchisés, mais elle peut s'avérer utile pour modifier les règles au fil du temps. Par exemple, imaginons qu'un dataset spécifique soit beaucoup hiérarchisé vers la couche de capacité, mais qu'un besoin inattendu de fonctionnalités de performance complètes se produit. La règle peut être modifiée pour éviter tout Tiering supplémentaire et confirmer que tous les blocs lus en cas d'augmentation des E/S restent dans le Tier de performance.

#### **Tout**

Le all la règle de tiering remplace la backup Politique à partir de ONTAP 9.6. Le backup Règle appliquée uniquement aux volumes de protection des données, c'est-à-dire une destination SnapMirror ou NetApp SnapVault. Le all les règles fonctionnent de même, mais ne se limitent pas aux volumes de protection des données.

Avec cette règle, les blocs sont immédiatement considérés comme « cool » et peuvent être immédiatement hiérarchisés jusqu'à la couche de capacité.

Cette règle est particulièrement appropriée pour les sauvegardes à long terme. Il peut également être utilisé comme une forme de gestion hiérarchique du stockage (HSM). Auparavant, HSM était couramment utilisé pour classer les blocs de données d'un fichier sur bande tout en gardant le fichier lui-même visible sur le système de fichiers. Un volume FabricPool avec all cette stratégie vous permet de stocker des fichiers dans un espace visible et gérable, tout en ne consommant quasiment aucun espace sur le niveau de stockage local.

## **Bases de données Oracle et règles de récupération FabricPool**

Les règles de Tiering contrôlent quels blocs de base de données Oracle sont hiérarchisés du niveau de performance au niveau de capacité. Les règles de récupération contrôlent ce qui se passe lorsqu'un bloc qui a été hiérarchisé est lu.

#### **Valeur par défaut**

Tous les volumes FabricPool sont initialement définis sur default, ce qui signifie que le comportement est contrôlé par la `cloud-retrieval-policy. `le comportement exact dépend de la règle de hiérarchisation utilisée.

- auto– ne récupérer que les données lues de façon aléatoire
- snapshot-only– récupérer toutes les données lues de manière séquentielle ou aléatoire
- none– récupérer toutes les données lues de manière séquentielle ou aléatoire
- all– ne récupérez pas les données du niveau de capacité

#### **En lecture**

Réglage cloud-retrieval-policy la lecture remplace le comportement par défaut, de sorte qu'une lecture de toutes les données hiérarchisées entraîne le renvoi de ces données vers le niveau de performance.

Par exemple, un volume peut avoir été légèrement utilisé pendant une longue période sous le auto la règle de tiering et la plupart des blocs sont désormais hiérarchisés.

Si une modification inattendue des besoins de l'entreprise nécessitait l'analyse répétée de certaines données pour préparer un rapport spécifique, il peut être souhaitable de modifier le cloud-retrieval-policy à onread pour garantir que toutes les données lues sont renvoyées au niveau de performances, y compris les données lues de manière séquentielle et aléatoire. Cela améliorerait les performances des E/S séquentielles par rapport au volume.

#### **Promouvoir**

Le comportement de la règle de promotion dépend de la règle de hiérarchisation. Si la règle de hiérarchisation est auto, puis réglage du cloud-retrieval-policy `to `promote ramène tous les blocs du tier de capacité à l'analyse de tiering suivante.

Si la règle de hiérarchisation est snapshot-only, les seuls blocs renvoyés sont les blocs associés au système de fichiers actif. Normalement, cela n'aurait aucun effet car les seuls blocs placés sous le sont snapshot-only la règle serait les blocs associés exclusivement aux snapshots. Il n'y aurait pas de blocs hiérarchisés dans le système de fichiers actif.

Toutefois, si une SnapRestore de volume ou une opération de clonage de fichiers a été effectuée pour restaurer les données d'un volume à partir d'un snapshot, le système de fichiers actif peut désormais avoir besoin de certains blocs qui ont été hiérarchisés, car ils n'étaient associés qu'à des snapshots. Il peut être souhaitable de modifier temporairement le cloud-retrieval-policy règle à promote pour récupérer rapidement tous les blocs localement requis.

#### **Jamais**

Ne récupérez pas les blocs du niveau de capacité.

# **Stratégies de Tiering**

## **Tiering FabricPool des fichiers complets des bases de données Oracle**

Bien que le Tiering FabricPool fonctionne au niveau des blocs, il peut dans certains cas servir à fournir un Tiering au niveau des fichiers.

De nombreux jeux de données d'applications sont organisés par date, et ces données sont généralement moins susceptibles d'être accessibles au fur et à mesure du vieillissement. Par exemple, une banque peut disposer d'un référentiel de fichiers PDF contenant cinq années de relevés clients, mais seuls les derniers mois sont actifs. FabricPool peut être utilisé pour déplacer d'anciens fichiers de données vers le Tier de capacité. Une période de refroidissement de 14 jours permettrait de conserver les fichiers PDF de 14 jours les plus récents sur le niveau de performance. En outre, les fichiers lus au moins tous les 14 jours resteraient fortement sollicités et resteraient donc sur le Tier de performance.

#### **Stratégies**

Pour mettre en œuvre une approche de hiérarchisation basée sur des fichiers, vous devez avoir des fichiers écrits et non modifiés par la suite. Le tiering-minimum-cooling-days la règle doit être définie suffisamment haut pour que les fichiers dont vous avez besoin restent sur le tier de performance. Par exemple, un jeu de données pour lequel les 60 derniers jours de données sont requis avec des performances optimales garantit le paramétrage du tiering-minimum-cooling-days période jusqu'en 60. Des résultats similaires peuvent également être obtenus en fonction des modèles d'accès aux fichiers. Par exemple, si les 90 derniers jours de données sont requis et que l'application accède à cette période de 90 jours, les données restent sur le Tier de performance. En réglant le tiering-minimum-cooling-days sur 2, le tiering s'affiche rapidement une fois les données moins actives.

Le auto la règle est requise pour la hiérarchisation de ces blocs, car uniquement le système auto la règle affecte les blocs qui se trouvent dans le système de fichiers actif.

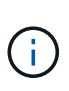

Tout type d'accès aux données réinitialise les données de la carte thermique. L'analyse antivirus, l'indexation et même l'activité de sauvegarde qui lit les fichiers source empêchent le Tiering, car les besoins sont importants tiering-minimum-cooling-days le seuil n'est jamais atteint.

## **Tiering FabricPool de fichiers partiels Oracle**

Comme FabricPool fonctionne au niveau des blocs, les fichiers susceptibles d'être modifiés peuvent être partiellement hiérarchisés vers un stockage objet tout en restant partiellement sur le Tier de performance.

Ceci est courant avec les bases de données. Les bases de données qui contiennent des blocs inactifs sont également candidates au Tiering FabricPool. Par exemple, une base de données de gestion de la chaîne logistique peut contenir des informations historiques qui doivent être disponibles si nécessaire, mais qui ne sont pas accessibles pendant les opérations normales. FabricPool peut être utilisé pour déplacer de manière sélective les blocs inactifs.

Par exemple, les fichiers de données s'exécutant sur un volume FabricPool avec un tiering-minimumcooling-days la période de 90 jours permet de conserver les blocs auxquels le tier de performance accède au cours des 90 jours précédents. Toutefois, tout élément non utilisé pendant 90 jours est transféré vers le niveau de capacité. Dans d'autres cas, l'activité normale de l'application préserve les blocs corrects du niveau approprié. Par exemple, si une base de données est normalement utilisée pour traiter les 60 jours précédents de données sur une base régulière, c'est beaucoup moins tiering-minimum-cooling-days la période peut être définie car l'activité naturelle de l'application s'assure que les blocs ne sont pas déplacés prématurément.

Le auto la politique doit être utilisée avec soin pour les bases de données. De nombreuses bases de données ont des activités périodiques, comme le processus de fin de trimestre ou les opérations de réindexation. Si la période de ces opérations est supérieure à tiering-minimum-cooling-days des problèmes de performances peuvent se produire. Par exemple, si le traitement de fin de trimestre nécessite 1 To de données

qui n'étaient pas modifiées, ces données peuvent maintenant être présentes sur le niveau de capacité. Les lectures à partir du niveau de capacité sont souvent extrêmement rapides et ne provoquent pas de problèmes de performance, mais les résultats exacts dépendent de la configuration du magasin d'objets.

## **Stratégies**

Le tiering-minimum-cooling-days la règle doit être définie de manière suffisamment élevée pour conserver les fichiers qui peuvent être requis sur le niveau de performance. Par exemple, une base de données dans laquelle les 60 derniers jours de données peuvent être requis avec des performances optimales justifierait de définir le tiering-minimum-cooling-days période à 60 jours. Des résultats similaires pourraient également être obtenus en fonction des modèles d'accès aux fichiers. Par exemple, si les 90 derniers jours de données sont requis et que l'application accède à cette période de 90 jours, les données restent sur le Tier de performance. Réglage du tiering-minimum-cooling-days une période de 2 jours permettrait de hiérarchiser les données rapidement lorsque celles-ci deviennent moins actives.

Le auto la règle est requise pour la hiérarchisation de ces blocs, car uniquement le système auto la règle affecte les blocs qui se trouvent dans le système de fichiers actif.

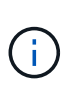

Tout type d'accès aux données réinitialise les données de la carte thermique. Par conséquent, les analyses de la table complète des bases de données, et même les opérations de sauvegarde qui lisent les fichiers source, empêchent le Tiering, car nécessaire tieringminimum-cooling-days le seuil n'est jamais atteint.

## **Tiering des journaux d'archivage de bases de données Oracle**

L'utilisation la plus importante pour FabricPool est peut-être l'amélioration de l'efficacité des données inactives connues, telles que les journaux de transactions de base de données.

La plupart des bases de données relationnelles opèrent en mode d'archivage du journal de transactions pour assurer une restauration instantanée. Les modifications apportées aux bases de données sont validées en enregistrant les modifications dans les journaux de transactions et le journal de transactions est conservé sans être écrasé. Il peut donc s'avérer nécessaire de conserver un énorme volume de journaux de transactions archivés. De nombreux autres workflows applicatifs génèrent des données qui doivent être conservées, mais il est très peu probable qu'elles soient accessibles.

Pour résoudre ces problèmes, FabricPool propose une solution unique avec hiérarchisation intégrée. Les fichiers sont stockés et restent accessibles à leur emplacement habituel, mais ne prennent pratiquement pas d'espace sur la baie principale.

#### **Stratégies**

Utiliser un tiering-minimum-cooling-days la règle de quelques jours permet de conserver les blocs dans les fichiers récemment créés (les fichiers les plus susceptibles d'être requis à court terme) sur le niveau de performance. Les blocs de données des anciens fichiers sont ensuite déplacés vers le niveau de capacité.

Le auto applique la hiérarchisation des invites lorsque le seuil de refroidissement a été atteint, que les journaux aient été supprimés ou qu'ils continuent d'exister dans le système de fichiers principal. Le stockage de tous les journaux potentiellement requis dans un seul emplacement du système de fichiers actif simplifie également la gestion. Il n'y a aucune raison de rechercher un fichier à restaurer à l'aide de snapshots.

Certaines applications, telles que Microsoft SQL Server, tronquent les fichiers journaux de transactions pendant les opérations de sauvegarde afin que les journaux ne soient plus dans le système de fichiers actif. Il

est possible d'économiser de la capacité à l'aide de snapshot-only la règle de tiering, mais la règle auto la règle n'est pas utile pour les données de journal car il devrait rarement y avoir des données de journal refroidies dans le système de fichiers actif.

# **Oracle avec Tiering Snapshot FabricPool**

La version initiale de FabricPool a ciblé le cas d'utilisation de la sauvegarde. Les seuls types de blocs qui ont pu être hiérarchisés sont les blocs qui n'étaient plus associés aux données dans le système de fichiers actif. Par conséquent, seuls les blocs de données des snapshots peuvent être déplacés vers le niveau de capacité. Il s'agit là de l'une des options de hiérarchisation les plus sécurisées lorsque vous devez vous assurer que les performances ne sont jamais affectées.

# **Règles - snapshots locaux**

Deux options sont disponibles pour le Tiering des blocs de snapshots inactifs vers le niveau de capacité. Tout d'abord, le snapshot-only la règle cible uniquement les blocs de snapshot. Bien que le auto la politique inclut le snapshot-only et tiering des blocs à partir du système de fichiers actif. Ce n'est peut-être pas souhaitable.

Le tiering-minimum-cooling-days value doit être défini sur une période qui met à disposition les données éventuellement requises lors d'une restauration sur le tier de performance. Par exemple, la plupart des scénarios de restauration d'une base de données de production stratégique incluent un point de restauration à un moment donné au cours des jours précédents. Réglage a tiering-minimum-coolingdays la valeur 3 garantit que toute restauration du fichier entraîne un fichier qui offre immédiatement des performances maximales. Tous les blocs des fichiers actifs sont toujours présents sur un système de stockage rapide sans avoir à les restaurer à partir du niveau de capacité.

## **Règles - snapshots répliqués**

Les snapshots répliqués avec SnapMirror ou SnapVault, uniquement utilisés pour la restauration, doivent généralement utiliser FabricPool all politique. Avec cette règle, les métadonnées sont répliquées, mais tous les blocs de données sont immédiatement envoyés au niveau de capacité pour des performances maximales. La plupart des processus de restauration impliquent des E/S séquentielles, ce qui est intrinsèquement efficace. Le délai de restauration à partir de la destination du magasin d'objets doit être évalué, mais dans une architecture bien conçue, ce processus de restauration ne doit pas nécessairement être beaucoup plus lent que la restauration à partir de données locales.

Si les données répliquées sont également destinées à être utilisées pour le clonage, le auto la politique est plus appropriée, avec un tiering-minimum-cooling-days valeur qui englobe les données qui doivent être utilisées régulièrement dans un environnement de clonage. Par exemple, le jeu de travail actif d'une base de données peut inclure des données lues ou écrites au cours des trois jours précédents, mais il peut également inclure 6 mois de données historiques supplémentaires. Si oui, alors le auto La règle appliquée à la destination SnapMirror met à disposition le jeu de travail sur le Tier de performance.

# **Tiering des sauvegardes de bases de données Oracle**

Les sauvegardes d'applications traditionnelles incluent des produits tels qu'Oracle Recovery Manager, qui créent des sauvegardes basées sur des fichiers en dehors de l'emplacement de la base de données d'origine.

 `tiering-minimum-cooling-days` policy of a few days preserves the most recent backups, and therefore the backups most likely to be required for an urgent recovery situation, on the performance tier. The data blocks of the older files are then moved to the capacity tier. Le `auto` la règle est la règle la plus appropriée pour les données de sauvegarde. Cela garantit une hiérarchisation rapide lorsque le seuil de refroidissement a été atteint, que les fichiers aient été supprimés ou qu'ils continuent d'exister dans le système de fichiers principal. Le stockage de tous les fichiers potentiellement requis dans un emplacement unique du système de fichiers actif simplifie également la gestion. Il n'y a aucune raison de rechercher un fichier à restaurer à l'aide de snapshots.

Le snapshot-only la stratégie peut être mise en œuvre, mais elle s'applique uniquement aux blocs qui ne sont plus dans le système de fichiers actif. Par conséquent, les fichiers d'un partage NFS ou SMB doivent d'abord être supprimés avant de pouvoir placer les données dans un Tier.

Cette règle serait encore moins efficace avec une configuration de LUN, car la suppression d'un fichier d'une LUN supprime uniquement les références de fichier des métadonnées du système de fichiers. Les blocs réels des LUN restent en place jusqu'à ce qu'ils soient remplacés. Cette situation peut entraîner un délai long entre la suppression d'un fichier et l'écrasement des blocs et leur candidature à la hiérarchisation. Il est avantageux de déplacer le snapshot-only Bloque le niveau de capacité, mais, dans l'ensemble, la gestion FabricPool des données de sauvegarde fonctionne mieux avec le auto politique.

 $(i)$ 

Cette approche permet aux utilisateurs de gérer plus efficacement l'espace requis pour les sauvegardes, mais FabricPool lui-même n'est pas une technologie de sauvegarde. Le Tiering des fichiers de sauvegarde vers un magasin d'objets simplifie la gestion, car les fichiers restent visibles sur le système de stockage d'origine. Cependant, les blocs de données de destination du magasin d'objets dépendent du système de stockage d'origine. En cas de perte du volume source, les données du magasin d'objets ne sont plus utilisables.

# **Interruptions d'accès aux bases de données Oracle et aux magasins d'objets**

Le Tiering d'un dataset avec FabricPool entraîne une dépendance entre la baie de stockage primaire et le Tier de magasin d'objets. De nombreuses options de stockage objet offrent différents niveaux de disponibilité. Il est important de comprendre l'impact d'une éventuelle perte de connectivité entre la baie de stockage primaire et le niveau de stockage objet.

Si une E/S émise par ONTAP nécessite des données du niveau de capacité et que les ONTAP ne peuvent pas atteindre le niveau de capacité pour récupérer des blocs, les E/S finissent par être sorties. L'effet de ce délai dépend du protocole utilisé. Dans un environnement NFS, ONTAP répond par une réponse EJUKEBOX ou EDELAY, selon le protocole. Certains systèmes d'exploitation plus anciens peuvent interpréter cela comme une erreur, mais les systèmes d'exploitation actuels et les niveaux de correctifs actuels du client Oracle Direct NFS traitent cette erreur comme une nouvelle tentative et continuent d'attendre la fin des E/S.

Un délai plus court s'applique aux environnements SAN. Si un bloc de l'environnement de magasin d'objets est requis et reste inaccessible pendant deux minutes, une erreur de lecture est renvoyée à l'hôte. Le volume ONTAP et les LUN restent en ligne, mais le système d'exploitation hôte peut signaler le système de fichiers

comme étant dans un état d'erreur.

Les problèmes de connectivité du stockage objet snapshot-only la politique est moins préoccupante, car seules les données de sauvegarde sont hiérarchisées. Les problèmes de communication ralentiraient la récupération des données, mais n'affecteraient pas les données utilisées activement. Le auto et all Les règles permettent le Tiering des données inactives de la LUN active, ce qui signifie qu'une erreur lors de la récupération des données du magasin d'objets peut affecter la disponibilité de la base de données. Un déploiement SAN doté de ces règles doit uniquement être utilisé avec un stockage objet de grande qualité et des connexions réseau conçues pour une haute disponibilité. NetApp StorageGRID est la meilleure option.

# **Protection des données Oracle**

# **Protection des données Oracle avec ONTAP**

NetApp sait que les bases de données contient les données les plus stratégiques.

Une entreprise ne peut pas fonctionner sans accéder à ses données, et parfois l'activité repose sur les données. Ces données doivent être protégées, mais la protection ne se limite pas à garantir une sauvegarde utilisable. Elle consiste également à effectuer des sauvegardes rapidement et de manière fiable en plus de les stocker en toute sécurité.

L'autre côté de la protection des données est la restauration des données. Lorsque les données ne sont pas accessibles, l'entreprise est affectée et peut ne pas fonctionner tant qu'elle n'est pas restaurée. Ce processus doit être rapide et fiable. Enfin, la plupart des bases de données doivent être protégées contre les incidents, ce qui signifie maintenir une réplique de la base de données. La réplique doit être suffisamment à jour. Il doit également être rapide et simple de faire de la réplique une base de données entièrement opérationnelle.

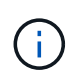

Cette documentation remplace le rapport technique *TR-4591 : protection des données Oracle : sauvegarde, restauration et réplication.*

## **Planification**

Une architecture de protection des données d'entreprise adaptée dépend des exigences de l'entreprise concernant la conservation des données, la restauration et la tolérance aux perturbations à divers moments.

Prenons l'exemple du nombre d'applications, de bases de données et de datasets importants pris en compte. Il est relativement simple d'élaborer une stratégie de sauvegarde pour un seul dataset afin d'assurer la conformité aux SLA standard, car la gestion ne comporte pas beaucoup d'objets. À mesure que le nombre de jeux de données augmente, la surveillance devient plus complexe et les administrateurs peuvent être obligés de consacrer de plus en plus de temps aux pannes de sauvegarde. Dès qu'un environnement évolue, il faut adopter une approche totalement différente.

La taille des datasets affecte également la stratégie. Par exemple, le jeu de données étant si petit, de nombreuses options sont possibles pour la sauvegarde et la restauration avec une base de données de 100 Go. En général, la simple copie des données à partir du support de sauvegarde avec des outils classiques permet d'atteindre un RTO suffisant pour la restauration. Une base de données de 100 To a généralement besoin d'une stratégie totalement différente, sauf si le RTO autorise une panne de plusieurs jours. Dans ce cas, une procédure classique de sauvegarde et de restauration basée sur des copies peut être acceptable.

Enfin, il y a des facteurs en dehors du processus de sauvegarde et de restauration lui-même. Par exemple, existe-t-il des bases de données qui prennent en charge les activités de production stratégiques, faisant de la restauration un événement rare uniquement effectué par des administrateurs de bases de données qualifiés ? Ou bien, les bases de données font-elles partie d'un vaste environnement de développement dans lequel la

# **Planification des RTO, RPO et SLA des bases de données Oracle**

ONTAP vous permet d'adapter facilement une stratégie de protection des données des bases de données Oracle aux besoins de votre entreprise.

Ces exigences comprennent des facteurs tels que la vitesse de restauration, la perte de données maximale autorisée et les besoins de conservation des sauvegardes. Le plan de protection des données doit également tenir compte de diverses exigences réglementaires en matière de conservation et de restauration des données. Enfin, différents scénarios de restauration des données doivent être pris en compte, allant de la restauration classique et prévisible résultant d'erreurs d'utilisateurs ou d'applications à des scénarios de reprise sur incident incluant la perte complète d'un site.

Les modifications mineures apportées aux règles de protection et de restauration des données peuvent avoir un impact significatif sur l'architecture globale du stockage, de la sauvegarde et de la restauration. Il est essentiel de définir et de documenter des normes avant de commencer le travail de conception afin d'éviter de compliquer une architecture de protection des données. Des fonctions ou des niveaux de protection inutiles entraînent des coûts et des frais de gestion inutiles. Par ailleurs, une exigence initialement négligée peut conduire un projet dans la mauvaise direction ou nécessiter des modifications de conception de dernière minute.

# **Objectif de délai de restauration**

L'objectif de délai de restauration (RTO) définit le temps maximal autorisé pour la restauration d'un service. Par exemple, une base de données de ressources humaines peut atteindre un objectif de délai de restauration de 24 heures. En effet, même s'il ne serait pas très pratique de perdre l'accès à ces données pendant les jours de travail, l'entreprise peut tout de même fonctionner. En revanche, une base de données prenant en charge le grand livre d'une banque aurait un RTO mesuré en minutes, voire en secondes. Un objectif RTO de zéro n'est pas possible, car il doit y avoir un moyen de faire la différence entre une panne de service réelle et un événement de routine tel qu'un paquet réseau perdu. Toutefois, un objectif RTO quasi nul est généralement requis.

# **Objectif de point de récupération**

L'objectif de point de récupération (RPO) définit la perte de données maximale tolérable. Dans de nombreux cas, l'objectif de point de récupération est uniquement déterminé par la fréquence des copies Snapshot ou des mises à jour snapmirror.

Dans certains cas, le RPO peut être rendu plus agressif, car il permet de protéger certaines données de manière sélective plus fréquemment. Dans un contexte de base de données, le RPO correspond généralement à la quantité de données perdues dans un journal spécifique. Dans un scénario de restauration typique dans lequel une base de données est endommagée en raison d'un bogue de produit ou d'une erreur utilisateur, le RPO doit être égal à zéro, ce qui signifie qu'il ne doit pas y avoir de perte de données. La procédure de restauration implique la restauration d'une copie antérieure des fichiers de base de données, puis la relecture des fichiers journaux pour ramener l'état de la base de données au point dans le temps souhaité. Les fichiers journaux requis pour cette opération doivent déjà être en place à l'emplacement d'origine.

Dans des scénarios inhabituels, les données des journaux peuvent être perdues. Par exemple, un accident ou un acte malveillant  $rm -rf \star$  des fichiers de base de données peuvent entraîner la suppression de toutes les données. La seule option serait de restaurer des données à partir de sauvegardes, y compris des fichiers journaux, et certaines seraient inévitablement perdues. Dans un environnement de sauvegarde classique, la seule option permettant d'améliorer le RPO consiste à effectuer des sauvegardes répétées des données du

journal. Cela a toutefois ses limites en raison du déplacement constant des données et de la difficulté à maintenir un système de sauvegarde en tant que service en continu. L'un des avantages des systèmes de stockage avancés est la capacité à protéger les données contre les dommages accidentels ou malveillants aux fichiers et à fournir ainsi un meilleur RPO sans déplacement des données.

# **Reprise après incident**

La reprise après incident comprend l'architecture INFORMATIQUE, les règles et les procédures requises pour restaurer un service en cas d'incident physique. Cela peut inclure les inondations, les incendies ou les personnes agissant avec une intention malveillante ou négligente.

La reprise sur incident est bien plus qu'un ensemble de procédures de restauration. Il s'agit du processus complet d'identification des différents risques, de définition des exigences en matière de restauration des données et de continuité des services, et de mise à disposition de l'architecture appropriée avec les procédures associées.

Lors de l'établissement des exigences de protection des données, il est essentiel de faire la différence entre les objectifs RPO et RTO types et les exigences RPO et RTO requises pour la reprise après incident. Pour les situations de perte de données, allant d'une erreur utilisateur relativement normale à un incendie qui détruit un data Center, certains environnements applicatifs nécessitent un RPO nul et un RTO quasi nul. Cependant, il y a des conséquences administratives et des coûts pour ces niveaux élevés de protection.

En général, les exigences de restauration des données non liées aux incidents doivent être strictes pour deux raisons. Tout d'abord, les bogues d'application et les erreurs d'utilisateur qui endommagent les données sont prévisibles au point qu'ils sont presque inévitables. Deuxièmement, il n'est pas difficile de concevoir une stratégie de sauvegarde capable de fournir un RPO nul et un RTO faible tant que le système de stockage n'est pas détruit. Il n'y a aucune raison de ne pas traiter un risque important facilement résolu. C'est pourquoi les objectifs RPO et RTO pour la reprise locale doivent être agressifs.

Les exigences en termes de RTO et de RPO pour la reprise d'activité varient plus largement en fonction du risque d'incident et des conséquences de la perte de données ou de l'interruption pour une entreprise. Les exigences en matière de RPO et de RTO doivent être basées sur les besoins réels de l'entreprise et non sur des principes généraux. Ils doivent prendre en compte plusieurs scénarios de catastrophe physique et logique.

## **Incidents logiques**

Les incidents logiques incluent la corruption des données provoquée par les utilisateurs, les bogues des applications ou du système d'exploitation et les dysfonctionnements logiciels. Les incidents logiques peuvent également inclure des attaques malveillantes de tiers contenant des virus ou des vers, ou encore en exploitant les vulnérabilités des applications. Dans ces cas, l'infrastructure physique n'est pas endommagée, mais les données sous-jacentes ne sont plus valides.

Les ransomwares sont un type de catastrophe logique de plus en plus courant qui sert à chiffrer les données à l'aide d'un vecteur d'attaque. Le chiffrement n'endommage pas les données, mais il les rend indisponibles jusqu'à ce que le paiement soit effectué à un tiers. De plus en plus d'entreprises sont spécifiquement la cible de piratage. Face à cette menace, NetApp propose des snapshots inviolables où même l'administrateur du stockage ne peut pas modifier les données protégées avant la date d'expiration configurée.

## **Incidents physiques**

Les incidents physiques incluent la défaillance de composants d'une infrastructure qui dépasse ses capacités de redondance et entraînent une perte de données ou une perte de service prolongée. Par exemple, la protection RAID assure la redondance des disques durs et l'utilisation de HBA assure la redondance des ports FC et des câbles FC. Les pannes matérielles de ces composants sont prévisibles et n'ont pas d'incidence sur la disponibilité.

Dans un environnement d'entreprise, il est généralement possible de protéger l'infrastructure d'un site entier avec des composants redondants au point où le seul scénario de catastrophe physique prévisible est la perte complète du site. La planification de la reprise d'activité dépend alors de la réplication de site à site.

#### **Protection des données synchrone et asynchrone**

Dans l'idéal, toutes les données seraient répliquées de manière synchrone sur des sites dispersés géographiquement. Une telle réplication n'est pas toujours possible, voire possible pour plusieurs raisons :

- La réplication synchrone entraîne inévitablement une augmentation de la latence d'écriture, car toutes les modifications doivent être répliquées vers les deux emplacements avant que l'application/la base de données ne puisse poursuivre le traitement. L'effet de performance qui en résulte est parfois inacceptable, excluant l'utilisation de la mise en miroir synchrone.
- En raison de l'adoption accrue de 100 % de stockage SSD, il est plus probable que l'on remarque une latence d'écriture supplémentaire, car les attentes en termes de performances comprennent des centaines de milliers d'IOPS et une latence inférieure à la milliseconde. Pour tirer pleinement parti de l'utilisation de 100 % des SSD, il peut être nécessaire de revoir la stratégie de reprise sur incident.
- La croissance des datasets en octets continue, ce qui engendre des défis en garantissant une bande passante suffisante pour soutenir la réplication synchrone.
- La croissance des datasets s'accompagne également de défis liés à la gestion de la réplication synchrone à grande échelle.
- Les stratégies basées sur le cloud impliquent souvent des distances de réplication et une latence plus importantes, ce qui exclut davantage l'utilisation de la mise en miroir synchrone.

NetApp propose des solutions qui incluent à la fois la réplication synchrone pour satisfaire les besoins les plus exigeants en matière de restauration des données et des solutions asynchrones qui assurent des performances et une flexibilité accrues. De plus, la technologie NetApp s'intègre en toute transparence à de nombreuses solutions de réplication tierces, telles qu'Oracle DataGuard

#### **Durée de conservation**

Le dernier aspect d'une stratégie de protection des données est la durée de conservation des données, qui peut varier considérablement.

- Il est généralement nécessaire d'effectuer 14 jours de sauvegardes nocturnes sur le site principal et 90 jours de sauvegardes sur un site secondaire.
- De nombreux clients créent des archives trimestrielles autonomes stockées sur différents supports.
- Une base de données constamment mise à jour n'a peut-être pas besoin de données historiques, et les sauvegardes ne doivent être conservées que pendant quelques jours.
- Pour des raisons réglementaires, une capacité de restauration peut être nécessaire au point de toute transaction arbitraire dans une fenêtre de 365 jours.

# **Disponibilité de la base de données Oracle avec ONTAP**

ONTAP est conçu pour offrir une disponibilité maximale des bases de données Oracle. Ce document ne contient pas de description complète des fonctionnalités de haute disponibilité de ONTAP. Cependant, comme pour la protection des données, il est important de bien comprendre cette fonctionnalité lors de la conception d'une infrastructure de base de données.

# **Paires HA**

L'unité de base de la haute disponibilité est la paire haute disponibilité. Chaque paire contient des liens redondants pour prendre en charge la réplication des données vers la mémoire NVRAM. La NVRAM n'est pas un cache d'écriture. La RAM à l'intérieur du contrôleur sert de cache d'écriture. L'objectif de la mémoire NVRAM est de journaliser temporairement les données afin de prévenir toute panne système inattendue. À cet égard, il est similaire à un fichier redo log de base de données.

La mémoire NVRAM et le journal de reprise de base de données sont utilisés pour stocker des données rapidement, ce qui permet d'y apporter les modifications le plus rapidement possible. La mise à jour des données persistantes sur les disques (ou fichiers de données) n'a lieu qu'une fois plus tard lors d'un processus appelé point de contrôle sur ONTAP et la plupart des plateformes de bases de données. Les données NVRAM et les redo logs de base de données ne sont pas lus pendant les opérations normales.

Si un contrôleur tombe en panne brusquement, des modifications sont susceptibles d'être en attente de stockage dans la mémoire NVRAM qui n'ont pas encore été écrites sur les disques. Le contrôleur partenaire détecte la panne, prend le contrôle des disques et applique les modifications requises qui ont été stockées dans la mémoire NVRAM.

## **Takeover et Giveback**

Le basculement et le rétablissement font référence au processus de transfert de la responsabilité des ressources de stockage entre les nœuds d'une paire HA. Le basculement et le rétablissement sont deux aspects :

- Gestion de la connectivité réseau permettant l'accès aux lecteurs
- Gestion des disques eux-mêmes

Les interfaces réseau prenant en charge le trafic CIFS et NFS sont configurées avec un emplacement de home et de basculement. Il inclut le déplacement des interfaces réseau vers leur domicile temporaire sur une interface physique située sur le(s) même(s) sous-réseau que l'emplacement d'origine. Le rétablissement inclut le déplacement des interfaces réseau vers leurs emplacements d'origine. Le comportement exact peut être réglé selon les besoins.

Les interfaces réseau prenant en charge les protocoles de bloc SAN, tels que iSCSI et FC, ne sont pas déplacées pendant le basculement et le rétablissement. Les LUN doivent plutôt être provisionnées avec des chemins qui incluent une paire HA complète entraînant un chemin principal et un chemin secondaire.

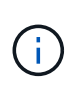

Des chemins d'accès supplémentaires vers des contrôleurs supplémentaires peuvent également être configurés pour prendre en charge le déplacement des données entre les nœuds d'un cluster plus grand, mais cela ne fait pas partie du processus de haute disponibilité.

Le deuxième aspect du Takeover et Giveback est le transfert de la propriété de disque. Le processus exact dépend de plusieurs facteurs, notamment la raison du Takeover/Giveback et les options de ligne de commande émises. L'objectif est de réaliser l'opération aussi efficacement que possible. Bien que le processus global puisse sembler durer plusieurs minutes, le moment réel où la propriété du disque est transférée d'un nœud à un autre peut généralement se mesurer en secondes.

## **Temps de reprise**

Les E/S de l'hôte font l'objet d'une courte pause au niveau des E/S lors des opérations de basculement et de rétablissement. Cependant, la configuration de l'environnement ne doit pas provoquer d'interruption des applications. Le processus de transition réel dans lequel les E/S sont retardées se mesure généralement en secondes, mais l'hôte peut avoir besoin de plus de temps pour reconnaître la modification des chemins de

données et renvoyer les opérations d'E/S.

La nature de la perturbation dépend du protocole :

- Une interface réseau prenant en charge le trafic NFS et CIFS émet une requête ARP (Address Resolution Protocol) vers le réseau après la transition vers un nouvel emplacement physique. Les commutateurs réseau mettent ainsi à jour leurs tables d'adresses MAC (Media Access Control) et reprennent le traitement des E/S. L'interruption dans le cas d'un basculement et d'un rétablissement planifiés se mesure généralement en secondes et, dans la plupart des cas, elle n'est pas détectable. Certains réseaux peuvent être plus lents à reconnaître pleinement le changement de chemin réseau et certains systèmes d'exploitation peuvent mettre en file d'attente beaucoup d'E/S dans un délai très court qui doit être réessayé. Cela peut prolonger le temps nécessaire pour reprendre les E/S.
- Une interface réseau prenant en charge les protocoles SAN ne peut pas être mise à niveau vers un nouvel emplacement. Un système d'exploitation hôte doit modifier le ou les chemins utilisés. La pause des E/S observée par l'hôte dépend de plusieurs facteurs. Du point de vue du système de stockage, la période pendant laquelle les E/S ne peuvent pas être servies ne prend que quelques secondes. Cependant, des systèmes d'exploitation hôtes différents peuvent nécessiter plus de temps pour permettre à une E/S de se déconnecter avant de réessayer. Les systèmes d'exploitation les plus récents sont mieux à même de reconnaître un changement de chemin beaucoup plus rapidement, mais les systèmes d'exploitation plus anciens nécessitent généralement jusqu'à 30 secondes pour reconnaître un changement.

Les délais de basculement attendus lors desquels le système de stockage ne peut pas transmettre de données à un environnement applicatif sont indiqués dans le tableau ci-dessous. Aucun environnement applicatif ne doit contenir d'erreurs ; le basculement doit alors apparaître sous forme de courte pause dans le traitement des E/S.

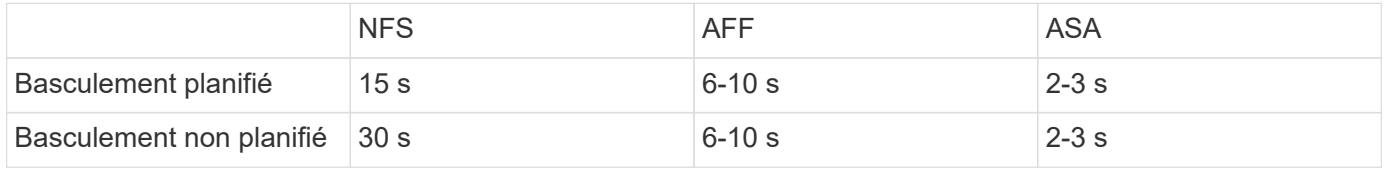

# **Checksums et intégrité de la base de données Oracle**

ONTAP et les protocoles qu'il prend en charge incluent de nombreuses fonctionnalités qui protègent l'intégrité des bases de données Oracle, notamment les données au repos et les données transmises sur le réseau.

La protection logique des données dans ONTAP comprend trois exigences clés :

- Les données doivent être protégées contre la corruption.
- Les données doivent être protégées contre les pannes disques.
- Les modifications de données doivent être protégées contre la perte.

Ces trois besoins sont abordés dans les sections suivantes.

## **Corruption du réseau : checksums**

Le niveau de protection de données le plus élémentaire est la somme de contrôle, qui est un code spécial de détection d'erreur stocké avec les données. La corruption des données lors de la transmission du réseau est détectée grâce à l'utilisation d'un checksum et, dans certains cas, de multiples checksums.

Par exemple, une trame FC inclut une forme de somme de contrôle appelée contrôle de redondance cyclique

(CRC) pour s'assurer que la charge utile n'est pas corrompue en transit. L'émetteur envoie les données et le CRC des données. Le récepteur d'une trame FC recalcule le CRC des données reçues pour s'assurer qu'il correspond au CRC transmis. Si le nouveau CRC calculé ne correspond pas au CRC joint à la trame, les données sont corrompues et la trame FC est supprimée ou rejetée. Une opération d'E/S iSCSI comprend des checksums au niveau des couches TCP/IP et Ethernet. Pour une protection supplémentaire, elle peut également inclure la protection CRC facultative au niveau de la couche SCSI. Toute corruption de bit sur le fil est détectée par la couche TCP ou la couche IP, ce qui entraîne la retransmission du paquet. Comme avec FC, les erreurs dans le CRC SCSI entraînent une suppression ou un rejet de l'opération.

# **Corruption de disque : checksums**

Des checksums sont également utilisés pour vérifier l'intégrité des données stockées sur les disques. Les blocs de données écrits sur les disques sont stockés avec une fonction de checksum qui génère un nombre imprévisible lié aux données d'origine. Lorsque les données sont lues à partir du lecteur, la somme de contrôle est recalculée et comparée à la somme de contrôle stockée. Si elle ne correspond pas, les données sont corrompues et doivent être restaurées par la couche RAID.

# **Corruption des données : écritures perdues**

L'un des types de corruption les plus difficiles à détecter est une écriture perdue ou mal placée. Lorsqu'une écriture est reconnue, elle doit être écrite sur le support à l'emplacement correct. La corruption des données sur place est relativement facile à détecter à l'aide d'une simple somme de contrôle stockée avec les données. Cependant, si l'écriture est simplement perdue, alors la version précédente des données peut toujours exister et le total de contrôle serait correct. Si l'écriture est placée au mauvais emplacement physique, la somme de contrôle associée sera à nouveau valide pour les données stockées, même si l'écriture a détruit d'autres données.

La solution à ce défi est la suivante :

- Une opération d'écriture doit inclure des métadonnées indiquant l'emplacement où l'écriture est attendue.
- Une opération d'écriture doit inclure une sorte d'identifiant de version.

Lorsque ONTAP écrit un bloc, il inclut les données à l'emplacement où ce bloc appartient. Si une lecture ultérieure identifie un bloc, mais que les métadonnées indiquent qu'il appartient à l'emplacement 123 lorsqu'il a été trouvé à l'emplacement 456, l'écriture a été déplacée.

Il est plus difficile de détecter une écriture entièrement perdue. L'explication est très complexe, mais ONTAP stocke les métadonnées de façon à ce qu'une opération d'écriture entraîne des mises à jour vers deux emplacements différents sur les disques. En cas de perte d'une écriture, une lecture ultérieure des données et des métadonnées associées affiche deux identités de version différentes. Cela indique que l'écriture n'a pas été effectuée par le lecteur.

La corruption des écritures perdues ou déplacées est extrêmement rare. Cependant, avec la croissance continue des disques et l'expansion des jeux de données en exaoctets, le risque augmente. La détection des pertes en écriture doit être incluse dans tout système de stockage prenant en charge les charges de travail de la base de données.

## **Panne de disque : RAID, RAID DP et RAID-TEC**

Si un bloc de données sur un disque est détecté comme étant corrompu, ou si l'ensemble du disque tombe en panne et est totalement indisponible, les données doivent être reconstituées. Cette opération est réalisée dans ONTAP à l'aide de disques de parité. Les données sont réparties sur plusieurs disques, puis des données de parité sont générées. Ces données sont stockées séparément des données d'origine.

ONTAP utilisait à l'origine RAID 4, qui utilise un seul lecteur de parité pour chaque groupe de lecteurs de données. Le résultat a été qu'un disque du groupe pouvait tomber en panne sans entraîner de perte de données. En cas de panne du disque de parité, aucune donnée n'a été endommagée et un nouveau disque de parité a pu être construit. En cas de panne d'un seul lecteur de données, les lecteurs restants peuvent être utilisés avec le lecteur de parité pour régénérer les données manquantes.

Lorsque les disques étaient petits, le risque statistique de défaillance simultanée de deux disques était négligeable. Avec l'augmentation des capacités des disques, la reconstruction des données suite à une panne disque s'est également accompagnée d'un temps considérable. Cela a augmenté la fenêtre au cours de laquelle une panne de second disque entraînerait la perte de données. De plus, le processus de reconstruction crée une grande quantité d'E/S supplémentaires sur les disques survivants. Au fur et à mesure du vieillissement des disques, le risque d'une charge supplémentaire entraînant une panne de second disque augmente également. Enfin, même si le risque de perte de données n'augmente pas avec l'utilisation continue de RAID 4, les conséquences de la perte de données deviendront plus graves. Plus la perte de données en cas de panne d'un groupe RAID est importante, plus la restauration des données est longue, ce qui entraîne une interruption de l'activité prolongée.

Ces problèmes ont conduit NetApp à développer la technologie NetApp RAID DP, une variante de RAID 6. Cette solution comprend deux disques de parité, ce qui signifie que deux disques d'un groupe RAID peuvent tomber en panne sans générer de perte de données. Les disques ont continué de croître en taille, ce qui a conduit NetApp à développer la technologie NetApp RAID-TEC, qui introduit un troisième disque de parité.

Certaines meilleures pratiques en matière de bases de données historiques recommandent l'utilisation de RAID-10, également appelée mise en miroir par bandes. Cela offre une protection des données inférieure à celle de RAID DP, car il existe plusieurs scénarios de défaillance de deux disques, alors que dans RAID DP, il n'en existe aucune.

Par ailleurs, certaines bonnes pratiques en matière d'historique de bases de données indiquent que RAID-10 est préféré aux options RAID-4/5/6 en raison de problèmes de performances. Ces recommandations font parfois référence à une pénalité RAID. Bien que ces recommandations soient généralement correctes, elles ne s'appliquent pas aux implémentations de RAID dans ONTAP. Le problème de performances est lié à la régénération de parité. Dans les implémentations RAID traditionnelles, le traitement des écritures aléatoires de routine effectuées par une base de données nécessite plusieurs lectures de disque pour régénérer les données de parité et terminer l'écriture. La pénalité est définie comme les IOPS de lecture supplémentaires requises pour exécuter les opérations d'écriture.

ONTAP n'engendre pas de pénalité RAID, car les écritures sont placées dans la mémoire où la parité est générée, puis écrites sur le disque sous la forme d'une seule bande RAID. Aucune lecture n'est requise pour terminer l'opération d'écriture.

En résumé, par rapport à RAID 10, les systèmes RAID DP et RAID-TEC fournissent une capacité utilisable nettement plus importante, une meilleure protection contre les pannes disque et sans sacrifier les performances.

## **Protection contre les pannes matérielles : NVRAM**

Toute baie de stockage servant de charge de travail de base de données doit traiter les opérations d'écriture le plus rapidement possible. En outre, une opération d'écriture doit être protégée contre la perte d'un événement inattendu tel qu'une coupure de courant. Cela signifie que toute opération d'écriture doit être stockée en toute sécurité dans au moins deux emplacements.

Les systèmes AFF et FAS utilisent la mémoire NVRAM pour répondre à ces exigences. Le processus d'écriture fonctionne comme suit :

1. Les données d'écriture entrantes sont stockées dans la mémoire RAM.

- 2. Les modifications à apporter aux données du disque sont journalisées dans la mémoire NVRAM sur le nœud local et le nœud partenaire. La mémoire NVRAM n'est pas un cache d'écriture. Il s'agit plutôt d'un journal similaire à un redo log de base de données. Dans des conditions normales, il n'est pas lu. Il est utilisé uniquement pour la restauration, par exemple après une coupure de courant pendant le traitement des E/S.
- 3. L'écriture est alors validée par l'hôte.

À ce stade, le processus d'écriture est complet du point de vue de l'application. Les données sont protégées contre les pertes, car elles sont stockées dans deux emplacements différents. Finalement, les modifications sont écrites sur le disque, mais ce processus est hors bande du point de vue de l'application, car il se produit après l'acquittement de l'écriture et n'affecte donc pas la latence. Ce processus est une fois de plus similaire à la journalisation de la base de données. Une modification de la base de données est enregistrée dans les journaux de reprise aussi rapidement que possible, et la modification est alors reconnue comme validée. Les mises à jour des fichiers de données sont effectuées beaucoup plus tard et n'affectent pas directement la vitesse de traitement.

En cas de panne de contrôleur, le contrôleur partenaire prend possession des disques requis et lit à nouveau les données consignées dans la mémoire NVRAM pour récupérer toutes les opérations d'E/S en cours de fonctionnement au moment de la défaillance.

## **Protection contre les défaillances matérielles : NVFAIL**

Comme nous l'avons vu précédemment, une écriture n'est pas validée tant qu'elle n'a pas été connectée à la NVRAM et à la NVRAM locales sur au moins un autre contrôleur. Cette approche évite toute panne matérielle ou de courant qui entraîne une perte des E/S à la volée En cas de panne de la mémoire NVRAM locale ou de la connectivité au partenaire de haute disponibilité, ces données à la volée ne seront plus mises en miroir.

Si la mémoire NVRAM locale signale une erreur, le nœud s'arrête. Cet arrêt entraîne le basculement vers un contrôleur partenaire de haute disponibilité. Aucune donnée n'est perdue parce que le contrôleur qui connaît la défaillance n'a pas acquitté l'opération d'écriture.

ONTAP n'autorise pas le basculement lorsque les données sont désynchronisées, sauf si le basculement est forcé. Le fait de forcer une modification des conditions de cette manière reconnaît que les données peuvent être laissées pour compte dans le contrôleur d'origine et que la perte de données est acceptable.

Les bases de données sont particulièrement vulnérables à la corruption en cas de basculement forcé, car elles conservent de grands caches internes de données sur disque. En cas de basculement forcé, les modifications précédemment reconnues sont effectivement supprimées. Le contenu de la baie de stockage recule dans le temps et l'état du cache de la base de données ne reflète plus l'état des données sur le disque.

Afin de protéger les données de cette situation, ONTAP permet de configurer les volumes pour une protection spéciale contre les défaillances de mémoire NVRAM. Lorsqu'il est déclenché, ce mécanisme de protection entraîne l'entrée d'un volume dans un état appelé NVFAIL. Cet état entraîne des erreurs d'E/S qui entraînent l'arrêt d'une application et n'utilisent donc pas de données obsolètes. Les données ne doivent pas être perdues car une écriture reconnue doit être présente sur la matrice de stockage.

Les étapes suivantes habituelles sont qu'un administrateur arrête complètement les hôtes avant de remettre manuellement en ligne les LUN et les volumes. Bien que ces étapes puissent impliquer un certain travail, cette approche est le moyen le plus sûr d'assurer l'intégrité des données. Toutes les données n'ont pas besoin de cette protection. C'est pourquoi NVFAIL peut être configuré volume par volume.

## **Protection contre les pannes de site et de tiroir : SyncMirror et plexes**

SyncMirror est une technologie de mise en miroir qui améliore, mais ne remplace pas, RAID DP ou RAID-TEC.

Il met en miroir le contenu de deux groupes RAID indépendants. La configuration logique est la suivante :

- Les disques sont configurés en deux pools en fonction de leur emplacement. Un pool est composé de tous les disques du site A et le second est composé de tous les disques du site B.
- Un pool de stockage commun, appelé agrégat, est ensuite créé à partir de jeux en miroir de groupes RAID. Un nombre égal de lecteurs est tiré de chaque site. Par exemple, un agrégat SyncMirror de 20 disques se compose de 10 disques du site A et de 10 disques du site B.
- Chaque jeu de disques d'un site donné est automatiquement configuré comme un ou plusieurs groupes RAID-DP ou RAID-TEC entièrement redondants, indépendamment de l'utilisation de la mise en miroir. Les données sont ainsi protégées en permanence, même après la perte d'un site.

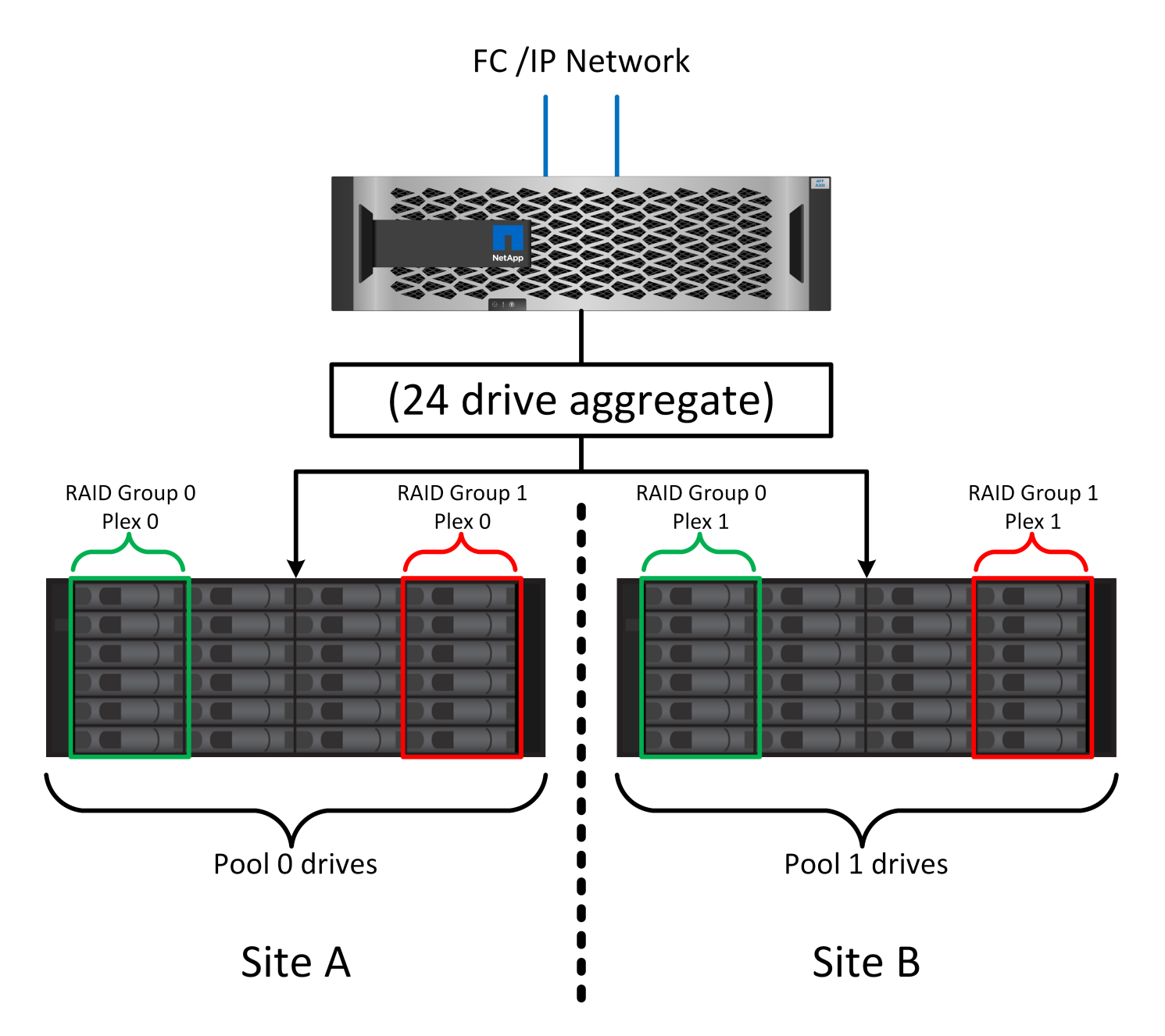

La figure ci-dessus illustre un exemple de configuration SyncMirror. Un agrégat de 24 disques a été créé sur le contrôleur avec 12 disques à partir d'un tiroir alloué sur le site A et 12 disques à partir d'un tiroir alloué sur le site B. Les disques ont été regroupés en deux groupes RAID en miroir. Le groupe RAID 0 comprend un plex de 6 disques sur le site A mis en miroir sur un plex de 6 disques sur le site B. De même, RAID Group 1 inclut un plex de 6 disques sur le site A mis en miroir sur un plex de 6 disques sur le site B.

SyncMirror est généralement utilisé pour assurer la mise en miroir à distance avec les systèmes MetroCluster, avec une copie des données sur chaque site. Il a parfois été utilisé pour fournir un niveau supplémentaire de redondance dans un seul système. Il assure en particulier la redondance au niveau du tiroir. Un tiroir disque contient déjà deux blocs d'alimentation et contrôleurs. Dans l'ensemble, il ne s'agit pas d'une simple tôlerie, mais dans certains cas, une protection supplémentaire peut être garantie. Par exemple, un client NetApp a déployé SyncMirror sur une plateforme mobile d'analytique en temps réel utilisée lors des tests automobiles. Le système a été séparé en deux racks physiques alimentés par des alimentations indépendantes provenant de systèmes UPS indépendants.

#### ==sommes de contrôle

Le thème des checksums est particulièrement intéressant pour les administrateurs de bases de données habitués à l'utilisation de sauvegardes en continu Oracle RMAN qui migrent vers des sauvegardes basées sur des snapshots. RMAN permet notamment de procéder à des contrôles d'intégrité lors des opérations de sauvegarde. Bien que cette fonctionnalité présente un certain intérêt, son principal avantage est une base de données qui n'est pas utilisée sur une baie de stockage moderne. Lorsque des disques physiques sont utilisés pour une base de données Oracle, il est presque certain que la corruption finit par se produire lorsque les disques vieillissent, un problème qui est résolu par les checksums basés sur les baies dans les baies de stockage réelles.

Avec une baie de stockage réelle, l'intégrité des données est protégée par des checksums à plusieurs niveaux. Si les données sont corrompues dans un réseau IP, la couche TCP (transmission Control Protocol) rejette les données de paquets et demande la retransmission. Le protocole FC inclut des checksums, tout comme les données SCSI encapsulées. Une fois sur la matrice, ONTAP dispose d'une protection RAID et checksum. Une corruption peut se produire, mais, comme dans la plupart des baies d'entreprise, elle est détectée et corrigée. En général, un disque entier tombe en panne, ce qui invite à une reconstruction RAID et l'intégrité de la base de données n'est pas affectée. Moins souvent, ONTAP détecte une erreur de somme de contrôle, ce qui signifie que les données du disque sont endommagées. Le disque est ensuite mis hors service et la reconstruction RAID démarre. Là encore, l'intégrité des données n'est pas affectée.

L'architecture des fichiers de données et des redo log Oracle est également conçue pour offrir le plus haut niveau possible d'intégrité des données, même dans des circonstances extrêmes. Au niveau le plus élémentaire, les blocs Oracle incluent un checksum et des contrôles logiques de base avec presque toutes les E/S. Si Oracle ne s'est pas écrasé ou n'a pas mis un tablespace hors ligne, les données sont intactes. Le degré de vérification de l'intégrité des données est réglable et Oracle peut également être configuré pour confirmer les écritures. Par conséquent, la quasi-totalité des scénarios de panne et de panne peuvent être restaurés, et dans le cas extrêmement rare d'une situation irrécupérable, la corruption est rapidement détectée.

La plupart des clients NetApp qui utilisent des bases de données Oracle cessent d'utiliser RMAN et d'autres produits de sauvegarde après la migration vers des sauvegardes snapshot. Il existe encore des options permettant d'utiliser RMAN pour effectuer une restauration au niveau des blocs avec SnapCenter. Toutefois, au quotidien, RMAN, NetBackup et d'autres produits ne sont utilisés qu'occasionnellement pour créer des copies d'archivage mensuelles ou trimestrielles.

Certains clients choisissent d'exécuter dbv périodiquement pour effectuer des contrôles d'intégrité sur leurs bases de données existantes. NetApp déconseille cette pratique, car elle entraîne une charge d'E/S inutile. Comme indiqué ci-dessus, si la base de données ne rencontrait pas de problèmes auparavant, le risque de dbv La détection d'un problème est proche de zéro et cet utilitaire entraîne une charge d'E/S séquentielles très élevée sur le réseau et le système de stockage. À moins qu'il n'y ait de raison de croire qu'il existe une corruption, comme l'exposition à un bogue connu d'Oracle, il n'y a aucune raison de s'exécuter dbv.

# **Notions de base sur la sauvegarde et la restauration**

# **Bases de données Oracle et sauvegardes basées sur des snapshots**

La technologie Snapshot de NetApp constitue le socle de la protection des données des bases de données Oracle sur ONTAP.

Les valeurs clés sont les suivantes :

- **Simplicité.** Un instantané est une copie en lecture seule du contenu d'un conteneur de données à un moment donné.
- **Efficacité.** les instantanés ne nécessitent pas d'espace au moment de la création. L'espace n'est consommé que lorsque des données sont modifiées.
- **Gérabilité.** Une stratégie de sauvegarde basée sur les snapshots est facile à configurer et à gérer car les snapshots font partie intégrante du système d'exploitation du stockage. Si le système de stockage est sous tension, il est prêt à créer des sauvegardes.
- **Évolutivité.** vous pouvez conserver jusqu'à 1024 sauvegardes d'un seul conteneur de fichiers et de LUN. Dans le cas de jeux de données complexes, plusieurs conteneurs de données peuvent être protégés par un ensemble unique et cohérent de snapshots.
- Les performances ne sont pas affectées, qu'un volume contienne ou non 1024 snapshots.

Bien que de nombreux fournisseurs de stockage proposent la technologie Snapshot, la technologie Snapshot de ONTAP est unique et offre des avantages significatifs pour les environnements applicatifs et de bases de données d'entreprise :

- Les copies Snapshot font partie de la WAFL (Write-Anywhere File Layout) sous-jacente. Il ne s'agit pas d'une technologie complémentaire ou externe. La gestion est donc simplifiée, car le système de stockage est le système de sauvegarde.
- Les copies Snapshot n'affectent pas les performances, sauf dans certains cas en périphérie, par exemple lorsque le volume de données est stocké dans des snapshots que le système de stockage sous-jacent se remplit.
- Le terme « groupe de cohérence » fait souvent référence à un regroupement d'objets de stockage gérés comme un ensemble cohérent de données. La copie Snapshot d'un volume ONTAP donné constitue une sauvegarde de groupe de cohérence.

Les copies Snapshot ONTAP ont également une meilleure évolutivité que la technologie concurrente. Les clients peuvent stocker 5, 50 ou 500 copies Snapshot sans affecter les performances. Le nombre maximal de snapshots actuellement autorisés dans un volume est de 1024. Si une conservation supplémentaire des snapshots est nécessaire, il existe des options pour les transmettre en cascade à des volumes supplémentaires.

Par conséquent, la protection d'un dataset hébergé sur ONTAP est simple et hautement évolutive. Les sauvegardes ne nécessitent pas de déplacement de données. Par conséquent, une stratégie de sauvegarde peut être adaptée aux besoins de l'entreprise plutôt qu'aux limites des taux de transfert réseau, du grand nombre de lecteurs de bande ou des zones de transfert de disque.

#### **Un snapshot est-il une sauvegarde ?**

La question couramment posée sur l'utilisation des snapshots en tant que stratégie de protection des données est le fait que les données « réelles » et les données de snapshot se trouvent sur les mêmes disques. La perte de ces disques entraînerait la perte des données primaires et de la sauvegarde.

Ce problème est valide. Les snapshots locaux sont utilisés pour les besoins quotidiens de sauvegarde et de restauration, et dans ce sens, le snapshot est une sauvegarde. Dans les environnements NetApp, près de 99 % des scénarios de restauration s'appuient sur des copies Snapshot pour répondre aux exigences de RTO les plus strictes.

Toutefois, les snapshots locaux ne doivent jamais être la seule stratégie de sauvegarde. C'est pourquoi NetApp propose des technologies telles que la réplication SnapMirror et SnapVault pour répliquer rapidement et efficacement des copies Snapshot sur un ensemble indépendant de disques. Dans une solution bien conçue avec des snapshots et une réplication Snapshot, l'utilisation des bandes peut être réduite au minimum, voire même à une archive trimestrielle, ou totalement éliminée.

#### **Sauvegardes basées sur des snapshots**

Vous pouvez utiliser les copies Snapshot ONTAP pour protéger vos données, et les copies Snapshot sont la base de nombreuses autres fonctionnalités ONTAP, notamment la réplication, la reprise d'activité et le clonage. Une description complète de la technologie Snapshot ne fait pas partie du présent document, mais les sections suivantes offrent un aperçu général.

Il existe deux approches principales pour créer un snapshot d'un dataset :

- Sauvegardes cohérentes après panne
- Sauvegardes cohérentes au niveau des applications

Une sauvegarde cohérente après panne d'un dataset fait référence à la capture de l'ensemble de la structure du dataset à un point dans le temps. Si le dataset est stocké dans un seul volume NetApp FlexVol, le processus est simple ; il est possible de créer une copie Snapshot à tout moment. Si un dataset s'étend sur plusieurs volumes, un snapshot de groupe de cohérence doit être créé. Plusieurs options sont disponibles pour la création des snapshots de groupe de cohérence, notamment le logiciel NetApp SnapCenter, les fonctionnalités natives de groupe de cohérence ONTAP et les scripts gérés par l'utilisateur.

Les sauvegardes cohérentes après panne sont principalement utilisées lorsque la restauration au point de sauvegarde est suffisante. Lorsqu'une restauration plus granulaire est nécessaire, des sauvegardes cohérentes au niveau des applications sont généralement nécessaires.

Le mot "cohérent" dans "application-cohérente" est souvent un mal nommer. Par exemple, le placement d'une base de données Oracle en mode de sauvegarde est appelé sauvegarde cohérente au niveau des applications, mais les données ne sont en aucun cas rendues cohérentes ou suspendues. Les données continuent de changer tout au long de la sauvegarde. En revanche, la plupart des sauvegardes MySQL et Microsoft SQL Server ont effectivement mis les données au repos avant d'exécuter la sauvegarde. VMware peut rendre certains fichiers cohérents ou non.

## **Groupes de cohérence**

Le terme « groupe de cohérence » fait référence à la capacité d'une baie de stockage à gérer plusieurs ressources de stockage comme une seule image. Par exemple, une base de données peut comprendre 10 LUN. La baie doit pouvoir sauvegarder, restaurer et répliquer ces 10 LUN de manière cohérente. La restauration n'est pas possible si les images des LUN n'étaient pas cohérentes au point de sauvegarde. La réplication de ces 10 LUN nécessite que tous les réplicas soient parfaitement synchronisés.

Le terme « groupe de cohérence » n'est pas souvent utilisé lors des discussions sur ONTAP, car la cohérence a toujours été une fonction de base de l'architecture de volumes et d'agrégats au sein de ONTAP. De nombreuses autres baies de stockage gèrent des LUN ou des systèmes de fichiers en tant qu'unités individuelles. Ils peuvent ensuite être configurés en tant que « groupe de cohérence » pour la protection des données, mais cette étape supplémentaire est nécessaire dans la configuration.

ONTAP a toujours pu capturer des images locales et répliquées cohérentes de données. Bien que les différents volumes d'un système ONTAP ne soient généralement pas officiellement décrits comme des groupes de cohérence, c'est ce qu'ils sont. Une copie Snapshot de ce volume est une image de groupe de cohérence. La restauration de ce Snapshot correspond à une restauration de groupe de cohérence. SnapMirror et SnapVault proposent tous deux une réplication de groupe de cohérence.

#### **Snapshots de groupes de cohérence**

Les copies Snapshot de groupe de cohérence (cg-snapshots) sont une extension de la technologie Snapshot ONTAP de base. Une opération de snapshot standard crée une image cohérente de toutes les données d'un même volume, mais il est parfois nécessaire de créer un ensemble cohérent de snapshots sur plusieurs volumes et même sur plusieurs systèmes de stockage. Il en résulte un ensemble de snapshots qui peuvent être utilisés de la même manière qu'un snapshot d'un seul volume individuel. Elles peuvent être utilisées pour la restauration des données locales, répliquées à des fins de reprise après incident ou clonées sous la forme d'une unité cohérente unique.

L'utilisation la plus connue des cg-snapshots concerne un environnement de base de données d'environ 1 po de capacité couvrant 12 contrôleurs. Les snapshots de groupe de cohérence créés sur ce système ont été utilisés pour la sauvegarde, la restauration et le clonage.

La plupart du temps, lorsqu'un dataset s'étend sur des volumes et que l'ordre d'écriture doit être préservé, le logiciel de gestion choisi utilise automatiquement un snapshot de groupe de cohérence. Dans ce cas, il n'est pas nécessaire de comprendre les détails techniques des cg-snapshots. Toutefois, les exigences complexes en matière de protection des données nécessitent un contrôle détaillé du processus de protection et de réplication des données. Certains workflows d'automatisation ou scripts personnalisés permettent d'appeler les API cg-Snapshot. Pour comprendre la meilleure option et le rôle de cg-snapshot, vous devez fournir une explication plus détaillée de la technologie.

La création d'un ensemble de snapshots des groupes de cohérence s'effectue en deux étapes :

- 1. Établir une clôture d'écriture sur tous les volumes cibles.
- 2. Créez des instantanés de ces volumes à l'état clôturé.

L'escrime d'écriture est établi en série. Cela signifie que lorsque le processus de recel est configuré sur plusieurs volumes, les E/S d'écriture sont bloquées sur le premier volume de la séquence au fur et à mesure qu'elles continuent d'être validées sur les volumes qui apparaissent plus tard. Cela peut sembler initialement contraire à l'exigence de préservation de l'ordre d'écriture, mais cela s'applique uniquement aux E/S émises de manière asynchrone sur l'hôte et ne dépend pas d'autres écritures.

Par exemple, une base de données peut émettre de nombreuses mises à jour asynchrones des fichiers de données et permettre au système d'exploitation de réorganiser les E/S et de les compléter selon sa propre configuration de planificateur. L'ordre de ce type d'E/S ne peut pas être garanti car l'application et le système d'exploitation ont déjà libéré l'obligation de conserver l'ordre d'écriture.

Par exemple, la plupart des activités de journalisation de la base de données sont synchrones. La base de données ne procède pas à d'autres écritures de journal tant que les E/S n'ont pas été acquittées et que l'ordre de ces écritures doit être conservé. Si une E/S de journal arrive sur un volume clôturé, elle n'est pas validée et l'application se bloque lors d'écritures ultérieures. De même, les E/S des métadonnées du système de fichiers sont généralement synchrones. Par exemple, une opération de suppression de fichier ne doit pas être perdue. Si un système d'exploitation doté d'un système de fichiers xfs supprime un fichier et que les E/S qui ont mis à jour les métadonnées du système de fichiers xfs pour supprimer la référence à ce fichier ont été reçues sur un volume isolé, l'activité du système de fichiers est alors interrompue. Cela garantit l'intégrité du système de fichiers pendant les opérations cg-Snapshot.

Une fois l'isolation d'écriture configurée sur les volumes cibles, ils sont prêts pour la création d'instantanés.

Les snapshots n'ont pas besoin d'être créés précisément en même temps, car l'état des volumes est figé du point de vue de l'écriture dépendant. Pour éviter toute faille dans l'application qui crée les instantanés cg, l'escrime d'écriture initiale inclut un délai configurable dans lequel ONTAP libère automatiquement l'escrime et reprend le traitement d'écriture après un nombre défini de secondes. Si tous les snapshots sont créés avant l'expiration du délai, le jeu de snapshots résultant est un groupe de cohérence valide.

## **Ordre d'écriture dépendant**

Du point de vue technique, la préservation de l'ordre d'écriture et, plus particulièrement, de l'ordre d'écriture dépendant constitue la clé d'un groupe de cohérence. Par exemple, une base de données qui écrit 10 LUN écrit simultanément sur toutes ces LUN. De nombreuses écritures sont émises de manière asynchrone, ce qui signifie que l'ordre dans lequel elles sont effectuées n'est pas important et que l'ordre dans lequel elles sont effectuées varie en fonction du système d'exploitation et du comportement du réseau.

Certaines opérations d'écriture doivent être présentes sur le disque avant que la base de données puisse procéder à des écritures supplémentaires. Ces opérations d'écriture critiques sont appelées écritures dépendantes. Les E/S d'écriture suivantes dépendent de la présence de ces écritures sur le disque. Tout snapshot, restauration ou réplication de ces 10 LUN doit garantir l'ordre d'écriture dépendant. Les mises à jour du système de fichiers sont un autre exemple d'écritures dépendantes de l'ordre d'écriture. L'ordre dans lequel les modifications du système de fichiers sont effectuées doit être conservé, sinon l'ensemble du système de fichiers pourrait être corrompu.

#### **Stratégies**

Il existe deux approches principales des sauvegardes basées sur des snapshots :

- Sauvegardes cohérentes après panne
- Sauvegardes à chaud protégées pour les snapshots

Une sauvegarde cohérente après panne d'une base de données fait référence à la capture à un moment précis de l'ensemble de la structure de la base de données, y compris les fichiers de données, les journaux de reprise et les fichiers de contrôle. Si la base de données est stockée dans un seul volume NetApp FlexVol, le processus est simple ; il est possible de créer une copie Snapshot à tout moment. Si la base de données s'étend sur plusieurs volumes, un snapshot de groupe de cohérence doit être créé. Plusieurs options sont disponibles pour la création des snapshots de groupe de cohérence, notamment le logiciel NetApp SnapCenter, les fonctionnalités natives de groupe de cohérence ONTAP et les scripts gérés par l'utilisateur.

Les sauvegardes Snapshot cohérentes après panne sont principalement utilisées lorsque la restauration au point de sauvegarde est suffisante. Les journaux d'archivage peuvent être appliqués dans certains cas, mais lorsqu'une restauration granulaire à un point dans le temps est nécessaire, il est préférable d'effectuer une sauvegarde en ligne.

La procédure de base pour une sauvegarde en ligne basée sur un snapshot est la suivante :

- 1. Placez la base de données dans backup mode.
- 2. Créez un Snapshot de tous les volumes qui hébergent les fichiers de données.
- 3. Quitter backup mode.
- 4. Lancer la commande alter system archive log current pour forcer l'archivage des journaux.
- 5. Créer des instantanés de tous les volumes hébergeant les journaux d'archivage.

Cette procédure permet d'obtenir un ensemble de snapshots contenant les fichiers de données en mode de sauvegarde et les journaux d'archivage critiques générés en mode de sauvegarde. Il s'agit des deux

conditions requises pour restaurer une base de données. Il est également conseillé de protéger les fichiers tels que les fichiers de contrôle, mais la seule condition absolue est la protection des fichiers de données et des journaux d'archivage.

Même si différents clients peuvent avoir des stratégies très différentes, la quasi-totalité de ces stratégies s'appuient sur les mêmes principes que ceux décrits ci-dessous.

#### **Restauration basée sur des snapshots**

Lors de la conception d'infrastructures de volumes pour les bases de données Oracle, la première décision est d'utiliser ou non la technologie VBSR (Volume-Based NetApp SnapRestore).

La fonction SnapRestore basée sur les volumes permet de rétablir quasi instantanément un volume à un point antérieur. Toutes les données du volume étant rétablies, VBSR peut ne pas convenir à toutes les utilisations. Par exemple, si l'intégralité d'une base de données, y compris les fichiers de données, les journaux de reprise et les journaux d'archivage, est stockée sur un seul volume restauré avec VBSR, les données sont perdues, car les nouveaux journaux d'archivage et les données de reprise sont supprimés.

La technologie VBSR n'est pas requise pour la restauration. De nombreuses bases de données peuvent être restaurées avec SFSR (Single File SnapRestore) ou en copiant simplement les fichiers du snapshot vers le système de fichiers actif.

La technologie VBSR est recommandée pour les bases de données très volumineuses ou si une restauration doit être effectuée le plus rapidement possible et que l'utilisation de VBSR nécessite l'isolement des fichiers de données. Dans un environnement NFS, les fichiers de données d'une base de données doivent être stockés sur des volumes dédiés non endommagés par d'autres types de fichiers. Dans un environnement SAN, les fichiers de données doivent être stockés sur des LUN dédiés sur des volumes FlexVol dédiés. Si un gestionnaire de volumes est utilisé (y compris Oracle Automatic Storage Management (ASM)), le groupe de disques doit également être dédié aux fichiers de données.

Cette méthode d'isolement des fichiers de données permet de rétablir leur état antérieur sans endommager d'autres systèmes de fichiers.

#### **Réserve Snapshot**

Pour chaque volume contenant des données Oracle dans un environnement SAN, le percent-snapshotspace Doit être défini sur zéro car il n'est pas utile de réserver de l'espace pour un snapshot dans un environnement LUN. Si la réserve fractionnaire est définie sur 100, un snapshot d'un volume avec des LUN nécessite suffisamment d'espace libre dans le volume, à l'exception de la réserve Snapshot, pour absorber 100 % de CA de toutes les données. Si la réserve fractionnaire est définie sur une valeur inférieure, une quantité d'espace libre correspondante est nécessaire, mais elle exclut toujours la réserve snapshot. Cela signifie que l'espace de réserve du snapshot dans un environnement de LUN est gaspillé.

Dans un environnement NFS, deux options sont possibles :

- Réglez le percent-snapshot-space basé sur la consommation d'espace prévue du snapshot.
- Réglez le percent-snapshot-space pour zéro et gérer collectivement l'espace utilisé actif et snapshot.

Avec la première option, percent-snapshot-space est défini sur une valeur différente de zéro, généralement autour de 20 %. Cet espace est alors masqué par l'utilisateur. Toutefois, cette valeur ne crée pas de limite d'utilisation. Si une base de données avec une réservation de 20 % connaît un chiffre d'affaires de 30 %, l'espace snapshot peut dépasser les limites de la réserve de 20 % et occuper un espace non réservé.

Le principal avantage de la définition d'une réserve sur une valeur telle que 20 % est de vérifier qu'un peu d'espace est toujours disponible pour les snapshots. Par exemple, un volume de 1 To avec une réserve de 20 % permettrait uniquement à un administrateur de base de données (DBA) de stocker 800 Go de données. Cette configuration garantit au moins 200 Go d'espace pour la consommation de snapshots.

Quand percent-snapshot-space est défini sur zéro, tout l'espace du volume est disponible pour l'utilisateur final, ce qui offre une meilleure visibilité. L'administrateur de base de données doit comprendre que, s'il constate qu'un volume de 1 To exploite les snapshots, cet espace de 1 To est partagé entre les données actives et le renouvellement du Snapshot.

Il n'existe pas de préférence claire entre l'option 1 et l'option 2 parmi les utilisateurs finaux.

#### **ONTAP et snapshots tiers**

Oracle Doc ID 604683.1 décrit les conditions requises pour la prise en charge des snapshots tiers et les nombreuses options disponibles pour les opérations de sauvegarde et de restauration.

Les fournisseurs tiers doivent garantir la conformité de leurs snapshots à plusieurs exigences :

- Les snapshots doivent intégrer les opérations de restauration et de reprise recommandées par Oracle.
- Les snapshots doivent être cohérents après panne de la base de données au point du Snapshot.
- L'ordre d'écriture est conservé pour chaque fichier d'un snapshot.

Les produits de gestion Oracle de ONTAP et NetApp sont conformes à ces exigences.

#### **Restauration rapide des bases de données Oracle avec SnapRestore**

# La technologie NetApp SnapRestore assure la restauration rapide des données dans ONTAP à partir d'une copie Snapshot.

Lorsqu'un dataset stratégique n'est pas disponible, les opérations stratégiques de l'entreprise ne sont pas disponibles. Les bandes peuvent se rompre, et même les restaurations à partir de sauvegardes sur disque peuvent être lentes à transférer sur le réseau. SnapRestore évite ces problèmes en offrant une restauration quasi instantanée des datasets. Même les bases de données de plusieurs pétaoctets peuvent être entièrement restaurées en quelques minutes à peine.

Il existe deux types d'SnapRestore : basés sur les fichiers/LUN et sur les volumes.

- Il est possible de restaurer des fichiers individuels ou des LUN en quelques secondes, qu'il s'agisse d'un LUN de 2 To ou d'un fichier de 4 Ko.
- Le conteneur de fichiers ou de LUN peut être restauré en quelques secondes, qu'il s'agisse de 10 Go ou 100 To de données.

Un « conteneur de fichiers ou de LUN » fait généralement référence à un volume FlexVol. Par exemple, vous pouvez avoir 10 LUN qui composent un groupe de disques LVM dans un seul volume, ou un volume peut stocker les home directories NFS de 1000 utilisateurs. Au lieu d'exécuter une opération de restauration pour chaque fichier ou LUN individuel, vous pouvez restaurer le volume entier en une seule opération. Ce processus fonctionne également avec des conteneurs scale-out qui incluent plusieurs volumes, tels qu'un FlexGroup ou un groupe de cohérence ONTAP.

La rapidité et l'efficacité de SnapRestore sont dues à la nature d'une copie Snapshot, qui offre essentiellement une vue en lecture seule parallèle du contenu d'un volume à un moment donné. Les blocs actifs sont les blocs réels qui peuvent être modifiés, tandis que le snapshot offre une vue en lecture seule de l'état des blocs qui

constituent les fichiers et les LUN au moment de la création du snapshot.

ONTAP permet uniquement un accès en lecture seule aux données instantanées, mais les données peuvent être réactivées avec SnapRestore. L'instantané est réactivé en tant que vue en lecture-écriture des données, renvoyant les données à leur état précédent. SnapRestore peut fonctionner au niveau du volume ou du fichier. La technologie est essentiellement la même avec quelques différences mineures de comportement.

#### **SnapRestore du volume**

La fonction SnapRestore basée sur les volumes renvoie la totalité du volume de données à un état antérieur. Cette opération ne nécessite pas de déplacement de données. Le processus de restauration est donc pratiquement instantané, bien que le traitement des opérations via l'API ou l'interface de ligne de commande puisse prendre quelques secondes. La restauration de 1 Go de données n'est pas plus compliquée et chronophage que la restauration de 1 po de données. Cette fonctionnalité est la principale raison pour laquelle de nombreux clients grands comptes migrent vers des systèmes de stockage ONTAP. Il assure un RTO se mesure en quelques secondes, même pour les datasets les plus volumineux.

L'un des inconvénients des SnapRestore sur volume est le fait que les modifications au sein d'un volume sont cumulées dans le temps. Par conséquent, chaque snapshot et les données de fichier actives dépendent des modifications apportées jusqu'à ce point. Le rétablissement d'un volume à un état antérieur implique la suppression de toutes les modifications ultérieures apportées aux données. Ce qui est moins évident, cependant, c'est qu'il s'agit d'instantanés créés par la suite. Ce n'est pas toujours souhaitable.

Par exemple, un SLA de conservation des données peut spécifier 30 jours de sauvegardes nocturnes. La restauration d'un dataset sur un snapshot créé il y a cinq jours avec SnapRestore du volume abandonnerait tous les snapshots créés les cinq jours précédents, en violation du SLA.

Un certain nombre d'options sont disponibles pour résoudre cette limitation :

- 1. Les données peuvent être copiées à partir d'un instantané précédent, au lieu d'effectuer une SnapRestore du volume entier. Cette méthode fonctionne mieux avec les jeux de données plus petits.
- 2. Un snapshot peut être cloné plutôt que restauré. La limitation à cette approche est que le snapshot source dépend du clone. Par conséquent, elle ne peut pas être supprimée si le clone n'est pas également supprimé ou s'il est divisé en volume indépendant.
- 3. Utilisation d'un SnapRestore basé sur des fichiers.

#### **Fichier SnapRestore**

SnapRestore basé sur les fichiers est un processus de restauration plus granulaire basé sur des snapshots. Au lieu de rétablir l'état d'un volume entier, l'état d'un fichier ou d'une LUN individuel est rétabli. Il n'est pas nécessaire de supprimer des snapshots et cette opération ne crée aucune dépendance vis-à-vis d'un instantané précédent. Le fichier ou la LUN est immédiatement disponible dans le volume actif.

Aucun déplacement des données n'est nécessaire lors de la restauration d'un fichier ou d'une LUN par SnapRestore. Cependant, des mises à jour internes des métadonnées sont nécessaires pour refléter le fait que les blocs sous-jacents d'un fichier ou d'une LUN existent désormais à la fois dans un snapshot et dans le volume actif. Les performances ne doivent pas être affectées, mais ce processus bloque la création de snapshots jusqu'à ce qu'elle soit terminée. Le taux de traitement est d'environ 5 Gbit/s (18 To/heure) en fonction de la taille totale des fichiers restaurés.

## **Sauvegardes en ligne des bases de données Oracle**

Deux datasets sont nécessaires pour protéger et restaurer une base de données Oracle en mode de sauvegarde. Notez qu'il ne s'agit pas de la seule option de sauvegarde

Oracle, mais qu'elle est la plus courante.

- Un Snapshot des fichiers de données en mode de sauvegarde
- Les journaux d'archivage créés pendant que les fichiers de données étaient en mode de sauvegarde

Si une récupération complète incluant toutes les transactions validées est requise, un troisième élément est requis :

• Les journaux de reprise en cours

Il existe plusieurs façons de restaurer une sauvegarde en ligne. De nombreux clients restaurent les snapshots à l'aide de l'interface de ligne de commande ONTAP, puis à l'aide d'Oracle RMAN ou de sqlplus pour terminer la restauration. Cette approche est particulièrement fréquente dans les environnements de production de grande taille. En effet, la probabilité et la fréquence des restaurations de bases de données sont extrêmement faibles et les restaurations sont gérées par un administrateur de bases de données qualifié. Pour une automatisation totale, des solutions telles que NetApp SnapCenter intègrent un plug-in Oracle avec une ligne de commande et des interfaces graphiques.

Certains grands clients ont adopté une approche plus simple en configurant des scripts de base sur les hôtes afin de placer les bases de données en mode de sauvegarde à un moment spécifique en préparation d'un snapshot planifié. Par exemple, planifiez la commande alter database begin backup à 23:58, alter database end backup à 00:02, puis planifiez les snapshots directement sur le système de stockage à minuit. Résultat : une stratégie de sauvegarde simple et hautement évolutive ne nécessite aucun logiciel ni licence externe.

#### **Disposition des données**

La disposition la plus simple consiste à isoler les fichiers de données dans un ou plusieurs volumes dédiés. Ils doivent être non contaminés par tout autre type de fichier. Cela permet de s'assurer que les volumes de fichiers de données peuvent être rapidement restaurés via une opération SnapRestore sans détruire un journal de reprise, un fichier de contrôle ou un journal d'archivage important.

LE SYSTÈME SAN présente des exigences similaires en matière d'isolation des fichiers de données dans des volumes dédiés. Avec un système d'exploitation tel que Microsoft Windows, un seul volume peut contenir plusieurs LUN de fichiers de données, chacune avec un système de fichiers NTFS. Avec d'autres systèmes d'exploitation, il existe généralement un gestionnaire de volumes logiques. Par exemple, avec Oracle ASM, l'option la plus simple consiste à limiter les LUN d'un groupe de disques ASM à un seul volume pouvant être sauvegardé et restauré en tant qu'unité. Si des volumes supplémentaires sont nécessaires pour des raisons de performance ou de gestion de la capacité, la création d'un groupe de disques supplémentaire sur le nouveau volume simplifie la gestion.

Si ces instructions sont respectées, les snapshots peuvent être planifiés directement sur le système de stockage sans avoir à créer de snapshot de groupe de cohérence. En effet, les sauvegardes Oracle ne nécessitent pas la sauvegarde simultanée de fichiers de données. La procédure de sauvegarde en ligne a été conçue pour assurer la mise à jour des fichiers de données, qui seront ensuite transmis progressivement sur bande en quelques heures.

Une complication se produit dans des situations telles que l'utilisation d'un groupe de disques ASM distribué sur des volumes. Dans ce cas, un snapshot de groupe de cohérence doit être réalisé pour s'assurer que les métadonnées ASM sont cohérentes sur tous les volumes constitutifs.

**Attention :** Vérifiez que l'ASM spfile et passwd les fichiers ne se trouvent pas dans le groupe de disques hébergeant les fichiers de données. Cela interfère avec la capacité à restaurer de manière sélective les fichiers de données et uniquement les fichiers de données.

#### **Procédure de restauration locale : NFS**

Cette procédure peut être conduite manuellement ou via une application telle que SnapCenter. La procédure de base est la suivante :

- 1. Arrêtez la base de données.
- 2. Restaurez le ou les volumes de fichiers de données sur l'instantané immédiatement avant le point de restauration souhaité.
- 3. Réexécutez les journaux d'archivage au point souhaité.
- 4. Relire les journaux de reprise en cours si vous souhaitez effectuer une restauration complète.

Cette procédure suppose que les journaux d'archive souhaités sont toujours présents dans le système de fichiers actif. Si ce n'est pas le cas, les journaux d'archivage doivent être restaurés ou rman/sqlplus peut être dirigé vers les données du répertoire d'instantanés.

En outre, dans le cas de bases de données plus petites, l'utilisateur peut restaurer les fichiers de données directement à partir du système .snapshot répertoire n'ayant pas besoin des outils d'automatisation ou des administrateurs de stockage pour exécuter une snaprestore commande.

#### **Procédure de restauration locale—SAN**

Cette procédure peut être conduite manuellement ou via une application telle que SnapCenter. La procédure de base est la suivante :

- 1. Arrêtez la base de données.
- 2. Arrêter le ou les groupes de disques hébergeant les fichiers de données. La procédure varie en fonction du gestionnaire de volumes logiques choisi. Avec ASM, le processus nécessite de démonter le groupe de disques. Sous Linux, les systèmes de fichiers doivent être démontés et les volumes logiques et les groupes de volumes doivent être désactivés. L'objectif est d'arrêter toutes les mises à jour du groupe de volumes cible à restaurer.
- 3. Restaurez les groupes de disques de fichiers de données sur l'instantané immédiatement avant le point de restauration souhaité.
- 4. Réactivez les groupes de disques récemment restaurés.
- 5. Réexécutez les journaux d'archivage au point souhaité.
- 6. Relire tous les journaux de reprise si vous souhaitez procéder à une restauration complète.

Cette procédure suppose que les journaux d'archive souhaités sont toujours présents dans le système de fichiers actif. Si ce n'est pas le cas, les journaux d'archivage doivent être restaurés en mettant les LUN du journal d'archivage hors ligne et en effectuant une restauration. Il s'agit également d'un exemple dans lequel il est utile de diviser les journaux d'archivage en volumes dédiés. Si les journaux d'archivage partagent un groupe de volumes avec les journaux de reprise, les journaux de reprise doivent être copiés ailleurs avant la restauration de l'ensemble global des LUN. Cette étape empêche la perte de ces transactions finales enregistrées.

## **Sauvegardes optimisées pour les snapshots de stockage de bases de données Oracle**

La sauvegarde et la restauration basées sur des snapshots sont devenues encore plus simples au moment du lancement d'Oracle 12c. En effet, il n'est pas nécessaire de placer une base de données en mode de sauvegarde à chaud. Il est possible de planifier des sauvegardes Snapshot directement sur un système de stockage et d'effectuer des

# restaurations complètes ou à un point dans le temps.

Les administrateurs de bases de données maîtrisent mieux la procédure de restauration à partir d'une sauvegarde à chaud, mais il est depuis longtemps possible d'utiliser des snapshots qui n'ont pas été créés pendant que la base de données était en mode de sauvegarde à chaud. Pour assurer la cohérence de la base de données, des étapes manuelles supplémentaires ont été nécessaires avec Oracle 10g et 11g. Avec Oracle 12c, sqlplus et rman contiennent la logique supplémentaire permettant de relire les journaux d'archivage sur des sauvegardes de fichiers de données qui n'étaient pas en mode de sauvegarde à chaud.

Comme nous l'avons vu précédemment, la restauration d'une sauvegarde à chaud basée sur des snapshots nécessite deux jeux de données :

- Un Snapshot des fichiers de données créés en mode de sauvegarde
- Les journaux d'archivage générés pendant que les fichiers de données étaient en mode de sauvegarde à chaud

Lors de la restauration, la base de données lit les métadonnées à partir des fichiers de données pour sélectionner les journaux d'archivage requis à des fins de restauration.

La restauration optimisée pour les snapshots de stockage nécessite des jeux de données légèrement différents pour obtenir les mêmes résultats :

- Un Snapshot des fichiers de données et une méthode d'identification de l'heure de création du Snapshot
- Archiver les journaux à partir de l'heure du point de contrôle du fichier de données le plus récent jusqu'à l'heure exacte du snapshot

Lors de la restauration, la base de données lit les métadonnées à partir des fichiers de données pour identifier le premier journal d'archivage requis. Il est possible d'effectuer une restauration complète ou instantanée. Lors de l'exécution d'une restauration à un point dans le temps, il est essentiel d'connaître l'heure du Snapshot des fichiers de données. Le point de restauration spécifié doit être après l'heure de création des snapshots. NetApp recommande d'ajouter au moins quelques minutes à l'heure du snapshot pour tenir compte des variations d'horloge.

Pour plus de détails, consultez la documentation d'Oracle sur la rubrique « Restauration à l'aide de l'optimisation des snapshots de stockage » disponible dans les différentes versions de la documentation d'Oracle 12c. Consultez également le document Oracle document ID Doc ID 604683.1 concernant la prise en charge des snapshots tiers par Oracle.

#### **Disposition des données**

La disposition la plus simple consiste à isoler les fichiers de données dans un ou plusieurs volumes dédiés. Ils doivent être non contaminés par tout autre type de fichier. Cela permet de s'assurer que les volumes de fichiers de données peuvent être rapidement restaurés lors d'une opération SnapRestore sans détruire un journal de reprise, un fichier de contrôle ou un journal d'archivage important.

LE SYSTÈME SAN présente des exigences similaires en matière d'isolation des fichiers de données dans des volumes dédiés. Avec un système d'exploitation tel que Microsoft Windows, un seul volume peut contenir plusieurs LUN de fichiers de données, chacune avec un système de fichiers NTFS. Avec d'autres systèmes d'exploitation, il existe généralement un gestionnaire de volumes logiques. Par exemple, avec Oracle ASM, l'option la plus simple consiste à limiter les groupes de disques à un volume unique pouvant être sauvegardé et restauré comme une unité. Si des volumes supplémentaires sont nécessaires pour des raisons de performance ou de gestion de la capacité, la création d'un groupe de disques supplémentaire sur le nouveau volume simplifie la gestion.

Si ces instructions sont respectées, les snapshots peuvent être planifiés directement sur ONTAP sans avoir à créer de snapshot de groupe de cohérence. En effet, les sauvegardes optimisées pour les snapshots ne nécessitent pas la sauvegarde simultanée de fichiers de données.

Une complication se produit dans des situations telles qu'un groupe de disques ASM distribué sur des volumes. Dans ce cas, un snapshot de groupe de cohérence doit être réalisé pour s'assurer que les métadonnées ASM sont cohérentes sur tous les volumes constitutifs.

[Remarque]Vérifiez que les fichiers spfile et passwd ASM ne se trouvent pas dans le groupe de disques hébergeant les fichiers de données. Cela interfère avec la capacité à restaurer de manière sélective les fichiers de données et uniquement les fichiers de données.

#### **Procédure de restauration locale : NFS**

Cette procédure peut être conduite manuellement ou via une application telle que SnapCenter. La procédure de base est la suivante :

- 1. Arrêtez la base de données.
- 2. Restaurez le ou les volumes de fichiers de données sur l'instantané immédiatement avant le point de restauration souhaité.
- 3. Réexécutez les journaux d'archivage au point souhaité.

Cette procédure suppose que les journaux d'archive souhaités sont toujours présents dans le système de fichiers actif. Si ce n'est pas le cas, les journaux d'archive doivent être restaurés, ou rman ou sqlplus peut être dirigé vers les données dans le . snapshot répertoire.

En outre, dans le cas de bases de données plus petites, l'utilisateur peut restaurer les fichiers de données directement à partir du système .snapshot Répertoire n'ayant pas besoin des outils d'automatisation ou d'un administrateur du stockage pour exécuter une commande SnapRestore.

#### **Procédure de restauration locale—SAN**

Cette procédure peut être conduite manuellement ou via une application telle que SnapCenter. La procédure de base est la suivante :

- 1. Arrêtez la base de données.
- 2. Arrêter le ou les groupes de disques hébergeant les fichiers de données. La procédure varie en fonction du gestionnaire de volumes logiques choisi. Avec ASM, le processus nécessite de démonter le groupe de disques. Sous Linux, les systèmes de fichiers doivent être démontés et les volumes logiques et les groupes de volumes désactivés. L'objectif est d'arrêter toutes les mises à jour du groupe de volumes cible à restaurer.
- 3. Restaurez les groupes de disques de fichiers de données sur l'instantané immédiatement avant le point de restauration souhaité.
- 4. Réactivez les groupes de disques récemment restaurés.
- 5. Réexécutez les journaux d'archivage au point souhaité.

Cette procédure suppose que les journaux d'archive souhaités sont toujours présents dans le système de fichiers actif. Si ce n'est pas le cas, les journaux d'archivage doivent être restaurés en mettant les LUN du journal d'archivage hors ligne et en effectuant une restauration. Il s'agit également d'un exemple dans lequel il est utile de diviser les journaux d'archivage en volumes dédiés. Si les journaux d'archivage partagent un groupe de volumes avec les journaux de reprise, les journaux de reprise doivent être copiés ailleurs avant la restauration de l'ensemble global de LUN afin d'éviter de perdre les transactions enregistrées finales.

#### **Exemple de récupération complète**

Supposons que les fichiers de données ont été corrompus ou détruits et qu'une restauration complète est requise. La procédure à suivre est la suivante :

```
[oracle@host1 ~]$ sqlplus / as sysdba
Connected to an idle instance.
SQL> startup mount;
ORACLE instance started.
Total System Global Area 1610612736 bytes
Fixed Size 2924928 bytes
Variable Size 1040191104 bytes
Database Buffers 553648128 bytes
Redo Buffers 13848576 bytes
Database mounted.
SQL> recover automatic;
Media recovery complete.
SQL> alter database open;
Database altered.
SQL>
```
#### **Exemple de restauration instantanée**

Toute la procédure de restauration est une commande unique : recover automatic.

Si une restauration à un point dans le temps est requise, l'horodatage des snapshots doit être connu et peut être identifié comme suit :

```
Cluster01::> snapshot show -vserver vserver1 -volume NTAP oradata -fields
create-time
vserver volume snapshot create-time
-------- ------------ --------- ------------------------
vserver1 NTAP_oradata my-backup Thu Mar 09 10:10:06 2017
```
L'heure de création de l'instantané est répertoriée comme 9 mars et 10:10:06. Pour être sûr, une minute est ajoutée à l'heure du snapshot :
[oracle@host1 ~]\$ sqlplus / as sysdba Connected to an idle instance. SQL> startup mount; ORACLE instance started. Total System Global Area 1610612736 bytes Fixed Size 2924928 bytes Variable Size 1040191104 bytes Database Buffers 553648128 bytes Redo Buffers 13848576 bytes Database mounted. SQL> recover database until time '09-MAR-2017 10:44:15' snapshot time '09- MAR-2017 10:11:00';

La restauration est maintenant lancée. Il a spécifié une heure d'instantané de 10:11:00, une minute après l'heure enregistrée pour tenir compte de la variation d'horloge possible, et un temps de récupération cible de 10:44. Ensuite, sqlplus demande les journaux d'archivage requis pour atteindre le délai de restauration souhaité de 10:44.

```
ORA-00279: change 551760 generated at 03/09/2017 05:06:07 needed for
thread 1
ORA-00289: suggestion : /oralogs nfs/arch/1 31 930813377.dbf
ORA-00280: change 551760 for thread 1 is in sequence #31
Specify log: {<RET>=suggested | filename | AUTO | CANCEL}
ORA-00279: change 552566 generated at 03/09/2017 05:08:09 needed for
thread 1
ORA-00289: suggestion : /oralogs nfs/arch/1_32_930813377.dbf
ORA-00280: change 552566 for thread 1 is in sequence #32
Specify log: {<RET>=suggested | filename | AUTO | CANCEL}
ORA-00279: change 553045 generated at 03/09/2017 05:10:12 needed for
thread 1
ORA-00289: suggestion : /oralogs nfs/arch/1 33 930813377.dbf
ORA-00280: change 553045 for thread 1 is in sequence #33
Specify log: {<RET>=suggested | filename | AUTO | CANCEL}
ORA-00279: change 753229 generated at 03/09/2017 05:15:58 needed for
thread 1
ORA-00289: suggestion : /oralogs nfs/arch/1 34 930813377.dbf
ORA-00280: change 753229 for thread 1 is in sequence #34
Specify log: {<RET>=suggested | filename | AUTO | CANCEL}
Log applied.
Media recovery complete.
SQL> alter database open resetlogs;
Database altered.
SQL>
```
đ.

Restauration complète d'une base de données à l'aide de snapshots à l'aide de recover automatic la commande ne nécessite pas de licence spécifique, mais une restauration à un point dans le temps via snapshot time Requiert la licence Oracle Advanced compression.

# **Outils d'automatisation et de gestion des bases de données Oracle**

Dans un environnement de base de données Oracle, la principale valeur de ONTAP provient des principales technologies ONTAP, telles que les copies Snapshot instantanées, la réplication simple SnapMirror et la création efficace de volumes FlexClone.

Dans certains cas, une configuration simple de ces fonctionnalités principales directement sur ONTAP répond aux exigences, mais les besoins plus complexes requièrent une couche d'orchestration.

# **SnapCenter**

SnapCenter est le produit phare de la protection des données NetApp. À un niveau très bas, il est similaire aux produits SnapManager en termes d'exécution des sauvegardes de base de données, mais il a été conçu dès le départ pour proposer une gestion de la protection des données centralisée sur les systèmes de stockage NetApp.

SnapCenter inclut les fonctions de base telles que les sauvegardes et restaurations basées sur des snapshots, SnapMirror et la réplication SnapVault, ainsi que d'autres fonctionnalités nécessaires pour fonctionner à grande échelle pour les grandes entreprises. Ces fonctionnalités avancées incluent un contrôle d'accès basé sur des rôles (RBAC) étendu, des API RESTful pour l'intégration de produits d'orchestration tiers, une gestion centralisée et sans interruption des plug-ins SnapCenter sur des hôtes de base de données et une interface utilisateur conçue pour les environnements à l'échelle du cloud.

# **REPOS**

ONTAP contient également un jeu d'API RESTful riche. Les fournisseurs tiers peuvent ainsi créer une application de protection des données et de gestion grâce à une intégration étroite avec ONTAP. De plus, l'API RESTful est facile à utiliser par les clients qui souhaitent créer leurs propres workflows et utilitaires d'automatisation.

# **Reprise sur incident Oracle**

# **Reprise après incident de la base de données Oracle avec ONTAP**

La reprise d'activité consiste à restaurer les services de données après une catastrophe, par exemple un incendie qui détruit un système de stockage, voire un site entier.

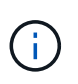

Cette documentation remplace les rapports techniques *TR-4591 : Oracle Data protection* et *TR-4592 : Oracle on MetroCluster.*

La reprise après incident peut être effectuée par une simple réplication des données à l'aide de SnapMirror, bien sûr, lorsque de nombreux clients mettent à jour les réplicas en miroir toutes les heures.

Pour la plupart des clients, la reprise après incident ne suffit pas à posséder une copie distante des données. Il est donc nécessaire de pouvoir les exploiter rapidement. NetApp propose deux technologies pour répondre à ce besoin : MetroCluster et SnapMirror Active Sync

MetroCluster fait référence à ONTAP dans une configuration matérielle qui inclut un stockage en miroir synchrone de faible niveau et de nombreuses fonctionnalités supplémentaires. Les solutions intégrées telles que MetroCluster simplifient les bases de données, les applications et les infrastructures de virtualisation complexes et évolutives. Elle remplace plusieurs produits et stratégies externes de protection des données par une seule baie de stockage centrale simple. Elle offre également des fonctionnalités intégrées de sauvegarde, de restauration, de reprise après incident et de haute disponibilité au sein d'un seul système de stockage en cluster.

La synchronisation active SnapMirror est basée sur SnapMirror synchrone. Avec MetroCluster, chaque contrôleur ONTAP est responsable de la réplication des données de son disque vers un emplacement distant. Avec la synchronisation active SnapMirror, deux systèmes ONTAP différents conservent des copies indépendantes de vos données LUN, mais fonctionnent ensemble pour présenter une seule instance de ce LUN. Du point de vue de l'hôte, il s'agit d'une entité LUN unique.

Bien que la synchronisation active SnapMirror et MetroCluster fonctionnent différemment en interne, le résultat est similaire à celui d'un hôte. La principale différence est la granularité. Si la réplication synchrone de certains workloads suffit, la synchronisation active SnapMirror est la meilleure option. Si vous devez répliquer des environnements entiers, voire des data centers, MetroCluster est la meilleure option. De plus, SnapMirror Active Sync n'est actuellement disponible que pour les environnements SAN, tandis que MetroCluster est multiprotocole, y compris SAN, NFS et SMB.

# **MetroCluster**

# **Architecture physique MetroCluster et bases de données Oracle**

Pour comprendre le fonctionnement des bases de données Oracle dans un environnement MetroCluster, il est nécessaire d'expliquer la conception physique d'un système MetroCluster.

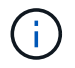

Cette documentation remplace le rapport technique *TR-4592 : Oracle on MetroCluster.*

# **MetroCluster est disponible dans 3 configurations différentes**

- Paires HAUTE DISPONIBILITÉ avec connectivité IP
- Paires HAUTE DISPONIBILITÉ avec connectivité FC
- Contrôleur unique avec connectivité FC

[REMARQUE]le terme « connectivité » fait référence à la connexion en cluster utilisée pour la réplication entre sites. Il ne fait pas référence aux protocoles hôtes. Tous les protocoles côté hôte sont pris en charge comme d'habitude dans une configuration MetroCluster, quel que soit le type de connexion utilisé pour les communications entre clusters.

# **IP MetroCluster**

La configuration IP MetroCluster à paire haute disponibilité utilise deux ou quatre nœuds par site. Cette option de configuration augmente la complexité et les coûts liés à l'option à deux nœuds, mais elle offre un avantage important : la redondance intrasite. Une simple panne de contrôleur ne nécessite pas l'accès aux données via le WAN. L'accès aux données reste local via l'autre contrôleur local.

La plupart des clients choisissent la connectivité IP, car les exigences d'infrastructure sont plus simples. Auparavant, la connectivité inter-sites à haut débit était généralement plus facile à provisionner avec des commutateurs FC et fibre noire. Cependant, les circuits IP à haut débit et à faible latence sont aujourd'hui plus facilement disponibles.

L'architecture est également plus simple, car les contrôleurs disposent des seules connexions entre les sites. Dans les MetroCluster FC, un contrôleur écrit directement sur les disques du site opposé et requiert ainsi des connexions SAN, des commutateurs et des ponts supplémentaires. En revanche, un contrôleur dans une configuration IP écrit sur les lecteurs opposés via le contrôleur.

Pour plus d'informations, consultez la documentation officielle de ONTAP et ["Architecture et conception de la](https://www.netapp.com/pdf.html?item=/media/13481-tr4689.pdf) [solution IP de MetroCluster"](https://www.netapp.com/pdf.html?item=/media/13481-tr4689.pdf).

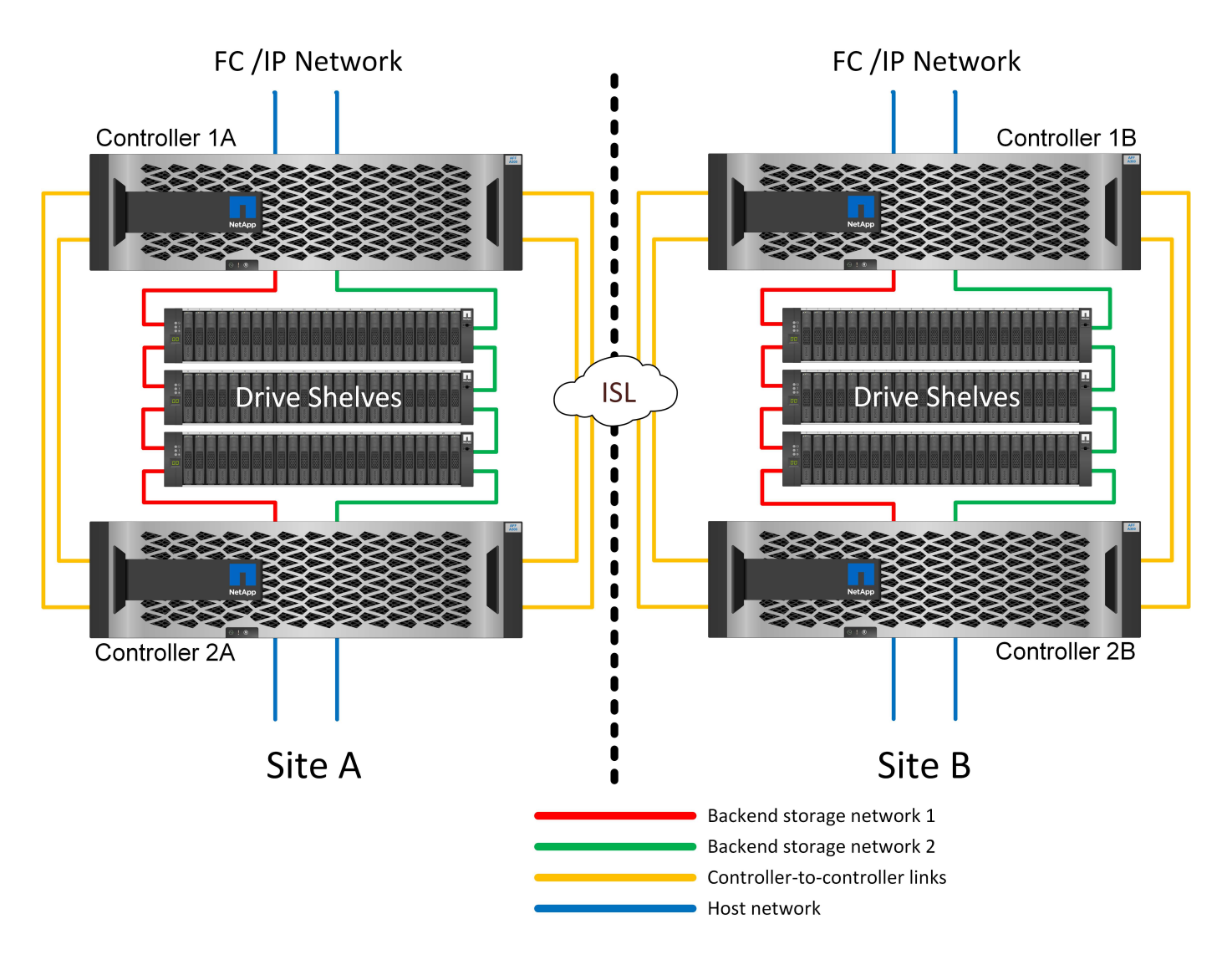

#### **MetroCluster FC à connexion SAN HA-pair**

La configuration MetroCluster FC à paire haute disponibilité utilise deux ou quatre nœuds par site. Cette option de configuration augmente la complexité et les coûts liés à l'option à deux nœuds, mais elle offre un avantage important : la redondance intrasite. Une simple panne de contrôleur ne nécessite pas l'accès aux données via le WAN. L'accès aux données reste local via l'autre contrôleur local.

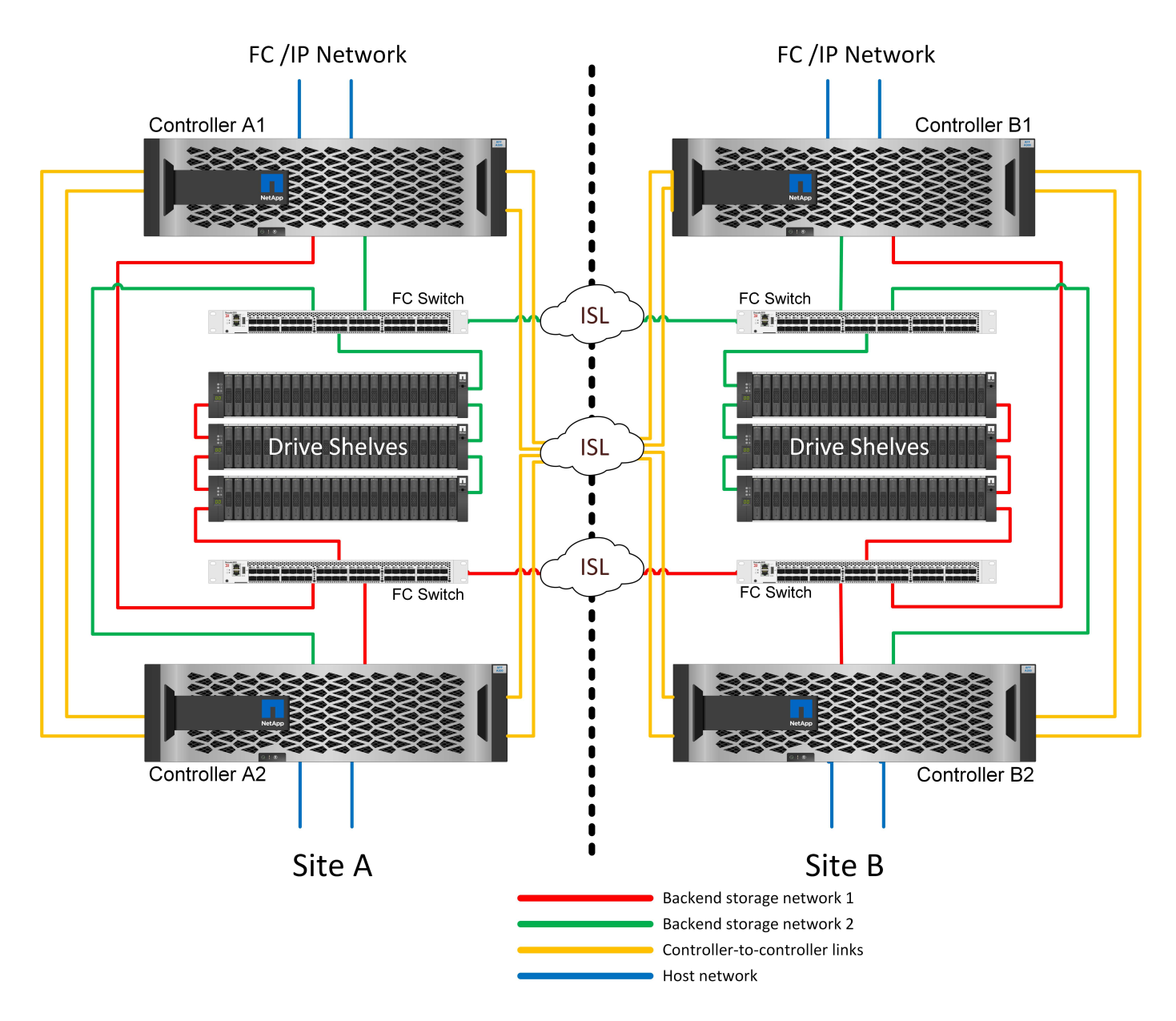

Certaines infrastructures multisites ne sont pas conçues pour les opérations en mode actif-actif. Elles sont plutôt utilisées comme site principal et site de reprise après incident. Dans ce cas, il est généralement préférable d'utiliser une option MetroCluster à paire HA pour les raisons suivantes :

- Bien qu'un cluster MetroCluster à deux nœuds soit un système haute disponibilité, toute panne inattendue d'un contrôleur ou une maintenance planifiée implique que les services de données soient en ligne sur le site opposé. Si la connectivité réseau entre les sites ne prend pas en charge la bande passante requise, les performances sont affectées. La seule option serait également de basculer les différents systèmes d'exploitation hôtes et les services associés vers le site secondaire. Le cluster MetroCluster de paire haute disponibilité élimine ce problème, car la perte d'un contrôleur simplifie le basculement au sein du même site.
- Certaines topologies réseau ne sont pas conçues pour l'accès intersite, mais utilisent des sous-réseaux différents ou des SAN FC isolés. Dans ce cas, le cluster MetroCluster à deux nœuds ne fonctionne plus comme un système haute disponibilité, car le contrôleur secondaire ne peut plus transmettre de données aux serveurs sur le site opposé. L'option MetroCluster de paire haute disponibilité est nécessaire pour assurer une redondance complète.
- Si une infrastructure à deux sites est considérée comme une seule infrastructure extrêmement disponible, la configuration MetroCluster à deux nœuds est adaptée. Toutefois, si le système doit fonctionner pendant

une période prolongée après une panne sur le site, une paire haute disponibilité est recommandée, car la haute disponibilité continue d'être disponible sur un seul site.

#### **MetroCluster FC à deux nœuds avec connexion SAN**

La configuration MetroCluster à deux nœuds n'utilise qu'un nœud par site. Cette conception est plus simple que l'option de paire haute disponibilité, car le nombre de composants à configurer et à gérer est inférieur. Elle a également réduit les besoins en infrastructure en termes de câblage et de commutation FC. Enfin, il réduit les coûts.

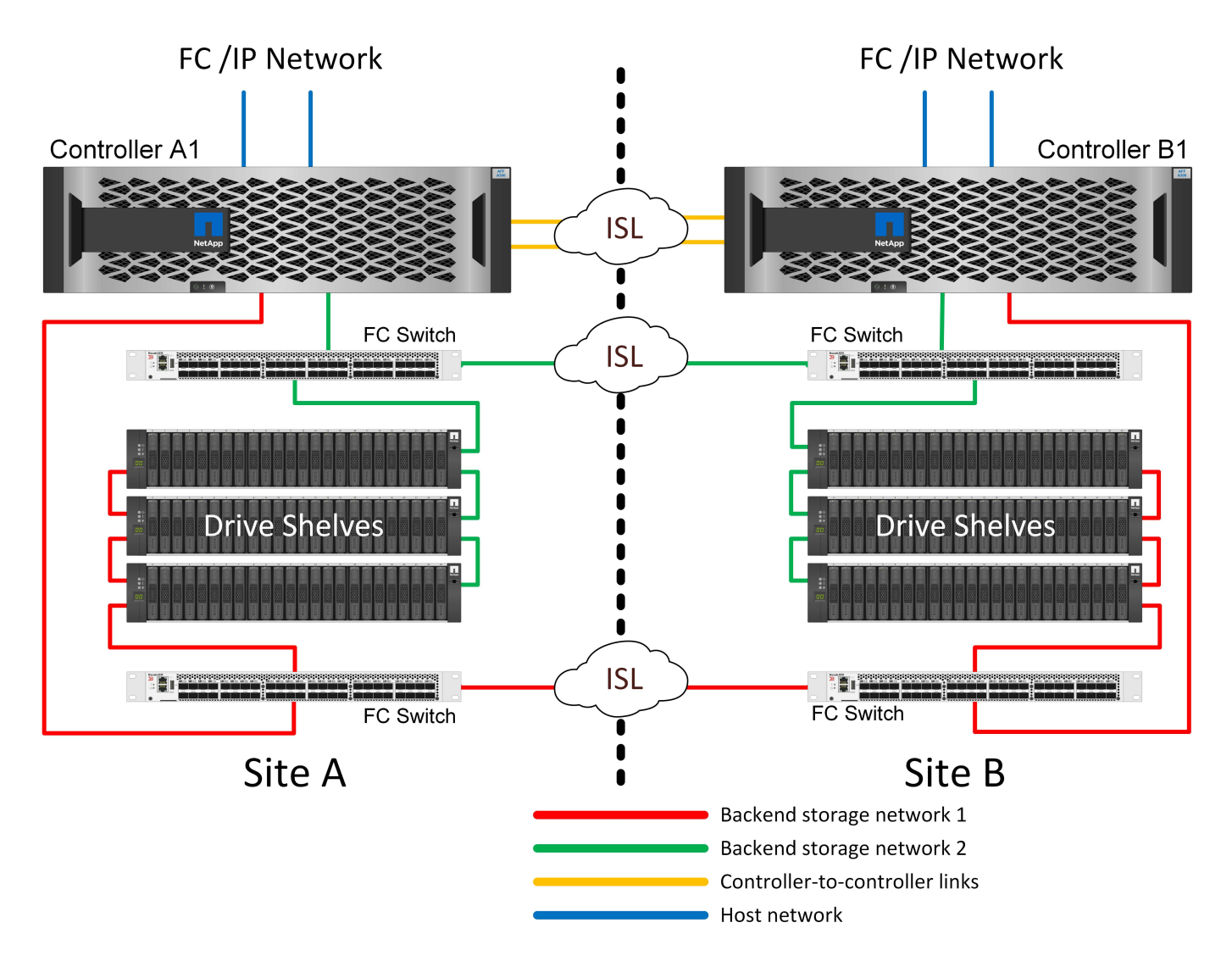

L'impact évident de cette conception est que la défaillance du contrôleur sur un seul site signifie que les données sont disponibles depuis le site opposé. Cette restriction n'est pas nécessairement un problème. De nombreuses entreprises disposent d'opérations de data Center multisites avec des réseaux étendus, ultrarapides et à faible latence qui fonctionnent essentiellement comme une infrastructure unique. Dans ce cas, la version à deux nœuds de MetroCluster est la configuration préférée. Plusieurs fournisseurs de services utilisent actuellement des systèmes à deux nœuds de plusieurs pétaoctets.

#### **Fonctions de résilience MetroCluster**

Une solution MetroCluster ne présente aucun point de défaillance unique :

• Chaque contrôleur dispose de deux chemins d'accès indépendants aux tiroirs disques sur le site local.

- Chaque contrôleur dispose de deux chemins d'accès indépendants aux tiroirs disques du site distant.
- Chaque contrôleur dispose de deux chemins d'accès indépendants aux contrôleurs sur le site opposé.
- Dans la configuration HA-pair, chaque contrôleur dispose de deux chemins vers son partenaire local.

En résumé, n'importe quel composant de la configuration peut être supprimé sans compromettre la capacité de MetroCluster à transmettre des données. La seule différence en termes de résilience entre les deux options est que la version à paire haute disponibilité reste un système de stockage haute disponibilité global après une panne de site.

# **Architecture logique MetroCluster et bases de données Oracle**

Comprendre le fonctionnement des bases de données Oracle dans un environnement MetroCluster alsop nécessite une explication de la fonctionnalité logique d'un système MetroCluster.

# **Protection contre les défaillances de site : NVRAM et MetroCluster**

MetroCluster étend la protection des données NVRAM de plusieurs manières :

- Dans une configuration à deux nœuds, les données NVRAM sont répliquées au partenaire distant à l'aide des liens ISL (Inter-Switch Links).
- Dans une configuration de paire haute disponibilité, les données NVRAM sont répliquées à la fois vers le partenaire local et vers un partenaire distant.
- Une écriture n'est pas validée tant qu'elle n'est pas répliquée à tous les partenaires. Cette architecture protège les E/S à la volée contre les défaillances de site en répliquant les données NVRAM sur un partenaire distant. Ce processus n'est pas impliqué dans la réplication des données au niveau des disques. Le contrôleur propriétaire des agrégats est responsable de la réplication des données en écrivant dans les deux plexes de l'agrégat. Cependant, il doit toujours assurer une protection contre les pertes d'E/S à la volée en cas de perte du site. Les données NVRAM répliquées sont uniquement utilisées si un contrôleur partenaire doit prendre le relais en cas de défaillance d'un contrôleur.

#### **Protection contre les pannes de site et de tiroir : SyncMirror et plexes**

SyncMirror est une technologie de mise en miroir qui améliore, mais ne remplace pas, RAID DP ou RAID-TEC. Il met en miroir le contenu de deux groupes RAID indépendants. La configuration logique est la suivante :

- 1. Les disques sont configurés en deux pools en fonction de leur emplacement. Un pool est composé de tous les disques du site A et le second est composé de tous les disques du site B.
- 2. Un pool de stockage commun, appelé agrégat, est ensuite créé à partir de jeux en miroir de groupes RAID. Un nombre égal de lecteurs est tiré de chaque site. Par exemple, un agrégat SyncMirror de 20 disques se compose de 10 disques du site A et de 10 disques du site B.
- 3. Chaque jeu de disques d'un site donné est automatiquement configuré comme un ou plusieurs groupes RAID DP ou RAID-TEC entièrement redondants, indépendamment de l'utilisation de la mise en miroir. Cette utilisation de la mise en miroir RAID assure la protection des données même après la perte d'un site.

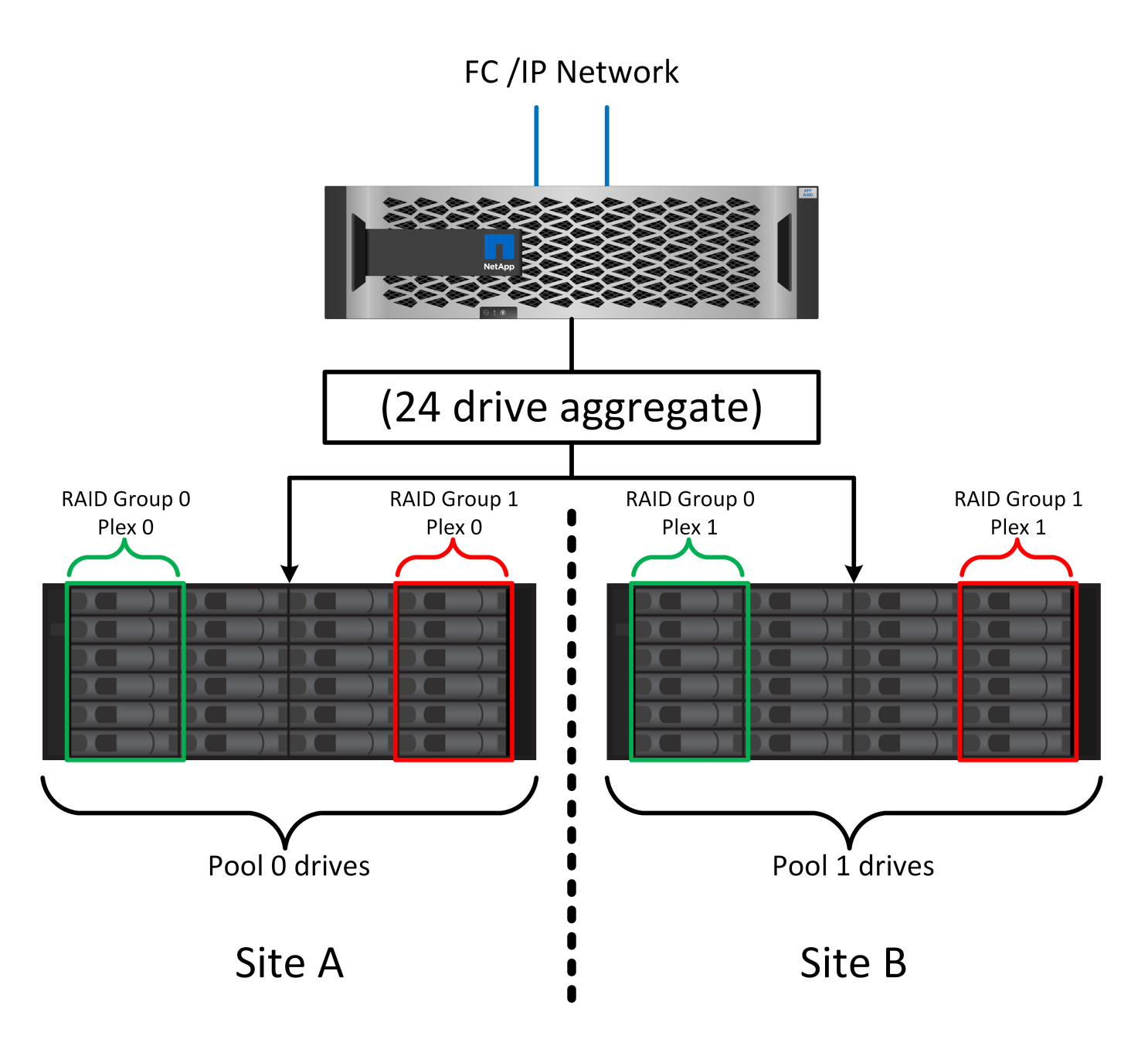

La figure ci-dessus illustre un exemple de configuration SyncMirror. Un agrégat de 24 disques a été créé sur le contrôleur avec 12 disques à partir d'un tiroir alloué sur le site A et 12 disques à partir d'un tiroir alloué sur le site B. Les disques ont été regroupés en deux groupes RAID en miroir. Le groupe RAID 0 comprend un plex de 6 disques sur le site A mis en miroir sur un plex de 6 disques sur le site B. De même, le groupe RAID 1 comprend un plex de 6 disques sur le site A mis en miroir sur un plex de 6 disques sur le site B.

SyncMirror est généralement utilisé pour assurer la mise en miroir à distance avec les systèmes MetroCluster, avec une copie des données sur chaque site. Il a parfois été utilisé pour fournir un niveau supplémentaire de redondance dans un seul système. Il assure en particulier la redondance au niveau du tiroir. Un tiroir disque contient déjà deux blocs d'alimentation et contrôleurs. Dans l'ensemble, il ne s'agit pas d'une simple tôlerie, mais dans certains cas, une protection supplémentaire peut être garantie. Par exemple, un client NetApp a déployé SyncMirror sur une plateforme mobile d'analytique en temps réel utilisée lors des tests automobiles. Le système a été séparé en deux racks physiques fournis avec des alimentations indépendantes et des systèmes UPS indépendants.

#### **Échec de la redondance : NVFAIL**

Comme nous l'avons vu précédemment, une écriture n'est pas validée tant qu'elle n'a pas été connectée à la NVRAM et à la NVRAM locales sur au moins un autre contrôleur. Cette approche évite toute panne matérielle ou de courant qui entraîne une perte des E/S à la volée En cas de panne de la mémoire NVRAM locale ou de la connectivité aux autres nœuds, les données ne seront plus mises en miroir.

Si la mémoire NVRAM locale signale une erreur, le nœud s'arrête. Cet arrêt entraîne le basculement vers un contrôleur partenaire lorsque des paires haute disponibilité sont utilisées. Avec MetroCluster, le comportement dépend de la configuration globale choisie, mais il peut entraîner un basculement automatique vers la note distante. Dans tous les cas, aucune donnée n'est perdue parce que le contrôleur qui connaît la défaillance n'a pas acquitté l'opération d'écriture.

Une défaillance de connectivité site à site qui bloque la réplication NVRAM sur des nœuds distants est une situation plus compliquée. Les écritures ne sont plus répliquées sur les nœuds distants, ce qui crée un risque de perte de données en cas d'erreur catastrophique sur un contrôleur. Plus important encore, une tentative de basculement vers un autre nœud dans ces conditions entraîne une perte de données.

Le facteur de contrôle est de savoir si la NVRAM est synchronisée. Si la mémoire NVRAM est synchronisée, le basculement nœud à nœud peut se poursuivre sans risque de perte de données. Dans une configuration MetroCluster, si la mémoire NVRAM et les plexes d'agrégats sous-jacents sont synchronisés, vous pouvez procéder au basculement sans risque de perte de données.

ONTAP n'autorise pas le basculement ou le basculement lorsque les données ne sont pas synchronisées, sauf si le basculement ou le basculement est forcé. Le fait de forcer une modification des conditions de cette manière reconnaît que les données peuvent être laissées pour compte dans le contrôleur d'origine et que la perte de données est acceptable.

Les bases de données et autres applications sont particulièrement vulnérables à la corruption en cas de basculement ou de basculement forcé, car elles conservent des caches internes de données plus volumineux sur disque. En cas de basculement forcé ou de basculement forcé, les modifications précédemment reconnues sont effectivement supprimées. Le contenu de la baie de stockage recule dans le temps et l'état du cache ne reflète plus l'état des données sur le disque.

Afin d'éviter ce genre de situation, ONTAP permet de configurer les volumes pour une protection spéciale contre les défaillances de mémoire NVRAM. Lorsqu'il est déclenché, ce mécanisme de protection entraîne l'entrée d'un volume dans un état appelé NVFAIL. Cet état entraîne des erreurs d'E/S qui provoquent une panne de l'application. Cette panne provoque l'arrêt des applications, qui n'utilisent donc pas de données obsolètes. Les données ne doivent pas être perdues car des données de transaction validées doivent être présentes dans les journaux. Les étapes suivantes habituelles sont qu'un administrateur arrête complètement les hôtes avant de remettre manuellement en ligne les LUN et les volumes. Bien que ces étapes puissent impliquer un certain travail, cette approche est le moyen le plus sûr d'assurer l'intégrité des données. Toutes les données n'ont pas besoin de cette protection. C'est pourquoi NVFAIL peut être configuré volume par volume.

# **Paires HAUTE DISPONIBILITÉ et MetroCluster**

MetroCluster est disponible dans deux configurations : deux nœuds et paire haute disponibilité. La configuration à deux nœuds se comporte de la même manière qu'une paire haute disponibilité par rapport à la mémoire NVRAM. En cas de défaillance soudaine, le nœud partenaire peut relire les données NVRAM pour assurer la cohérence des disques et garantir la perte d'aucune écriture reconnue.

La configuration HA-pair réplique également la mémoire NVRAM sur le nœud partenaire local. Une simple défaillance de contrôleur entraîne une relecture NVRAM sur le nœud partenaire, comme c'est le cas avec une paire haute disponibilité autonome sans MetroCluster. En cas de perte complète soudaine d'un site, le site

distant dispose également de la mémoire NVRAM requise pour assurer la cohérence des disques et commencer à transmettre les données.

Un aspect important de MetroCluster est que les nœuds distants ne peuvent pas accéder aux données des partenaires dans des conditions de fonctionnement normales. Chaque site fonctionne essentiellement comme un système indépendant qui peut assumer la personnalité du site opposé. Ce processus est connu sous le nom de basculement et inclut un basculement planifié dans lequel les opérations sur site sont migrées sans interruption vers le site opposé. Il comprend également les situations non planifiées où un site est perdu et un basculement manuel ou automatique est nécessaire dans le cadre de la reprise d'activité.

#### **Basculement et rétablissement**

Les termes « switchover and switchoback » font référence au processus de transition des volumes entre des contrôleurs distants dans une configuration MetroCluster. Ce processus s'applique uniquement aux nœuds distants. Lorsque MetroCluster est utilisé dans une configuration à quatre volumes, le basculement de nœud local est le même processus de basculement et de rétablissement que celui décrit précédemment.

# **Basculement et rétablissement planifiés**

Un basculement ou rétablissement planifié est similaire à un basculement ou un rétablissement entre les nœuds. Ce processus comporte plusieurs étapes et peut sembler prendre plusieurs minutes, mais il s'agit d'une transition progressive et progressive des ressources de stockage et de réseau. Le moment où les transferts de contrôle se produisent beaucoup plus rapidement que le temps nécessaire à l'exécution de la commande complète.

La principale différence entre le basculement/rétablissement et le basculement/rétablissement réside dans l'effet sur la connectivité FC SAN. Avec le Takeover/Giveback local, un hôte subit la perte de tous les chemins FC vers le nœud local et s'appuie sur son MPIO natif pour le basculer vers des chemins alternatifs disponibles. Les ports ne sont pas déplacés. Avec le basculement et le rétablissement, les ports cibles FC virtuels des contrôleurs passent à l'autre site. Ils cessent d'exister sur le SAN pendant un instant, puis réapparaissent sur un autre contrôleur.

# **SyncMirror expire**

SyncMirror est une technologie de mise en miroir ONTAP qui offre une protection contre les défaillances de tiroirs. Lorsque les tiroirs sont séparés sur une distance, les données sont protégées à distance.

SyncMirror ne fournit pas de mise en miroir synchrone universelle. Le résultat est une meilleure disponibilité. Certains systèmes de stockage utilisent une mise en miroir totale ou nulle constante, parfois appelée mode domino. Cette forme de mise en miroir est limitée dans l'application car toutes les activités d'écriture doivent cesser en cas de perte de la connexion au site distant. Sinon, une écriture existerait sur un site, mais pas sur l'autre. Généralement, ces environnements sont configurés pour mettre les LUN hors ligne en cas de perte de la connectivité site à site pendant plus d'une courte période (par exemple, 30 secondes).

Ce comportement est souhaitable pour un petit sous-ensemble d'environnements. Cependant, la plupart des applications nécessitent une solution capable de garantir une réplication synchrone dans des conditions normales de fonctionnement, mais avec la possibilité de suspendre la réplication. Une perte complète de la connectivité site à site est souvent considérée comme une situation proche d'une catastrophe. Généralement, ces environnements sont maintenus en ligne et donnent accès aux données jusqu'à ce que la connectivité soit réparée ou qu'une décision officielle soit prise de fermer l'environnement pour protéger les données. Il n'est pas rare d'avoir besoin d'arrêter automatiquement l'application uniquement en raison d'une défaillance de réplication à distance.

SyncMirror prend en charge les exigences de mise en miroir synchrone avec la flexibilité d'un délai d'expiration. Si la connectivité à la télécommande et/ou au plex est perdue, une minuterie de 30 secondes commence à s'arrêter. Lorsque le compteur atteint 0, le traitement des E/S d'écriture reprend en utilisant les données locales. La copie distante des données est utilisable, mais elle est figée à temps jusqu'à ce que la connectivité soit rétablie. La resynchronisation exploite des snapshots au niveau de l'agrégat pour rétablir le système en mode synchrone aussi rapidement que possible.

Notamment, dans de nombreux cas, ce type de réplication universelle en mode domino tout ou rien est mieux implémenté au niveau de la couche applicative. Par exemple, Oracle DataGuard inclut le mode de protection maximum, ce qui garantit la réplication à long terme en toutes circonstances. Si la liaison de réplication échoue pendant une période dépassant un délai configurable, les bases de données s'arrêtent.

# **Basculement automatique sans surveillance avec Fabric Attached MetroCluster**

Le basculement automatique sans surveillance (AUSO) est une fonctionnalité MetroCluster intégrée au fabric qui offre une forme de haute disponibilité intersite. Comme évoqué précédemment, MetroCluster est disponible en deux types : un contrôleur unique sur chaque site ou une paire haute disponibilité sur chaque site. L'avantage principal de l'option haute disponibilité est que l'arrêt planifié ou non planifié du contrôleur permet toujours une E/S locale. L'avantage de l'option à nœud unique est de réduire les coûts, la complexité et l'infrastructure.

La principale valeur d'AUSO est d'améliorer les fonctionnalités haute disponibilité des systèmes MetroCluster connectés à la structure. Chaque site surveille l'état de santé du site opposé et, si aucun nœud n'est encore utilisé pour transmettre des données, l'AUSO assure un basculement rapide. Cette approche est particulièrement utile dans les configurations MetroCluster avec un seul nœud par site, car elle rapproche la configuration d'une paire haute disponibilité en termes de disponibilité.

AUSO ne peut pas offrir de surveillance complète au niveau d'une paire HA. Une paire haute disponibilité peut offrir une haute disponibilité, car elle inclut deux câbles physiques redondants pour une communication nœud à nœud directe. En outre, les deux nœuds d'une paire haute disponibilité ont accès au même ensemble de disques sur des boucles redondantes, ce qui permet à un nœud de suivre l'état d'un autre nœud sur une autre route.

Il existe des clusters MetroCluster sur plusieurs sites pour lesquels la communication nœud à nœud et l'accès au disque reposent sur la connectivité réseau site à site. La capacité à surveiller le pouls du reste du cluster est limitée. AUSO doit faire la distinction entre une situation où l'autre site est en fait hors service plutôt qu'indisponible en raison d'un problème de réseau.

Par conséquent, un contrôleur d'une paire haute disponibilité peut demander un basculement s'il détecte une panne de contrôleur qui s'est produite pour une raison spécifique, par exemple une situation critique du système. Elle peut également déclencher un basculement en cas de perte complète de la connectivité, parfois appelée « perte de pulsation ».

Un système MetroCluster ne peut effectuer un basculement automatique en toute sécurité que lorsqu'une panne spécifique est détectée sur le site d'origine. En outre, le contrôleur qui devient propriétaire du système de stockage doit être en mesure de garantir la synchronisation des données du disque et de la NVRAM. Le contrôleur ne peut pas garantir la sécurité d'un basculement simplement parce qu'il a perdu le contact avec le site source, qui pourrait toujours être opérationnel. Pour plus d'informations sur les options d'automatisation d'un basculement, reportez-vous aux informations sur la solution MetroCluster Tiebreaker (MCTB) dans la section suivante.

# **Disjoncteur d'attache MetroCluster avec MetroCluster FAS**

Le ["NetApp MetroCluster Tiebreaker"](https://library.netapp.com/ecmdocs/ECMP12007400/html/GUID-3662A7CE-3AF2-4562-A11C-5C37DE0E3A87.html) Le logiciel peut s'exécuter sur un troisième site afin de contrôler l'état de santé de votre environnement MetroCluster, d'envoyer des notifications et de forcer un basculement en cas d'incident. Une description complète du disjoncteur d'attache se trouve sur le ["Site de support NetApp"](http://mysupport.netapp.com), Mais le but principal du Tiebreaker de MetroCluster est de détecter la perte de site. Il doit également faire la distinction

entre la perte du site et une perte de connectivité. Par exemple, le basculement ne doit pas se produire car le disjoncteur d'attache n'a pas pu atteindre le site principal. C'est pourquoi le disjoncteur d'attache surveille également la capacité du site distant à contacter le site principal.

Le basculement automatique avec AUSO est également compatible avec le MCTB. AUSO réagit très rapidement car il est conçu pour détecter des événements de défaillance spécifiques, puis n'invoque le basculement que lorsque les plexes NVRAM et SyncMirror sont synchronisés.

En revanche, le disjoncteur principal est situé à distance et doit donc attendre qu'une minuterie s'écoule avant de déclarer un site mort. Le disjoncteur d'attache détecte finalement le type de défaillance de contrôleur couverte par l'AUSO, mais en général, l'AUSO a déjà commencé le basculement et éventuellement terminé le basculement avant que le disjoncteur d'attache n'agisse. La deuxième commande de basculement qui en résulte provient du Tiebreaker serait rejetée.

\*Attention : \*le logiciel MCTB ne vérifie pas que la mémoire NVRAM était et/ou que les plexes sont synchronisés lorsque vous forcez un basculement. Le basculement automatique, s'il est configuré, doit être désactivé pendant les opérations de maintenance qui entraînent une perte de synchronisation des plexes NVRAM ou SyncMirror.

En outre, le MCTB peut ne pas traiter un désastre roulant qui conduit à la séquence d'événements suivante :

- 1. La connectivité entre les sites est interrompue pendant plus de 30 secondes.
- 2. La réplication SyncMirror est obsolète et les opérations se poursuivent sur le site principal, ce qui ne permet pas au réplica distant d'être obsolète.
- 3. Le site primaire est perdu. Le résultat est la présence de modifications non répliquées sur le site primaire. Un basculement peut alors se révéler indésirable pour plusieurs raisons, notamment :
	- Certaines données critiques peuvent être présentes sur le site primaire et peuvent être récupérées à terme. Un basculement qui a permis à l'application de continuer à fonctionner aurait pour effet de supprimer ces données stratégiques.
	- Des données peuvent être mises en cache pour une application sur le site survivant qui utilisait des ressources de stockage sur le site principal au moment de la perte du site. Le basculement introduit une version obsolète des données qui ne correspond pas au cache.
	- Des données peuvent être mises en cache sur un système d'exploitation du site survivant qui utilisait des ressources de stockage sur le site principal au moment de la perte du site. Le basculement introduit une version obsolète des données qui ne correspond pas au cache. L'option la plus sûre est de configurer le Tiebreaker pour envoyer une alerte s'il détecte une défaillance du site et demander à une personne de décider si elle doit forcer un basculement. Il peut être nécessaire d'abord d'arrêter les applications et/ou les systèmes d'exploitation pour effacer les données en cache. En outre, les paramètres NVFAIL peuvent être utilisés pour renforcer la protection et rationaliser le processus de basculement.

# **Mediator ONTAP avec MetroCluster IP**

Le médiateur ONTAP est utilisé avec MetroCluster IP et certaines autres solutions ONTAP. Il fonctionne comme un service disjoncteur d'attache classique, tout comme le logiciel disjoncteur d'attache MetroCluster mentionné ci-dessus, mais comprend également une fonctionnalité essentielle, qui effectue un basculement automatique sans surveillance.

Un MetroCluster FAS dispose d'un accès direct aux dispositifs de stockage sur le site opposé. Cela permet à un contrôleur MetroCluster de surveiller l'intégrité des autres contrôleurs en lisant les données de pulsation à partir des disques. Cela permet à un contrôleur de reconnaître la défaillance d'un autre contrôleur et d'effectuer un basculement.

En revanche, l'architecture IP MetroCluster achemine toutes les E/S exclusivement via la connexion contrôleur-contrôleur ; il n'y a pas d'accès direct aux dispositifs de stockage sur le site distant. Cela limite la capacité d'un contrôleur à détecter les défaillances et à effectuer un basculement. Le Mediator ONTAP est donc requis comme dispositif Tiebreaker pour détecter la perte du site et effectuer automatiquement un basculement.

# **Troisième site virtuel avec ClusterLion**

ClusterLion est un dispositif de surveillance MetroCluster avancé qui fonctionne comme un troisième site virtuel. Cette approche permet de déployer MetroCluster en toute sécurité dans une configuration à deux sites avec une fonctionnalité de basculement entièrement automatisée. De plus, ClusterLion peut effectuer un moniteur de niveau réseau supplémentaire et exécuter des opérations de post-basculement. La documentation complète est disponible auprès de ProLion.

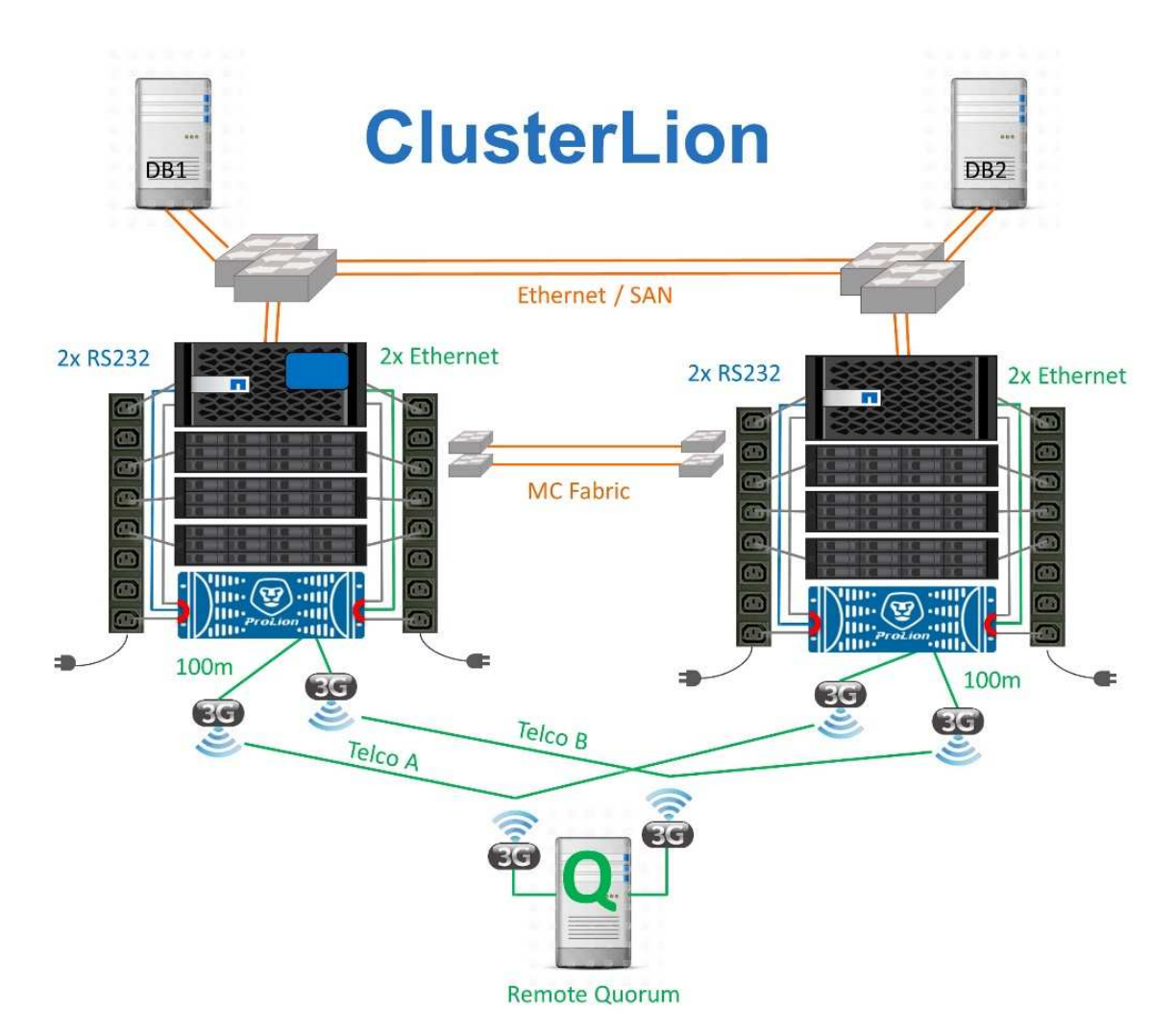

- Les appliances ClusterLion contrôlent l'état des contrôleurs à l'aide de câbles série et Ethernet directement connectés.
- Les deux appareils sont connectés l'un à l'autre à l'aide de connexions 3G sans fil redondantes.
- L'alimentation vers le contrôleur ONTAP est acheminée via des relais internes. En cas de panne de site, ClusterLion, qui contient un système UPS interne, coupe les connexions d'alimentation avant d'appeler un basculement. Ce processus permet de s'assurer qu'aucune condition de split-brain ne se produit.
- ClusterLion effectue un basculement dans le délai d'attente SyncMirror de 30 secondes ou pas du tout.
- ClusterLion n'effectue pas de basculement à moins que les États des plexes NVRAM et SyncMirror ne soient synchronisés.
- Étant donné que ClusterLion effectue un basculement uniquement si MetroCluster est entièrement synchronisé, NVFAIL n'est pas nécessaire. Cette configuration permet aux environnements couvrant l'ensemble des sites, tels qu'un RAC Oracle étendu, de rester en ligne, même pendant un basculement non planifié.
- Il inclut les protocoles Fabric-Attached MetroCluster et MetroCluster IP

# **Les bases de données Oracle avec SyncMirror**

Le socle de la protection des données Oracle avec un système MetroCluster est SyncMirror, une technologie de mise en miroir synchrone scale-out aux performances maximales.

# **Protection des données avec SyncMirror**

Au niveau le plus simple, la réplication synchrone implique que toute modification doit être apportée des deux côtés du stockage en miroir avant d'être reconnue. Par exemple, si une base de données écrit un journal ou si un invité VMware est en cours de correction, une écriture ne doit jamais être perdue. Au niveau du protocole, le système de stockage ne doit pas accuser réception de l'écriture tant qu'il n'a pas été validé sur un support non volatile des deux sites. Ce n'est qu'à cette condition qu'il est possible de continuer sans risque de perte de données.

L'utilisation d'une technologie de réplication synchrone est la première étape de la conception et de la gestion d'une solution de réplication synchrone. Il est important de comprendre ce qui pourrait se passer lors de divers scénarios de défaillance planifiés ou non. Les solutions de réplication synchrone offrent toutes des fonctionnalités différentes. Si vous avez besoin d'une solution avec un objectif de point de récupération de zéro, c'est-à-dire sans perte de données, tous les scénarios de défaillance doivent être pris en compte. En particulier, quel est le résultat escompté lorsque la réplication est impossible en raison d'une perte de connectivité entre les sites ?

#### **Disponibilité des données SyncMirror**

La réplication MetroCluster repose sur la technologie NetApp SyncMirror, conçue pour basculer efficacement en mode synchrone et en sortir. Cette fonctionnalité répond aux exigences des clients qui demandent une réplication synchrone, mais qui ont également besoin d'une haute disponibilité pour leurs services de données. Par exemple, si la connectivité à un site distant est coupée, il est généralement préférable que le système de stockage continue de fonctionner dans un état non répliqué.

De nombreuses solutions de réplication synchrone ne peuvent fonctionner qu'en mode synchrone. Ce type de réplication « tout ou rien » est parfois appelé mode domino. Ces systèmes de stockage cessent d'accéder aux données au lieu d'interrompre la synchronisation des copies locales et distantes des données. Si la réplication est forcée, la resynchronisation peut prendre beaucoup de temps et laisser un client exposé à des pertes de données complètes pendant la période de rétablissement de la mise en miroir.

Non seulement SyncMirror peut basculer en mode synchrone sans interruption si le site distant est inaccessible, mais il peut également rapidement resynchroniser vers un état RPO = 0 une fois la connectivité restaurée. La copie obsolète des données sur le site distant peut également être conservée dans un état utilisable lors de la resynchronisation, garantissant la présence à tout moment de copies locales et distantes des données.

Si le mode domino est requis, NetApp propose SnapMirror synchrone (SM-S). Des options au niveau de l'application existent également, telles qu'Oracle DataGuard ou des délais d'expiration étendus pour la mise en miroir des disques côté hôte. Pour plus d'informations et d'options, consultez votre équipe de compte NetApp ou partenaire.

#### **Basculement de base de données Oracle avec MetroCluster**

 Metrocluster is an ONTAP feature that can protect your Oracle databases with RPO=0 synchronous mirroring across sites, and it scales up to support hundreds of databases on a single MetroCluster system. It's also simple to use. The use of MetroCluster does not necessarily add to or change any best practices for operating a enterprise applications and databases. Les bonnes pratiques habituelles s'appliquent toujours. Si vos besoins requièrent uniquement une protection des données avec un objectif de point de récupération de 0, MetroCluster répond à ce besoin. Cependant, la plupart des clients utilisent MetroCluster non seulement pour la protection des données avec un objectif de point de récupération de 0, mais aussi pour améliorer l'objectif de délai de restauration en cas d'incident et fournir un basculement transparent dans le cadre des activités de maintenance du site.

#### **Basculement avec un système d'exploitation préconfiguré**

SyncMirror livre une copie synchrone des données au niveau du site de reprise d'activité. La mise à disposition des données requiert un système d'exploitation et les applications associées. L'automatisation de base peut considérablement améliorer le délai de basculement de l'environnement global. Les produits Clusterware tels qu'Oracle RAC, Veritas Cluster Server (VCS) ou VMware HA sont souvent utilisés pour créer un cluster sur les sites et, dans la plupart des cas, le processus de basculement peut être piloté avec de simples scripts.

En cas de perte des nœuds principaux, le cluster (ou les scripts) est configuré de manière à mettre les applications en ligne sur le site secondaire. Une option consiste à créer des serveurs de secours préconfigurés pour les ressources NFS ou SAN qui constituent l'application. En cas de défaillance du site principal, le logiciel de mise en cluster ou l'alternative scriptée effectue une séquence d'actions similaires à celles décrites cidessous :

- 1. Forçage du basculement MetroCluster
- 2. Découverte de LUN FC (SAN uniquement)
- 3. Montage de systèmes de fichiers
- 4. Démarrage de l'application

Cette approche doit avant tout se passer d'un système d'exploitation en cours d'exécution sur le site distant. Il doit être préconfiguré avec des binaires d'application, ce qui signifie également que des tâches telles que l'application de correctifs doivent être effectuées sur les sites principal et de secours. Les binaires d'application peuvent également être mis en miroir vers le site distant et montés en cas d'incident.

La procédure d'activation réelle est simple. Les commandes telles que la découverte de LUN ne nécessitent que quelques commandes par port FC. Le montage du système de fichiers n'est rien de plus qu'un mount Et les bases de données et ASM peuvent être démarrés et arrêtés sur l'interface de ligne de commande à l'aide d'une seule commande. Si les volumes et les systèmes de fichiers ne sont pas utilisés sur le site de reprise d'activité avant le basculement, il n'est pas nécessaire de les définir dr-force- nvfail sur les volumes.

#### **Basculement avec un système d'exploitation virtualisé**

Le basculement des environnements de base de données peut être étendu pour inclure le système d'exploitation lui-même. En théorie, ce basculement peut être effectué avec des LUN de démarrage, mais le plus souvent avec un système d'exploitation virtualisé. La procédure est similaire aux étapes suivantes :

- 1. Forçage du basculement MetroCluster
- 2. Montage des datastores hébergeant les machines virtuelles du serveur de base de données
- 3. Démarrage des machines virtuelles
- 4. Démarrage manuel des bases de données ou configuration des machines virtuelles pour démarrer automatiquement les bases de données

Par exemple, un cluster ESX peut couvrir des sites. En cas d'incident, les machines virtuelles peuvent être mises en ligne sur le site de reprise après incident après le basculement. Tant que les datastores hébergeant les serveurs de base de données virtualisés ne sont pas utilisés au moment de l'incident, il n'est pas nécessaire de les définir dr-force- nvfail sur les volumes associés.

# **Bases de données Oracle, MetroCluster et NVFAIL**

NVFAIL est une fonctionnalité d'intégrité générale des données de ONTAP conçue pour optimiser la protection de l'intégrité des données avec les bases de données.

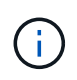

Cette section décrit en détail les fonctionnalités de base de ONTAP NVFAIL et aborde également les sujets spécifiques à MetroCluster.

Avec MetroCluster, une écriture n'est pas confirmée tant qu'elle n'a pas été connectée à la NVRAM et à la NVRAM locales sur au moins un autre contrôleur. Cette approche évite toute panne matérielle ou de courant qui entraîne une perte des E/S à la volée En cas de panne de la mémoire NVRAM locale ou de la connectivité aux autres nœuds, les données ne seront plus mises en miroir.

Si la mémoire NVRAM locale signale une erreur, le nœud s'arrête. Cet arrêt entraîne le basculement vers un contrôleur partenaire lorsque des paires haute disponibilité sont utilisées. Avec MetroCluster, le comportement dépend de la configuration globale choisie, mais il peut entraîner un basculement automatique vers la note distante. Dans tous les cas, aucune donnée n'est perdue parce que le contrôleur qui connaît la défaillance n'a pas acquitté l'opération d'écriture.

Une défaillance de connectivité site à site qui bloque la réplication NVRAM sur des nœuds distants est une situation plus compliquée. Les écritures ne sont plus répliquées sur les nœuds distants, ce qui crée un risque de perte de données en cas d'erreur catastrophique sur un contrôleur. Plus important encore, une tentative de basculement vers un autre nœud dans ces conditions entraîne une perte de données.

Le facteur de contrôle est de savoir si la NVRAM est synchronisée. Si la mémoire NVRAM est synchronisée, le basculement nœud à nœud peut se poursuivre sans risque de perte de données. Dans une configuration MetroCluster, si la mémoire NVRAM et les plexes d'agrégats sous-jacents sont synchronisés, vous pouvez effectuer le basculement sans risque de perte de données.

ONTAP n'autorise pas le basculement ou le basculement lorsque les données ne sont pas synchronisées, sauf si le basculement ou le basculement est forcé. Le fait de forcer une modification des conditions de cette manière reconnaît que les données peuvent être laissées pour compte dans le contrôleur d'origine et que la perte de données est acceptable.

Les bases de données sont particulièrement vulnérables à la corruption si un basculement ou un basculement est forcé, car les bases de données conservent des caches internes de données plus volumineux sur disque.

En cas de basculement forcé ou de basculement forcé, les modifications précédemment reconnues sont effectivement supprimées. Le contenu de la baie de stockage recule dans le temps et l'état du cache de la base de données ne reflète plus l'état des données sur le disque.

Afin de protéger les applications de cette situation, ONTAP permet de configurer les volumes pour une protection spéciale contre les défaillances de mémoire NVRAM. Lorsqu'il est déclenché, ce mécanisme de protection entraîne l'entrée d'un volume dans un état appelé NVFAIL. Cet état entraîne des erreurs d'E/S qui entraînent l'arrêt d'une application et n'utilisent donc pas de données obsolètes. Les données ne doivent pas être perdues car des écritures reconnues sont toujours présentes sur le système de stockage et, avec les bases de données, toutes les données de transaction validées doivent être présentes dans les journaux.

Les étapes suivantes habituelles sont qu'un administrateur arrête complètement les hôtes avant de remettre manuellement en ligne les LUN et les volumes. Bien que ces étapes puissent impliquer un certain travail, cette approche est le moyen le plus sûr d'assurer l'intégrité des données. Toutes les données n'ont pas besoin de cette protection. C'est pourquoi NVFAIL peut être configuré volume par volume.

#### **NVFAIL forcé manuellement**

Pour forcer un basculement avec un cluster d'applications (y compris VMware, Oracle RAC et autres) distribué sur plusieurs sites, il faut spécifier la méthode la plus sûre -force-nvfail-all en ligne de commande. Cette option est disponible en tant que mesure d'urgence pour s'assurer que toutes les données mises en cache sont vidées. Si un hôte utilise des ressources de stockage initialement situées sur le site sinistré, il reçoit des erreurs d'E/S ou un descripteur de fichier obsolète (ESTALE) erreur. Les bases de données Oracle planent et les systèmes de fichiers passent entièrement hors ligne ou en mode lecture seule.

Une fois le basculement terminé, le in-nvfailed-state L'indicateur doit être effacé et les LUN doivent être mis en ligne. Une fois cette activité terminée, la base de données peut être redémarrée. Ces tâches peuvent être automatisées afin de réduire le RTO.

#### **dr-force-nvfail**

En tant que mesure de sécurité générale, réglez le dr-force-nvfail drapeau sur tous les volumes accessibles depuis un site distant pendant les opérations normales, ce qui signifie qu'il s'agit d'activités utilisées avant le basculement. Le résultat de ce paramètre est que les volumes distants sélectionnés deviennent indisponibles lorsqu'ils entrent in-nvfailed-state lors d'un basculement. Une fois le basculement terminé, le in-nvfailed-state L'indicateur doit être effacé et les LUN doivent être mis en ligne. Une fois ces activités terminées, les applications peuvent être redémarrées. Ces tâches peuvent être automatisées afin de réduire le RTO.

Le résultat est similaire à l'utilisation du -force-nvfail-all indicateur pour commutateurs manuels. Toutefois, le nombre de volumes affectés peut être limité aux volumes qui doivent être protégés contre les applications ou les systèmes d'exploitation dotés de caches obsolètes.

Il existe deux exigences critiques pour un environnement qui n'utilise pas dr-force-nvfail sur les volumes d'application :

- Un basculement forcé ne doit pas se produire plus de 30 secondes après la perte du site principal.
- Le basculement ne doit pas avoir lieu pendant les tâches de maintenance ou tout autre mode dans lequel les plexes SyncMirror ou la réplication NVRAM sont désynchronisés. Le premier critère peut être atteint à l'aide d'un logiciel disjoncteur d'attache configuré pour effectuer un basculement dans les 30 secondes qui suivent la défaillance d'un site. Cela ne signifie pas que le basculement doit être effectué dans les 30 secondes qui suivent la détection d'une défaillance de site. Cela signifie qu'il n'est plus sûr de forcer un basculement si 30 secondes se sont écoulées depuis qu'un site a été confirmé opérationnel.

Le deuxième critère peut être partiellement respecté en désactivant toutes les fonctionnalités de basculement automatisé lorsque la configuration MetroCluster est désynchronisée. Il est préférable d'opter pour une solution disjoncteur d'attache capable de surveiller l'état de santé de la réplication NVRAM et des plexes SyncMirror. Si le cluster n'est pas entièrement synchronisé, le disjoncteur d'attache ne doit pas déclencher de basculement.

Le logiciel MCTB de NetApp ne peut pas contrôler l'état de la synchronisation. Il doit donc être désactivé lorsque MetroCluster n'est pas synchronisé pour quelque raison que ce soit. ClusterLion inclut des fonctionnalités de surveillance NVRAM et plex et peut être configuré pour ne pas déclencher le basculement à moins que le système MetroCluster ne soit entièrement synchronisé.

# **Instance unique Oracle sur MetroCluster**

Comme indiqué précédemment, la présence d'un système MetroCluster n'ajoute pas nécessairement aux meilleures pratiques d'exploitation d'une base de données ou ne les modifie pas nécessairement. La majorité des bases de données qui s'exécutent actuellement sur les systèmes MetroCluster client sont à instance unique et suivent les recommandations de la documentation Oracle sur ONTAP.

#### **Basculement avec un système d'exploitation préconfiguré**

SyncMirror livre une copie synchrone des données au niveau du site de reprise d'activité. La mise à disposition des données requiert un système d'exploitation et les applications associées. L'automatisation de base peut considérablement améliorer le délai de basculement de l'environnement global. Les produits Clusterware tels que Veritas Cluster Server (VCS) sont souvent utilisés pour créer un cluster sur les sites et, dans la plupart des cas, le processus de basculement peut être piloté par des scripts simples.

En cas de perte des nœuds principaux, le cluster (ou les scripts) est configuré de manière à mettre les bases de données en ligne sur le site secondaire. Une option consiste à créer des serveurs de secours préconfigurés pour les ressources NFS ou SAN qui constituent la base de données. En cas de défaillance du site principal, le logiciel de mise en cluster ou l'alternative scriptée effectue une séquence d'actions similaires à celles décrites ci-dessous :

- 1. Forçage du basculement MetroCluster
- 2. Découverte de LUN FC (SAN uniquement)
- 3. Montage de systèmes de fichiers et/ou montage de groupes de disques ASM
- 4. Démarrage de la base de données

Cette approche doit avant tout se passer d'un système d'exploitation en cours d'exécution sur le site distant. Elles doivent être préconfigurées avec des binaires Oracle, ce qui signifie également que des tâches telles que l'application de correctifs Oracle doivent être effectuées sur les sites principal et de secours. Les binaires Oracle peuvent également être mis en miroir vers le site distant et montés en cas d'incident.

La procédure d'activation réelle est simple. Les commandes telles que la découverte de LUN ne nécessitent que quelques commandes par port FC. Le montage du système de fichiers n'est rien de plus qu'un mount Et les bases de données et ASM peuvent être démarrés et arrêtés sur l'interface de ligne de commande à l'aide d'une seule commande. Si les volumes et les systèmes de fichiers ne sont pas utilisés sur le site de reprise d'activité avant le basculement, il n'est pas nécessaire de les définir dr-force- nvfail sur les volumes.

#### **Basculement avec un système d'exploitation virtualisé**

Le basculement des environnements de base de données peut être étendu pour inclure le système

d'exploitation lui-même. En théorie, ce basculement peut être effectué avec des LUN de démarrage, mais le plus souvent avec un système d'exploitation virtualisé. La procédure est similaire aux étapes suivantes :

- 1. Forçage du basculement MetroCluster
- 2. Montage des datastores hébergeant les machines virtuelles du serveur de base de données
- 3. Démarrage des machines virtuelles
- 4. Démarrage manuel des bases de données ou configuration des machines virtuelles pour démarrer automatiquement les bases de données par exemple, un cluster ESX peut couvrir des sites. En cas d'incident, les machines virtuelles peuvent être mises en ligne sur le site de reprise après incident après le basculement. Tant que les datastores hébergeant les serveurs de base de données virtualisés ne sont pas utilisés au moment de l'incident, il n'est pas nécessaire de les définir dr-force- nvfail sur les volumes associés.

#### **Oracle RAC étendu sur MetroCluster**

De nombreux clients optimisent leur RTO en étendant un cluster Oracle RAC sur plusieurs sites, offrant une configuration entièrement active/active. La conception globale devient plus complexe car elle doit inclure la gestion du quorum d'Oracle RAC. En outre, l'accès aux données se fait depuis les deux sites, ce qui signifie qu'un basculement forcé peut entraîner l'utilisation d'une copie obsolète des données.

Bien qu'une copie des données soit présente sur les deux sites, seul le contrôleur qui possède actuellement un agrégat peut assurer le service des données. Par conséquent, avec les clusters RAC étendus, les nœuds distants doivent effectuer des E/S sur une connexion site à site. Il en résulte une latence d'E/S supplémentaire, mais cette latence n'est généralement pas problématique. Le réseau d'interconnexion RAC doit également être étendu entre les sites, ce qui signifie qu'un réseau haut débit à faible latence est requis de toute façon. Si la latence supplémentaire pose problème, le cluster peut être exploité de manière actif-passif. Les opérations exigeantes en E/S devront ensuite être dirigées vers les nœuds RAC locaux vers le contrôleur propriétaire des agrégats. Les nœuds distants effectuent alors des opérations d'E/S plus légères ou sont utilisés uniquement comme serveurs de secours.

Si un RAC étendu actif-actif est requis, la mise en miroir ASM doit être prise en compte à la place de MetroCluster. La mise en miroir ASM permet de privilégier une réplique spécifique des données. Par conséquent, un cluster RAC étendu peut être intégré dans lequel toutes les lectures se produisent localement. Les E/S de lecture ne traversent jamais les sites, ce qui assure la latence la plus faible possible. Toute activité d'écriture doit toujours transiter la connexion intersite, mais ce trafic est inévitable avec toute solution de mise en miroir synchrone.

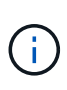

Si des LUN de démarrage, y compris des disques de démarrage virtualisés, sont utilisés avec Oracle RAC, le misscount il peut être nécessaire de modifier le paramètre. Pour plus d'informations sur les paramètres de délai d'expiration du RAC, reportez-vous à la section ["Oracle RAC avec ONTAP".](https://docs.netapp.com/fr-fr/ontap-apps-dbs/oracle-configuration/rac.html)

#### **Configuration à deux sites**

Une configuration RAC étendue sur deux sites peut fournir des services de base de données actif-actif qui peuvent survivre à de nombreux scénarios d'incident, mais pas à tous, sans interruption.

#### **Fichiers de vote RAC**

La gestion du quorum doit être prise en compte lors du déploiement du RAC étendu sur MetroCluster. Oracle RAC dispose de deux mécanismes pour gérer le quorum : le battement de cœur du disque et le battement de cœur du réseau. La pulsation du disque surveille l'accès au stockage à l'aide des fichiers de vote. Dans le cas d'une configuration RAC à site unique, une ressource de vote unique suffit tant que le système de stockage sous-jacent offre des fonctionnalités haute disponibilité.

Dans les versions précédentes d'Oracle, les fichiers de vote étaient placés sur des périphériques de stockage physiques, mais dans les versions actuelles d'Oracle, les fichiers de vote sont stockés dans des groupes de disques ASM.

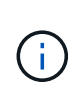

Oracle RAC est pris en charge par NFS. Pendant le processus d'installation de la grille, un ensemble de processus ASM est créé pour présenter l'emplacement NFS utilisé pour les fichiers de grille en tant que groupe de disques ASM. Le processus est presque transparent pour l'utilisateur final et ne nécessite aucune gestion ASM continue une fois l'installation terminée.

Dans une configuration à deux sites, il est tout d'abord nécessaire de s'assurer que chaque site peut toujours accéder à plus de la moitié des fichiers de vote, ce qui garantit un processus de reprise après incident sans interruption. Cette tâche était simple avant que les fichiers de vote ne soient stockés dans des groupes de disques ASM, mais aujourd'hui, les administrateurs doivent comprendre les principes de base de la redondance ASM.

Les groupes de disques ASM disposent de trois options de redondance external, normal, et high. En d'autres termes, sans miroir, avec miroir et miroir à 3 voies. Une option plus récente appelée  $F$ lex est également disponible, mais rarement utilisé. Le niveau de redondance et le placement des périphériques redondants contrôlent ce qui se passe dans les scénarios de panne. Par exemple :

- Placer les fichiers de vote sur un diskgroup avec external la redondance des ressources garantit la suppression d'un site en cas de perte de la connectivité intersite.
- Placer les fichiers de vote sur un diskgroup avec normal La redondance avec un seul disque ASM par site garantit la suppression des nœuds sur les deux sites en cas de perte de la connectivité intersite, car aucun des sites ne possède un quorum majoritaire.
- Placer les fichiers de vote sur un diskgroup avec high la redondance avec deux disques sur un site et un seul disque sur l'autre site permet des opérations actif-actif lorsque les deux sites sont opérationnels et mutuellement accessibles. Toutefois, si le site à disque unique est isolé du réseau, ce site est supprimé.

# **Pulsation du réseau RAC**

Le signal de présence du réseau RAC Oracle surveille l'accessibilité des nœuds sur l'interconnexion de cluster. Pour rester dans le cluster, un nœud doit pouvoir contacter plus de la moitié des autres nœuds. Dans une architecture à deux sites, cette exigence crée les choix suivants pour le nombre de nœuds RAC :

- Le placement d'un nombre égal de nœuds par site entraîne la suppression sur un site en cas de perte de la connectivité réseau.
- Le placement de N nœuds sur un site et de N+1 nœuds sur le site opposé garantit que la perte de la connectivité intersite entraîne le site avec le plus grand nombre de nœuds restants dans le quorum du réseau et le site avec moins de nœuds supprimés.

Avant Oracle 12cR2, il était impossible de contrôler quel côté devait être expulsé en cas de perte du site. Lorsque chaque site a un nombre égal de nœuds, l'exclusion est contrôlée par le nœud maître, qui est en général le premier nœud RAC à démarrer.

Oracle 12cR2 introduit la fonctionnalité de pondération des nœuds. L'administrateur peut ainsi mieux contrôler la manière dont Oracle résout les problèmes de partage du cerveau. À titre d'exemple simple, la commande suivante définit les préférences pour un nœud particulier dans un RAC :

```
[root@host-a ~]# /grid/bin/crsctl set server css_critical yes
CRS-4416: Server attribute 'CSS CRITICAL' successfully changed. Restart
Oracle High Availability Services for new value to take effect.
```
Après le redémarrage d'Oracle High-Availability Services, la configuration se présente comme suit :

```
[root@host-a lib]# /grid/bin/crsctl status server -f | egrep
'^NAME|CSS_CRITICAL='
NAME=host-a
CSS_CRITICAL=yes
NAME=host-b
CSS_CRITICAL=no
```
Nœud host-a est maintenant désigné comme serveur critique. Si les deux nœuds RAC sont isolés, host-a survit, et host-b est supprimé.

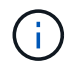

Pour plus d'informations, consultez le livre blanc Oracle « Oracle Clusterware 12c Release 2 Technical Overview. "

Pour les versions d'Oracle RAC antérieures à 12cR2, le nœud maître peut être identifié en vérifiant les journaux CRS comme suit :

```
[root@host-a ~]# /grid/bin/crsctl status server -f | egrep
'^NAME|CSS_CRITICAL='
NAME=host-a
CSS_CRITICAL=yes
NAME=host-b
CSS_CRITICAL=no
 [root@host-a ~]# grep -i 'master node' /grid/diag/crs/host-
a/crs/trace/crsd.trc
2017-05-04 04:46:12.261525 : CRSSE:2130671360: {1:16377:2} Master Change
Event; New Master Node ID:1 This Node's ID:1
2017-05-04 05:01:24.979716 : CRSSE:2031576832: {1:13237:2} Master Change
Event; New Master Node ID:2 This Node's ID:1
2017-05-04 05:11:22.995707 : CRSSE:2031576832: {1:13237:221} Master
Change Event; New Master Node ID:1 This Node's ID:1
2017-05-04 05:28:25.797860 : CRSSE:3336529664: {1:8557:2} Master Change
Event; New Master Node ID:2 This Node's ID:1
```
Ce journal indique que le nœud maître est 2 et le nœud host-a A un ID de 1. Ce fait signifie que host-a n'est pas le nœud maître. L'identité du nœud maître peut être confirmée avec la commande olsnodes -n.

```
[root@host-a ~]# /grid/bin/olsnodes -n
host-a 1
host-b 2
```
Le nœud ayant l'ID de 2 est host-b, qui est le nœud maître. Dans une configuration avec un nombre égal de nœuds sur chaque site, le site avec host-b est le site qui survit si les deux ensembles perdent la connectivité réseau pour quelque raison que ce soit.

Il est possible que l'entrée de journal qui identifie le nœud maître puisse sortir du système. Dans ce cas, les horodatages des sauvegardes du registre des clusters Oracle (OCR) peuvent être utilisés.

```
[root@host-a ~]# /grid/bin/ocrconfig -showbackup
host-b 2017/05/05 05:39:53 /grid/cdata/host-cluster/backup00.ocr
\Omegahost-b 2017/05/05 01:39:53 /grid/cdata/host-cluster/backup01.ocr
\Omegahost-b 2017/05/04 21:39:52 /grid/cdata/host-cluster/backup02.ocr
\Omegahost-a 2017/05/04 02:05:36 /grid/cdata/host-cluster/day.ocr 0
host-a 2017/04/22 02:05:17 /grid/cdata/host-cluster/week.ocr 0
```
Cet exemple montre que le nœud maître est host-b. Il indique également un changement dans le nœud maître de host-a à host-b Quelque part entre 2:05 et 21:39 le 4 mai. Cette méthode d'identification du nœud maître n'est sûre que si les journaux CRS ont également été vérifiés car il est possible que le nœud maître ait changé depuis la sauvegarde OCR précédente. Si ce changement s'est produit, il doit être visible dans les journaux OCR.

La plupart des clients choisissent un seul groupe de disques de vote qui dessert l'ensemble de l'environnement et un nombre égal de nœuds RAC sur chaque site. Le groupe de disques doit être placé sur le site qui contient la base de données. En conséquence, une perte de connectivité entraîne la suppression du site distant. Le site distant n'aurait plus le quorum, ni l'accès aux fichiers de base de données, mais le site local continue à fonctionner normalement. Une fois la connectivité rétablie, l'instance distante peut être de nouveau mise en ligne.

En cas d'incident, un basculement est nécessaire pour mettre en ligne les fichiers de base de données et le groupe de disques de vote sur le site survivant. Si l'incident permet à AUSO de déclencher le basculement, NVFAIL n'est pas déclenché, car le cluster est connu pour être synchronisé et les ressources de stockage sont normalement mises en ligne. L'AUSO est une opération très rapide et doit se terminer avant le disktimeout la période expire.

Comme il n'y a que deux sites, il n'est pas possible d'utiliser n'importe quel type de logiciel automatisé externe de rupture de tieBreaking, ce qui signifie que le basculement forcé doit être une opération manuelle.

#### **Configurations à trois sites**

Un cluster RAC étendu est beaucoup plus facile à concevoir avec trois sites. Les deux sites hébergeant chaque moitié du système MetroCluster prennent également en charge les workloads de la base de données, tandis que le troisième sert de disjoncteur pour la base de données et le système MetroCluster. La configuration Oracle Tiebreaker peut être aussi simple que le placement d'un membre du groupe de disques

ASM utilisé pour le vote sur un troisième site, et peut également inclure une instance opérationnelle sur le troisième site pour s'assurer qu'il y a un nombre impair de nœuds dans le cluster RAC.

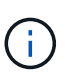

Consultez la documentation Oracle sur « quorum failure group » pour obtenir des informations importantes sur l'utilisation de NFS dans une configuration RAC étendue. En résumé, il peut être nécessaire de modifier les options de montage NFS pour inclure l'option logicielle permettant de s'assurer que la perte de connectivité au troisième site hébergeant les ressources quorum n'affecte pas les serveurs Oracle ou les processus RAC Oracle principaux.

# **Synchronisation active SnapMirror**

# **Bases de données Oracle avec synchronisation active SnapMirror**

La synchronisation active SnapMirror permet une mise en miroir synchrone sélective avec un objectif de point de récupération nul pour les bases de données Oracle et les environnements applicatifs individuels.

La synchronisation active SnapMirror est essentiellement une fonctionnalité améliorée de SnapMirror pour SAN qui permet aux hôtes d'accéder à une LUN à partir du système hébergeant la LUN, ainsi que du système hébergeant sa réplique.

SnapMirror Active Sync et SnapMirror Sync partagent un moteur de réplication. Toutefois, SnapMirror Active Sync comprend des fonctionnalités supplémentaires, telles que le basculement et la restauration transparents des applications pour les applications d'entreprise.

En pratique, il fonctionne comme une version granulaire de MetroCluster grâce à une réplication synchrone avec RPO=0 sélective et granulaire pour des workloads individuels. Le comportement du chemin de bas niveau est très différent de MetroCluster, mais le résultat final du point de vue de l'hôte est similaire.

#### **Accès au chemin**

Avec la synchronisation active SnapMirror, les périphériques de stockage sont visibles pour les systèmes d'exploitation hôtes à partir des baies de stockage primaire et distant. Les chemins sont gérés via le protocole ALUA (Asymmetric Logical Unit Access), qui est un protocole standard de l'industrie pour identifier les chemins optimisés entre un système de stockage et un hôte.

Le chemin de périphérique le plus court pour accéder aux E/S est considéré comme des chemins actifs/optimisés et le reste des chemins sont considérés comme des chemins actifs/non optimisés.

La relation de synchronisation active SnapMirror se situe entre une paire de SVM située sur différents clusters. Les deux SVM sont capables de transmettre des données, mais le protocole ALUA utilisera de préférence le SVM qui est actuellement propriétaire des disques sur lesquels résident les LUN. Les E/S vers le SVM distant seront proxys via avec l'interconnexion de synchronisation active SnapMirror.

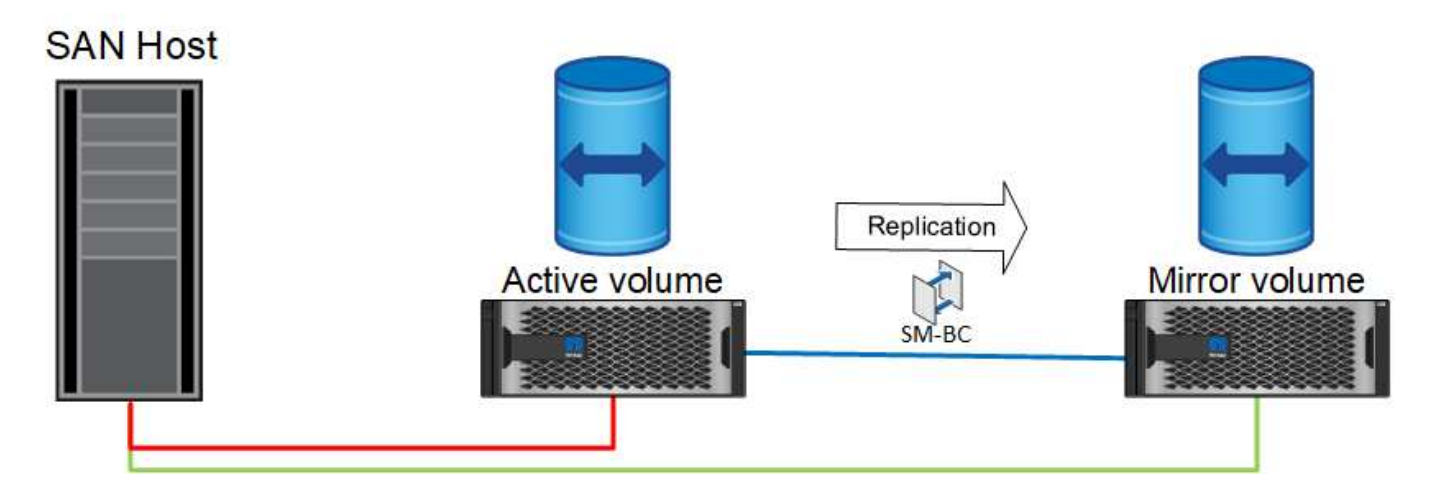

#### **Réplication synchrone**

En fonctionnement normal, la copie distante est une réplique synchrone RPO=0 à tout moment, à une exception près. Si les données ne peuvent pas être répliquées, avec SnapMirror Active Sync impose de répliquer les données et de reprendre le service d'E/S. Cette option est privilégiée par les clients qui considèrent la perte de la liaison de réplication comme un quasi-incident ou qui ne souhaitent pas que les opérations de l'entreprise s'interrompent lorsque les données ne peuvent pas être répliquées.

# **Matériel de stockage**

Contrairement à d'autres solutions de reprise après incident du stockage, la synchronisation active SnapMirror offre une flexibilité asymétrique de la plateforme. Le matériel de chaque site n'a pas besoin d'être identique. Cette fonctionnalité vous permet d'ajuster la taille du matériel utilisé pour prendre en charge la synchronisation active SnapMirror. Le système de stockage distant peut être identique au site principal s'il doit prendre en charge une charge de travail de production complète, mais si un incident entraîne une réduction des E/S, un système plus petit sur le site distant peut être plus économique.

#### **ONTAP Médiateur**

Le Mediator ONTAP est une application logicielle téléchargée à partir du support NetApp. Le Mediator automatise les opérations de basculement pour le cluster de stockage de site principal et distant. Il peut être déployé sur une petite machine virtuelle hébergée sur site ou dans le cloud. Une fois configuré, il fait office de troisième site pour surveiller les scénarios de basculement des deux sites.

# **Basculement de la base de données Oracle avec synchronisation active SnapMirror**

La principale raison d'héberger une base de données Oracle sur une synchronisation active SnapMirror est d'assurer un basculement transparent lors d'événements de stockage planifiés ou non.

La synchronisation active SnapMirror prend en charge deux types d'opérations de basculement du stockage, planifiées et non planifiées, qui fonctionnent de manières légèrement différentes. Un basculement planifié est initié manuellement par l'administrateur pour permettre un basculement rapide vers un site distant, tandis que le basculement non planifié est automatiquement initié par le médiateur sur le troisième site. L'objectif principal d'un basculement planifié est d'effectuer des correctifs et des mises à niveau incrémentiels, d'effectuer des tests de reprise après incident ou d'adopter une politique formelle de basculement des opérations entre les sites tout au long de l'année afin de démontrer la capacité de synchronisation active complète.

Les diagrammes présentent ce qui se produit pendant les opérations normales, de basculement et de restauration. Pour plus de clarté, ils représentent un LUN répliqué. Dans une configuration de synchronisation active SnapMirror, la réplication est basée sur des volumes, où chaque volume contient une ou plusieurs LUN, mais pour simplifier l'image, la couche du volume a été supprimée.

#### **Fonctionnement normal**

En fonctionnement normal, une LUN est accessible à partir du réplica local ou distant. La ligne rouge indique le chemin optimisé annoncé par ALUA, qui doit s'assurer que les E/S sont préférablement envoyées sur ce chemin.

La ligne verte est un chemin actif, mais elle subirait plus de latence, car les E/S sur ce chemin devront être transmises sur le chemin de synchronisation actif SnapMirror. La latence supplémentaire dépend de la vitesse de l'interconnexion entre les sites utilisés pour la synchronisation active SnapMirror.

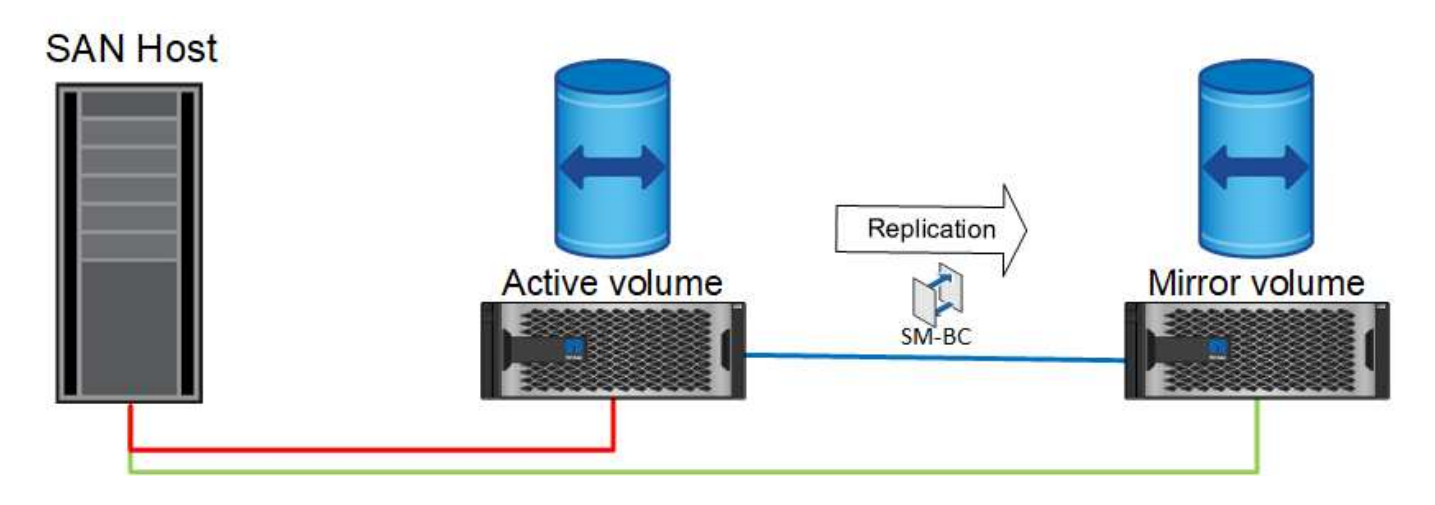

#### **Panne**

Si la copie miroir active devient indisponible, en raison d'un basculement planifié ou non planifié, elle ne sera évidemment plus utilisable. Cependant, le système distant possède une réplique synchrone et des chemins SAN vers le site distant existent déjà. Le système distant peut traiter les E/S pour cette LUN.

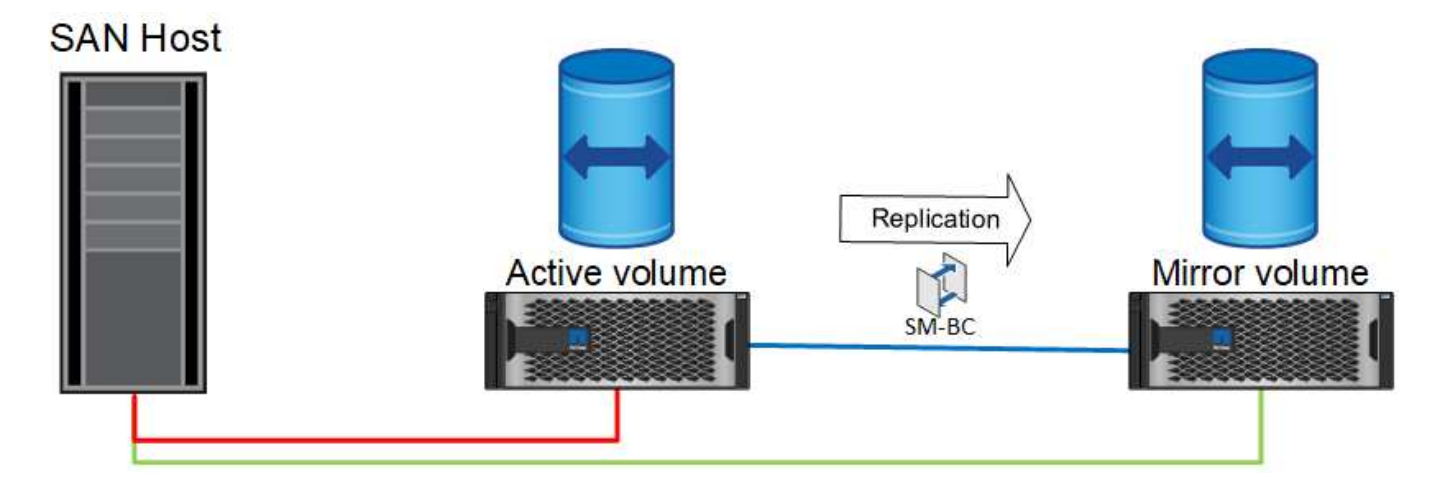

#### **Basculement**

Le basculement entraîne la copie distante en tant que copie active. Les chemins passent de actif à actif/optimisé et les E/S continuent d'être traitées sans perte de données.

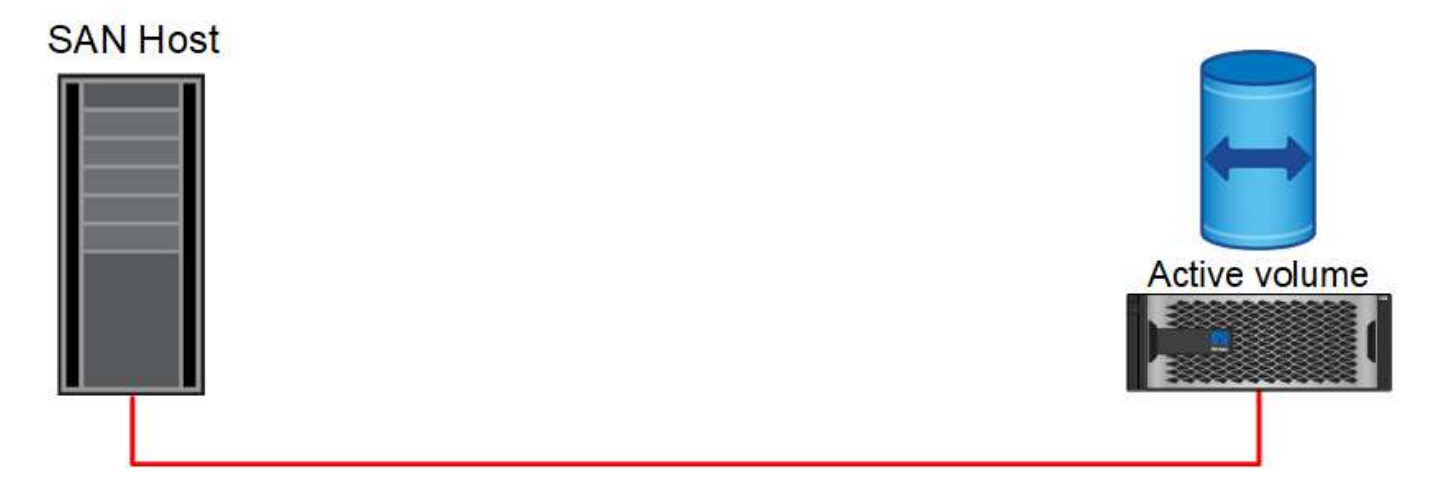

#### **Réparation**

Une fois le système source remis en service, la synchronisation active SnapMirror peut resynchroniser la réplication, tout en exécutant l'autre direction. La configuration est maintenant essentiellement la même que le point de départ, sauf que les sites actifs-miroirs ont été inversés.

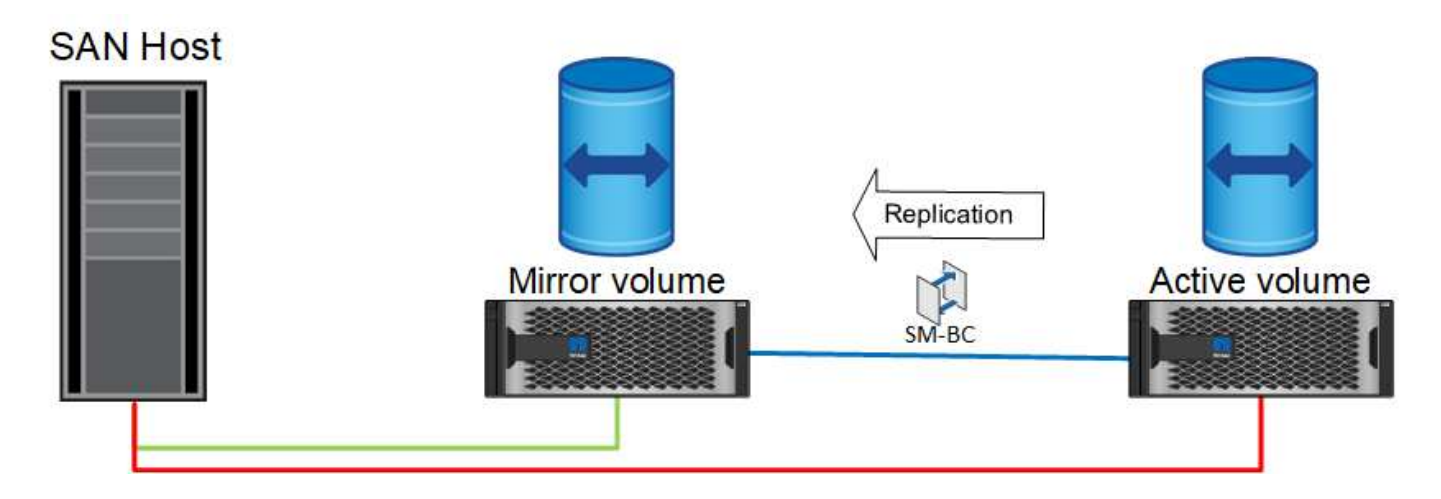

#### **Du rétablissement**

Si vous le souhaitez, un administrateur peut effectuer un retour arrière et déplacer la copie active de la ou des LUN vers les contrôleurs d'origine.

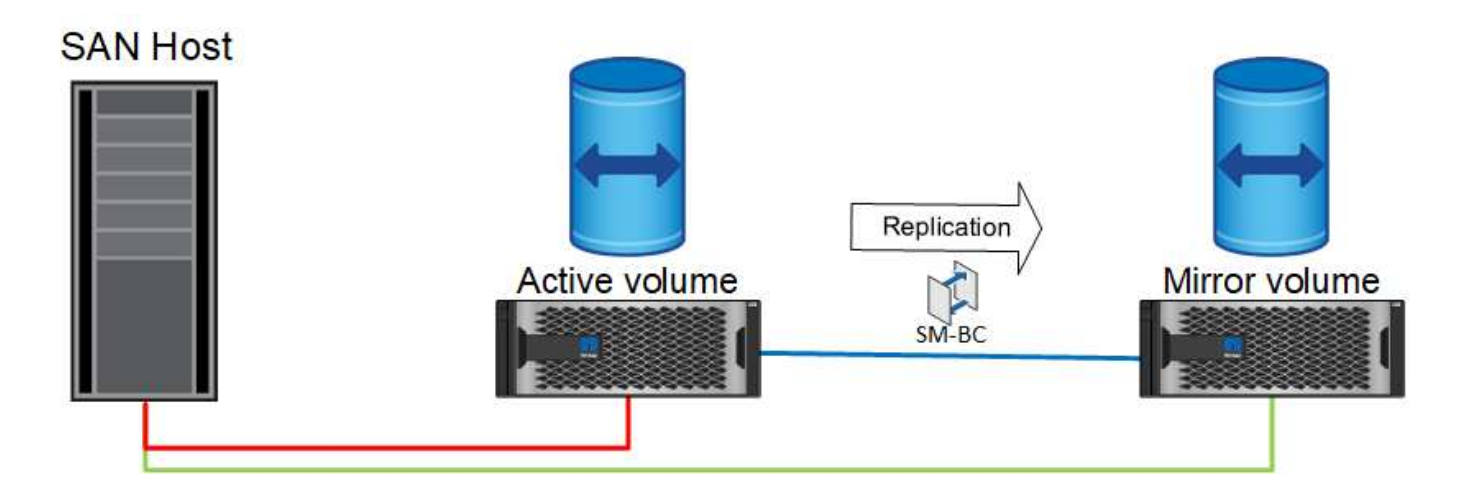

# **Bases de données Oracle à instance unique avec synchronisation active SnapMirror**

Le diagramme ci-dessous présente un modèle de déploiement simple dans lequel des périphériques de stockage sont zonés ou connectés à partir des clusters de stockage principal et distant pour une base de données Oracle.

Oracle est configuré sur le système principal uniquement. Ce modèle assure un basculement transparent du stockage en cas d'incident côté stockage, ce qui évite toute perte de données sans temps d'indisponibilité des applications. Cependant, ce modèle n'assure pas la haute disponibilité de l'environnement de base de données en cas de défaillance sur un site. Ce type d'architecture s'avère utile pour les clients qui recherchent une solution sans perte de données avec une haute disponibilité des services de stockage, mais qui acceptent qu'une perte totale du cluster de base de données nécessite une intervention manuelle.

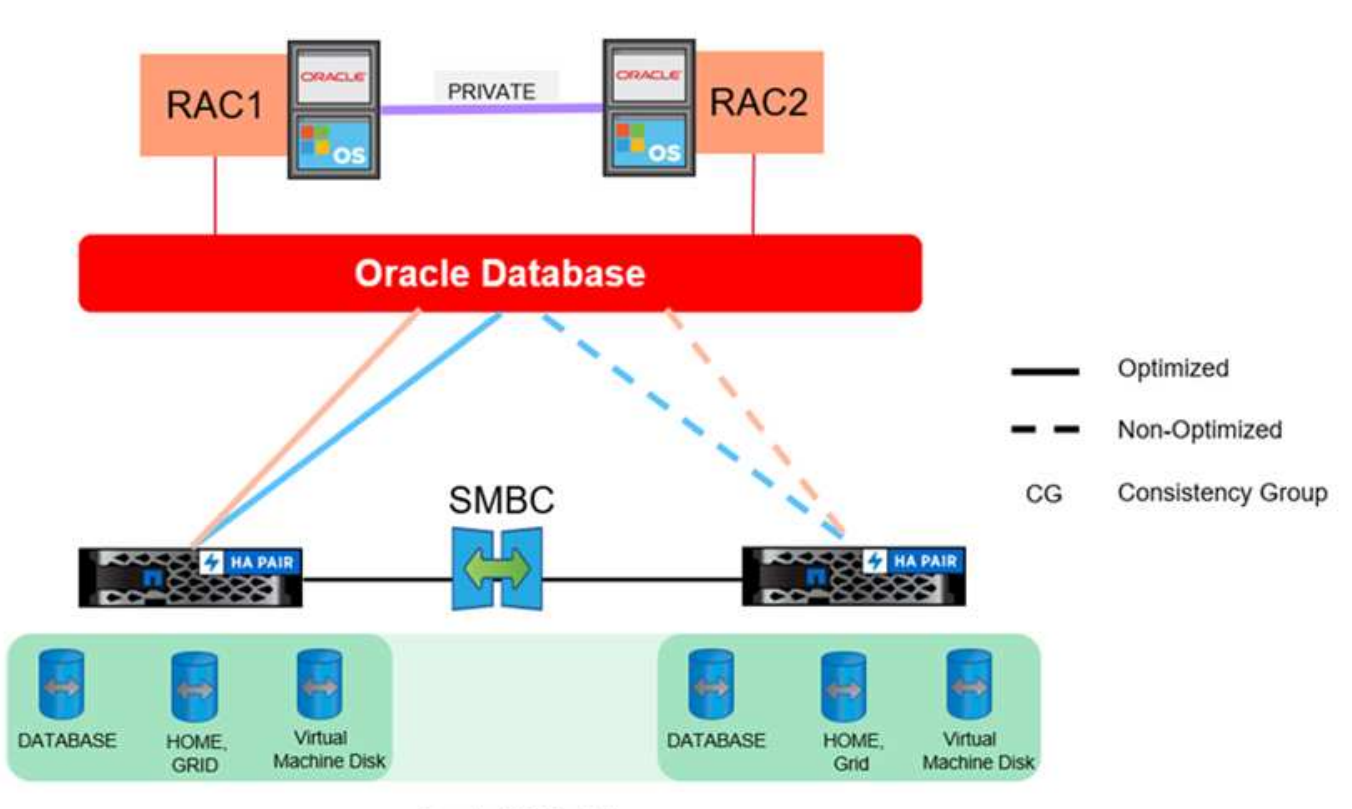

Oracle CG Container

Cette approche permet également d'économiser de l'argent sur les coûts de licence Oracle. La préconfiguration des nœuds de bases de données Oracle sur le site distant exigerait que tous les cœurs soient sous licence selon la plupart des contrats de licence Oracle. Si le délai d'installation d'un serveur de base de données Oracle et de montage de la copie restante des données est acceptable, cette conception peut s'avérer très rentable.

# **Oracle RAC avec synchronisation active SnapMirror**

La synchronisation active SnapMirror assure un contrôle granulaire de la réplication des jeux de données à des fins telles que l'équilibrage de la charge ou le basculement d'applications individuelles. L'architecture globale ressemble à un cluster RAC étendu, mais certaines bases de données sont dédiées à des sites spécifiques et la charge globale est distribuée.

Par exemple, vous pouvez créer un cluster Oracle RAC hébergeant six bases de données individuelles. Le

stockage de trois des bases de données serait principalement hébergé sur le site A et le stockage des trois autres bases de données serait hébergé sur le site B. Cette configuration garantit les meilleures performances possibles en minimisant le trafic intersite. En outre, les applications seraient configurées pour utiliser les instances de base de données locales au système de stockage avec les chemins actifs. Cela réduit le trafic d'interconnexion RAC. Enfin, cette conception globale garantit l'utilisation uniforme de toutes les ressources de calcul. À mesure que les workloads changent, les bases de données peuvent faire l'objet d'un échec sélectif entre les sites pour assurer un chargement homogène.

En dehors de la granularité, les principes et options de base d'Oracle RAC utilisant la synchronisation active SnapMirror s'appliquent de la même façon ["Oracle RAC sur MetroCluster"](https://docs.netapp.com/fr-fr/ontap-apps-dbs/metrocluster/mcc-rac.html)

# **Les bases de données Oracle et les scénarios d'échec de la synchronisation active SnapMirror**

Plusieurs scénarios de défaillance de la synchronisation active SnapMirror (SM-AS) ont chacun des résultats différents.

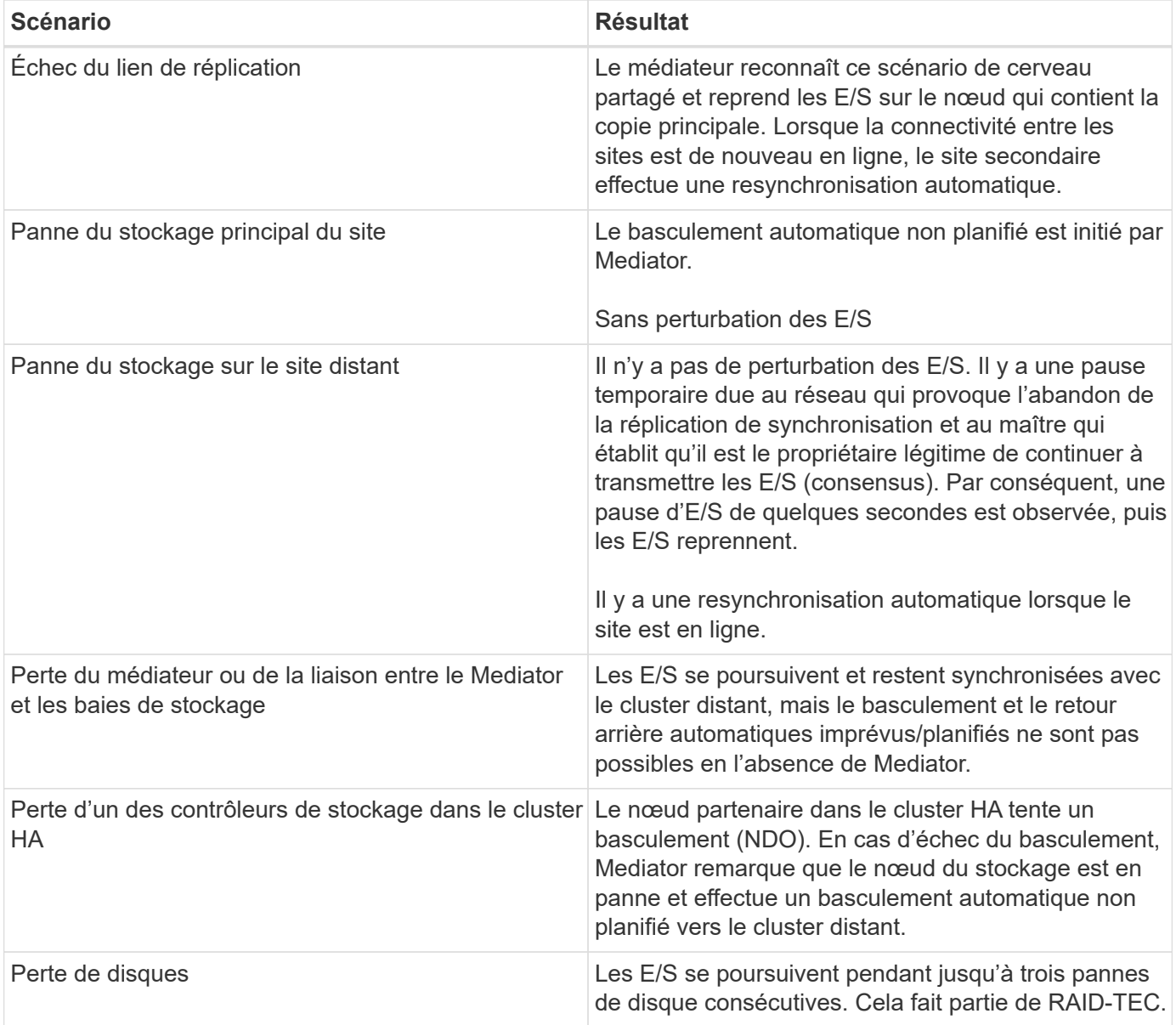

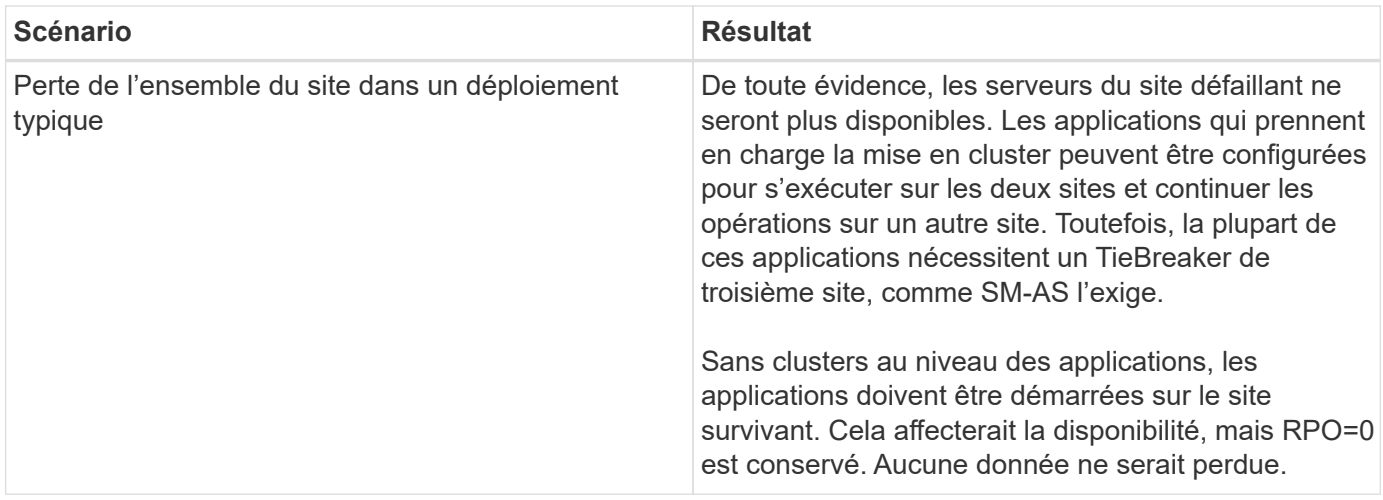

# **Migration de la base de données Oracle**

# **Migration des bases de données Oracle vers des systèmes de stockage ONTAP**

L'exploitation des capacités d'une nouvelle plateforme de stockage implique une seule nécessité : les données doivent être placées sur le nouveau système de stockage. ONTAP simplifie le processus de migration, notamment les migrations et les mises à niveau de ONTAP vers ONTAP, les importations de LUN étrangères et les procédures d'utilisation directe du système d'exploitation hôte ou du logiciel de base de données Oracle.

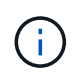

Cette documentation remplace le rapport technique *TR-4534 : migration des bases de données Oracle vers des systèmes de stockage NetApp*

Dans le cas d'un nouveau projet de base de données, cela ne pose pas de problème car les environnements de base de données et d'application sont construits en place. Cependant, la migration pose des défis particuliers en ce qui concerne les interruptions d'activité, le temps nécessaire à la réalisation de la migration, les compétences requises et la réduction des risques.

# **Scripts**

Des exemples de scripts sont fournis dans cette documentation. Ces scripts fournissent des exemples de méthodes d'automatisation de divers aspects de la migration afin de réduire le risque d'erreurs des utilisateurs. Les scripts réduisent les demandes globales de l'équipe INFORMATIQUE responsable de la migration et accélèrent le processus global. Ces scripts sont issus de projets de migration réalisés par les services professionnels de NetApp et les partenaires NetApp. Des exemples de leur utilisation sont présentés dans cette documentation.

# **Planification de la migration de la base de données Oracle**

La migration des données Oracle peut se faire à l'un des trois niveaux suivants : la base de données, l'hôte ou la baie de stockage.

Les différences résident dans la capacité du composant de la solution globale à déplacer les données : la base de données, le système d'exploitation hôte ou le système de stockage.

La figure ci-dessous présente un exemple des niveaux de migration et du flux de données. Dans le cas d'une migration au niveau de la base de données, les données sont déplacées du système de stockage d'origine vers le nouvel environnement via les couches hôte et base de données. La migration au niveau de l'hôte est similaire, mais les données ne passent pas par la couche applicative et sont écrites au nouvel emplacement à l'aide de processus hôtes. Enfin, avec la migration au niveau du stockage, une baie telle qu'un système NetApp FAS est responsable du déplacement des données.

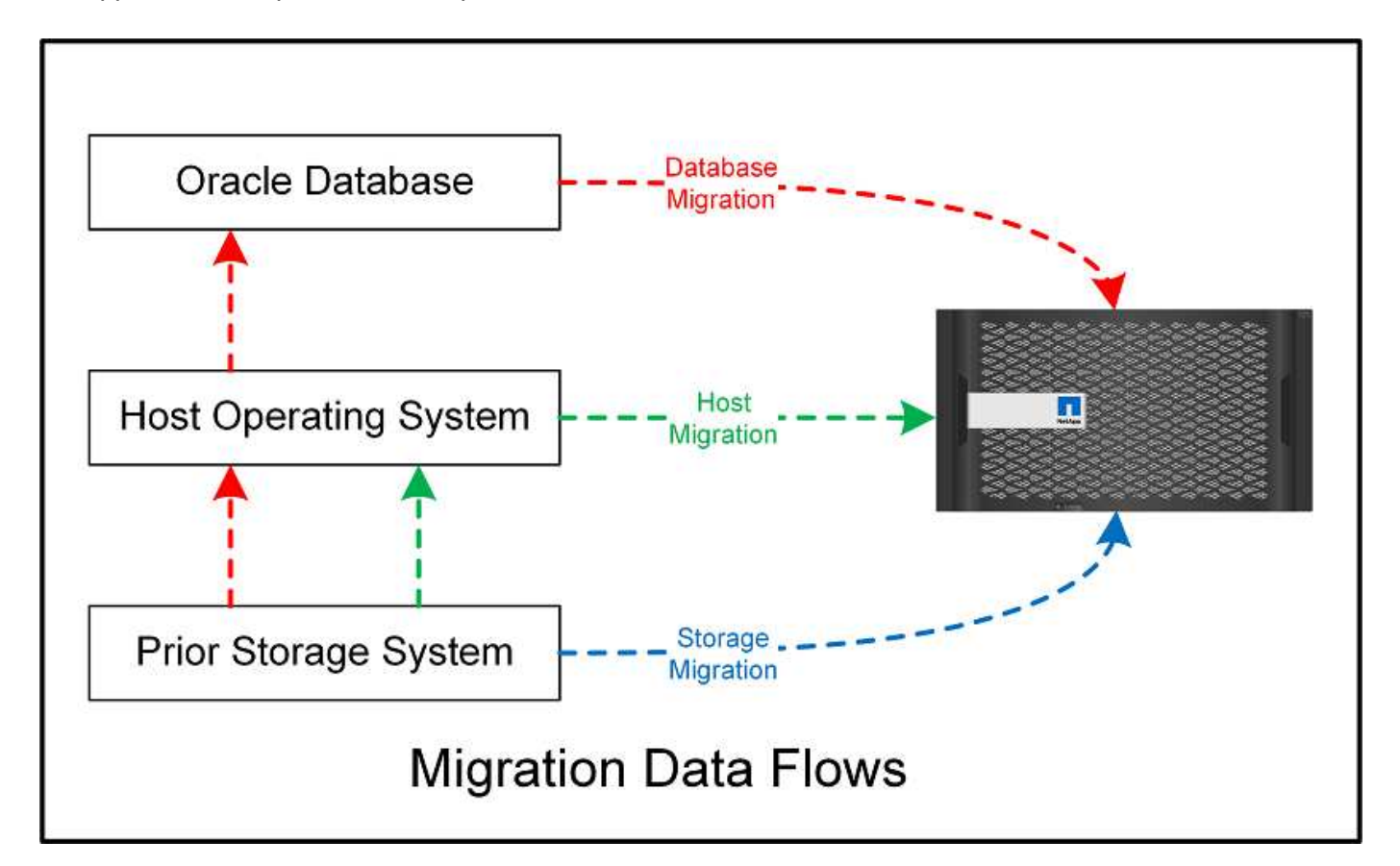

Une migration au niveau de la base de données fait généralement référence à l'utilisation de l'envoi de journaux Oracle via une base de données de secours pour effectuer une migration au niveau de la couche Oracle. Les migrations au niveau de l'hôte s'effectuent à l'aide de la fonctionnalité native de la configuration du système d'exploitation hôte. Cette configuration inclut des opérations de copie de fichiers à l'aide de commandes telles que cp, tar et Oracle Recovery Manager (RMAN) ou à l'aide d'un gestionnaire de volumes logiques (LVM) pour déplacer les octets sous-jacents d'un système de fichiers. Oracle Automatic Storage Management (ASM) est classé comme une fonctionnalité de niveau hôte car elle s'exécute en dessous du niveau de l'application de base de données. ASM remplace le gestionnaire de volumes logiques habituel sur un hôte. Enfin, les données peuvent être migrées au niveau de la baie de stockage, ce qui signifie en dessous du niveau du système d'exploitation.

# **Planification**

La meilleure option de migration dépend de plusieurs facteurs, notamment de l'étendue de l'environnement à migrer, de la nécessité d'éviter les temps d'indisponibilité et des efforts globaux requis pour effectuer la migration. Les bases de données volumineuses nécessitent évidemment plus de temps et d'efforts pour la migration, mais la complexité de cette migration est minimale. Les petites bases de données peuvent être migrées rapidement. Toutefois, si des milliers d'entre elles doivent être migrées, l'ampleur des efforts peut engendrer des complications. Enfin, plus la base de données est volumineuse, plus elle est susceptible d'être stratégique, ce qui entraîne la nécessité de minimiser les temps d'indisponibilité tout en préservant un chemin « back-out ».

Voici quelques-uns des éléments à prendre en compte lors de la planification d'une stratégie de migration.

# **Taille des données**

La taille des bases de données à migrer a de toute évidence un impact sur la planification de la migration, bien que la taille n'ait pas nécessairement un impact sur le délai de mise en service. Lorsqu'une grande quantité de données doit être migrée, la principale considération est la bande passante. Les opérations de copie s'effectuent généralement via des E/S séquentielles efficaces En guise d'estimation prudente, on suppose une utilisation de 50 % de la bande passante réseau disponible pour les opérations de copie. Par exemple, un port FC de 8 Go peut en théorie transférer environ 800 Mbit/s. Si l'on suppose une utilisation de 50 %, une base de données peut être copiée à un taux d'environ 400 Mbit/s. Ainsi, une base de données de 10 To peut être copiée en sept heures environ à ce rythme.

La migration sur de longues distances nécessite généralement une approche plus créative, comme le processus d'expédition des journaux expliqué dans ["Déplacement du fichier de données en ligne".](#page-219-0) Les réseaux IP longue distance disposent rarement d'une bande passante proche des vitesses LAN ou SAN. Dans un cas, NetApp a participé à la migration à distance d'une base de données de 220 To avec des taux de génération de journaux d'archivage très élevés. L'approche choisie pour le transfert de données a été l'expédition quotidienne de bandes, parce que cette méthode offrait la bande passante maximale possible.

# **Nombre de bases de données**

Dans de nombreux cas, le problème du déplacement d'une grande quantité de données n'est pas la taille des données, mais plutôt la complexité de la configuration qui prend en charge la base de données. Savoir qu'il faut migrer 50 To de bases de données n'est pas suffisant. Il peut s'agir d'une seule base de données stratégique de 50 To, d'un ensemble de 4 000 bases de données héritées ou d'un mélange de données de production et de données hors production. Dans certains cas, une grande partie des données est constituée de clones d'une base de données source. Il n'est pas nécessaire de migrer ces clones car ils peuvent être recréés facilement, notamment lorsque la nouvelle architecture est conçue pour exploiter les volumes NetApp FlexClone.

Pour la planification de la migration, vous devez connaître le nombre de bases de données concernées et leur priorité. À mesure que le nombre de bases de données augmente, l'option de migration privilégiée tend à être plus faible et plus faible dans la pile. Par exemple, la copie d'une seule base de données peut s'effectuer facilement avec RMAN et en cas de courte panne. Il s'agit de la réplication au niveau de l'hôte.

S'il existe 50 bases de données, il peut être plus facile d'éviter de configurer une nouvelle structure de système de fichiers pour recevoir une copie RMAN et de déplacer les données à la place. Ce processus peut être effectué en tirant parti de la migration LVM basée sur l'hôte pour déplacer les données des anciennes LUN vers les nouvelles LUN. L'équipe chargée de l'administration de la base de données (DBA) est alors détransférée vers l'équipe chargée du système d'exploitation pour que les données soient migrées de manière transparente par rapport à la base de données. La configuration du système de fichiers n'est pas modifiée.

Enfin, si 500 bases de données réparties sur 200 serveurs doivent être migrées, des options basées sur le stockage, telles que la fonctionnalité ONTAP Foreign LUN Import (FLI), peuvent être utilisées pour effectuer une migration directe des LUN.

# **Exigences en matière d'architecture**

En général, l'organisation d'un fichier de base de données doit être modifiée pour exploiter les fonctionnalités de la nouvelle baie de stockage. Toutefois, ce n'est pas toujours le cas. Par exemple, les fonctionnalités des baies 100 % Flash EF-Series se concentrent sur les performances SAN et la fiabilité SAN. Dans la plupart des cas, les bases de données peuvent être migrées vers une baie EF-Series sans tenir compte particulière de la disposition des données. Les seules exigences sont un nombre élevé d'IOPS, une faible latence et une fiabilité robuste. Bien que certaines pratiques d'excellence soient liées à des facteurs tels que la configuration RAID ou les pools de disques dynamiques, les projets EF-Series nécessitent rarement des modifications importantes de l'architecture de stockage globale pour exploiter ces fonctionnalités.

En revanche, la migration vers ONTAP nécessite généralement une plus grande considération de la disposition de la base de données pour s'assurer que la configuration finale offre une valeur maximale. À elle seule, ONTAP offre de nombreuses fonctionnalités pour un environnement de base de données, même sans effort d'architecture spécifique. Plus important encore, il permet de migrer vers un nouveau matériel sans interruption lorsque le matériel actuel arrive en fin de vie. De manière générale, une migration vers ONTAP est la dernière migration que vous auriez à effectuer. Ensuite, le matériel est mis à niveau et les données sont migrées sans interruption vers de nouveaux supports.

Avec une certaine planification, davantage d'avantages sont disponibles. Les considérations les plus importantes concernent l'utilisation des snapshots. Les copies Snapshot sont la base des sauvegardes, des restaurations et des opérations de clonage quasi-instantanées. Comme exemple de la puissance des snapshots, l'utilisation la plus répandue concerne une base de données unique de 996 To qui s'exécute sur environ 250 LUN sur 6 contrôleurs. Cette base de données peut être sauvegardée en 2 minutes, restaurée en 2 minutes et clonée en 15 minutes. Les autres avantages sont la capacité à déplacer les données au sein du cluster en réponse aux modifications des charges de travail et les contrôles de qualité de service (QoS) appliqués pour fournir de bonnes performances cohérentes dans un environnement à plusieurs bases de données.

Les technologies comme les contrôles de qualité de service, la relocalisation des données, la copie Snapshot et le clonage fonctionnent dans presque toutes les configurations. Cependant, certains pensent généralement être nécessaires pour maximiser les avantages. Dans certains cas, les dispositions du stockage de la base de données peuvent nécessiter des modifications de conception afin d'optimiser l'investissement dans la nouvelle baie de stockage. De telles modifications de conception peuvent avoir un impact sur la stratégie de migration, car les migrations basées sur les hôtes ou sur le stockage répliquent la disposition des données d'origine. Des étapes supplémentaires peuvent être nécessaires pour mener à bien la migration et assurer une disposition des données optimisée pour ONTAP. Les procédures indiquées à la ["Présentation des procédures de](#page-212-0) [migration Oracle"](#page-212-0) vous pouvez par la suite présenter certaines méthodes qui vous permettent non seulement de migrer une base de données, mais aussi de la migrer vers la configuration finale optimale en un minimum d'efforts.

#### **Délai de mise en service**

Vous devez déterminer la durée maximale autorisée de l'interruption de service pendant la mise en service. C'est une erreur courante de supposer que l'ensemble du processus de migration provoque des perturbations. De nombreuses tâches peuvent être effectuées avant le début d'une interruption de service, et de nombreuses options permettent d'effectuer la migration sans interruption ni panne. Même si une interruption est inévitable, vous devez toujours définir le temps d'interruption de service maximal autorisé, car la durée de la mise en service varie d'une procédure à l'autre.

Par exemple, la copie d'une base de données de 10 To prend généralement environ sept heures. Si l'entreprise a besoin d'une interruption de service de sept heures, la copie de fichiers est une option simple et sûre pour la migration. Si cinq heures sont inacceptables, un simple processus d'envoi de journaux (voir "Envoi de journaux Oracle") peut être configuré en déployant un minimum d'efforts afin de réduire le délai de mise en service à environ 15 minutes. Pendant ce temps, un administrateur de base de données peut terminer le processus. Si 15 ce n'est pas le cas, le processus de mise en service final peut être automatisé par script afin de réduire le délai de mise en service à quelques minutes seulement. Vous pouvez toujours accélérer une migration, mais cette opération a un coût en temps et en efforts. Les délais de mise en service doivent être déterminés en fonction des objectifs acceptables pour l'entreprise.

# **Chemin de retour arrière**

Aucune migration n'est totalement sans risque. Même si la technologie fonctionne parfaitement, il y a toujours une possibilité d'erreur de l'utilisateur. Le risque associé au chemin de migration choisi doit être pris en compte parallèlement aux conséquences d'un échec de la migration. Par exemple, la fonctionnalité de migration transparente du stockage en ligne d'Oracle ASM est l'une de ses principales fonctionnalités, et cette méthode est l'une des plus fiables connues. Cependant, les données sont copiées de manière irréversible avec cette méthode. Dans le cas peu probable où un problème se produit avec ASM, il n'y a pas de chemin de sortie simple. La seule option consiste à restaurer l'environnement d'origine ou à utiliser ASM pour restaurer la migration vers les LUN d'origine. Le risque peut être réduit, mais pas éliminé, en effectuant une sauvegarde de type Snapshot sur le système de stockage d'origine, à condition que le système soit capable d'effectuer une telle opération.

# **Répétition**

Certaines procédures de migration doivent être entièrement vérifiées avant leur exécution. La nécessité d'une migration et d'une répétition du processus de mise en service est courante dans les bases de données stratégiques pour lesquelles la migration doit réussir et où les temps d'indisponibilité doivent être minimisés. En outre, les tests d'acceptation par l'utilisateur sont fréquemment inclus dans le travail de post-migration et le système global ne peut être remis en production qu'une fois ces tests terminés.

S'il est nécessaire de répéter, plusieurs fonctionnalités ONTAP peuvent faciliter le processus. En particulier, les snapshots peuvent réinitialiser un environnement de test et créer rapidement plusieurs copies compactes d'un environnement de base de données.

# **Procédures**

# <span id="page-212-0"></span>**Présentation des procédures de migration Oracle**

De nombreuses procédures sont disponibles pour la migration d'une base de données Oracle. Le bon dépend des besoins de votre entreprise.

Dans de nombreux cas, les administrateurs système et les administrateurs de bases de données utilisent leurs propres méthodes de déplacement des données de volume physique, de mise en miroir et de déréplication, ou d'utilisation d'Oracle RMAN pour la copie des données.

Ces procédures sont fournies principalement à titre de conseils pour le personnel INFORMATIQUE qui connaît moins bien certaines des options disponibles. En outre, ces procédures illustrent les tâches, les exigences en termes de temps et les besoins en compétences de chaque approche de migration. Ainsi, d'autres parties, telles que NetApp et les services professionnels partenaires ou la direction INFORMATIQUE, peuvent mieux apprécier les exigences de chaque procédure.

Il n'existe pas de meilleure pratique unique pour créer une stratégie de migration. Pour créer un plan, il faut d'abord comprendre les options de disponibilité, puis sélectionner la méthode la mieux adaptée aux besoins de l'entreprise. La figure ci-dessous illustre les considérations de base et les conclusions types des clients, mais elle n'est pas universellement applicable à toutes les situations.

Par exemple, une étape soulève le problème de la taille totale de la base de données. L'étape suivante dépend si la base de données est supérieure ou inférieure à 1 To. Les étapes recommandées sont précisément des recommandations basées sur les pratiques standard des clients. La plupart des clients n'utiliseraient pas DataGuard pour copier une petite base de données, mais d'autres pourraient le faire. La plupart des clients ne tenteraient pas de copier une base de données de 50 To en raison du temps nécessaire, mais certaines peuvent disposer d'une fenêtre de maintenance suffisamment longue pour permettre une telle opération.

Vous trouverez un organigramme des différents types de considérations sur le meilleur chemin de migration ["ici".](https://docs.netapp.com/fr-fr/ontap-apps-dbs/oracle/media/migration-options-flowchart.png)

#### **Déplacement du fichier de données en ligne**

Oracle 12cR1 et versions supérieures incluent la possibilité de déplacer un fichier de données pendant que la base de données reste en ligne. Il fonctionne en outre entre différents types de systèmes de fichiers. Par exemple, un fichier de données peut être déplacé d'un système de fichiers xfs vers ASM. Cette méthode n'est généralement pas utilisée à grande échelle en raison du nombre d'opérations de déplacement de fichiers de données individuelles qui seraient requises. Toutefois, il est important de tenir compte de cette méthode avec des bases de données plus petites et moins de fichiers de données.

En outre, le simple déplacement d'un fichier de données est une bonne option pour migrer des parties de bases de données existantes. Par exemple, les fichiers de données moins actifs peuvent être transférés vers un stockage plus économique, tel qu'un volume FabricPool qui peut stocker les blocs inactifs dans le magasin d'objets.

#### **Migration au niveau de la base de données**

La migration au niveau de la base de données signifie que la base de données peut déplacer des données. Plus précisément, cela signifie l'envoi de journaux. Des technologies telles que RMAN et ASM sont des produits Oracle, mais pour la migration, elles fonctionnent au niveau de l'hôte où elles copient les fichiers et gèrent les volumes.

# **Envoi de journaux**

La base de la migration au niveau de la base de données est le journal d'archivage Oracle, qui contient un journal des modifications apportées à la base de données. La plupart du temps, un journal d'archivage fait partie d'une stratégie de sauvegarde et de restauration. Le processus de restauration commence par la restauration d'une base de données, puis la relecture d'un ou plusieurs journaux d'archivage pour ramener la base de données à l'état souhaité. Cette même technologie de base peut être utilisée pour effectuer une migration avec une interruption des opérations nulle ou minime. Plus important encore, cette technologie permet la migration tout en conservant la base de données d'origine intacte, ce qui permet de conserver un chemin de retour.

Le processus de migration commence par la restauration d'une sauvegarde de base de données sur un serveur secondaire. Vous pouvez le faire de différentes manières, mais la plupart des clients utilisent leur application de sauvegarde normale pour restaurer les fichiers de données. Une fois les fichiers de données restaurés, les utilisateurs établissent une méthode d'envoi des journaux. L'objectif est de créer un flux constant de journaux d'archivage générés par la base de données primaire et de les relire sur la base de données restaurée afin de les conserver dans un état similaire. Lorsque le délai de mise en service arrive, la base de données source est complètement arrêtée et les journaux d'archivage finaux, et dans certains cas les journaux de reprise, sont copiés et relus. Il est essentiel que les journaux de reprise soient également pris en compte, car ils peuvent contenir certaines des transactions finales validées.

Une fois ces journaux transférés et relus, les deux bases de données sont cohérentes l'une avec l'autre. À ce stade, la plupart des clients effectuent des tests de base. Si des erreurs sont commises pendant le processus de migration, la relecture du journal doit signaler les erreurs et échouer. Il est toujours conseillé d'effectuer des tests rapides basés sur des requêtes connues ou des activités applicatives pour vérifier que la configuration est optimale. Il est également courant de créer une table de test finale avant d'arrêter la base de données d'origine pour vérifier qu'elle est présente dans la base de données migrée. Cette étape permet de s'assurer qu'aucune erreur n'a été effectuée lors de la synchronisation finale du journal.

Une simple migration d'envoi de journaux peut être configurée hors bande par rapport à la base de données d'origine, ce qui la rend particulièrement utile pour les bases de données stratégiques. Il n'est pas nécessaire

de modifier la configuration de la base de données source, car la restauration et la configuration initiale de l'environnement de migration n'affectent pas les opérations de production. Une fois l'envoi de journaux configuré, il impose des demandes d'E/S sur les serveurs de production. Cependant, l'envoi de journaux se compose de simples lectures séquentielles des journaux d'archivage, qui n'ont probablement aucun impact sur les performances des bases de données de production.

L'expédition de journaux s'est avérée particulièrement utile pour les projets de migration longue distance à taux de changement élevé. Dans un cas, une seule base de données de 220 To a été migrée vers un nouvel emplacement situé à environ 500 kilomètres. Le taux de modification était extrêmement élevé et les restrictions de sécurité empêchaient l'utilisation d'une connexion réseau. L'expédition des journaux a été effectuée à l'aide de bandes et de coursiers. Une copie de la base de données source a d'abord été restaurée à l'aide des procédures décrites ci-dessous. Les journaux ont ensuite été expédiés chaque semaine par messagerie jusqu'au moment de la mise en service, lorsque le jeu final de bandes a été livré et que les journaux ont été appliqués à la base de données de réplica.

# **Oracle DataGuard**

Dans certains cas, un environnement DataGuard complet est garanti. Il est incorrect d'utiliser le terme DataGuard pour faire référence à toute configuration d'envoi de journaux ou de base de données de secours. Oracle DataGuard est un framework complet de gestion de la réplication de base de données, mais il ne s'agit pas d'une technologie de réplication. Le principal avantage d'un environnement DataGuard complet dans un effort de migration est le basculement transparent d'une base de données à une autre. DataGuard permet également un basculement transparent vers la base de données d'origine en cas de problème, tel qu'un problème de performances ou de connectivité réseau avec le nouvel environnement. Un environnement DataGuard entièrement configuré nécessite la configuration non seulement de la couche de base de données, mais aussi des applications pour que les applications puissent détecter un changement dans l'emplacement de la base de données primaire. En général, il n'est pas nécessaire d'utiliser DataGuard pour effectuer une migration, mais certains clients possèdent une expertise DataGuard étendue en interne et en dépendent déjà pour le travail de migration.

# **Architecture**

Comme évoqué précédemment, l'exploitation des fonctionnalités avancées des baies de stockage nécessite parfois de modifier l'organisation de la base de données. De plus, une modification du protocole de stockage, telle que le passage d'ASM à un système de fichiers NFS, modifie nécessairement la disposition du système de fichiers.

L'un des principaux avantages des méthodes d'envoi de journaux, y compris DataGuard, est que la destination de réplication ne doit pas correspondre à la source. Il n'y a pas de problème avec l'utilisation d'une approche d'envoi de journaux pour migrer d'ASM vers un système de fichiers standard, et inversement. La disposition précise des fichiers de données peut être modifiée à la destination pour optimiser l'utilisation de la technologie de base de données enfichable (PDB) ou pour définir des contrôles QoS de manière sélective sur certains fichiers. En d'autres termes, un processus de migration basé sur l'envoi de journaux vous permet d'optimiser facilement et en toute sécurité l'organisation du stockage de la base de données.

# **Ressources du serveur**

La migration au niveau de la base de données est limitée par le besoin d'un second serveur. Ce second serveur peut être utilisé de deux manières :

- 1. Vous pouvez utiliser le second serveur comme nouveau domicile permanent pour la base de données.
- 2. Vous pouvez utiliser le second serveur comme serveur temporaire de transfert. Une fois la migration des données vers la nouvelle baie de stockage terminée et testée, les systèmes de fichiers LUN ou NFS sont déconnectés du serveur intermédiaire et reconnectés au serveur d'origine.

La première option est la plus simple, mais son utilisation peut ne pas être possible dans les environnements très vastes nécessitant des serveurs très puissants. La deuxième option nécessite un travail supplémentaire pour replacer les systèmes de fichiers à leur emplacement d'origine. Il peut s'agir d'une opération simple dans laquelle NFS est utilisé comme protocole de stockage car les systèmes de fichiers peuvent être démontés du serveur de transfert et remontés sur le serveur d'origine.

Les systèmes de fichiers basés sur les blocs nécessitent un travail supplémentaire pour mettre à jour le zoning FC ou les initiateurs iSCSI. Avec la plupart des gestionnaires de volumes logiques (y compris ASM), les LUN sont automatiquement détectées et mises en ligne après leur mise à disposition sur le serveur d'origine. Cependant, certaines implémentations de système de fichiers et de LVM peuvent nécessiter davantage de travail pour exporter et importer les données. La procédure précise peut varier, mais il est généralement facile d'établir une procédure simple et reproductible pour terminer la migration et réexécuter les données sur le serveur d'origine.

Bien qu'il soit possible de configurer l'envoi de journaux et de répliquer une base de données dans un environnement de serveur unique, la nouvelle instance doit avoir un SID de processus différent pour pouvoir relire les journaux. Il est possible d'afficher temporairement la base de données sous un autre ensemble d'ID de processus avec un SID différent et de la modifier ultérieurement. Toutefois, cela peut entraîner de nombreuses activités de gestion complexes et mettre l'environnement de base de données en danger d'erreur de la part des utilisateurs.

#### **Migration au niveau de l'hôte**

La migration des données au niveau de l'hôte implique l'utilisation du système d'exploitation hôte et des utilitaires associés pour terminer la migration. Ce processus inclut tout utilitaire qui copie les données, y compris Oracle RMAN et Oracle ASM.

#### **Copie de données**

La valeur d'une opération de copie simple ne doit pas être sous-estimée. Les infrastructures réseau modernes peuvent déplacer des données à un taux de gigaoctets par seconde. Les opérations de copie de fichiers reposent sur des E/S efficaces en lecture et écriture séquentielles Si une opération de copie de l'hôte est plus perturbant que l'envoi de journaux, la migration ne se limite pas au déplacement des données. Elle inclut généralement les modifications apportées au réseau, au délai de redémarrage de la base de données et aux tests de post-migration.

Le temps réel nécessaire à la copie des données peut ne pas être important. En outre, une opération de copie préserve un chemin de retour garanti, car les données d'origine ne sont pas modifiées. En cas de problème pendant le processus de migration, les systèmes de fichiers d'origine avec les données d'origine peuvent être réactivés.

# **Changement de plate-forme**

Le changement de plate-forme fait référence à un changement de type de CPU. Lorsqu'une base de données est migrée d'une plate-forme Solaris, AIX ou HP-UX traditionnelle vers Linux x86, les données doivent être reformatées en raison de modifications de l'architecture CPU. Les processeurs SPARC, IA64 et POWER sont connus sous le nom de processeurs big endian, tandis que les architectures x86 et x86\_64 sont connues sous le nom de Little endian. Par conséquent, certaines données des fichiers de données Oracle sont triées différemment selon le processeur utilisé.

Jusqu'ici, les clients ont généralement utilisé DataPump pour répliquer des données sur plusieurs plateformes. DataPump est un utilitaire qui crée un type spécial d'exportation de données logiques qui peut être importé plus rapidement dans la base de données de destination. Comme il crée une copie logique des données, DataPump laisse derrière lui les dépendances de l'endianness du processeur. DataPump est encore utilisé par certains clients pour le changement de plateforme, mais une option plus rapide est désormais disponible avec
Oracle 11g : les tablespaces interplateformes transportables. Cette avance permet de convertir un espace de table en un format endian différent. Il s'agit d'une transformation physique qui offre de meilleures performances qu'une exportation DataPump, qui doit convertir les octets physiques en données logiques, puis les convertir en octets physiques.

Une discussion complète sur DataPump et les tablespaces transportables va au-delà de la documentation NetApp portée, mais NetApp propose quelques recommandations basées sur notre expérience d'assistance aux clients lors de la migration vers une nouvelle baie de stockage dans le cadre d'une nouvelle architecture de processeur :

- Si DataPump est utilisé, le temps nécessaire à la migration doit être mesuré dans un environnement de test. Les clients sont parfois surpris du temps nécessaire à la réalisation de la migration. Cette interruption supplémentaire imprévue peut provoquer des interruptions.
- De nombreux clients pensent à tort que les tablespaces transportables multi plates-formes ne nécessitent pas de conversion de données. Lorsqu'une CPU avec un autre endian est utilisée, un RMAN convert l'opération doit être effectuée au préalable sur les fichiers de données. Cette opération n'est pas instantanée. Dans certains cas, le processus de conversion peut être accéléré en ayant plusieurs threads fonctionnant sur différents fichiers de données, mais le processus de conversion ne peut pas être évité.

## **Migration basée sur le gestionnaire de volumes logiques**

Les LVM fonctionnent en déregroupant un groupe d'une ou de plusieurs LUN en petites unités généralement appelées extensions. Le pool d'extensions est ensuite utilisé comme source pour créer des volumes logiques qui sont essentiellement virtualisés. Cette couche de virtualisation apporte de la valeur de plusieurs manières :

- Les volumes logiques peuvent utiliser des extensions tirées de plusieurs LUN. Lorsqu'un système de fichiers est créé sur un volume logique, il peut exploiter les performances maximales de toutes les LUN. Il favorise également le chargement homogène de toutes les LUN du groupe de volumes, pour des performances plus prévisibles.
- Les volumes logiques peuvent être redimensionnés en ajoutant et, dans certains cas, en supprimant des extensions. Le redimensionnement d'un système de fichiers sur un volume logique s'effectue généralement sans interruption.
- Le déplacement des extensions sous-jacentes permet de migrer les volumes logiques sans interruption.

La migration à l'aide d'un LVM fonctionne de deux manières : déplacer une extension ou mettre en miroir/démirroring une extension. La migration des LVM utilise des E/S séquentielles de blocs de grande taille efficaces et pose rarement des problèmes de performances. Si ce problème survient, il existe généralement des options pour limiter le taux d'E/S. Cela augmente le temps nécessaire à la migration, tout en réduisant la charge d'E/S sur l'hôte et les systèmes de stockage.

## **Miroir et démiroir**

Certains gestionnaires de volumes, tels que AIX LVM, permettent à l'utilisateur de spécifier le nombre de copies pour chaque extension et de contrôler les périphériques qui hébergent chaque copie. La migration s'effectue par la mise en miroir d'un volume logique existant sur les extensions sous-jacentes des nouveaux volumes, l'attente de la synchronisation des copies, puis l'abandon de l'ancienne copie. Si un chemin de retour arrière est souhaité, un instantané des données d'origine peut être créé avant le point de suppression de la copie miroir. Il est également possible d'arrêter brièvement le serveur pour masquer les LUN d'origine avant de forcer la suppression des copies miroir contenues. Cela permet de conserver une copie récupérable des données à leur emplacement d'origine.

## **Migration d'extension**

La plupart des gestionnaires de volumes permettent la migration des extensions, et il arrive parfois que plusieurs options existent. Par exemple, certains gestionnaires de volumes permettent à un administrateur de déplacer les extensions individuelles d'un volume logique spécifique de l'ancien vers le nouveau stockage. Les gestionnaires de volumes tels que Linux LVM2 offrent le pvmove Qui déplace toutes les extensions du périphérique LUN spécifié vers une nouvelle LUN. Une fois l'ancien LUN évacué, il est possible de le retirer.

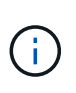

Le risque principal pour les opérations est la suppression des anciennes LUN inutilisées de la configuration. Une attention toute particulière doit être portée au changement de segmentation FC et au retrait des périphériques LUN obsolètes.

## **Gestion automatique du stockage par Oracle**

Oracle ASM est un gestionnaire de volumes logiques et un système de fichiers combinés. À un niveau élevé, Oracle ASM prend un ensemble de LUN, les répartit en petites unités d'allocation et les présente comme un seul volume appelé groupe de disques ASM. ASM permet également de mettre en miroir le groupe de disques en définissant le niveau de redondance. Un volume peut être sans miroir (redondance externe), en miroir (redondance normale) ou en miroir tridirectionnel (redondance élevée). La configuration du niveau de redondance doit être effectuée avec précaution car il ne peut pas être modifié après sa création.

ASM fournit également des fonctionnalités de système de fichiers. Bien que le système de fichiers ne soit pas visible directement depuis l'hôte, la base de données Oracle peut créer, déplacer et supprimer des fichiers et des répertoires sur un groupe de disques ASM. Vous pouvez également naviguer dans la structure à l'aide de l'utilitaire asmcmd.

Comme pour les autres implémentations LVM, Oracle ASM optimise les performances d'E/S en segmentant et en équilibrant les E/S de chaque fichier sur l'ensemble des LUN disponibles. Deuxièmement, les extensions sous-jacentes peuvent être déplacées pour permettre le redimensionnement du groupe de disques ASM ainsi que la migration. Oracle ASM automatise le processus tout au long de l'opération de rééquilibrage. Les nouvelles LUN sont ajoutées à un groupe de disques ASM et les anciennes LUN sont abandonnées, ce qui déclenche le déplacement d'extension et le DROP suivant de la LUN évacuée du groupe de disques. Ce processus est l'une des méthodes de migration les plus éprouvées, et la fiabilité d'ASM pour assurer une migration transparente est probablement sa fonctionnalité la plus importante.

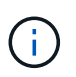

Comme le niveau de mise en miroir d'Oracle ASM est fixe, il ne peut pas être utilisé avec la méthode de migration miroir et démiroir.

### **Migration au niveau du stockage**

La migration au niveau du stockage implique d'effectuer la migration au-dessous des niveaux des applications et du système d'exploitation. Auparavant, il fallait parfois utiliser des périphériques spécialisés qui copiaient les LUN au niveau du réseau, mais ces fonctionnalités sont désormais natives dans ONTAP.

## **SnapMirror**

La migration de bases de données entre des systèmes NetApp est presque effectuée de manière universelle avec le logiciel de réplication des données NetApp SnapMirror. Ce processus implique la configuration d'une relation de miroir pour les volumes à migrer, leur permettant ainsi de se synchroniser, puis d'attendre la fenêtre de mise en service. Lorsqu'elle arrive, la base de données source est arrêtée, une dernière mise à jour miroir est effectuée et le miroir est cassé. Les volumes de réplica sont alors prêts à l'emploi, soit en montant un répertoire de système de fichiers NFS contenu, soit en découvrant les LUN contenues et en démarrant la base de données.

La relocalisation des volumes dans un seul cluster ONTAP n'est pas considérée comme une migration, mais plutôt comme une routine volume move fonctionnement. SnapMirror est utilisé en tant que moteur de réplication des données au sein du cluster. Ce processus est entièrement automatisé. Il n'y a pas d'étape de migration supplémentaire à effectuer lorsque les attributs du volume, tels que le mappage de LUN ou les autorisations d'exportation NFS, sont déplacés avec le volume lui-même. La relocalisation ne prend pas en charge l'hôte. Dans certains cas, il convient de mettre à jour l'accès au réseau pour s'assurer que les données nouvellement déplacées sont accessibles de la manière la plus efficace possible, mais sans interruption.

# **Importation de LUN étrangères (FLI)**

La FLI est une fonctionnalité qui permet à un système Data ONTAP exécutant la version 8.3 ou supérieure de migrer un LUN existant à partir d'une autre baie de stockage. La procédure est simple : le système ONTAP est zoné sur la baie de stockage existante comme s'il s'agissait d'un autre hôte SAN. Data ONTAP prend alors le contrôle des LUN héritées souhaitées et migre les données sous-jacentes. De plus, le processus d'importation utilise les paramètres d'efficacité du nouveau volume lors de la migration des données. Ainsi, les données peuvent être compressées et dédupliquées en ligne pendant le processus de migration.

La première implémentation de FLI dans Data ONTAP 8.3 a permis uniquement la migration hors ligne. Ce transfert était extrêmement rapide, mais cela signifiait que les données de LUN étaient indisponibles jusqu'à la fin de la migration. La migration en ligne a été introduite dans Data ONTAP 8.3.1. Ce type de migration minimise les interruptions en permettant à ONTAP de transmettre des données LUN lors du processus de transfert. Il y a une brève interruption lors de la remise en place de l'hôte pour l'utilisation des LUN via ONTAP. Cependant, dès que ces modifications sont apportées, les données sont de nouveau accessibles et restent accessibles tout au long du processus de migration.

Les E/S de lecture sont proxées via ONTAP jusqu'à la fin de l'opération de copie, tandis que les E/S d'écriture sont écrites de manière synchrone sur les LUN étrangères et ONTAP. Les deux copies LUN sont ainsi synchronisées jusqu'à ce que l'administrateur exécute une mise en service complète qui libère le LUN étranger et ne réplique plus les écritures.

FLI est conçu pour fonctionner avec FC. Toutefois, si vous souhaitez passer à iSCSI, le LUN migré peut facilement être remappé en tant que LUN iSCSI une fois la migration terminée.

Parmi les caractéristiques de FLI figurent la détection et le réglage automatiques de l'alignement. Dans ce contexte, le terme alignement fait référence à une partition sur un périphérique LUN. Pour des performances optimales, les E/S doivent être alignées sur des blocs de 4 Ko. Si une partition est placée à un décalage qui n'est pas un multiple de 4K, les performances en pâtissent.

Il existe un deuxième aspect de l'alignement qui ne peut pas être corrigé en réglant un décalage de partition, c'est-à-dire la taille du bloc du système de fichiers. Par exemple, un système de fichiers ZFS prend généralement par défaut une taille de bloc interne de 512 octets. D'autres clients utilisant AIX ont parfois créé des systèmes de fichiers jfs2 avec une taille de bloc de 512 ou 1, 024 octets. Bien que le système de fichiers puisse être aligné sur une limite de 4 Ko, les fichiers créés dans ce système de fichiers ne le sont pas et les performances en pâtissent.

FLI ne doit pas être utilisé dans ces circonstances. Bien que les données soient accessibles après la migration, vous obtenez des systèmes de fichiers avec de graves limitations de performances. En principe, tout système de fichiers prenant en charge une charge de travail de remplacement aléatoire sur ONTAP doit utiliser une taille de bloc de 4 Ko. Cela s'applique principalement aux charges de travail telles que les fichiers de données de base de données et les déploiements VDI. La taille de bloc peut être identifiée à l'aide des commandes appropriées du système d'exploitation hôte.

Par exemple, sous AIX, la taille de bloc peut être affichée avec  $1sfs$  -q. Avec Linux, xfs info et tune2fs peut être utilisé pour xfs et ext3/ext4, respectivement. Avec zfs, la commande est zdb -C.

Le paramètre qui contrôle la taille du bloc est ashift et la valeur par défaut est généralement 9, soit 2^9, ou 512 octets. Pour des performances optimales, le ashift La valeur doit être 12 (2^12=4K). Cette valeur est définie au moment de la création du zpool et ne peut pas être modifiée, ce qui signifie que les zpools de données avec un ashift une migration autre que 12 doit être effectuée en copiant les données vers un nouveau zpool.

Oracle ASM n'a pas de taille de bloc fondamentale. La seule exigence est que la partition sur laquelle le disque ASM est construit doit être correctement alignée.

# **Outil de transition 7-mode**

L'outil 7-mode transition Tool (7MTT) est un utilitaire d'automatisation utilisé pour migrer de grandes configurations 7-mode vers ONTAP. La plupart des clients de bases de données trouvent d'autres méthodes plus faciles, notamment parce qu'ils migrent généralement leurs environnements de bases de données par base de données plutôt que de déplacer l'intégralité de l'empreinte du stockage. De plus, les bases de données ne font souvent partie que d'un environnement de stockage plus important. Les bases de données sont donc souvent migrées individuellement, puis le reste de l'environnement peut être déplacé avec 7MTT.

Les clients sont de petite taille, mais nombreux. Ils disposent de systèmes de stockage dédiés à des environnements de base de données complexes. Ces environnements peuvent contenir de nombreux volumes, snapshots et de nombreuses informations de configuration telles que les autorisations d'exportation, les groupes initiateurs de LUN, les autorisations utilisateur et la configuration du protocole d'accès aux répertoires légers. Dans de tels cas, les fonctionnalités d'automatisation de l'outil 7MTT simplifient considérablement la migration.

7MTT peut fonctionner dans deux modes :

- **Transition basée sur les copies (CBT).** dans le nouvel environnement, l'outil 7MTT avec CBT configure les volumes SnapMirror à partir d'un système 7- mode existant. Une fois les données synchronisées, l'outil 7MTT orchestre le processus de mise en service.
- **Transition sans copie.** 7MTT avec la transition sans copie repose sur la conversion des tiroirs disques 7 mode existants sans déplacement des données. Aucune donnée n'est copiée et les tiroirs disques existants peuvent être réutilisés. La protection des données et la configuration de l'efficacité du stockage existantes sont préservées.

La différence principale entre ces deux options est que la transition sans copie constitue une approche globale où tous les tiroirs disques rattachés à la paire HA 7-mode d'origine doivent être transférés vers le nouvel environnement. Il n'existe aucune option pour déplacer un sous-ensemble de tiroirs. L'approche basée sur les copies permet de déplacer des volumes sélectionnés. Par ailleurs, une fenêtre de mise en service peut être plus longue et la transition sans copie est liée à l'alignement des tiroirs disques et à la conversion des métadonnées. En fonction de son expérience sur le terrain, NetApp recommande de consacrer 1 heure au déplacement et à la réinstallation des tiroirs disques, et entre 15 minutes et 2 heures à la conversion des métadonnées.

# **Migration des fichiers de données Oracle**

Vous pouvez déplacer individuellement les fichiers de données Oracle via une seule commande.

Par exemple, la commande suivante déplace le fichier de données IOPST.dbf du système de fichiers /oradata2 vers le système de fichiers /oradata3.

```
SQL> alter database move datafile '/oradata2/NTAP/IOPS002.dbf' to
'/oradata3/NTAP/IOPS002.dbf';
Database altered.
```
Le déplacement d'un fichier de données avec cette méthode peut être lent, mais il ne doit normalement pas produire suffisamment d'E/S pour interférer avec les charges de travail quotidiennes des bases de données. En revanche, la migration via le rééquilibrage d'ASM peut s'exécuter beaucoup plus rapidement, mais au détriment du ralentissement de la base de données globale pendant le déplacement des données.

Le temps nécessaire à la migration des fichiers de données peut être mesuré en créant un fichier de données de test et en le déplaçant. Le temps écoulé pour l'opération est enregistré dans les données v\$session :

```
SQL> set linesize 300;
SQL> select elapsed seconds||':'||message from v$session longops;
ELAPSED_SECONDS||':'||MESSAGE
                                  --------------------------------------------------------------------------
---------------
351:Online data file move: data file 8: 22548578304 out of 22548578304
bytes done
SQL> select bytes / 1024 / 1024 /1024 as GB from dba data files where
FILE ID = 8;
           GB
  ----------
           21
```
Dans cet exemple, le fichier déplacé était le fichier de données 8, dont la taille était de 21 Go et dont la migration nécessitait environ 6 minutes. Le temps nécessaire dépend évidemment des capacités du système de stockage, du réseau de stockage et de l'activité globale de la base de données au moment de la migration.

# **Migration de la base de données Oracle via l'envoi de journaux**

L'objectif d'une migration à l'aide de l'envoi de journaux est de créer une copie des fichiers de données d'origine à un nouvel emplacement, puis d'établir une méthode d'expédition des modifications dans le nouvel environnement.

Une fois établie, l'envoi et la relecture des journaux peuvent être automatisés afin de maintenir la base de données de réplica largement synchronisée avec la source. Par exemple, une tâche cron peut être planifiée pour (a) copier les journaux les plus récents vers le nouvel emplacement et (b) les relire toutes les 15 minutes. L'interruption au moment de la mise en service est ainsi minimale, car la lecture des journaux d'archivage ne doit pas dépasser 15 minutes.

La procédure présentée ci-dessous est également essentiellement une opération de clonage de base de données. La logique illustrée est similaire au moteur de NetApp SnapManager pour Oracle (SMO) et du plugin Oracle NetApp SnapCenter. Certains clients ont utilisé la procédure présentée dans des scripts ou des workflows WFA pour des opérations de clonage personnalisé. Bien que cette procédure soit plus manuelle qu'avec SMO ou SnapCenter, elle reste facilement scriptée, et les API de gestion des données de ONTAP simplifient davantage le processus.

#### **Envoi de journaux - système de fichiers vers le système de fichiers**

Cet exemple illustre la migration d'une base de données appelée WAFFLE d'un système de fichiers ordinaire vers un autre système de fichiers ordinaire situé sur un serveur différent. Il illustre également l'utilisation de SnapMirror pour effectuer une copie rapide des fichiers de données, mais cela ne fait pas partie intégrante de la procédure globale.

#### **Créer une sauvegarde de base de données**

La première étape consiste à créer une sauvegarde de base de données. Plus précisément, cette procédure nécessite un ensemble de fichiers de données pouvant être utilisés pour la relecture des journaux d'archivage.

### **De production**

Dans cet exemple, la base de données source se trouve sur un système ONTAP. La méthode la plus simple pour créer une sauvegarde d'une base de données consiste à utiliser un instantané. La base de données est placée en mode de sauvegarde à chaud pendant quelques secondes snapshot create l'opération est exécutée sur le volume hébergeant les fichiers de données.

```
SQL> alter database begin backup;
Database altered.
```
Cluster01::\*> snapshot create -vserver vserver1 -volume jfsc1 oradata hotbackup Cluster01::\*>

```
SQL> alter database end backup;
Database altered.
```
Le résultat est un instantané sur le disque appelé hotbackup qui contient une image des fichiers de données en mode de sauvegarde à chaud. Lorsqu'elles sont combinées avec les journaux d'archivage appropriés pour assurer la cohérence des fichiers de données, les données de cet instantané peuvent servir de base à une restauration ou à un clone. Dans ce cas, il est répliqué sur le nouveau serveur.

### **Restaurer dans un nouvel environnement**

La sauvegarde doit maintenant être restaurée dans le nouvel environnement. Cette opération peut être effectuée de plusieurs façons, notamment Oracle RMAN, la restauration à partir d'une application de sauvegarde comme NetBackup ou une simple opération de copie des fichiers de données placés en mode de sauvegarde à chaud.

Dans cet exemple, SnapMirror est utilisé pour répliquer la sauvegarde à chaud de snapshot vers un nouvel emplacement.

1. Créez un volume pour recevoir les données de snapshot. Initialiser la mise en miroir à partir de jfsc1 oradata à vol oradata.

```
Cluster01::*> volume create -vserver vserver1 -volume vol_oradata
-aggregate data 01 -size 20g -state online -type DP -snapshot-policy
none -policy jfsc3
[Job 833] Job succeeded: Successful
```

```
Cluster01::*> snapmirror initialize -source-path vserver1:jfsc1 oradata
-destination-path vserver1: vol oradata
Operation is queued: snapmirror initialize of destination
"vserver1:vol_oradata".
Cluster01::*> volume mount -vserver vserver1 -volume vol oradata
-junction-path /vol oradata
Cluster01::*>
```
2. Une fois l'état défini par SnapMirror, indiquant que la synchronisation est terminée, mettre à jour le miroir en fonction du snapshot souhaité.

```
Cluster01::*> snapmirror show -destination-path vserver1:vol_oradata
-fields state
source-path destination-path state
----------------------- ----------------------- ------------
vserver1:jfsc1_oradata vserver1:vol_oradata SnapMirrored
```

```
Cluster01::*> snapmirror update -destination-path vserver1:vol_oradata
-source-snapshot hotbackup
Operation is queued: snapmirror update of destination
"vserver1:vol_oradata".
```
3. La synchronisation peut être vérifiée en affichant le newest-snapshot champ sur le volume miroir.

```
Cluster01::*> snapmirror show -destination-path vserver1:vol_oradata
-fields newest-snapshot
source-path destination-path newest-snapshot
----------------------- ----------------------- ---------------
vserver1:jfsc1_oradata vserver1:vol_oradata hotbackup
```
4. Le miroir peut alors être cassé.

```
Cluster01::> snapmirror break -destination-path vserver1:vol_oradata
Operation succeeded: snapmirror break for destination
"vserver1:vol_oradata".
Cluster01::>
```
5. Montez le nouveau système de fichiers.avec les systèmes de fichiers en mode bloc, les procédures précises varient en fonction du LVM utilisé. Le zoning FC ou les connexions iSCSI doivent être configurés. Une fois la connectivité aux LUN établie, des commandes telles que Linux pvscan Il peut être nécessaire de déterminer quels groupes de volumes ou LUN doivent être configurés correctement pour être détectables par ASM.

Dans cet exemple, un simple système de fichiers NFS est utilisé. Ce système de fichiers peut être monté directement.

fas8060-nfs1:/vol\_oradata 19922944 1639360 18283584 9% /oradata fas8060-nfs1:/vol\_logs 9961472 128 9961344 1% /logs

### **Créer un modèle de création de fichier de contrôle**

Vous devez ensuite créer un modèle de fichier de contrôle. Le backup controlfile to trace commande crée des commandes texte pour recréer un fichier de contrôle. Dans certaines circonstances, cette fonction peut être utile pour restaurer une base de données à partir d'une sauvegarde, et elle est souvent utilisée avec des scripts qui effectuent des tâches telles que le clonage de base de données.

1. Le résultat de la commande suivante est utilisé pour recréer les fichiers de contrôle pour la base de données migrée.

```
SQL> alter database backup controlfile to trace as '/tmp/waffle.ctrl';
Database altered.
```
2. Une fois les fichiers de contrôle créés, copiez-les sur le nouveau serveur.

```
[oracle@jfsc3 tmp]$ scp oracle@jfsc1:/tmp/waffle.ctrl /tmp/
oracle@jfsc1's password:
waffle.ctrl 100% 5199
5.1KB/s 00:00
```
### **Sauvegarde du fichier de paramètres**

Un fichier de paramètres est également requis dans le nouvel environnement. La méthode la plus simple consiste à créer un fichier pfile à partir du fichier spfile ou pfile actuel. Dans cet exemple, la base de données source utilise un fichier spfile.

```
SQL> create pfile='/tmp/waffle.tmp.pfile' from spfile;
File created.
```
### **Créer une entrée oratab**

La création d'une entrée oratab est requise pour le bon fonctionnement des utilitaires tels que oraenv. Pour créer une entrée oratab, procédez comme suit.

```
WAFFLE:/orabin/product/12.1.0/dbhome_1:N
```
### **Préparer la structure du répertoire**

Si les répertoires requis n'étaient pas déjà présents, vous devez les créer ou la procédure de démarrage de la base de données échoue. Pour préparer la structure de répertoires, remplissez les conditions minimales suivantes.

```
[oracle@jfsc3 ~]$ . oraenv
ORACLE_SID = [oracle] ? WAFFLE
The Oracle base has been set to /orabin
[oracle@jfsc3 ~]$ cd $ORACLE_BASE
[oracle@jfsc3 orabin]$ cd admin
[oracle@jfsc3 admin]$ mkdir WAFFLE
[oracle@jfsc3 admin]$ cd WAFFLE
[oracle@jfsc3 WAFFLE]$ mkdir adump dpdump pfile scripts xdb_wallet
```
#### **Mises à jour du fichier de paramètres**

1. Pour copier le fichier de paramètres sur le nouveau serveur, exécutez les commandes suivantes. L'emplacement par défaut est le \$ORACLE\_HOME/dbs répertoire. Dans ce cas, le fichier pfile peut être placé n'importe où. Il est utilisé uniquement comme étape intermédiaire dans le processus de migration.

```
[oracle@jfsc3 admin]$ scp oracle@jfsc1:/tmp/waffle.tmp.pfile
$ORACLE_HOME/dbs/waffle.tmp.pfile
oracle@jfsc1's password:
waffle.pfile 100% 916
0.9KB/s 00:00
```
1. Modifiez le fichier selon vos besoins. Par exemple, si l'emplacement du journal d'archive a changé, le fichier pfile doit être modifié pour refléter le nouvel emplacement. Dans cet exemple, seuls les fichiers de contrôle sont déplacés, en partie pour les distribuer entre les systèmes de fichiers journaux et de données.

```
[root@jfsc1 tmp]# cat waffle.pfile
WAFFLE. data transfer cache size=0
WAFFLE. db cache size=507510784
WAFFLE. java pool size=4194304
WAFFLE. large pool size=20971520
WAFFLE. oracle base='/orabin'#ORACLE BASE set from environment
WAFFLE. pga_aggregate_target=268435456
WAFFLE. sga target=805306368
WAFFLE. shared io pool size=29360128
WAFFLE. shared pool size=234881024
WAFFLE. streams pool size=0
*.audit_file_dest='/orabin/admin/WAFFLE/adump'
*.audit_trail='db'
*.compatible='12.1.0.2.0'
*.control_files='/oradata//WAFFLE/control01.ctl','/oradata//WAFFLE/contr
ol02.ctl'
*.control_files='/oradata/WAFFLE/control01.ctl','/logs/WAFFLE/control02.
ctl'
*.db_block_size=8192
*.db_domain=''
*.db_name='WAFFLE'
*.diagnostic_dest='/orabin'
*.dispatchers='(PROTOCOL=TCP) (SERVICE=WAFFLEXDB)'
*.log_archive_dest_1='LOCATION=/logs/WAFFLE/arch'
*.log archive format='%t %s %r.dbf'
*.open_cursors=300
*.pga_aggregate_target=256m
*.processes=300
*.remote_login_passwordfile='EXCLUSIVE'
*.sga_target=768m
*.undo_tablespace='UNDOTBS1'
```
2. Une fois les modifications terminées, créez un fichier spfile basé sur ce fichier pfile.

```
SQL> create spfile from pfile='waffle.tmp.pfile';
File created.
```
### **Recréer les fichiers de contrôle**

Dans une étape précédente, la sortie de backup controlfile to trace a été copié sur le nouveau serveur. La partie spécifique de la sortie requise est le controlfile recreation commande. Ces informations se trouvent dans le fichier sous la section marquée Set #1. NORESETLOGS. Il commence par la ligne create controlfile reuse database et doit inclure le mot noresetlogs. Il se termine par le caractère point-virgule (; ).

1. Dans cet exemple de procédure, le fichier se lit comme suit.

```
CREATE CONTROLFILE REUSE DATABASE "WAFFLE" NORESETLOGS ARCHIVELOG
      MAXLOGFILES 16
      MAXLOGMEMBERS 3
      MAXDATAFILES 100
      MAXINSTANCES 8
      MAXLOGHISTORY 292
LOGFILE
    GROUP 1 '/logs/WAFFLE/redo/redo01.log' SIZE 50M BLOCKSIZE 512,
    GROUP 2 '/logs/WAFFLE/redo/redo02.log' SIZE 50M BLOCKSIZE 512,
    GROUP 3 '/logs/WAFFLE/redo/redo03.log' SIZE 50M BLOCKSIZE 512
-- STANDBY LOGFILE
DATAFILE
    '/oradata/WAFFLE/system01.dbf',
    '/oradata/WAFFLE/sysaux01.dbf',
    '/oradata/WAFFLE/undotbs01.dbf',
    '/oradata/WAFFLE/users01.dbf'
CHARACTER SET WE8MSWIN1252
;
```
- 2. Modifiez ce script comme vous le souhaitez pour refléter le nouvel emplacement des différents fichiers. Par exemple, certains fichiers de données connus pour prendre en charge des E/S élevées peuvent être redirigés vers un système de fichiers sur un niveau de stockage hautes performances. Dans d'autres cas, les modifications peuvent être uniquement pour des raisons d'administrateur, telles que l'isolation des fichiers de données d'un PDB donné dans des volumes dédiés.
- 3. Dans cet exemple, le DATAFILE la strophe reste inchangée, mais les journaux de reprise sont déplacés vers un nouvel emplacement dans / redo plutôt que de partager de l'espace avec les journaux d'archivage /logs.

```
CREATE CONTROLFILE REUSE DATABASE "WAFFLE" NORESETLOGS ARCHIVELOG
     MAXLOGFILES 16
     MAXLOGMEMBERS 3
      MAXDATAFILES 100
     MAXINSTANCES 8
     MAXLOGHISTORY 292
LOGFILE
    GROUP 1 '/redo/redo01.log' SIZE 50M BLOCKSIZE 512,
    GROUP 2 '/redo/redo02.log' SIZE 50M BLOCKSIZE 512,
    GROUP 3 '/redo/redo03.log' SIZE 50M BLOCKSIZE 512
-- STANDBY LOGFILE
DATAFILE
    '/oradata/WAFFLE/system01.dbf',
   '/oradata/WAFFLE/sysaux01.dbf',
   '/oradata/WAFFLE/undotbs01.dbf',
    '/oradata/WAFFLE/users01.dbf'
CHARACTER SET WE8MSWIN1252
;
```

```
SQL> startup nomount;
ORACLE instance started.
Total System Global Area 805306368 bytes
Fixed Size 2929552 bytes
Variable Size 331353200 bytes
Database Buffers 465567744 bytes
Redo Buffers 5455872 bytes
SQL> CREATE CONTROLFILE REUSE DATABASE "WAFFLE" NORESETLOGS ARCHIVELOG
    2 MAXLOGFILES 16
    3 MAXLOGMEMBERS 3
    4 MAXDATAFILES 100
    5 MAXINSTANCES 8
    6 MAXLOGHISTORY 292
    7 LOGFILE
    8 GROUP 1 '/redo/redo01.log' SIZE 50M BLOCKSIZE 512,
    9 GROUP 2 '/redo/redo02.log' SIZE 50M BLOCKSIZE 512,
  10 GROUP 3 '/redo/redo03.log' SIZE 50M BLOCKSIZE 512
  11 -- STANDBY LOGFILE
  12 DATAFILE
  13 '/oradata/WAFFLE/system01.dbf',
  14 '/oradata/WAFFLE/sysaux01.dbf',
  15 '/oradata/WAFFLE/undotbs01.dbf',
  16 '/oradata/WAFFLE/users01.dbf'
  17 CHARACTER SET WE8MSWIN1252
  18 ;
Control file created.
SQL>
```
Si des fichiers sont mal placés ou si des paramètres sont mal configurés, des erreurs sont générées et indiquent ce qui doit être corrigé. La base de données est montée, mais elle n'est pas encore ouverte et ne peut pas être ouverte car les fichiers de données utilisés sont toujours marqués comme étant en mode de sauvegarde à chaud. Les journaux d'archivage doivent d'abord être appliqués pour rendre la base de données cohérente.

## **Réplication initiale du journal**

Au moins une opération de réponse de journal est nécessaire pour rendre les fichiers de données cohérents. De nombreuses options sont disponibles pour relire les journaux. Dans certains cas, l'emplacement du journal d'archivage d'origine sur le serveur d'origine peut être partagé via NFS et la réponse du journal peut être effectuée directement. Dans d'autres cas, les journaux d'archivage doivent être copiés.

Par exemple, un simple scp l'opération peut copier tous les journaux en cours du serveur source vers le serveur de migration :

[oracle@jfsc3 arch]\$ scp jfsc1:/logs/WAFFLE/arch/\* ./ oracle@jfsc1's password: 1\_22\_912662036.dbf 100% 47MB 47.0MB/s 00:01 1\_23\_912662036.dbf 100% 40MB 40.4MB/s 00:00 1\_24\_912662036.dbf 100% 45MB 45.4MB/s 00:00 1\_25\_912662036.dbf 100% 41MB 40.9MB/s 00:01 1\_26\_912662036.dbf 100% 39MB 39.4MB/s 00:00 1\_27\_912662036.dbf 100% 39MB 38.7MB/s 00:00 1\_28\_912662036.dbf 100% 40MB 40.1MB/s 00:01 1\_29\_912662036.dbf 100% 17MB 16.9MB/s 00:00 1\_30\_912662036.dbf 100% 636KB 636.0KB/s 00:00

## **Relecture initiale du journal**

Une fois les fichiers à l'emplacement du journal d'archivage, ils peuvent être relus en exécutant la commande recover database until cancel suivi de la réponse AUTO pour relire automatiquement tous les journaux disponibles.

```
SQL> recover database until cancel;
ORA-00279: change 382713 generated at 05/24/2016 09:00:54 needed for
thread 1
ORA-00289: suggestion : /logs/WAFFLE/arch/1 23 912662036.dbf
ORA-00280: change 382713 for thread 1 is in sequence #23
Specify log: {<RET>=suggested | filename | AUTO | CANCEL}
AUTO
ORA-00279: change 405712 generated at 05/24/2016 15:01:05 needed for
thread 1
ORA-00289: suggestion : /logs/WAFFLE/arch/1 24 912662036.dbf
ORA-00280: change 405712 for thread 1 is in sequence #24
ORA-00278: log file '/logs/WAFFLE/arch/1_23_912662036.dbf' no longer
needed for
this recovery
...
ORA-00279: change 713874 generated at 05/26/2016 04:26:43 needed for
thread 1
ORA-00289: suggestion : /logs/WAFFLE/arch/1_31_912662036.dbf
ORA-00280: change 713874 for thread 1 is in sequence #31
ORA-00278: log file '/logs/WAFFLE/arch/1_30_912662036.dbf' no longer
needed for
this recovery
ORA-00308: cannot open archived log '/logs/WAFFLE/arch/1_31_912662036.dbf'
ORA-27037: unable to obtain file status
Linux-x86_64 Error: 2: No such file or directory
Additional information: 3
```
La réponse finale au journal d'archivage signale une erreur, mais c'est normal. Le journal l'indique sq1p1us a cherché un fichier journal particulier et ne l'a pas trouvé. La raison est, très probablement, que le fichier journal n'existe pas encore.

Si la base de données source peut être arrêtée avant de copier les journaux d'archivage, cette étape ne doit être effectuée qu'une seule fois. Les journaux d'archivage sont copiés et relus. Le processus peut ensuite se poursuivre directement vers le processus de mise en service qui réplique les journaux de reprise critiques.

### **Réplication et relecture incrémentielles du journal**

Dans la plupart des cas, la migration n'est pas effectuée immédiatement. La fin du processus de migration peut prendre plusieurs jours, voire plusieurs semaines, ce qui signifie que les journaux doivent être envoyés en continu à la base de données de réplica et relus. Par conséquent, lors de la mise en service, un nombre minimal de données doit être transféré et relu.

Cela peut être scripté de plusieurs manières, mais l'une des méthodes les plus courantes est l'utilisation de rsync, un utilitaire commun de réplication de fichiers. La façon la plus sûre d'utiliser cet utilitaire est de le configurer en tant que démon. Par exemple, le rsyncd.conf le fichier suivant montre comment créer une ressource appelée waffle.arch Accessible avec les informations d'identification d'utilisateur Oracle et mappé sur /logs/WAFFLE/arch. Plus important encore, la ressource est définie en lecture seule, ce qui permet de lire les données de production sans les modifier.

```
[root@jfsc1 arch]# cat /etc/rsyncd.conf
[waffle.arch]
    uid=oracle
     gid=dba
    path=/logs/WAFFLE/arch
     read only = true
[root@jfsc1 arch]# rsync --daemon
```
La commande suivante synchronise la destination du journal d'archive du nouveau serveur avec la ressource rsync waffle.arch sur le serveur d'origine. Le t argument dans rsync - potg permet de comparer la liste de fichiers en fonction de l'horodatage et de copier uniquement les nouveaux fichiers. Ce processus fournit une mise à jour incrémentielle du nouveau serveur. Cette commande peut également être planifiée en cron pour s'exécuter de façon régulière.

[oracle@jfsc3 arch]\$ rsync -potg --stats --progress jfsc1::waffle.arch/\* /logs/WAFFLE/arch/ 1\_31\_912662036.dbf 650240 100% 124.02MB/s 0:00:00 (xfer#1, to-check=8/18) 1\_32\_912662036.dbf 4873728 100% 110.67MB/s 0:00:00 (xfer#2, to-check=7/18) 1\_33\_912662036.dbf 4088832 100% 50.64MB/s 0:00:00 (xfer#3, to-check=6/18) 1\_34\_912662036.dbf 8196096 100% 54.66MB/s 0:00:00 (xfer#4, to-check=5/18) 1\_35\_912662036.dbf 19376128 100% 57.75MB/s 0:00:00 (xfer#5, to-check=4/18) 1\_36\_912662036.dbf 71680 100% 201.15kB/s 0:00:00 (xfer#6, to-check=3/18) 1\_37\_912662036.dbf 1144320 100% 3.06MB/s 0:00:00 (xfer#7, to-check=2/18) 1\_38\_912662036.dbf 35757568 100% 63.74MB/s 0:00:00 (xfer#8, to-check=1/18) 1\_39\_912662036.dbf 984576 100% 1.63MB/s 0:00:00 (xfer#9, to-check=0/18) Number of files: 18 Number of files transferred: 9 Total file size: 399653376 bytes Total transferred file size: 75143168 bytes Literal data: 75143168 bytes Matched data: 0 bytes File list size: 474 File list generation time: 0.001 seconds File list transfer time: 0.000 seconds Total bytes sent: 204 Total bytes received: 75153219 sent 204 bytes received 75153219 bytes 150306846.00 bytes/sec total size is 399653376 speedup is 5.32

Une fois les journaux reçus, ils doivent être relus. Les exemples précédents montrent l'utilisation de sqlplus pour une exécution manuelle recover database until cancel, un processus qui peut être facilement automatisé. L'exemple illustré ici utilise le script décrit dans ["Relire les journaux sur la base de données"](#page-317-0). Les scripts acceptent un argument qui spécifie la base de données nécessitant une opération de relecture. Cela permet d'utiliser le même script dans un effort de migration multibase de données.

[oracle@jfsc3 logs]\$ ./replay.logs.pl WAFFLE ORACLE SID = [WAFFLE] ? The Oracle base remains unchanged with value /orabin SQL\*Plus: Release 12.1.0.2.0 Production on Thu May 26 10:47:16 2016 Copyright (c) 1982, 2014, Oracle. All rights reserved. Connected to: Oracle Database 12c Enterprise Edition Release 12.1.0.2.0 - 64bit Production With the Partitioning, OLAP, Advanced Analytics and Real Application Testing options SQL> ORA-00279: change 713874 generated at 05/26/2016 04:26:43 needed for thread 1 ORA-00289: suggestion : /logs/WAFFLE/arch/1\_31\_912662036.dbf ORA-00280: change 713874 for thread 1 is in sequence #31 Specify log: {<RET>=suggested | filename | AUTO | CANCEL} ORA-00279: change 814256 generated at 05/26/2016 04:52:30 needed for thread 1 ORA-00289: suggestion : /logs/WAFFLE/arch/1\_32\_912662036.dbf ORA-00280: change 814256 for thread 1 is in sequence #32 ORA-00278: log file '/logs/WAFFLE/arch/1\_31\_912662036.dbf' no longer needed for this recovery ORA-00279: change 814780 generated at 05/26/2016 04:53:04 needed for thread 1 ORA-00289: suggestion : /logs/WAFFLE/arch/1 33 912662036.dbf ORA-00280: change 814780 for thread 1 is in sequence #33 ORA-00278: log file '/logs/WAFFLE/arch/1\_32\_912662036.dbf' no longer needed for this recovery ... ORA-00279: change 1120099 generated at 05/26/2016 09:59:21 needed for thread 1 ORA-00289: suggestion : /logs/WAFFLE/arch/1 40 912662036.dbf ORA-00280: change 1120099 for thread 1 is in sequence #40 ORA-00278: log file '/logs/WAFFLE/arch/1\_39\_912662036.dbf' no longer needed for this recovery ORA-00308: cannot open archived log '/logs/WAFFLE/arch/1\_40\_912662036.dbf' ORA-27037: unable to obtain file status Linux-x86\_64 Error: 2: No such file or directory Additional information: 3 SQL> Disconnected from Oracle Database 12c Enterprise Edition Release 12.1.0.2.0 - 64bit Production With the Partitioning, OLAP, Advanced Analytics and Real Application Testing options

### **Mise en service**

Lorsque vous êtes prêt à passer au nouvel environnement, vous devez effectuer une synchronisation finale qui inclut à la fois les journaux d'archivage et les journaux de reprise. Si l'emplacement original du journal de reprise n'est pas déjà connu, il peut être identifié comme suit :

```
SQL> select member from v$logfile;
MEMBER
--------------------------------------------------------------------------
------
/logs/WAFFLE/redo/redo01.log
/logs/WAFFLE/redo/redo02.log
/logs/WAFFLE/redo/redo03.log
```
- 1. Arrêtez la base de données source.
- 2. Effectuez une synchronisation finale des journaux d'archivage sur le nouveau serveur avec la méthode souhaitée.
- 3. Les fichiers redo log source doivent être copiés sur le nouveau serveur. Dans cet exemple, les journaux de reprise ont été déplacés vers un nouveau répertoire à / redo.

```
[oracle@jfsc3 logs]$ scp jfsc1:/logs/WAFFLE/redo/* /redo/
oracle@jfsc1's password:
redo01.log
100% 50MB 50.0MB/s 00:01
redo02.log
100% 50MB 50.0MB/s 00:00
redo03.log
100% 50MB 50.0MB/s 00:00
```
4. À ce stade, le nouvel environnement de base de données contient tous les fichiers nécessaires pour le ramener au même état que la source. Les journaux d'archivage doivent être relus une dernière fois.

SQL> recover database until cancel; ORA-00279: change 1120099 generated at 05/26/2016 09:59:21 needed for thread 1 ORA-00289: suggestion : /logs/WAFFLE/arch/1 40 912662036.dbf ORA-00280: change 1120099 for thread 1 is in sequence #40 Specify log: {<RET>=suggested | filename | AUTO | CANCEL} AUTO ORA-00308: cannot open archived log '/logs/WAFFLE/arch/1\_40\_912662036.dbf' ORA-27037: unable to obtain file status Linux-x86\_64 Error: 2: No such file or directory Additional information: 3 ORA-00308: cannot open archived log '/logs/WAFFLE/arch/1\_40\_912662036.dbf' ORA-27037: unable to obtain file status Linux-x86\_64 Error: 2: No such file or directory Additional information: 3

5. Une fois l'opération terminée, les journaux de reprise doivent être relus. Si le message s'affiche Media recovery complete est renvoyé, le processus a réussi et les bases de données sont synchronisées et peuvent être ouvertes.

```
SQL> recover database;
Media recovery complete.
SQL> alter database open;
Database altered.
```
#### **Envoi de journaux - ASM vers le système de fichiers**

Cet exemple illustre l'utilisation d'Oracle RMAN pour migrer une base de données. Il est très similaire à l'exemple précédent de système de fichiers pour l'envoi de journaux de système de fichiers, mais les fichiers sur ASM ne sont pas visibles par l'hôte. Les seules options de migration des données situées sur les périphériques ASM sont soit le déplacement du LUN ASM, soit l'utilisation d'Oracle RMAN pour effectuer les opérations de copie.

Bien que RMAN soit obligatoire pour la copie de fichiers à partir d'Oracle ASM, l'utilisation de RMAN ne se limite pas à ASM. RMAN peut être utilisé pour migrer de tout type de stockage vers tout autre type.

Cet exemple montre le déplacement d'une base de données appelée PANCAKE depuis le stockage ASM vers un système de fichiers standard situé sur un serveur différent au niveau des chemins /oradata et /logs.

#### **Créer une sauvegarde de base de données**

La première étape consiste à créer une sauvegarde de la base de données à migrer vers un autre serveur. Comme la source utilise Oracle ASM, RMAN doit être utilisé. Une simple sauvegarde RMAN peut être effectuée comme suit. Cette méthode crée une sauvegarde balisée qui peut être facilement identifiée par RMAN plus tard dans la procédure.

La première commande définit le type de destination de la sauvegarde et l'emplacement à utiliser. La seconde lance la sauvegarde des fichiers de données uniquement.

```
RMAN> configure channel device type disk format '/rman/pancake/%U';
using target database control file instead of recovery catalog
old RMAN configuration parameters:
CONFIGURE CHANNEL DEVICE TYPE DISK FORMAT '/rman/pancake/%U';
new RMAN configuration parameters:
CONFIGURE CHANNEL DEVICE TYPE DISK FORMAT '/rman/pancake/%U';
new RMAN configuration parameters are successfully stored
RMAN> backup database tag 'ONTAP MIGRATION';
Starting backup at 24-MAY-16
allocated channel: ORA_DISK_1
channel ORA DISK 1: SID=251 device type=DISK
channel ORA_DISK_1: starting full datafile backup set
channel ORA DISK 1: specifying datafile(s) in backup set
input datafile file number=00001 name=+ASM0/PANCAKE/system01.dbf
input datafile file number=00002 name=+ASM0/PANCAKE/sysaux01.dbf
input datafile file number=00003 name=+ASM0/PANCAKE/undotbs101.dbf
input datafile file number=00004 name=+ASM0/PANCAKE/users01.dbf
channel ORA DISK 1: starting piece 1 at 24-MAY-16
channel ORA_DISK_1: finished piece 1 at 24-MAY-16
piece handle=/rman/pancake/1gr6c161_1_1 tag=ONTAP_MIGRATION comment=NONE
channel ORA_DISK_1: backup set complete, elapsed time: 00:00:03
channel ORA_DISK_1: starting full datafile backup set
channel ORA_DISK_1: specifying datafile(s) in backup set
including current control file in backup set
including current SPFILE in backup set
channel ORA DISK 1: starting piece 1 at 24-MAY-16
channel ORA_DISK_1: finished piece 1 at 24-MAY-16
piece handle=/rman/pancake/1hr6c164_1_1 tag=ONTAP_MIGRATION comment=NONE
channel ORA_DISK_1: backup set complete, elapsed time: 00:00:01
Finished backup at 24-MAY-16
```
#### **Fichier de contrôle de sauvegarde**

Un fichier de contrôle de sauvegarde est requis plus tard dans la procédure pour duplicate database fonctionnement.

```
RMAN> backup current controlfile format '/rman/pancake/ctrl.bkp';
Starting backup at 24-MAY-16
using channel ORA_DISK_1
channel ORA DISK 1: starting full datafile backup set
channel ORA DISK 1: specifying datafile(s) in backup set
including current control file in backup set
channel ORA DISK 1: starting piece 1 at 24-MAY-16
channel ORA DISK 1: finished piece 1 at 24-MAY-16
piece handle=/rman/pancake/ctrl.bkp tag=TAG20160524T032651 comment=NONE
channel ORA_DISK_1: backup set complete, elapsed time: 00:00:01
Finished backup at 24-MAY-16
```
### **Sauvegarde du fichier de paramètres**

Un fichier de paramètres est également requis dans le nouvel environnement. La méthode la plus simple consiste à créer un fichier pfile à partir du fichier spfile ou pfile actuel. Dans cet exemple, la base de données source utilise un fichier spfile.

```
RMAN> create pfile='/rman/pancake/pfile' from spfile;
Statement processed
```
### **Script de renommage de fichier ASM**

Plusieurs emplacements de fichiers actuellement définis dans les fichiers de contrôle changent lorsque la base de données est déplacée. Le script suivant crée un script RMAN pour faciliter le processus. Cet exemple illustre une base de données comportant un très petit nombre de fichiers de données, mais en général, les bases de données contiennent des centaines, voire des milliers de fichiers de données.

Ce script est disponible dans ["Conversion de noms de système de fichiers ASM en système de fichiers"](#page-317-0) et il fait deux choses.

Tout d'abord, il crée un paramètre pour redéfinir les emplacements du journal de reprise appelés log file name convert. Il s'agit essentiellement d'une liste de champs alternatifs. Le premier champ est l'emplacement d'un journal de reprise en cours et le second est l'emplacement sur le nouveau serveur. Le schéma est alors répété.

La deuxième fonction consiste à fournir un modèle pour renommer le fichier de données. Le script passe en boucle dans les fichiers de données, extrait les informations relatives au nom et au numéro de fichier et les formate en tant que script RMAN. Il fait ensuite la même chose avec les fichiers temporaires. Le résultat est un script rman simple qui peut être modifié comme vous le souhaitez pour vous assurer que les fichiers sont restaurés à l'emplacement souhaité.

```
SQL> @/rman/mk.rename.scripts.sql
Parameters for log file conversion:
*.log file name convert = '+ASM0/PANCAKE/redo01.log',
'/NEW_PATH/redo01.log','+ASM0/PANCAKE/redo02.log',
'/NEW_PATH/redo02.log','+ASM0/PANCAKE/redo03.log', '/NEW_PATH/redo03.log'
rman duplication script:
run
{
set newname for datafile 1 to '+ASM0/PANCAKE/system01.dbf';
set newname for datafile 2 to '+ASMO/PANCAKE/sysaux01.dbf';
set newname for datafile 3 to '+ASM0/PANCAKE/undotbs101.dbf';
set newname for datafile 4 to '+ASM0/PANCAKE/users01.dbf';
set newname for tempfile 1 to '+ASM0/PANCAKE/temp01.dbf';
duplicate target database for standby backup location INSERT PATH HERE;
}
PL/SQL procedure successfully completed.
```
Capturer la sortie de cet écran. Le log file name convert le paramètre est placé dans le fichier pfile comme décrit ci-dessous. Le script de renommage et de duplication du fichier de données RMAN doit être modifié en conséquence pour placer les fichiers de données aux emplacements souhaités. Dans cet exemple, ils sont tous placés dans /oradata/pancake.

```
run
{
set newname for datafile 1 to '/oradata/pancake/pancake.dbf';
set newname for datafile 2 to '/oradata/pancake/sysaux.dbf';
set newname for datafile 3 to '/oradata/pancake/undotbs1.dbf';
set newname for datafile 4 to '/oradata/pancake/users.dbf';
set newname for tempfile 1 to '/oradata/pancake/temp.dbf';
duplicate target database for standby backup location '/rman/pancake';
}
```
## **Préparer la structure du répertoire**

Les scripts sont presque prêts à être exécutés, mais d'abord la structure de répertoire doit être en place. Si les répertoires requis ne sont pas déjà présents, ils doivent être créés ou la procédure de démarrage de la base de données échoue. L'exemple ci-dessous reflète les exigences minimales.

```
[oracle@jfsc2 ~]$ mkdir /oradata/pancake
[oracle@jfsc2 ~]$ mkdir /logs/pancake
[oracle@jfsc2 ~]$ cd /orabin/admin
[oracle@jfsc2 admin]$ mkdir PANCAKE
[oracle@jfsc2 admin]$ cd PANCAKE
[oracle@jfsc2 PANCAKE]$ mkdir adump dpdump pfile scripts xdb_wallet
```
### **Créer une entrée oratab**

La commande suivante est requise pour que des utilitaires tels que oraenv fonctionnent correctement.

```
PANCAKE:/orabin/product/12.1.0/dbhome_1:N
```
### **Mises à jour des paramètres**

Le fichier pfile enregistré doit être mis à jour pour refléter toute modification de chemin sur le nouveau serveur. Les modifications du chemin d'accès au fichier de données sont modifiées par le script de duplication RMAN, et presque toutes les bases de données nécessitent des modifications control\_files et log archive dest paramètres. Il peut également y avoir des emplacements de fichiers d'audit qui doivent être modifiés, ainsi que des paramètres tels que db create file dest Peut ne pas être pertinent en dehors d'ASM. Un administrateur de base de données expérimenté doit examiner attentivement les modifications proposées avant de poursuivre.

Dans cet exemple, les changements de clé sont les emplacements des fichiers de contrôle, la destination de l'archive de journal et l'ajout du log file name convert paramètre.

```
PANCAKE. data transfer cache size=0
PANCAKE. db cache size=545259520
PANCAKE. java pool size=4194304
PANCAKE. large pool size=25165824
PANCAKE.__oracle_base='/orabin'#ORACLE_BASE set from environment
PANCAKE. pga aggregate target=268435456
PANCAKE. sga target=805306368
PANCAKE. shared io pool size=29360128
PANCAKE. shared pool size=192937984
PANCAKE. streams pool size=0
*.audit_file_dest='/orabin/admin/PANCAKE/adump'
*.audit_trail='db'
*.compatible='12.1.0.2.0'
*.control_files='+ASM0/PANCAKE/control01.ctl','+ASM0/PANCAKE/control02.ctl
'*.control_files='/oradata/pancake/control01.ctl','/logs/pancake/control02.
ctl'
*.db_block_size=8192
*.db_domain=''
*.db_name='PANCAKE'
*.diagnostic_dest='/orabin'
*.dispatchers='(PROTOCOL=TCP) (SERVICE=PANCAKEXDB)'
*.log_archive_dest_1='LOCATION=+ASM1'
*.log_archive_dest_1='LOCATION=/logs/pancake'
*.log archive format='%t %s %r.dbf'
'/logs/path/redo02.log'
*.log file name convert = '+ASM0/PANCAKE/redo01.log',
'/logs/pancake/redo01.log', '+ASM0/PANCAKE/redo02.log',
'/logs/pancake/redo02.log', '+ASM0/PANCAKE/redo03.log',
'/logs/pancake/redo03.log'
*.open_cursors=300
*.pga_aggregate_target=256m
*.processes=300
*.remote_login_passwordfile='EXCLUSIVE'
*.sga_target=768m
*.undo_tablespace='UNDOTBS1'
```
Une fois les nouveaux paramètres confirmés, les paramètres doivent être mis en vigueur. Plusieurs options existent, mais la plupart des clients créent un fichier spfile basé sur le fichier pfile texte.

```
bash-4.1$ sqlplus / as sysdba
SQL*Plus: Release 12.1.0.2.0 Production on Fri Jan 8 11:17:40 2016
Copyright (c) 1982, 2014, Oracle. All rights reserved.
Connected to an idle instance.
SQL> create spfile from pfile='/rman/pancake/pfile';
File created.
```
#### **Nom de démarrage**

La dernière étape avant la réplication de la base de données consiste à afficher les processus de la base de données, mais pas à monter les fichiers. Dans cette étape, des problèmes avec le fichier spfile peuvent devenir évidents. Si le startup nomount la commande échoue en raison d'une erreur de paramètre, il est simple de s'arrêter, de corriger le modèle pfile, de le recharger en tant que fichier spfile et de réessayer.

```
SQL> startup nomount;
ORACLE instance started.
Total System Global Area 805306368 bytes
Fixed Size 2929552 bytes
Variable Size 373296240 bytes
Database Buffers 423624704 bytes
Redo Buffers 5455872 bytes
```
#### **Dupliquez la base de données**

La restauration de la sauvegarde RMAN précédente vers le nouvel emplacement prend plus de temps que les autres étapes de ce processus. La base de données doit être dupliquée sans modification de l'ID de base de données (DBID) ou réinitialisation des journaux. Cela empêche l'application des journaux, ce qui est une étape nécessaire pour synchroniser complètement les copies.

Connectez-vous à la base de données avec RMAN en tant qu'aux et exécutez la commande duplicate database en utilisant le script créé lors d'une étape précédente.

```
[oracle@jfsc2 pancake]$ rman auxiliary /
Recovery Manager: Release 12.1.0.2.0 - Production on Tue May 24 03:04:56
2016
Copyright (c) 1982, 2014, Oracle and/or its affiliates. All rights
reserved.
connected to auxiliary database: PANCAKE (not mounted)
RMAN> run
2 > 13> set newname for datafile 1 to '/oradata/pancake/pancake.dbf';
4> set newname for datafile 2 to '/oradata/pancake/sysaux.dbf';
5> set newname for datafile 3 to '/oradata/pancake/undotbs1.dbf';
6> set newname for datafile 4 to '/oradata/pancake/users.dbf';
7> set newname for tempfile 1 to '/oradata/pancake/temp.dbf';
```

```
8> duplicate target database for standby backup location '/rman/pancake';
9> }
executing command: SET NEWNAME
executing command: SET NEWNAME
executing command: SET NEWNAME
executing command: SET NEWNAME
executing command: SET NEWNAME
Starting Duplicate Db at 24-MAY-16
contents of Memory Script:
{
     restore clone standby controlfile from '/rman/pancake/ctrl.bkp';
}
executing Memory Script
Starting restore at 24-MAY-16
allocated channel: ORA_AUX_DISK_1
channel ORA AUX DISK 1: SID=243 device type=DISK
channel ORA_AUX_DISK_1: restoring control file
channel ORA AUX DISK 1: restore complete, elapsed time: 00:00:01
output file name=/oradata/pancake/control01.ctl
output file name=/logs/pancake/control02.ctl
Finished restore at 24-MAY-16
contents of Memory Script:
{
     sql clone 'alter database mount standby database';
}
executing Memory Script
sql statement: alter database mount standby database
released channel: ORA_AUX_DISK_1
allocated channel: ORA_AUX_DISK_1
channel ORA AUX DISK 1: SID=243 device type=DISK
contents of Memory Script:
{
     set newname for tempfile 1 to
  "/oradata/pancake/temp.dbf";
     switch clone tempfile all;
     set newname for datafile 1 to
  "/oradata/pancake/pancake.dbf";
     set newname for datafile 2 to
  "/oradata/pancake/sysaux.dbf";
     set newname for datafile 3 to
  "/oradata/pancake/undotbs1.dbf";
     set newname for datafile 4 to
  "/oradata/pancake/users.dbf";
     restore
     clone database
     ;
```

```
executing Memory Script
executing command: SET NEWNAME
renamed tempfile 1 to /oradata/pancake/temp.dbf in control file
executing command: SET NEWNAME
executing command: SET NEWNAME
executing command: SET NEWNAME
executing command: SET NEWNAME
Starting restore at 24-MAY-16
using channel ORA_AUX_DISK_1
channel ORA AUX DISK 1: starting datafile backup set restore
channel ORA AUX DISK 1: specifying datafile(s) to restore from backup set
channel ORA AUX DISK 1: restoring datafile 00001 to
/oradata/pancake/pancake.dbf
channel ORA AUX DISK 1: restoring datafile 00002 to
/oradata/pancake/sysaux.dbf
channel ORA AUX DISK 1: restoring datafile 00003 to
/oradata/pancake/undotbs1.dbf
channel ORA AUX DISK 1: restoring datafile 00004 to
/oradata/pancake/users.dbf
channel ORA AUX DISK 1: reading from backup piece
/rman/pancake/1gr6c161_1_1
channel ORA AUX DISK 1: piece handle=/rman/pancake/1gr6c161 1 1
tag=ONTAP_MIGRATION
channel ORA AUX DISK 1: restored backup piece 1
channel ORA AUX DISK 1: restore complete, elapsed time: 00:00:07
Finished restore at 24-MAY-16
contents of Memory Script:
{
    switch clone datafile all;
}
executing Memory Script
datafile 1 switched to datafile copy
input datafile copy RECID=5 STAMP=912655725 file
name=/oradata/pancake/pancake.dbf
datafile 2 switched to datafile copy
input datafile copy RECID=6 STAMP=912655725 file
name=/oradata/pancake/sysaux.dbf
datafile 3 switched to datafile copy
input datafile copy RECID=7 STAMP=912655725 file
name=/oradata/pancake/undotbs1.dbf
datafile 4 switched to datafile copy
input datafile copy RECID=8 STAMP=912655725 file
name=/oradata/pancake/users.dbf
Finished Duplicate Db at 24-MAY-16
```
}

## **Réplication initiale du journal**

Vous devez maintenant envoyer les modifications de la base de données source vers un nouvel emplacement. Cela peut nécessiter une combinaison d'étapes. La méthode la plus simple serait que RMAN sur la base de données source écrive des journaux d'archive sur une connexion réseau partagée. Si aucun emplacement partagé n'est disponible, une autre méthode consiste à utiliser RMAN pour écrire dans un système de fichiers local, puis à utiliser rcp ou rsync pour copier les fichiers.

Dans cet exemple, le /rman Directory est un partage NFS disponible pour la base de données d'origine et migrée.

L'une des questions importantes est la disk format clause. Le format de disque de la sauvegarde est %h\_%e\_%a.dbf, Ce qui signifie que vous devez utiliser le format du numéro de thread, du numéro de séquence et de l'ID d'activation de la base de données. Bien que les lettres soient différentes, cela correspond à log archive format='%t %s %r.dbf dans le fichier pfile. Ce paramètre spécifie également les journaux d'archivage au format de numéro de thread, de numéro de séquence et d'ID d'activation. Le résultat final est que les sauvegardes du fichier journal sur la source utilisent une convention de dénomination attendue par la base de données. Cela permet de réaliser des opérations telles que recover database beaucoup plus simple parce que sqlplus anticipe correctement les noms des journaux d'archive à lire.

```
RMAN> configure channel device type disk format
'/rman/pancake/logship/%h %e %a.dbf';
old RMAN configuration parameters:
CONFIGURE CHANNEL DEVICE TYPE DISK FORMAT
'/rman/pancake/arch/%h %e %a.dbf';
new RMAN configuration parameters:
CONFIGURE CHANNEL DEVICE TYPE DISK FORMAT
'/rman/pancake/logship/%h %e %a.dbf';
new RMAN configuration parameters are successfully stored
released channel: ORA_DISK_1
RMAN> backup as copy archivelog from time 'sysdate-2';
Starting backup at 24-MAY-16
current log archived
allocated channel: ORA_DISK_1
channel ORA DISK 1: SID=373 device type=DISK
channel ORA DISK 1: starting archived log copy
input archived log thread=1 sequence=54 RECID=70 STAMP=912658508
output file name=/rman/pancake/logship/1_54_912576125.dbf RECID=123
STAMP=912659482
channel ORA_DISK_1: archived log copy complete, elapsed time: 00:00:01
channel ORA DISK 1: starting archived log copy
input archived log thread=1 sequence=41 RECID=29 STAMP=912654101
output file name=/rman/pancake/logship/1_41_912576125.dbf RECID=124
STAMP=912659483
channel ORA_DISK_1: archived log copy complete, elapsed time: 00:00:01
...
channel ORA DISK 1: starting archived log copy
input archived log thread=1 sequence=45 RECID=33 STAMP=912654688
output file name=/rman/pancake/logship/1_45_912576125.dbf RECID=152
STAMP=912659514
channel ORA_DISK_1: archived log copy complete, elapsed time: 00:00:01
channel ORA DISK 1: starting archived log copy
input archived log thread=1 sequence=47 RECID=36 STAMP=912654809
output file name=/rman/pancake/logship/1_47_912576125.dbf RECID=153
STAMP=912659515
channel ORA_DISK_1: archived log copy complete, elapsed time: 00:00:01
Finished backup at 24-MAY-16
```
### **Relecture initiale du journal**

Une fois les fichiers à l'emplacement du journal d'archivage, ils peuvent être relus en exécutant la commande recover database until cancel suivi de la réponse AUTO pour relire automatiquement tous les journaux disponibles. Le fichier de paramètres dirige actuellement les journaux d'archivage vers /logs/archive, Mais cela ne correspond pas à l'emplacement où RMAN a été utilisé pour enregistrer les journaux. L'emplacement peut être redirigé temporairement comme suit avant de récupérer la base de données.

SQL> alter system set log archive dest 1='LOCATION=/rman/pancake/logship' scope=memory; System altered. SQL> recover standby database until cancel; ORA-00279: change 560224 generated at 05/24/2016 03:25:53 needed for thread 1 ORA-00289: suggestion : /rman/pancake/logship/1\_49\_912576125.dbf ORA-00280: change 560224 for thread 1 is in sequence #49 Specify log: {<RET>=suggested | filename | AUTO | CANCEL} AUTO ORA-00279: change 560353 generated at 05/24/2016 03:29:17 needed for thread 1 ORA-00289: suggestion : /rman/pancake/logship/1\_50\_912576125.dbf ORA-00280: change 560353 for thread 1 is in sequence #50 ORA-00278: log file '/rman/pancake/logship/1\_49\_912576125.dbf' no longer needed for this recovery ... ORA-00279: change 560591 generated at 05/24/2016 03:33:56 needed for thread 1 ORA-00289: suggestion : /rman/pancake/logship/1\_54\_912576125.dbf ORA-00280: change 560591 for thread 1 is in sequence #54 ORA-00278: log file '/rman/pancake/logship/1\_53\_912576125.dbf' no longer needed for this recovery ORA-00308: cannot open archived log '/rman/pancake/logship/1\_54\_912576125.dbf' ORA-27037: unable to obtain file status Linux-x86\_64 Error: 2: No such file or directory Additional information: 3

La réponse finale au journal d'archivage signale une erreur, mais c'est normal. L'erreur indique que sqlplus recherchait un fichier journal particulier et qu'il ne l'a pas trouvé. La raison est la plus probable que le fichier journal n'existe pas encore.

Si la base de données source peut être arrêtée avant de copier les journaux d'archivage, cette étape ne doit être effectuée qu'une seule fois. Les journaux d'archivage sont copiés et relus. Le processus peut ensuite se poursuivre directement vers le processus de mise en service qui réplique les journaux de reprise critiques.

### **Réplication et relecture incrémentielles du journal**

Dans la plupart des cas, la migration n'est pas effectuée immédiatement. La fin du processus de migration peut prendre plusieurs jours, voire plusieurs semaines, ce qui signifie que les journaux doivent être envoyés en continu à la base de données de réplica et relus. Ainsi, le transfert et la lecture de données minimales doivent être assurés à l'arrivée de la mise en service.

Ce processus peut facilement être scripté. Par exemple, la commande suivante peut être planifiée sur la base de données d'origine pour s'assurer que l'emplacement utilisé pour l'envoi des journaux est mis à jour en

permanence.

```
[oracle@jfsc1 pancake]$ cat copylogs.rman
configure channel device type disk format
'/rman/pancake/logship/%h %e %a.dbf';
backup as copy archivelog from time 'sysdate-2';
```

```
[oracle@jfsc1 pancake]$ rman target / cmdfile=copylogs.rman
Recovery Manager: Release 12.1.0.2.0 - Production on Tue May 24 04:36:19
2016
Copyright (c) 1982, 2014, Oracle and/or its affiliates. All rights
reserved.
connected to target database: PANCAKE (DBID=3574534589)
RMAN> configure channel device type disk format
'/rman/pancake/logship/%h %e %a.dbf';
2> backup as copy archivelog from time 'sysdate-2';
3>
4>using target database control file instead of recovery catalog
old RMAN configuration parameters:
CONFIGURE CHANNEL DEVICE TYPE DISK FORMAT
'/rman/pancake/logship/%h %e %a.dbf';
new RMAN configuration parameters:
CONFIGURE CHANNEL DEVICE TYPE DISK FORMAT
'/rman/pancake/logship/%h %e %a.dbf';
new RMAN configuration parameters are successfully stored
Starting backup at 24-MAY-16
current log archived
allocated channel: ORA_DISK_1
channel ORA DISK 1: SID=369 device type=DISK
channel ORA DISK 1: starting archived log copy
input archived log thread=1 sequence=54 RECID=123 STAMP=912659482
RMAN-03009: failure of backup command on ORA_DISK_1 channel at 05/24/2016
04:36:22
ORA-19635: input and output file names are identical:
/rman/pancake/logship/1_54_912576125.dbf
continuing other job steps, job failed will not be re-run
channel ORA DISK 1: starting archived log copy
input archived log thread=1 sequence=41 RECID=124 STAMP=912659483
RMAN-03009: failure of backup command on ORA_DISK_1 channel at 05/24/2016
04:36:23
ORA-19635: input and output file names are identical:
/rman/pancake/logship/1_41_912576125.dbf
continuing other job steps, job failed will not be re-run
...
```

```
channel ORA DISK 1: starting archived log copy
input archived log thread=1 sequence=45 RECID=152 STAMP=912659514
RMAN-03009: failure of backup command on ORA_DISK_1 channel at 05/24/2016
04:36:55
ORA-19635: input and output file names are identical:
/rman/pancake/logship/1_45_912576125.dbf
continuing other job steps, job failed will not be re-run
channel ORA DISK 1: starting archived log copy
input archived log thread=1 sequence=47 RECID=153 STAMP=912659515
RMAN-00571: ===========================================================
RMAN-00569: =============== ERROR MESSAGE STACK FOLLOWS ===============
RMAN-00571: ===========================================================
RMAN-03009: failure of backup command on ORA_DISK_1 channel at 05/24/2016
04:36:57
ORA-19635: input and output file names are identical:
/rman/pancake/logship/1_47_912576125.dbf
Recovery Manager complete.
```
Une fois les journaux reçus, ils doivent être relus. Des exemples précédents ont montré l'utilisation de sqlplus pour une exécution manuelle recover database until cancel, qui peut être facilement automatisé. L'exemple illustré ici utilise le script décrit dans ["Relire les journaux sur la base de données de secours"](#page-317-0). Le script accepte un argument qui spécifie la base de données nécessitant une opération de relecture. Ce processus permet d'utiliser le même script dans un effort de migration multibase de données.

[root@jfsc2 pancake]# ./replaylogs.pl PANCAKE ORACLE SID = [oracle] ? The Oracle base has been set to /orabin SQL\*Plus: Release 12.1.0.2.0 Production on Tue May 24 04:47:10 2016 Copyright (c) 1982, 2014, Oracle. All rights reserved. Connected to: Oracle Database 12c Enterprise Edition Release 12.1.0.2.0 - 64bit Production With the Partitioning, OLAP, Advanced Analytics and Real Application Testing options SQL> ORA-00279: change 560591 generated at 05/24/2016 03:33:56 needed for thread 1 ORA-00289: suggestion : /rman/pancake/logship/1\_54\_912576125.dbf ORA-00280: change 560591 for thread 1 is in sequence #54 Specify log: {<RET>=suggested | filename | AUTO | CANCEL} ORA-00279: change 562219 generated at 05/24/2016 04:15:08 needed for thread 1 ORA-00289: suggestion : /rman/pancake/logship/1\_55\_912576125.dbf ORA-00280: change 562219 for thread 1 is in sequence #55 ORA-00278: log file '/rman/pancake/logship/1\_54\_912576125.dbf' no longer needed for this recovery ORA-00279: change 562370 generated at 05/24/2016 04:19:18 needed for thread 1 ORA-00289: suggestion : /rman/pancake/logship/1\_56\_912576125.dbf ORA-00280: change 562370 for thread 1 is in sequence #56 ORA-00278: log file '/rman/pancake/logship/1\_55\_912576125.dbf' no longer needed for this recovery ... ORA-00279: change 563137 generated at 05/24/2016 04:36:20 needed for thread 1 ORA-00289: suggestion : /rman/pancake/logship/1\_65\_912576125.dbf ORA-00280: change 563137 for thread 1 is in sequence #65 ORA-00278: log file '/rman/pancake/logship/1\_64\_912576125.dbf' no longer needed for this recovery ORA-00308: cannot open archived log '/rman/pancake/logship/1\_65\_912576125.dbf' ORA-27037: unable to obtain file status Linux-x86\_64 Error: 2: No such file or directory Additional information: 3 SQL> Disconnected from Oracle Database 12c Enterprise Edition Release 12.1.0.2.0 - 64bit Production With the Partitioning, OLAP, Advanced Analytics and Real Application Testing options

#### **Mise en service**

Lorsque vous êtes prêt à passer au nouvel environnement, vous devez effectuer une synchronisation finale. Lorsque vous travaillez avec des systèmes de fichiers réguliers, il est facile de s'assurer que la base de données migrée est synchronisée à 100 % par rapport à l'original car les journaux de reprise d'origine sont copiés et relus. Il n'y a pas de bonne façon de le faire avec ASM. Seuls les journaux d'archivage peuvent être facilement recopiés. Pour s'assurer qu'aucune donnée n'est perdue, l'arrêt final de la base de données d'origine doit être effectué avec précaution.

- 1. Tout d'abord, la base de données doit être mise en veille, en veillant à ce qu'aucune modification ne soit apportée. Cette mise en veille peut inclure la désactivation des opérations planifiées, l'arrêt des auditeurs et/ou l'arrêt des applications.
- 2. Une fois cette étape effectuée, la plupart des administrateurs de bases de données créent une table fictive qui sert de marqueur de l'arrêt.
- 3. Forcer l'archivage des journaux pour s'assurer que la création de la table fictive est enregistrée dans les journaux d'archivage. Pour ce faire, exécutez les commandes suivantes :

```
SQL> create table cutovercheck as select * from dba users;
Table created.
SQL> alter system archive log current;
System altered.
SQL> shutdown immediate;
Database closed.
Database dismounted.
ORACLE instance shut down.
```
4. Pour copier le dernier des journaux d'archivage, exécutez les commandes suivantes. La base de données doit être disponible mais pas ouverte.

```
SQL> startup mount;
ORACLE instance started.
Total System Global Area 805306368 bytes
Fixed Size 2929552 bytes
Variable Size 331353200 bytes
Database Buffers 465567744 bytes
Redo Buffers 5455872 bytes
Database mounted.
```
5. Pour copier les journaux d'archivage, exécutez les commandes suivantes :

```
RMAN> configure channel device type disk format
'/rman/pancake/logship/%h %e %a.dbf';
2> backup as copy archivelog from time 'sysdate-2';
3>
4>using target database control file instead of recovery catalog
old RMAN configuration parameters:
CONFIGURE CHANNEL DEVICE TYPE DISK FORMAT
'/rman/pancake/logship/%h %e %a.dbf';
new RMAN configuration parameters:
CONFIGURE CHANNEL DEVICE TYPE DISK FORMAT
'/rman/pancake/logship/%h %e %a.dbf';
new RMAN configuration parameters are successfully stored
Starting backup at 24-MAY-16
allocated channel: ORA_DISK_1
channel ORA DISK 1: SID=8 device type=DISK
channel ORA DISK 1: starting archived log copy
input archived log thread=1 sequence=54 RECID=123 STAMP=912659482
RMAN-03009: failure of backup command on ORA_DISK_1 channel at
05/24/2016 04:58:24
ORA-19635: input and output file names are identical:
/rman/pancake/logship/1_54_912576125.dbf
continuing other job steps, job failed will not be re-run
...
channel ORA_DISK_1: starting archived log copy
input archived log thread=1 sequence=45 RECID=152 STAMP=912659514
RMAN-03009: failure of backup command on ORA_DISK_1 channel at
05/24/2016 04:58:58
ORA-19635: input and output file names are identical:
/rman/pancake/logship/1_45_912576125.dbf
continuing other job steps, job failed will not be re-run
channel ORA DISK 1: starting archived log copy
input archived log thread=1 sequence=47 RECID=153 STAMP=912659515
RMAN-00571: ===========================================================
RMAN-00569: ============== ERROR MESSAGE STACK FOLLOWS ===============
RMAN-00571: ===========================================================
RMAN-03009: failure of backup command on ORA_DISK_1 channel at
05/24/2016 04:59:00
ORA-19635: input and output file names are identical:
/rman/pancake/logship/1_47_912576125.dbf
```
6. Enfin, rejouez les journaux d'archive restants sur le nouveau serveur.
[root@jfsc2 pancake]# ./replaylogs.pl PANCAKE ORACLE SID = [oracle] ? The Oracle base has been set to /orabin SQL\*Plus: Release 12.1.0.2.0 Production on Tue May 24 05:00:53 2016 Copyright (c) 1982, 2014, Oracle. All rights reserved. Connected to: Oracle Database 12c Enterprise Edition Release 12.1.0.2.0 - 64bit Production With the Partitioning, OLAP, Advanced Analytics and Real Application Testing options SQL> ORA-00279: change 563137 generated at 05/24/2016 04:36:20 needed for thread 1 ORA-00289: suggestion : /rman/pancake/logship/1\_65\_912576125.dbf ORA-00280: change 563137 for thread 1 is in sequence #65 Specify log: {<RET>=suggested | filename | AUTO | CANCEL} ORA-00279: change 563629 generated at 05/24/2016 04:55:20 needed for thread 1 ORA-00289: suggestion : /rman/pancake/logship/1\_66\_912576125.dbf ORA-00280: change 563629 for thread 1 is in sequence #66 ORA-00278: log file '/rman/pancake/logship/1\_65\_912576125.dbf' no longer needed for this recovery ORA-00308: cannot open archived log '/rman/pancake/logship/1\_66\_912576125.dbf' ORA-27037: unable to obtain file status Linux-x86\_64 Error: 2: No such file or directory Additional information: 3 SQL> Disconnected from Oracle Database 12c Enterprise Edition Release 12.1.0.2.0 - 64bit Production With the Partitioning, OLAP, Advanced Analytics and Real Application Testing options

7. À ce stade, répliquez toutes les données. La base de données est prête à être convertie à partir d'une base de données de secours vers une base de données opérationnelle active, puis ouverte.

```
SQL> alter database activate standby database;
Database altered.
SQL> alter database open;
Database altered.
```
8. Confirmer la présence de la table factice, puis la déposer.

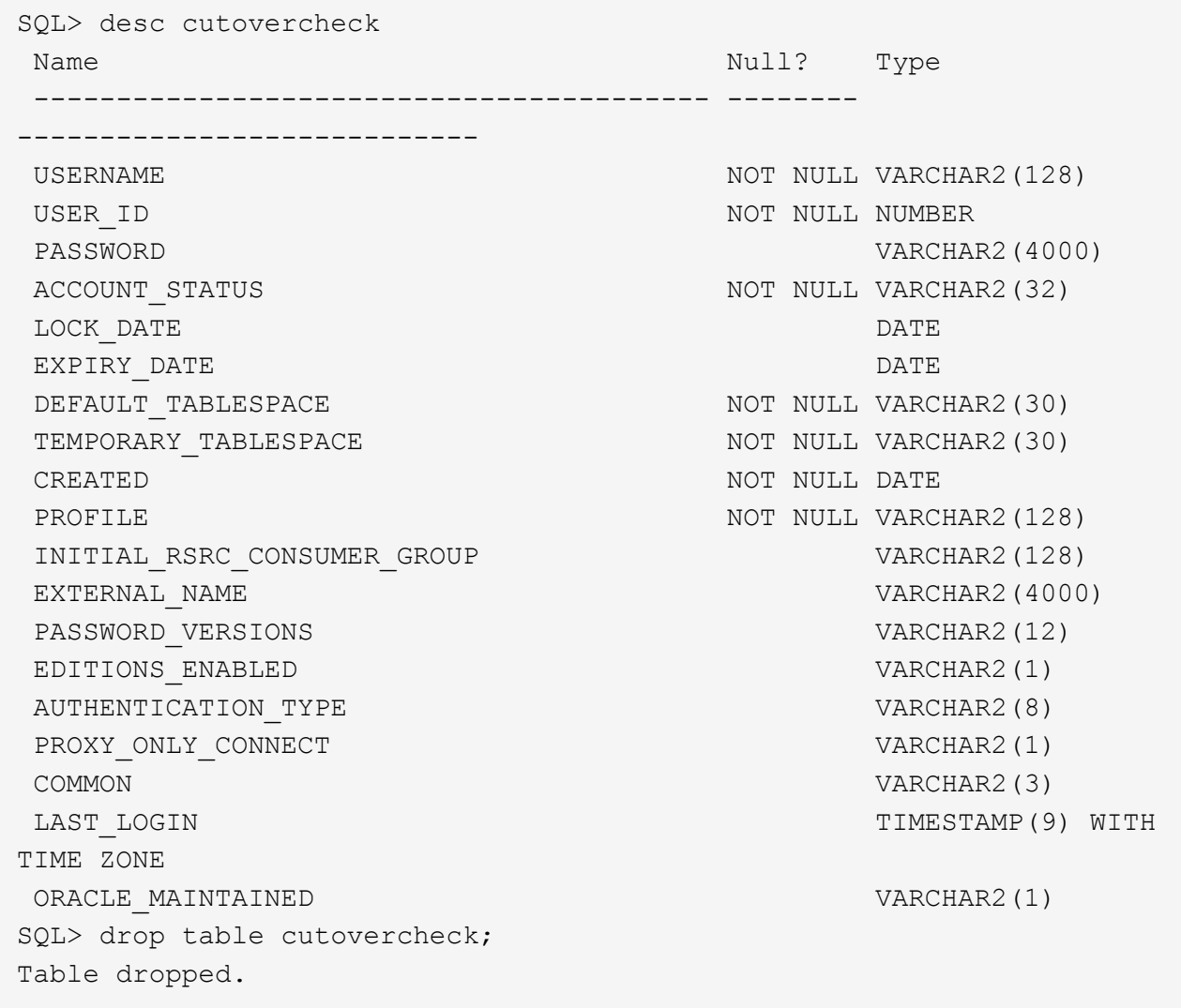

# **Migration des journaux de reprise sans interruption**

Il arrive qu'une base de données soit correctement organisée de manière globale, à l'exception des journaux de reprise. Cela peut se produire pour de nombreuses raisons, dont la plus courante est liée aux snapshots. Des produits tels que SnapManager pour Oracle, SnapCenter et la structure de gestion du stockage NetApp Snap Creator permettent une restauration quasi instantanée d'une base de données, mais uniquement si vous restaurez l'état des volumes de fichiers de données. Si les journaux de reprise partagent l'espace avec les fichiers de données, la restauration ne peut pas être effectuée en toute sécurité, car elle entraînerait la destruction des journaux de reprise, ce qui entraînerait probablement une perte des données. Les journaux de reprise doivent donc être déplacés.

Cette procédure est simple et peut être effectuée sans interruption.

# **Configuration actuelle du journal de reprise**

1. Identifiez le nombre de groupes de fichiers redo log et leurs numéros de groupe respectifs.

```
SQL> select group#||' '||member from v$logfile;
GROUP#||''||MEMBER
------------------------------------------------------------------------
--------
1 /redo0/NTAP/redo01a.log
1 /redo1/NTAP/redo01b.log
2 /redo0/NTAP/redo02a.log
2 /redo1/NTAP/redo02b.log
3 /redo0/NTAP/redo03a.log
3 /redo1/NTAP/redo03b.log
rows selected.
```
2. Indiquez la taille des journaux de reprise.

```
SQL> select group#||' '||bytes from v$log;
GROUP#||''||BYTES
------------------------------------------------------------------------
--------
1 524288000
2 524288000
3 524288000
```
#### **Créer de nouveaux journaux**

1. Pour chaque journal de reprise, créez un nouveau groupe avec la taille et le nombre de membres correspondants.

```
SQL> alter database add logfile ('/newredo0/redo01a.log',
'/newredo1/redo01b.log') size 500M;
Database altered.
SQL> alter database add logfile ('/newredo0/redo02a.log',
'/newredo1/redo02b.log') size 500M;
Database altered.
SQL> alter database add logfile ('/newredo0/redo03a.log',
'/newredo1/redo03b.log') size 500M;
Database altered.
SQL>
```
2. Vérifiez la nouvelle configuration.

```
SQL> select group#||' '||member from v$logfile;
GROUP#||''||MEMBER
------------------------------------------------------------------------
--------
1 /redo0/NTAP/redo01a.log
1 /redo1/NTAP/redo01b.log
2 /redo0/NTAP/redo02a.log
2 /redo1/NTAP/redo02b.log
3 /redo0/NTAP/redo03a.log
3 /redo1/NTAP/redo03b.log
4 /newredo0/redo01a.log
4 /newredo1/redo01b.log
5 /newredo0/redo02a.log
5 /newredo1/redo02b.log
6 /newredo0/redo03a.log
6 /newredo1/redo03b.log
12 rows selected.
```
#### **Supprimez les anciens journaux**

1. Supprimez les anciens journaux (groupes 1, 2 et 3).

```
SQL> alter database drop logfile group 1;
Database altered.
SQL> alter database drop logfile group 2;
Database altered.
SQL> alter database drop logfile group 3;
Database altered.
```
2. Si vous rencontrez une erreur qui vous empêche de supprimer un journal actif, forcez un commutateur au journal suivant pour libérer le verrouillage et forcer un point de contrôle global. Reportez-vous à l'exemple suivant de ce processus. La tentative de suppression du groupe de fichiers journaux 2, qui se trouvait sur l'ancien emplacement, a été refusée parce qu'il y avait encore des données actives dans ce fichier journal.

```
SQL> alter database drop logfile group 2;
alter database drop logfile group 2
*
ERROR at line 1:
ORA-01623: log 2 is current log for instance NTAP (thread 1) - cannot
drop
ORA-00312: online log 2 thread 1: '/redo0/NTAP/redo02a.log'
ORA-00312: online log 2 thread 1: '/redo1/NTAP/redo02b.log'
```
3. Un archivage de journaux suivi d'un point de contrôle vous permet de supprimer le fichier journal.

```
SQL> alter system archive log current;
System altered.
SQL> alter system checkpoint;
System altered.
SQL> alter database drop logfile group 2;
Database altered.
```
4. Supprimez ensuite les journaux du système de fichiers. Vous devez effectuer ce processus avec une extrême prudence.

# **Copie des données hôte de la base de données Oracle**

À l'instar de la migration au niveau des bases de données, la migration au niveau de la couche hôte offre une approche indépendante du fournisseur de stockage.

En d'autres termes, parfois "juste copier les fichiers" est la meilleure option.

Bien que cette approche peu technologique puisse sembler trop basique, elle offre des avantages significatifs, car aucun logiciel spécial n'est requis et les données d'origine ne sont pas modifiées en toute sécurité pendant le processus. La principale limitation est le fait qu'une migration de données de copie de fichier est un processus perturbateur, car la base de données doit être arrêtée avant le début de l'opération de copie. Il n'y a pas de bonne façon de synchroniser les modifications dans un fichier, de sorte que les fichiers doivent être complètement suspendus avant le début de la copie.

Si l'arrêt requis par une opération de copie n'est pas souhaitable, la meilleure option basée sur l'hôte suivante consiste à exploiter un gestionnaire de volumes logiques (LVM). De nombreuses options LVM existent, y compris Oracle ASM, toutes avec des capacités similaires, mais avec certaines limitations qui doivent être prises en compte. Dans la plupart des cas, la migration peut s'effectuer sans interruption ni perturbation.

## **Copie du système de fichiers vers le système de fichiers**

L'utilité d'une simple opération de copie ne doit pas être sous-estimée. Cette opération requiert un temps d'indisponibilité lors de la copie, mais le processus est extrêmement fiable et ne requiert aucune expertise particulière en matière de systèmes d'exploitation, de bases de données ou de systèmes de stockage. De plus, elle est très sûre car elle n'affecte pas les données d'origine. Généralement, un administrateur système modifie les systèmes de fichiers source pour qu'ils soient montés en lecture seule, puis redémarre un serveur pour garantir que rien ne risque d'endommager les données actuelles. Le processus de copie peut être scripté pour s'assurer qu'il s'exécute aussi rapidement que possible sans risque d'erreur de l'utilisateur. Comme le type d'E/S est un simple transfert séquentiel de données, il est très peu gourmand en bande passante.

L'exemple suivant illustre une option pour une migration sûre et rapide.

# **De production**

L'environnement à migrer est le suivant :

• Systèmes de fichiers actuels

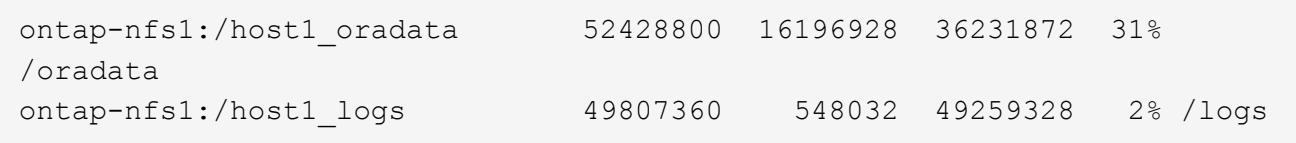

• Nouveaux systèmes de fichiers

```
ontap-nfs1:/host1 logs new 49807360 128 49807232 1%
/new/logs
ontap-nfs1:/host1_oradata_new 49807360 128 49807232 1%
/new/oradata
```
## **Présentation**

Il suffit à l'administrateur de bases de données de fermer la base de données et de copier les fichiers pour migrer la base de données. Toutefois, ce processus peut être facilement scripté si de nombreuses bases de données doivent être migrées ou si la réduction des temps d'indisponibilité est essentielle. L'utilisation de scripts réduit également les risques d'erreur de l'utilisateur.

Les exemples de scripts présentés automatisent les opérations suivantes :

- Arrêt de la base de données
- Conversion des systèmes de fichiers existants en état de lecture seule
- Copie de toutes les données de la source vers les systèmes de fichiers cibles, ce qui préserve toutes les autorisations de fichier
- Démontage de l'ancien et du nouveau système de fichiers
- Remontage des nouveaux systèmes de fichiers aux mêmes chemins que les systèmes de fichiers précédents

## **Procédure**

1. Arrêtez la base de données.

[root@host1 current]# ./dbshut.pl NTAP ORACLE SID = [oracle] ? The Oracle base has been set to /orabin SQL\*Plus: Release 12.1.0.2.0 Production on Thu Dec 3 15:58:48 2015 Copyright (c) 1982, 2014, Oracle. All rights reserved. Connected to: Oracle Database 12c Enterprise Edition Release 12.1.0.2.0 - 64bit Production With the Partitioning, OLAP, Advanced Analytics and Real Application Testing options SQL> Database closed. Database dismounted. ORACLE instance shut down. SQL> Disconnected from Oracle Database 12c Enterprise Edition Release 12.1.0.2.0 - 64bit Production With the Partitioning, OLAP, Advanced Analytics and Real Application Testing options NTAP shut down

2. Convertissez les systèmes de fichiers en lecture seule. Ceci peut être effectué plus rapidement en utilisant un script, comme indiqué dans la ["Convertir le système de fichiers en lecture seule"](#page-317-0).

```
[root@host1 current]# ./mk.fs.readonly.pl /oradata
/oradata unmounted
/oradata mounted read-only
[root@host1 current]# ./mk.fs.readonly.pl /logs
/logs unmounted
/logs mounted read-only
```
3. Vérifiez que les systèmes de fichiers sont maintenant en lecture seule.

```
ontap-nfs1:/host1_oradata on /oradata type nfs
(ro,bg,vers=3,rsize=65536,wsize=65536,addr=172.20.101.10)
ontap-nfs1:/host1_logs on /logs type nfs
(ro,bg,vers=3,rsize=65536,wsize=65536,addr=172.20.101.10)
```
4. Synchroniser le contenu du système de fichiers avec le rsync commande.

```
[root@host1 current]# rsync -rlpogt --stats --progress
--exclude=.snapshot /oradata/ /new/oradata/
sending incremental file list
./
NTAP/
NTAP/IOPS.dbf
```
 10737426432 100% 153.50MB/s 0:01:06 (xfer#1, to-check=10/13) NTAP/iops.dbf.zip 22823573 100% 12.09MB/s 0:00:01 (xfer#2, to-check=9/13) ... NTAP/undotbs02.dbf 1073750016 100% 131.60MB/s 0:00:07 (xfer#10, to-check=1/13) NTAP/users01.dbf 5251072 100% 3.95MB/s 0:00:01 (xfer#11, to-check=0/13) Number of files: 13 Number of files transferred: 11 Total file size: 18570092218 bytes Total transferred file size: 18570092218 bytes Literal data: 18570092218 bytes Matched data: 0 bytes File list size: 277 File list generation time: 0.001 seconds File list transfer time: 0.000 seconds Total bytes sent: 18572359828 Total bytes received: 228 sent 18572359828 bytes received 228 bytes 162204017.96 bytes/sec total size is 18570092218 speedup is 1.00 [root@host1 current]# rsync -rlpogt --stats --progress --exclude=.snapshot /logs/ /new/logs/ sending incremental file list ./ NTAP/ NTAP/1\_22\_897068759.dbf 45523968 100% 95.98MB/s 0:00:00 (xfer#1, to-check=15/18) NTAP/1\_23\_897068759.dbf 40601088 100% 49.45MB/s 0:00:00 (xfer#2, to-check=14/18) ... NTAP/redo/redo02.log 52429312 100% 44.68MB/s 0:00:01 (xfer#12, to-check=1/18) NTAP/redo/redo03.log 52429312 100% 68.03MB/s 0:00:00 (xfer#13, to-check=0/18) Number of files: 18 Number of files transferred: 13 Total file size: 527032832 bytes Total transferred file size: 527032832 bytes Literal data: 527032832 bytes Matched data: 0 bytes File list size: 413 File list generation time: 0.001 seconds File list transfer time: 0.000 seconds Total bytes sent: 527098156 Total bytes received: 278

```
sent 527098156 bytes received 278 bytes 95836078.91 bytes/sec
total size is 527032832 speedup is 1.00
```
5. Démontez les anciens systèmes de fichiers et déplacez les données copiées. Ceci peut être effectué plus rapidement en utilisant un script, comme indiqué dans la ["Remplacer le système de fichiers"](#page-317-0).

```
[root@host1 current]# ./swap.fs.pl /logs,/new/logs
/new/logs unmounted
/logs unmounted
Updated /logs mounted
[root@host1 current]# ./swap.fs.pl /oradata,/new/oradata
/new/oradata unmounted
/oradata unmounted
Updated /oradata mounted
```
6. Vérifiez que les nouveaux systèmes de fichiers sont en place.

```
ontap-nfs1:/host1_logs_new on /logs type nfs
(rw,bg,vers=3,rsize=65536,wsize=65536,addr=172.20.101.10)
ontap-nfs1:/host1_oradata_new on /oradata type nfs
(rw,bg,vers=3,rsize=65536,wsize=65536,addr=172.20.101.10)
```
7. Démarrez la base de données.

```
[root@host1 current]# ./dbstart.pl NTAP
ORACLE SID = [oracle] ? The Oracle base has been set to /orabin
SQL*Plus: Release 12.1.0.2.0 Production on Thu Dec 3 16:10:07 2015
Copyright (c) 1982, 2014, Oracle. All rights reserved.
Connected to an idle instance.
SQL> ORACLE instance started.
Total System Global Area 805306368 bytes
Fixed Size 2929552 bytes
Variable Size 390073456 bytes
Database Buffers 406847488 bytes
Redo Buffers 5455872 bytes
Database mounted.
Database opened.
SQL> Disconnected from Oracle Database 12c Enterprise Edition Release
12.1.0.2.0 - 64bit Production
With the Partitioning, OLAP, Advanced Analytics and Real Application
Testing options
NTAP started
```
#### **Mise en service entièrement automatisée**

Cet exemple de script accepte les arguments du SID de la base de données suivis de paires de systèmes de fichiers délimitées par des points communs. Pour l'exemple ci-dessus, la commande est émise comme suit :

```
[root@host1 current]# ./migrate.oracle.fs.pl NTAP /logs,/new/logs
/oradata,/new/oradata
```
Lorsqu'il est exécuté, l'exemple de script tente d'exécuter la séquence suivante. Il se termine s'il rencontre une erreur dans une étape :

- 1. Arrêtez la base de données.
- 2. Convertissez les systèmes de fichiers actuels en mode lecture seule.
- 3. Utilisez chaque paire d'arguments de système de fichiers délimités par des virgules et synchronisez le premier système de fichiers avec le second.
- 4. Démonter les systèmes de fichiers précédents.
- 5. Mettez à jour le /etc/fstab classer comme suit :
	- a. Créez une sauvegarde à /etc/fstab.bak.
	- b. Commenter les entrées précédentes pour les systèmes de fichiers antérieurs et nouveaux.
	- c. Créez une nouvelle entrée pour le nouveau système de fichiers qui utilise l'ancien point de montage.
- 6. Montez les systèmes de fichiers.
- 7. Démarrez la base de données.

Le texte suivant fournit un exemple d'exécution pour ce script :

```
[root@host1 current]# ./migrate.oracle.fs.pl NTAP /logs,/new/logs
/oradata,/new/oradata
ORACLE SID = [oracle] ? The Oracle base has been set to /orabin
SQL*Plus: Release 12.1.0.2.0 Production on Thu Dec 3 17:05:50 2015
Copyright (c) 1982, 2014, Oracle. All rights reserved.
Connected to:
Oracle Database 12c Enterprise Edition Release 12.1.0.2.0 - 64bit
Production
With the Partitioning, OLAP, Advanced Analytics and Real Application
Testing options
SQL> Database closed.
Database dismounted.
ORACLE instance shut down.
SQL> Disconnected from Oracle Database 12c Enterprise Edition Release
12.1.0.2.0 - 64bit Production
With the Partitioning, OLAP, Advanced Analytics and Real Application
Testing options
NTAP shut down
sending incremental file list
```
./ NTAP/ NTAP/1\_22\_897068759.dbf 45523968 100% 185.40MB/s 0:00:00 (xfer#1, to-check=15/18) NTAP/1\_23\_897068759.dbf 40601088 100% 81.34MB/s 0:00:00 (xfer#2, to-check=14/18) ... NTAP/redo/redo02.log 52429312 100% 70.42MB/s 0:00:00 (xfer#12, to-check=1/18) NTAP/redo/redo03.log 52429312 100% 47.08MB/s 0:00:01 (xfer#13, to-check=0/18) Number of files: 18 Number of files transferred: 13 Total file size: 527032832 bytes Total transferred file size: 527032832 bytes Literal data: 527032832 bytes Matched data: 0 bytes File list size: 413 File list generation time: 0.001 seconds File list transfer time: 0.000 seconds Total bytes sent: 527098156 Total bytes received: 278 sent 527098156 bytes received 278 bytes 150599552.57 bytes/sec total size is 527032832 speedup is 1.00 Succesfully replicated filesystem /logs to /new/logs sending incremental file list ./ NTAP/ NTAP/IOPS.dbf 10737426432 100% 176.55MB/s 0:00:58 (xfer#1, to-check=10/13) NTAP/iops.dbf.zip 22823573 100% 9.48MB/s 0:00:02 (xfer#2, to-check=9/13) ... NTAP/undotbs01.dbf 309338112 100% 70.76MB/s 0:00:04 (xfer#9, to-check=2/13) NTAP/undotbs02.dbf 1073750016 100% 187.65MB/s 0:00:05 (xfer#10, to-check=1/13) NTAP/users01.dbf 5251072 100% 5.09MB/s 0:00:00 (xfer#11, to-check=0/13) Number of files: 13 Number of files transferred: 11 Total file size: 18570092218 bytes Total transferred file size: 18570092218 bytes Literal data: 18570092218 bytes Matched data: 0 bytes File list size: 277 File list generation time: 0.001 seconds

File list transfer time: 0.000 seconds Total bytes sent: 18572359828 Total bytes received: 228 sent 18572359828 bytes received 228 bytes 177725933.55 bytes/sec total size is 18570092218 speedup is 1.00 Succesfully replicated filesystem /oradata to /new/oradata swap 0 /logs /new/logs /new/logs unmounted /logs unmounted Mounted updated /logs Swapped filesystem /logs for /new/logs swap 1 /oradata /new/oradata /new/oradata unmounted /oradata unmounted Mounted updated /oradata Swapped filesystem /oradata for /new/oradata ORACLE SID = [oracle] ? The Oracle base has been set to /orabin SQL\*Plus: Release 12.1.0.2.0 Production on Thu Dec 3 17:08:59 2015 Copyright (c) 1982, 2014, Oracle. All rights reserved. Connected to an idle instance. SQL> ORACLE instance started. Total System Global Area 805306368 bytes Fixed Size 2929552 bytes Variable Size 390073456 bytes Database Buffers 406847488 bytes Redo Buffers 5455872 bytes Database mounted. Database opened. SQL> Disconnected from Oracle Database 12c Enterprise Edition Release 12.1.0.2.0 - 64bit Production With the Partitioning, OLAP, Advanced Analytics and Real Application Testing options NTAP started [root@host1 current]#

#### **Migration Oracle ASM spfile et passwd**

Le fichier spfile spécifique à ASM et le fichier de mots de passe constituent une difficulté pour terminer la migration impliquant ASM. Par défaut, ces fichiers de métadonnées critiques sont créés sur le premier groupe de disques ASM défini. Si un groupe de disques ASM particulier doit être évacué et supprimé, le fichier spfile et le fichier de mot de passe qui régissent cette instance ASM doivent être déplacés.

Un autre cas d'utilisation où il peut être nécessaire de déplacer ces fichiers est le cas lors du déploiement d'un logiciel de gestion de base de données, tel que SnapManager pour Oracle ou le plug-in SnapCenter pour Oracle. L'une des fonctionnalités de ces produits consiste à restaurer rapidement une base de données en rétablissant l'état des LUN ASM qui hébergent les fichiers de données. Pour ce faire, vous devez mettre le groupe de disques ASM hors ligne avant d'effectuer une restauration. Ce n'est pas un problème tant que les fichiers de données d'une base de données donnée sont isolés dans un groupe de disques ASM dédié.

Lorsque ce groupe de disques contient également le fichier ASM spfile/passwd, la seule façon de mettre le groupe de disques hors ligne est d'arrêter l'instance ASM entière. Il s'agit d'un processus perturbateur, ce qui signifie que le fichier spfile/passwd doit être déplacé.

# **De production**

- 1. SID de base de données = TOAST
- 2. Fichiers de données actuels sur +DATA
- 3. Fichiers journaux et fichiers de contrôle actuels sur +LOGS
- 4. Nouveaux groupes de disques ASM définis en tant que +NEWDATA et +NEWLOGS

# **Emplacements des fichiers spfile/passwd ASM**

La migration de ces fichiers peut s'effectuer sans interruption. Cependant, pour des raisons de sécurité, NetApp recommande de fermer l'environnement de base de données afin de vous assurer que les fichiers ont été déplacés et que la configuration est correctement mise à jour. Cette procédure doit être répétée si plusieurs instances ASM sont présentes sur un serveur.

## **Identifier les instances ASM**

Identifier les instances ASM en fonction des données enregistrées dans le oratab fichier. Les instances ASM sont signalées par un symbole +.

```
-bash-4.1$ cat /etc/oratab | grep '^+'
+ASM:/orabin/grid:N # line added by Agent
```
Il existe une instance ASM appelée +ASM sur ce serveur.

## **Assurez-vous que toutes les bases de données sont arrêtées**

Le seul processus smon visible doit être le smon de l'instance ASM utilisée. La présence d'un autre processus smon indique qu'une base de données est toujours en cours d'exécution.

```
-bash-4.1$ ps -ef | grep smon
oracle 857 1 0 18:26 ? 00:00:00 asm_smon_+ASM
```
Le seul processus smon est l'instance ASM elle-même. Cela signifie qu'aucune autre base de données n'est en cours d'exécution et que vous pouvez continuer en toute sécurité sans risque d'interruption des opérations de la base de données.

# **Localisez les fichiers**

Identifiez l'emplacement actuel du fichier spfile et du fichier de mots de passe ASM à l'aide du spget et pwget commandes.

```
bash-4.1$ asmcmd
ASMCMD> spget
+DATA/spfile.ora
```
ASMCMD> pwget --asm +DATA/orapwasm

Les fichiers se trouvent tous deux à la base du +DATA groupe de disques.

## **Copier des fichiers**

Copiez les fichiers dans le nouveau groupe de disques ASM avec le spcopy et pwcopy commandes. Si le nouveau groupe de disques a été créé récemment et est actuellement vide, il peut être nécessaire de le monter en premier.

ASMCMD> mount NEWDATA

```
ASMCMD> spcopy +DATA/spfile.ora +NEWDATA/spfile.ora
copying +DATA/spfile.ora -> +NEWDATA/spfilea.ora
```
ASMCMD> pwcopy +DATA/orapwasm +NEWDATA/orapwasm copying +DATA/orapwasm -> +NEWDATA/orapwasm

Les fichiers ont été copiés depuis +DATA à +NEWDATA.

#### **Mettre à jour l'instance ASM**

L'instance ASM doit maintenant être mise à jour pour refléter le changement d'emplacement. Le spset et pwset Les commandes mettent à jour les métadonnées ASM requises pour démarrer le groupe de disques ASM.

```
ASMCMD> spset +NEWDATA/spfile.ora
ASMCMD> pwset --asm +NEWDATA/orapwasm
```
#### **Activez ASM à l'aide de fichiers mis à jour**

À ce stade, l'instance ASM utilise toujours les emplacements précédents de ces fichiers. L'instance doit être redémarrée pour forcer une relecture des fichiers à partir de leurs nouveaux emplacements et pour libérer les verrous sur les fichiers précédents.

```
-bash-4.1$ sqlplus / as sysasm
SQL> shutdown immediate;
ASM diskgroups volume disabled
ASM diskgroups dismounted
ASM instance shutdown
```

```
SQL> startup
ASM instance started
Total System Global Area 1140850688 bytes
Fixed Size 2933400 bytes
Variable Size 1112751464 bytes
ASM Cache 25165824 bytes
ORA-15032: not all alterations performed
ORA-15017: diskgroup "NEWDATA" cannot be mounted
ORA-15013: diskgroup "NEWDATA" is already mounted
```
#### **Supprimez les anciens fichiers spfile et les anciens fichiers de mots de passe**

Si la procédure a été effectuée avec succès, les fichiers précédents ne sont plus verrouillés et peuvent maintenant être supprimés.

-bash-4.1\$ asmcmd ASMCMD> rm +DATA/spfile.ora ASMCMD> rm +DATA/orapwasm

#### **Copie d'Oracle ASM vers ASM**

Oracle ASM est essentiellement un gestionnaire de volumes combiné léger et un système de fichiers. Comme le système de fichiers n'est pas facilement visible, RMAN doit être utilisé pour effectuer des opérations de copie. Même si un processus de migration basé sur la copie est sûr et simple, il provoque certaines perturbations. Les interruptions peuvent être minimisées, mais pas totalement éliminées.

Si vous souhaitez effectuer une migration sans interruption d'une base de données ASM, il est préférable d'exploiter la capacité d'ASM à rééquilibrer les extensions ASM vers de nouveaux LUN lors de la suppression des anciennes LUN. Cette opération est généralement sûre et non disruptive, mais elle n'offre pas de chemin « back-out ». En cas de problèmes fonctionnels ou de performances, la seule option consiste à migrer les données vers la source.

Ce risque peut être évité en copiant la base de données vers le nouvel emplacement plutôt que de déplacer les données, afin que les données d'origine ne soient pas modifiées. La base de données peut être entièrement testée à son nouvel emplacement avant la mise en service, et la base de données d'origine est disponible comme option de retour en arrière si des problèmes sont détectés.

Cette procédure est l'une des nombreuses options impliquant RMAN. Il est conçu pour permettre un processus en deux étapes dans lequel la sauvegarde initiale est créée, puis synchronisée par la suite via la relecture du journal. Ce processus est recommandé pour réduire les temps d'indisponibilité, car il permet à la base de données de rester opérationnelle et d'assurer l'accès aux données pendant la copie de base initiale.

#### **Copier la base de données**

Oracle RMAN crée une copie de niveau 0 (complète) de la base de données source actuellement située sur le groupe de disques ASM +DATA vers le nouvel emplacement sur +NEWDATA.

```
-bash-4.1$ rman target /
Recovery Manager: Release 12.1.0.2.0 - Production on Sun Dec 6 17:40:03
2015
Copyright (c) 1982, 2014, Oracle and/or its affiliates. All rights
reserved.
connected to target database: TOAST (DBID=2084313411)
RMAN> backup as copy incremental level 0 database format '+NEWDATA' tag
'ONTAP MIGRATION';
Starting backup at 06-DEC-15
using target database control file instead of recovery catalog
allocated channel: ORA_DISK_1
channel ORA DISK 1: SID=302 device type=DISK
channel ORA DISK 1: starting datafile copy
input datafile file number=00001
name=+DATA/TOAST/DATAFILE/system.262.897683141
...
input datafile file number=00004
name=+DATA/TOAST/DATAFILE/users.264.897683151
output file name=+NEWDATA/TOAST/DATAFILE/users.258.897759623
tag=ONTAP_MIGRATION RECID=5 STAMP=897759622
channel ORA_DISK_1: datafile copy complete, elapsed time: 00:00:01
channel ORA_DISK_1: starting incremental level 0 datafile backup set
channel ORA DISK 1: specifying datafile(s) in backup set
including current SPFILE in backup set
channel ORA DISK 1: starting piece 1 at 06-DEC-15
channel ORA DISK 1: finished piece 1 at 06-DEC-15
piece
handle=+NEWDATA/TOAST/BACKUPSET/2015_12_06/nnsnn0_ontap_migration_0.262.89
7759623 tag=ONTAP_MIGRATION comment=NONE
channel ORA_DISK_1: backup set complete, elapsed time: 00:00:01
Finished backup at 06-DEC-15
```
#### **Forcer le changement de journal d'archivage**

Vous devez forcer un commutateur de journal d'archivage pour vous assurer que les journaux d'archivage contiennent toutes les données nécessaires pour que la copie soit totalement cohérente. Sans cette commande, les données clés peuvent toujours être présentes dans les journaux de reprise.

```
RMAN> sql 'alter system archive log current';
sql statement: alter system archive log current
```
#### **Arrêtez la base de données source**

L'interruption commence à cette étape car la base de données est arrêtée et placée en mode lecture seule à accès limité. Pour arrêter la base de données source, exécutez les commandes suivantes :

RMAN> shutdown immediate; using target database control file instead of recovery catalog database closed database dismounted Oracle instance shut down RMAN> startup mount; connected to target database (not started) Oracle instance started database mounted Total System Global Area 805306368 bytes Fixed Size 2929552 bytes Variable Size 390073456 bytes Database Buffers 406847488 bytes Redo Buffers 5455872 bytes

## **Sauvegarde Controlfile**

Vous devez sauvegarder le fichier de contrôle si vous devez abandonner la migration et revenir à l'emplacement de stockage d'origine. Une copie du fichier de contrôle de sauvegarde n'est pas nécessaire à 100 %, mais elle facilite le processus de réinitialisation des emplacements des fichiers de base de données vers leur emplacement d'origine.

```
RMAN> backup as copy current controlfile format '/tmp/TOAST.ctrl';
Starting backup at 06-DEC-15
allocated channel: ORA_DISK_1
channel ORA DISK 1: SID=358 device type=DISK
channel ORA DISK 1: starting datafile copy
copying current control file
output file name=/tmp/TOAST.ctrl tag=TAG20151206T174753 RECID=6
STAMP=897760073
channel ORA_DISK_1: datafile copy complete, elapsed time: 00:00:01
Finished backup at 06-DEC-15
```
#### **Mises à jour des paramètres**

Le fichier spfile actuel contient des références aux fichiers de contrôle sur leurs emplacements actuels dans l'ancien groupe de disques ASM. Il doit être édité, ce qui est facile à faire en éditant une version intermédiaire de pfile.

```
RMAN> create pfile='/tmp/pfile' from spfile;
Statement processed
```
## **Mettre à jour le fichier pfile**

Mettez à jour tous les paramètres faisant référence aux anciens groupes de disques ASM pour refléter les nouveaux noms de groupes de disques ASM. Enregistrez ensuite le fichier pfile mis à jour. Assurez-vous que le db create des paramètres sont présents.

Dans l'exemple ci-dessous, les références à +DATA ils ont été remplacés par +NEWDATA sont surlignés en jaune. Deux paramètres clés sont le db create paramètres qui créent de nouveaux fichiers à l'emplacement correct.

```
*.compatible='12.1.0.2.0'
*.control_files='+NEWLOGS/TOAST/CONTROLFILE/current.258.897683139'
*.db_block_size=8192
*. db_create_file_dest='+NEWDATA'
*. db_create_online_log_dest_1='+NEWLOGS'
*.db_domain=''
*.db_name='TOAST'
*.diagnostic_dest='/orabin'
*.dispatchers='(PROTOCOL=TCP) (SERVICE=TOASTXDB)'
*.log_archive_dest_1='LOCATION=+NEWLOGS'
```
\*.log archive format='%t %s %r.dbf'

#### **Mettre à jour le fichier init.ora**

La plupart des bases de données ASM utilisent un init.ora fichier situé dans le \$ORACLE\_HOME/dbs Répertoire, qui est un point vers le fichier spfile sur le groupe de disques ASM. Ce fichier doit être redirigé vers un emplacement du nouveau groupe de disques ASM.

```
-bash-4.1$ cd $ORACLE HOME/dbs
-bash-4.1$ cat initTOAST.ora
SPFILE='+DATA/TOAST/spfileTOAST.ora'
```
Modifiez ce fichier comme suit :

SPFILE=+NEWLOGS/TOAST/spfileTOAST.ora

### **Récréation du fichier de paramètres**

Le fichier spfile est maintenant prêt à être rempli par les données du fichier pfile modifié.

```
RMAN> create spfile from pfile='/tmp/pfile';
Statement processed
```
### **Démarrez la base de données pour commencer à utiliser le nouveau fichier spfile**

Démarrez la base de données pour vous assurer qu'elle utilise maintenant le fichier spfile nouvellement créé et que toute autre modification des paramètres système est correctement enregistrée.

```
RMAN> startup nomount;
connected to target database (not started)
Oracle instance started
Total System Global Area 805306368 bytes
Fixed Size 2929552 bytes
Variable Size 373296240 bytes
Database Buffers 423624704 bytes
Redo Buffers 5455872 bytes
```
## **Restaurer le fichier de contrôle**

Le fichier de contrôle de sauvegarde créé par RMAN peut également être restauré directement par RMAN à l'emplacement spécifié dans le nouveau fichier spfile.

```
RMAN> restore controlfile from
'+DATA/TOAST/CONTROLFILE/current.258.897683139';
Starting restore at 06-DEC-15
using target database control file instead of recovery catalog
allocated channel: ORA_DISK_1
channel ORA DISK 1: SID=417 device type=DISK
channel ORA DISK 1: copied control file copy
output file name=+NEWLOGS/TOAST/CONTROLFILE/current.273.897761061
Finished restore at 06-DEC-15
```
Montez la base de données et vérifiez l'utilisation du nouveau fichier de contrôle.

```
RMAN> alter database mount;
using target database control file instead of recovery catalog
Statement processed
```
SQL> show parameter control files; NAME VALUE ------------------------------------ ----------- ----------------------------- control files string +NEWLOGS/TOAST/CONTROLFILE/cur rent.273.897761061

# **Relecture du journal**

La base de données utilise actuellement les fichiers de données dans l'ancien emplacement. Avant de pouvoir utiliser la copie, elles doivent être synchronisées. Le temps s'est écoulé pendant le processus de copie initial et les modifications ont été enregistrées principalement dans les journaux d'archivage. Ces modifications sont répliquées comme suit :

1. Effectuez une sauvegarde incrémentielle RMAN contenant les journaux d'archivage.

```
RMAN> backup incremental level 1 format '+NEWLOGS' for recover of copy
with tag 'ONTAP MIGRATION' database;
Starting backup at 06-DEC-15
allocated channel: ORA_DISK_1
channel ORA DISK 1: SID=62 device type=DISK
channel ORA_DISK_1: starting incremental level 1 datafile backup set
channel ORA_DISK_1: specifying datafile(s) in backup set
input datafile file number=00001
name=+DATA/TOAST/DATAFILE/system.262.897683141
input datafile file number=00002
name=+DATA/TOAST/DATAFILE/sysaux.260.897683143
input datafile file number=00003
name=+DATA/TOAST/DATAFILE/undotbs1.257.897683145
input datafile file number=00004
name=+DATA/TOAST/DATAFILE/users.264.897683151
channel ORA DISK 1: starting piece 1 at 06-DEC-15
channel ORA DISK 1: finished piece 1 at 06-DEC-15
piece
handle=+NEWLOGS/TOAST/BACKUPSET/2015_12_06/nnndn1_ontap_migration_0.268.
897762693 tag=ONTAP_MIGRATION comment=NONE
channel ORA_DISK_1: backup set complete, elapsed time: 00:00:01
channel ORA DISK 1: starting incremental level 1 datafile backup set
channel ORA_DISK_1: specifying datafile(s) in backup set
including current control file in backup set
including current SPFILE in backup set
channel ORA DISK 1: starting piece 1 at 06-DEC-15
channel ORA DISK 1: finished piece 1 at 06-DEC-15
piece
handle=+NEWLOGS/TOAST/BACKUPSET/2015_12_06/ncsnn1_ontap_migration_0.267.
897762697 tag=ONTAP_MIGRATION comment=NONE
channel ORA_DISK_1: backup set complete, elapsed time: 00:00:01
Finished backup at 06-DEC-15
```

```
2. Relire le journal.
```
RMAN> recover copy of database with tag 'ONTAP MIGRATION'; Starting recover at 06-DEC-15 using channel ORA\_DISK\_1 channel ORA\_DISK\_1: starting incremental datafile backup set restore channel ORA DISK 1: specifying datafile copies to recover recovering datafile copy file number=00001 name=+NEWDATA/TOAST/DATAFILE/system.259.897759609 recovering datafile copy file number=00002 name=+NEWDATA/TOAST/DATAFILE/sysaux.263.897759615 recovering datafile copy file number=00003 name=+NEWDATA/TOAST/DATAFILE/undotbs1.264.897759619 recovering datafile copy file number=00004 name=+NEWDATA/TOAST/DATAFILE/users.258.897759623 channel ORA DISK 1: reading from backup piece +NEWLOGS/TOAST/BACKUPSET/2015\_12\_06/nnndn1\_ontap\_migration\_0.268.8977626 93 channel ORA\_DISK\_1: piece handle=+NEWLOGS/TOAST/BACKUPSET/2015\_12\_06/nnndn1\_ontap\_migration\_0.268. 897762693 tag=ONTAP\_MIGRATION channel ORA DISK 1: restored backup piece 1 channel ORA\_DISK\_1: restore complete, elapsed time: 00:00:01 Finished recover at 06-DEC-15

## **Activation**

Le fichier de contrôle restauré fait toujours référence aux fichiers de données à l'emplacement d'origine et contient également les informations de chemin des fichiers de données copiés.

1. Pour modifier les fichiers de données actifs, exécutez switch database to copy commande.

```
RMAN> switch database to copy;
datafile 1 switched to datafile copy
"+NEWDATA/TOAST/DATAFILE/system.259.897759609"
datafile 2 switched to datafile copy
"+NEWDATA/TOAST/DATAFILE/sysaux.263.897759615"
datafile 3 switched to datafile copy
"+NEWDATA/TOAST/DATAFILE/undotbs1.264.897759619"
datafile 4 switched to datafile copy
"+NEWDATA/TOAST/DATAFILE/users.258.897759623"
```
Les fichiers de données actifs sont désormais les fichiers de données copiés, mais des modifications peuvent encore être contenues dans les journaux de reprise finaux.

2. Pour relire tous les journaux restants, exécutez le recover database commande. Si le message s'affiche media recovery complete apparaît, le processus a réussi.

```
RMAN> recover database;
Starting recover at 06-DEC-15
using channel ORA_DISK_1
starting media recovery
media recovery complete, elapsed time: 00:00:01
Finished recover at 06-DEC-15
```
Ce processus a uniquement modifié l'emplacement des fichiers de données normaux. Les fichiers de données temporaires doivent être renommés, mais ils n'ont pas besoin d'être copiés car ils sont temporaires uniquement. La base de données est actuellement inactive, il n'y a donc pas de données actives dans les fichiers de données temporaires.

3. Pour déplacer les fichiers de données temporaires, identifiez d'abord leur emplacement.

```
RMAN> select file#||' '||name from v$tempfile;
FILE#||''||NAME
------------------------------------------------------------------------
--------
1 +DATA/TOAST/TEMPFILE/temp.263.897683145
```
4. Déplacez les fichiers de données temporaires à l'aide d'une commande RMAN qui définit le nouveau nom de chaque fichier de données. Avec Oracle Managed Files (OMF), le nom complet n'est pas nécessaire ; le groupe de disques ASM est suffisant. Lorsque la base de données est ouverte, OMF est lié à l'emplacement approprié sur le groupe de disques ASM. Pour déplacer des fichiers, exécutez les commandes suivantes :

```
run {
set newname for tempfile 1 to '+NEWDATA';
switch tempfile all;
}
```

```
RMAN> run {
2> set newname for tempfile 1 to '+NEWDATA';
3> switch tempfile all;
4 > 1executing command: SET NEWNAME
renamed tempfile 1 to +NEWDATA in control file
```
## **Migration du journal de reprise**

Le processus de migration est presque terminé, mais les journaux de reprise se trouvent toujours sur le groupe de disques ASM d'origine. Les journaux de reprise ne peuvent pas être transférés directement. Un nouvel ensemble de journaux de reprise est créé et ajouté à la configuration, suivi d'un DROP des anciens journaux.

1. Identifiez le nombre de groupes de fichiers redo log et leurs numéros de groupe respectifs.

```
RMAN> select group#||' '||member from v$logfile;
GROUP#||''||MEMBER
------------------------------------------------------------------------
--------
1 +DATA/TOAST/ONLINELOG/group_1.261.897683139
2 +DATA/TOAST/ONLINELOG/group_2.259.897683139
3 +DATA/TOAST/ONLINELOG/group_3.256.897683139
```
2. Indiquez la taille des journaux de reprise.

```
RMAN> select group#||' '||bytes from v$log;
GROUP#||''||BYTES
------------------------------------------------------------------------
--------
1 52428800
2 52428800
3 52428800
```
3. Pour chaque journal de reprise, créez un groupe avec une configuration correspondante. Si vous n'utilisez pas OMF, vous devez spécifier le chemin complet. C'est également un exemple qui utilise le db create online log paramètres. Comme indiqué précédemment, ce paramètre a été défini sur +NEWLOGS. Cette configuration vous permet d'utiliser les commandes suivantes pour créer de nouveaux journaux en ligne sans avoir à spécifier un emplacement de fichier ou même un groupe de disques ASM spécifique.

RMAN> alter database add logfile size 52428800; Statement processed RMAN> alter database add logfile size 52428800; Statement processed RMAN> alter database add logfile size 52428800; Statement processed

4. Ouvrez la base de données.

SQL> alter database open; Database altered.

5. Supprimez les anciens journaux.

```
RMAN> alter database drop logfile group 1;
Statement processed
```
6. Si vous rencontrez une erreur qui vous empêche de supprimer un journal actif, forcez un commutateur au journal suivant pour libérer le verrouillage et forcer un point de contrôle global. Un exemple est illustré cidessous. La tentative de suppression du groupe de fichiers journaux 3, qui se trouvait sur l'ancien emplacement, a été refusée parce qu'il y avait encore des données actives dans ce fichier journal. Un archivage de journaux après un point de contrôle vous permet de supprimer le fichier journal.

```
RMAN> alter database drop logfile group 3;
RMAN-00571: ===========================================================
RMAN-00569: =============== ERROR MESSAGE STACK FOLLOWS ===============
RMAN-00571: ===========================================================
RMAN-03002: failure of sql statement command at 12/08/2015 20:23:51
ORA-01623: log 3 is current log for instance TOAST (thread 4) - cannot
drop
ORA-00312: online log 3 thread 1:
'+LOGS/TOAST/ONLINELOG/group_3.259.897563549'
RMAN> alter system switch logfile;
Statement processed
RMAN> alter system checkpoint;
Statement processed
RMAN> alter database drop logfile group 3;
Statement processed
```
7. Vérifiez l'environnement pour vous assurer que tous les paramètres basés sur l'emplacement sont mis à jour.

```
SQL> select name from v$datafile;
SQL> select member from v$logfile;
SQL> select name from v$tempfile;
SQL> show parameter spfile;
SQL> select name, value from v$parameter where value is not null;
```
8. Le script suivant explique comment simplifier ce processus :

```
[root@host1 current]# ./checkdbdata.pl TOAST
TOAST datafiles:
+NEWDATA/TOAST/DATAFILE/system.259.897759609
+NEWDATA/TOAST/DATAFILE/sysaux.263.897759615
+NEWDATA/TOAST/DATAFILE/undotbs1.264.897759619
+NEWDATA/TOAST/DATAFILE/users.258.897759623
TOAST redo logs:
+NEWLOGS/TOAST/ONLINELOG/group_4.266.897763123
+NEWLOGS/TOAST/ONLINELOG/group_5.265.897763125
+NEWLOGS/TOAST/ONLINELOG/group_6.264.897763125
TOAST temp datafiles:
+NEWDATA/TOAST/TEMPFILE/temp.260.897763165
TOAST spfile
spfile string
+NEWDATA/spfiletoast.ora
TOAST key parameters
control_files +NEWLOGS/TOAST/CONTROLFILE/current.273.897761061
log_archive_dest_1 LOCATION=+NEWLOGS
db_create_file_dest +NEWDATA
db_create_online_log_dest_1 +NEWLOGS
```
9. Si les groupes de disques ASM ont été complètement évacués, ils peuvent maintenant être démontés avec asmcmd. Cependant, dans de nombreux cas, les fichiers appartenant à d'autres bases de données ou au fichier ASM spfile/passwd peuvent toujours être présents.

```
-bash-4.1$ . oraenv
ORACLE_SID = [TOAST] ? +ASM
The Oracle base remains unchanged with value /orabin
-bash-4.1$ asmcmd
ASMCMD> umount DATA
ASMCMD>
```
#### **Copie d'Oracle ASM vers le système de fichiers**

La procédure de copie d'Oracle ASM vers un système de fichiers est très similaire à la procédure de copie d'ASM vers ASM, avec des avantages et des restrictions similaires. La différence principale est la syntaxe des différentes commandes et paramètres de configuration lors de l'utilisation d'un système de fichiers visible par opposition à un groupe de disques ASM.

## **Copier la base de données**

Oracle RMAN permet de créer une copie de niveau 0 (complète) de la base de données source actuellement située sur le groupe de disques ASM +DATA vers le nouvel emplacement sur /oradata.

RMAN> backup as copy incremental level 0 database format '/oradata/TOAST/%U' tag 'ONTAP\_MIGRATION'; Starting backup at 13-MAY-16 using target database control file instead of recovery catalog allocated channel: ORA\_DISK\_1 channel ORA DISK 1: SID=377 device type=DISK channel ORA DISK 1: starting datafile copy input datafile file number=00001 name=+ASM0/TOAST/system01.dbf output file name=/oradata/TOAST/data\_D-TOAST\_I-2098173325\_TS-SYSTEM\_FNO-1\_01r5fhjg tag=ONTAP\_MIGRATION RECID=1 STAMP=911722099 channel ORA\_DISK\_1: datafile copy complete, elapsed time: 00:00:07 channel ORA\_DISK\_1: starting datafile copy input datafile file number=00002 name=+ASM0/TOAST/sysaux01.dbf output file name=/oradata/TOAST/data\_D-TOAST\_I-2098173325\_TS-SYSAUX\_FNO-2\_02r5fhjo tag=ONTAP\_MIGRATION RECID=2 STAMP=911722106 channel ORA\_DISK\_1: datafile copy complete, elapsed time: 00:00:07 channel ORA DISK 1: starting datafile copy input datafile file number=00003 name=+ASM0/TOAST/undotbs101.dbf output file name=/oradata/TOAST/data\_D-TOAST\_I-2098173325\_TS-UNDOTBS1\_FNO-3\_03r5fhjt tag=ONTAP\_MIGRATION RECID=3 STAMP=911722113 channel ORA DISK 1: datafile copy complete, elapsed time: 00:00:07 channel ORA DISK 1: starting datafile copy copying current control file output file name=/oradata/TOAST/cf\_D-TOAST\_id-2098173325\_04r5fhk5 tag=ONTAP\_MIGRATION RECID=4 STAMP=911722118 channel ORA\_DISK\_1: datafile copy complete, elapsed time: 00:00:01 channel ORA DISK 1: starting datafile copy input datafile file number=00004 name=+ASM0/TOAST/users01.dbf output file name=/oradata/TOAST/data\_D-TOAST\_I-2098173325\_TS-USERS\_FNO-4\_05r5fhk6 tag=ONTAP\_MIGRATION RECID=5 STAMP=911722118 channel ORA\_DISK\_1: datafile copy complete, elapsed time: 00:00:01 channel ORA\_DISK\_1: starting incremental level 0 datafile backup set channel ORA\_DISK\_1: specifying datafile(s) in backup set including current SPFILE in backup set channel ORA DISK 1: starting piece 1 at 13-MAY-16 channel ORA\_DISK\_1: finished piece 1 at 13-MAY-16 piece handle=/oradata/TOAST/06r5fhk7\_1\_1 tag=ONTAP\_MIGRATION comment=NONE channel ORA\_DISK\_1: backup set complete, elapsed time: 00:00:01 Finished backup at 13-MAY-16

### **Forcer le changement de journal d'archivage**

Forcer le commutateur de journal d'archivage est nécessaire pour s'assurer que les journaux d'archivage contiennent toutes les données requises pour rendre la copie entièrement cohérente. Sans cette commande, les données clés peuvent toujours être présentes dans les journaux de reprise. Pour forcer un commutateur de journal d'archivage, exécutez la commande suivante :

```
RMAN> sql 'alter system archive log current';
sql statement: alter system archive log current
```
## **Arrêtez la base de données source**

L'interruption commence à cette étape car la base de données est arrêtée et placée en mode lecture seule à accès limité. Pour arrêter la base de données source, exécutez les commandes suivantes :

```
RMAN> shutdown immediate;
using target database control file instead of recovery catalog
database closed
database dismounted
Oracle instance shut down
RMAN> startup mount;
connected to target database (not started)
Oracle instance started
database mounted
Total System Global Area 805306368 bytes
Fixed Size 2929552 bytes
Variable Size 331353200 bytes
Database Buffers 465567744 bytes
Redo Buffers 5455872 bytes
```
## **Sauvegarde Controlfile**

Sauvegarder les fichiers de contrôle si vous devez abandonner la migration et revenir à l'emplacement de stockage d'origine. Une copie du fichier de contrôle de sauvegarde n'est pas nécessaire à 100 %, mais elle facilite le processus de réinitialisation des emplacements des fichiers de base de données vers leur emplacement d'origine.

```
RMAN> backup as copy current controlfile format '/tmp/TOAST.ctrl';
Starting backup at 08-DEC-15
using channel ORA_DISK_1
channel ORA DISK 1: starting datafile copy
copying current control file
output file name=/tmp/TOAST.ctrl tag=TAG20151208T194540 RECID=30
STAMP=897939940
channel ORA_DISK_1: datafile copy complete, elapsed time: 00:00:01
Finished backup at 08-DEC-15
```
#### **Mises à jour des paramètres**

```
RMAN> create pfile='/tmp/pfile' from spfile;
Statement processed
```
# **Mettre à jour le fichier pfile**

Tous les paramètres faisant référence aux anciens groupes de disques ASM doivent être mis à jour et, dans certains cas, supprimés lorsqu'ils ne sont plus pertinents. Mettez-les à jour pour refléter les nouveaux chemins du système de fichiers et enregistrez le fichier pfile mis à jour. Assurez-vous que le chemin cible complet est répertorié. Pour mettre à jour ces paramètres, exécutez les commandes suivantes :

```
*.audit_file_dest='/orabin/admin/TOAST/adump'
*.audit_trail='db'
*.compatible='12.1.0.2.0'
*.control_files='/logs/TOAST/arch/control01.ctl','/logs/TOAST/redo/control
02.ctl'
*.db_block_size=8192
*.db_domain=''
*.db_name='TOAST'
*.diagnostic_dest='/orabin'
*.dispatchers='(PROTOCOL=TCP) (SERVICE=TOASTXDB)'
*.log_archive_dest_1='LOCATION=/logs/TOAST/arch'
*.log archive format='%t %s %r.dbf'
*.open_cursors=300
*.pga_aggregate_target=256m
*.processes=300
*.remote_login_passwordfile='EXCLUSIVE'
*.sga_target=768m
*.undo_tablespace='UNDOTBS1'
```
## **Désactivez le fichier init.ora d'origine**

Ce fichier se trouve dans le \$ORACLE\_HOME/dbs Et se trouve généralement dans un fichier pfile qui sert de pointeur vers le fichier spfile sur le groupe de disques ASM. Pour vous assurer que le fichier spfile d'origine n'est plus utilisé, renommez-le. Ne le supprimez pas, cependant, car ce fichier est nécessaire si la migration doit être abandonnée.

```
[oracle@jfsc1 ~]$ cd $ORACLE_HOME/dbs
[oracle@jfsc1 dbs]$ cat initTOAST.ora
SPFILE='+ASM0/TOAST/spfileTOAST.ora'
[oracle@jfsc1 dbs]$ mv initTOAST.ora initTOAST.ora.prev
[oracle@jfsc1 dbs]$
```
## **Récréation du fichier de paramètres**

Il s'agit de la dernière étape de la relocalisation de fichier spfile. Le fichier spfile d'origine n'est plus utilisé et la base de données est actuellement démarrée (mais pas montée) à l'aide du fichier intermédiaire. Le contenu de ce fichier peut être écrit dans le nouvel emplacement spfile comme suit :

```
RMAN> create spfile from pfile='/tmp/pfile';
Statement processed
```
### **Démarrez la base de données pour commencer à utiliser le nouveau fichier spfile**

Vous devez démarrer la base de données pour libérer les verrous sur le fichier intermédiaire et démarrer la base de données en utilisant uniquement le nouveau fichier spfile. Le démarrage de la base de données prouve également que le nouvel emplacement spfile est correct et que ses données sont valides.

```
RMAN> shutdown immediate;
Oracle instance shut down
RMAN> startup nomount;
connected to target database (not started)
Oracle instance started
Total System Global Area 805306368 bytes
Fixed Size 2929552 bytes
Variable Size 331353200 bytes
Database Buffers 465567744 bytes
Redo Buffers 5455872 bytes
```
## **Restaurer le fichier de contrôle**

Un fichier de contrôle de sauvegarde a été créé au niveau du chemin /tmp/TOAST.ctrl plus tôt dans la procédure. Le nouveau fichier spfile définit les emplacements des fichiers de contrôle comme /logfs/TOAST/ctrl/ctrlfile1.ctrl et /logfs/TOAST/redo/ctrlfile2.ctrl. Cependant, ces fichiers n'existent pas encore.

1. Cette commande restaure les données du fichier de contrôle dans les chemins définis dans le fichier spfile.

```
RMAN> restore controlfile from '/tmp/TOAST.ctrl';
Starting restore at 13-MAY-16
using channel ORA_DISK_1
channel ORA DISK 1: copied control file copy
output file name=/logs/TOAST/arch/control01.ctl
output file name=/logs/TOAST/redo/control02.ctl
Finished restore at 13-MAY-16
```
2. Exécutez la commande mount pour que les fichiers de contrôle soient correctement découverts et contiennent des données valides.

```
RMAN> alter database mount;
Statement processed
released channel: ORA_DISK_1
```
Pour valider le control files paramètre, exécutez la commande suivante :

```
SQL> show parameter control files;
NAME TYPE VALUE
------------------------------------ -----------
------------------------------
control files string
/logs/TOAST/arch/control01.ctl
, the contraction of the contraction of \mathcal{L}/logs/TOAST/redo/control02.c
tle and the contract of the contract of the contract of the contract of the contract of the contract of the co
```
## **Relecture du journal**

La base de données utilise actuellement les fichiers de données dans l'ancien emplacement. Avant de pouvoir utiliser la copie, les fichiers de données doivent être synchronisés. Le temps s'est écoulé pendant le processus de copie initial et les modifications ont été enregistrées principalement dans les journaux d'archivage. Ces modifications sont répliquées dans les deux étapes suivantes.

1. Effectuez une sauvegarde incrémentielle RMAN contenant les journaux d'archivage.

```
RMAN> backup incremental level 1 format '/logs/TOAST/arch/%U' for
recover of copy with tag 'ONTAP MIGRATION' database;
Starting backup at 13-MAY-16
using target database control file instead of recovery catalog
allocated channel: ORA_DISK_1
channel ORA DISK 1: SID=124 device type=DISK
channel ORA_DISK_1: starting incremental level 1 datafile backup set
channel ORA_DISK_1: specifying datafile(s) in backup set
input datafile file number=00001 name=+ASM0/TOAST/system01.dbf
input datafile file number=00002 name=+ASM0/TOAST/sysaux01.dbf
input datafile file number=00003 name=+ASM0/TOAST/undotbs101.dbf
input datafile file number=00004 name=+ASM0/TOAST/users01.dbf
channel ORA DISK 1: starting piece 1 at 13-MAY-16
channel ORA_DISK_1: finished piece 1 at 13-MAY-16
piece handle=/logs/TOAST/arch/09r5fj8i_1_1 tag=ONTAP_MIGRATION
comment=NONE
channel ORA_DISK_1: backup set complete, elapsed time: 00:00:01
Finished backup at 13-MAY-16
RMAN-06497: WARNING: control file is not current, control file
AUTOBACKUP skipped
```
2. Relire les journaux.

RMAN> recover copy of database with tag 'ONTAP MIGRATION'; Starting recover at 13-MAY-16 using channel ORA\_DISK\_1 channel ORA\_DISK\_1: starting incremental datafile backup set restore channel ORA\_DISK\_1: specifying datafile copies to recover recovering datafile copy file number=00001 name=/oradata/TOAST/data\_D-TOAST\_I-2098173325\_TS-SYSTEM\_FNO-1\_01r5fhjg recovering datafile copy file number=00002 name=/oradata/TOAST/data\_D-TOAST\_I-2098173325\_TS-SYSAUX\_FNO-2\_02r5fhjo recovering datafile copy file number=00003 name=/oradata/TOAST/data\_D-TOAST\_I-2098173325\_TS-UNDOTBS1\_FNO-3\_03r5fhjt recovering datafile copy file number=00004 name=/oradata/TOAST/data\_D-TOAST\_I-2098173325\_TS-USERS\_FNO-4\_05r5fhk6 channel ORA DISK 1: reading from backup piece /logs/TOAST/arch/09r5fj8i\_1\_1 channel ORA DISK 1: piece handle=/logs/TOAST/arch/09r5fj8i 1 1 tag=ONTAP\_MIGRATION channel ORA DISK 1: restored backup piece 1 channel ORA\_DISK\_1: restore complete, elapsed time: 00:00:01 Finished recover at 13-MAY-16 RMAN-06497: WARNING: control file is not current, control file AUTOBACKUP skipped

## **Activation**

Le fichier de contrôle restauré fait toujours référence aux fichiers de données à l'emplacement d'origine et contient également les informations de chemin des fichiers de données copiés.

1. Pour modifier les fichiers de données actifs, exécutez switch database to copy commande :

```
RMAN> switch database to copy;
datafile 1 switched to datafile copy "/oradata/TOAST/data_D-TOAST_I-
2098173325_TS-SYSTEM_FNO-1_01r5fhjg"
datafile 2 switched to datafile copy "/oradata/TOAST/data_D-TOAST_I-
2098173325_TS-SYSAUX_FNO-2_02r5fhjo"
datafile 3 switched to datafile copy "/oradata/TOAST/data_D-TOAST_I-
2098173325_TS-UNDOTBS1_FNO-3_03r5fhjt"
datafile 4 switched to datafile copy "/oradata/TOAST/data_D-TOAST_I-
2098173325_TS-USERS_FNO-4_05r5fhk6"
```
2. Bien que les fichiers de données soient parfaitement cohérents, une dernière étape est nécessaire pour relire les modifications restantes enregistrées dans les journaux de reprise en ligne. Utilisez le recover database pour relire ces modifications et rendre la copie identique à 100 % à l'original. Toutefois, la copie n'est pas encore ouverte.

```
RMAN> recover database;
Starting recover at 13-MAY-16
using channel ORA_DISK_1
starting media recovery
archived log for thread 1 with sequence 28 is already on disk as file
+ASM0/TOAST/redo01.log
archived log file name=+ASM0/TOAST/redo01.log thread=1 sequence=28
media recovery complete, elapsed time: 00:00:00
Finished recover at 13-MAY-16
```
#### **Déplacer les fichiers de données temporaires**

1. Identifiez l'emplacement des fichiers de données temporaires toujours en cours d'utilisation sur le groupe de disques d'origine.

```
RMAN> select file#||' '||name from v$tempfile;
FILE#||''||NAME
------------------------------------------------------------------------
--------
1 +ASM0/TOAST/temp01.dbf
```
2. Pour déplacer les fichiers de données, exécutez les commandes suivantes. S'il existe de nombreux fichiers tempfiles, utilisez un éditeur de texte pour créer la commande RMAN, puis coupez-la et collez-la.

```
RMAN> run {
2> set newname for tempfile 1 to '/oradata/TOAST/temp01.dbf';
3> switch tempfile all;
4 > \{executing command: SET NEWNAME
renamed tempfile 1 to /oradata/TOAST/temp01.dbf in control file
```
#### **Migration du journal de reprise**

Le processus de migration est presque terminé, mais les journaux de reprise se trouvent toujours sur le groupe de disques ASM d'origine. Les journaux de reprise ne peuvent pas être transférés directement. Un nouvel ensemble de journaux de reprise est créé et ajouté à la configuration, suivant un DROP des anciens journaux.

1. Identifiez le nombre de groupes de fichiers redo log et leurs numéros de groupe respectifs.

```
RMAN> select group#||' '||member from v$logfile;
GROUP#||''||MEMBER
------------------------------------------------------------------------
--------
1 +ASM0/TOAST/redo01.log
2 +ASM0/TOAST/redo02.log
3 +ASM0/TOAST/redo03.log
```
2. Indiquez la taille des journaux de reprise.

```
RMAN> select group#||' '||bytes from v$log;
GROUP#||''||BYTES
------------------------------------------------------------------------
--------
1 52428800
2 52428800
3 52428800
```
3. Pour chaque fichier redo log, créez un groupe en utilisant la même taille que le groupe de fichiers redo log actuel à l'aide du nouvel emplacement du système de fichiers.

```
RMAN> alter database add logfile '/logs/TOAST/redo/log00.rdo' size
52428800;
Statement processed
RMAN> alter database add logfile '/logs/TOAST/redo/log01.rdo' size
52428800;
Statement processed
RMAN> alter database add logfile '/logs/TOAST/redo/log02.rdo' size
52428800;
Statement processed
```
4. Supprimez les anciens groupes de fichiers journaux qui se trouvent toujours sur le stockage précédent.

```
RMAN> alter database drop logfile group 4;
Statement processed
RMAN> alter database drop logfile group 5;
Statement processed
RMAN> alter database drop logfile group 6;
Statement processed
```
5. Si une erreur bloque la suppression d'un journal actif, forcez un commutateur au journal suivant pour libérer le verrouillage et forcer un point de contrôle global. Un exemple est illustré ci-dessous. La tentative de suppression du groupe de fichiers journaux 3, qui se trouvait sur l'ancien emplacement, a été refusée

parce qu'il y avait encore des données actives dans ce fichier journal. L'archivage des journaux suivi d'un point de contrôle permet la suppression des fichiers journaux.

RMAN> alter database drop logfile group 4; RMAN-00571: =========================================================== RMAN-00569: =============== ERROR MESSAGE STACK FOLLOWS =============== RMAN-00571: =========================================================== RMAN-03002: failure of sql statement command at 12/08/2015 20:23:51 ORA-01623: log 4 is current log for instance TOAST (thread 4) - cannot drop ORA-00312: online log 4 thread 1: '+NEWLOGS/TOAST/ONLINELOG/group\_4.266.897763123' RMAN> alter system switch logfile; Statement processed RMAN> alter system checkpoint; Statement processed RMAN> alter database drop logfile group 4; Statement processed

6. Vérifiez l'environnement pour vous assurer que tous les paramètres basés sur l'emplacement sont mis à jour.

```
SQL> select name from v$datafile;
SQL> select member from v$logfile;
SQL> select name from v$tempfile;
SQL> show parameter spfile;
SQL> select name, value from v$parameter where value is not null;
```
7. Le script suivant explique comment faciliter ce processus.
```
[root@jfsc1 current]# ./checkdbdata.pl TOAST
TOAST datafiles:
/oradata/TOAST/data_D-TOAST_I-2098173325_TS-SYSTEM_FNO-1_01r5fhjg
/oradata/TOAST/data_D-TOAST_I-2098173325_TS-SYSAUX_FNO-2_02r5fhjo
/oradata/TOAST/data_D-TOAST_I-2098173325_TS-UNDOTBS1_FNO-3_03r5fhjt
/oradata/TOAST/data_D-TOAST_I-2098173325_TS-USERS_FNO-4_05r5fhk6
TOAST redo logs:
/logs/TOAST/redo/log00.rdo
/logs/TOAST/redo/log01.rdo
/logs/TOAST/redo/log02.rdo
TOAST temp datafiles:
/oradata/TOAST/temp01.dbf
TOAST spfile
spfile string
/orabin/product/12.1.0/dbhome_
                                                 1/dbs/spfileTOAST.ora
TOAST key parameters
control_files /logs/TOAST/arch/control01.ctl,
/logs/TOAST/redo/control02.ctl
log_archive_dest_1 LOCATION=/logs/TOAST/arch
```
8. Si les groupes de disques ASM ont été complètement évacués, ils peuvent maintenant être démontés avec asmcmd. Dans de nombreux cas, les fichiers appartenant à d'autres bases de données ou au fichier ASM spfile/passwd peuvent toujours être présents.

```
-bash-4.1$ . oraenv
ORACLE_SID = [TOAST] ? +ASM
The Oracle base remains unchanged with value /orabin
-bash-4.1$ asmcmd
ASMCMD> umount DATA
ASMCMD>
```
## **Procédure de nettoyage du fichier de données**

Le processus de migration peut donner lieu à des fichiers de données avec une syntaxe longue ou chiffrée, selon la façon dont Oracle RMAN a été utilisé. Dans l'exemple illustré ici, la sauvegarde a été effectuée avec le format de fichier de /oradata/TOAST/%U. %U Indique que RMAN doit créer un nom unique par défaut pour chaque fichier de données. Le résultat est similaire à ce qui est affiché dans le texte suivant. Les noms traditionnels des fichiers de données sont incorporés dans les noms. Pour ce faire, utilisez l'approche par script illustrée à la ["Nettoyage de migration ASM"](#page-317-0).

```
[root@jfsc1 current]# ./fixuniquenames.pl TOAST
#sqlplus Commands
shutdown immediate;
startup mount;
host mv /oradata/TOAST/data_D-TOAST_I-2098173325_TS-SYSTEM_FNO-1_01r5fhjg
/oradata/TOAST/system.dbf
host mv /oradata/TOAST/data_D-TOAST_I-2098173325_TS-SYSAUX_FNO-2_02r5fhjo
/oradata/TOAST/sysaux.dbf
host mv /oradata/TOAST/data_D-TOAST_I-2098173325_TS-UNDOTBS1_FNO-
3_03r5fhjt /oradata/TOAST/undotbs1.dbf
host mv /oradata/TOAST/data D-TOAST I-2098173325 TS-USERS FNO-4 05r5fhk6
/oradata/TOAST/users.dbf
alter database rename file '/oradata/TOAST/data_D-TOAST_I-2098173325_TS-
SYSTEM_FNO-1_01r5fhjg' to '/oradata/TOAST/system.dbf';
alter database rename file '/oradata/TOAST/data_D-TOAST_I-2098173325_TS-
SYSAUX FNO-2 02r5fhjo' to '/oradata/TOAST/sysaux.dbf';
alter database rename file '/oradata/TOAST/data_D-TOAST_I-2098173325_TS-
UNDOTBS1_FNO-3_03r5fhjt' to '/oradata/TOAST/undotbs1.dbf';
alter database rename file '/oradata/TOAST/data_D-TOAST_I-2098173325_TS-
USERS FNO-4 05r5fhk6' to '/oradata/TOAST/users.dbf';
alter database open;
```
### **Rééquilibrage d'Oracle ASM**

Comme nous l'avons vu précédemment, un groupe de disques Oracle ASM peut être migré en toute transparence vers un nouveau système de stockage en utilisant le processus de rééquilibrage. En résumé, le processus de rééquilibrage nécessite l'ajout de LUN de taille égale au groupe existant de LUN, suivi d'une opération de DROP de la LUN précédente. Oracle ASM déplace automatiquement les données sous-jacentes vers un nouveau stockage selon une disposition optimale, puis libère les anciens LUN une fois l'opération terminée.

Le processus de migration utilise des E/S séquentielles efficaces et ne provoque généralement aucune interruption des performances. En revanche, le taux de migration peut être ralenti lorsque cela est nécessaire.

## **Identifiez les données à migrer**

```
SQL> select name||' '||group_number||' '||total_mb||' '||path||'
'||header status from v$asm disk;
NEWDATA_0003 1 10240 /dev/mapper/3600a098038303537762b47594c315864 MEMBER
NEWDATA_0002 1 10240 /dev/mapper/3600a098038303537762b47594c315863 MEMBER
NEWDATA_0000 1 10240 /dev/mapper/3600a098038303537762b47594c315861 MEMBER
NEWDATA_0001 1 10240 /dev/mapper/3600a098038303537762b47594c315862 MEMBER
SQL> select group number||' '||name from v$asm diskgroup;
1 NEWDATA
```
### **Créer des LUN**

Créez de nouvelles LUN de la même taille et définissez l'appartenance des utilisateurs et des groupes selon les besoins. Les LUN doivent s'afficher comme CANDIDATE disques.

```
SQL> select name||' '||group_number||' '||total_mb||' '||path||'
'||header status from v$asm disk;
  0 0 /dev/mapper/3600a098038303537762b47594c31586b CANDIDATE
  0 0 /dev/mapper/3600a098038303537762b47594c315869 CANDIDATE
  0 0 /dev/mapper/3600a098038303537762b47594c315858 CANDIDATE
  0 0 /dev/mapper/3600a098038303537762b47594c31586a CANDIDATE
NEWDATA_0003 1 10240 /dev/mapper/3600a098038303537762b47594c315864 MEMBER
NEWDATA_0002 1 10240 /dev/mapper/3600a098038303537762b47594c315863 MEMBER
NEWDATA_0000 1 10240 /dev/mapper/3600a098038303537762b47594c315861 MEMBER
NEWDATA_0001 1 10240 /dev/mapper/3600a098038303537762b47594c315862 MEMBER
```
## **Ajouter de nouvelles LUN**

Même si les opérations d'ajout et de suppression peuvent être effectuées ensemble, il est généralement plus facile d'ajouter de nouvelles LUN en deux étapes. Commencez par ajouter les nouvelles LUN au groupe de disques. Cette étape entraîne la migration de la moitié des extensions des LUN ASM actuelles vers les nouvelles LUN.

La puissance de rééquilibrage indique la vitesse à laquelle les données sont transférées. Plus le nombre est élevé, plus le parallélisme du transfert de données est élevé. La migration s'effectue au moyen d'opérations d'E/S séquentielles efficaces, peu susceptibles d'entraîner des problèmes de performances. Toutefois, si nécessaire, le pouvoir de rééquilibrage d'une migration en cours peut être ajusté avec le alter diskgroup [name] rebalance power [level] commande. Les migrations types utilisent une valeur de 5.

```
SQL> alter diskgroup NEWDATA add disk
'/dev/mapper/3600a098038303537762b47594c31586b' rebalance power 5;
Diskgroup altered.
SQL> alter diskgroup NEWDATA add disk
'/dev/mapper/3600a098038303537762b47594c315869' rebalance power 5;
Diskgroup altered.
SQL> alter diskgroup NEWDATA add disk
'/dev/mapper/3600a098038303537762b47594c315858' rebalance power 5;
Diskgroup altered.
SQL> alter diskgroup NEWDATA add disk
'/dev/mapper/3600a098038303537762b47594c31586a' rebalance power 5;
Diskgroup altered.
```
### **Surveiller le fonctionnement**

Une opération de rééquilibrage peut être contrôlée et gérée de plusieurs manières. Nous avons utilisé la commande suivante dans cet exemple.

```
SQL> select group number, operation, state from v$asm operation;
GROUP_NUMBER OPERA STAT
------------ ----- ----
             1 REBAL RUN
             1 REBAL WAIT
```
Une fois la migration terminée, aucune opération de rééquilibrage n'est signalée.

```
SQL> select group number, operation, state from v$asm operation;
no rows selected
```
### **Supprimez les anciennes LUN**

La migration est maintenant terminée à mi-chemin. Il peut être souhaitable d'effectuer quelques tests de performances de base pour s'assurer que l'environnement est sain. Après confirmation, les données restantes peuvent être déplacées en déposant les anciennes LUN. Notez que cela ne provoque pas la publication immédiate des LUN. L'opération de DROP indique à Oracle ASM de déplacer d'abord les extensions, puis de libérer la LUN.

```
sqlplus / as sysasm
SQL> alter diskgroup NEWDATA drop disk NEWDATA 0000 rebalance power 5;
Diskgroup altered.
SQL> alter diskgroup NEWDATA drop disk NEWDATA_0001 rebalance power 5;
Diskgroup altered.
SQL> alter diskgroup newdata drop disk NEWDATA_0002 rebalance power 5;
Diskgroup altered.
SQL> alter diskgroup newdata drop disk NEWDATA_0003 rebalance power 5;
Diskgroup altered.
```
### **Surveiller le fonctionnement**

L'opération de rééquilibrage peut être contrôlée et gérée de plusieurs manières. Nous avons utilisé la commande suivante dans cet exemple :

```
SQL> select group number, operation, state from v$asm operation;
GROUP_NUMBER OPERA STAT
------------ ----- ----
             1 REBAL RUN
             1 REBAL WAIT
```
Une fois la migration terminée, aucune opération de rééquilibrage n'est signalée.

```
SQL> select group number, operation, state from v$asm operation;
no rows selected
```
### **Supprimer les anciens LUN**

Avant de supprimer les anciennes LUN du groupe de disques, vous devez effectuer une dernière vérification de l'état de l'en-tête. Une fois qu'une LUN est libérée d'ASM, son nom n'est plus répertorié et son état est répertorié comme FORMER. Cela signifie que ces LUN peuvent être supprimées du système en toute sécurité.

```
SQL> select name||' '||group_number||' '||total_mb||' '||path||'
'||header status from v$asm disk;
NAME||''||GROUP_NUMBER||''||TOTAL_MB||''||PATH||''||HEADER_STATUS
--------------------------------------------------------------------------
------
  0 0 /dev/mapper/3600a098038303537762b47594c315863 FORMER
  0 0 /dev/mapper/3600a098038303537762b47594c315864 FORMER
  0 0 /dev/mapper/3600a098038303537762b47594c315861 FORMER
  0 0 /dev/mapper/3600a098038303537762b47594c315862 FORMER
NEWDATA_0005 1 10240 /dev/mapper/3600a098038303537762b47594c315869 MEMBER
NEWDATA_0007 1 10240 /dev/mapper/3600a098038303537762b47594c31586a MEMBER
NEWDATA_0004 1 10240 /dev/mapper/3600a098038303537762b47594c31586b MEMBER
NEWDATA_0006 1 10240 /dev/mapper/3600a098038303537762b47594c315858 MEMBER
8 rows selected.
```
### **Migration LVM**

La procédure présentée ici présente les principes d'une migration basée sur LVM d'un groupe de volumes appelé datavg. Les exemples sont tirés du LVM Linux, mais les principes s'appliquent également à AIX, HP-UX et VxVM. Les commandes précises peuvent varier.

1. Identifiez les LUN actuellement dans le datavg groupe de volumes.

```
[root@host1 ~]# pvdisplay -C | grep datavg
    /dev/mapper/3600a098038303537762b47594c31582f datavg lvm2 a-- 10.00g
10.00g
    /dev/mapper/3600a098038303537762b47594c31585a datavg lvm2 a-- 10.00g
10.00g
    /dev/mapper/3600a098038303537762b47594c315859 datavg lvm2 a-- 10.00g
10.00g
    /dev/mapper/3600a098038303537762b47594c31586c datavg lvm2 a-- 10.00g
10.00g
```
2. Créez de nouvelles LUN de taille physique identique ou légèrement supérieure et définissez-les comme volumes physiques.

```
[root@host1 ~]# pvcreate /dev/mapper/3600a098038303537762b47594c315864
   Physical volume "/dev/mapper/3600a098038303537762b47594c315864"
successfully created
[root@host1 ~]# pvcreate /dev/mapper/3600a098038303537762b47594c315863
   Physical volume "/dev/mapper/3600a098038303537762b47594c315863"
successfully created
[root@host1 ~]# pvcreate /dev/mapper/3600a098038303537762b47594c315862
   Physical volume "/dev/mapper/3600a098038303537762b47594c315862"
successfully created
[root@host1 ~]# pvcreate /dev/mapper/3600a098038303537762b47594c315861
   Physical volume "/dev/mapper/3600a098038303537762b47594c315861"
successfully created
```
3. Ajoutez les nouveaux volumes au groupe de volumes.

```
[root@host1 tmp]# vgextend datavg
/dev/mapper/3600a098038303537762b47594c315864
   Volume group "datavg" successfully extended
[root@host1 tmp]# vgextend datavg
/dev/mapper/3600a098038303537762b47594c315863
   Volume group "datavg" successfully extended
[root@host1 tmp]# vgextend datavg
/dev/mapper/3600a098038303537762b47594c315862
   Volume group "datavg" successfully extended
[root@host1 tmp]# vgextend datavg
/dev/mapper/3600a098038303537762b47594c315861
   Volume group "datavg" successfully extended
```
4. Émettez le pvmove Commande permettant de déplacer les extensions de chaque LUN actuelle vers la nouvelle LUN. Le - i [seconds] l'argument surveille la progression de l'opération.

[root@host1 tmp]# pvmove -i 10 /dev/mapper/3600a098038303537762b47594c31582f /dev/mapper/3600a098038303537762b47594c315864 /dev/mapper/3600a098038303537762b47594c31582f: Moved: 0.0% /dev/mapper/3600a098038303537762b47594c31582f: Moved: 14.2% /dev/mapper/3600a098038303537762b47594c31582f: Moved: 28.4% /dev/mapper/3600a098038303537762b47594c31582f: Moved: 42.5% /dev/mapper/3600a098038303537762b47594c31582f: Moved: 57.1% /dev/mapper/3600a098038303537762b47594c31582f: Moved: 72.3% /dev/mapper/3600a098038303537762b47594c31582f: Moved: 87.3% /dev/mapper/3600a098038303537762b47594c31582f: Moved: 100.0% [root@host1 tmp]# pvmove -i 10 /dev/mapper/3600a098038303537762b47594c31585a /dev/mapper/3600a098038303537762b47594c315863 /dev/mapper/3600a098038303537762b47594c31585a: Moved: 0.0% /dev/mapper/3600a098038303537762b47594c31585a: Moved: 14.9% /dev/mapper/3600a098038303537762b47594c31585a: Moved: 29.9% /dev/mapper/3600a098038303537762b47594c31585a: Moved: 44.8% /dev/mapper/3600a098038303537762b47594c31585a: Moved: 60.1% /dev/mapper/3600a098038303537762b47594c31585a: Moved: 75.8% /dev/mapper/3600a098038303537762b47594c31585a: Moved: 90.9% /dev/mapper/3600a098038303537762b47594c31585a: Moved: 100.0% [root@host1 tmp]# pvmove -i 10 /dev/mapper/3600a098038303537762b47594c315859 /dev/mapper/3600a098038303537762b47594c315862 /dev/mapper/3600a098038303537762b47594c315859: Moved: 0.0% /dev/mapper/3600a098038303537762b47594c315859: Moved: 14.8% /dev/mapper/3600a098038303537762b47594c315859: Moved: 29.8% /dev/mapper/3600a098038303537762b47594c315859: Moved: 45.5% /dev/mapper/3600a098038303537762b47594c315859: Moved: 61.1% /dev/mapper/3600a098038303537762b47594c315859: Moved: 76.6% /dev/mapper/3600a098038303537762b47594c315859: Moved: 91.7% /dev/mapper/3600a098038303537762b47594c315859: Moved: 100.0% [root@host1 tmp]# pvmove -i 10 /dev/mapper/3600a098038303537762b47594c31586c /dev/mapper/3600a098038303537762b47594c315861 /dev/mapper/3600a098038303537762b47594c31586c: Moved: 0.0% /dev/mapper/3600a098038303537762b47594c31586c: Moved: 15.0% /dev/mapper/3600a098038303537762b47594c31586c: Moved: 30.4% /dev/mapper/3600a098038303537762b47594c31586c: Moved: 46.0% /dev/mapper/3600a098038303537762b47594c31586c: Moved: 61.4% /dev/mapper/3600a098038303537762b47594c31586c: Moved: 77.2% /dev/mapper/3600a098038303537762b47594c31586c: Moved: 92.3% /dev/mapper/3600a098038303537762b47594c31586c: Moved: 100.0% 5. Une fois ce processus terminé, supprimez les anciennes LUN du groupe de volumes à l'aide du vgreduce commande. En cas de réussite, la LUN peut être supprimée en toute sécurité du système.

```
[root@host1 tmp]# vgreduce datavg
/dev/mapper/3600a098038303537762b47594c31582f
Removed "/dev/mapper/3600a098038303537762b47594c31582f" from volume
group "datavg"
[root@host1 tmp]# vgreduce datavg
/dev/mapper/3600a098038303537762b47594c31585a
   Removed "/dev/mapper/3600a098038303537762b47594c31585a" from volume
group "datavg"
[root@host1 tmp]# vgreduce datavg
/dev/mapper/3600a098038303537762b47594c315859
   Removed "/dev/mapper/3600a098038303537762b47594c315859" from volume
group "datavg"
[root@host1 tmp]# vgreduce datavg
/dev/mapper/3600a098038303537762b47594c31586c
    Removed "/dev/mapper/3600a098038303537762b47594c31586c" from volume
group "datavg"
```
## **Importation de LUN étrangères**

### **Migration Oracle avec FLI : planification**

Les procédures de migration des ressources SAN à l'aide de FLI sont décrites dans NetApp ["Tr-4380 : migration SAN à l'aide de Foreign LUN Import"](http://www.netapp.com/us/media/tr-4380.pdf).

Du point de vue de la base de données et de l'hôte, aucune étape particulière n'est requise. Une fois les zones FC mises à jour et les LUN disponibles sur ONTAP, LVM doit pouvoir lire les métadonnées LVM des LUN. De plus, les groupes de volumes sont prêts à être utilisés sans étape de configuration supplémentaire. Dans de rares cas, les environnements peuvent inclure des fichiers de configuration codés en dur avec des références à la baie de stockage précédente. Par exemple, un système Linux inclus /etc/multipath.conf Les règles qui référençaient un WWN d'un périphérique donné doivent être mises à jour pour refléter les modifications introduites par FLI.

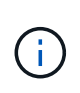

Reportez-vous à la matrice de compatibilité NetApp pour plus d'informations sur les configurations prises en charge. Si votre environnement n'est pas inclus, contactez votre représentant NetApp pour obtenir de l'aide.

Cet exemple montre la migration des LUN ASM et LVM hébergées sur un serveur Linux. FLI est pris en charge par d'autres systèmes d'exploitation. Bien que les commandes côté hôte puissent différer, les principes sont les mêmes et les procédures ONTAP sont identiques.

## **Identifier les LUN LVM**

La première étape de la préparation consiste à identifier les LUN à migrer. Dans l'exemple illustré ici, deux systèmes de fichiers SAN sont montés sur /orabin et /backups.

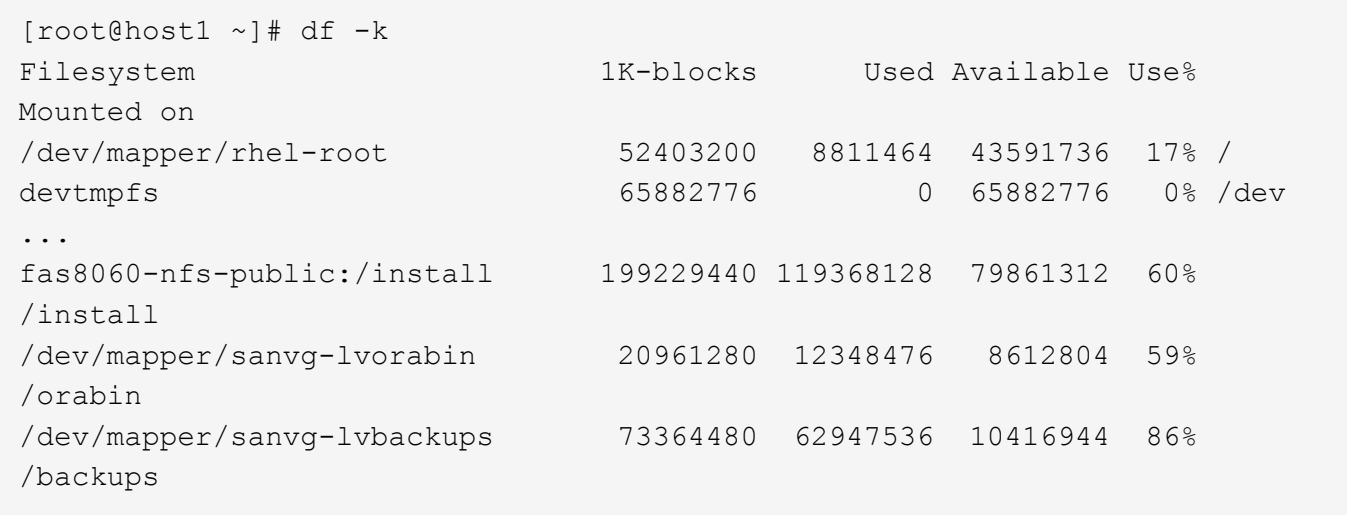

Le nom du groupe de volumes peut être extrait du nom du périphérique, qui utilise le format (nom du groupe de volumes)-(nom du volume logique). Dans ce cas, le groupe de volumes est appelé sanvg.

Le pvdisplay Vous pouvez utiliser la commande suivante pour identifier les LUN qui prennent en charge ce groupe de volumes. Dans ce cas, 10 LUN constituent le sanvg groupe de volumes.

```
[root@host1 ~]# pvdisplay -C -o pv_name,pv_size,pv_fmt,vg_name
PV PSize VG
   /dev/mapper/3600a0980383030445424487556574266 10.00g sanvg
   /dev/mapper/3600a0980383030445424487556574267 10.00g sanvg
   /dev/mapper/3600a0980383030445424487556574268 10.00g sanvg
   /dev/mapper/3600a0980383030445424487556574269 10.00g sanvg
   /dev/mapper/3600a098038303044542448755657426a 10.00g sanvg
   /dev/mapper/3600a098038303044542448755657426b 10.00g sanvg
   /dev/mapper/3600a098038303044542448755657426c 10.00g sanvg
   /dev/mapper/3600a098038303044542448755657426d 10.00g sanvg
   /dev/mapper/3600a098038303044542448755657426e 10.00g sanvg
   /dev/mapper/3600a098038303044542448755657426f 10.00g sanvg
   /dev/sda2 278.38g rhel
```
## **Identifier les LUN ASM**

Les LUN ASM doivent également être migrés. Pour obtenir le nombre de LUN et de chemins de LUN depuis sqlplus en tant qu'utilisateur sysasm, exécutez la commande suivante :

```
SQL> select path||' '||os mb from v$asm disk;
PATH||''||OS_MB
--------------------------------------------------------------------------
------
/dev/oracleasm/disks/ASM0 10240
/dev/oracleasm/disks/ASM9 10240
/dev/oracleasm/disks/ASM8 10240
/dev/oracleasm/disks/ASM7 10240
/dev/oracleasm/disks/ASM6 10240
/dev/oracleasm/disks/ASM5 10240
/dev/oracleasm/disks/ASM4 10240
/dev/oracleasm/disks/ASM1 10240
/dev/oracleasm/disks/ASM3 10240
/dev/oracleasm/disks/ASM2 10240
10 rows selected.
SQL>
```
## **Modifications du réseau FC**

L'environnement actuel contient 20 LUN à migrer. Mettez à jour le SAN actuel de sorte que ONTAP puisse accéder aux LUN actuelles. Les données n'ont pas encore été migrées, mais ONTAP doit lire les informations de configuration des LUN actuelles pour créer le nouveau home pour ces données.

Au moins un port HBA sur le système AFF/FAS doit être configuré en tant que port initiateur. En outre, les zones FC doivent être mises à jour de sorte que ONTAP puisse accéder aux LUN de la baie de stockage étrangère. Certaines baies de stockage ont configuré le masquage des LUN, ce qui limite les WWN pouvant accéder à une LUN donnée. Dans ce cas, le masquage de LUN doit également être mis à jour pour autoriser l'accès aux WWN de ONTAP.

Une fois cette étape terminée, ONTAP doit être en mesure d'afficher la baie de stockage étrangère avec le storage array show commande. Le champ de clé renvoyé est le préfixe utilisé pour identifier la LUN étrangère sur le système. Dans l'exemple ci-dessous, les LUN de la baie étrangère FOREIGN\_1 Apparaissent dans ONTAP en utilisant le préfixe de FOR-1.

### **Identifiez le tableau étranger**

```
Cluster01::> storage array show -fields name,prefix
name prefix
------------- ------
FOREIGN_1 FOR-1
Cluster01::>
```
### **Identifiez les LUN étrangères**

Vous pouvez lister les LUN en transmettant le array-name à la storage disk show commande. Les données renvoyées sont référencées plusieurs fois pendant la procédure de migration.

Cluster01::> storage disk show -array-name FOREIGN 1 -fields disk, serial disk serial-number -------- ------------- FOR-1.1 800DT\$HuVWBX FOR-1.2 800DT\$HuVWBZ FOR-1.3 800DT\$HuVWBW FOR-1.4 800DT\$HuVWBY FOR-1.5 800DT\$HuVWB/ FOR-1.6 800DT\$HuVWBa FOR-1.7 800DT\$HuVWBd FOR-1.8 800DT\$HuVWBb FOR-1.9 800DT\$HuVWBc FOR-1.10 800DT\$HuVWBe FOR-1.11 800DT\$HuVWBf FOR-1.12 800DT\$HuVWBg FOR-1.13 800DT\$HuVWBi FOR-1.14 800DT\$HuVWBh FOR-1.15 800DT\$HuVWBj FOR-1.16 800DT\$HuVWBk FOR-1.17 800DT\$HuVWBm FOR-1.18 800DT\$HuVWBl FOR-1.19 800DT\$HuVWBo FOR-1.20 800DT\$HuVWBn 20 entries were displayed. Cluster01::>

## **Enregistrer des LUN de baies étrangères en tant que candidats à l'importation**

Les LUN étrangères sont initialement classées comme tout type de LUN particulier. Avant de pouvoir importer des données, les LUN doivent être marquées comme étrangères et par conséquent comme candidates au processus d'importation. Cette étape est terminée en transmettant le numéro de série au storage disk modify comme indiqué dans l'exemple suivant. Notez que ce processus balise uniquement la LUN comme étant étrangère dans ONTAP. Aucune donnée n'est écrite sur la LUN étrangère elle-même.

```
Cluster01::*> storage disk modify {-serial-number 800DT$HuVWBW} -is
-foreign true
Cluster01::*> storage disk modify {-serial-number 800DT$HuVWBX} -is
-foreign true
...
Cluster01::*> storage disk modify {-serial-number 800DT$HuVWBn} -is
-foreign true
Cluster01::*> storage disk modify {-serial-number 800DT$HuVWBo} -is
-foreign true
Cluster01::*>
```
## **Création de volumes pour héberger les LUN migrés**

Un volume est nécessaire pour héberger les LUN migrées. La configuration exacte du volume dépend du plan global d'exploitation des fonctionnalités ONTAP. Dans cet exemple, les LUN ASM sont placées dans un volume et les LUN LVM sont placées dans un second volume. Vous pouvez ainsi gérer les LUN en tant que groupes indépendants à des fins telles que la hiérarchisation, la création de snapshots ou la définition de contrôles de QoS.

Réglez le snapshot-policy `to `none. Le processus de migration peut inclure une grande partie du transfert des données. Par conséquent, si des snapshots sont créés par accident, la consommation d'espace peut augmenter de façon importante, car des données indésirables sont capturées dans les snapshots.

```
Cluster01::> volume create -volume new_asm -aggregate data_02 -size 120G
-snapshot-policy none
[Job 1152] Job succeeded: Successful
Cluster01::> volume create -volume new_lvm -aggregate data_02 -size 120G
-snapshot-policy none
[Job 1153] Job succeeded: Successful
Cluster01::>
```
## **Créer des LUN ONTAP**

Une fois les volumes créés, les nouvelles LUN doivent être créées. Normalement, la création d'une LUN nécessite que l'utilisateur indique des informations telles que la taille de LUN, mais dans ce cas, l'argument disque étranger est transmis à la commande. Par conséquent, ONTAP réplique les données de configuration actuelle du LUN à partir du numéro de série spécifié. Il utilise également la géométrie des LUN et les données de la table de partition pour ajuster l'alignement des LUN et établir des performances optimales.

Dans cette étape, les numéros de série doivent être référencés avec le tableau étranger pour s'assurer que le LUN étranger correct est associé au nouveau LUN correct.

```
Cluster01::*> lun create -vserver vserver1 -path /vol/new_asm/LUN0 -ostype
linux -foreign-disk 800DT$HuVWBW
Created a LUN of size 10g (10737418240)
Cluster01::*> lun create -vserver vserver1 -path /vol/new_asm/LUN1 -ostype
linux -foreign-disk 800DT$HuVWBX
Created a LUN of size 10g (10737418240)
...
Created a LUN of size 10g (10737418240)
Cluster01::*> lun create -vserver vserver1 -path /vol/new_lvm/LUN8 -ostype
linux -foreign-disk 800DT$HuVWBn
Created a LUN of size 10g (10737418240)
Cluster01::*> lun create -vserver vserver1 -path /vol/new_lvm/LUN9 -ostype
linux -foreign-disk 800DT$HuVWBo
Created a LUN of size 10g (10737418240)
```
### **Créer des relations d'importation**

Les LUN ont été créées, mais ne sont pas configurées en tant que destination de réplication. Avant de pouvoir réaliser cette étape, les LUN doivent d'abord être mises hors ligne. Cette étape supplémentaire est conçue pour protéger les données contre les erreurs de l'utilisateur. Si ONTAP permettait l'exécution d'une migration sur une LUN en ligne, une erreur typographique risquerait d'écraser les données actives. L'étape supplémentaire consistant à forcer l'utilisateur à mettre d'abord une LUN hors ligne permet de vérifier que la LUN cible correcte est utilisée comme destination de migration.

```
Cluster01::*> lun offline -vserver vserver1 -path /vol/new_asm/LUN0
Warning: This command will take LUN "/vol/new asm/LUN0" in Vserver
           "vserver1" offline.
Do you want to continue? {y|n}: y
Cluster01::*> lun offline -vserver vserver1 -path /vol/new asm/LUN1
Warning: This command will take LUN "/vol/new asm/LUN1" in Vserver
           "vserver1" offline.
Do you want to continue? {y|n}: y
...
Warning: This command will take LUN "/vol/new_lvm/LUN8" in Vserver
           "vserver1" offline.
Do you want to continue? {y|n}: y
Cluster01::*> lun offline -vserver vserver1 -path /vol/new_lvm/LUN9
Warning: This command will take LUN "/vol/new_lvm/LUN9" in Vserver
           "vserver1" offline.
Do you want to continue? {y|n}: y
```
Une fois les LUN hors ligne, vous pouvez établir la relation d'importation en transmettant le numéro de série de la LUN étrangère à lun import create commande.

```
Cluster01::*> lun import create -vserver vserver1 -path /vol/new_asm/LUN0
-foreign-disk 800DT$HuVWBW
Cluster01::*> lun import create -vserver vserver1 -path /vol/new_asm/LUN1
-foreign-disk 800DT$HuVWBX
...
Cluster01::*> lun import create -vserver vserver1 -path /vol/new_lvm/LUN8
-foreign-disk 800DT$HuVWBn
Cluster01::*> lun import create -vserver vserver1 -path /vol/new_lvm/LUN9
-foreign-disk 800DT$HuVWBo
Cluster01::*>
```
Une fois toutes les relations d'importation établies, les LUN peuvent être remis en ligne.

```
Cluster01::*> lun online -vserver vserver1 -path /vol/new_asm/LUN0
Cluster01::*> lun online -vserver vserver1 -path /vol/new asm/LUN1
...
Cluster01::*> lun online -vserver vserver1 -path /vol/new_lvm/LUN8
Cluster01::*> lun online -vserver vserver1 -path /vol/new_lvm/LUN9
Clustern01::*>
```
### **Créer le groupe initiateur**

Un groupe initiateur (igroup) fait partie de l'architecture de masquage des LUN ONTAP. L'accès à une LUN nouvellement créée n'est pas accessible à moins qu'un hôte ne bénéficie au préalable d'un accès. Pour ce faire, vous devez créer un groupe initiateur qui répertorie les WWN FC ou les noms d'initiateurs iSCSI auxquels l'accès doit être accordé. Au moment de la rédaction de ce rapport, FLI était pris en charge uniquement pour les LUN FC. Cependant, la conversion en iSCSI après migration est une tâche simple, comme illustré dans la ["Conversion de protocoles"](#page-313-0).

Dans cet exemple, un groupe initiateur est créé et contient deux WWN correspondant aux deux ports disponibles sur l'adaptateur HBA de l'hôte.

```
Cluster01::*> igroup create linuxhost -protocol fcp -ostype linux
-initiator 21:00:00:0e:1e:16:63:50 21:00:00:0e:1e:16:63:51
```
#### **Mappez les nouvelles LUN sur l'hôte**

Après la création du groupe initiateur, les LUN sont ensuite mappées sur le groupe initiateur défini. Ces LUN sont uniquement disponibles pour les WWN inclus dans ce groupe initiateur. NetApp suppose, à ce stade du processus de migration, que l'hôte n'a pas été segmenté vers ONTAP. Cela est important, car si l'hôte est segmenté simultanément sur la baie étrangère et le nouveau système ONTAP, il est possible de détecter sur chaque baie des LUN portant le même numéro de série. Cette situation peut entraîner des dysfonctionnements des chemins d'accès multiples ou endommager les données.

```
Cluster01::*> lun map -vserver vserver1 -path /vol/new asm/LUN0 -igroup
linuxhost
Cluster01::*> lun map -vserver vserver1 -path /vol/new asm/LUN1 -igroup
linuxhost
...
Cluster01::*> lun map -vserver vserver1 -path /vol/new_lvm/LUN8 -igroup
linuxhost
Cluster01::*> lun map -vserver vserver1 -path /vol/new_lvm/LUN9 -igroup
linuxhost
Cluster01::*>
```
### **Migration Oracle avec FLI - mise en service**

Certaines perturbations lors de l'importation d'une LUN étrangère sont inévitables en raison de la nécessité de modifier la configuration du réseau FC. Cependant,

l'interruption ne doit pas durer beaucoup plus longtemps que le temps nécessaire pour redémarrer l'environnement de base de données et mettre à jour la segmentation FC pour basculer la connectivité FC de l'hôte de la LUN étrangère vers ONTAP.

Ce processus peut être résumé comme suit :

- 1. Mettez toutes les activités de LUN au repos sur les LUN étrangères.
- 2. Rediriger les connexions FC de l'hôte vers le nouveau système ONTAP.
- 3. Déclencher le processus d'importation.
- 4. Redécouvrez les LUN.
- 5. Redémarrez la base de données.

Inutile d'attendre la fin du processus de migration. Dès que la migration d'une LUN donnée commence, celle-ci est disponible sur ONTAP et peut assurer le service des données pendant que le processus de copie des données se poursuit. Toutes les lectures sont transmises au LUN étranger et toutes les écritures sont écrites de manière synchrone sur les deux baies. L'opération de copie est très rapide et la surcharge liée à la redirection du trafic FC est minimale. Par conséquent, tout impact sur les performances doit être transitoire et minimal. En cas de problème, vous pouvez retarder le redémarrage de l'environnement jusqu'à ce que le processus de migration soit terminé et que les relations d'importation aient été supprimées.

## **Arrêtez la base de données**

Dans cet exemple, la première étape de la mise en veille de l'environnement consiste à arrêter la base de données.

```
[oracle@host1 bin]$ . oraenv
ORACLE_SID = [oracle] ? FLIDB
The Oracle base remains unchanged with value /orabin
[oracle@host1 bin]$ sqlplus / as sysdba
SQL*Plus: Release 12.1.0.2.0
Copyright (c) 1982, 2014, Oracle. All rights reserved.
Connected to:
Oracle Database 12c Enterprise Edition Release 12.1.0.2.0 - 64bit
Production
With the Partitioning, Automatic Storage Management, OLAP, Advanced
Analytics
and Real Application Testing options
SQL> shutdown immediate;
Database closed.
Database dismounted.
ORACLE instance shut down.
SQL>
```
### **Fermez les services de grille**

L'un des systèmes de fichiers SAN en cours de migration inclut également les services Oracle ASM. La mise en veille des LUN sous-jacentes nécessite la suspension des systèmes de fichiers, ce qui signifie l'arrêt des processus avec des fichiers ouverts sur ce système de fichiers.

```
[oracle@host1 bin]$ ./crsctl stop has -f
CRS-2791: Starting shutdown of Oracle High Availability Services-managed
resources on 'host1'
CRS-2673: Attempting to stop 'ora.evmd' on 'host1'
CRS-2673: Attempting to stop 'ora.DATA.dg' on 'host1'
CRS-2673: Attempting to stop 'ora.LISTENER.lsnr' on 'host1'
CRS-2677: Stop of 'ora.DATA.dg' on 'host1' succeeded
CRS-2673: Attempting to stop 'ora.asm' on 'host1'
CRS-2677: Stop of 'ora.LISTENER.lsnr' on 'host1' succeeded
CRS-2677: Stop of 'ora.evmd' on 'host1' succeeded
CRS-2677: Stop of 'ora.asm' on 'host1' succeeded
CRS-2673: Attempting to stop 'ora.cssd' on 'host1'
CRS-2677: Stop of 'ora.cssd' on 'host1' succeeded
CRS-2793: Shutdown of Oracle High Availability Services-managed resources
on 'host1' has completed
CRS-4133: Oracle High Availability Services has been stopped.
[oracle@host1 bin]$
```
### **Démonter les systèmes de fichiers**

Si tous les processus sont arrêtés, l'opération de montage a réussi. Si l'autorisation est refusée, il doit y avoir un processus avec un verrou sur le système de fichiers. Le fuser permet d'identifier ces processus.

```
[root@host1 ~]# umount /orabin
[root@host1 ~]# umount /backups
```
#### **Désactiver les groupes de volumes**

Une fois tous les systèmes de fichiers d'un groupe de volumes donné démontés, le groupe de volumes peut être désactivé.

```
[root@host1 ~]# vgchange --activate n sanvg
    0 logical volume(s) in volume group "sanvg" now active
[root@host1 ~]#
```
### **Modifications du réseau FC**

Les zones FC peuvent maintenant être mises à jour pour supprimer tout accès de l'hôte à la baie étrangère et établir l'accès à ONTAP.

#### **Démarrer le processus d'importation**

Pour démarrer les processus d'importation de LUN, exécutez lun import start commande.

```
Cluster01::lun import*> lun import start -vserver vserver1 -path
/vol/new_asm/LUN0
Cluster01::lun import*> lun import start -vserver vserver1 -path
/vol/new_asm/LUN1
...
Cluster01::lun import*> lun import start -vserver vserver1 -path
/vol/new_lvm/LUN8
Cluster01::lun import*> lun import start -vserver vserver1 -path
/vol/new_lvm/LUN9
Cluster01::lun import*>
```
### **Surveiller la progression de l'importation**

L'opération d'importation peut être surveillée avec lun import show commande. Comme indiqué cidessous, l'importation des 20 LUN est en cours, ce qui signifie que les données sont désormais accessibles via ONTAP, même si la copie des données progresse.

```
Cluster01::lun import*> lun import show -fields path,percent-complete
vserver foreign-disk path percent-complete
--------- ------------ ----------------- ----------------
vserver1 800DT$HuVWB/ /vol/new_asm/LUN4 5
vserver1 800DT$HuVWBW /vol/new_asm/LUN0 5
vserver1 800DT$HuVWBX /vol/new_asm/LUN1 6
vserver1 800DT$HuVWBY /vol/new_asm/LUN2 6
vserver1 800DT$HuVWBZ /vol/new_asm/LUN3 5
vserver1 800DT$HuVWBa /vol/new_asm/LUN5 4
vserver1 800DT$HuVWBb /vol/new_asm/LUN6 4
vserver1 800DT$HuVWBc /vol/new_asm/LUN7 4
vserver1 800DT$HuVWBd /vol/new_asm/LUN8 4
vserver1 800DT$HuVWBe /vol/new_asm/LUN9 4
vserver1 800DT$HuVWBf /vol/new_lvm/LUN0 5
vserver1 800DT$HuVWBg /vol/new_lvm/LUN1 4
vserver1 800DT$HuVWBh /vol/new_lvm/LUN2 4
vserver1 800DT$HuVWBi /vol/new_lvm/LUN3 3
vserver1 800DT$HuVWBj /vol/new_lvm/LUN4 3
vserver1 800DT$HuVWBk /vol/new_lvm/LUN5 3
vserver1 800DT$HuVWBl /vol/new_lvm/LUN6 4
vserver1 800DT$HuVWBm /vol/new_lvm/LUN7 3
vserver1 800DT$HuVWBn /vol/new_lvm/LUN8 2
vserver1 800DT$HuVWBo /vol/new_lvm/LUN9 2
20 entries were displayed.
```
Si vous avez besoin d'un processus hors ligne, retardez la redécouverte ou le redémarrage des services jusqu'au lun import show indique que la migration a réussi et s'est terminée. Vous pouvez ensuite terminer le processus de migration comme décrit à la section ["Importation de LUN étrangères—fin".](https://docs.netapp.com/fr-fr/ontap-apps-dbs/migration/migration_options.html#foreign-lun-import-fli)

Si vous avez besoin d'une migration en ligne, redécouvrez les LUN de leur nouveau domicile et accédez aux services.

## **Recherchez les modifications de périphérique SCSI**

Dans la plupart des cas, l'option la plus simple pour redécouvrir de nouvelles LUN consiste à redémarrer l'hôte. Cela supprime automatiquement les anciens périphériques obsolètes, détecte correctement toutes les nouvelles LUN et construit les périphériques associés, tels que les périphériques multivoies. L'exemple cidessous montre un processus entièrement en ligne à des fins de démonstration.

Attention : avant de redémarrer un hôte, assurez-vous que toutes les entrées dans /etc/fstab Les ressources SAN migrées de cette référence sont commentées. Si ce n'est pas le cas et si des problèmes surviennent lors de l'accès aux LUN, le système d'exploitation risque de ne pas démarrer. Cette situation n'endommage pas les données. Cependant, il peut être très peu commode de démarrer en mode de secours ou un mode similaire et de corriger le /etc/fstab Afin que le système d'exploitation puisse être démarré pour permettre le dépannage.

Les LUN de la version de Linux utilisée dans cet exemple peuvent être renumérisées avec rescan-scsibus.sh commande. Si la commande réussit, chaque chemin de LUN doit apparaître dans le résultat de la commande. Le résultat de cette commande peut être difficile à interpréter, mais si la configuration de zoning et d'igroup était correcte, de nombreuses LUN doivent apparaître et inclure un NETAPP chaîne du fournisseur.

```
[root@host1 /]# rescan-scsi-bus.sh
Scanning SCSI subsystem for new devices
Scanning host 0 for SCSI target IDs 0 1 2 3 4 5 6 7, all LUNs
 Scanning for device 0 2 0 0 ...
OLD: Host: scsi0 Channel: 02 Id: 00 Lun: 00
       Vendor: LSI Model: RAID SAS 6G 0/1 Rev: 2.13
     Type: Direct-Access ANSI SCSI revision: 05
Scanning host 1 for SCSI target IDs 0 1 2 3 4 5 6 7, all LUNs
 Scanning for device 1 0 0 0 ...
OLD: Host: scsi1 Channel: 00 Id: 00 Lun: 00
       Vendor: Optiarc Model: DVD RW AD-7760H Rev: 1.41
     Type: CD-ROM ANSI SCSI revision: 05
Scanning host 2 for SCSI target IDs 0 1 2 3 4 5 6 7, all LUNs
Scanning host 3 for SCSI target IDs 0 1 2 3 4 5 6 7, all LUNs
Scanning host 4 for SCSI target IDs 0 1 2 3 4 5 6 7, all LUNs
Scanning host 5 for SCSI target IDs 0 1 2 3 4 5 6 7, all LUNs
Scanning host 6 for SCSI target IDs 0 1 2 3 4 5 6 7, all LUNs
Scanning host 7 for all SCSI target IDs, all LUNs
 Scanning for device 7 0 0 10 ...
OLD: Host: scsi7 Channel: 00 Id: 00 Lun: 10
     Vendor: NETAPP Model: LUN C-Mode Rev: 8300
     Type: Direct-Access ANSI SCSI revision: 05
Scanning for device 7 0 0 11 ...
OLD: Host: scsi7 Channel: 00 Id: 00 Lun: 11
       Vendor: NETAPP Model: LUN C-Mode Rev: 8300
     Type: Direct-Access ANSI SCSI revision: 05
Scanning for device 7 0 0 12 ...
...
OLD: Host: scsi9 Channel: 00 Id: 01 Lun: 18
     Vendor: NETAPP Model: LUN C-Mode Rev: 8300
     Type: Direct-Access ANSI SCSI revision: 05
Scanning for device 9 0 1 19 ...
OLD: Host: scsi9 Channel: 00 Id: 01 Lun: 19
     Vendor: NETAPP Model: LUN C-Mode Rev: 8300
     Type: Direct-Access ANSI SCSI revision: 05
0 new or changed device(s) found.
0 remapped or resized device(s) found.
0 device(s) removed.
```
## **Vérifiez la présence de périphériques multivoies**

Le processus de découverte des LUN déclenche également la recréation des périphériques multivoies, mais il est connu que le pilote de chemins d'accès multiples Linux présente des problèmes occasionnels. La sortie de multipath - ll doit être vérifié pour vérifier que la sortie semble correcte. Par exemple, le résultat cidessous affiche les périphériques à chemins d'accès multiples associés à un NETAPP chaîne du fournisseur. Chaque périphérique a quatre chemins, dont deux avec une priorité de 50 et deux avec une priorité de 10.

Bien que le résultat exact puisse varier selon les versions de Linux, ce résultat semble normal.

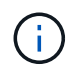

Reportez-vous à la documentation des utilitaires hôtes pour connaître la version de Linux que vous utilisez pour vérifier que l' /etc/multipath.conf les paramètres sont corrects.

```
[root@host1 /]# multipath -ll
3600a098038303558735d493762504b36 dm-5 NETAPP ,LUN C-Mode
size=10G features='4 queue if no path pg_init_retries 50
retain attached hw handle' hwhandler='1 alua' wp=rw
|-+- policy='service-time 0' prio=50 status=active
| |- 7:0:1:4 sdat 66:208 active ready running
| `- 9:0:1:4 sdbn 68:16 active ready running
`-+- policy='service-time 0' prio=10 status=enabled
    |- 7:0:0:4 sdf 8:80 active ready running
  \dot{-} 9:0:0:4 sdz 65:144 active ready running
3600a098038303558735d493762504b2d dm-10 NETAPP ,LUN C-Mode
size=10G features='4 queue if no path pg init retries 50
retain attached hw handle' hwhandler='1 alua' wp=rw
|-+- policy='service-time 0' prio=50 status=active
| |- 7:0:1:8 sdax 67:16 active ready running
| `- 9:0:1:8 sdbr 68:80 active ready running
`-+- policy='service-time 0' prio=10 status=enabled
    |- 7:0:0:8 sdj 8:144 active ready running
    `- 9:0:0:8 sdad 65:208 active ready running
...
3600a098038303558735d493762504b37 dm-8 NETAPP ,LUN C-Mode
size=10G features='4 queue if no path pg init retries 50
retain attached hw handle' hwhandler='1 alua' wp=rw
|-+- policy='service-time 0' prio=50 status=active
| |- 7:0:1:5 sdau 66:224 active ready running
| `- 9:0:1:5 sdbo 68:32 active ready running
`-+- policy='service-time 0' prio=10 status=enabled
   |- 7:0:0:5 sdg 8:96 active ready running
   `- 9:0:0:5 sdaa 65:160 active ready running
3600a098038303558735d493762504b4b dm-22 NETAPP ,LUN C-Mode
size=10G features='4 queue if no path pg init retries 50
retain attached hw handle' hwhandler='1 alua' wp=rw
|-+- policy='service-time 0' prio=50 status=active
| |- 7:0:1:19 sdbi 67:192 active ready running
| `- 9:0:1:19 sdcc 69:0 active ready running
`-+- policy='service-time 0' prio=10 status=enabled
    |- 7:0:0:19 sdu 65:64 active ready running
  \dot{-} 9:0:0:19 sdao 66:128 active ready running
```
## **Réactiver le groupe de volumes LVM**

Si les LUN LVM ont été correctement découvertes, le système vgchange --activate y la commande doit réussir. C'est un bon exemple de la valeur d'un gestionnaire de volumes logiques. Une modification du WWN d'une LUN ou même d'un numéro de série n'est pas importante, car les métadonnées du groupe de volumes sont écrites sur la LUN elle-même.

Le système d'exploitation a analysé les LUN et découvert une petite quantité de données écrites sur la LUN qui l'identifie comme un volume physique appartenant au système sanvg volumegroup. Il a ensuite construit tous les périphériques requis. Il suffit de réactiver le groupe de volumes.

```
[root@host1 /]# vgchange --activate y sanvg
   Found duplicate PV fpCzdLTuKfy2xDZjai1NliJh3TjLUBiT: using
/dev/mapper/3600a098038303558735d493762504b46 not /dev/sdp
   Using duplicate PV /dev/mapper/3600a098038303558735d493762504b46 from
subsystem DM, ignoring /dev/sdp
   2 logical volume(s) in volume group "sanvg" now active
```
## **Remonter les systèmes de fichiers**

Une fois le groupe de volumes réactivé, les systèmes de fichiers peuvent être montés avec toutes les données d'origine intactes. Comme nous l'avons vu précédemment, les systèmes de fichiers sont pleinement opérationnels, même si la réplication des données est toujours active dans le groupe en arrière-plan.

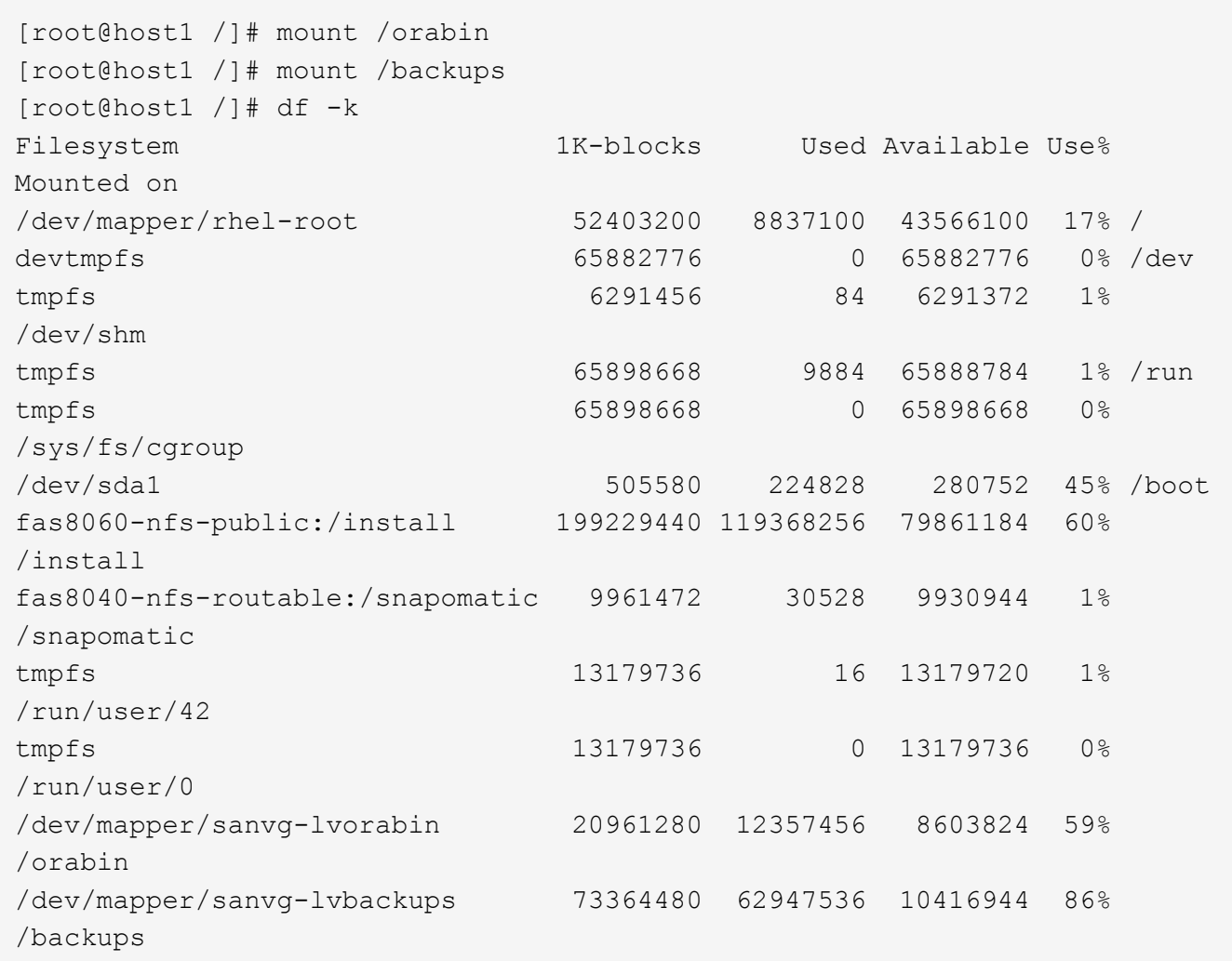

## **Rechercher à nouveau les périphériques ASM**

Les périphériques ASMlib auraient dû être redécouverts lorsque les périphériques SCSI ont été renumérisés. La redécouverte peut être vérifiée en ligne en redémarrant ASMlib puis en analysant les disques.

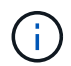

Cette étape concerne uniquement les configurations ASM où ASMlib est utilisé.

Attention : lorsque ASMlib n'est pas utilisé, le /dev/mapper les périphériques doivent avoir été recréés automatiquement. Cependant, les autorisations peuvent ne pas être correctes. Vous devez définir des autorisations spéciales sur les périphériques sous-jacents pour ASM en l'absence d'ASMlib. Cette opération est généralement réalisée par des entrées spéciales dans l'un ou l'autre des /etc/multipath.conf ou udev ou éventuellement dans les deux jeux de règles. Ces fichiers peuvent avoir besoin d'être mis à jour pour refléter les modifications de l'environnement en termes de WWN ou de numéros de série afin de s'assurer que les périphériques ASM disposent toujours des autorisations appropriées.

Dans cet exemple, le redémarrage d'ASMlib et l'analyse des disques affichent les 10 mêmes LUN ASM que l'environnement d'origine.

[root@host1 /]# oracleasm exit Unmounting ASMlib driver filesystem: /dev/oracleasm Unloading module "oracleasm": oracleasm [root@host1 /]# oracleasm init Loading module "oracleasm": oracleasm Configuring "oracleasm" to use device physical block size Mounting ASMlib driver filesystem: /dev/oracleasm [root@host1 /]# oracleasm scandisks Reloading disk partitions: done Cleaning any stale ASM disks... Scanning system for ASM disks... Instantiating disk "ASM0" Instantiating disk "ASM1" Instantiating disk "ASM2" Instantiating disk "ASM3" Instantiating disk "ASM4" Instantiating disk "ASM5" Instantiating disk "ASM6" Instantiating disk "ASM7" Instantiating disk "ASM8" Instantiating disk "ASM9"

### **Redémarrez les services de grille**

Maintenant que les périphériques LVM et ASM sont en ligne et disponibles, les services de grille peuvent être redémarrés.

```
[root@host1 /]# cd /orabin/product/12.1.0/grid/bin
[root@host1 bin]# ./crsctl start has
```
### **Redémarrez la base de données**

Une fois les services de grille redémarrés, la base de données peut être ouverte. Il peut être nécessaire d'attendre quelques minutes que les services ASM soient entièrement disponibles avant d'essayer de démarrer la base de données.

[root@host1 bin]# su - oracle [oracle@host1 ~]\$ . oraenv ORACLE\_SID = [oracle] ? FLIDB The Oracle base has been set to /orabin [oracle@host1 ~]\$ sqlplus / as sysdba SQL\*Plus: Release 12.1.0.2.0 Copyright (c) 1982, 2014, Oracle. All rights reserved. Connected to an idle instance. SQL> startup ORACLE instance started. Total System Global Area 3221225472 bytes Fixed Size 4502416 bytes Variable Size 1207962736 bytes Database Buffers 1996488704 bytes Redo Buffers 12271616 bytes Database mounted. Database opened. SQL>

## **Migration Oracle avec FLI : exécution**

Du point de vue de l'hôte, la migration est terminée, mais les E/S sont toujours servies depuis la baie étrangère jusqu'à ce que les relations d'importation soient supprimées.

Avant de supprimer les relations, vous devez confirmer que le processus de migration est terminé pour toutes les LUN.

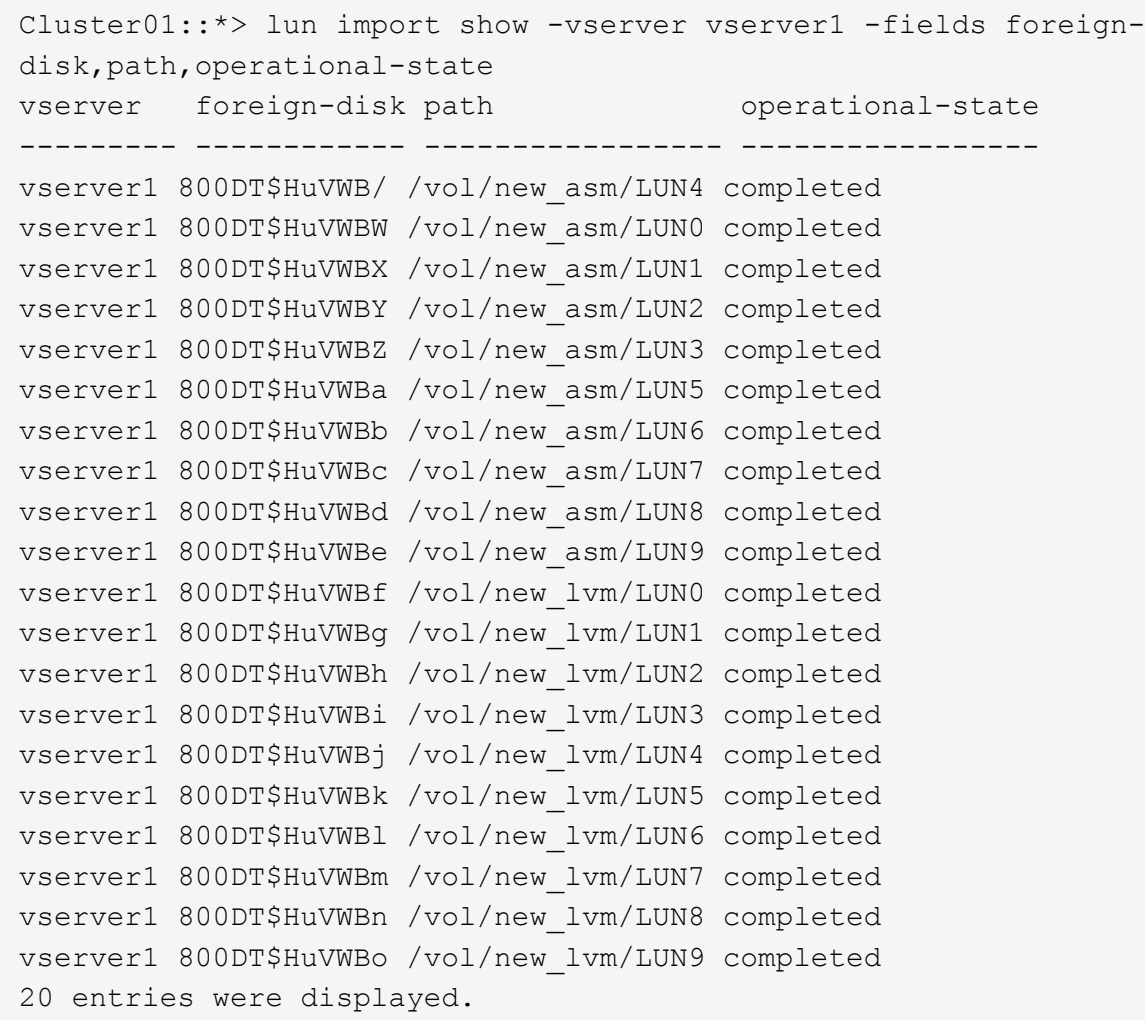

## **Supprimer les relations d'importation**

Une fois le processus de migration terminé, supprimez la relation de migration. Une fois que vous avez terminé, les E/S sont servies exclusivement à partir des disques sur ONTAP.

```
Cluster01::*> lun import delete -vserver vserver1 -path /vol/new_asm/LUN0
Cluster01::*> lun import delete -vserver vserver1 -path /vol/new asm/LUN1
...
Cluster01::*> lun import delete -vserver vserver1 -path /vol/new_lvm/LUN8
Cluster01::*> lun import delete -vserver vserver1 -path /vol/new_lvm/LUN9
```
### **Désenregistrer des LUN étrangères**

Enfin, modifiez le disque pour retirer le is-foreign désignation.

```
Cluster01::*> storage disk modify {-serial-number 800DT$HuVWBW} -is
-foreign false
Cluster01::*> storage disk modify {-serial-number 800DT$HuVWBX} -is
-foreign false
...
Cluster01::*> storage disk modify {-serial-number 800DT$HuVWBn} -is
-foreign false
Cluster01::*> storage disk modify {-serial-number 800DT$HuVWBo} -is
-foreign false
Cluster01::*>
```
## <span id="page-313-0"></span>**Migration Oracle avec FLI : conversion des protocoles**

La modification du protocole utilisé pour accéder à une LUN est une exigence courante.

Dans certains cas, cela fait partie d'une stratégie globale de migration des données vers le cloud. Le protocole TCP/IP est le protocole du cloud. En passant de FC à iSCSI, vous simplifiez la migration vers divers environnements cloud. Dans d'autres cas, il peut être souhaitable de tirer parti de la réduction des coûts d'un SAN IP. Il arrive qu'une migration utilise un protocole différent comme mesure temporaire. Par exemple, si une baie étrangère et des LUN ONTAP ne peuvent pas coexister sur les mêmes HBA, vous pouvez utiliser des LUN iSCSI suffisamment longues pour copier les données de l'ancienne baie. Vous pouvez ensuite reconvertir en FC après le retrait des anciennes LUN du système.

La procédure suivante illustre la conversion de FC en iSCSI, mais les principes généraux s'appliquent à une conversion iSCSI inverse en FC.

## **Installez l'initiateur iSCSI**

La plupart des systèmes d'exploitation incluent par défaut un initiateur iSCSI logiciel, mais si celui-ci n'est pas inclus, il peut être facilement installé.

```
[root@host1 /]# yum install -y iscsi-initiator-utils
Loaded plugins: langpacks, product-id, search-disabled-repos,
subscription-
                : manager
Resolving Dependencies
--> Running transaction check
---> Package iscsi-initiator-utils.x86 64 0:6.2.0.873-32.el7 will be
updated
--> Processing Dependency: iscsi-initiator-utils = 6.2.0.873-32.el7 for
package: iscsi-initiator-utils-iscsiuio-6.2.0.873-32.el7.x86_64
---> Package iscsi-initiator-utils.x86_64 0:6.2.0.873-32.0.2.el7 will be
an update
--> Running transaction check
---> Package iscsi-initiator-utils-iscsiuio.x86_64 0:6.2.0.873-32.el7 will
be updated
---> Package iscsi-initiator-utils-iscsiuio.x86 64 0:6.2.0.873-32.0.2.el7
```

```
will be an update
--> Finished Dependency Resolution
Dependencies Resolved
==========================================================================
===Package Arch Version Repository
Size
==========================================================================
===
Updating:
 iscsi-initiator-utils x86_64 6.2.0.873-32.0.2.el7 ol7_latest 416
k
Updating for dependencies:
 iscsi-initiator-utils-iscsiuio x86_64 6.2.0.873-32.0.2.el7 ol7_latest 84
k
Transaction Summary
==========================================================================
=Upgrade 1 Package (+1 Dependent package)
Total download size: 501 k
Downloading packages:
No Presto metadata available for ol7_latest
(1/2): iscsi-initiator-utils-6.2.0.873-32.0.2.el7.x86_6 | 416 kB 00:00
(2/2): iscsi-initiator-utils-iscsiuio-6.2.0.873-32.0.2. | 84 kB 00:00
--------------------------------------------------------------------------
---Total 2.8 MB/s | 501 kB
00:00Cluster01
Running transaction check
Running transaction test
Transaction test succeeded
Running transaction
   Updating : iscsi-initiator-utils-iscsiuio-6.2.0.873-32.0.2.el7.x86
1/4
   Updating : iscsi-initiator-utils-6.2.0.873-32.0.2.el7.x86_64
2/4
   Cleanup : iscsi-initiator-utils-iscsiuio-6.2.0.873-32.el7.x86_64
3/4
   Cleanup : iscsi-initiator-utils-6.2.0.873-32.el7.x86_64
4/4
rhel-7-server-eus-rpms/7Server/x86_64/productid | 1.7 kB 00:00
rhel-7-server-rpms/7Server/x86_64/productid | 1.7 kB 00:00
   Verifying : iscsi-initiator-utils-6.2.0.873-32.0.2.el7.x86_64
1/4
   Verifying : iscsi-initiator-utils-iscsiuio-6.2.0.873-32.0.2.el7.x86
2/4
```

```
  Verifying : iscsi-initiator-utils-iscsiuio-6.2.0.873-32.el7.x86_64
3/4
    Verifying : iscsi-initiator-utils-6.2.0.873-32.el7.x86_64
4/4
Updated:
    iscsi-initiator-utils.x86_64 0:6.2.0.873-32.0.2.el7
Dependency Updated:
    iscsi-initiator-utils-iscsiuio.x86_64 0:6.2.0.873-32.0.2.el7
Complete!
[root@host1 /]#
```
## **Identifiez le nom de l'initiateur iSCSI**

Un nom d'initiateur iSCSI unique est généré lors du processus d'installation. Sous Linux, il se trouve dans le /etc/iscsi/initiatorname.iscsi fichier. Ce nom permet d'identifier l'hôte sur le SAN IP.

[root@host1 /]# cat /etc/iscsi/initiatorname.iscsi InitiatorName=iqn.1992-05.com.redhat:497bd66ca0

## **Créer un nouveau groupe initiateur**

Un groupe initiateur (igroup) fait partie de l'architecture de masquage des LUN ONTAP. L'accès à une LUN nouvellement créée n'est pas accessible à moins qu'un hôte ne bénéficie au préalable d'un accès. Cette étape est effectuée en créant un groupe initiateur qui répertorie les WWN FC ou les noms d'initiateurs iSCSI nécessitant un accès.

Dans cet exemple, un groupe initiateur contenant l'initiateur iSCSI de l'hôte Linux est créé.

```
Cluster01::*> igroup create -igroup linuxiscsi -protocol iscsi -ostype
linux -initiator iqn.1994-05.com.redhat:497bd66ca0
```
## **Arrêtez l'environnement**

Avant de modifier le protocole LUN, les LUN doivent être complètement suspendues. Toute base de données de l'une des LUN en cours de conversion doit être arrêtée, les systèmes de fichiers doivent être démontés et les groupes de volumes doivent être désactivés. Si ASM est utilisé, assurez-vous que le groupe de disques ASM est démonté et arrêtez tous les services de grille.

## **Annulez le mappage des LUN à partir du réseau FC**

Une fois les LUN entièrement suspendues, supprimez les mappages du groupe initiateur FC d'origine.

```
Cluster01::*> lun unmap -vserver vserver1 -path /vol/new_asm/LUN0 -igroup
linuxhost
Cluster01::*> lun unmap -vserver vserver1 -path /vol/new asm/LUN1 -igroup
linuxhost
...
Cluster01::*> lun unmap -vserver vserver1 -path /vol/new_lvm/LUN8 -igroup
linuxhost
Cluster01::*> lun unmap -vserver vserver1 -path /vol/new_lvm/LUN9 -igroup
linuxhost
```
### **Remappez les LUN sur le réseau IP**

Accordez l'accès à chaque LUN au nouveau groupe initiateur iSCSI.

```
Cluster01::*> lun map -vserver vserver1 -path /vol/new_asm/LUN0 -igroup
linuxiscsi
Cluster01::*> lun map -vserver vserver1 -path /vol/new asm/LUN1 -igroup
linuxiscsi
...
Cluster01::*> lun map -vserver vserver1 -path /vol/new_lvm/LUN8 -igroup
linuxiscsi
Cluster01::*> lun map -vserver vserver1 -path /vol/new_lvm/LUN9 -igroup
linuxiscsi
Cluster01::*>
```
### **Découvrez les cibles iSCSI**

La découverte iSCSI se déroule en deux phases. Le premier consiste à découvrir les cibles, qui n'équivaut pas à détecter une LUN. Le iscsiadm la commande illustrée ci-dessous sonde le groupe de portails spécifié par le -p argument Et stocke une liste de toutes les adresses IP et de tous les ports qui offrent des services iSCSI. Dans ce cas, quatre adresses IP disposent de services iSCSI sur le port par défaut 3260.

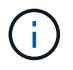

Cette commande peut prendre plusieurs minutes si l'une des adresses IP cibles ne peut pas être atteinte.

```
[root@host1 ~]# iscsiadm -m discovery -t st -p fas8060-iscsi-public1
10.63.147.197:3260,1033 iqn.1992-
08.com.netapp:sn.807615e9ef6111e5a5ae90e2ba5b9464:vs.3
10.63.147.198:3260,1034 iqn.1992-
08.com.netapp:sn.807615e9ef6111e5a5ae90e2ba5b9464:vs.3
172.20.108.203:3260,1030 iqn.1992-
08.com.netapp:sn.807615e9ef6111e5a5ae90e2ba5b9464:vs.3
172.20.108.202:3260,1029 iqn.1992-
08.com.netapp:sn.807615e9ef6111e5a5ae90e2ba5b9464:vs.3
```
## **Découverte des LUN iSCSI**

Une fois les cibles iSCSI détectées, redémarrez le service iSCSI pour découvrir les LUN iSCSI disponibles et construire les périphériques associés tels que les périphériques multivoies ou ASMlib.

```
[root@host1 ~]# service iscsi restart
Redirecting to /bin/systemctl restart iscsi.service
```
## **Redémarrez l'environnement**

Redémarrez l'environnement en réactivant les groupes de volumes, en remontant les systèmes de fichiers, en redémarrant les services RAC, etc. Par mesure de précaution, NetApp vous recommande de redémarrer le serveur une fois le processus de conversion terminé afin de vous assurer que tous les fichiers de configuration sont corrects et que tous les périphériques obsolètes sont supprimés.

Attention : avant de redémarrer un hôte, assurez-vous que toutes les entrées dans /etc/fstab Les ressources SAN migrées de cette référence sont commentées. Si cette étape n'est pas effectuée et qu'il y a des problèmes avec l'accès aux LUN, le système d'exploitation ne s'amorce pas. Ce problème n'endommage pas les données. Cependant, il peut être très peu commode de démarrer en mode de secours ou un mode similaire et correct /etc/fstab Afin que le système d'exploitation puisse être démarré pour permettre aux efforts de dépannage de commencer.

# <span id="page-317-0"></span>**Exemples de scripts de procédure de migration Oracle**

Les scripts présentés sont fournis sous forme d'exemples de script de diverses tâches du système d'exploitation et de la base de données. Ils sont fournis en l'état. Si une assistance est requise pour une procédure particulière, contactez NetApp ou un revendeur NetApp.

## **Arrêt de la base de données**

Le script Perl suivant prend un seul argument du SID Oracle et arrête une base de données. Il peut être exécuté en tant qu'utilisateur Oracle ou en tant que root.

```
#! /usr/bin/perl
use strict;
use warnings;
my $oraclesid=$ARGV[0];
my $oracleuser='oracle';
my @out;
my $uid=$<;
if (\text{Suid} == 0) {
@out=`su - $oracleuser -c '. oraenv << EOF1
77 Migration of Oracle Databases to NetApp Storage Systems © 2021 NetApp,
Inc. All rights reserved
$oraclesid
EOF1
sqlplus / as sysdba << EOF2
shutdown immediate;
EOF2
'`;}
else {
@out=`. oraenv << EOF1
$oraclesid
EOF4
sqlplus / as sysdba << EOF2
shutdown immediate;
EOF2
\rightarrow ; } ;
print @out;
if ("\emptysetout" =~ / ORACLE instance shut down/) {
print "$oraclesid shut down\n";
exit 0;}
elsif ("@out" =~ /Connected to an idle instance/) {
print "$oraclesid already shut down\n";
exit 0;}
else {
print "$oraclesid failed to shut down\n";
exit 1;
```
## **Démarrage de la base de données**

Le script Perl suivant prend un seul argument du SID Oracle et arrête une base de données. Il peut être exécuté en tant qu'utilisateur Oracle ou en tant que root.

```
#! /usr/bin/perl
use strict;
use warnings;
my $oraclesid=$ARGV[0];
my $oracleuser='oracle';
my @out;
my $uid=$<;
if (\text{Suid} == 0) {
@out=`su - $oracleuser -c '. oraenv << EOF1
$oraclesid
EOF1
sqlplus / as sysdba << EOF2
startup;
EOF2
\mathbf{I}`;}
else {
@out=`. oraenv << EOF3
$oraclesid
EOF1
sqlplus / as sysdba << EOF2
startup;
EOF2
\rightarrow ; } ;
print @out;
if ("@out" =~ /Database opened/) {
print "$oraclesid started\n";
exit 0: }
elsif ("@out" =~ /cannot start already-running ORACLE/) {
print "$oraclesid already started\n";
exit 1;else {
78 Migration of Oracle Databases to NetApp Storage Systems © 2021 NetApp,
Inc. All rights reserved
print "$oraclesid failed to start\n";
exit 1;
```
### **Convertir le système de fichiers en lecture seule**

Le script suivant prend un argument de système de fichiers et tente de le démonter et de le remonter en lecture seule. Cette opération est utile lors des processus de migration au cours desquels un système de fichiers doit être mis à disposition pour répliquer des données, tout en étant protégé contre les dommages accidentels.

```
#! /usr/bin/perl
use strict;
#use warnings;
my $filesystem=$ARGV[0];
my @out=`umount '$filesystem'`;
if (S? == 0) {
 print "$filesystem unmounted\n";
  @out = `mount -o ro '$filesystem'`;
 if (\$? == 0) {
  print "$filesystem mounted read-only\n";
 exit 0; \}else {
  print "Unable to unmount $filesystem\n";
  exit 1;}
print @out;
```
## **Remplacer le système de fichiers**

L'exemple de script suivant est utilisé pour remplacer un système de fichiers par un autre. Comme il modifie le fichier `/etc/fstab `file, il doit être exécuté en tant que root. Il accepte un seul argument délimité par des virgules pour les anciens et les nouveaux systèmes de fichiers.

1. Pour remplacer le système de fichiers, exécutez le script suivant :

```
#! /usr/bin/perl
use strict;
#use warnings;
my $oldfs;
my $newfs;
my @oldfstab;
my @newfstab;
my $source;
my $mountpoint;
my $leftover;
my $oldfstabentry='';
my $newfstabentry='';
my $migratedfstabentry='';
(\text{Solds}, \text{Snews}) = \text{split} (',',\text{SARGV[0]},open(my $filehandle, '<', '/etc/fstab') or die "Could not open
/etc/fstab\n";
while (my $line = <$filehandle>) {
  chomp $line;
 ($source, $mountpoint, $leftover) = split:// (/[, ]/,$line, 3);
  if ($mountpoint eq $oldfs) {
  $oldfstabentry = "#Removed by swap script $source $oldfs $leftover";}
```

```
 elsif ($mountpoint eq $newfs) {
  $newfstabentry = "#Removed by swap script $source $newfs $leftover";
  $migratedfstabentry = "$source $oldfs $leftover";}
  else {
 push (@newfstab, "$line\n")}}
79 Migration of Oracle Databases to NetApp Storage Systems © 2021
NetApp, Inc. All rights reserved
push (@newfstab, "$oldfstabentry\n");
push (@newfstab, "$newfstabentry\n");
push (@newfstab, "$migratedfstabentry\n");
close($filehandle);
if ($oldfstabentry eq ''){
 die "Could not find $oldfs in /etc/fstab\n";}
if ($newfstabentry eq ''){
  die "Could not find $newfs in /etc/fstab\n";}
my @out=`umount '$newfs'`;
if (\$? == 0) {
 print "$newfs unmounted\n";}
else {
  print "Unable to unmount $newfs\n";
 exit 1; }
@out=`umount '$oldfs'`;
if (\hat{S}? == 0) {
 print "$oldfs unmounted\n";}
else {
 print "Unable to unmount $oldfs\n";
 exit 1;system("cp /etc/fstab /etc/fstab.bak");
open ($filehandle, ">", '/etc/fstab') or die "Could not open /etc/fstab
for writing\n";
for my $line (@newfstab) {
 print $filehandle $line;}
close($filehandle);
@out=`mount '$oldfs'`;
if (\hat{S}? == 0) {
 print "Mounted updated $oldfs\n";
 exit 0;}
else{
 print "Unable to mount updated $oldfs\n";
 exit 1; }
exit 0;
```
Comme exemple d'utilisation de ce script, supposons que les données dans /oradata est migré vers /neworadata et /logs est migré vers /newlogs. L'une des méthodes les plus simples pour effectuer cette tâche consiste à utiliser une simple opération de copie de fichier pour replacer le nouveau périphérique sur le point de montage d'origine.

2. Supposons que l'ancien et le nouveau système de fichiers sont présents dans le /etc/fstab classer comme suit :

```
cluster01:/vol_oradata /oradata nfs rw,bg,vers=3,rsize=65536,wsize=65536
0 0
cluster01:/vol_logs /logs nfs rw,bg,vers=3,rsize=65536,wsize=65536 0 0
cluster01:/vol_neworadata /neworadata nfs
rw,bg,vers=3,rsize=65536,wsize=65536 0 0
cluster01:/vol_newlogs /newlogs nfs rw,bg,vers=3,rsize=65536,wsize=65536
0 0
```
3. Lors de son exécution, ce script démonte le système de fichiers actuel et le remplace par le nouveau :

```
[root@jfsc3 scripts]# ./swap.fs.pl /oradata,/neworadata
/neworadata unmounted
/oradata unmounted
Mounted updated /oradata
[root@jfsc3 scripts]# ./swap.fs.pl /logs,/newlogs
/newlogs unmounted
/logs unmounted
Mounted updated /logs
```
4. Le script met également à jour le /etc/fstab classez-les en conséquence. Dans l'exemple illustré ici, il inclut les modifications suivantes :

```
#Removed by swap script cluster01:/vol_oradata /oradata nfs
rw,bg,vers=3,rsize=65536,wsize=65536 0 0
#Removed by swap script cluster01:/vol_neworadata /neworadata nfs
rw,bg,vers=3,rsize=65536,wsize=65536 0 0
cluster01:/vol_neworadata /oradata nfs
rw,bg,vers=3,rsize=65536,wsize=65536 0 0
#Removed by swap script cluster01:/vol_logs /logs nfs
rw,bg,vers=3,rsize=65536,wsize=65536 0 0
#Removed by swap script cluster01:/vol_newlogs /newlogs nfs
rw,bg,vers=3,rsize=65536,wsize=65536 0 0
cluster01:/vol_newlogs /logs nfs rw,bg,vers=3,rsize=65536,wsize=65536 0
0
```
### **Migration automatisée des bases de données**

Cet exemple illustre l'utilisation de scripts d'arrêt, de démarrage et de remplacement de système de fichiers pour automatiser complètement la migration.

```
#! /usr/bin/perl
use strict;
#use warnings;
my $oraclesid=$ARGV[0];
my @oldfs;
my @newfs;
my $x=1;while (<math>\$x < \text{scalar}(\text{QARGV})</math>) {
   (\text{Solds}[\$x-1], \$newfs[\$x-1]) = split ('', ',\$ARCV[\$x]);
   $x+=1;}my @out=`./dbshut.pl '$oraclesid'`;
print @out;
if ($? ne 0) {
  print "Failed to shut down database\n";
     exit 0;}
$x=0;while ($x < scalar(@oldfs)) {
     my @out=`./mk.fs.readonly.pl '$oldfs[$x]'`;
     if ($? ne 0) {
         print "Failed to make filesystem $oldfs[$x] readonly\n";
      exit 0; }
   $x+=1;$x=0;while (<math>\frac{5x}{x}</math> < <math>scalar</math>(\mathcal{Q}olds)) {
     my @out=`rsync -rlpogt --stats --progress --exclude='.snapshot'
'\i\cdotsoldfs[\frac{5x}{'}', \frac{5x}{7}]  print @out;
     if ($? ne 0) {
       print "Failed to copy filesystem $oldfs[$x] to $newfs[$x]\n";
      exit 0;}
     else {
         print "Succesfully replicated filesystem $oldfs[$x] to
$newfs[$x]\n";}
   $x+=1;}$x=0;while (<math>\frac{5x}{x}</math> < <math>scalar</math>(\mathcal{Q}olds)) {
     print "swap $x $oldfs[$x] $newfs[$x]\n";
     my @out=`./swap.fs.pl '$oldfs[$x],$newfs[$x]'`;
     print @out;
     if ($? ne 0) {
         print "Failed to swap filesystem $oldfs[$x] for $newfs[$x]\n";
       exit 1; }
     else {
         print "Swapped filesystem $oldfs[$x] for $newfs[$x]\n";}
   $x+=1;}
my @out=`./dbstart.pl '$oraclesid'`;
```
### **Afficher les emplacements des fichiers**

Ce script collecte un certain nombre de paramètres de base de données critiques et les imprime dans un format facile à lire. Ce script peut être utile lors de la révision des dispositions de données. En outre, le script peut être modifié pour d'autres utilisations.

```
#! /usr/bin/perl
#use strict;
#use warnings;
my $oraclesid=$ARGV[0];
my $oracleuser='oracle';
my @out;
sub dosql{
        my \text{\%command} = @[0];  my @lines;
          my $uid=$<;
         if ($uid == 0) {
           @lines=`su - $oracleuser -c "export ORAENV_ASK=NO;export
ORACLE SID=$oraclesid; . oraenv -s << EOF1
EOF1
sqlplus -S / as sysdba << EOF2
set heading off
$command
EOF2
\pmb{\mathsf{v}}  `;}
           else {
           $command=~s/\\\\\\/\\/g;
         @lines=`export ORAENV ASK=NO;export ORACLE SID=$oraclesid;. oraenv
-s \ll EOF1EOF1
sqlplus -S / as sysdba << EOF2
set heading off
$command
EOF2
         \hat{i};
return @lines}
print "\n";
@out=dosql('select name from v\\\\\$datafile;');
print "$oraclesid datafiles:\n";
for $line (@out) {
           chomp($line);
           if (length($line)>0) {print "$line\n";}}
print "\n";
```

```
\text{double}; \text{double} ('select member from \text{v}\\\backslash\{\text{logfile; ')}\}print "$oraclesid redo logs:\n";
for $line (@out) {
           chomp($line);
          if (length($line)>0) {print "$line\n";}}
print "\n";
\text{double} ('select name from v\\\\\$tempfile;');
print "$oraclesid temp datafiles:\n";
for $line (@out) {
          chomp($line);
           if (length($line)>0) {print "$line\n";}}
print "\n";
@out=dosql('show parameter spfile;');
print "$oraclesid spfile\n";
for $line (@out) {
           chomp($line);
           if (length($line)>0) {print "$line\n";}}
print "\n";
\thetaout=dosql('select name||\' \'||value from v\\\\\$parameter where
isdefault=\'FALSE\';');
print "$oraclesid key parameters\n";
for $line (@out) {
           chomp($line);
         if ($line =~ /control files/) {print "$line\n";}
         if ($line =~ /db create/) {print "$line\n"; }
         if ($line =~ /db file name convert/) {print "$line\n";}
         if ($line =~ /log archive dest/) {print "$line\n";}}
         if ($line =~ /log file name convert/) {print "$line\n";}
         if ($line =~ /pdb file name convert/) {print "$line\n";}
         if ($line =~ /spfile/) {print "$line\n"; }
print "\n";
```
### **Nettoyage de la migration ASM**

```
#! /usr/bin/perl
#use strict;
#use warnings;
my $oraclesid=$ARGV[0];
my $oracleuser='oracle';
my @out;
sub dosql{
                      my $command = @ [0];
                        my @lines;
                        my $uid=$<;
                      if (\frac{1}{2}) ( \frac{1}{2}) ( \frac{1}{2}) ( \frac{1}{2}) ( \frac{1}{2}) ( \frac{1}{2}) ( \frac{1}{2}) ( \frac{1}{2}) ( \frac{1}{2}) ( \frac{1}{2}) ( \frac{1}{2}) ( \frac{1}{2}) ( \frac{1}{2}) ( \frac{1}{2}) ( \frac{1}{2}) ( \frac{1}{2}) ( \frac{1}{2}) ( \frac{1}{2}) ( \frac{1}{2}) ( \frac{1}{2})
```

```
  @lines=`su - $oracleuser -c "export ORAENV_ASK=NO;export
ORACLE SID=$oraclesid; . oraenv -s << EOF1
EOF1
sqlplus -S / as sysdba << EOF2
set heading off
$command
EOF2
\mathbf{U}\rightarrow ; }
           else {
           $command=~s/\\\\\\/\\/g;
         @lines=`export ORAENV ASK=NO;export ORACLE SID=$oraclesid;. oraenv
-s \ll EOF1EOF1
sqlplus -S / as sysdba << EOF2
set heading off
$command
EOF2
           `;}
return @lines}
print "\n";
\text{double} ('select name from v\\\\\$datafile;');
print @out;
print "shutdown immediate; \n";
print "startup mount; \n";
print "\n";
for $line (@out) {
           if (length($line) > 1) {
                    chomp($line);
                    ($first, $second,$third,$fourth)=split('_',$line);
                  $fourth = ~ s/^TS^-///;  $newname=lc("$fourth.dbf");
                    $path2file=$line;
                  $path2file=\sim /({^{\wedge}.*}./\!/);
                   print "host mv $line $1$newname\n";}}
print "\n";
for $line (@out) {
         if (lenqth($line) > 1) {
                    chomp($line);
                    ($first, $second,$third,$fourth)=split('_',$line);
                  $fourth = ~ s/^TS^-///;  $newname=lc("$fourth.dbf");
                    $path2file=$line;
                  $path2file=\sim /({^{\wedge}.*}./\!/);
                   print "alter database rename file '$line' to
'\$1$newname';\n"; } }
```

```
print "alter database open; \n";
print "\n";
```
**Conversion du nom ASM en nom de système de fichiers**

```
set serveroutput on;
set wrap off;
declare
      cursor df is select file#, name from v$datafile;
      cursor tf is select file#, name from v$tempfile;
      cursor lf is select member from v$logfile;
      firstline boolean := true;
begin
    dbms output.put line(CHR(13));
    dbms output.put line('Parameters for log file conversion:');
    dbms output.put line(CHR(13));
    dbms_output.put('*.log_file_name_convert = ');
      for lfrec in lf loop
          if (firstline = true) then
            dbms output.put('''' || lfrec.member || ''', ');
            dbms_output.put('''/NEW_PATH/' ||
regexp replace(lfrec.member,'^.*./','') || '''');
          else
            dbms output.put(',''' || lfrec.member || ''', ');
            dbms_output.put('''/NEW_PATH/' ||
regexp replace(lfrec.member,'.*./','') || ''''';
          end if;
          firstline:=false;
      end loop;
    dbms output.put line(CHR(13));
    dbms output.put line(CHR(13));
    dbms output.put line('rman duplication script:');
    dbms output.put line(CHR(13));
    dbms output.put line('run');
    dbms output.put line('{');
      for dfrec in df loop
        dbms output.put line('set newname for datafile ' ||
              dfrec.file# || ' to ''' || dfrec.name ||''';');
      end loop;
      for tfrec in tf loop
        dbms output.put line('set newname for tempfile ' ||
              tfrec.file# || ' to ''' || tfrec.name ||''';');
      end loop;
    dbms output.put line('duplicate target database for standby backup
location INSERT PATH HERE; ');
    dbms output.put line('}');
end;
/
```
### **Relire les journaux sur la base de données**

Ce script accepte un seul argument d'un SID Oracle pour une base de données en mode montage et tente de relire tous les journaux d'archives actuellement disponibles.

```
#! /usr/bin/perl
use strict;
my $oraclesid=$ARGV[0];
my $oracleuser='oracle';
84 Migration of Oracle Databases to NetApp Storage Systems © 2021 NetApp,
Inc. All rights reserved
my $uid = $<;my @out;
if (\text{Suid} == 0) {
@out=`su - $oracleuser -c '. oraenv << EOF1
$oraclesid
EOF1
sqlplus / as sysdba << EOF2
recover database until cancel;
auto
EOF2
\mathbf{I}`;}
else {
@out=`. oraenv << EOF1
$oraclesid
EOF1
sqlplus / as sysdba << EOF2
recover database until cancel;
auto
EOF2
\ddot{\phantom{1}};
}
print @out;
```
### **Relire les journaux sur la base de données de secours**

Ce script est identique au script précédent, sauf qu'il est conçu pour une base de données de secours.

```
#! /usr/bin/perl
use strict;
my $oraclesid=$ARGV[0];
my $oracleuser='oracle';
my $uid = $<;my @out;
if (\frac{1}{2}) == 0) {
@out=`su - $oracleuser -c '. oraenv << EOF1
$oraclesid
EOF1
sqlplus / as sysdba << EOF2
recover standby database until cancel;
auto
EOF2
'`;}
else {
@out=`. oraenv << EOF1
$oraclesid
EOF1
sqlplus / as sysdba << EOF2
recover standby database until cancel;
auto
EOF2
\ddot{\phantom{1}};
}
print @out;
```
# **Remarques supplémentaires**

### **Procédures d'optimisation et de benchmarking des performances des bases de données Oracle**

Il est extrêmement compliqué de tester précisément les performances du stockage des bases de données. Il faut comprendre les problèmes suivants :

- IOPS et débit
- Différence entre les opérations d'E/S au premier plan et en arrière-plan
- Effet de la latence sur la base de données
- Nombreux paramètres du système d'exploitation et du réseau qui affectent également les performances du stockage

En outre, il faut tenir compte des tâches qui ne relèvent pas du domaine du stockage dans les bases de données. L'optimisation de la performance du stockage ne présente plus d'avantages, car la performance du stockage n'est plus un facteur limitant.

La majorité des clients de base de données choisissent désormais des baies 100 % Flash, ce qui entraîne d'autres considérations. Prenons l'exemple des tests de performances sur un système AFF A900 à deux nœuds :

- Avec un ratio de lecture/écriture de 80/20, deux nœuds A900 peuvent fournir plus de 1 million d'IOPS de base de données aléatoires avant que la latence ne dépasse même le seuil de 150 µs. Au-delà des exigences de performance actuelles de la plupart des bases de données, il est difficile de prévoir l'amélioration attendue. Le stockage serait largement effacé comme un goulot d'étranglement.
- La bande passante réseau est une source de plus en plus courante de limites de performances. Par exemple, les solutions sur disque mécanique constituent souvent des goulots d'étranglement pour les performances des bases de données, car la latence d'E/S est très élevée. Lorsque les limites de latence sont éliminées par un système 100 % Flash, le obstacle est fréquemment basculer vers le réseau. Ceci est particulièrement notable dans les environnements virtualisés et les systèmes lames où la véritable connectivité réseau est difficile à visualiser. Les tests de performances peuvent ainsi être plus complexes si le système de stockage lui-même ne peut pas être pleinement utilisé en raison des limitations de bande passante.
- Il est généralement impossible de comparer les performances d'une baie 100 % Flash à celles d'une baie contenant des disques rotatifs en raison de la latence considérablement améliorée des baies 100 % Flash. Les résultats des tests ne sont généralement pas significatifs.
- Généralement, comparer les pics de performance d'IOPS avec un système 100 % Flash n'est pas utile, car les bases de données ne sont pas limitées par les E/S de stockage Supposons par exemple qu'une baie peut supporter 500 000 IOPS aléatoires, tandis qu'une autre peut supporter 300 000. La différence n'est pas pertinente en situation réelle si une base de données consacre 99 % de son temps au traitement du processeur. Ces charges de travail n'exploitent jamais toutes les capacités de la baie de stockage. À l'inverse, les pics d'activité d'E/S par seconde peuvent s'avérer critiques pour une plateforme de consolidation sur laquelle la baie de stockage doit être chargée au maximum de ses capacités.
- Lors de tout test de stockage, la latence et les IOPS sont systématiquement prises en compte. De nombreuses baies de stockage sur le marché revendiquant des niveaux extrêmes d'IOPS, mais avec la latence, ces IOPS deviennent inutiles à de tels niveaux. La cible type avec des baies 100 % Flash est le millième de seconde, Une meilleure approche lors de ces tests n'est pas de mesurer les IOPS maximales mais de déterminer le nombre d'IOPS qu'une baie de stockage peut supporter avant que la latence moyenne ne soit supérieure à 1 ms.

### **Référentiel automatique de workloads Oracle et banc d'essai**

Pour les comparaisons de performances Oracle, il est référence dans le rapport Oracle Automatic Workload Repository (AWR).

Il existe plusieurs types de rapports AWR. Du point de vue du stockage, un rapport généré par l'exécution de awrrpt.sql La commande est la plus complète et la plus utile, car elle cible une instance de base de données spécifique et inclut des histogrammes détaillés qui décomposent les événements d'E/S de stockage en fonction de la latence.

Dans l'idéal, comparer deux baies de performances implique d'exécuter la même charge de travail sur chaque baie et de produire un rapport AWR qui cible précisément la charge de travail. Dans le cas d'une charge de travail très longue, il est possible d'utiliser un seul rapport AWR avec un temps écoulé couvrant le temps de début et de fin, mais il est préférable de séparer les données AWR sous forme de plusieurs rapports. Par exemple, si une tâche par lots s'est exécutée de minuit à 6 h, créez une série de rapports AWR d'une heure de minuit à 1 h, de 1 h à 2 h, etc.

Dans d'autres cas, une requête très courte doit être optimisée. La meilleure option est un rapport AWR basé sur un instantané AWR créé au début de la requête et un deuxième instantané AWR créé à la fin de la requête. Le serveur de base de données doit être silencieux pour réduire au minimum l'activité en arrière-plan qui pourrait masquer l'activité de la requête en cours d'analyse.

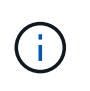

Lorsque les rapports AWR ne sont pas disponibles, les rapports Oracle statspack constituent une bonne alternative. Ils contiennent la plupart des mêmes statistiques d'E/S qu'un rapport AWR.

### **Oracle AWR et dépannage**

Un rapport AWR est également l'outil le plus important pour analyser un problème de performances.

Comme pour les bancs d'essai, la résolution des problèmes de performances nécessite que vous mesuriez précisément une charge de travail particulière. Dans la mesure du possible, fournissez des données AWR lorsque vous signalez un problème de performance au centre de support NetApp ou lorsque vous travaillez avec une équipe NetApp ou un partenaire responsable de compte concernant une nouvelle solution.

Lorsque vous fournissez des données AWR, tenez compte des exigences suivantes :

- Exécutez le awrrpt.sql pour générer le rapport. La sortie peut être texte ou HTML.
- Si Oracle Real application clusters (RAC) est utilisé, générez des rapports AWR pour chaque instance du cluster.
- Cibler l'heure précise à laquelle le problème a existé. La durée maximale acceptable d'un rapport AWR est généralement d'une heure. Si un problème persiste pendant plusieurs heures ou implique une opération sur plusieurs heures, par exemple un traitement par lots, fournissez plusieurs rapports AWR d'une heure qui couvrent l'ensemble de la période à analyser.
- Si possible, réglez l'intervalle d'instantané AWR sur 15 minutes. Ce paramètre permet d'effectuer une analyse plus détaillée. Cela nécessite également des exécutions supplémentaires de awrrpt. sql fournir un rapport pour chaque intervalle de 15 minutes.
- Si le problème est une requête en cours très courte, fournissez un rapport AWR basé sur un instantané AWR créé au début de l'opération et un second instantané AWR créé à la fin de l'opération. Le serveur de base de données doit être silencieux pour minimiser l'activité en arrière-plan qui pourrait masquer l'activité de l'opération en cours d'analyse.
- Si un problème de performance est signalé à certains moments mais pas à d'autres, fournissez des données AWR supplémentaires qui démontrent de bonnes performances pour la comparaison.

### **etalonnez\_io**

Le calibrate io command ne doit jamais être utilisé pour tester, comparer ou tester les systèmes de stockage. Comme indiqué dans la documentation Oracle, cette procédure permet d'étalonner les capacités d'E/S du stockage.

L'étalonnage n'est pas le même que l'étalonnage. L'objectif de cette commande est d'émettre des E/S pour aider à étalonner les opérations de la base de données et améliorer leur efficacité en optimisant le niveau d'E/S émis pour l'hôte. Car le type d'E/S effectué par le calibrate io Le fonctionnement ne représente pas les E/S réelles de l'utilisateur de la base de données, les résultats ne sont pas prévisibles et ne sont souvent même pas reproductibles.

### **SLOB2**

SLOB2, le très petit banc d'essai Oracle, est devenu l'outil privilégié pour évaluer les performances des bases de données. Il a été développé par Kevin Closson et est disponible à l'adresse ["https://kevinclosson.net/slob/".](https://kevinclosson.net/slob/) L'installation et la configuration ne prennent que quelques minutes et une base de données Oracle génère des modèles d'E/S sur un espace de table définissable par l'utilisateur. Il s'agit de l'une des rares options de test

disponibles permettant de saturer une baie 100 % Flash par E/S. Il est également utile de générer des niveaux d'E/S beaucoup plus bas pour simuler des charges de travail de stockage qui font partie des IOPS faibles, mais qui sont sensibles à la latence.

### **Swingbench**

Swingbench peut être utile pour tester les performances des bases de données, mais il est extrêmement difficile d'utiliser Swingbench sous un contrainte de stockage. NetApp n'a constaté aucun test de Swingbench ayant produit suffisamment d'E/S pour être une charge significative sur n'importe quelle baie AFF. Dans certains cas limités, le test OET (Order Entry Test) peut être utilisé pour évaluer le stockage du point de vue de la latence. Cela peut s'avérer utile lorsqu'une base de données a une dépendance connue en termes de latence pour des requêtes particulières. Assurez-vous que l'hôte et le réseau sont correctement configurés pour atteindre les potentiels de latence d'une baie 100 % Flash.

### **HammerDB**

HammerDB est un outil de test de base de données qui simule les bancs d'essai TPC-C et TPC-H, entre autres. La construction d'un jeu de données suffisamment volumineux pour exécuter correctement un test peut prendre beaucoup de temps, mais elle peut constituer un outil efficace pour évaluer les performances des applications OLTP et d'entrepôt de données.

### **Orion**

L'outil Oracle Orion a été couramment utilisé avec Oracle 9, mais il n'a pas été maintenu pour assurer la compatibilité avec les modifications apportées aux différents systèmes d'exploitation hôtes. Il est rarement utilisé avec Oracle 10 ou Oracle 11 en raison d'incompatibilités avec le système d'exploitation et la configuration du stockage.

Oracle a réécrit l'outil, qui est installé par défaut dans Oracle 12c. Bien que ce produit ait été amélioré et utilise la plupart des appels qu'une véritable base de données Oracle utilise, il n'utilise pas exactement le même chemin de code ou le même comportement d'E/S que celui utilisé par Oracle. Par exemple, la plupart des E/S Oracle sont exécutées de manière synchrone, ce qui signifie que la base de données s'arrête jusqu'à ce que les E/S soient terminées lorsque l'opération d'E/S se termine au premier plan. Le simple fait d'inonder un système de stockage d'E/S aléatoires n'est pas une reproduction de véritables E/S Oracle et n'offre pas de méthode directe pour comparer les baies de stockage ou mesurer l'impact des modifications de configuration.

Cela étant, Orion est souvent associé à des cas d'usage, comme l'évaluation générale des performances maximales d'une configuration de stockage hôte-réseau ou encore l'évaluation de l'état d'un système de stockage. Grâce à des tests rigoureux, nous pouvons concevoir des tests Orion exploitables afin de comparer les baies de stockage ou d'évaluer l'effet d'une modification de la configuration, dans la mesure où les paramètres tiennent compte des IOPS, du débit et de la latence, et tenter de répliquer fidèlement une charge de travail réaliste.

### <span id="page-333-0"></span>**Les verrous NFSv3 et les bases de données Oracle obsolètes**

Si un serveur de base de données Oracle tombe en panne, des verrous NFS obsolètes peuvent se présenter au redémarrage. Ce problème peut être évité en portant une attention particulière à la configuration de la résolution de nom sur le serveur.

Ce problème survient parce que la création d'un verrou et l'effacement d'un verrou utilisent deux méthodes légèrement différentes de résolution de nom. Deux processus sont impliqués, Network Lock Manager (NLM) et le client NFS. Le NLM utilise uname n pour déterminer le nom d'hôte, pendant que le système rpc. statd utilisations des processus gethostbyname(). Ces noms d'hôte doivent correspondre pour que le système d'exploitation efface correctement les verrous obsolètes. Par exemple, l'hôte peut rechercher des verrous

appartenant à dbserver5, mais les verrous ont été enregistrés par l'hôte comme dbserver5. mydomain.org. Si gethostbyname () ne renvoie pas la même valeur que uname -a, le processus de déverrouillage n'a pas réussi.

L'exemple de script suivant vérifie si la résolution des noms est parfaitement cohérente :

```
#! /usr/bin/perl
$uname=`uname -n`;
chomp($uname);
($name, $aliases, $addrtype, $length, @addrs) = gethostbyname $uname;
print "uname -n yields: $uname\n";
print "gethostbyname yields: $name\n";
```
Si gethostbyname ne correspond pas uname, des verrous obsolètes sont probables. Par exemple, ce résultat indique un problème potentiel :

```
uname -n yields: dbserver5
gethostbyname yields: dbserver5.mydomain.org
```
La solution est généralement trouvée en modifiant l'ordre dans lequel les hôtes apparaissent dans /etc/hosts. Par exemple, supposons que le fichier hosts inclut l'entrée suivante :

10.156.110.201 dbserver5.mydomain.org dbserver5 loghost

Pour résoudre ce problème, modifiez l'ordre dans lequel le nom de domaine complet et le nom d'hôte court apparaissent :

10.156.110.201 dbserver5 dbserver5.mydomain.org loghost

gethostbyname() renvoie maintenant le court dbserver5 nom d'hôte, qui correspond à la sortie de uname. Les verrous sont donc effacés automatiquement après une panne de serveur.

### <span id="page-334-0"></span>**Vérification de l'alignement WAFL pour les bases de données Oracle**

Un alignement WAFL correct est essentiel pour de bonnes performances. Même si ONTAP gère des blocs dans des unités de 4 Ko, ONTAP ne réalise pas forcément toutes les opérations dans des unités de 4 Ko. ONTAP prend en charge les opérations en mode bloc de différentes tailles, mais la comptabilité sous-jacente est gérée par WAFL en unités de 4 Ko.

Le terme « alignement » fait référence à la manière dont les E/S Oracle correspondent à ces unités de 4 Ko. Pour optimiser les performances, un bloc Oracle de 8 Ko doit résider sur deux blocs physiques WAFL de 4 Ko sur un disque. Si un bloc est décalé de 2 Ko, ce bloc réside dans la moitié d'un bloc de 4 Ko, dans un bloc séparé complet de 4 Ko, puis dans la moitié d'un troisième bloc de 4 Ko. Cette configuration entraîne une dégradation des performances.

L'alignement n'est pas un problème avec les systèmes de fichiers NAS. Les fichiers de données Oracle sont alignés sur le début du fichier en fonction de la taille du bloc Oracle. Par conséquent, les tailles de bloc de 8 Ko, 16 Ko et 32 Ko sont toujours alignées. Toutes les opérations de bloc sont décalées par rapport au début du fichier en unités de 4 kilo-octets.

Les LUN, en revanche, contiennent généralement au départ un type d'en-tête de pilote ou de métadonnées de système de fichiers qui crée un décalage. L'alignement est rarement un problème dans les systèmes d'exploitation modernes, car ces systèmes d'exploitation sont conçus pour des disques physiques pouvant utiliser un secteur natif de 4 Ko. De plus, ils requièrent l'alignement des E/S sur les limites de 4 Ko pour des performances optimales.

Il y a toutefois quelques exceptions. Une base de données a peut-être été migrée à partir d'un système d'exploitation plus ancien qui n'a pas été optimisé pour les E/S de 4 Ko, ou une erreur de l'utilisateur lors de la création de la partition a pu entraîner un décalage qui ne se situe pas dans des unités de 4 Ko.

Les exemples suivants sont spécifiques à Linux, mais la procédure peut être adaptée à n'importe quel système d'exploitation.

### **Aligné**

L'exemple suivant montre une vérification d'alignement sur une seule LUN avec une seule partition.

Tout d'abord, créez la partition qui utilise toutes les partitions disponibles sur le lecteur.

```
[root@host0 iscsi]# fdisk /dev/sdb
Device contains neither a valid DOS partition table, nor Sun, SGI or OSF
disklabel
Building a new DOS disklabel with disk identifier 0xb97f94c1.
Changes will remain in memory only, until you decide to write them.
After that, of course, the previous content won't be recoverable.
The device presents a logical sector size that is smaller than
the physical sector size. Aligning to a physical sector (or optimal
I/O) size boundary is recommended, or performance may be impacted.
Command (m for help): n
Command action
     e extended
     p primary partition (1-4)
p
Partition number (1-4): 1
First cylinder (1-10240, default 1):
Using default value 1
Last cylinder, +cylinders or +size\{K, M, G\} (1-10240, default 10240):
Using default value 10240
Command (m for help): w
The partition table has been altered!
Calling ioctl() to re-read partition table.
Syncing disks.
[root@host0 iscsi]#
```
L'alignement peut être vérifié mathématiquement à l'aide de la commande suivante :

```
[root@host0 iscsi]# fdisk -u -l /dev/sdb
Disk /dev/sdb: 10.7 GB, 10737418240 bytes
64 heads, 32 sectors/track, 10240 cylinders, total 20971520 sectors
Units = sectors of 1 * 512 = 512 bytes
Sector size (logical/physical): 512 bytes / 4096 bytes
I/O size (minimum/optimal): 4096 bytes / 65536 bytes
Disk identifier: 0xb97f94c1
  Device Boot Start End Blocks Id System
/dev/sdb1 32 20971519 10485744 83 Linux
```
Le résultat indique que les unités sont de 512 octets et que le début de la partition est de 32 unités. Il s'agit d'un total de 32 x 512 = 16,834 octets, soit un ensemble de blocs WAFL de 4 Ko. Cette partition est correctement alignée.

Pour vérifier que l'alignement est correct, procédez comme suit :

1. Identifier l'UUID (identifiant universel unique) de la LUN

```
FAS8040SAP::> lun show -v /vol/jfs_luns/lun0
                Vserver Name: jfs
                     LUN UUID: ed95d953-1560-4f74-9006-85b352f58fcd
                       Mapped: mapped` `
```
2. Entrez le shell du nœud sur le contrôleur ONTAP.

```
FAS8040SAP::> node run -node FAS8040SAP-02
Type 'exit' or 'Ctrl-D' to return to the CLI
FAS8040SAP-02> set advanced
set not found. Type '?' for a list of commands
FAS8040SAP-02> priv set advanced
Warning: These advanced commands are potentially dangerous; use
           them only when directed to do so by NetApp
           personnel.
```
3. Démarrer les collections statistiques sur l'UUID cible identifié dans la première étape.

```
FAS8040SAP-02*> stats start lun:ed95d953-1560-4f74-9006-85b352f58fcd
Stats identifier name is 'Ind0xffffff08b9536188'
FAS8040SAP-02*>
```
4. Certaines E/S. Il est important d'utiliser le iflag Argument permettant de s'assurer que les E/S sont synchrones et non mises en tampon.

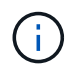

Faites très attention avec cette commande. Inversion du  $if$  et  $of$  les arguments détruisent les données.

```
[root@host0 iscsi]# dd if=/dev/sdb1 of=/dev/null iflag=dsync count=1000
bs=4096
1000+0 records in
1000+0 records out
4096000 bytes (4.1 MB) copied, 0.0186706 s, 219 MB/s
```
5. Arrêtez les statistiques et affichez l'histogramme d'alignement. Toutes les E/S doivent se trouver dans le .0 Bucket, qui indique les E/S alignées sur les limites d'un bloc de 4 Ko.

```
FAS8040SAP-02*> stats stop
StatisticsID: Ind0xffffff08b9536188
lun:ed95d953-1560-4f74-9006-85b352f58fcd:instance_uuid:ed95d953-1560-
4f74-9006-85b352f58fcd
lun:ed95d953-1560-4f74-9006-85b352f58fcd:read_align_histo.0:186%
lun:ed95d953-1560-4f74-9006-85b352f58fcd:read_align_histo.1:0%
lun:ed95d953-1560-4f74-9006-85b352f58fcd:read_align_histo.2:0%
lun:ed95d953-1560-4f74-9006-85b352f58fcd:read_align_histo.3:0%
lun:ed95d953-1560-4f74-9006-85b352f58fcd:read_align_histo.4:0%
lun:ed95d953-1560-4f74-9006-85b352f58fcd:read_align_histo.5:0%
lun:ed95d953-1560-4f74-9006-85b352f58fcd:read_align_histo.6:0%
lun:ed95d953-1560-4f74-9006-85b352f58fcd:read_align_histo.7:0%
```
### **Mauvais alignement**

L'exemple suivant illustre un mauvais alignement des E/S :

1. Créez une partition qui ne s'aligne pas sur une limite de 4 Ko. Il ne s'agit pas d'un comportement par défaut sur les systèmes d'exploitation modernes.

```
[root@host0 iscsi]# fdisk -u /dev/sdb
Command (m for help): n
Command action
     e extended
     p primary partition (1-4)
p
Partition number (1-4): 1
First sector (32-20971519, default 32): 33
Last sector, +sectors or +size{K,M,G} (33-20971519, default 20971519):
Using default value 20971519
Command (m for help): w
The partition table has been altered!
Calling ioctl() to re-read partition table.
Syncing disks.
```
2. La partition a été créée avec un décalage de 33 secteurs au lieu du décalage de 32 par défaut. Répétez la procédure décrite à la section ["Aligné"](#page-334-0). L'histogramme s'affiche comme suit :

```
FAS8040SAP-02*> stats stop
StatisticsID: Ind0xffffff0468242e78
lun:ed95d953-1560-4f74-9006-85b352f58fcd:instance_uuid:ed95d953-1560-
4f74-9006-85b352f58fcd
lun:ed95d953-1560-4f74-9006-85b352f58fcd:read_align_histo.0:0%
lun:ed95d953-1560-4f74-9006-85b352f58fcd:read_align_histo.1:136%
lun:ed95d953-1560-4f74-9006-85b352f58fcd:read_align_histo.2:4%
lun:ed95d953-1560-4f74-9006-85b352f58fcd:read_align_histo.3:0%
lun:ed95d953-1560-4f74-9006-85b352f58fcd:read_align_histo.4:0%
lun:ed95d953-1560-4f74-9006-85b352f58fcd:read_align_histo.5:0%
lun:ed95d953-1560-4f74-9006-85b352f58fcd:read_align_histo.6:0%
lun:ed95d953-1560-4f74-9006-85b352f58fcd:read_align_histo.7:0%
lun:ed95d953-1560-4f74-9006-85b352f58fcd:read_partial_blocks:31%
```
Le mauvais alignement est clair. Les E/S tombent principalement dans le<sup>\*</sup> \*. 1 godet, qui correspond au décalage attendu. Lorsque la partition a été créée, elle a été déplacée de 512 octets plus loin dans le périphérique que la valeur par défaut optimisée, ce qui signifie que l'histogramme est décalé de 512 octets.

De plus, le read partial blocks Ces statistiques ne sont pas égales à zéro, ce qui signifie que des E/S n'ont pas rempli un bloc de 4 Ko entier.

### **Fichiers de reprise**

Les procédures décrites ici s'appliquent aux fichiers de données. Les journaux de reprise et d'archivage Oracle ont différents modèles d'E/S. Par exemple, la journalisation de reprise est un remplacement circulaire d'un seul fichier. Si la taille de bloc par défaut de 512 octets est utilisée, les statistiques d'écriture se ressemblent à ceci :

```
FAS8040SAP-02*> stats stop
StatisticsID: Ind0xffffff0468242e78
lun:ed95d953-1560-4f74-9006-85b352f58fcd:instance_uuid:ed95d953-1560-4f74-
9006-85b352f58fcd
lun:ed95d953-1560-4f74-9006-85b352f58fcd:write_align_histo.0:12%
lun:ed95d953-1560-4f74-9006-85b352f58fcd:write_align_histo.1:8%
lun:ed95d953-1560-4f74-9006-85b352f58fcd:write_align_histo.2:4%
lun:ed95d953-1560-4f74-9006-85b352f58fcd:write_align_histo.3:10%
lun:ed95d953-1560-4f74-9006-85b352f58fcd:write_align_histo.4:13%
lun:ed95d953-1560-4f74-9006-85b352f58fcd:write_align_histo.5:6%
lun:ed95d953-1560-4f74-9006-85b352f58fcd:write_align_histo.6:8%
lun:ed95d953-1560-4f74-9006-85b352f58fcd:write_align_histo.7:10%
lun:ed95d953-1560-4f74-9006-85b352f58fcd:write_partial_blocks:85%
```
Les E/S sont réparties dans tous les compartiments de l'histogramme, mais cela n'est pas un problème de performances. Toutefois, des taux de journalisation de reprise extrêmement élevés peuvent bénéficier d'une taille de bloc de 4 Ko. Dans ce cas, il est conseillé de vérifier que les LUN de journalisation de reprise sont correctement alignées. Cependant, cette condition n'est pas aussi importante pour de bonnes performances que l'alignement des fichiers de données.

# **PostgreSQL**

# **Bases de données PostgreSQL sur ONTAP**

PostgreSQL est fourni avec des variantes incluant PostgreSQL, PostgreSQL plus et EDB Postgres Advanced Server (EPAS). PostgreSQL est généralement déployé en tant que base de données interne pour les applications multiniveaux. Il est pris en charge par les logiciels middleware courants (tels que PHP, Java, Python, Tcl/TK, ODBC, Et JDBC) et a toujours été un choix populaire pour les systèmes de gestion de bases de données open source. ONTAP constitue un excellent choix pour l'exécution des bases de données PostgreSQL et ses fonctionnalités de gestion des données fiables, performantes et efficaces.

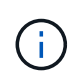

Cette documentation sur ONTAP et la base de données PostgreSQL remplace la base de données *TR-4770: PostgreSQL sur les meilleures pratiques ONTAP.*

Avec la croissance exponentielle des données, la gestion des données devient de plus en plus complexe pour les entreprises. Cette complexité augmente les coûts de licence, d'exploitation, de support et de maintenance. Pour réduire le coût total de possession, envisagez de passer de bases de données commerciales à des bases de données open source grâce à un stockage interne fiable et haute performance.

ONTAP est une plateforme idéale, car ONTAP est littéralement conçu pour les bases de données. De nombreuses fonctionnalités, telles que l'optimisation de la latence d'E/S aléatoire, pour la qualité de service (QoS) avancée et les fonctionnalités FlexClone de base, ont été spécialement conçues pour répondre aux besoins des charges de travail des bases de données.

Des fonctionnalités supplémentaires, telles que les mises à niveau sans interruption (y compris le remplacement du stockage), assurent la disponibilité de vos bases de données stratégiques. Vous pouvez également bénéficier d'une reprise après incident instantanée pour les environnements volumineux via MetroCluster ou sélectionner des bases de données à l'aide de la synchronisation active SnapMirror.

Plus important encore, ONTAP offre des performances inégalées avec la possibilité de dimensionner la solution en fonction de vos besoins spécifiques. Nos systèmes haut de gamme peuvent fournir plus de 1 million d'IOPS à des latences mesurées en microsecondes. Toutefois, si vous n'avez besoin que de 100 000 IOPS, vous pouvez ajuster la taille de votre solution de stockage à l'aide d'un contrôleur plus petit, qui exécute toujours le même système d'exploitation du stockage.

# **Configuration de la base de données**

# **Architecture PostgreSQL**

PostgreSQL est un SGBDR basé sur l'architecture client et serveur. Une instance PostgreSQL est appelée cluster de base de données, qui est une collection de bases de données par opposition à une collection de serveurs.

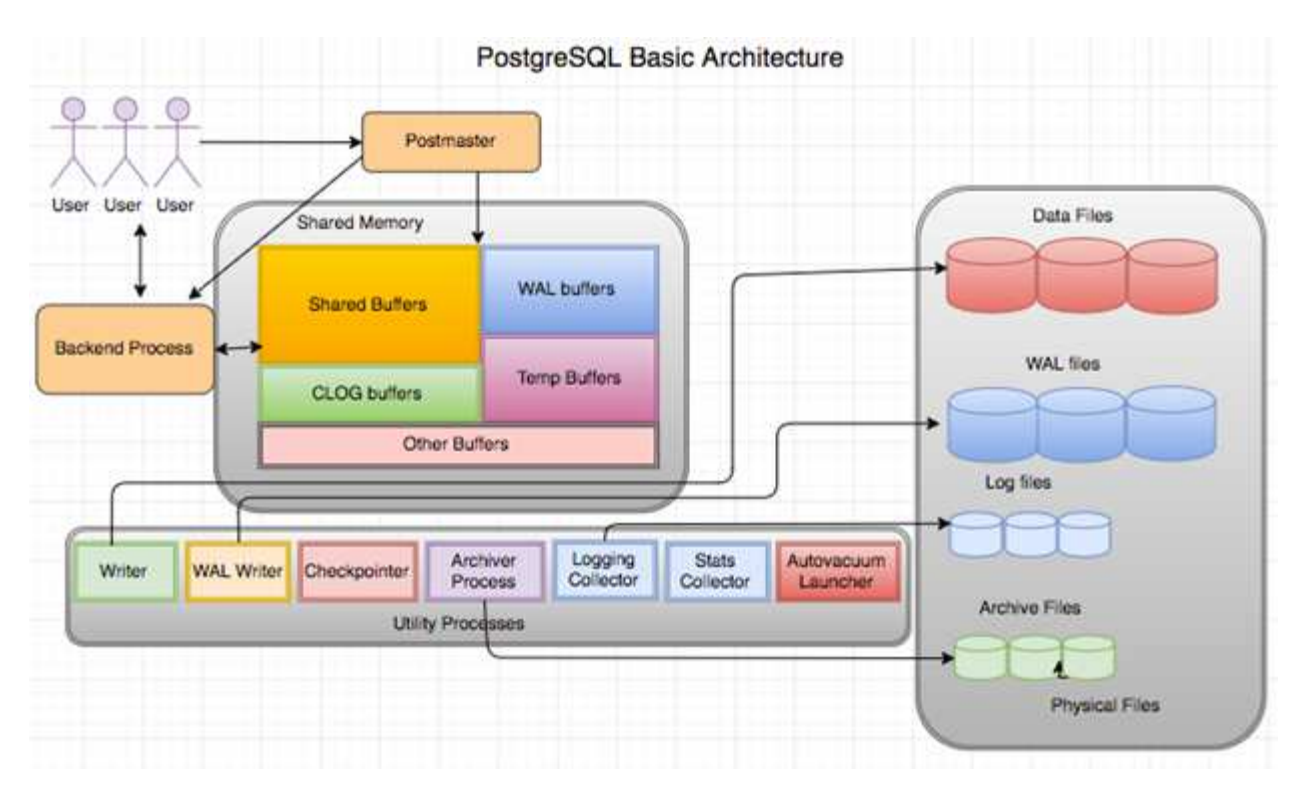

Il existe trois éléments principaux dans une base de données PostgreSQL : le postmaster, le front end (client) et le back end Le client envoie des demandes au postmaster avec des informations telles que le protocole IP et la base de données à laquelle se connecter. Le postmaster authentifie la connexion et la transmet au processus d'arrière-plan pour une communication plus poussée. Le processus back-end exécute la requête et envoie les résultats directement au frontal (client).

Une instance PostgreSQL est basée sur un modèle multiprocessus au lieu d'un modèle multithread. Il génère plusieurs processus pour différents travaux, et chaque processus possède sa propre fonctionnalité. Les principaux processus incluent le processus client, le processus WAL writer, le processus Background writer et le processus checkpointer :

- Lorsqu'un processus client (premier plan) envoie des demandes de lecture ou d'écriture à l'instance PostgreSQL, il ne lit pas ou n'écrit pas les données directement sur le disque. Il met d'abord en mémoire tampon les données dans des tampons partagés et des tampons WAL (Write-Ahead Logging).
- Un processus WAL writer manipule le contenu des tampons partagés et des tampons WAL pour écrire dans les journaux WAL. Les journaux WAL sont généralement des journaux de transaction de PostgreSQL et sont écrits de manière séquentielle. Par conséquent, pour améliorer le temps de réponse de la base de données, PostgreSQL écrit d'abord dans les journaux de transactions et reconnaît le client.
- Pour mettre la base de données dans un état cohérent, le processus de l'enregistreur d'arrière-plan vérifie périodiquement la présence de pages sales dans le tampon partagé. Il purge ensuite les données sur les fichiers de données stockés sur des volumes NetApp ou des LUN.
- Le processus CheckPointer s'exécute également périodiquement (moins fréquemment que le processus d'arrière-plan) et empêche toute modification des tampons. Il signale au processus d'écriture WAL d'écrire et de vider l'enregistrement de point de contrôle à la fin des journaux WAL stockés sur le disque NetApp. Il signale également au processus d'écriture d'arrière-plan d'écrire et de vider toutes les pages sales sur le disque.

# **Paramètres d'initialisation PostgreSQL**

Vous créez un nouveau cluster de base de données à l'aide de initdb programme. An

initdb script crée les fichiers de données, les tables système et les bases de données modèles (template0 et template1) qui définissent le cluster.

La base de données de modèles représente une base de données de stock. Il contient des définitions pour les tables système, les vues standard, les fonctions et les types de données. pgdata sert d'argument à l' initdb script qui spécifie l'emplacement du cluster de base de données.

Tous les objets de base de données dans PostgreSQL sont gérés en interne par les OID respectives. Les tables et les index sont également gérés par des OID individuelles. Les relations entre les objets de base de données et leurs OID respectives sont stockées dans les tables de catalogue système appropriées, selon le type d'objet. Par exemple, les OID des bases de données et des tables de segment de mémoire sont stockées dans pg\_database et `pg\_class, respectivement. Vous pouvez déterminer les OID en émettant des requêtes sur le client PostgreSQL.

Chaque base de données a ses propres tables et fichiers d'index qui sont limités à 1 Go. Chaque table a deux fichiers associés, avec le suffixe respectivement  $f \text{sm}$  et vm. Ils sont appelés carte de l'espace libre et carte de visibilité. Ces fichiers stockent les informations relatives à la capacité d'espace libre et ont une visibilité sur chaque page du fichier de table. Les index ne disposent que de cartes d'espace libre individuelles et ne disposent pas de cartes de visibilité.

Le pg\_xlog/pg\_wal le répertoire contient les journaux d'écriture anticipée. Des journaux d'écriture anticipée sont utilisés pour améliorer la fiabilité et les performances de la base de données. Chaque fois que vous mettez à jour une ligne dans une table, PostgreSQL écrit d'abord la modification dans le journal d'écriture anticipée, puis écrit les modifications sur les pages de données réelles sur un disque. Le pg\_xlog le répertoire contient généralement plusieurs fichiers, mais initdb ne crée que le premier. Des fichiers supplémentaires sont ajoutés si nécessaire. Chaque fichier xlog fait 16 Mo de long.

### **Configuration de la base de données PostgreSQL avec ONTAP**

Il existe plusieurs configurations de réglage PostgreSQL qui peuvent améliorer les performances.

Les paramètres les plus utilisés sont les suivants :

- $*$  max connections =  $\langle$ num>: Le nombre maximal de connexions de base de données à avoir en même temps. Utilisez ce paramètre pour limiter l'échange sur le disque et l'arrêt des performances. Selon les besoins de votre application, vous pouvez également régler ce paramètre pour les paramètres du pool de connexions.
- $\bullet$  shared buffers =  $\langle$ num>: La méthode la plus simple pour améliorer les performances de votre serveur de base de données. La valeur par défaut est faible pour la plupart des matériels modernes. Il est défini pendant le déploiement à environ 25 % de la RAM disponible sur le système. Ce paramètre varie en fonction de la façon dont il fonctionne avec des instances de base de données particulières ; vous devrez peut-être augmenter ou diminuer les valeurs par tâtonnement et erreur. Cependant, le réglage haut risque de dégrader les performances.
- effective cache size = <num>: Cette valeur indique à l'optimiseur de PostgreSQL la quantité de mémoire disponible pour la mise en cache des données et aide à déterminer si un index doit être utilisé. Une valeur plus élevée augmente la probabilité d'utiliser un index. Ce paramètre doit être défini sur la quantité de mémoire allouée à shared buffers Plus la quantité de cache du système d'exploitation disponible. Cette valeur représente souvent plus de 50 % de la mémoire système totale.
- work mem = <num>: Ce paramètre contrôle la quantité de mémoire à utiliser dans les opérations de tri et les tables de hachage. Si vous effectuez un tri important dans votre application, vous devrez peut-être augmenter la quantité de mémoire, mais soyez prudent. Ce n'est pas un paramètre à l'échelle du système,

mais un paramètre par opération. Si une requête complexe comporte plusieurs opérations de tri, elle utilise plusieurs unités de mémoire Work\_mem et plusieurs back end peuvent le faire simultanément. Cette requête peut souvent amener votre serveur de base de données à échanger si la valeur est trop élevée. Cette option était auparavant appelée sort\_mem dans les anciennes versions de PostgreSQL.

- fsync = <boolean> (on or off): Ce paramètre détermine si toutes vos pages WAL doivent être synchronisées sur le disque à l'aide de fsync() avant qu'une transaction ne soit validée. Sa désactivation peut parfois améliorer les performances d'écriture et son activation renforce la protection contre le risque de corruption en cas de panne du système.
- checkpoint timeout: Le processus de point de contrôle vide les données validées sur le disque. Cela implique de nombreuses opérations de lecture/écriture sur le disque. La valeur est définie en secondes et les valeurs inférieures réduisent le temps de reprise après incident et l'augmentation des valeurs peut réduire la charge sur les ressources système en réduisant les appels au point de contrôle. En fonction de la criticité de l'application, de l'utilisation et de la disponibilité de la base de données, définissez la valeur de Checkpoint\_timeout.
- commit delay = <num> et commit siblings = <num>: Ces options sont utilisées ensemble pour aider à améliorer les performances en écrivant plusieurs transactions qui sont exécutées simultanément. Si plusieurs objets commit frames sont actifs à l'instant où votre transaction est validée, le serveur attend les microsecondes commit delay pour essayer de valider plusieurs transactions à la fois.
- max worker processes / max parallel workers: Configurer le nombre optimal de travailleurs pour les processus. Max\_Parallel\_workers correspond au nombre de CPU disponibles. Selon la conception de l'application, les requêtes peuvent nécessiter un nombre réduit de collaborateurs pour les opérations parallèles. Il est préférable de conserver la même valeur pour les deux paramètres, mais d'ajuster la valeur après le test.
- random page  $cost =$ <num>: Cette valeur contrôle la façon dont PostgreSQL affiche les lectures de disque non séquentielles. Une valeur plus élevée signifie que PostgreSQL est plus susceptible d'utiliser une analyse séquentielle au lieu d'une analyse d'index, indiquant que votre serveur a des disques rapides Modifier ce paramètre après avoir évalué d'autres options telles que l'optimisation basée sur un plan, l'aspiration, l'indexation pour modifier les requêtes ou le schéma.
- effective io concurrency = <num>: Ce paramètre définit le nombre d'opérations d'E/S de disque simultanées que PostgreSQL tente d'exécuter simultanément. L'augmentation de cette valeur augmente le nombre d'opérations d'E/S que toute session PostgreSQL individuelle tente d'initier en parallèle. La plage autorisée est comprise entre 1 et 1,000, ou zéro pour désactiver l'émission de demandes d'E/S asynchrones. Actuellement, ce paramètre n'affecte que les analyses de tas bitmap. Les disques SSD et les autres systèmes de stockage basés sur la mémoire (NVMe) peuvent souvent traiter un grand nombre de requêtes simultanées. Le meilleur choix peut donc se situer dans les centaines.

Consultez la documentation PostgreSQL pour obtenir une liste complète des paramètres de configuration PostgreSQL.

### **TOASTS**

TOAST est l'acronyme de Oversized-Attribute Storage technique. PostgreSQL utilise une taille de page fixe (généralement 8 Ko) et ne permet pas aux blocs de données de couvrir plusieurs pages. Par conséquent, il n'est pas possible de stocker directement des valeurs de champ importantes. Lorsque vous essayez de stocker une ligne qui dépasse cette taille, TOAST divise les données de grandes colonnes en « morceaux » plus petits et les stocke dans une table de TOASTS.

Les grandes valeurs des attributs toastés sont extraites (si elles sont sélectionnées) uniquement au moment où le jeu de résultats est envoyé au client. La table elle-même est beaucoup plus petite et peut contenir plus de lignes dans le cache du tampon partagé qu'elle ne le pouvait sans stockage hors ligne (TOAST).

### **VIDE**

En mode PostgreSQL normal, les blocs de données supprimés ou rendus obsolètes par une mise à jour ne sont pas physiquement supprimés de leur table ; ils restent présents jusqu'à ce que LE VIDE soit exécuté. Par conséquent, vous devez faire fonctionner le VIDE régulièrement, en particulier sur les tables fréquemment mises à jour. L'espace qu'il occupe doit ensuite être récupéré pour réutilisation par de nouvelles lignes, afin d'éviter une panne d'espace disque. Cependant, il ne renvoie pas l'espace vers le système d'exploitation.

L'espace libre dans une page n'est pas fragmenté. VIDE réécrit le bloc entier, en empaquant efficacement les lignes restantes et en laissant un seul bloc contigu d'espace libre dans une page.

En revanche, LE VIDE COMPLET composera activement les tables en écrivant une version complètement nouvelle du fichier table sans espace mort. Cette action réduit la taille de la table mais peut prendre un certain temps. Elle nécessite également de l'espace disque supplémentaire pour la nouvelle copie de la table jusqu'à ce que l'opération soit terminée. L'objectif du VIDE DE routine est d'éviter toute activité de VIDE COMPLET. Ce processus permet non seulement de conserver les tables à leur taille minimale, mais également de conserver une utilisation régulière de l'espace disque.

# **Tablespaces PostgreSQL**

Deux tablespaces sont créés automatiquement lorsque le cluster de base de données est initialisé.

Le pg\_global l'espace table est utilisé pour les catalogues système partagés. Le pg\_default tablespace est l'espace table par défaut des bases de données templage1 et template0. Si la partition ou le volume sur lequel le cluster a été initialisé est à court d'espace et ne peut pas être étendu, un espace table peut être créé sur une partition différente et utilisé jusqu'à ce que le système puisse être reconfiguré.

Un index très utilisé peut être placé sur un disque rapide et hautement disponible, comme un périphérique SSD. Par ailleurs, une table qui stocke des données archivées rarement utilisées ou non critiques pour les performances peut être stockée sur un système sur disque moins onéreux et plus lent, tel que des disques SAS ou SATA.

Les tablespaces font partie du cluster de base de données et ne peuvent pas être traités comme un ensemble autonome de fichiers de données. Elles dépendent des métadonnées contenues dans le répertoire de données principal et ne peuvent donc pas être reliées à un autre cluster de base de données ou sauvegardées individuellement. De même, si vous perdez un espace de table (suite à la suppression d'un fichier, à une panne de disque, etc.), le cluster de base de données peut devenir illisible ou ne pas démarrer. Le fait de placer un tablespace sur un système de fichiers temporaire, tel qu'un disque RAM, risque de nuire à la fiabilité de l'ensemble du cluster.

Une fois créé, un espace table peut être utilisé à partir de n'importe quelle base de données si l'utilisateur demandeur dispose de privilèges suffisants. PostgreSQL utilise des liens symboliques pour simplifier l'implémentation des tablespaces. PostgreSQL ajoute une ligne au pg\_tablespace Tableau (table à l'échelle du cluster) et attribue un nouvel identifiant d'objet (OID) à cette ligne. Enfin, le serveur utilise l'OID pour créer un lien symbolique entre votre cluster et le répertoire donné. Le répertoire \$PGDATA/pg\_tblspc contient des liens symboliques pointant vers chacun des tablespaces non intégrés définis dans le cluster.

# **Configuration de stockage sous-jacente**

# **Bases de données PostgreSQL avec systèmes de fichiers NFS**

Les bases de données PostgreSQL peuvent être hébergées sur les systèmes de fichiers

NFSv3 ou NFSv4. La meilleure option dépend de facteurs extérieurs à la base de données.

Par exemple, le comportement de verrouillage NFSv4 peut être préférable dans certains environnements en cluster. (Voir ["ici"](#page-333-0) pour plus d'informations)

Dans le cas contraire, les fonctionnalités de la base de données doivent être proches des mêmes, y compris les performances. La seule exigence est l'utilisation du hard option de montage. Ceci est nécessaire pour garantir que les délais d'expiration ne produisent pas d'erreurs d'E/S irrécupérables.

Si NFSv4 est choisi en tant que protocole, NetApp recommande d'utiliser NFSv4.1. Certaines améliorations fonctionnelles du protocole NFSv4 dans NFSv4.1 améliorent la résilience sur NFSv4.0.

Utilisez les options de montage suivantes pour les charges de travail de base de données générales :

```
rw,hard,nointr,bg,vers=[3|4],proto=tcp,rsize=65536,wsize=65536
```
Si des E/S séquentielles lourdes sont attendues, la taille du transfert NFS peut être augmentée comme décrit dans la section suivante.

### **Tailles de transfert NFS**

Par défaut, ONTAP limite la taille des E/S NFS à 64 Ko.

Les E/S aléatoires utilisent la plupart des applications et bases de données une taille de bloc bien inférieure à la taille maximale de 64 Ko. Les E/S de blocs volumineux sont généralement parallélisées de sorte que le maximum de 64 Ko ne limite pas non plus l'obtention d'une bande passante maximale.

Dans certains cas, le maximum de 64 000 charges de travail entraîne une limitation. En particulier, les opérations à thread unique, telles que les opérations de sauvegarde ou de restauration, ou encore les analyses de table complète de base de données s'exécutent plus rapidement et plus efficacement si la base de données peut exécuter moins d'E/S, mais plus volumineuses. La taille optimale de gestion des E/S pour ONTAP est de 256 Ko.

La taille maximale de transfert pour un SVM ONTAP donné peut être modifiée comme suit :

```
Cluster01::> set advanced
Warning: These advanced commands are potentially dangerous; use them only
when directed to do so by NetApp personnel.
Do you want to continue? {y|n}: y
Cluster01::*> nfs server modify -vserver vserver1 -tcp-max-xfer-size
262144
Cluster01::*>
```
### **Avertissement**

Ne réduisez jamais la taille de transfert maximale autorisée sur ONTAP en dessous de la valeur de rsize/wsize des systèmes de fichiers NFS actuellement montés. Cela peut provoquer des blocages ou même une corruption des données avec certains systèmes d'exploitation. Par exemple, si les clients NFS sont actuellement définis sur une taille rsize/wsize de 65536, la taille maximale du transfert ONTAP peut être ajustée entre 65536 et 1048576 sans effet car les clients eux-mêmes sont limités. Réduire la taille de transfert maximale en dessous de 65536 peut endommager la disponibilité ou les données.

Une fois la taille de transfert augmentée au niveau ONTAP, les options de montage suivantes sont utilisées :

rw,hard,nointr,bg,vers=[3|4],proto=tcp,rsize=262144,wsize=262144

#### **Tables d'emplacements TCP NFSv3**

Si NFSv3 est utilisé avec Linux, il est essentiel de définir correctement les tables d'emplacements TCP.

Les tables d'emplacements TCP sont l'équivalent NFSv3 de la profondeur de file d'attente de l'adaptateur de bus hôte (HBA). Ces tableaux contrôlent le nombre d'opérations NFS qui peuvent être en attente à la fois. La valeur par défaut est généralement 16, un chiffre bien trop faible pour assurer des performances optimales. Le problème inverse se produit sur les noyaux Linux plus récents : la limite de la table des emplacements TCP augmente automatiquement par envoi de demandes, jusqu'à atteindre le niveau de saturation du serveur NFS.

Pour des performances optimales et pour éviter les problèmes de performances, ajustez les paramètres du noyau qui contrôlent les tables d'emplacements TCP.

Exécutez le sysctl -a | grep tcp.\*.slot table et observez les paramètres suivants :

```
# sysctl -a | grep tcp.*.slot table
sunrpc.tcp_max_slot_table_entries = 128
sunrpc.tcp slot table entries = 128
```
Tous les systèmes Linux doivent inclure sunrpc.tcp\_slot\_table\_entries, mais seulement certains incluent sunrpc.tcp\_max\_slot\_table\_entries. Ils doivent tous deux être réglés sur 128.

#### **Avertissement**

Si vous ne définissez pas ces paramètres, vous risquez d'avoir des effets importants sur les performances. Dans certains cas, les performances sont limitées car le système d'exploitation linux n'émet pas suffisamment d'E/S. Dans d'autres cas, les latences d'E/S augmentent à mesure que le système d'exploitation linux tente d'émettre plus d'E/S que ce qui peut être traité.

### **PostgreSQL avec systèmes de fichiers SAN**

Les bases de données PostgreSQL avec SAN sont généralement hébergées sur des systèmes de fichiers xfs, mais d'autres peuvent être utilisées si elles sont prises en charge par le fournisseur du système d'exploitation

Même si un seul LUN peut généralement prendre en charge jusqu'à 100 000 IOPS, les bases de données

exigeantes en E/S nécessitent généralement l'utilisation de LVM avec répartition.

### **Marquage LVM**

Avant l'ère des disques Flash, la répartition était utilisée pour surmonter les limites de performances des disques rotatifs. Par exemple, si un système d'exploitation doit effectuer une opération de lecture de 1 Mo, la lecture de ce 1 Mo de données à partir d'un seul disque demande beaucoup de tête de lecture lorsque le transfert des 1 Mo est lent. Si ce 1 Mo de données a été réparti sur 8 LUN, le système d'exploitation pourrait exécuter huit opérations de lecture de 128 K en parallèle et réduire le temps nécessaire au transfert de 1 Mo.

Le striping avec des disques rotatifs était plus difficile, car le modèle d'E/S devait être connu à l'avance. Si la répartition n'a pas été correctement réglée pour les véritables modèles d'E/S, les configurations à bandes risquent d'endommager les performances. Avec les bases de données Oracle, et en particulier les configurations 100 % Flash, le striping est beaucoup plus facile à configurer et a fait ses preuves pour améliorer considérablement les performances.

Par défaut, les gestionnaires de volumes logiques, tels que la bande Oracle ASM, ne le font pas pour le système d'exploitation natif LVM. Certaines lient plusieurs LUN ensemble en tant que périphérique concaténé. Résultat : des fichiers de données existent sur un seul périphérique LUN. Ceci provoque des points chauds. Les autres implémentations LVM prennent par défaut en charge les extensions distribuées. Cette méthode est similaire à la répartition, mais elle est plus grossière. Les LUN du groupe de volumes sont tranchées en grandes parties, appelées extensions et généralement mesurées en plusieurs mégaoctets. Ensuite, les volumes logiques sont distribués sur ces extensions. Il en résulte des E/S aléatoires sur un fichier qui doit être bien réparti entre les LUN, mais les opérations d'E/S séquentielles ne sont pas aussi efficaces qu'elles pourraient l'être.

Les E/S des applications exigeantes en performances sont presque toujours de (a) en unités de taille de bloc de base ou (b) d'un mégaoctet.

L'objectif principal d'une configuration à bandes est de s'assurer que les E/S de fichier unique peuvent être exécutées comme une seule unité, et que les E/S de plusieurs blocs, d'une taille de 1 Mo, peuvent être parallélisées de façon homogène sur toutes les LUN du volume réparti. Cela signifie que la taille de bande ne doit pas être inférieure à la taille du bloc de base de données, et que la taille de bande multipliée par le nombre de LUN doit être de 1 Mo.

La figure suivante présente trois options possibles pour le réglage de la taille et de la largeur des bandes. Le nombre de LUN est sélectionné pour répondre aux exigences de performances comme décrit ci-dessus, mais dans tous les cas, le total des données dans une seule bande est de 1 Mo.

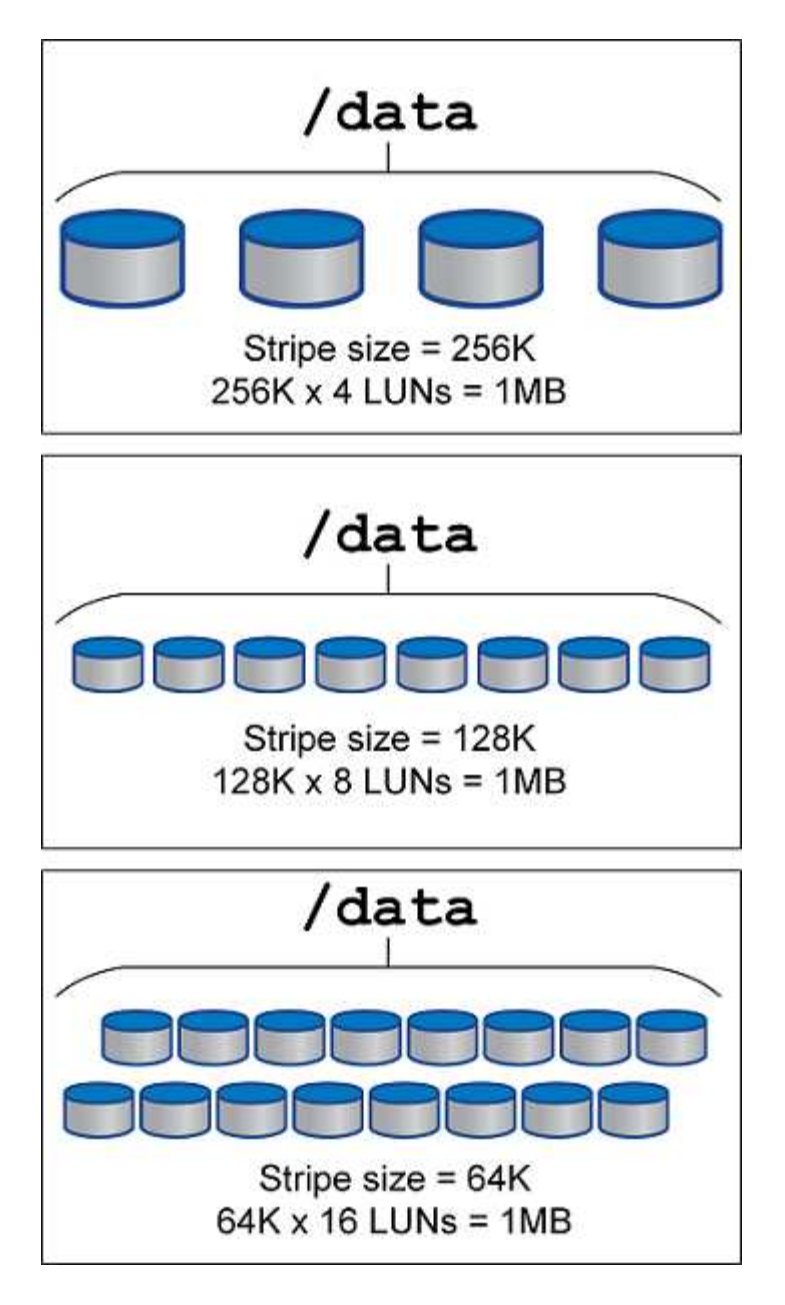

# **Protection des données**

# **Protection des données PostgreSQL**

L'un des principaux aspects de la conception du stockage est l'activation de la protection pour les volumes PostgreSQL. Les clients peuvent protéger leurs bases de données PostgreSQL en utilisant l'approche dump ou en utilisant des sauvegardes de système de fichiers. Cette section décrit les différentes approches de sauvegarde de bases de données individuelles ou de l'ensemble du cluster.

Il existe trois approches de sauvegarde des données PostgreSQL :

- Dump SQL Server
- Sauvegarde au niveau du système de fichiers

• Archivage continu

L'idée derrière la méthode de vidage de SQL Server est de générer un fichier avec des commandes SQL Server qui, une fois renvoyées au serveur, peuvent recréer la base de données telle qu'elle était au moment de la sauvegarde. PostgreSQL fournit les programmes utilitaires pg\_dump et pg\_dump\_all pour la création de sauvegardes individuelles et au niveau du cluster. Ces vidages sont logiques et ne contiennent pas suffisamment d'informations pour être utilisés par la relecture WAL.

Une autre stratégie de sauvegarde consiste à utiliser une sauvegarde au niveau du système de fichiers, dans laquelle les administrateurs copient directement les fichiers utilisés par PostgreSQL pour stocker les données dans la base de données. Cette méthode s'effectue en mode hors ligne : la base de données ou le cluster doit être arrêté. Une autre alternative est d'utiliser pg\_basebackup Pour exécuter une sauvegarde de diffusion à chaud de la base de données PostgreSQL.

# **Bases de données PostgreSQL et snapshots de stockage**

Les sauvegardes basées sur des copies Snapshot avec PostgreSQL requièrent la configuration de snapshots pour les fichiers de données, les fichiers WAL et les fichiers WAL archivés afin d'assurer une restauration complète ou instantanée.

Pour les bases de données PostgreSQL, la durée moyenne de sauvegarde avec des copies Snapshot est comprise entre quelques secondes et quelques minutes. Cette vitesse de sauvegarde est 60 à 100 fois plus rapide que pg\_basebackup et d'autres approches de sauvegarde basées sur le système de fichiers.

Les copies Snapshot situées sur un système de stockage NetApp peuvent être à la fois cohérentes après panne et cohérentes au niveau des applications. Un snapshot cohérent après panne est créé sur un système de stockage sans interrompre la base de données, tandis qu'un Snapshot cohérent avec les applications est créé lorsque la base de données est en mode de sauvegarde. NetApp garantit également que les copies Snapshot suivantes sont des sauvegardes incrémentielles à l'infini pour promouvoir les économies de stockage et l'efficacité réseau.

Comme les snapshots sont rapides et n'affectent pas les performances du système, vous pouvez planifier plusieurs copies Snapshot chaque jour au lieu de créer une sauvegarde quotidienne comme avec les autres technologies de sauvegarde en streaming. Lorsqu'une opération de restauration et de restauration est nécessaire, le temps d'interruption du système est réduit grâce à deux fonctionnalités clés :

- Avec la technologie de restauration des données NetApp SnapRestore, la restauration s'exécute en quelques secondes.
- Les objectifs de point de restauration (RPO) agressifs signifient qu'il faut moins de journaux de base de données et que la restauration par progression est également accélérée.

Pour sauvegarder PostgreSQL, vous devez vous assurer que les volumes de données sont protégés simultanément avec WAL (groupe de cohérence) et les journaux archivés. Lorsque vous utilisez la technologie Snapshot pour copier des fichiers WAL, assurez-vous de les exécuter pg\_stop Pour vider toutes les entrées WAL qui doivent être archivées. Si vous videz les entrées WAL pendant la restauration, il vous suffit d'arrêter la base de données, de démonter ou de supprimer le répertoire de données existant et d'effectuer une opération SnapRestore sur le stockage. Une fois la restauration terminée, vous pouvez monter le système et le ramener à son état actuel. Pour la restauration instantanée, vous pouvez également restaurer les journaux WAL et d'archivage ; PostgreSQL décide alors du point le plus cohérent et le récupère automatiquement.

Les groupes de cohérence sont une fonctionnalité de ONTAP recommandée lorsque plusieurs volumes sont montés sur une seule instance ou une base de données avec plusieurs tablespaces. Une copie Snapshot de groupe de cohérence garantit que tous les volumes sont regroupés et protégés. Pour gérer efficacement un

groupe de cohérence, ONTAP vous pouvez même le cloner et créer une copie d'instance d'une base de données à des fins de test ou de développement.

Pour plus d'informations sur les groupes de cohérence, reportez-vous au ["Présentation des groupes de](https://docs.netapp.com/fr-fr/ontap-apps-dbs/../ontap/consistency-groups/index.html) [cohérence NetApp".](https://docs.netapp.com/fr-fr/ontap-apps-dbs/../ontap/consistency-groups/index.html)

### **Logiciel de protection des données PostgreSQL**

Le plug-in NetApp SnapCenter pour les bases de données PostgreSQL, associé aux technologies Snapshot et NetApp FlexClone, vous offre les avantages suivants :

- Sauvegarde et restauration rapides.
- Clones compacts.
- La possibilité de mettre en place un système de reprise d'activité rapide et efficace.

Vous pouvez choisir les partenaires de sauvegarde premium de NetApp, tels que Veeam Software et CommVault dans les circonstances suivantes :

- $(i)$
- Gestion des workloads dans un environnement hétérogène
- Stocker les sauvegardes dans le cloud ou sur bande pour les conserver à long terme
- Prise en charge d'un large éventail de versions et de types de systèmes d'exploitation

Le plug-in SnapCenter pour PostgreSQL est un plug-in pris en charge par la communauté et la configuration et la documentation sont disponibles sur le magasin d'automatisation NetApp. Grâce à SnapCenter, l'utilisateur peut sauvegarder la base de données, cloner et restaurer les données à distance.

**SAP**

# **VMware**

# **VMware vSphere avec ONTAP**

# **VMware vSphere avec ONTAP**

ONTAP est une solution de stockage leader pour les environnements VMware vSphere depuis près de vingt ans et continue d'ajouter des fonctionnalités innovantes pour simplifier la gestion tout en réduisant les coûts. Ce document présente la solution ONTAP pour vSphere, comprenant les dernières informations sur les produits et les meilleures pratiques, afin de rationaliser le déploiement, de réduire les risques et de simplifier la gestion.

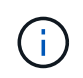

Cette documentation remplace les rapports techniques *TR-4597 : VMware vSphere pour ONTAP*

Les meilleures pratiques complètent d'autres documents, tels que des guides et des listes de compatibilité. Ils sont développés en fonction de tests effectués en laboratoire et d'une vaste expérience sur le terrain par les ingénieurs et les clients NetApp. Non seulement elles sont les seules pratiques prises en charge dans chaque environnement, mais elles constituent généralement les solutions les plus simples qui répondent aux besoins de la plupart des clients.

Ce document est axé sur les fonctionnalités des dernières versions d'ONTAP (9.x) exécutées sur vSphere 7.0 ou version ultérieure. Voir la ["Matrice d'interopérabilité NetApp"](https://imt.netapp.com/matrix/#search) et ["Guide de compatibilité VMware"](https://www.vmware.com/resources/compatibility/search.php?deviceCategory=san) pour obtenir des détails sur des versions spécifiques.

### **Pourquoi choisir ONTAP pour vSphere ?**

De nombreuses raisons ont poussé des dizaines de milliers de clients à choisir ONTAP comme solution de stockage pour vSphere, par exemple un système de stockage unifié prenant en charge les protocoles SAN et NAS, des fonctionnalités robustes de protection des données à l'aide de copies Snapshot compactes et une multitude d'outils pour vous aider à gérer les données applicatives. En utilisant un système de stockage distinct de l'hyperviseur, vous pouvez décharger de nombreuses fonctions et optimiser votre investissement dans les systèmes hôtes vSphere. En plus de s'assurer que les ressources de vos hôtes sont concentrées sur les charges de travail applicatives, vous évitez également l'impact aléatoire sur les performances des applications en provenance des opérations de stockage.

L'association de ONTAP et de vSphere permet de réduire les dépenses liées au matériel hôte et aux logiciels VMware. Vous pouvez également protéger vos données à moindre coût grâce à des performances élevées et prévisibles. Les charges de travail virtualisées étant mobiles, vous pouvez explorer différentes approches à l'aide de Storage vMotion afin de déplacer des ordinateurs virtuels entre des datastores VMFS, NFS ou vvols, le tout sur un même système de stockage.

Voici les principaux facteurs dont la valeur aujourd'hui est :

• **Stockage unifié.** les systèmes qui exécutent le logiciel ONTAP sont unifiés de plusieurs façons significatives. À l'origine, cette approche était appelée protocoles NAS et SAN, et ONTAP continue d'être une plateforme SAN de premier plan en plus de ses capacités d'origine dans le stockage NAS. Dans le monde de vSphere, cette approche peut également se traduire par un système unifié d'infrastructure de postes de travail virtuels (VDI) avec une infrastructure de serveurs virtuels (VSI). Les systèmes qui exécutent le logiciel ONTAP sont généralement moins coûteux pour VSI que les baies d'entreprise

classiques et offrent cependant des fonctionnalités avancées d'efficacité du stockage permettant de gérer l'infrastructure VDI au sein du même système. ONTAP unifie également une grande variété de supports de stockage, des SSD aux SATA, et peut s'étendre facilement au cloud. Il n'est pas nécessaire d'acheter une baie Flash pour les performances, une baie SATA pour l'archivage ou des systèmes distincts pour le cloud. ONTAP les lie tous ensemble.

- **Volumes virtuels et gestion basée sur des règles de stockage.** NetApp a été l'un des premiers partenaires de conception avec VMware dans le développement des volumes virtuels vSphere (vVols). Il a fourni des données architecturales et une prise en charge précoce des vVols et des API VMware vSphere pour la sensibilisation au stockage (VASA). Non seulement cette approche intègre la gestion granulaire du stockage des machines virtuelles à VMFS, mais elle a également pris en charge l'automatisation du provisionnement du stockage via la gestion basée sur des règles de stockage. Cette approche permet aux architectes du stockage de concevoir des pools de stockage dont les capacités sont facilement utilisable par les administrateurs de machines virtuelles. ONTAP est leader du secteur du stockage en matière d'évolutivité vvol, en gérant des centaines de milliers de vvols dans un seul cluster, alors que les fournisseurs de baies d'entreprise et de baies Flash de plus petite taille prennent en charge à peine plusieurs milliers de vvols par baie. NetApp pilotant également l'évolution de la gestion granulaire des ordinateurs virtuels avec des fonctionnalités à venir en matière de prise en charge de vvols 3.0.
- **Efficacité du stockage.** bien que NetApp ait été le premier à fournir la déduplication pour les charges de travail de production, cette innovation n'a pas été la première ou la dernière dans ce domaine. Il a commencé par les copies Snapshot, un mécanisme de protection des données peu encombrant et sans impact sur les performances, ainsi que la technologie FlexClone, qui permet de réaliser instantanément des copies en lecture/écriture des machines virtuelles pour la production et la sauvegarde. NetApp a continué à proposer des fonctionnalités en ligne, notamment la déduplication, la compression et la déduplication des blocs « zéro », afin d'exploiter tout le stockage provenant de disques SSD très coûteux. Plus récemment, ONTAP a ajouté la possibilité de stocker des opérations d'E/S et des fichiers de petite taille dans un bloc de disque à l'aide de la compaction. L'association de ces fonctionnalités a permis à des clients d'obtenir des économies allant jusqu'à 5:1 pour VSI et jusqu'à 30:1 pour VDI.
- **Cloud hybride.** qu'il soit utilisé pour le cloud privé sur site, une infrastructure de cloud public ou un cloud hybride qui associe le meilleur des deux types de clouds, les solutions ONTAP vous aident à créer votre Data Fabric pour rationaliser et optimiser la gestion des données. Commencez par des systèmes 100 % Flash haute performance, puis coupler les avec des systèmes de stockage sur disque ou cloud pour la protection des données et le cloud computing. Vous pouvez choisir entre des clouds Azure, AWS, IBM ou Google pour optimiser les coûts et éviter l'enfermement propriétaire. Bénéficiez de la prise en charge avancée des technologies OpenStack et de conteneur, selon vos besoins. NetApp propose également des solutions de sauvegarde cloud (SnapMirror Cloud, Cloud Backup Service et Cloud Sync), ainsi que des outils de Tiering du stockage et d'archivage (FabricPool) pour ONTAP afin de réduire les dépenses d'exploitation et d'exploiter la portée du cloud.
- **Et plus.** tirez parti des performances extrêmes des baies NetApp AFF A-Series pour accélérer votre infrastructure virtualisée tout en gérant les coûts. Assurez la continuité totale de l'activité, qu'il s'agisse de la maintenance ou des mises à niveau, ou du remplacement complet de votre système de stockage à l'aide de clusters ONTAP scale-out. Protégez vos données au repos avec les fonctionnalités de chiffrement NetApp, sans frais supplémentaires. Assurez-vous que les performances respectent les niveaux de service grâce à des fonctionnalités de qualité de service très avancées. Elles font toutes partie du vaste éventail de fonctionnalités fournies par ONTAP, le logiciel de gestion des données d'entreprise leader du secteur.

### **Stockage unifié**

NetApp ONTAP unifie le stockage selon une approche Software-defined simplifiée pour une gestion sécurisée et efficace, des performances améliorées et une évolutivité transparente. Cette approche améliore la protection des données et permet une utilisation efficace des ressources cloud.

À l'origine, cette approche unifiée faisait référence à la prise en charge des protocoles NAS et SAN sur un système de stockage unique. ONTAP continue d'être l'une des principales plateformes pour SAN, tout comme sa puissance initiale en matière de stockage NAS. ONTAP prend désormais également en charge le protocole objet S3. Bien que S3 ne soit pas utilisé pour les datastores, vous pouvez l'utiliser pour les applications hôtes. Pour en savoir plus sur la prise en charge du protocole S3 dans ONTAP, consultez le ["Présentation de la](https://docs.netapp.com/us-en/ontap/s3-config/index.html) [configuration S3".](https://docs.netapp.com/us-en/ontap/s3-config/index.html)

Une machine virtuelle de stockage (SVM) est l'unité de la colocation sécurisée dans ONTAP. Il s'agit d'une structure logique permettant aux clients d'accéder aux systèmes qui exécutent le logiciel ONTAP. Les SVM peuvent transmettre simultanément les données par le biais de plusieurs protocoles d'accès aux données via des interfaces logiques (LIF). Les SVM fournissent un accès aux données de niveau fichier via les protocoles NAS, tels que CIFS et NFS, et un accès aux données de niveau bloc via les protocoles SAN, tels que iSCSI, FC/FCoE et NVMe. Les SVM peuvent fournir des données aux clients SAN et NAS de façon indépendante et en même temps avec S3.

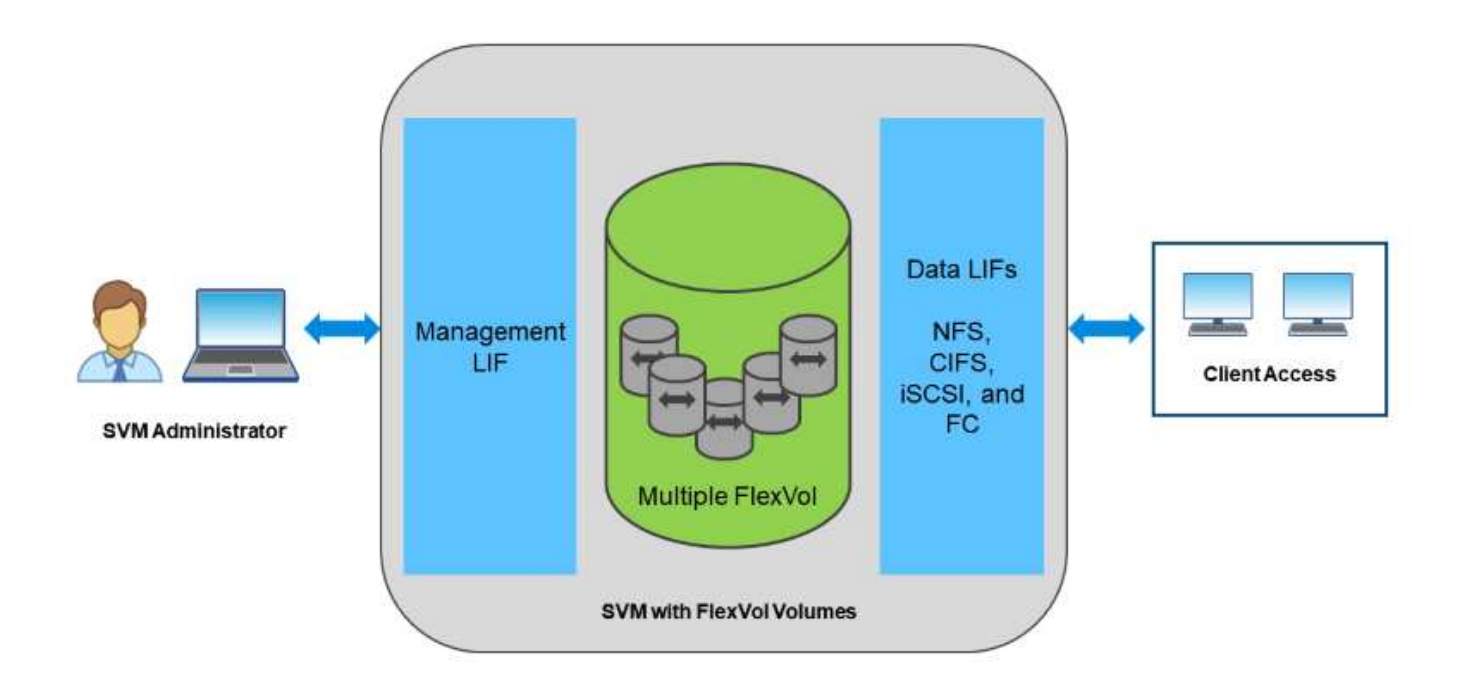

Dans le monde de vSphere, cette approche peut également se traduire par un système unifié d'infrastructure de postes de travail virtuels (VDI) avec une infrastructure de serveurs virtuels (VSI). Les systèmes qui exécutent le logiciel ONTAP sont généralement moins coûteux pour VSI que les baies d'entreprise classiques et offrent cependant des fonctionnalités avancées d'efficacité du stockage permettant de gérer l'infrastructure VDI au sein du même système. ONTAP unifie également une grande variété de supports de stockage, des SSD aux SATA, et peut s'étendre facilement au cloud. Il n'est pas nécessaire d'acheter une baie Flash pour les performances, une baie SATA pour l'archivage ou des systèmes distincts pour le cloud. ONTAP les lie tous ensemble.

**REMARQUE :** pour plus d'informations sur les SVM, le stockage unifié et l'accès client, voir ["Virtualisation du](https://docs.netapp.com/us-en/ontap/concepts/storage-virtualization-concept.html) [stockage"](https://docs.netapp.com/us-en/ontap/concepts/storage-virtualization-concept.html) Dans le centre de documentation ONTAP 9.

# **Outils de virtualisation pour ONTAP**

NetApp propose plusieurs outils logiciels autonomes pouvant être utilisés avec ONTAP et

### vSphere pour gérer votre environnement virtualisé.

Les outils suivants sont inclus avec la licence ONTAP sans frais supplémentaires. Voir la Figure 1 pour une description du fonctionnement de ces outils dans votre environnement vSphere.

### **Les outils ONTAP pour VMware vSphere**

Les outils ONTAP pour VMware vSphere sont un ensemble d'outils permettant d'utiliser le stockage ONTAP avec vSphere. Le plug-in vCenter, précédemment appelé Virtual Storage Console (VSC), simplifie les fonctionnalités de gestion et d'efficacité du stockage, améliore la disponibilité et réduit les coûts de stockage ainsi que les charges opérationnelles, que vous utilisiez SAN ou NAS. Il s'appuie sur les bonnes pratiques pour le provisionnement des datastores et optimise les paramètres d'hôte ESXi pour les environnements de stockage NFS et bloc. Pour tous ces avantages, NetApp recommande d'utiliser ces outils ONTAP comme meilleure pratique lorsque vous utilisez vSphere avec les systèmes exécutant le logiciel ONTAP. Elle comprend une appliance serveur, des extensions d'interface utilisateur pour vCenter, VASA Provider et Storage Replication adapter. La quasi-totalité des outils ONTAP peuvent être automatisés à l'aide d'API REST simples et consommables par la plupart des outils d'automatisation modernes.

- **Extensions de l'interface utilisateur vCenter.** les extensions de l'interface utilisateur des outils ONTAP simplifient le travail des équipes opérationnelles et des administrateurs vCenter en intégrant des menus contextuels faciles à utiliser pour gérer les hôtes et le stockage, les portlets d'information et les fonctionnalités d'alerte natives directement dans l'interface utilisateur vCenter pour optimiser les flux de travail.
- **VASA Provider pour ONTAP.** le fournisseur VASA pour ONTAP prend en charge l'infrastructure VMware vStorage APIs for Storage Awareness (VASA). Il est fourni en tant qu'appliance virtuelle unique, avec les outils ONTAP pour VMware vSphere pour une facilité de déploiement. Vasa Provider connecte vCenter Server avec ONTAP pour faciliter le provisionnement et la surveillance du stockage des machines virtuelles. Il assure la prise en charge de VMware Virtual volumes (vvols), la gestion des profils de capacité de stockage et les performances individuelles de VM vvols, ainsi que des alarmes pour le contrôle de la capacité et de la conformité avec les profils.
- **Storage Replication adapter.** l'adaptateur SRA est utilisé avec VMware site Recovery Manager (SRM) pour gérer la réplication des données entre les sites de production et de reprise après incident et tester les répliques de reprise après incident sans interruption. Il permet d'automatiser les tâches de détection, de restauration et de reprotection. Elle inclut une appliance serveur SRA et des adaptateurs SRA pour le serveur Windows SRM et l'appliance SRM.

La figure suivante représente les outils ONTAP pour vSphere.

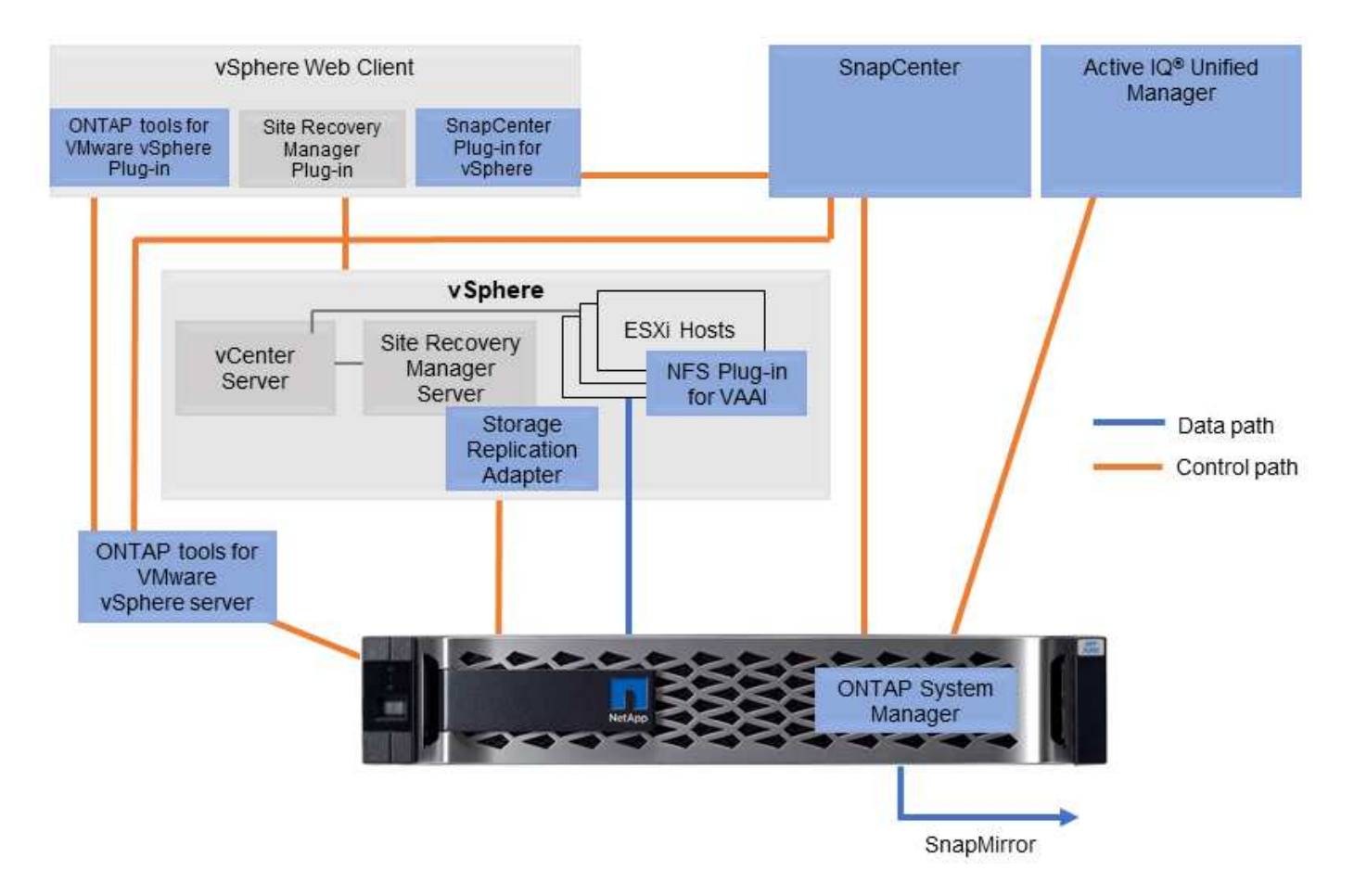

### **Plug-in NFS pour VMware VAAI**

Le plug-in NetApp NFS pour VMware VAAI est un plug-in pour les hôtes ESXi qui leur permet d'utiliser des fonctionnalités VAAI avec les datastores NFS sur ONTAP. Il prend en charge le déchargement des copies pour les opérations de clonage, la réservation d'espace pour les fichiers de disque virtuel épais et le déchargement des snapshots. Le transfert des opérations de copie vers le stockage n'est pas forcément plus rapide. Toutefois, il réduit les besoins en bande passante réseau et réduit la charge des ressources hôte telles que les cycles de CPU, les tampons et les files d'attente. Vous pouvez utiliser les outils ONTAP pour VMware vSphere pour installer le plug-in sur des hôtes ESXi ou, le cas échéant, vSphere Lifecycle Manager (vLCM).

# **Volumes virtuels (vvols) et gestion basée sur des règles de stockage (SPBM)**

NetApp a été un partenaire de conception précoce avec VMware dans le développement de vSphere Virtual volumes (vvols), en fournissant des informations architecturales et une prise en charge précoce pour vvols et VMware vSphere API for Storage Awareness (VASA). Non seulement cette approche intègre la gestion du stockage granulaire des machines virtuelles à VMFS, mais elle prend également en charge l'automatisation du provisionnement du stockage via la gestion basée sur des règles de stockage (SPBM).

Grâce à la gestion du stockage basée sur des règles, une structure sert de couche d'abstraction entre les services de stockage disponibles pour votre environnement de virtualisation et les éléments de stockage provisionnés via des règles. Cette approche permet aux architectes du stockage de concevoir des pools de stockage dont les capacités sont facilement utilisable par les administrateurs de machines virtuelles. Les administrateurs peuvent ensuite répondre aux exigences des charges de travail des machines virtuelles par rapport aux pools de stockage provisionnés, ce qui permet un contrôle granulaire des divers paramètres au niveau de chaque machine virtuelle ou disque virtuel.

ONTAP est leader du secteur du stockage dans l'évolutivité de vvols, en gérant des centaines de milliers de vvols dans un seul cluster, alors que les fournisseurs de baies d'entreprise et de baies Flash plus petites prennent en charge aussi peu que plusieurs milliers de vvols par baie. NetApp pilotant également l'évolution de la gestion granulaire des machines virtuelles avec des fonctionnalités à venir en matière de prise en charge de vvols 3.0.

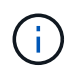

Pour plus d'informations sur les volumes virtuels VMware vSphere, SPBM et ONTAP, voir ["Tr-](#page-395-0)[4400 : volumes virtuels VMware vSphere avec ONTAP"](#page-395-0).

### **Datastores et protocoles**

### **Présentation des fonctionnalités de datastore et de protocole vSphere**

Sept protocoles sont utilisés pour connecter VMware vSphere aux datastores sur un système exécutant le logiciel ONTAP :

- FCP
- FCoE
- NVMe/FC
- NVMe/TCP
- ISCSI
- NFS v3
- NFS v4.1

FCP, FCoE, NVMe/FC, NVMe/TCP et iSCSI sont des protocoles de bloc qui utilisent vSphere Virtual machine File System (VMFS) pour stocker des VM au sein de LUN ONTAP ou des espaces de noms NVMe contenus dans un volume ONTAP FlexVol. Notez que depuis vSphere 7.0, VMware ne prend plus en charge la technologie FCoE dans les environnements de production. NFS est un protocole de fichier qui place les machines virtuelles dans des datastores (qui sont simplement des volumes ONTAP) sans avoir besoin de VMFS. SMB (CIFS), iSCSI, NVMe/TCP ou NFS peuvent également être utilisés directement d'un système d'exploitation invité à ONTAP.

Les tableaux suivants présentent les fonctionnalités de datastore traditionnel prises en charge par vSphere avec ONTAP. Ces informations ne s'appliquent pas aux datastores vvols, mais elles s'appliquent généralement aux versions vSphere 6.x et ultérieures utilisant des versions ONTAP prises en charge. Vous pouvez également consulter ["Valeurs maximales de la configuration VMware"](https://www.vmware.com/support/pubs/) Pour les versions de vSphere spécifiques afin de confirmer les limites spécifiques.

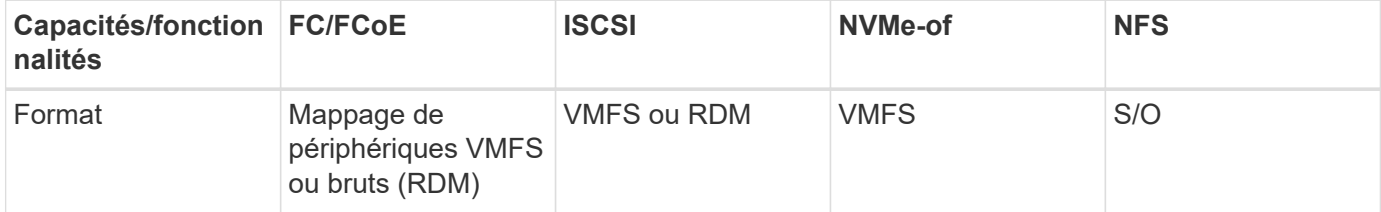

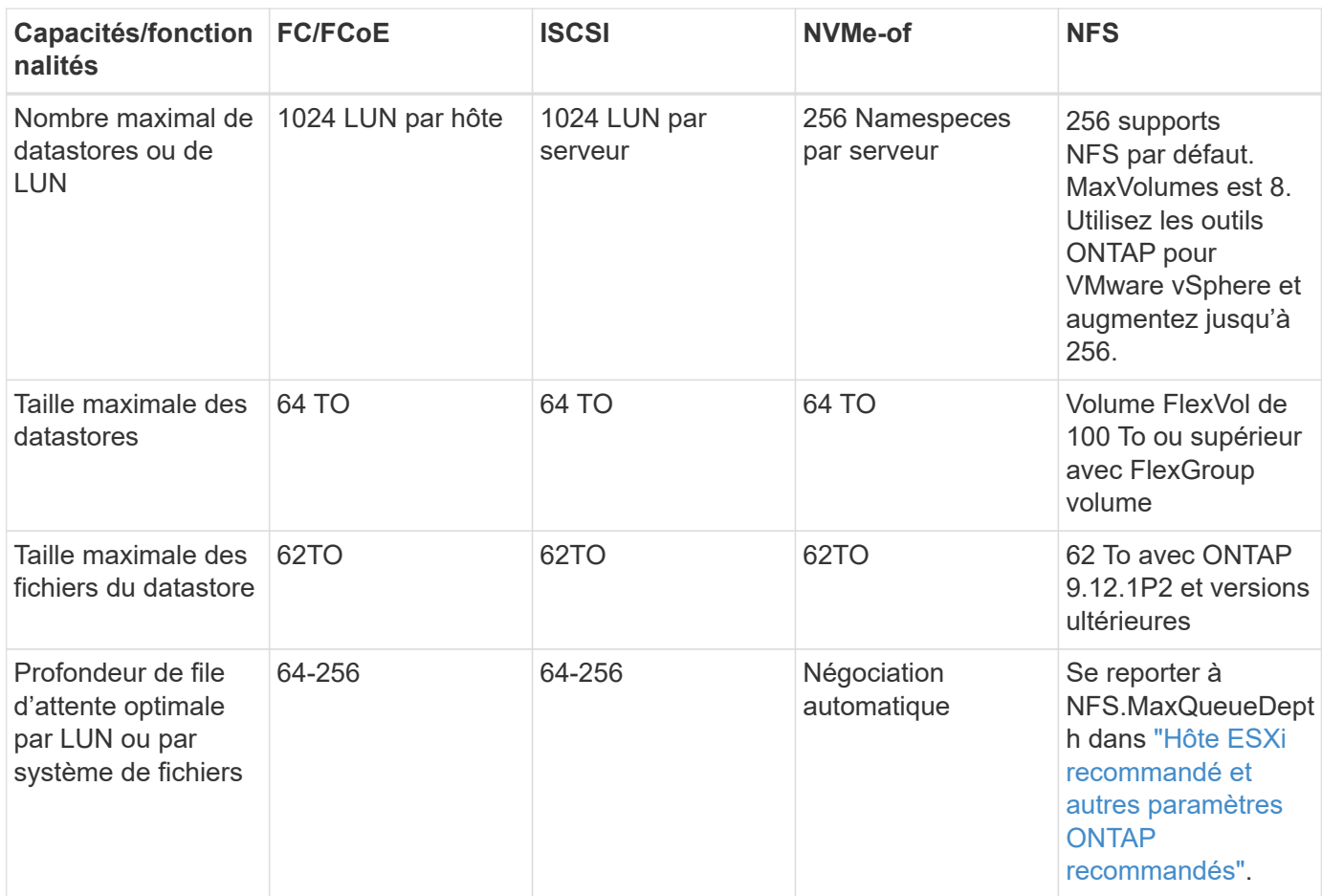

Le tableau suivant répertorie les fonctionnalités de stockage VMware prises en charge.

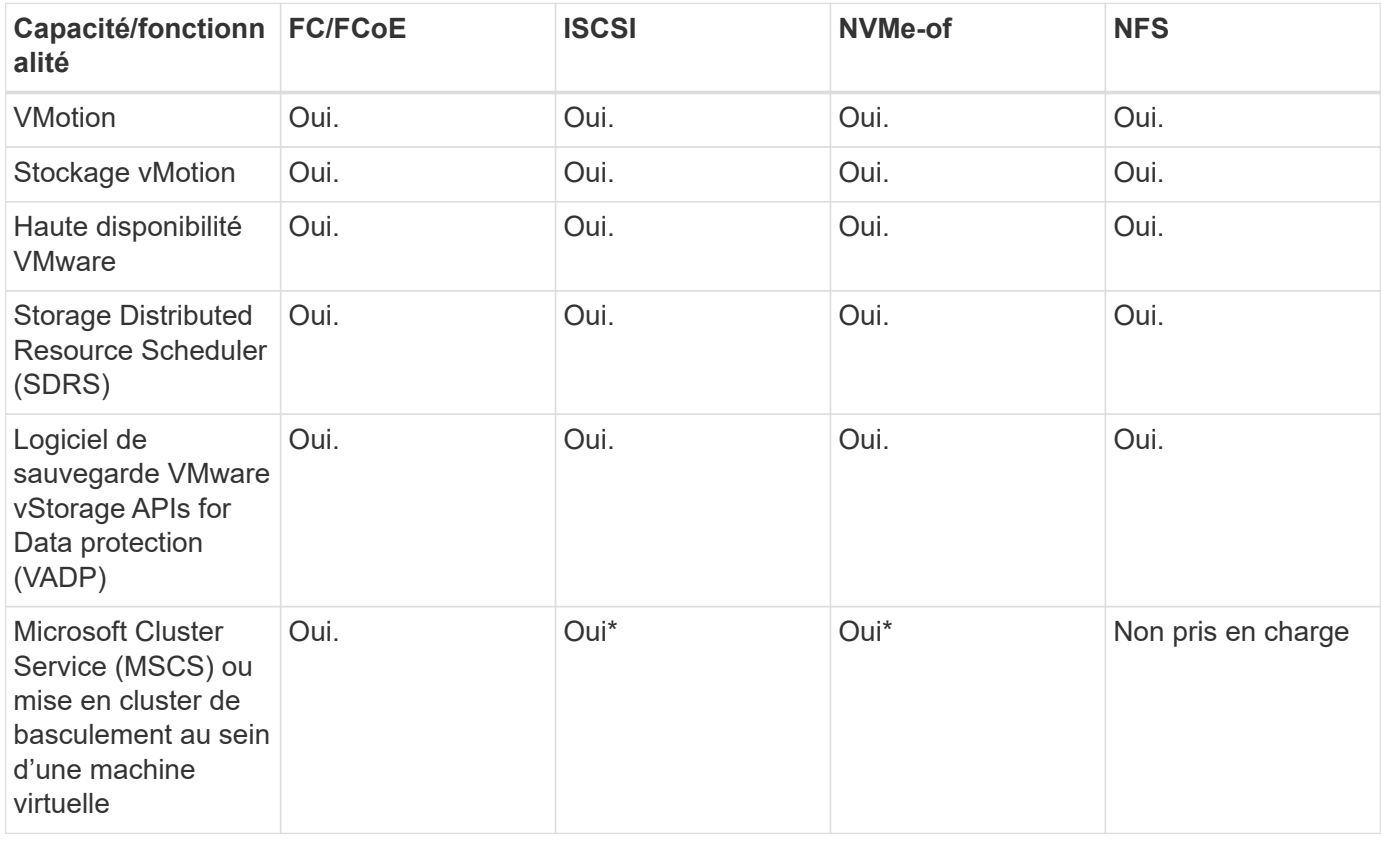

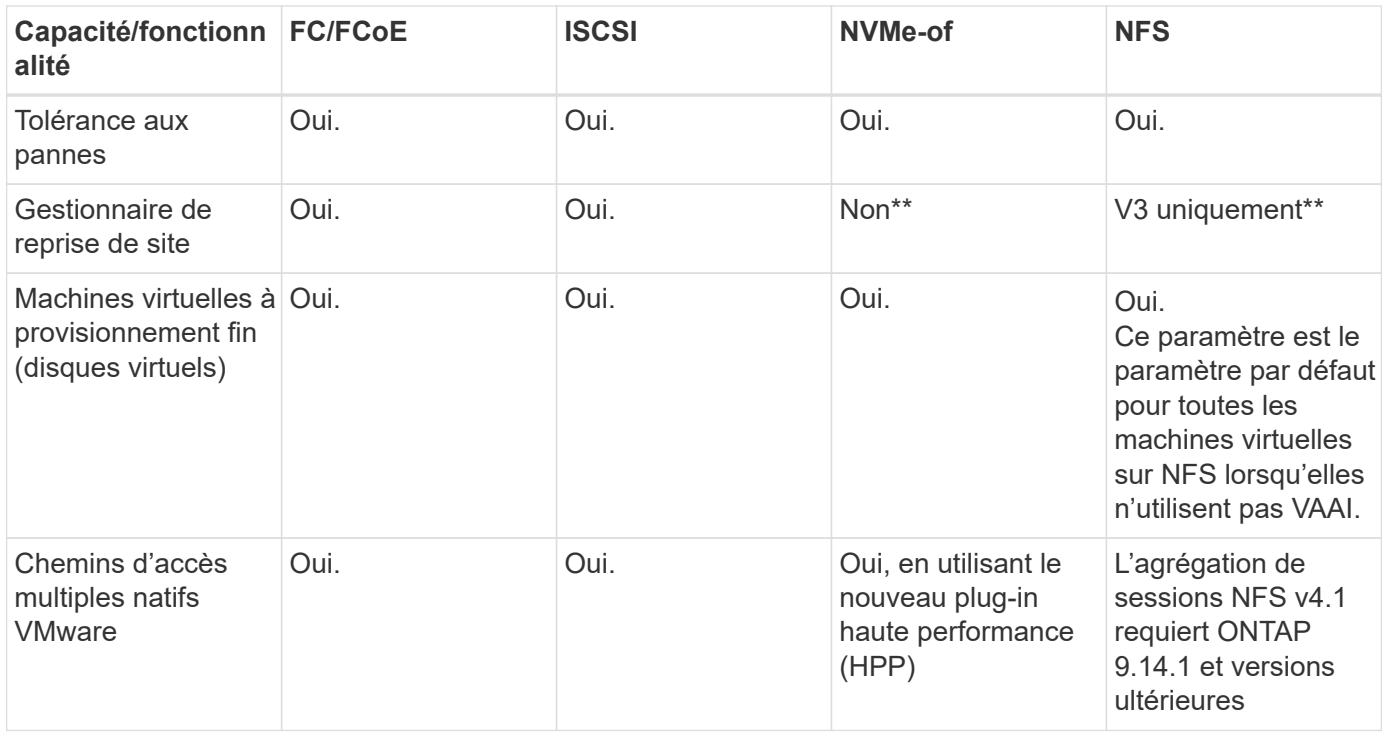

Le tableau suivant répertorie les fonctionnalités de gestion du stockage ONTAP prises en charge.

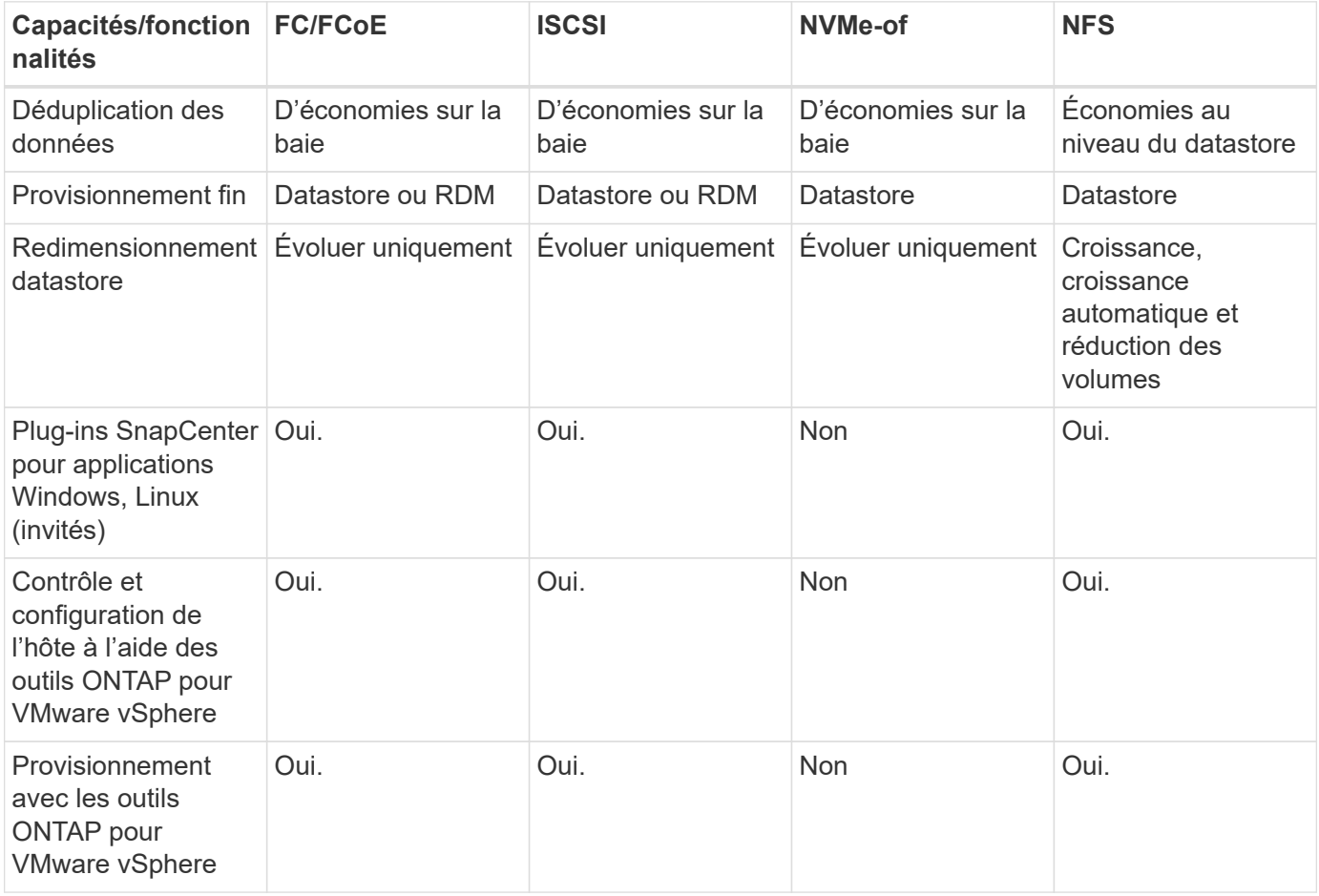

Le tableau suivant répertorie les fonctionnalités de sauvegarde prises en charge.
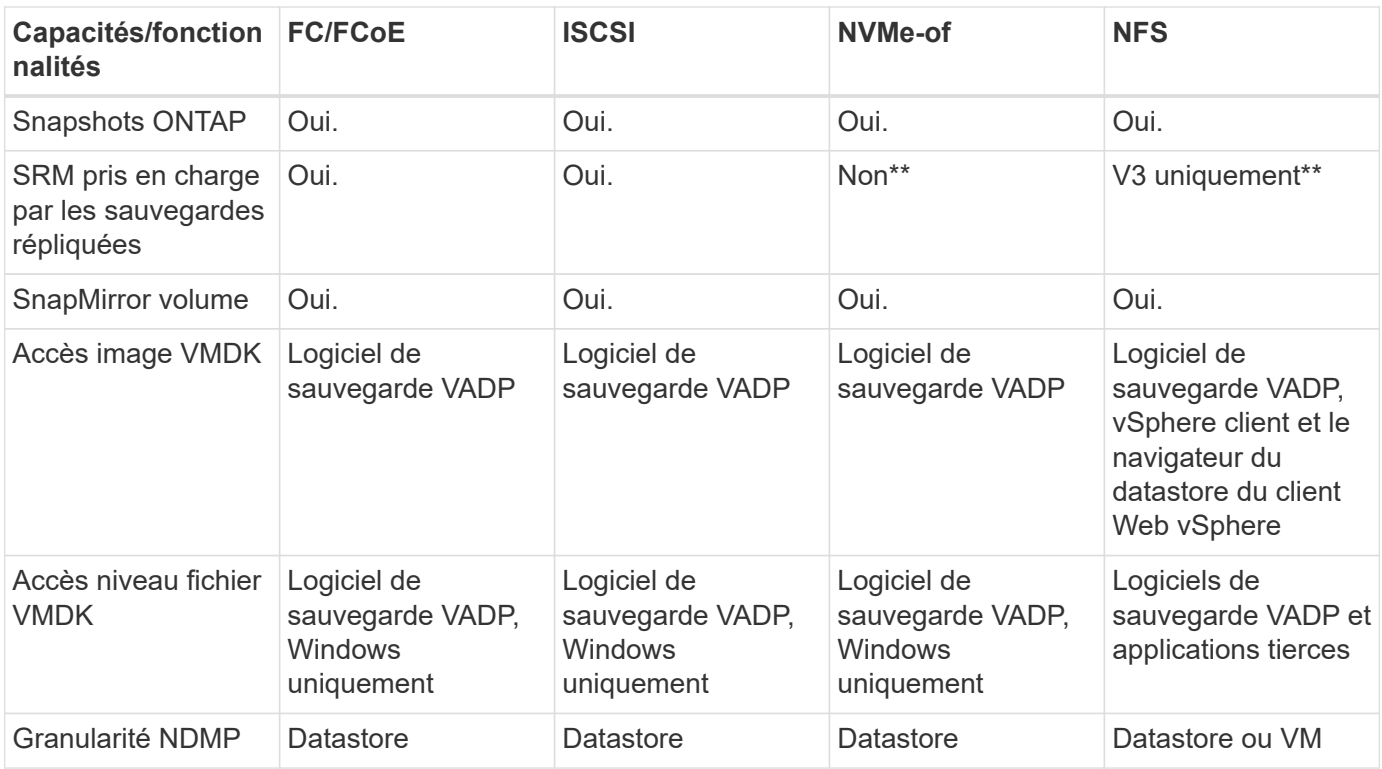

\*NetApp recommande l'utilisation d'iSCSI « in-guest » pour les clusters Microsoft, plutôt que de VMDK « multiwriter » dans un datastore VMFS. Cette approche est entièrement prise en charge par Microsoft et VMware, et offre une grande flexibilité avec ONTAP (SnapMirror vers des systèmes ONTAP sur site ou dans le cloud), est facile à configurer et à automatiser et peut être protégée avec SnapCenter. VSphere 7 intègre une nouvelle option clustered VMDK. Cette approche est différente des VMDK compatibles avec plusieurs enregistreurs, qui requièrent un datastore présenté via le protocole FC pour lequel la prise en charge de VMDK en cluster est activée. D'autres restrictions s'appliquent. Voir VMware ["Configuration de Windows](https://docs.vmware.com/en/VMware-vSphere/7.0/vsphere-esxi-vcenter-server-70-setup-wsfc.pdf) [Server Failover Clustering"](https://docs.vmware.com/en/VMware-vSphere/7.0/vsphere-esxi-vcenter-server-70-setup-wsfc.pdf) documentation pour les instructions de configuration.

\*\*Les datastores utilisant NVMe-of et NFS v4.1 nécessitent une réplication vSphere. SRM ne prend pas en charge la réplication basée sur les baies.

#### **Sélection d'un protocole de stockage**

Les systèmes exécutant le logiciel ONTAP prennent en charge les principaux protocoles de stockage. Les clients peuvent ainsi choisir ce qui convient le mieux à leur environnement, en fonction de l'infrastructure réseau planifiée et du personnel. Les tests effectués par NetApp n'ont généralement pas permis de faire la différence entre les protocoles s'exécutant à des vitesses de ligne similaires. Il est donc préférable de se concentrer sur votre infrastructure réseau et sur les capacités des équipes par rapport aux performances des protocoles bruts.

Les facteurs suivants peuvent être utiles lors de l'examen d'un choix de protocole :

- **Environnement client actuel.** même si les équipes INFORMATIQUES sont généralement compétentes en matière de gestion de l'infrastructure IP Ethernet, elles ne sont pas toutes qualifiées pour la gestion d'une structure SAN FC. Cependant, l'utilisation d'un réseau IP générique non conçu pour le trafic de stockage risque de ne pas fonctionner correctement. Considérez l'infrastructure de réseau que vous avez en place, toutes les améliorations planifiées, ainsi que les compétences et la disponibilité du personnel pour les gérer.
- **Simplicité d'installation.** au-delà de la configuration initiale de la structure FC (commutateurs et câblage supplémentaires, segmentation et vérification de l'interopérabilité des HBA et des micrologiciels), les

protocoles de bloc exigent également la création et le mappage de LUN, ainsi que la découverte et le formatage par le système d'exploitation invité. Une fois les volumes NFS créés et exportés, ils sont montés par l'hôte ESXi et prêts à être utilisés. Avec NFS, il n'a pas de qualification de matériel ni de firmware à gérer.

- \* Facilité de gestion.\* avec les protocoles SAN, si plus d'espace est nécessaire, plusieurs étapes sont nécessaires, y compris l'expansion d'un LUN, de recanning pour découvrir la nouvelle taille, puis de développer le système de fichiers). Bien que la croissance d'une LUN soit possible, la réduction de la taille d'une LUN n'est pas possible et la restauration de l'espace inutilisé peut nécessiter un effort supplémentaire. NFS facilite le dimensionnement et le redimensionnement peut être automatisé par le système de stockage. LE SYSTÈME SAN permet de réclamer de l'espace via les commandes TRIM/UNMAP du système d'exploitation invité. L'espace des fichiers supprimés est ainsi renvoyé à la baie. Ce type de récupération d'espace est plus difficile avec les datastores NFS.
- **Transparence de l'espace de stockage.** l'utilisation du stockage est généralement plus facile à voir dans les environnements NFS parce que le provisionnement fin renvoie immédiatement des économies. De même, les économies de déduplication et de clonage sont immédiatement disponibles pour les autres VM dans le même datastore ou pour les autres volumes du système de stockage. La densité des machines virtuelles est également meilleure généralement dans un datastore NFS, ce qui permet d'améliorer les économies de déduplication et de réduire les coûts de gestion en utilisant moins de datastores à gérer.

#### **Disposition des datastores**

Les systèmes de stockage ONTAP offrent une grande flexibilité de création de datastores pour les machines virtuelles et les disques virtuels. Bien que la plupart des meilleures pratiques relatives à ONTAP soient appliquées lors du provisionnement de datastores pour vSphere (voir la section dans cette section) ["Hôte ESXi](#page-392-0) [recommandé et autres paramètres ONTAP recommandés"](#page-392-0)), voici quelques lignes directrices supplémentaires à prendre en compte :

- Le déploiement de vSphere avec des datastores NFS ONTAP offre une implémentation très performante et facile à gérer qui fournit des ratios VM/datastore qui ne peuvent pas être obtenus avec des protocoles de stockage de niveau bloc. Cette architecture peut entraîner une multiplication par dix de la densité des datastores avec une corrélation réduction du nombre de datastores. Bien qu'un datastore plus volumineux puisse améliorer l'efficacité du stockage et offrir des avantages opérationnels, envisagez d'utiliser au moins quatre datastores (volumes FlexVol) pour stocker vos machines virtuelles sur un seul contrôleur ONTAP afin d'optimiser les performances des ressources matérielles. Cette approche vous permet également de créer des datastores avec différentes règles de restauration. Certaines peuvent être sauvegardées ou répliquées plus fréquemment que d'autres, en fonction des besoins de l'entreprise. Les volumes FlexGroup n'ont pas besoin de plusieurs datastores pour améliorer les performances, car ils évoluent indépendamment de la conception.
- NetApp recommande l'utilisation de volumes FlexVol pour la plupart des datastores NFS. À partir de ONTAP 9.8, les volumes FlexGroup sont également pris en charge en tant que datastores et sont généralement recommandés pour certaines utilisations. Les autres conteneurs de stockage ONTAP, tels que les qtrees, ne sont généralement pas recommandés, car ils ne sont actuellement pas pris en charge par les outils ONTAP pour VMware vSphere ou par le plug-in NetApp SnapCenter pour VMware vSphere. Cela étant, le déploiement de datastores sous forme de plusieurs qtrees dans un seul volume peut s'avérer utile dans les environnements hautement automatisés qui peuvent bénéficier de quotas au niveau du datastore ou de clones de fichiers de machine virtuelle.
- La taille correcte des datastores de volumes FlexVol est d'environ 4 To à 8 To. Cette taille constitue un bon équilibre pour les performances, la facilité de gestion et la protection des données. Démarrer petit (4 To, par exemple) et étendre le datastore en fonction des besoins (jusqu'à 100 To maximum). Les datastores plus petits peuvent être plus rapides à restaurer depuis la sauvegarde ou après un incident, et déplacés rapidement dans l'ensemble du cluster. Envisagez d'utiliser la fonction de dimensionnement automatique de ONTAP pour augmenter et réduire automatiquement le volume en fonction des modifications de l'espace utilisé. Les outils ONTAP de l'assistant de provisionnement des datastores VMware vSphere

utilisent la taille automatique par défaut pour les nouveaux datastores. Vous pouvez également personnaliser davantage les seuils d'extension et de réduction ainsi que la taille maximale et minimale, avec System Manager ou la ligne de commandes.

- Les datastores VMFS peuvent également être configurés avec des LUN accessibles via FC, iSCSI ou FCoE. VMFS permet d'accéder simultanément aux LUN classiques par chaque serveur ESX d'un cluster. Les datastores VMFS peuvent être jusqu'à 64 To et comprennent jusqu'à 32 LUN de 2 To (VMFS 3) ou un seul LUN de 64 To (VMFS 5). La taille de LUN maximale de ONTAP est de 16 To sur la plupart des systèmes et de 128 To sur les baies SAN. Il est donc possible de créer un datastore VMFS 5 de taille maximale sur la plupart des systèmes ONTAP en utilisant quatre LUN de 16 To. Bien que les charges de travail E/S élevées puissent bénéficier de la performance de plusieurs LUN (avec les systèmes FAS ou AFF haut de gamme), cet avantage peut être compensé par la complexité de gestion supplémentaire qui permet de créer, de gérer et de protéger les LUN des datastores et un risque de disponibilité accru. NetApp recommande généralement d'utiliser un volume LUN unique et important pour chaque datastore et ne peut être étendu que si le besoin de dépasser 16 To de data store. Comme pour NFS, envisagez l'utilisation de plusieurs datastores (volumes) pour optimiser les performances d'un seul contrôleur ONTAP.
- Les anciens systèmes d'exploitation invités (OS) devaient s'aligner sur le système de stockage pour obtenir des performances et une efficacité du stockage optimales. Cependant, les systèmes d'exploitation actuels pris en charge par les fournisseurs de Microsoft et de distributeurs Linux tels que Red Hat ne nécessitent plus d'ajustements pour aligner la partition du système de fichiers sur les blocs du système de stockage sous-jacent dans un environnement virtuel. Si vous utilisez un ancien système d'exploitation pouvant nécessiter un alignement, recherchez dans la base de connaissances de support NetApp des articles utilisant « alignement de machines virtuelles » ou demandez une copie du rapport TR-3747 à un contact partenaire ou commercial NetApp.
- Évitez d'utiliser des utilitaires de défragmentation au sein du système d'exploitation invité, car cela n'améliore pas les performances et affecte l'efficacité du stockage et l'utilisation de l'espace Snapshot. Envisagez également de désactiver l'indexation des recherches sur le système d'exploitation invité pour les postes de travail virtuels.
- ONTAP s'est leader du marché en proposant des fonctionnalités innovantes d'efficacité du stockage qui vous permettent d'exploiter au maximum votre espace disque utilisable. Les systèmes AFF renforcent cette efficacité avec la compression et la déduplication à la volée par défaut. Les données sont dédupliquées sur tous les volumes d'un agrégat. Ainsi, vous n'avez plus besoin de regrouper des systèmes d'exploitation similaires et des applications similaires au sein d'un même datastore pour optimiser les économies.
- Dans certains cas, vous n'aurez même pas besoin d'un datastore. Pour obtenir des performances et une gestion optimales, évitez d'utiliser un datastore pour des applications d'E/S élevées telles que les bases de données et certaines applications. Prenez plutôt en compte les systèmes de fichiers invités, tels que les systèmes de fichiers NFS ou iSCSI, gérés par l'invité ou par RDM. Pour une assistance spécifique aux applications, consultez les rapports techniques de NetApp pour votre application. Par exemple : ["Les](#page-89-0) [bases de données Oracle sur ONTAP"](#page-89-0) dispose d'une section sur la virtualisation avec des détails utiles.
- Les disques de première classe (ou des disques virtuels améliorés) permettent de gérer des disques gérés par vCenter indépendamment d'une machine virtuelle dotée de vSphere 6.5 et versions ultérieures. Lorsqu'elles sont principalement gérées par API, elles peuvent être utiles avec vvols, en particulier lorsqu'elles sont gérées par les outils OpenStack ou Kubernetes. Ils sont pris en charge par ONTAP ainsi que par les outils ONTAP pour VMware vSphere.

#### **Migration des datastores et des machines virtuelles**

Lorsque vous migrez des machines virtuelles depuis un datastore existant sur un autre système de stockage vers ONTAP, voici quelques principes à prendre en compte :

• Utilisez Storage vMotion pour déplacer la masse de vos machines virtuelles vers ONTAP. Cette approche n'assure pas seulement une exécution sans interruption des machines virtuelles. Elle permet également

d'exploiter des fonctionnalités d'efficacité du stockage de ONTAP, comme la déduplication et la compression à la volée, pour traiter les données lors de leur migration. Envisagez d'utiliser les fonctionnalités de vCenter pour sélectionner plusieurs machines virtuelles dans la liste d'inventaire, puis planifiez la migration (utilisez la touche Ctrl tout en cliquant sur actions) à un moment opportun.

- Bien que vous puissiez planifier avec soin une migration vers des datastores de destination appropriés, il est souvent plus simple de les migrer en bloc, puis de les organiser ultérieurement, si nécessaire. Utilisez cette approche pour orienter la migration vers différents datastores si vous avez besoin de protection des données spécifique, par exemple des calendriers Snapshot différents.
- La plupart des machines virtuelles et leur stockage peuvent être migrées lors de l'exécution (à chaud), mais pour migrer le stockage attaché (hors datastore) tel qu'un ISO (ISO), une LUN ou des volumes NFS à partir d'un autre système de stockage, il peut exiger une migration à froid.
- Les machines virtuelles qui nécessitent une migration plus minutieuse incluent les bases de données et les applications qui utilisent le stockage associé. De manière générale, envisagez l'utilisation des outils de l'application pour gérer la migration. Pour Oracle, envisagez d'utiliser des outils Oracle tels que RMAN ou ASM pour migrer les fichiers de base de données. Voir ["TR-4534"](https://www.netapp.com/us/media/tr-4534.pdf) pour en savoir plus. De même, pour SQL Server, envisagez d'utiliser soit SQL Server Management Studio, soit des outils NetApp tels qu'SnapManager pour SQL Server, soit SnapCenter.

#### **Les outils ONTAP pour VMware vSphere**

Lors de l'utilisation de vSphere avec des systèmes exécutant le logiciel ONTAP, la meilleure pratique la plus importante consiste à installer et à utiliser les outils ONTAP pour le plug-in VMware vSphere (anciennement Virtual Storage Console). Ce plug-in vCenter simplifie la gestion du stockage, améliore la disponibilité et réduit les coûts de stockage ainsi que les charges opérationnelles, que ce soit via SAN ou NAS. Il tire parti des bonnes pratiques pour le provisionnement des datastores et optimise les paramètres des hôtes ESXi pour les délais entre les chemins d'accès multiples et les HBA (ces paramètres sont décrits dans l'annexe B). Comme il s'agit d'un plug-in vCenter, il est disponible pour tous les clients Web vSphere qui se connectent au serveur vCenter.

Le plug-in permet également d'utiliser d'autres outils ONTAP dans les environnements vSphere. Il vous permet d'installer le plug-in NFS pour VMware VAAI, ce qui permet d'alléger la copie vers ONTAP pour les opérations de clonage de machines virtuelles, de réserver de l'espace pour les fichiers de disques virtuels lourds et de décharger les snapshots ONTAP.

Le plug-in est également l'interface de gestion de nombreuses fonctions de VASA Provider pour ONTAP, prenant en charge la gestion basée sur des règles de stockage avec vvols. Une fois les outils ONTAP pour VMware vSphere enregistrés, utilisez-le pour créer des profils de capacité de stockage, les mapper au stockage, et assurez-vous que le datastore est conforme aux profils au fil du temps. Vasa Provider fournit également une interface pour créer et gérer les datastores vvol.

En règle générale, NetApp recommande d'utiliser les outils ONTAP pour l'interface VMware vSphere dans vCenter afin de provisionner les datastores classiques et vvols pour garantir le respect de bonnes pratiques.

#### **Réseau général**

La configuration des paramètres réseau lors de l'utilisation de vSphere avec des systèmes exécutant le logiciel ONTAP est simple et similaire à celle d'autres configurations réseau. Voici quelques points à prendre en compte :

• Trafic du réseau de stockage séparé des autres réseaux Un réseau distinct peut être obtenu à l'aide d'un VLAN dédié ou de commutateurs distincts pour le stockage. Si le réseau de stockage partage des chemins physiques, tels que des liaisons ascendantes, vous pouvez avoir besoin de la qualité de service ou de ports supplémentaires pour garantir une bande passante suffisante. Ne connectez pas les hôtes directement au stockage ; utilisez les commutateurs pour disposer de chemins redondants et permettez à

VMware HA de fonctionner sans intervention. Voir ["Connexion directe au réseau"](#page-372-0) pour plus d'informations.

- Les trames Jumbo peuvent être utilisées si vous le souhaitez et prises en charge par votre réseau, en particulier lors de l'utilisation d'iSCSI. Si elles sont utilisées, assurez-vous qu'elles sont configurées de manière identique sur tous les périphériques réseau, VLAN, etc. Dans le chemin entre le stockage et l'hôte ESXi. Vous pourriez voir des problèmes de performances ou de connexion. La MTU doit également être définie de manière identique sur le switch virtuel ESXi, le port VMkernel et également sur les ports physiques ou les groupes d'interface de chaque nœud ONTAP.
- NetApp recommande uniquement la désactivation du contrôle de flux réseau sur les ports réseau du cluster dans un cluster ONTAP. NetApp ne recommande pas d'autres recommandations sur les meilleures pratiques pour les ports réseau restants utilisés pour le trafic de données. Vous devez activer ou désactiver si nécessaire. Voir ["TR-4182"](http://www.netapp.com/us/media/tr-4182.pdf) pour plus d'informations sur le contrôle de flux.
- Lorsque les baies de stockage ESXi et ONTAP sont connectées aux réseaux de stockage Ethernet, NetApp recommande de configurer les ports Ethernet auxquels ces systèmes se connectent en tant que ports de périphérie RSTP (Rapid Spanning Tree Protocol) ou en utilisant la fonctionnalité Cisco PortFast. NetApp recommande d'activer la fonction de jonction Spanning-Tree PortFast dans les environnements qui utilisent la fonction Cisco PortFast et dont le agrégation VLAN 802.1Q est activée soit au serveur ESXi, soit aux baies de stockage ONTAP.
- NetApp recommande les meilleures pratiques suivantes pour l'agrégation de liens :
	- Utilisez des commutateurs qui prennent en charge l'agrégation de liens des ports sur deux châssis de commutateurs distincts grâce à une approche de groupe d'agrégation de liens multichâssis, telle que Virtual PortChannel (VPC) de Cisco.
	- Désactiver LACP pour les ports de switch connectés à ESXi, sauf si vous utilisez dvswitches 5.1 ou version ultérieure avec LACP configuré.
	- Utilisez LACP pour créer des agrégats de liens pour les systèmes de stockage ONTAP avec des groupes d'interfaces multimode dynamiques avec un hachage de port ou d'IP. Reportez-vous à la section ["Gestion de réseau"](https://docs.netapp.com/us-en/ontap/networking/combine_physical_ports_to_create_interface_groups.html#dynamic-multimode-interface-group) pour obtenir des conseils supplémentaires.
	- Utilisez une stratégie de regroupement de hachage IP sur ESXi lors de l'agrégation de liens statiques (EtherChannel, par exemple) et des vSwitch standard ou de l'agrégation de liens basée sur LACP avec des commutateurs distribués vSphere. Si l'agrégation de liens n'est pas utilisée, utilisez plutôt « route basée sur l'ID de port virtuel d'origine ».

Le tableau suivant fournit un récapitulatif des éléments de configuration réseau et indique l'emplacement d'application des paramètres.

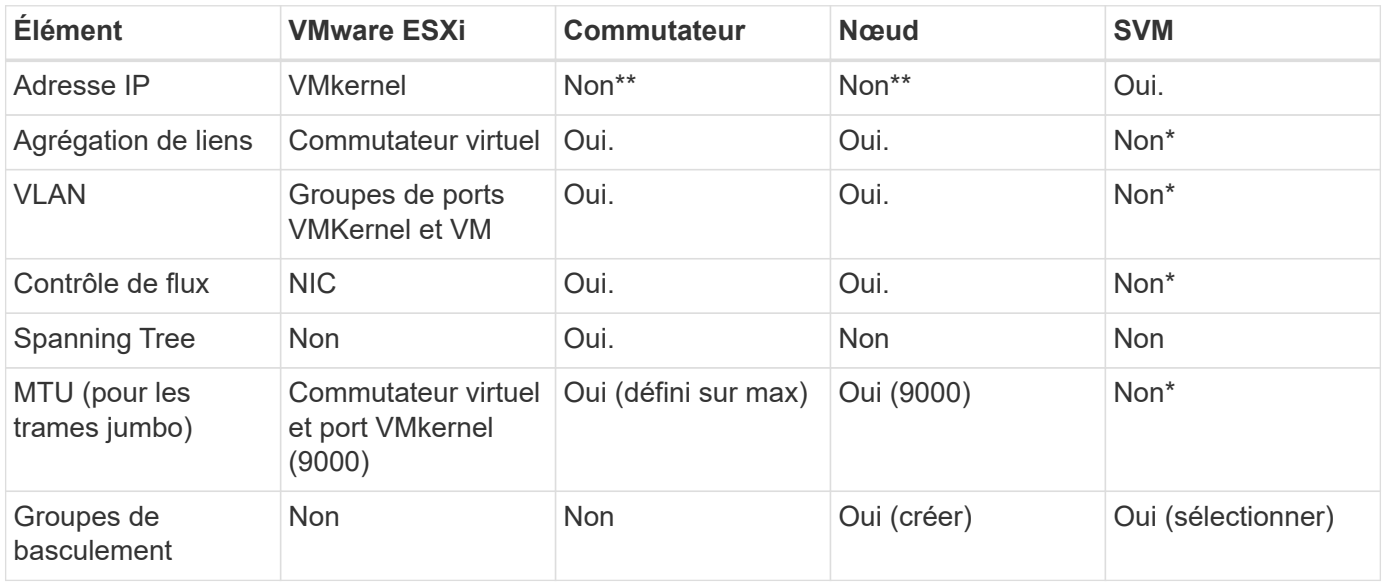

\*Les LIF SVM se connectent aux ports, aux groupes d'interface ou aux interfaces VLAN dotés de VLAN, MTU et d'autres paramètres. Cependant, les paramètres ne sont pas gérés au niveau de la SVM.

\*\*Ces périphériques ont leur propre adresse IP pour la gestion, mais ces adresses ne sont pas utilisées dans le contexte du réseau de stockage VMware ESXi.

# **SAN (FC, FCoE, NVMe/FC, iSCSI), RDM**

NetApp ONTAP fournit un stockage en mode bloc de grande qualité pour VMware vSphere via iSCSI, Fibre Channel Protocol(FCP ou FC pour Short) et NVMe over Fabrics (NVMe-of). Les meilleures pratiques suivantes sont appliquées pour l'implémentation de protocoles en mode bloc pour le stockage de machines virtuelles avec vSphere et ONTAP.

Dans vSphere, il existe trois façons d'utiliser les LUN de stockage bloc :

- Avec les datastores VMFS
- Avec mappage de périphériques bruts (RDM)
- En tant que LUN accessible et contrôlée par un initiateur logiciel à partir d'un système d'exploitation invité de machine virtuelle

VMFS est un système de fichiers en cluster hautes performances qui fournit des datastores sous forme de pools de stockage partagés. Les datastores VMFS peuvent être configurés avec des LUN accessibles via FC, iSCSI, FCoE ou avec des espaces de noms NVMe accessibles via les protocoles NVMe/FC ou NVMe/TCP. VMFS permet à chaque serveur ESX d'un cluster d'accéder simultanément au stockage. La taille de LUN maximale est généralement de 128 To à partir de ONTAP 9.12.1P2 (et versions antérieures avec les systèmes ASA). Par conséquent, un datastore VMFS 5 ou 6 de 64 To de taille maximale peut être créé à l'aide d'une seule LUN.

VSphere inclut la prise en charge intégrée de plusieurs chemins d'accès aux périphériques de stockage, appelés chemins d'accès multiples natifs (NMP). NMP peut détecter le type de stockage pour les systèmes de stockage pris en charge et configure automatiquement la pile NMP afin de prendre en charge les capacités du système de stockage utilisé.

NMP et ONTAP prennent en charge le protocole ALUA (Asymmetric Logical Unit Access) pour négocier des chemins optimisés et non optimisés. Dans ONTAP, un chemin optimisé pour le protocole ALUA suit un chemin d'accès direct aux données, utilisant un port cible sur le nœud qui héberge la LUN accédée. ALUA est activé par défaut dans vSphere et ONTAP. Le NMP reconnaît le cluster ONTAP en tant que ALUA, et il utilise le plugin ALUA de type baie de stockage (VMW\_SATP\_ALUA) et sélectionne le plug-in de sélection de chemin de tourniquet (VMW\_PSP\_RR).

ESXi 6 prend en charge jusqu'à 256 LUN et jusqu'à 1,024 chemins d'accès aux LUN au total. ESXi ne voit pas de LUN ni de chemins au-delà de ces limites. En supposant un nombre maximum de LUN, la limite de chemin autorise quatre chemins par LUN. Dans un cluster ONTAP plus grand, il est possible d'atteindre la limite de chemin avant la limite de LUN. Pour résoudre cette limitation, ONTAP prend en charge le mappage de LUN sélectif (SLM) dans la version 8.3 et les versions ultérieures.

SLM limite les nœuds qui annoncent les chemins vers une LUN donnée. Il est recommandé à NetApp d'utiliser au moins une LIF par nœud par SVM et SLM pour limiter les chemins annoncés vers le nœud hébergeant la LUN et son partenaire de haute disponibilité. Bien que d'autres chemins existent, ils ne sont pas annoncés par défaut. Il est possible de modifier les chemins annoncés avec les arguments de noeud de rapport ajouter et supprimer dans SLM. Notez que les LUN créées dans les versions antérieures à 8.3 annoncent tous les chemins et doivent être modifiés uniquement pour annoncer les chemins vers la paire HA d'hébergement.

Pour plus d'informations sur SLM, consultez la section 5.9 de ["TR-4080"](http://www.netapp.com/us/media/tr-4080.pdf). La méthode précédente de ensembles de ports peut également être utilisée pour réduire davantage les chemins disponibles pour une LUN. Les jeux de ports permettent de réduire le nombre de chemins visibles via lesquels les initiateurs d'un groupe initiateur peuvent voir les LUN.

- SLM est activé par défaut. Sauf si vous utilisez des ensembles de ports, aucune configuration supplémentaire n'est requise.
- Pour les LUN créées avant Data ONTAP 8.3, appliquez manuellement SLM en exécutant le lun mapping remove-reporting-nodes Commande permettant de supprimer les nœuds présentant les rapports LUN et de limiter l'accès des LUN au nœud propriétaire de la LUN et à son partenaire haute disponibilité.

Des protocoles de bloc (iSCSI, FC et FCoE) accèdent aux LUN à l'aide d'identifiants de LUN, de numéros de série et de noms uniques. Les protocoles FC et FCoE utilisent des noms mondiaux (WWN et WWPN) et iSCSI utilise les noms qualifiés iSCSI (IQN). Le chemin vers les LUN à l'intérieur du stockage n'a aucun sens avec les protocoles de bloc et n'est pas présenté au niveau du protocole. Par conséquent, un volume contenant uniquement des LUN n'a pas besoin d'être monté en interne et un chemin de jonction n'est pas nécessaire pour les volumes contenant les LUN utilisées dans les datastores. Le sous-système NVMe dans ONTAP fonctionne de la même manière.

D'autres meilleures pratiques à prendre en compte :

- Vérifier qu'une interface logique (LIF) est créée pour chaque SVM sur chaque nœud du cluster ONTAP pour optimiser la disponibilité et la mobilité. La meilleure pratique du SAN de ONTAP est d'utiliser deux ports physiques et LIF par nœud, un pour chaque structure. ALUA sert à analyser les chemins et à identifier les chemins (directs) optimisés actifs/actifs au lieu de chemins non optimisés actifs. ALUA est utilisé pour FC, FCoE et iSCSI.
- Pour les réseaux iSCSI, utilisez plusieurs interfaces réseau VMkernel sur différents sous-réseaux du réseau avec le regroupement de cartes réseau lorsque plusieurs commutateurs virtuels sont présents. Vous pouvez également utiliser plusieurs cartes réseau physiques connectées à plusieurs commutateurs physiques pour fournir la haute disponibilité et un débit accru. La figure suivante fournit un exemple de connectivité multivoie. Dans ONTAP, configurez soit un groupe d'interface en mode unique pour basculement avec deux liaisons ou plus connectées à deux ou plusieurs switchs, soit au moyen de LACP ou d'une autre technologie d'agrégation de liens avec des groupes d'interfaces multimode afin d'assurer la haute disponibilité et les avantages de l'agrégation de liens.
- Si le protocole CHAP (Challenge-Handshake Authentication Protocol) est utilisé dans ESXi pour l'authentification de la cible, il doit également être configuré dans ONTAP à l'aide de l'interface de ligne de commande (vserver iscsi security create) Ou avec System Manager (modifier la sécurité de l'initiateur sous Storage > SVM > SVM Settings > protocoles > iSCSI).
- Utilisez les outils ONTAP pour VMware vSphere pour créer et gérer des LUN et des igroups. Le plug-in détermine automatiquement les WWPN des serveurs et crée les igroups appropriés. Il configure également les LUN en fonction des meilleures pratiques et les mappe avec les groupes initiateurs appropriés.
- Utilisez les RDM avec soin car ils peuvent être plus difficiles à gérer et ils utilisent également des chemins, qui sont limités comme décrit précédemment. Les LUN ONTAP prennent en charge les deux ["mode de](https://kb.vmware.com/s/article/2009226) [compatibilité physique et virtuelle"](https://kb.vmware.com/s/article/2009226) RDM.
- Pour en savoir plus sur l'utilisation de NVMe/FC avec vSphere 7.0, consultez cette ["Guide de configuration](https://docs.netapp.com/us-en/ontap-sanhost/nvme_esxi_7.html) [d'hôte NVMe/FC de ONTAP"](https://docs.netapp.com/us-en/ontap-sanhost/nvme_esxi_7.html) et ["TR-4684"](http://www.netapp.com/us/media/tr-4684.pdf)La figure suivante décrit la connectivité multivoie d'un hôte vSphere vers un LUN ONTAP.

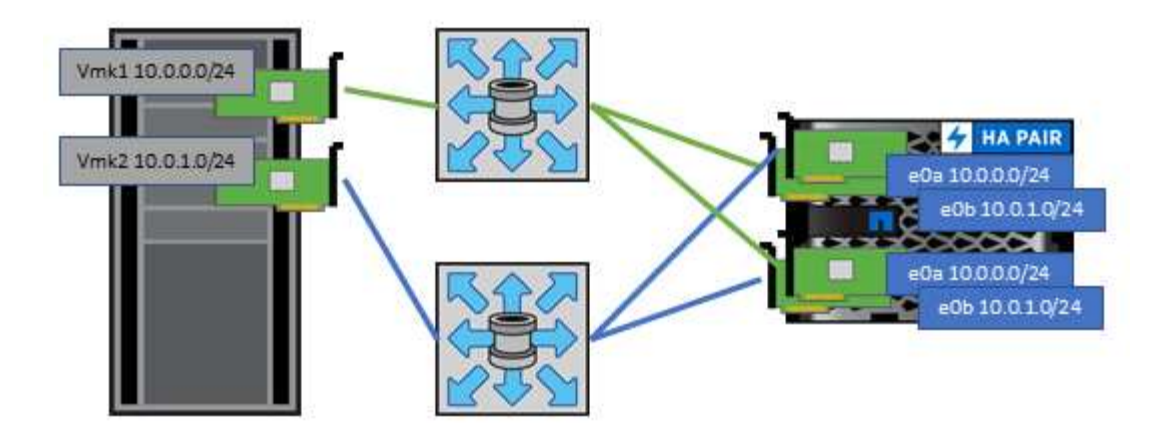

# <span id="page-367-0"></span>**NFS**

NetApp ONTAP est, entre autres, une baie NAS scale-out de grande qualité. ONTAP permet à VMware vSphere d'accéder simultanément aux datastores connectés par NFS à partir de nombreux hôtes VMware ESXi, ce qui dépasse de loin les limites imposées aux systèmes de fichiers VMFS. L'utilisation de NFS avec vSphere offre des avantages en termes de facilité d'utilisation et d'efficacité du stockage, comme indiqué dans le ["les](#page-357-0) [datastores"](#page-357-0) section.

Nous vous recommandons les meilleures pratiques suivantes lorsque vous utilisez ONTAP NFS avec vSphere :

- Utiliser une interface logique (LIF) unique pour chaque SVM sur chaque nœud du cluster ONTAP. Les recommandations précédentes d'une LIF par datastore ne sont plus nécessaires. L'accès direct (LIF et datastore sur le même nœud) est idéal, mais ne vous inquiétez pas pour l'accès indirect, car l'effet de performance est généralement minimal (microsecondes).
- VMware prend en charge NFSv3 depuis VMware Infrastructure 3. VSphere 6.0 a ajouté la prise en charge de NFSv4.1, offrant des fonctionnalités avancées telles que la sécurité Kerberos. Dans le cas où NFSv3 utilise un verrouillage côté client, NFSv4.1 utilise un verrouillage côté serveur. Bien qu'un volume ONTAP puisse être exporté via les deux protocoles, ESXi ne peut être monté que via un seul protocole. Ce montage de protocole unique n'empêche pas les autres hôtes ESXi de monter le même datastore dans une version différente. Veillez à spécifier la version du protocole à utiliser lors du montage de sorte que tous les hôtes utilisent la même version et, par conséquent, le même style de verrouillage. Ne pas mélanger les versions NFS sur les hôtes. Si possible, utilisez des profils hôtes pour vérifier la conformité.
	- Étant donné qu'il n'existe pas de conversion automatique de datastore entre NFS v3 et NFS v4.1, créez un nouveau datastore NFSv4.1 et utilisez Storage vMotion pour migrer les machines virtuelles vers le nouveau datastore.
	- Reportez-vous aux notes du tableau interopérabilité NFS v4.1 dans le ["Matrice d'interopérabilité](https://mysupport.netapp.com/matrix/) [NetApp"](https://mysupport.netapp.com/matrix/) Pour les niveaux de correctifs VMware ESXi spécifiques requis pour la prise en charge.
	- VMware prend en charge nconnect avec NFSv3 à partir de vSphere 8.0U2. Pour plus d'informations sur nconnect, consultez le ["Fonctionnalité NFSv3 nConnect avec NetApp et VMware"](https://docs.netapp.com/us-en/netapp-solutions/virtualization/vmware-vsphere8-nfsv3-nconnect.html)
- Les export policy NFS permettent de contrôler l'accès des hôtes vSphere. Vous pouvez utiliser une seule règle avec plusieurs volumes (datastores). Avec NFSv3, ESXi utilise le style de sécurité sys (UNIX) et requiert l'option de montage root pour exécuter les VM. Dans ONTAP, cette option est appelée superutilisateur et, lorsque l'option superutilisateur est utilisée, il n'est pas nécessaire de spécifier l'ID utilisateur anonyme. Notez que l'export-policy rules avec des valeurs différentes de -anon et -allow -suid Peut entraîner des problèmes de découverte des SVM à l'aide des outils ONTAP. Voici un exemple

de politique :

- Protocole d'accès : nfs (qui inclut nfs3 et nfs4)
- Spéc. Correspondance client : 192.168.42.21
- Règle d'accès RO : sys
- Règle d'accès RW : sys
- UID anonyme
- Superutilisateur : sys
- Si vous utilisez le plug-in NetApp NFS pour VMware VAAI, le protocole doit être défini en tant que nfs au lieu de nfs3 lorsque la règle export-policy est créée ou modifiée. La fonctionnalité de déchargement des copies VAAI nécessite le fonctionnement du protocole NFSv4, même si le protocole de données est NFSv3. Spécification du protocole en tant que nfs Inclut les versions NFSv3 et NFSv4.
- Les volumes des datastores NFS sont rassemblés dans le volume racine du SVM. Par conséquent, ESXi doit également avoir accès au volume racine pour naviguer et monter des volumes de datastores. La export policy pour le volume root, et pour tout autre volume dans lequel la jonction du volume de datastore est imbriquée, doit inclure une règle ou des règles pour les serveurs ESXi leur accordant un accès en lecture seule. Voici un exemple de règle pour le volume racine, également à l'aide du plug-in VAAI :
	- Protocole d'accès : nfs (qui inclut nfs3 et nfs4)
	- Spéc. Correspondance client : 192.168.42.21
	- Règle d'accès RO : sys
	- Règle d'accès RW : jamais (meilleure sécurité pour le volume racine)
	- UID anonyme
	- Superutilisateur : sys (également requis pour le volume racine avec VAAI)
- Utilisez les outils ONTAP pour VMware vSphere (meilleure pratique la plus importante) :
	- Utilisez les outils ONTAP pour VMware vSphere pour provisionner les datastores, car cela simplifie automatiquement la gestion des règles d'exportation.
	- Lors de la création de datastores pour clusters VMware avec le plug-in, sélectionnez le cluster plutôt qu'un seul serveur ESX. Ce choix permet de monter automatiquement le datastore sur tous les hôtes du cluster.
	- Utilisez la fonction de montage du plug-in pour appliquer les datastores existants aux nouveaux serveurs.
	- Lorsque vous n'utilisez pas les outils ONTAP pour VMware vSphere, utilisez une export policy unique pour tous les serveurs ou pour chaque cluster de serveurs où un contrôle d'accès supplémentaire est nécessaire.
- Bien que ONTAP offre une structure d'espace de noms de volume flexible permettant d'organiser les volumes dans une arborescence à l'aide de jonctions, cette approche n'a aucune valeur pour vSphere. Il crée un répertoire pour chaque machine virtuelle à la racine du datastore, quelle que soit la hiérarchie de l'espace de noms du stockage. Il est donc recommandé de simplement monter le Junction path pour les volumes pour vSphere au volume root du SVM, c'est-à-dire comment les outils ONTAP pour VMware vSphere provisionne les datastores. Sans chemins de jonction imbriqués, aucun volume ne dépend d'aucun volume autre que le volume root et que mettre un volume hors ligne ou le détruire, même intentionnellement, n'affecte pas le chemin d'accès aux autres volumes.
- Une taille de bloc de 4 Ko convient parfaitement aux partitions NTFS sur les datastores NFS. La figure suivante décrit la connectivité d'un hôte vSphere vers un datastore NFS ONTAP.

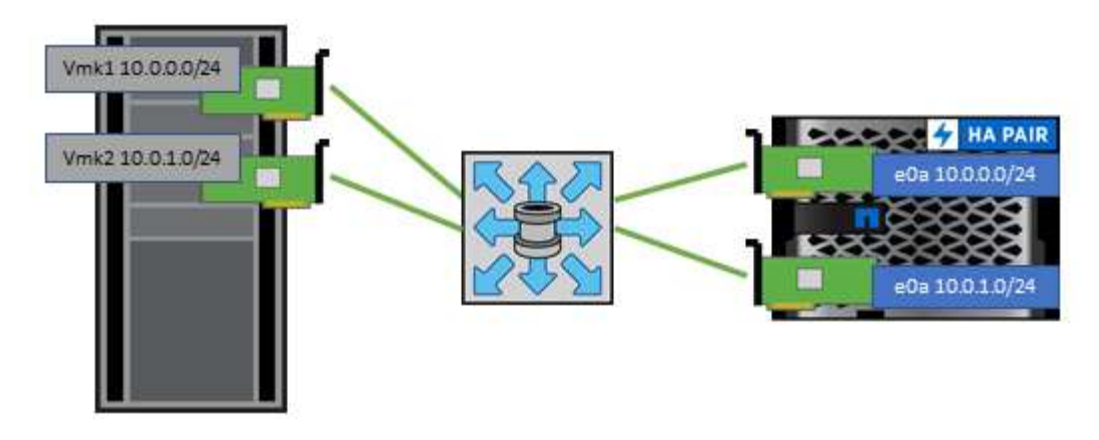

Le tableau suivant répertorie les versions NFS et les fonctionnalités prises en charge.

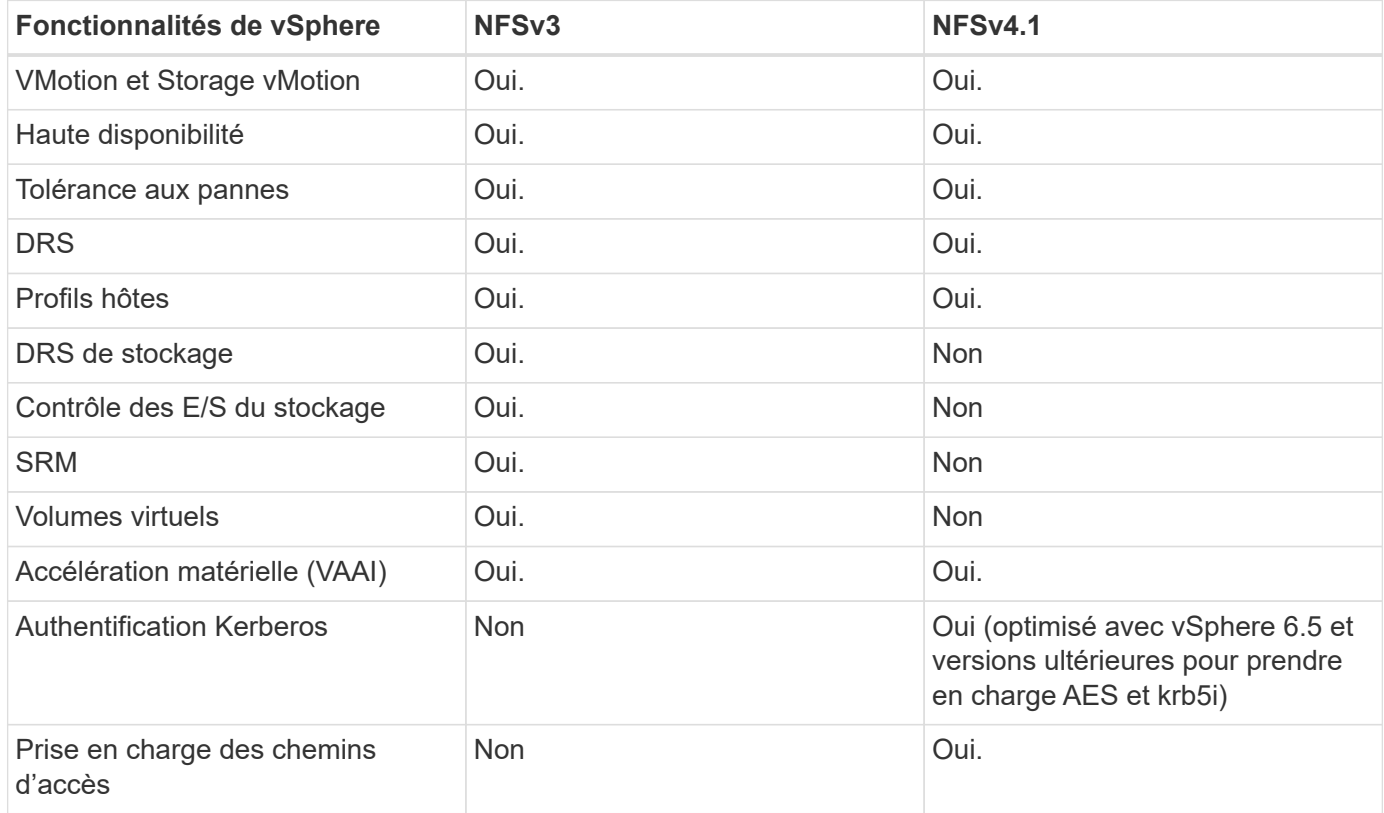

#### **Volumes FlexGroup**

Utilisez des volumes ONTAP et FlexGroup avec VMware vSphere pour disposer de datastores simples et évolutifs exploitant toute la puissance d'un cluster ONTAP.

ONTAP 9.8, ainsi que les outils ONTAP pour VMware vSphere 9.8 et le plug-in SnapCenter pour VMware 4.4, ont ajouté la prise en charge des datastores FlexGroup avec volumes dans vSphere. Les volumes FlexGroup simplifient la création de grands datastores et créent automatiquement les volumes distribués nécessaires sur le cluster ONTAP afin d'optimiser les performances d'un système ONTAP.

Pour en savoir plus sur les volumes FlexGroup, consultez la section ["Rapports techniques de volume sur](https://docs.netapp.com/fr-fr/ontap-apps-dbs/nas-containers.html) [FlexCache et FlexGroup".](https://docs.netapp.com/fr-fr/ontap-apps-dbs/nas-containers.html)

Utilisez les volumes FlexGroup avec vSphere si vous avez besoin d'un datastore vSphere unique et évolutif

doté de la puissance d'un cluster ONTAP complet ou si vous disposez de charges de travail de clonage très importantes pouvant bénéficier du nouveau mécanisme de clonage FlexGroup.

#### **Copie auxiliaire**

Outre les tests approfondis du système avec les charges de travail vSphere, ONTAP 9.8 a ajouté un nouveau mécanisme de déchargement des copies pour les datastores FlexGroup. Ce nouveau système utilise un moteur de copie amélioré pour répliquer les fichiers entre les composants en arrière-plan tout en permettant l'accès à la source et à la destination. Ce cache local est ensuite utilisé pour instancier rapidement des clones de machine virtuelle à la demande.

Pour activer le déchargement de copie optimisé pour FlexGroup, reportez-vous à la section ["Comment](https://kb.netapp.com/onprem/ontap/dm/VAAI/How_to_Configure_ONTAP_FlexGroups_to_allow_VAAI_copy_offload) [configurer les FlexGroups ONTAP pour permettre le déchargement des copies VAAI"](https://kb.netapp.com/onprem/ontap/dm/VAAI/How_to_Configure_ONTAP_FlexGroups_to_allow_VAAI_copy_offload)

Si vous utilisez le clonage VAAI, mais que le clonage n'est pas suffisant pour maintenir le cache chaud, vos clones ne seront peut-être pas plus rapides qu'une copie basée sur hôte. Si c'est le cas, vous pouvez régler le délai d'expiration du cache pour mieux répondre à vos besoins.

Prenons le scénario suivant :

- Vous avez créé un nouveau FlexGroup avec 8 composants
- Le délai d'expiration du cache pour le nouveau FlexGroup est défini sur 160 minutes

Dans ce scénario, les 8 premiers clones à terminer seront des copies complètes, et non des clones de fichiers locaux. Tout clonage supplémentaire de cette machine virtuelle avant l'expiration du délai de 160 secondes utilisera le moteur de clonage de fichiers à l'intérieur de chaque composant de manière circulaire pour créer des copies quasi immédiates réparties uniformément sur les volumes constitutifs.

Chaque nouvelle tâche de clonage reçue par un volume réinitialise le délai d'expiration. Si un volume composant de l'exemple FlexGroup ne reçoit pas de requête de clone avant le délai d'expiration, le cache de cette machine virtuelle sera effacé et le volume devra être à nouveau rempli. De même, si la source du clone d'origine change (par exemple, si vous avez mis à jour le modèle), le cache local de chaque composant sera invalidé pour éviter tout conflit. Comme indiqué précédemment, le cache peut être réglé en fonction des besoins de votre environnement.

Pour plus d'informations sur l'utilisation de FlexGroups avec VAAI, consultez l'article de la base de connaissances suivant : ["VAAI : comment la mise en cache fonctionne-t-elle avec les volumes FlexGroup ?"](https://kb.netapp.com/?title=onprem%2Fontap%2Fdm%2FVAAI%2FVAAI%3A_How_does_caching_work_with_FlexGroups%253F)

Dans les environnements où vous ne pouvez pas tirer pleinement parti du cache FlexGroup, mais où vous avez toujours besoin d'un clonage rapide entre plusieurs volumes, envisagez d'utiliser les vVols. Le clonage entre volumes avec vVols est beaucoup plus rapide qu'avec les datastores traditionnels et ne repose pas sur un cache.

#### **Paramètres QoS**

La configuration de la qualité de service au niveau FlexGroup à l'aide de ONTAP System Manager ou du shell du cluster est prise en charge, mais elle ne prend pas en charge la reconnaissance des machines virtuelles ni l'intégration de vCenter.

La qualité de service (IOPS max/min) peut être définie sur des VM individuelles ou sur toutes les VM d'un datastore à ce moment dans l'interface utilisateur vCenter ou via les API REST à l'aide des outils ONTAP. La définition de la qualité de service sur toutes les VM remplace tous les paramètres distincts par VM. Les paramètres ne s'étendent pas ultérieurement aux nouvelles machines virtuelles ou aux machines virtuelles migrées ; définissez la qualité de service sur les nouvelles machines virtuelles ou appliquez à nouveau la qualité de service à toutes les machines virtuelles du datastore.

Notez que VMware vSphere traite toutes les E/S d'un datastore NFS comme une seule file d'attente par hôte, et que la limitation de la qualité de service sur une machine virtuelle peut avoir un impact sur les performances des autres machines virtuelles du même datastore. Cela contraste avec les vVols qui peuvent maintenir leurs paramètres de politique de QoS s'ils migrent vers un autre datastore et n'ont pas d'impact sur les E/S d'autres machines virtuelles lorsqu'ils sont restreints.

#### **Métriques**

ONTAP 9.8 a également ajouté de nouveaux metrics de performance basés sur des fichiers (IOPS, débit et latence) pour FlexGroup Files. Ces metrics peuvent être consultées dans les outils ONTAP pour les rapports sur les machines virtuelles et le tableau de bord VMware vSphere. Les outils ONTAP pour le plug-in VMware vSphere vous permettent également de définir des règles de qualité de service (QoS) en combinant des IOPS minimales et/ou maximales. Ils peuvent être définis au sein de toutes les machines virtuelles d'un datastore ou individuellement pour des machines virtuelles spécifiques.

#### **Et des meilleures pratiques**

- Utilisez les outils ONTAP pour créer des datastores FlexGroup afin de vous assurer que votre FlexGroup est créé de manière optimale et que les règles d'exportation sont configurées pour correspondre à votre environnement vSphere. Cependant, après avoir créé le volume FlexGroup avec les outils ONTAP, vous constaterez que tous les nœuds de votre cluster vSphere utilisent une seule adresse IP pour monter le datastore. Cela pourrait entraîner un goulot d'étranglement sur le port réseau. Pour éviter ce problème, démontez le datastore, puis remontez-le à l'aide de l'assistant standard vSphere datastore en utilisant un nom DNS round-Robin qui équilibre la charge entre les LIF du SVM. Après le remontage, les outils ONTAP pourront à nouveau gérer le datastore. Si les outils ONTAP ne sont pas disponibles, utilisez les paramètres par défaut de FlexGroup et créez votre règle d'export en suivant les instructions de la section ["Datastores](#page-367-0) [et protocoles - NFS"](#page-367-0).
- Lors du dimensionnement d'un datastore FlexGroup, n'oubliez pas que le FlexGroup est constitué de plusieurs petits volumes FlexVol qui créent un espace de noms plus important. Par conséquent, dimensionnez le datastore pour qu'il soit au moins 8 fois (en supposant que les 8 composants par défaut) la taille de votre fichier VMDK le plus volumineux, plus une marge inutilisée de 10 à 20 % pour permettre un rééquilibrage flexible. Par exemple, si votre environnement comporte 6 To de VMDK, dimensionnez le datastore FlexGroup d'une capacité inférieure à 52,8 To (6 x 8 + 10 %).
- VMware et NetApp prennent en charge la mise en circuit de session NFSv4.1 à partir de ONTAP 9.14.1. Pour plus d'informations sur les versions, reportez-vous aux notes de la matrice d'interopérabilité NetApp NFS 4.1. NFSv3 ne prend pas en charge plusieurs chemins physiques vers un volume, mais prend en charge nconnect à partir de vSphere 8.0U2. Pour plus d'informations sur nconnect, consultez le ["Fonctionnalité NFSv3 nConnect avec NetApp et VMware".](https://docs.netapp.com/us-en/netapp-solutions/virtualization/vmware-vsphere8-nfsv3-nconnect.html)
- Utilisez le plug-in NFS pour VMware VAAI pour la copie auxiliaire. Notez que même si le clonage est amélioré dans un datastore FlexGroup, comme mentionné précédemment, ONTAP n'offre pas d'avantages significatifs en termes de performances par rapport à la copie hôte ESXi lors de la copie de machines virtuelles entre des volumes FlexVol et/ou FlexGroup. Prenez donc en compte vos charges de travail de clonage lorsque vous décidez d'utiliser VAAI ou FlexGroups. L'une des façons d'optimiser le clonage basé sur FlexGroup consiste à modifier le nombre de volumes constitutifs. Tout comme le réglage du délai d'expiration du cache mentionné précédemment.
- Utilisez les outils ONTAP pour VMware vSphere 9.8 ou version ultérieure pour surveiller les performances des machines virtuelles FlexGroup à l'aide de metrics ONTAP (tableaux de bord et rapports sur les machines virtuelles) et gérer la qualité de service sur chaque machine virtuelle. Ces metrics ne sont pas encore disponibles via les commandes ou les API ONTAP.
- Le plug-in SnapCenter pour VMware vSphere version 4.4 et ultérieure prend en charge la sauvegarde et la restauration des machines virtuelles dans un datastore FlexGroup sur le système de stockage principal. Le distributeur sélectif 4.6 ajoute la prise en charge de SnapMirror pour les datastores basés sur FlexGroup.

L'utilisation de snapshots basés sur les baies et de la réplication est le moyen le plus efficace de protéger vos données.

# <span id="page-372-0"></span>**Configuration du réseau**

La configuration des paramètres réseau lors de l'utilisation de vSphere avec des systèmes exécutant le logiciel ONTAP est simple et similaire à celle d'autres configurations réseau.

Voici quelques points à prendre en compte :

- Trafic du réseau de stockage séparé des autres réseaux Un réseau distinct peut être obtenu à l'aide d'un VLAN dédié ou de commutateurs distincts pour le stockage. Si le réseau de stockage partage des chemins physiques, tels que des liaisons ascendantes, vous pouvez avoir besoin de la qualité de service ou de ports supplémentaires pour garantir une bande passante suffisante. Ne connectez pas les hôtes directement au stockage ; utilisez les commutateurs pour disposer de chemins redondants et permettez à VMware HA de fonctionner sans intervention. Voir ["Connexion directe au réseau"](#page-372-0) pour plus d'informations.
- Les trames Jumbo peuvent être utilisées si vous le souhaitez et prises en charge par votre réseau, en particulier lors de l'utilisation d'iSCSI. Si elles sont utilisées, assurez-vous qu'elles sont configurées de manière identique sur tous les périphériques réseau, VLAN, etc. Dans le chemin entre le stockage et l'hôte ESXi. Vous pourriez voir des problèmes de performances ou de connexion. La MTU doit également être définie de manière identique sur le switch virtuel ESXi, le port VMkernel et également sur les ports physiques ou les groupes d'interface de chaque nœud ONTAP.
- NetApp recommande uniquement la désactivation du contrôle de flux réseau sur les ports réseau du cluster dans un cluster ONTAP. NetApp ne recommande pas d'autres recommandations sur les meilleures pratiques pour les ports réseau restants utilisés pour le trafic de données. Vous devez l'activer ou la désactiver si nécessaire. Voir ["TR-4182"](http://www.netapp.com/us/media/tr-4182.pdf) pour plus d'informations sur le contrôle de flux.
- Lorsque les baies de stockage ESXi et ONTAP sont connectées aux réseaux de stockage Ethernet, NetApp recommande de configurer les ports Ethernet auxquels ces systèmes se connectent en tant que ports de périphérie RSTP (Rapid Spanning Tree Protocol) ou en utilisant la fonctionnalité Cisco PortFast. NetApp recommande d'activer la fonction de jonction Spanning-Tree PortFast dans les environnements qui utilisent la fonction Cisco PortFast et dont le agrégation VLAN 802.1Q est activée soit au serveur ESXi, soit aux baies de stockage ONTAP.
- NetApp recommande les meilleures pratiques suivantes pour l'agrégation de liens :
	- Utilisez des commutateurs qui prennent en charge l'agrégation de liens des ports sur deux châssis de commutateurs distincts grâce à une approche de groupe d'agrégation de liens multichâssis, telle que Virtual PortChannel (VPC) de Cisco.
	- Désactiver LACP pour les ports de switch connectés à ESXi, sauf si vous utilisez dvswitches 5.1 ou version ultérieure avec LACP configuré.
	- Utilisez LACP pour créer des agrégats de liens pour les systèmes de stockage ONTAP avec des groupes d'interface multimode dynamiques avec un hachage IP.
	- Utilisez une stratégie de regroupement de hachage IP sur ESXi.

Le tableau suivant fournit un récapitulatif des éléments de configuration réseau et indique l'emplacement d'application des paramètres.

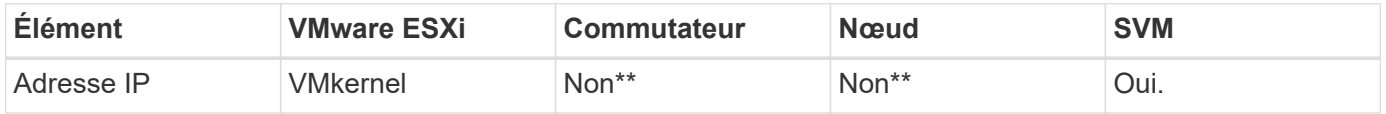

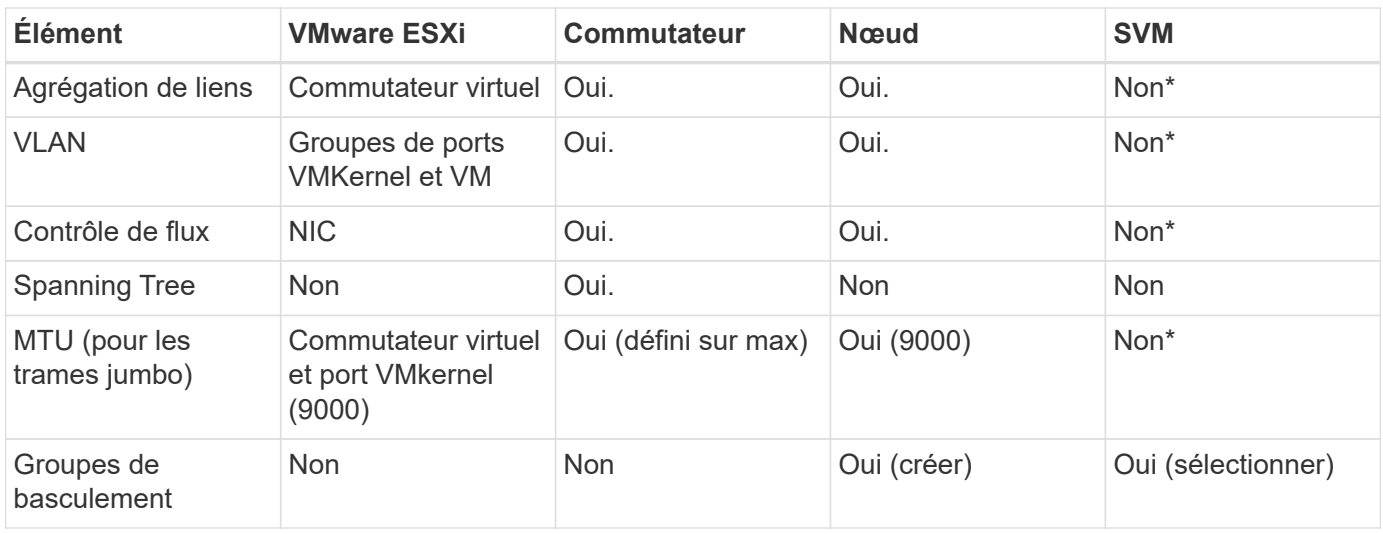

\*Les LIF SVM se connectent aux ports, aux groupes d'interface ou aux interfaces VLAN dotés de VLAN, MTU et d'autres paramètres. Cependant, les paramètres ne sont pas gérés au niveau de la SVM.

\*\*Ces périphériques ont leur propre adresse IP pour la gestion, mais ces adresses ne sont pas utilisées dans le contexte du réseau de stockage VMware ESXi.

## **SAN (FC, FCoE, NVMe/FC, iSCSI), RDM**

Dans vSphere, il existe trois façons d'utiliser les LUN de stockage bloc :

- Avec les datastores VMFS
- Avec mappage de périphériques bruts (RDM)
- En tant que LUN accessible et contrôlée par un initiateur logiciel à partir d'un système d'exploitation invité de machine virtuelle

VMFS est un système de fichiers en cluster hautes performances qui fournit des datastores sous forme de pools de stockage partagés. Les datastores VMFS peuvent être configurés avec des LUN accessibles via des espaces de noms FC, iSCSI, FCoE ou NVMe accessibles via le protocole NVMe/FC. VMFS permet d'accéder simultanément aux LUN classiques par chaque serveur ESX d'un cluster. La taille de LUN maximale du ONTAP est généralement de 16 To. Par conséquent, un datastore VMFS 5 de 64 To (voir le premier tableau de cette section) est créé avec quatre LUN de 16 To (tous les systèmes SAN prennent en charge la taille de LUN VMFS de 64 To maximum). Dans la mesure où l'architecture LUN ONTAP ne dispose pas de petites profondeurs de files d'attente individuelles, les datastores VMFS en ONTAP peuvent évoluer plus largement qu'avec les architectures de baies traditionnelles de manière relativement simple.

VSphere inclut la prise en charge intégrée de plusieurs chemins d'accès aux périphériques de stockage, appelés chemins d'accès multiples natifs (NMP). NMP peut détecter le type de stockage pour les systèmes de stockage pris en charge et configure automatiquement la pile NMP afin de prendre en charge les capacités du système de stockage utilisé.

NMP et ONTAP prennent en charge le protocole ALUA (Asymmetric Logical Unit Access) pour négocier des chemins optimisés et non optimisés. Dans ONTAP, un chemin optimisé pour le protocole ALUA suit un chemin d'accès direct aux données, utilisant un port cible sur le nœud qui héberge la LUN accédée. ALUA est activé par défaut dans vSphere et ONTAP. Le NMP reconnaît le cluster ONTAP en tant que ALUA, et il utilise le plugin ALUA de type baie de stockage (VMW\_SATP\_ALUA) et sélectionne le plug-in de sélection de chemin d'accès rond (VMW\_PSP\_RR).

ESXi 6 prend en charge jusqu'à 256 LUN et jusqu'à 1,024 chemins d'accès aux LUN au total. Les LUN et les

chemins au-delà de ces limites ne sont pas visibles par ESXi. En supposant un nombre maximum de LUN, la limite de chemin autorise quatre chemins par LUN. Dans un cluster ONTAP plus grand, il est possible d'atteindre la limite de chemin avant la limite de LUN. Pour résoudre cette limitation, ONTAP prend en charge le mappage de LUN sélectif (SLM) dans la version 8.3 et les versions ultérieures.

SLM limite les nœuds qui annoncent les chemins vers une LUN donnée. Il est recommandé à NetApp d'utiliser au moins une LIF par nœud par SVM et SLM pour limiter les chemins annoncés vers le nœud hébergeant la LUN et son partenaire de haute disponibilité. Bien que d'autres chemins existent, ils ne sont pas annoncés par défaut. Il est possible de modifier les chemins annoncés avec les arguments de noeud de rapport ajouter et supprimer dans SLM. Notez que les LUN créées dans les versions antérieures à la version 8.3 annoncent tous les chemins et doivent être modifiés pour uniquement annoncer les chemins d'accès à la paire HA d'hébergement. Pour plus d'informations sur SLM, consultez la section 5.9 de ["TR-4080"](http://www.netapp.com/us/media/tr-4080.pdf). La méthode précédente de ensembles de ports peut également être utilisée pour réduire davantage les chemins disponibles pour une LUN. Les jeux de ports permettent de réduire le nombre de chemins visibles via lesquels les initiateurs d'un groupe initiateur peuvent voir les LUN.

- SLM est activé par défaut. Sauf si vous utilisez des ensembles de ports, aucune configuration supplémentaire n'est requise.
- Pour les LUN créées avant Data ONTAP 8.3, appliquez manuellement SLM en exécutant lun mapping remove-reporting-nodes Commande permettant de supprimer les nœuds présentant les rapports LUN et de limiter l'accès des LUN au nœud propriétaire de la LUN et à son partenaire haute disponibilité.

Des protocoles de bloc (iSCSI, FC et FCoE) accèdent aux LUN à l'aide d'identifiants de LUN, de numéros de série et de noms uniques. Les protocoles FC et FCoE utilisent des noms mondiaux (WWN et WWPN) et iSCSI utilise les noms qualifiés iSCSI (IQN). Le chemin vers les LUN à l'intérieur du stockage n'a aucun sens avec les protocoles de bloc et n'est pas présenté au niveau du protocole. Par conséquent, un volume contenant uniquement des LUN n'a pas besoin d'être monté en interne et un chemin de jonction n'est pas nécessaire pour les volumes contenant les LUN utilisées dans les datastores. Le sous-système NVMe dans ONTAP fonctionne de la même manière.

D'autres meilleures pratiques à prendre en compte :

- Vérifier qu'une interface logique (LIF) est créée pour chaque SVM sur chaque nœud du cluster ONTAP pour optimiser la disponibilité et la mobilité. La meilleure pratique du SAN de ONTAP est d'utiliser deux ports physiques et LIF par nœud, un pour chaque structure. ALUA sert à analyser les chemins et à identifier les chemins (directs) optimisés actifs/actifs au lieu de chemins non optimisés actifs. ALUA est utilisé pour FC, FCoE et iSCSI.
- Pour les réseaux iSCSI, utilisez plusieurs interfaces réseau VMkernel sur différents sous-réseaux du réseau avec le regroupement de cartes réseau lorsque plusieurs commutateurs virtuels sont présents. Vous pouvez également utiliser plusieurs cartes réseau physiques connectées à plusieurs commutateurs physiques pour fournir la haute disponibilité et un débit accru. La figure suivante fournit un exemple de connectivité multivoie. Dans ONTAP, utilisez un groupe d'interface monomode avec plusieurs liaisons vers différents commutateurs ou LACP avec des groupes d'interface multimode pour la haute disponibilité et les avantages d'agrégation de liens.
- Si le protocole CHAP (Challenge-Handshake Authentication Protocol) est utilisé dans ESXi pour l'authentification de la cible, il doit également être configuré dans ONTAP à l'aide de l'interface de ligne de commande (vserver iscsi security create) Ou avec System Manager (modifier la sécurité de l'initiateur sous Storage > SVM > SVM Settings > protocoles > iSCSI).
- Utilisez les outils ONTAP pour VMware vSphere pour créer et gérer des LUN et des igroups. Le plug-in détermine automatiquement les WWPN des serveurs et crée les igroups appropriés. Il configure également les LUN en fonction des meilleures pratiques et les mappe avec les groupes initiateurs appropriés.
- Utilisez les RDM avec soin car ils peuvent être plus difficiles à gérer et ils utilisent également des chemins,

qui sont limités comme décrit précédemment. Les LUN ONTAP prennent en charge les deux ["mode de](https://kb.vmware.com/s/article/2009226) [compatibilité physique et virtuelle"](https://kb.vmware.com/s/article/2009226) RDM.

• Pour en savoir plus sur l'utilisation de NVMe/FC avec vSphere 7.0, consultez cette ["Guide de configuration](https://docs.netapp.com/us-en/ontap-sanhost/nvme_esxi_7.html) [d'hôte NVMe/FC de ONTAP"](https://docs.netapp.com/us-en/ontap-sanhost/nvme_esxi_7.html) et ["TR-4684"](http://www.netapp.com/us/media/tr-4684.pdf). La figure suivante illustre la connectivité multivoie entre un hôte vSphere et un LUN ONTAP.

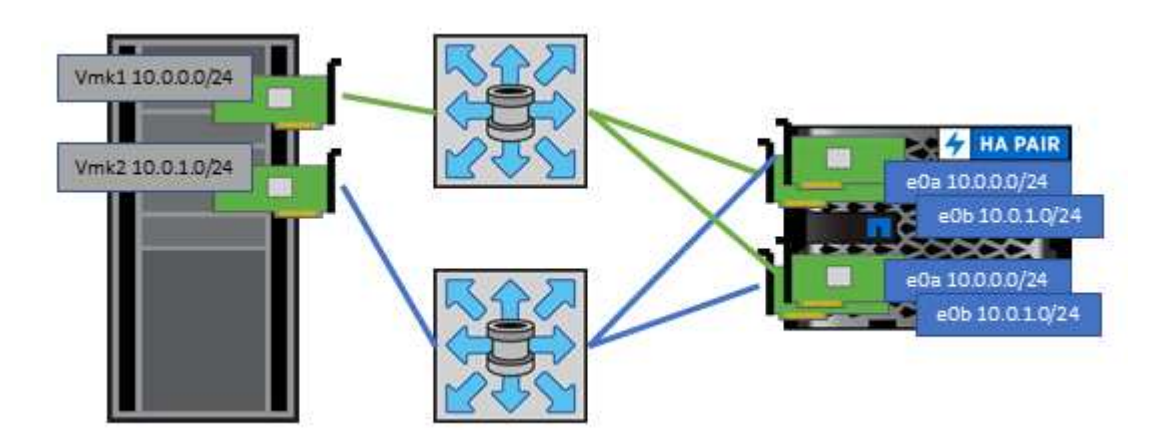

## **NFS**

VSphere permet aux clients d'utiliser des baies NFS de classe entreprise pour fournir un accès simultané aux datastores à tous les nœuds d'un cluster ESXi. Comme mentionné dans la section datastore, la facilité d'utilisation et la visibilité sur l'efficacité du stockage présentent des avantages avec NFS avec vSphere.

Nous vous recommandons les meilleures pratiques suivantes lorsque vous utilisez ONTAP NFS avec vSphere :

- Utiliser une interface logique (LIF) unique pour chaque SVM sur chaque nœud du cluster ONTAP. Les recommandations précédentes d'une LIF par datastore ne sont plus nécessaires. L'accès direct (LIF et datastore sur le même nœud) est préférable, mais ne vous inquiétez pas pour l'accès indirect, car l'effet de performance est généralement minimal (microsecondes).
- Toutes les versions de VMware vSphere actuellement prises en charge peuvent utiliser NFS v3 et v4.1. La prise en charge officielle de nconnect a été ajoutée à vSphere 8.0 mise à jour 2 pour NFS v3. Pour NFS v4.1, vSphere continue à prendre en charge l'agrégation de sessions, l'authentification Kerberos et l'authentification Kerberos avec intégrité. Il est important de noter que l'agrégation de session nécessite ONTAP 9.14.1 ou une version ultérieure. Vous pouvez en savoir plus sur la fonctionnalité nconnect et sur la manière dont elle améliore les performances à ["Fonctionnalité NFSv3 nConnect avec NetApp et](https://docs.netapp.com/us-en/netapp-solutions/virtualization/vmware-vsphere8-nfsv3-nconnect.html) [VMware"](https://docs.netapp.com/us-en/netapp-solutions/virtualization/vmware-vsphere8-nfsv3-nconnect.html).

Notez que NFS v3 et NFS v4.1 utilisent différents mécanismes de verrouillage. NFS v3 utilise un verrouillage côté client, tandis que NFS v4.1 utilise un verrouillage côté serveur. Bien qu'un volume ONTAP puisse être exporté via les deux protocoles, ESXi ne peut monter qu'un datastore via un protocole. Cependant, cela ne signifie pas que d'autres hôtes ESXi ne peuvent pas monter le même datastore via une version différente. Pour éviter tout problème, il est essentiel de spécifier la version du protocole à utiliser lors du montage, en veillant à ce que tous les hôtes utilisent la même version et, par conséquent, le même style de verrouillage. Il est essentiel d'éviter de mélanger les versions NFS entre les hôtes. Si possible, utilisez les profils hôtes pour vérifier la conformité.

**Comme il n'y a pas de conversion automatique des datastores entre NFSv3 et NFSv4.1, créez un nouveau datastore NFSv4.1 et utilisez Storage vMotion pour migrer les machines virtuelles vers le nouveau datastore.**

Reportez-vous aux notes du tableau interopérabilité NFS v4.1 dans le ["Matrice d'interopérabilité NetApp"](https://mysupport.netapp.com/matrix/) Pour les niveaux de correctifs VMware ESXi spécifiques requis pour la prise en charge.

\* Les règles d'exportation NFS sont utilisées pour contrôler l'accès par les hôtes vSphere. Vous pouvez utiliser une seule règle avec plusieurs volumes (datastores). Avec NFSv3, ESXi utilise le style de sécurité sys (UNIX) et requiert l'option de montage root pour exécuter les VM. Dans ONTAP, cette option est appelée superutilisateur et, lorsque l'option superutilisateur est utilisée, il n'est pas nécessaire de spécifier l'ID utilisateur anonyme. Notez que l'export-policy rules avec des valeurs différentes de -anon et -allow-suid Peut entraîner des problèmes de découverte des SVM à l'aide des outils ONTAP. Voici un exemple de politique

#### : **Protocole d'accès : nfs3**

Client Match Spec : 192.168.42.21

**Règle d'accès RO : sys** RW règle d'accès : sys

## **UID anonyme**

Superutilisateur : sys

\* Si le plug-in NetApp NFS pour VMware VAAI est utilisé, le protocole doit être défini comme nfs lorsque la règle export-policy est créée ou modifiée. Le protocole NFSv4 est requis pour que le déchargement des copies VAAI fonctionne et que vous spécifiez le protocole comme nfs Inclut automatiquement les versions NFSv3 et NFSv4.

\* Les volumes de datastore NFS sont reliés par jonction au volume root du SVM ; par conséquent, ESXi doit également avoir accès au volume root pour naviguer et monter les volumes de datastore. La export policy pour le volume root, et pour tout autre volume dans lequel la jonction du volume de datastore est imbriquée, doit inclure une règle ou des règles pour les serveurs ESXi leur accordant un accès en lecture seule. Voici un exemple de règle pour le volume racine, également à l'aide du plug-in VAAI :

#### **Protocole d'accès : nfs (qui inclut nfs3 et nfs4)**

Client Match Spec : 192.168.42.21

#### **Règle d'accès RO : sys**

RW Access Rule: Never (meilleure sécurité pour le volume root)

#### **UID anonyme**

Superuser : sys (également requis pour le volume root avec VAAI)

\* Utilisez les outils ONTAP pour VMware vSphere (meilleure pratique la plus importante) :

#### **Utiliser les outils ONTAP pour VMware vSphere pour provisionner les datastores car cela simplifie automatiquement la gestion des règles d'exportation.**

Lors de la création de datastores pour clusters VMware avec le plug-in, sélectionnez le cluster plutôt qu'un seul serveur ESX. Ce choix permet de monter automatiquement le datastore sur tous les hôtes du cluster. **Utilisez la fonction de montage du plug-in pour appliquer les datastores existants aux nouveaux serveurs.**

Lorsque vous n'utilisez pas les outils ONTAP pour VMware vSphere, utilisez une règle d'exportation unique pour tous les serveurs ou pour chaque cluster de serveurs pour lesquels un contrôle d'accès supplémentaire est nécessaire.

\* Bien que ONTAP offre une structure d'espace de noms de volume flexible pour organiser les volumes dans une arborescence à l'aide de jonctions, cette approche n'a pas de valeur pour vSphere. Il crée un répertoire pour chaque machine virtuelle à la racine du datastore, quelle que soit la hiérarchie de l'espace de noms du stockage. Il est donc recommandé de simplement monter le Junction path pour les volumes pour vSphere au volume root du SVM, c'est-à-dire comment les outils ONTAP pour VMware vSphere provisionne les datastores. Sans chemins de jonction imbriqués, aucun volume ne dépend d'aucun volume autre que le volume root et que mettre un volume hors ligne ou le détruire, même intentionnellement, n'affecte pas le chemin d'accès aux autres volumes.

\* Une taille de bloc de 4 Ko convient pour les partitions NTFS sur les datastores NFS. La figure suivante décrit la connectivité d'un hôte vSphere vers un datastore NFS ONTAP.

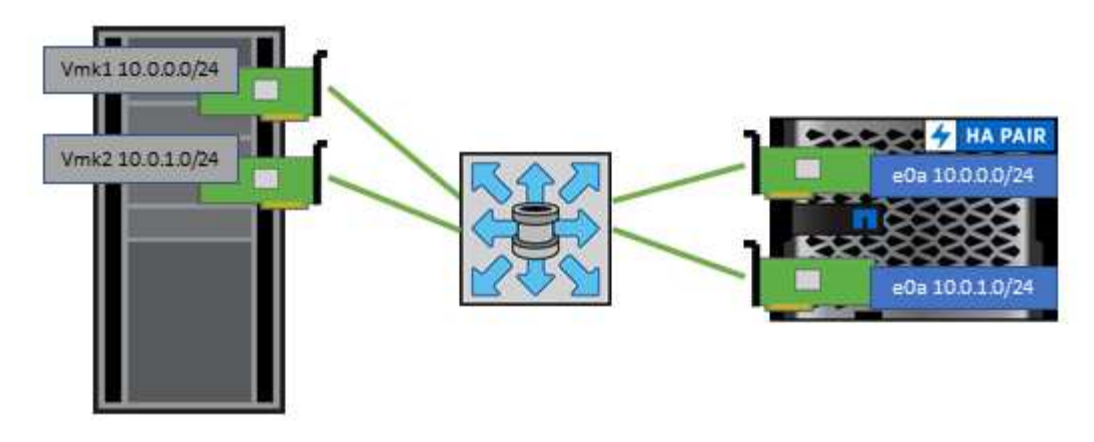

Le tableau suivant répertorie les versions NFS et les fonctionnalités prises en charge.

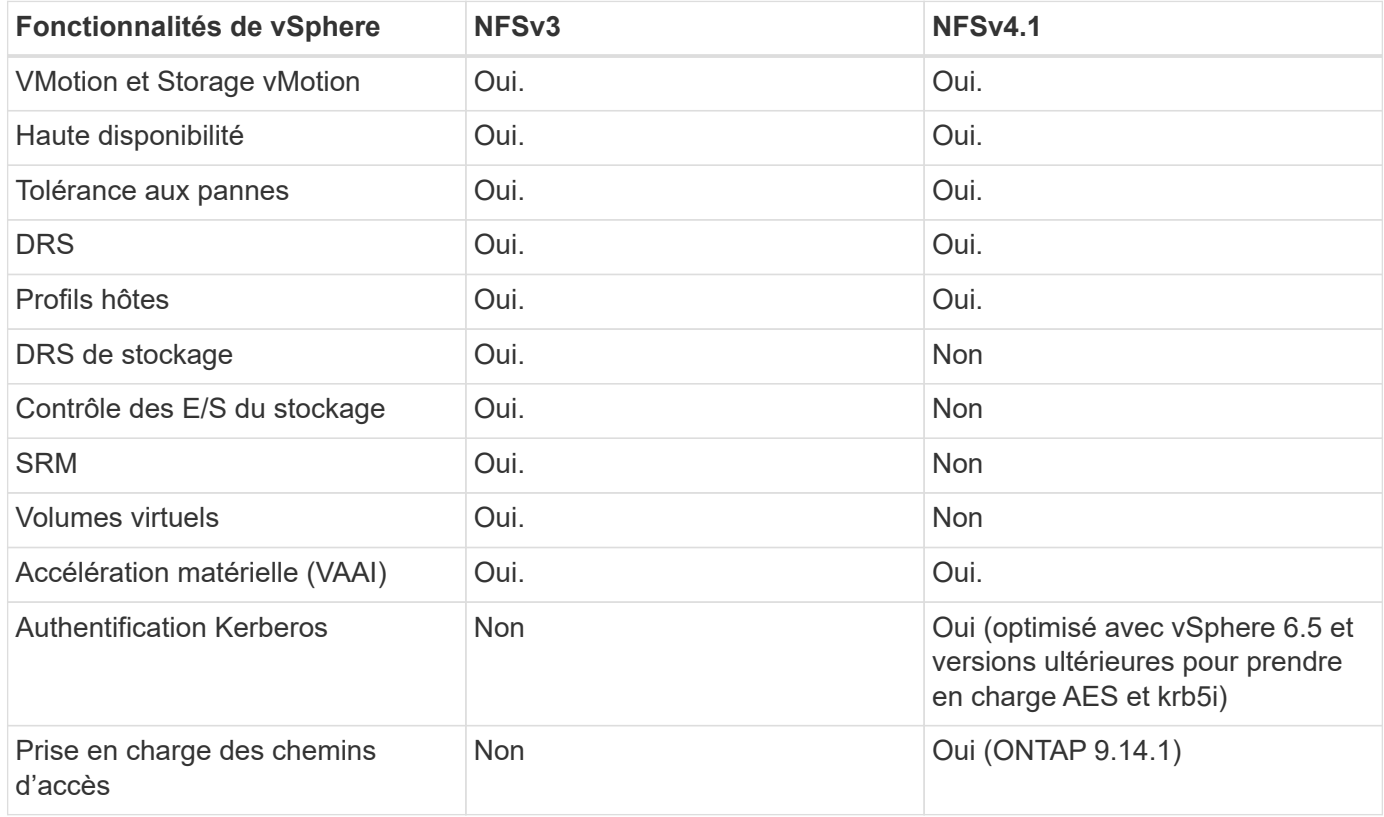

#### **Connexion directe au réseau**

Les administrateurs du stockage préfèrent parfois simplifier leurs infrastructures en supprimant les commutateurs réseau de la configuration. Cela peut être pris en charge dans certains scénarios.

#### **ISCSI et NVMe/TCP**

Un hôte utilisant iSCSI ou NVMe/TCP peut être directement connecté à un système de stockage et fonctionner normalement. La raison en est le chemin d'accès. Les connexions directes à deux contrôleurs de stockage distincts donnent lieu à deux chemins de flux de données indépendants. La perte du chemin, du port ou du contrôleur n'empêche pas l'autre chemin d'être utilisé.

#### **NFS**

Vous pouvez utiliser un stockage NFS à connexion directe, mais avec une limitation importante : le basculement ne fonctionnera pas sans script important, ce qui incombera au client.

Ce qui complique la reprise après incident avec un stockage NFS à connexion directe, c'est le routage qui se produit sur le système d'exploitation local. Par exemple, supposons qu'un hôte a une adresse IP 192.168.1.1/24 et qu'il est directement connecté à un contrôleur ONTAP avec une adresse IP 192.168.1.50/24. Lors du basculement, cette adresse 192.168.1.50 peut basculer vers l'autre contrôleur et sera disponible pour l'hôte, mais comment l'hôte peut-il détecter sa présence ? L'adresse 192.168.1.1 d'origine existe toujours sur la carte réseau hôte qui ne se connecte plus à un système opérationnel. Le trafic destiné à 192.168.1.50 continuerait d'être envoyé à un port réseau inutilisable.

Le second NIC du système d'exploitation peut être configuré sur 19 2.168.1.2 et serait capable de communiquer avec l'adresse en panne sur 192.168.1.50, mais les tables de routage locales auraient par défaut l'utilisation d'une adresse **et d'une seule adresse** pour communiquer avec le sous-réseau 192.168.1.0/24. Un administrateur système pourrait créer un framework de scripts qui détecterait une connexion réseau défaillante et modifierait les tables de routage locales ou rendrait les interfaces « up and down ». La procédure exacte dépend du système d'exploitation utilisé.

Dans la pratique, les clients NetApp disposent d'un protocole NFS à connexion directe, mais généralement uniquement pour les charges de travail où une pause des E/S est acceptable pendant les basculements. Lorsque des montages durs sont utilisés, aucune erreur d'E/S ne doit se produire lors de ces pauses. L'E/S doit se bloquer jusqu'à ce que les services soient restaurés, soit par un retour arrière, soit par une intervention manuelle pour déplacer les adresses IP entre les cartes réseau de l'hôte.

#### **Connexion directe FC**

Il n'est pas possible de connecter directement un hôte à un système de stockage ONTAP à l'aide du protocole FC. La raison en est l'utilisation de NPIV. Le WWN qui identifie un port FC ONTAP sur le réseau FC utilise un type de virtualisation appelé NPIV. Tout périphérique connecté à un système ONTAP doit pouvoir reconnaître un WWN NPIV. Aucun fournisseur actuel de HBA ne propose de HBA pouvant être installé sur un hôte et capable de prendre en charge une cible NPIV.

# **Clonage des VM et des datastores**

Le clonage d'un objet de stockage vous permet de créer rapidement des copies pour ensuite les utiliser, par exemple le provisionnement de machines virtuelles supplémentaires, les opérations de sauvegarde/restauration, etc.

Dans vSphere, vous pouvez cloner une machine virtuelle, un disque virtuel, un volume virtuel ou un datastore. Une fois cloné, l'objet peut être davantage personnalisé, souvent par le biais d'un processus automatisé. VSphere prend en charge les clones de copie complète ainsi que les clones liés, pour assurer le suivi séparé des modifications apportées à l'objet d'origine.

Les clones liés permettent un gain d'espace considérable, mais ils augmentent la quantité d'E/S que vSphere gère pour la machine virtuelle, ce qui affecte les performances de cette machine virtuelle, et peut-être de l'hôte dans son ensemble. C'est pourquoi les clients NetApp utilisent souvent des clones basés sur des systèmes de stockage pour profiter d'un double avantage : une utilisation efficace du stockage et des performances supérieures.

La figure suivante représente le clonage ONTAP.

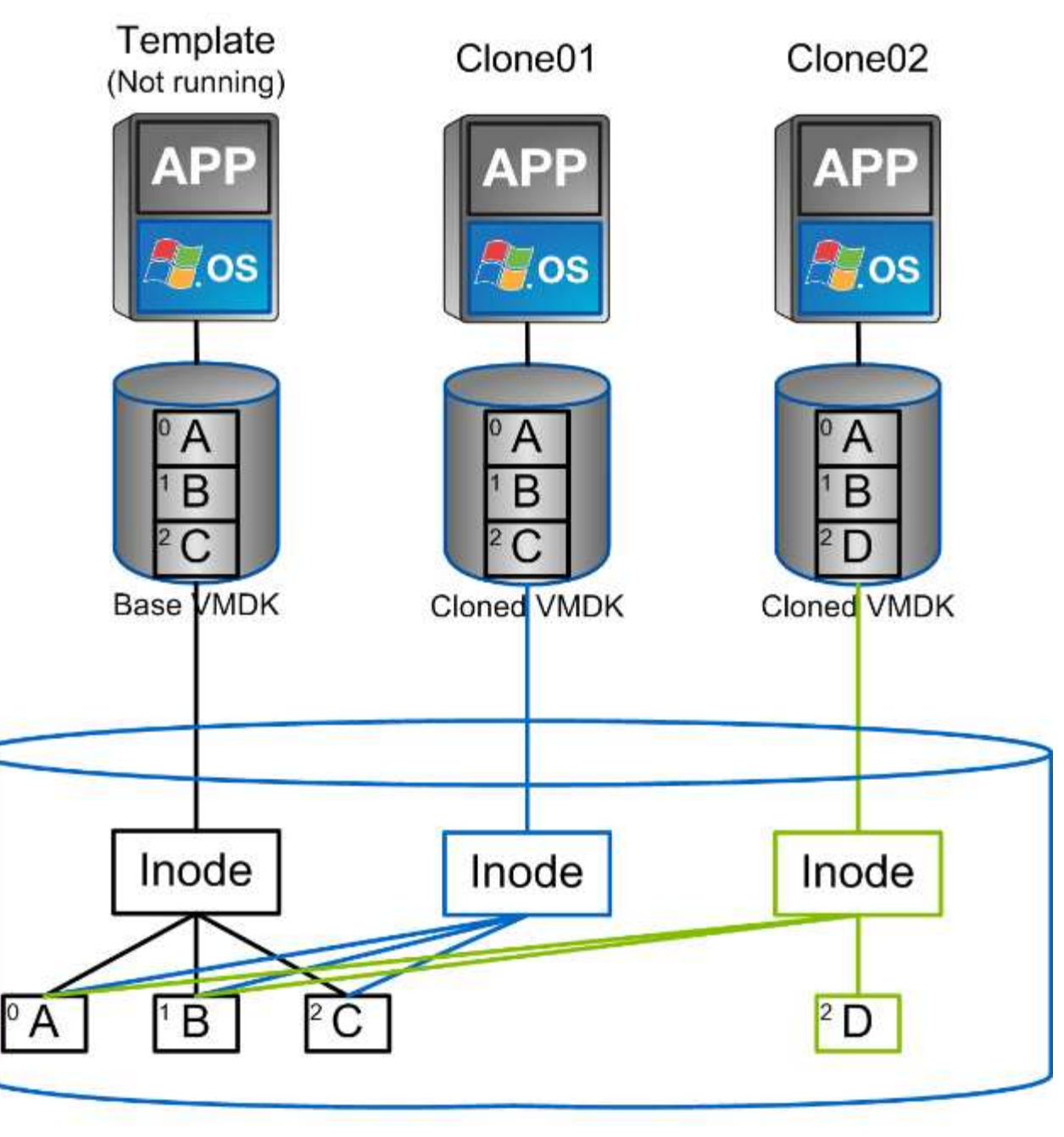

# NetApp FlexVol Volume

Le clonage peut être déchargé sur les systèmes qui exécutent le logiciel ONTAP via plusieurs mécanismes, en général au niveau de la machine virtuelle, du volume ou du datastore. Ces champs d'application incluent :

- Vvols avec le fournisseur NetApp vSphere APIs for Storage Awareness (VASA). Les clones ONTAP sont utilisés pour prendre en charge les snapshots vVol gérés par vCenter. Ces snapshots sont peu encombrants avec un impact E/S minimal en termes de création et de suppression. Les machines virtuelles peuvent également être clonées via vCenter, qui sont également déchargées vers ONTAP, que ce soit dans un datastore/volume unique ou entre les datastores/volumes.
- Clonage et migration de vSphere à l'aide des API vSphere intégration de baies (VAAI). Les opérations de clonage de VM peuvent être déchargées sur ONTAP dans les environnements SAN et NAS (NetApp fournit un plug-in ESXi pour que VAAI for NFS). VSphere ne décharge les opérations sur les machines virtuelles inactives (désactivées) dans un datastore NAS, tandis que les opérations sur les machines virtuelles fortement sollicitées (clonage et stockage vMotion) sont également déchargées pour le système

SAN. ONTAP utilise l'approche la plus efficace selon la source, la destination et les licences des produits installés. Cette fonctionnalité est également utilisée par VMware Horizon View.

- SRA (utilisé avec VMware site Recovery Manager). Ici, des clones sont utilisés pour tester la restauration de la réplique de reprise après incident sans interruption.
- Sauvegarde et restauration à l'aide d'outils NetApp tels que SnapCenter. Les clones de machine virtuelle sont utilisés pour vérifier les opérations de sauvegarde ainsi que pour monter une sauvegarde de machine virtuelle, de sorte que les fichiers individuels puissent être copiés.

Le clonage ONTAP Offloaded peut être appelé par les outils VMware, NetApp et tiers. Les clones déchargés sur ONTAP présentent plusieurs avantages. Elles sont peu gourmandes en espace dans la plupart des cas, et n'ont besoin que de systèmes de stockage pour modifier les objets. Cela n'a aucun impact supplémentaire sur les performances en lecture et en écriture. Dans certains cas, le partage des blocs dans des caches haute vitesse améliore les performances. Ils délester également le serveur ESXi de la charge des cycles CPU et des E/S réseau. Il est possible de décharger des copies dans un data store traditionnel grâce à un volume FlexVol, de manière rapide et efficace avec une licence FlexClone, mais les copies entre volumes FlexVol peuvent être plus lentes. Si vous maintenez les modèles de machine virtuelle comme source de clones, envisagez de les placer dans le volume du datastore (utilisez les dossiers ou les bibliothèques de contenu pour les organiser) afin de créer des clones rapides et compacts.

Vous pouvez également cloner un volume ou une LUN directement au sein de ONTAP afin de cloner un datastore. Grâce aux datastores NFS, la technologie FlexClone peut cloner un volume entier. Le clone peut être exporté depuis ONTAP et monté par ESXi en tant qu'autre datastore. Pour les datastores VMFS, ONTAP peut cloner une LUN au sein d'un volume ou d'un volume complet, y compris une ou plusieurs LUN au sein de celle-ci. Une LUN contenant un VMFS doit être mappée sur un groupe d'initiateurs ESXi, puis une nouvelle signature définie par ESXi doit être montée et utilisée comme datastore standard. Pour certains cas d'utilisation temporaire, un VMFS cloné peut être monté sans nouvelle signature. Une fois le datastore cloné, les ordinateurs virtuels internes peuvent être enregistrés, reconfigurés et personnalisés comme s'ils étaient individuellement clonés.

Dans certains cas, des fonctionnalités supplémentaires sous licence peuvent être utilisées pour améliorer le clonage, telles que SnapRestore pour la sauvegarde ou FlexClone. Ces licences sont souvent incluses dans les packs de licence sans frais supplémentaires. Une licence FlexClone est requise pour les opérations de clonage vVol, ainsi que pour la prise en charge des snapshots gérés d'un VVol (qui sont déchargés de l'hyperviseur vers ONTAP). Une licence FlexClone peut également améliorer certains clones VAAI lorsqu'ils sont utilisés dans un datastore/volume (création de copies instantanées et compactes à la place de copies de bloc). Elle est également utilisée par SRA pour tester la restauration d'une réplique de reprise après incident et SnapCenter pour les opérations de clonage, et pour parcourir les copies de sauvegarde afin de restaurer des fichiers individuels.

# **Protection des données**

La sauvegarde et la restauration rapide de vos machines virtuelles font partie des grands atouts de ONTAP pour vSphere. C'est facile à gérer au sein de vCenter grâce au plug-in SnapCenter pour VMware vSphere.

Utilisez les snapshots pour créer des copies rapides de votre machine virtuelle ou de votre datastore sans affecter les performances, puis envoyez-les à un système secondaire à l'aide de SnapMirror pour une protection des données hors site à plus long terme. Cette approche réduit l'espace de stockage et la bande passante réseau en stockant uniquement les informations modifiées.

SnapCenter vous permet de créer des règles de sauvegarde qui peuvent être appliquées à plusieurs tâches. Ces règles peuvent définir des fonctionnalités de planification, de conservation, de réplication et autres. Ils continuent d'autoriser la sélection facultative de snapshots cohérents avec les machines virtuelles, ce qui

exploite la capacité de l'hyperviseur à suspendre les E/S avant de prendre un snapshot VMware. Cependant, en raison de l'impact des snapshots VMware sur les performances, ils ne sont généralement pas recommandés sauf si vous devez suspendre le système de fichiers invité. Utilisez plutôt les snapshots pour une protection générale et des outils applicatifs tels que les plug-ins SnapCenter pour protéger les données transactionnelles comme SQL Server ou Oracle. Ces snapshots sont différents des snapshots VMware (cohérence) et sont adaptés à une protection à plus long terme. Les snapshots VMware ne sont que de ["recommandé"](http://pubs.vmware.com/vsphere-65/index.jsp?topic=%2Fcom.vmware.vsphere.vm_admin.doc%2FGUID-53F65726-A23B-4CF0-A7D5-48E584B88613.html) pour une utilisation à court terme en raison de performances et d'autres effets.

Ces plug-ins offrent des fonctionnalités étendues pour protéger les bases de données dans les environnements physiques et virtuels. VSphere permet de protéger les bases de données SQL Server ou Oracle dans lesquelles les données sont stockées sur des LUN RDM, des LUN iSCSI directement connectées au système d'exploitation invité ou des fichiers VMDK dans des datastores VMFS ou NFS. Les plug-ins permettent de spécifier différents types de sauvegardes de bases de données, de prendre en charge les sauvegardes en ligne ou hors ligne, et de protéger les fichiers de bases de données avec les fichiers journaux. Outre la sauvegarde et la restauration, ces plug-ins prennent également en charge le clonage des bases de données à des fins de développement ou de test.

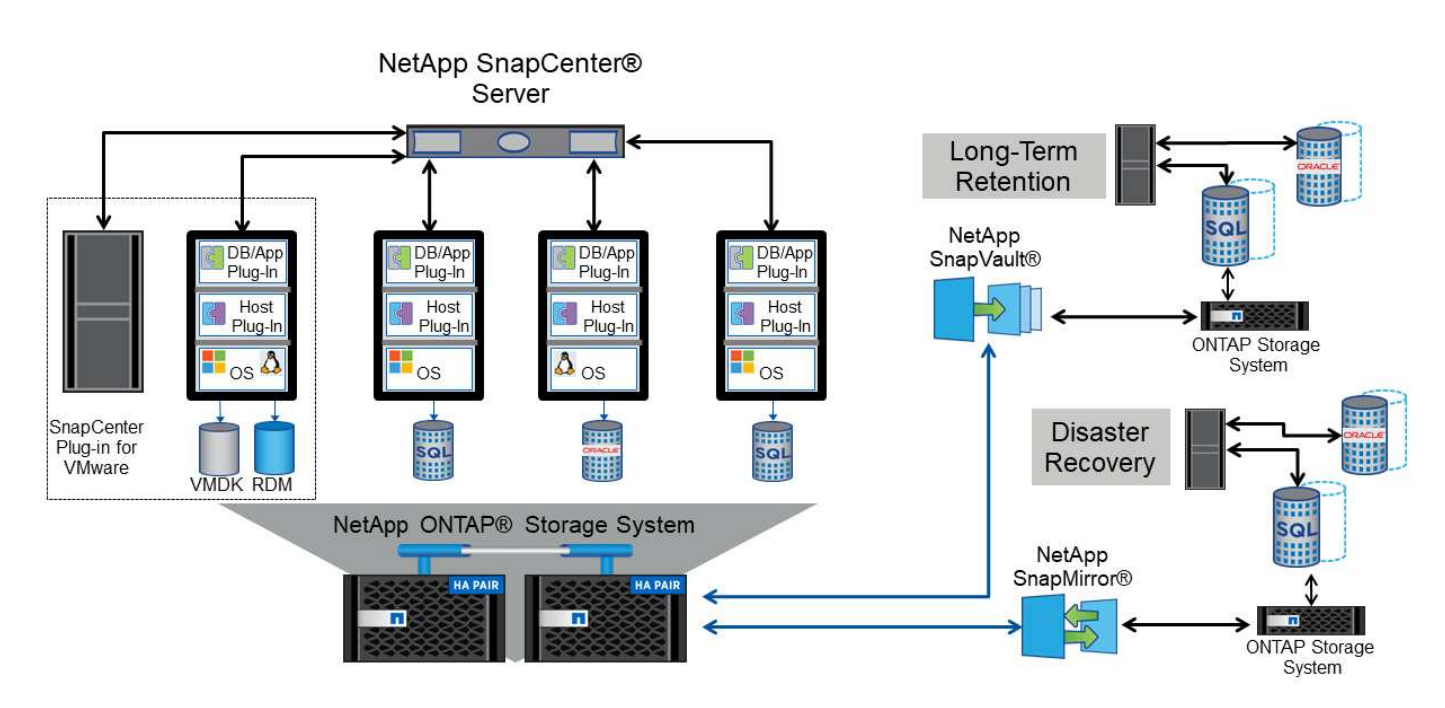

La figure suivante représente un exemple de déploiement SnapCenter.

Pour des fonctionnalités améliorées de reprise sur incident, utilisez l'outil NetApp SRA pour ONTAP avec VMware site Recovery Manager. Outre la prise en charge de la réplication de datastores sur un site de reprise après incident, il permet également d'effectuer des tests sans interruption dans l'environnement de reprise après incident en clonant les datastores répliqués. L'automatisation intégrée à SRA simplifie également la reprise après incident et la reprotection de la production après panne.

Enfin, pour obtenir le plus haut niveau de protection des données, pensez à une configuration VMware vSphere Metro Storage Cluster (vMSC) utilisant NetApp MetroCluster. VMSC est une solution certifiée VMware qui combine la réplication synchrone à la mise en cluster basée sur baie, offrant les mêmes avantages qu'un cluster haute disponibilité, mais distribuée sur des sites distincts pour une protection contre les incidents sur site. NetApp MetroCluster permet de réaliser des configurations économiques pour la réplication synchrone avec restauration transparente depuis n'importe quel composant de stockage défaillant, et récupération par commande unique en cas d'incident sur le site. VMSC est décrit plus en détail dans ["TR-4128".](http://www.netapp.com/us/media/tr-4128.pdf)

# **La qualité de service (QoS)**

Les systèmes qui exécutent le logiciel ONTAP peuvent utiliser la fonctionnalité de QoS du stockage de ONTAP pour limiter le débit en Mbit/s et/ou E/S par seconde (IOPS) pour différents objets de stockage tels que des fichiers, des LUN, des volumes, ou des SVM entiers.

Les limites de débit sont utiles pour contrôler les charges de travail inconnues ou de test avant le déploiement afin de s'assurer qu'elles n'affectent pas les autres charges de travail. Elles peuvent également être utilisées pour contraindre une charge de travail dominante après son identification. Des niveaux minimaux de service basés sur des IOPS sont également pris en charge pour assurer des performances prévisibles pour les objets SAN d'ONTAP 9.2 et pour les objets NAS d'ONTAP 9.3.

Avec un datastore NFS, une politique de qualité de services peut s'appliquer à tout le volume FlexVol ou à tous les fichiers VMDK de l'environnement IT. Avec les datastores VMFS utilisant des LUN ONTAP, les règles de QoS peuvent être appliquées au volume FlexVol contenant les LUN ou les LUN individuels, mais pas aux fichiers VMDK individuels, car ONTAP ne connaît pas le système de fichiers VMFS. Lors de l'utilisation de vvols, il est possible de définir une qualité de service minimale et/ou maximale sur des machines virtuelles individuelles en utilisant le profil de capacité de stockage et la règle de stockage des machines virtuelles.

Le débit maximal de QoS sur un objet peut être défini en Mbit/s et/ou IOPS. Si les deux sont utilisés, la première limite atteinte est appliquée par ONTAP. Une charge de travail peut contenir plusieurs objets et une règle de QoS peut être appliquée à un ou plusieurs workloads. Lorsqu'une règle est appliquée à plusieurs workloads, celle-ci partage la limite totale de la règle. Les objets imbriqués ne sont pas pris en charge (par exemple, les fichiers d'un volume ne peuvent pas chacun avoir leur propre stratégie). La valeur minimale de qualité de service ne peut être définie que dans les IOPS.

Les outils suivants sont actuellement disponibles pour la gestion des règles de QoS de ONTAP et leur application aux objets :

- INTERFACE DE LIGNE DE COMMANDES DE ONTAP
- ONTAP System Manager
- OnCommand Workflow Automation
- Active IQ Unified Manager
- Kit d'outils NetApp PowerShell pour ONTAP
- Outils ONTAP pour VMware vSphere VASA Provider

Pour affecter une politique de QoS à un VMDK sur NFS, suivez les consignes suivantes :

- La politique doit être appliquée au vmname- flat.vmdk qui contient l'image réelle du disque virtuel, pas le vmname.vmdk (fichier de descripteur de disque virtuel) ou vmname.vmx (Fichier de descripteur de machine virtuelle).
- N'appliquez pas de règles aux autres fichiers VM tels que les fichiers d'échange virtuels (vmname.vswp).
- Lors de l'utilisation du client Web vSphere pour trouver des chemins de fichiers (datastore > fichiers), notez qu'il combine les informations de l' - flat.vmdk et . vmdk et montre simplement un fichier avec le nom du . vmdk mais la taille du - flat.vmdk. Autres -flat dans le nom du fichier pour obtenir le chemin correct.

Pour affecter une QoS à une LUN, y compris VMFS et RDM, le SVM ONTAP (affiché comme vServer), le chemin LUN et le numéro de série peuvent être obtenus du menu systèmes de stockage de la page d'accueil des outils ONTAP pour VMware vSphere. Sélectionner le système de stockage (SVM), puis objets associés > SAN. Utilisez cette approche lors de la spécification de QoS à l'aide de l'un des outils ONTAP.

Il est possible de définir une qualité de service minimale et maximale facilement sur une machine virtuelle basée sur des volumes grâce aux outils ONTAP pour VMware vSphere ou Virtual Storage Console 7.1 et versions ultérieures. Lors de la création du profil de capacité de stockage pour le conteneur vVol, spécifiez une valeur IOPS max et/ou min sous la fonctionnalité de performance, puis indiquez ce SCP avec la stratégie de stockage de la VM. Utilisez cette règle lors de la création de la machine virtuelle ou appliquez-la à une machine virtuelle existante.

Les datastores FlexGroup offrent des fonctionnalités QoS améliorées lors de l'utilisation des outils ONTAP pour VMware vSphere 9.8 et versions ultérieures. Vous pouvez facilement définir la qualité de service sur toutes les machines virtuelles d'un datastore ou sur des machines virtuelles spécifiques. Consultez la section FlexGroup de ce rapport pour plus d'informations.

#### **QoS ONTAP et SIOC VMware**

La QoS ONTAP et la fonctionnalité VMware vSphere Storage I/O Control (SIOC) sont des technologies complémentaires que les administrateurs vSphere et du stockage peuvent utiliser ensemble pour gérer les performances des VM vSphere hébergées sur des systèmes exécutant le logiciel ONTAP. Chaque outil a ses propres forces, comme le montre le tableau suivant. En raison des différents champs d'application de VMware vCenter et de ONTAP, certains objets peuvent être vus et gérés par un système et non par l'autre.

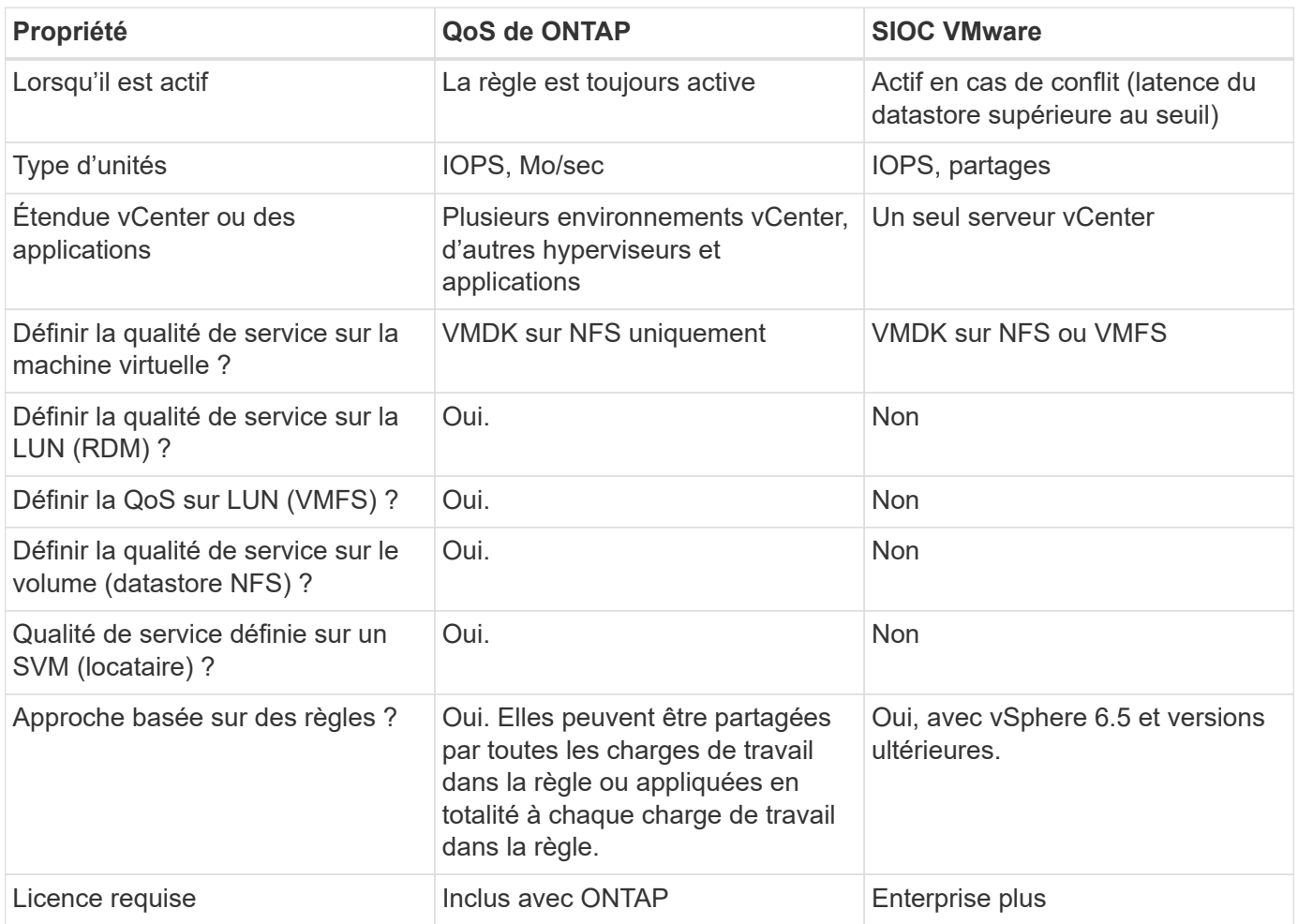

### **Planificateur de ressources distribué de stockage VMware**

VMware Storage Distributed Resource Scheduler (SDRS) est une fonctionnalité vSphere qui place les machines virtuelles sur un stockage en fonction de la latence d'E/S actuelle et de l'utilisation de l'espace. Il déplace ensuite la machine virtuelle ou les VMDK sans interruption entre les datastores d'un cluster de datastores (également appelé pod), en sélectionnant le meilleur datastore pour placer la machine virtuelle ou les VMDK dans le cluster de datastore. Un cluster de data stores est un ensemble de datastores similaires agrégés dans une unité de consommation unique du point de vue de l'administrateur vSphere.

Lorsque vous utilisez DES DTS avec les outils ONTAP pour VMware vSphere, vous devez d'abord créer un datastore avec le plug-in, utiliser vCenter pour créer le cluster de datastores, puis y ajouter le datastore. Une fois le cluster datastore créé, des datastores supplémentaires peuvent être ajoutés au cluster datastore directement à partir de l'assistant de provisionnement sur la page Détails.

Les autres meilleures pratiques ONTAP en matière DE SDRS sont les suivantes :

- Tous les datastores du cluster doivent utiliser le même type de stockage (SAS, SATA ou SSD, par exemple), être tous des datastores VMFS ou NFS et disposer des mêmes paramètres de réplication et de protection.
- Envisagez d'utiliser DES DTS en mode par défaut (manuel). Cette approche vous permet d'examiner les recommandations et de décider s'il faut les appliquer ou non. Notez les effets suivants des migrations VMDK :
	- Lorsque DES DTS déplacent des VMDK entre les datastores, les économies d'espace éventuelles obtenues grâce au clonage ou à la déduplication ONTAP sont perdues. Vous pouvez réexécuter la déduplication pour récupérer ces économies.
	- Une fois que les DTS ont déplacé les VMDK, NetApp recommande de recréer les snapshots au niveau du datastore source car l'espace est autrement verrouillé par la machine virtuelle déplacée.
	- Le déplacement des VMDK entre les datastores du même agrégat n'a que peu d'avantages et LES DTS n'ont pas de visibilité sur d'autres charges de travail qui pourraient partager l'agrégat.

#### **Gestion basée sur des règles de stockage et vVols**

Les API VMware vSphere pour Storage Awareness (VASA) permettent à un administrateur du stockage de configurer des datastores avec des fonctionnalités bien définies et de permettre à l'administrateur des VM de les utiliser chaque fois que nécessaire pour provisionner des machines virtuelles sans avoir à interagir les unes avec les autres. Il est intéressant d'étudier cette approche pour savoir comment rationaliser vos opérations de stockage de virtualisation et éviter un travail insignifiant.

Avant de procéder à VASA, les administrateurs des VM pouvaient définir des règles de stockage des VM, mais ils devaient travailler avec l'administrateur du stockage pour identifier les datastores appropriés, souvent à l'aide de la documentation ou des conventions de nom. Grâce à VASA, l'administrateur du stockage peut définir un éventail de fonctionnalités de stockage, notamment la performance, le Tiering, le chiffrement et la réplication. Un ensemble de capacités pour un volume ou un ensemble de volumes est appelé « profil de capacité de stockage » (SCP).

Le SCP prend en charge la QoS minimale et/ou maximale pour les vVols de données d'une machine virtuelle. La QoS minimale est prise en charge uniquement sur les systèmes AFF. Les outils ONTAP pour VMware vSphere comprennent un tableau de bord affichant des performances granulaires de machine virtuelle et une capacité logique pour vVvols sur les systèmes ONTAP.

La figure suivante représente le tableau de bord des outils ONTAP pour VMware vSphere 9.8 vvols.

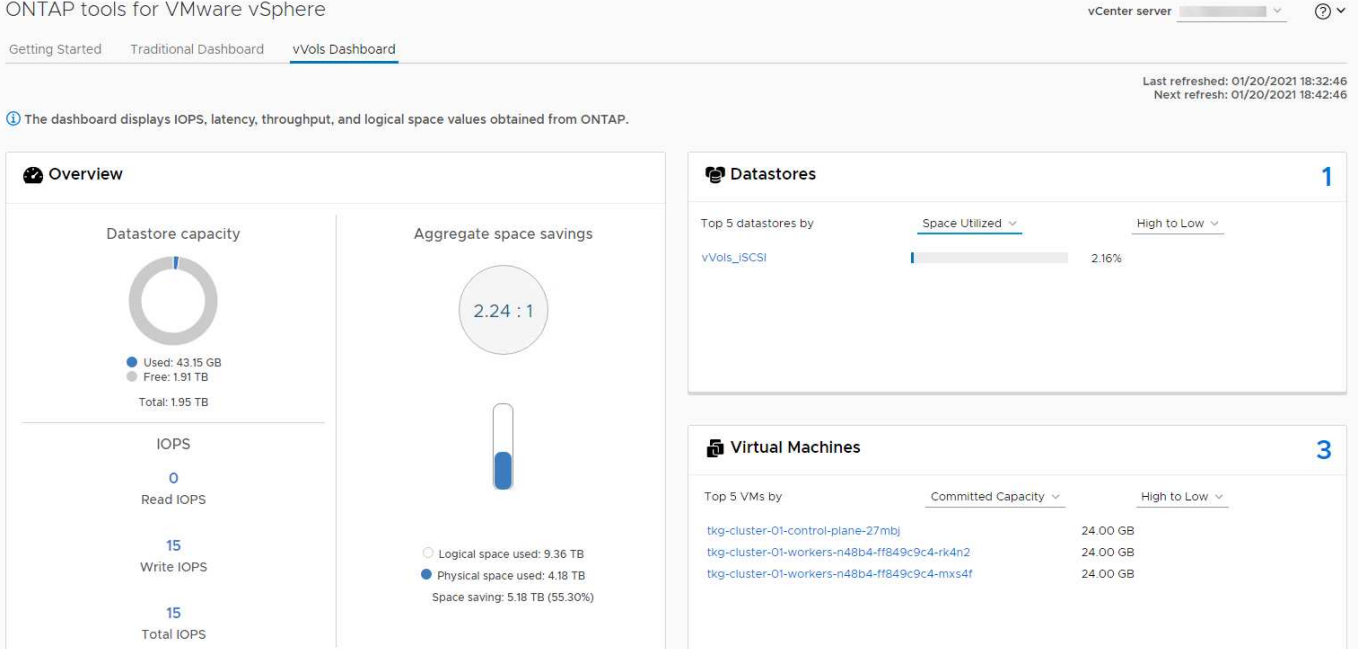

Une fois le profil de capacité de stockage défini, il peut être utilisé pour provisionner les machines virtuelles à l'aide de la règle de stockage qui identifie ses exigences. Le mappage entre la stratégie de stockage de la machine virtuelle et le profil de capacité de stockage du datastore permet à vCenter d'afficher la liste des datastores compatibles à sélectionner. Cette approche est appelée gestion basée sur des règles de stockage.

Vasa fournit la technologie permettant d'interroger le stockage et de renvoyer un ensemble de fonctionnalités de stockage vers vCenter. Les fournisseurs de VASA fournissent la traduction entre les API et les constructions du système de stockage et les API VMware que vCenter comprend. Le fournisseur VASA de NetApp pour ONTAP est proposé dans le cadre des outils ONTAP pour la machine virtuelle de l'appliance VMware vSphere. Le plug-in vCenter fournit l'interface de provisionnement et de gestion des datastores vVol, ainsi que la possibilité de définir des profils SCP (Storage Capability Profiles).

ONTAP prend en charge les datastores VMFS et NFS vvol. L'utilisation de vvols avec des datastores SAN apporte certains des avantages de NFS tels que la granularité au niveau des VM. Voici quelques meilleures pratiques à prendre en compte, et vous trouverez des informations supplémentaires dans le ["TR-4400"](#page-395-0):

- Un datastore vvol peut être constitué de plusieurs volumes FlexVol sur plusieurs nœuds de cluster. L'approche la plus simple est un datastore unique, même si les volumes ont des capacités différentes. Grâce à la gestion du stockage basée sur des règles, un volume compatible est utilisé pour la machine virtuelle. Cependant, ces volumes doivent tous faire partie d'un seul SVM ONTAP et être accessibles via un seul protocole. Une LIF par nœud suffit pour chaque protocole. Évitez d'utiliser plusieurs versions de ONTAP dans un datastore vvol unique car les capacités de stockage peuvent varier d'une version à l'autre.
- Utilisez les outils ONTAP pour le plug-in VMware vSphere pour créer et gérer des datastores vvol. En plus de gérer le datastore et son profil, il crée automatiquement un terminal de protocole permettant d'accéder aux vvols si nécessaire. Si les LUN sont utilisées, notez que les terminaux PE sont mappés à l'aide des ID de LUN 300 et supérieurs. Vérifiez que le paramètre système avancé de l'hôte ESXi est défini Disk.MaxLUN Autorise un ID de LUN supérieur à 300 (la valeur par défaut est 1,024). Pour ce faire, sélectionnez l'hôte ESXi dans vCenter, puis l'onglet configurer et Rechercher Disk.MaxLUN Dans la liste des paramètres système avancés.
- N'installez pas ni ne migrez de VASA Provider, vCenter Server (appliance ou base Windows), ou les outils ONTAP pour VMware vSphere lui-même vers un datastore vvols, car ils sont ensuite interdépendants et limitent votre capacité à les gérer en cas de panne de courant ou d'autre perturbation du data Center.

• Sauvegarder régulièrement la machine virtuelle de VASA Provider. Créez au moins des copies Snapshot toutes les heures du datastore classique contenant VASA Provider. Pour en savoir plus sur la protection et la restauration de VASA Provider, consultez cette section ["Article de la base de connaissances".](https://kb.netapp.com/Advice_and_Troubleshooting/Data_Storage_Software/Virtual_Storage_Console_for_VMware_vSphere/Virtual_volumes%3A_Protecting_and_Recovering_the_NetApp_VASA_Provider)

La figure suivante montre les composants de vvols.

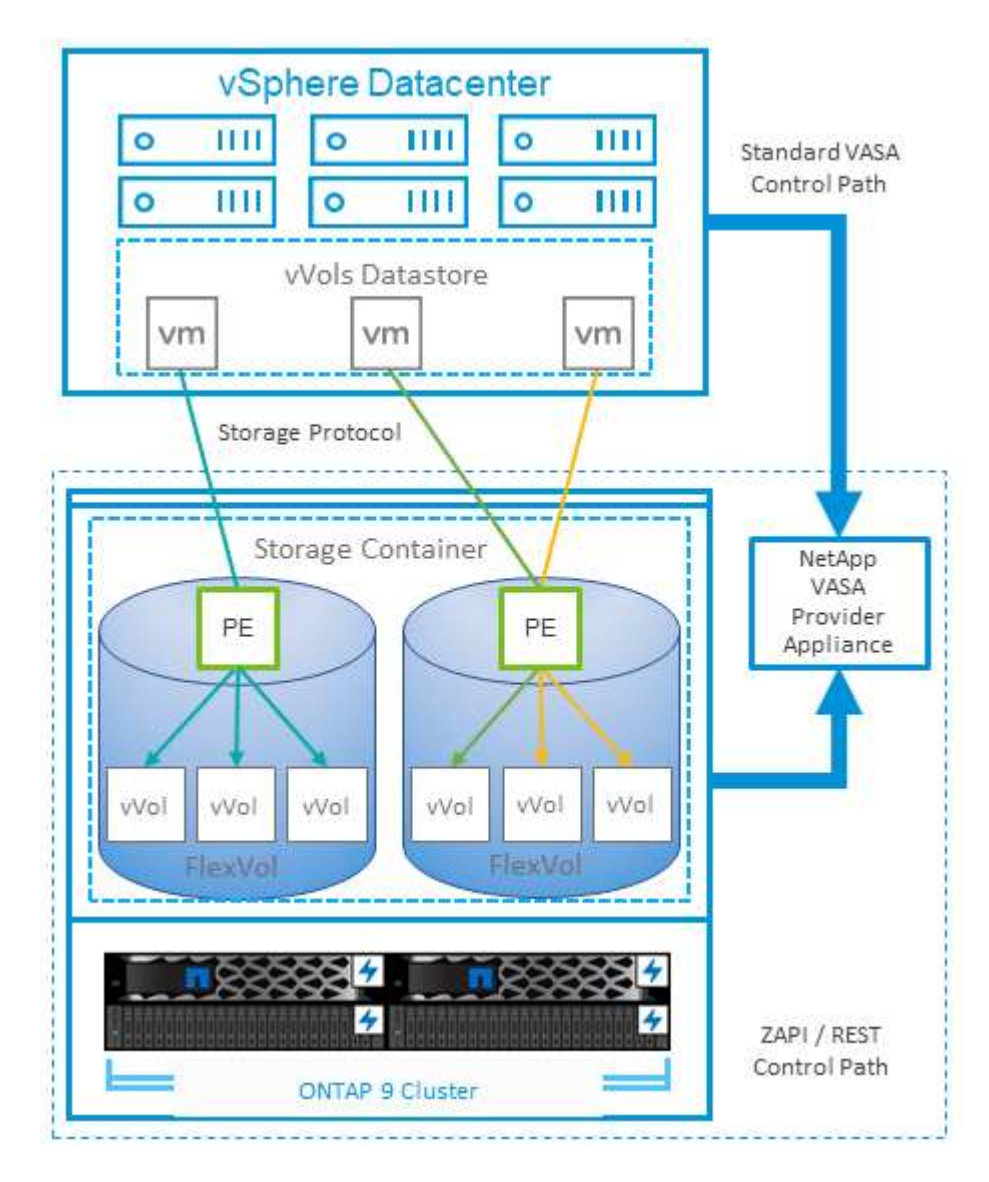

# **Migration et sauvegarde dans le cloud**

ONTAP permet également la prise en charge étendue du cloud hybride en fusionnant les systèmes de votre cloud privé sur site avec des capacités de cloud public. Voici quelques solutions clouds NetApp qui peuvent être utilisées en association avec vSphere :

- **Cloud volumes.** NetApp Cloud Volumes Service pour Amazon Web Services ou Google Cloud Platform et Azure NetApp Files pour ANF offrent des services de stockage gérés multiprotocole haute performance dans les principaux environnements de cloud public. Ils peuvent être utilisés directement par les invités de machine virtuelle VMware Cloud.
- **Cloud Volumes ONTAP.** le logiciel de gestion des données NetApp Cloud Volumes ONTAP permet de contrôler et de protéger les données et d'optimiser l'efficacité du stockage, tout en bénéficiant de la flexibilité du cloud de votre choix. Cloud Volumes ONTAP est un logiciel de gestion des données cloud basé sur le stockage ONTAP. Utilisez-les conjointement avec Cloud Manager pour déployer et gérer des instances Cloud Volumes ONTAP avec vos systèmes ONTAP sur site. Profitez des fonctionnalités NAS

avancées et SAN iSCSI combinées à la gestion unifiée des données, notamment les copies Snapshot et la réplication SnapMirror.

- **Services cloud.** utilisez Cloud Backup Service ou SnapMirror Cloud pour protéger les données des systèmes sur site qui utilisent un stockage de cloud public. Cloud Sync vous aide à migrer et à synchroniser vos données sur les systèmes NAS, les magasins d'objets et le stockage Cloud Volumes Service.
- **FabricPool.** FabricPool offre un Tiering simple et rapide pour les données ONTAP. Les blocs inactifs peuvent être migrés vers un magasin d'objets dans des clouds publics ou un magasin d'objets StorageGRID privé. Ils sont automatiquement rappelés lorsque vous accédez de nouveau aux données ONTAP. Vous pouvez également utiliser le Tier objet comme troisième niveau de protection pour les données déjà gérées par SnapVault. Cette approche peut vous permettre de ["Stockez davantage de](https://www.linkedin.com/pulse/rethink-vmware-backup-again-keith-aasen/) [snapshots de vos machines virtuelles"](https://www.linkedin.com/pulse/rethink-vmware-backup-again-keith-aasen/) Sur les systèmes de stockage ONTAP primaires et/ou secondaires.
- **ONTAP Select.** utilisez le stockage Software-defined NetApp pour étendre votre cloud privé sur Internet aux sites et bureaux distants, où vous pouvez utiliser ONTAP Select pour prendre en charge les services de blocs et de fichiers ainsi que les mêmes fonctionnalités de gestion de données vSphere que votre data Center d'entreprise.

Lors de la conception de vos applications basées sur une VM, pensez à la mobilité future du cloud. Par exemple, plutôt que de placer les fichiers d'application et de données en même temps que les fichiers de données, utilisez une exportation LUN ou NFS distincte. Cela vous permet de migrer la machine virtuelle et les données séparément vers des services cloud.

## **Chiffrement pour les données vSphere**

Aujourd'hui, les exigences croissantes en matière de protection des données au repos sont liées au chiffrement. Bien que la priorité initiale ait été donnée aux informations financières et de santé, il est de plus en plus intéressant de protéger toutes les informations, qu'elles soient stockées dans des fichiers, des bases de données ou tout autre type de données.

Les systèmes qui exécutent le logiciel ONTAP simplifient la protection de toutes les données au repos. NetApp Storage Encryption (NSE) utilise des lecteurs de disque à chiffrement automatique avec ONTAP pour protéger les données SAN et NAS. NetApp propose également NetApp Volume Encryption et NetApp Aggregate Encryption comme une approche logicielle simple pour le chiffrement des volumes sur tous les disques. Ce chiffrement logiciel ne nécessite pas de disques spéciaux ni de gestionnaires de clés externes. Il est disponible gratuitement pour les clients ONTAP. Vous pouvez procéder à une mise à niveau et commencer à l'utiliser sans perturber vos clients ou applications. Elles sont validées par la norme FIPS 140-2 de niveau 1, y compris le gestionnaire de clés intégré.

Il existe plusieurs approches de protection des données des applications virtualisées qui s'exécutent sur VMware vSphere. L'une d'elles consiste à protéger les données avec les logiciels internes à la machine virtuelle au niveau du système d'exploitation invité. Les nouveaux hyperviseurs, tels que vSphere 6.5, prennent désormais en charge le cryptage au niveau des machines virtuelles. Cependant, le chiffrement logiciel NetApp est simple et facile :

- **Aucun effet sur la CPU du serveur virtuel.** certains environnements de serveurs virtuels nécessitent chaque cycle CPU disponible pour leurs applications, mais les tests ont montré que jusqu'à 5x ressources CPU sont nécessaires avec le cryptage au niveau de l'hyperviseur. Même si le logiciel de chiffrement prend en charge l'ensemble d'instructions AES-ni d'Intel pour décharger la charge de travail de chiffrement (comme le fait le chiffrement du logiciel NetApp), cette approche peut ne pas être possible en raison de l'exigence de nouveaux processeurs non compatibles avec les anciens serveurs.
- **Gestionnaire de clés intégré inclus.** le chiffrement logiciel NetApp inclut un gestionnaire de clés intégré sans frais supplémentaires, ce qui simplifie les prises en main sans serveurs de gestion des clés haute disponibilité complexes à acheter et à utiliser.
- **Aucun effet sur l'efficacité du stockage.** les techniques d'efficacité du stockage comme la déduplication et la compression sont largement utilisées aujourd'hui et sont essentielles pour exploiter les supports disque Flash de façon rentable. Toutefois, les données cryptées ne sont en général pas dédupliquées ou compressées. Le cryptage du stockage et du matériel NetApp fonctionne à un niveau inférieur et permet l'utilisation totale des fonctionnalités d'efficacité du stockage NetApp, contrairement aux autres approches.
- **Chiffrement granulaire simple des datastores.** avec NetApp Volume Encryption, chaque volume bénéficie de sa propre clé AES 256 bits. Si vous devez le modifier, utilisez une seule commande. Cette approche est idéale si vous disposez de plusieurs locataires ou si vous devez prouver votre chiffrement indépendant pour différents services ou applications. Ce chiffrement est géré au niveau du datastore, ce qui est bien plus simple que de gérer des machines virtuelles individuelles.

La prise en main du chiffrement logiciel est très simple. Une fois la licence installée, il vous suffit de configurer le gestionnaire de clés intégré en spécifiant une phrase secrète, puis de créer un volume ou de déplacer un volume côté stockage pour activer le chiffrement. NetApp travaille à ajouter une prise en charge plus intégrée des fonctionnalités de cryptage dans les prochaines versions de ses outils VMware.

#### **Active IQ Unified Manager**

Active IQ Unified Manager permet d'avoir une grande visibilité sur les machines virtuelles de votre infrastructure virtuelle et assure la surveillance et le dépannage des problèmes de stockage et de performances dans votre environnement virtuel.

Un déploiement d'infrastructure virtuelle standard sur ONTAP comporte divers composants répartis sur les couches de calcul, de réseau et de stockage. Tout ralentissement des performances dans une application VM peut survenir en raison de la combinaison de latences rencontrées par les différents composants au niveau des couches respectives.

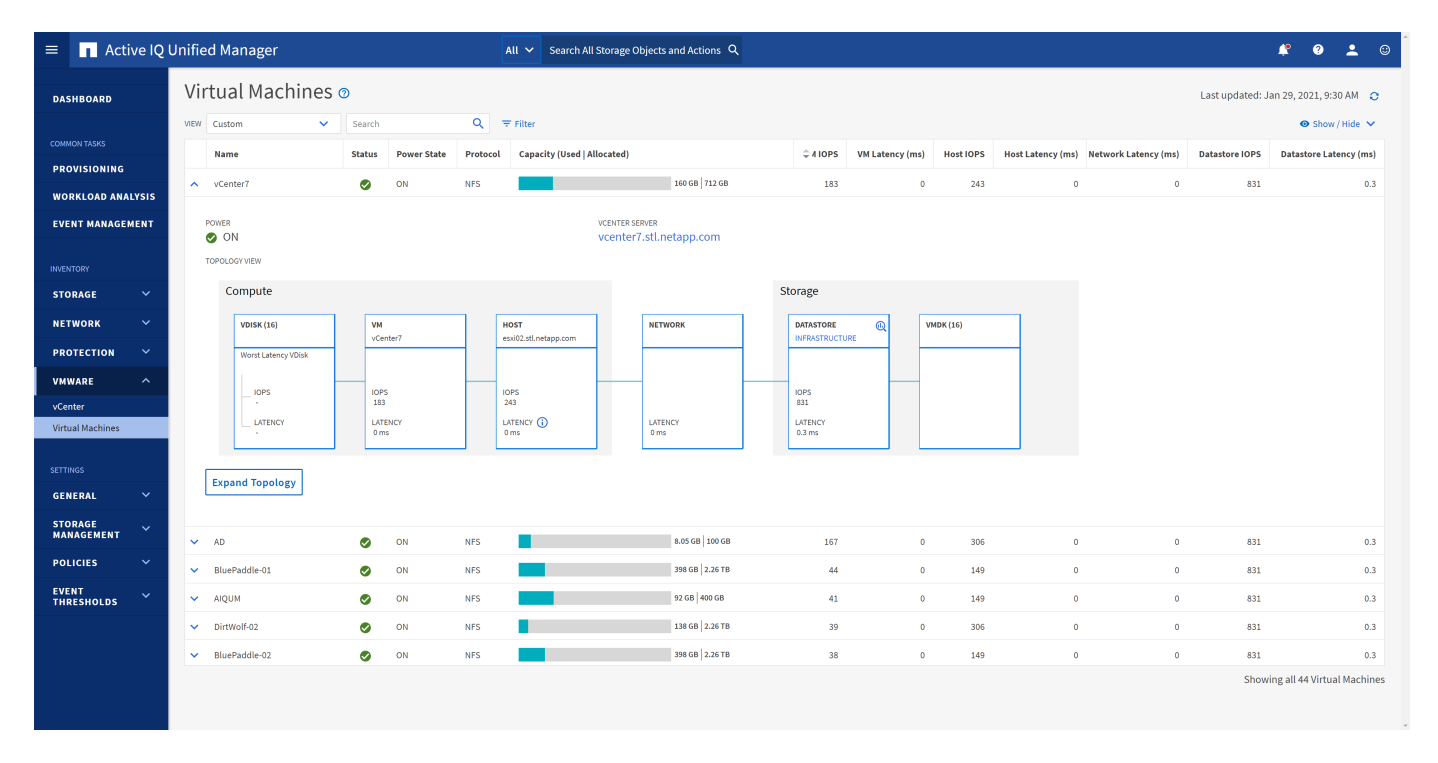

La capture d'écran suivante présente la vue des machines virtuelles Active IQ Unified Manager.

Unified Manager présente le sous-système sous-jacent d'un environnement virtuel dans une vue topologique afin de déterminer si un problème de latence a eu lieu dans le nœud de calcul, le réseau ou le stockage. La vue indique également l'objet spécifique qui provoque le décalage des performances lors de la réalisation des étapes correctives et de la résolution du problème sous-jacent.

La capture d'écran suivante montre la topologie étendue AIQUM.

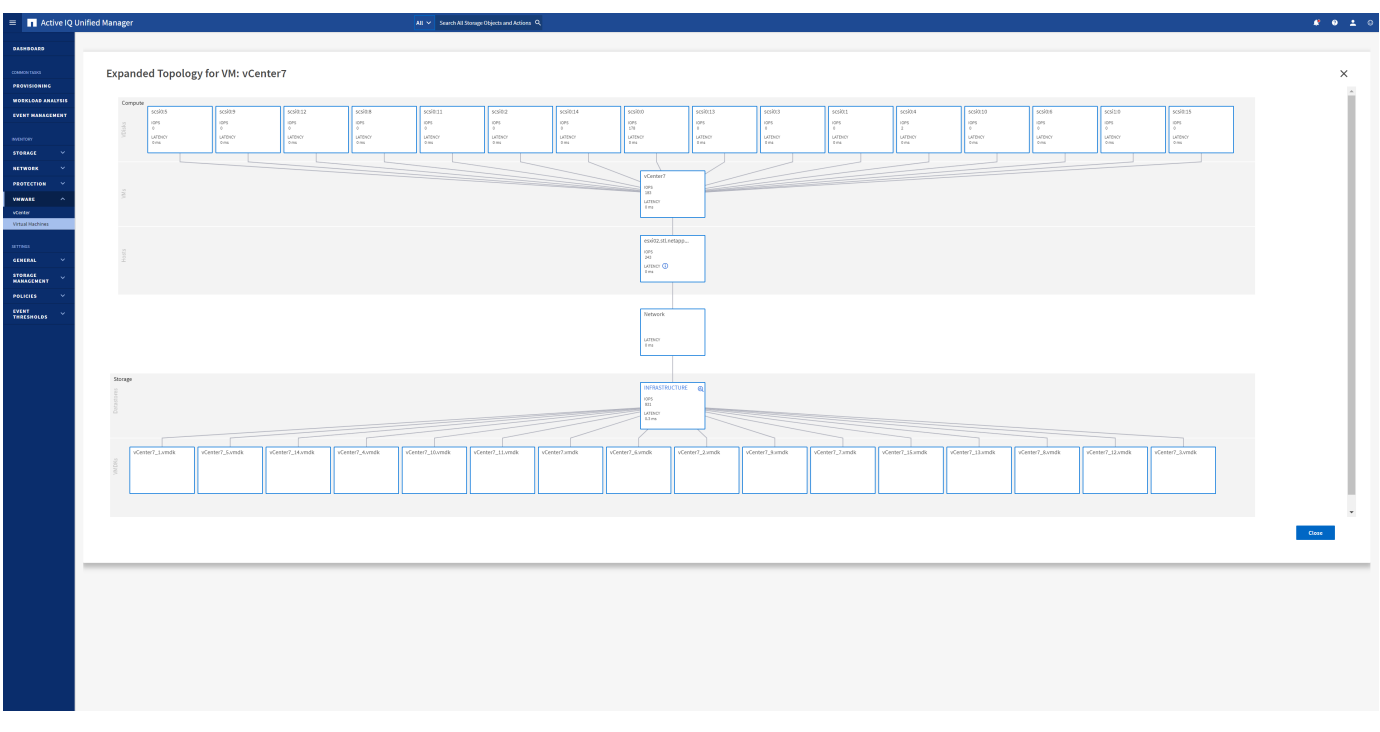

# **Gestion basée sur des règles de stockage et vVols**

Les API VMware vSphere pour Storage Awareness (VASA) permettent à un administrateur du stockage de configurer des datastores avec des fonctionnalités bien définies et de permettre à l'administrateur des VM de les utiliser chaque fois que nécessaire pour provisionner des machines virtuelles sans avoir à interagir les unes avec les autres.

Il est intéressant d'étudier cette approche pour savoir comment rationaliser vos opérations de stockage de virtualisation et éviter un travail insignifiant.

Avant de procéder à VASA, les administrateurs des VM pouvaient définir des règles de stockage des VM, mais ils devaient travailler avec l'administrateur du stockage pour identifier les datastores appropriés, souvent à l'aide de la documentation ou des conventions de nom. Grâce à VASA, l'administrateur du stockage peut définir un éventail de fonctionnalités de stockage, notamment la performance, le Tiering, le chiffrement et la réplication. Un ensemble de capacités pour un volume ou un ensemble de volumes est appelé « profil de capacité de stockage » (SCP).

Le SCP prend en charge la QoS minimale et/ou maximale pour les vVols de données d'une machine virtuelle. La QoS minimale est prise en charge uniquement sur les systèmes AFF. Les outils ONTAP pour VMware vSphere comprennent un tableau de bord affichant des performances granulaires de machine virtuelle et une capacité logique pour vVvols sur les systèmes ONTAP.

La figure suivante représente le tableau de bord des outils ONTAP pour VMware vSphere 9.8 vvols.

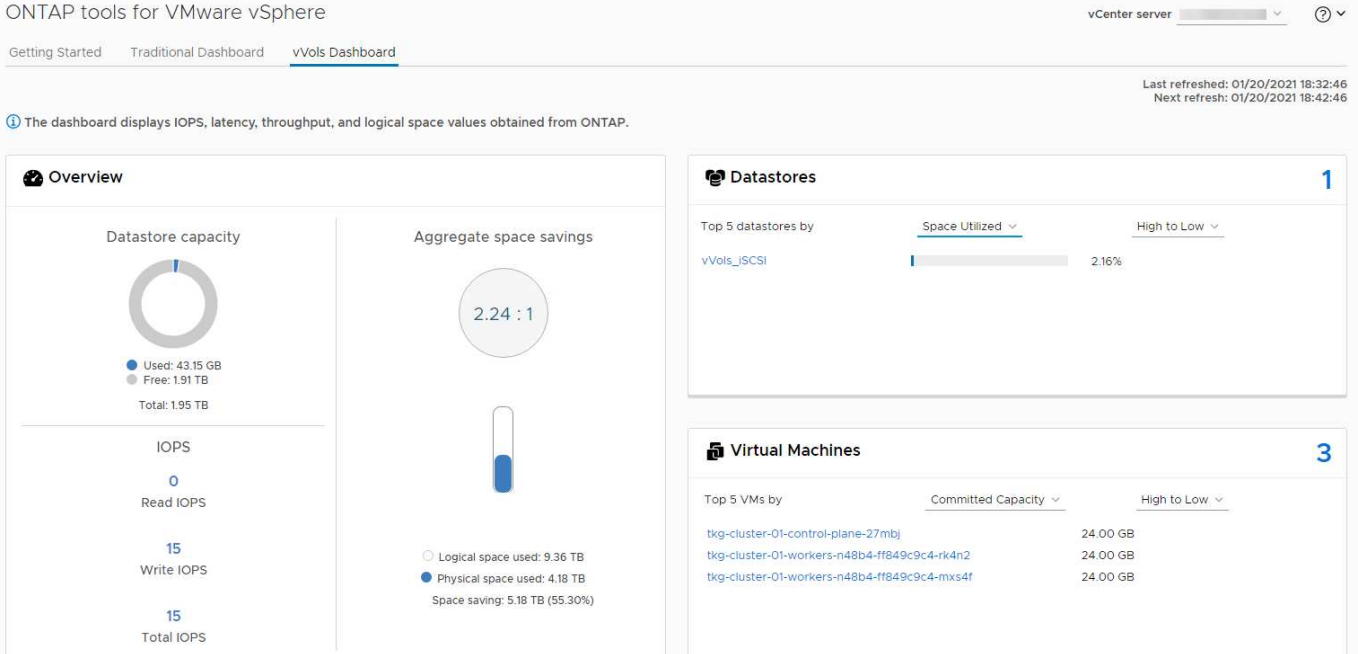

Une fois le profil de capacité de stockage défini, il peut être utilisé pour provisionner les machines virtuelles à l'aide de la règle de stockage qui identifie ses exigences. Le mappage entre la stratégie de stockage de la machine virtuelle et le profil de capacité de stockage du datastore permet à vCenter d'afficher la liste des datastores compatibles à sélectionner. Cette approche est appelée gestion basée sur des règles de stockage.

Vasa fournit la technologie permettant d'interroger le stockage et de renvoyer un ensemble de fonctionnalités de stockage vers vCenter. Les fournisseurs de VASA fournissent la traduction entre les API et les constructions du système de stockage et les API VMware que vCenter comprend. Le fournisseur VASA de NetApp pour ONTAP est proposé dans le cadre des outils ONTAP pour la machine virtuelle de l'appliance VMware vSphere. Le plug-in vCenter fournit l'interface de provisionnement et de gestion des datastores vVol, ainsi que la possibilité de définir des profils SCP (Storage Capability Profiles).

ONTAP prend en charge les datastores VMFS et NFS vvol. L'utilisation de vvols avec des datastores SAN apporte certains des avantages de NFS tels que la granularité au niveau des VM. Voici quelques meilleures pratiques à prendre en compte, et vous trouverez des informations supplémentaires dans le ["TR-4400"](#page-395-0):

- Un datastore vvol peut être constitué de plusieurs volumes FlexVol sur plusieurs nœuds de cluster. L'approche la plus simple est un datastore unique, même si les volumes ont des capacités différentes. Grâce à la gestion du stockage basée sur des règles, un volume compatible est utilisé pour la machine virtuelle. Cependant, ces volumes doivent tous faire partie d'un seul SVM ONTAP et être accessibles via un seul protocole. Une LIF par nœud suffit pour chaque protocole. Évitez d'utiliser plusieurs versions de ONTAP dans un datastore vvol unique car les capacités de stockage peuvent varier d'une version à l'autre.
- Utilisez les outils ONTAP pour le plug-in VMware vSphere pour créer et gérer des datastores vvol. En plus de gérer le datastore et son profil, il crée automatiquement un terminal de protocole permettant d'accéder aux vvols si nécessaire. Si les LUN sont utilisées, notez que les terminaux PE sont mappés à l'aide des ID de LUN 300 et supérieurs. Vérifiez que le paramètre système avancé de l'hôte ESXi est défini Disk.MaxLUN Autorise un ID de LUN supérieur à 300 (la valeur par défaut est 1,024). Pour ce faire, sélectionnez l'hôte ESXi dans vCenter, puis l'onglet configurer et Rechercher Disk.MaxLUN Dans la liste des paramètres système avancés.
- N'installez pas ni ne migrez de VASA Provider, vCenter Server (appliance ou base Windows), ou les outils ONTAP pour VMware vSphere lui-même vers un datastore vvols, car ils sont ensuite interdépendants et limitent votre capacité à les gérer en cas de panne de courant ou d'autre perturbation du data Center.

• Sauvegarder régulièrement la machine virtuelle de VASA Provider. Créez au moins des copies Snapshot toutes les heures du datastore classique contenant VASA Provider. Pour en savoir plus sur la protection et la restauration de VASA Provider, consultez cette section ["Article de la base de connaissances".](https://kb.netapp.com/Advice_and_Troubleshooting/Data_Storage_Software/Virtual_Storage_Console_for_VMware_vSphere/Virtual_volumes%3A_Protecting_and_Recovering_the_NetApp_VASA_Provider)

La figure suivante montre les composants de vvols.

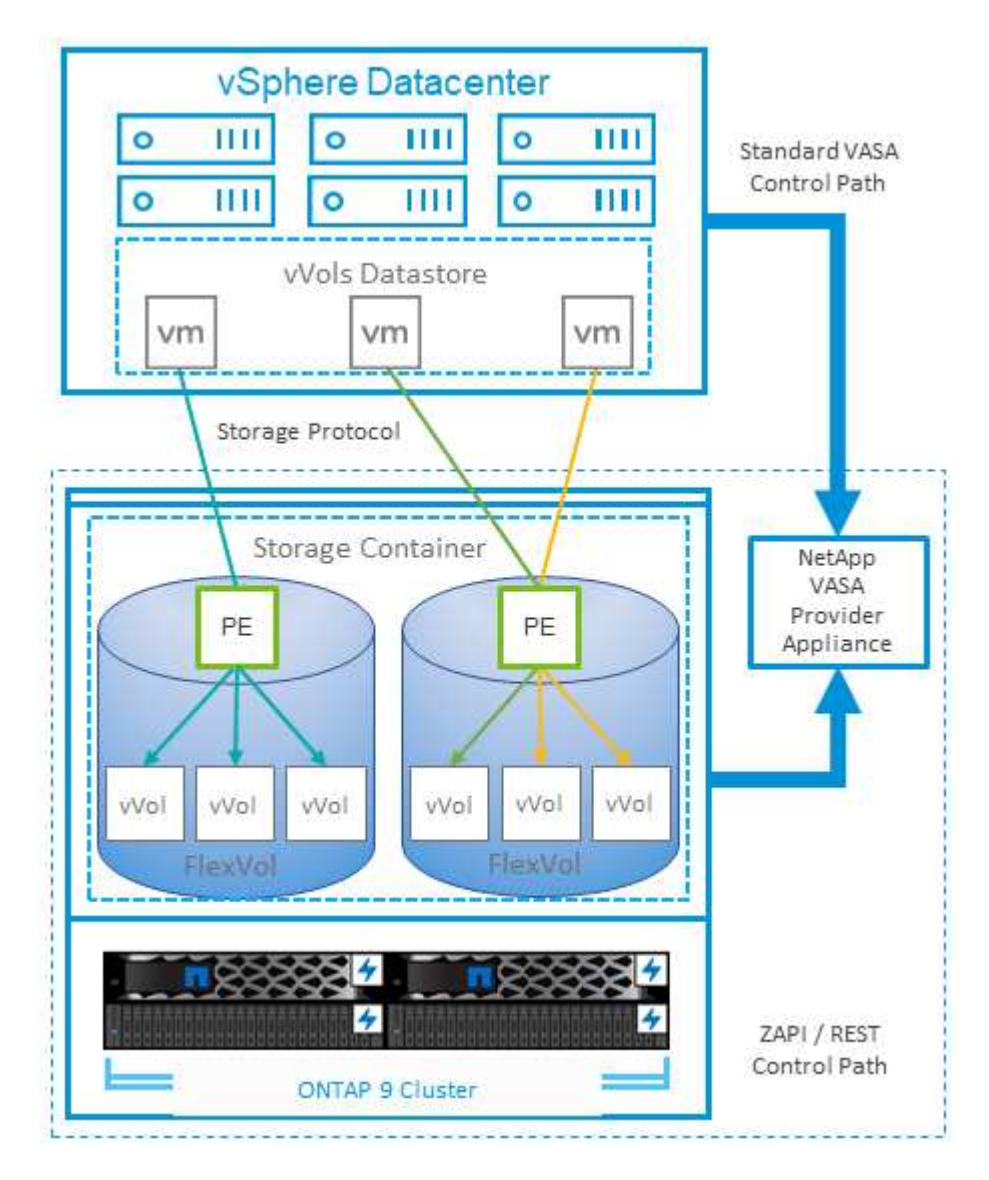

# **Planificateur de ressources distribué de stockage VMware**

VMware Storage Distributed Resource Scheduler (SDRS) est une fonctionnalité vSphere qui place les machines virtuelles sur un stockage en fonction de la latence d'E/S actuelle et de l'utilisation de l'espace.

Il déplace ensuite la machine virtuelle ou les VMDK sans interruption entre les datastores d'un cluster de datastores (également appelé pod), en sélectionnant le meilleur datastore pour placer la machine virtuelle ou les VMDK dans le cluster de datastore. Un cluster de data stores est un ensemble de datastores similaires agrégés dans une unité de consommation unique du point de vue de l'administrateur vSphere.

Lorsque vous utilisez DES DTS avec les outils ONTAP pour VMware vSphere, vous devez d'abord créer un datastore avec le plug-in, utiliser vCenter pour créer le cluster de datastores, puis y ajouter le datastore. Une fois le cluster datastore créé, des datastores supplémentaires peuvent être ajoutés au cluster datastore

directement à partir de l'assistant de provisionnement sur la page Détails.

Les autres meilleures pratiques ONTAP en matière DE SDRS sont les suivantes :

- Tous les datastores du cluster doivent utiliser le même type de stockage (SAS, SATA ou SSD, par exemple), être tous des datastores VMFS ou NFS et disposer des mêmes paramètres de réplication et de protection.
- Envisagez d'utiliser DES DTS en mode par défaut (manuel). Cette approche vous permet d'examiner les recommandations et de décider s'il faut les appliquer ou non. Notez les effets suivants des migrations VMDK :
	- Lorsque DES DTS déplacent des VMDK entre les datastores, les économies d'espace éventuelles obtenues grâce au clonage ou à la déduplication ONTAP sont perdues. Vous pouvez réexécuter la déduplication pour récupérer ces économies.
	- Une fois que les DTS ont déplacé les VMDK, NetApp recommande de recréer les snapshots au niveau du datastore source car l'espace est autrement verrouillé par la machine virtuelle déplacée.
	- Le déplacement des VMDK entre les datastores du même agrégat n'a que peu d'avantages et LES DTS n'ont pas de visibilité sur d'autres charges de travail qui pourraient partager l'agrégat.

# <span id="page-392-0"></span>**Hôte ESXi recommandé et autres paramètres ONTAP recommandés**

NetApp a développé un ensemble de paramètres hôtes ESXi optimaux pour les protocoles NFS et les protocoles en mode bloc. Des conseils spécifiques sont également fournis concernant les paramètres de chemins d'accès multiples et de délai d'expiration des HBA pour un comportement correct avec ONTAP basé sur les tests internes NetApp et VMware.

Ces valeurs sont facilement définies à l'aide des outils ONTAP pour VMware vSphere : dans le tableau de bord Résumé, cliquez sur Modifier les paramètres dans le portlet systèmes hôtes ou cliquez avec le bouton droit de la souris sur l'hôte dans vCenter, puis accédez à Outils ONTAP > définir les valeurs recommandées.

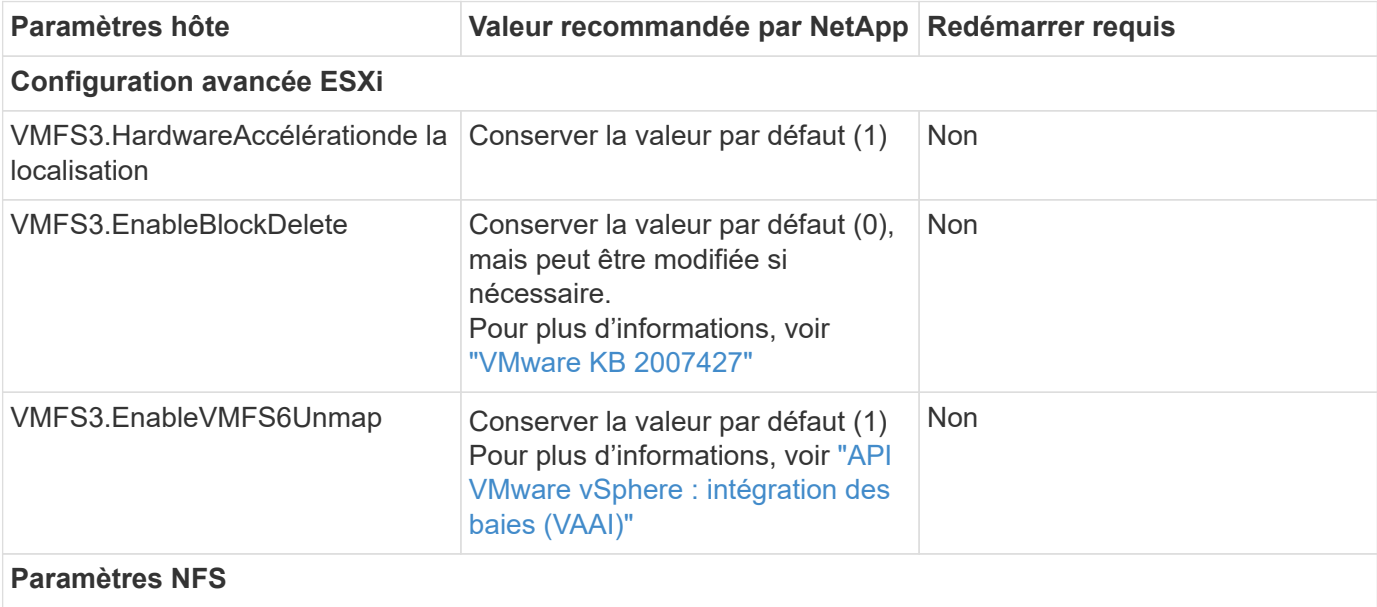

Voici les paramètres d'hôte actuellement recommandés pour les versions 9.8-9.13.

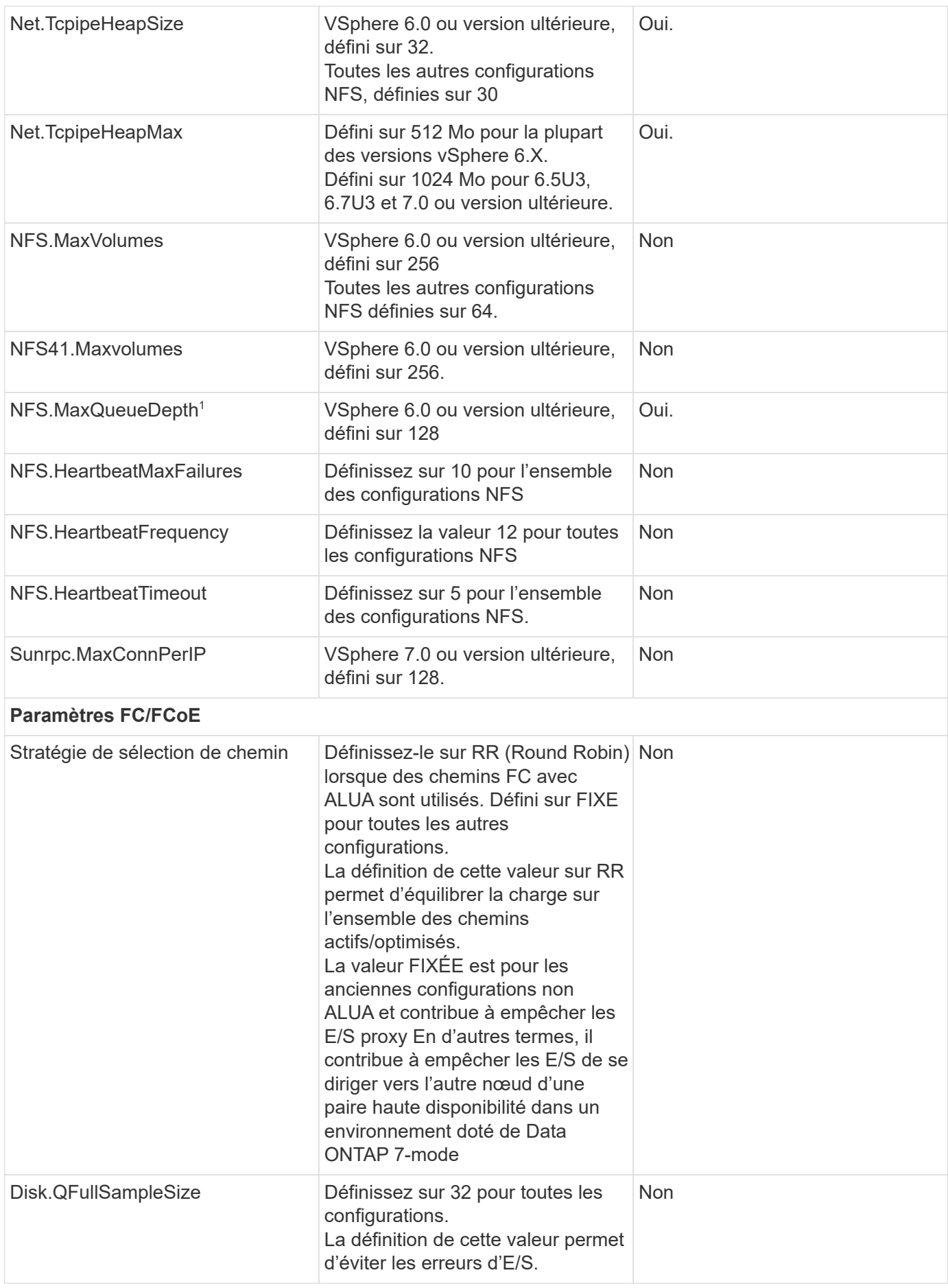

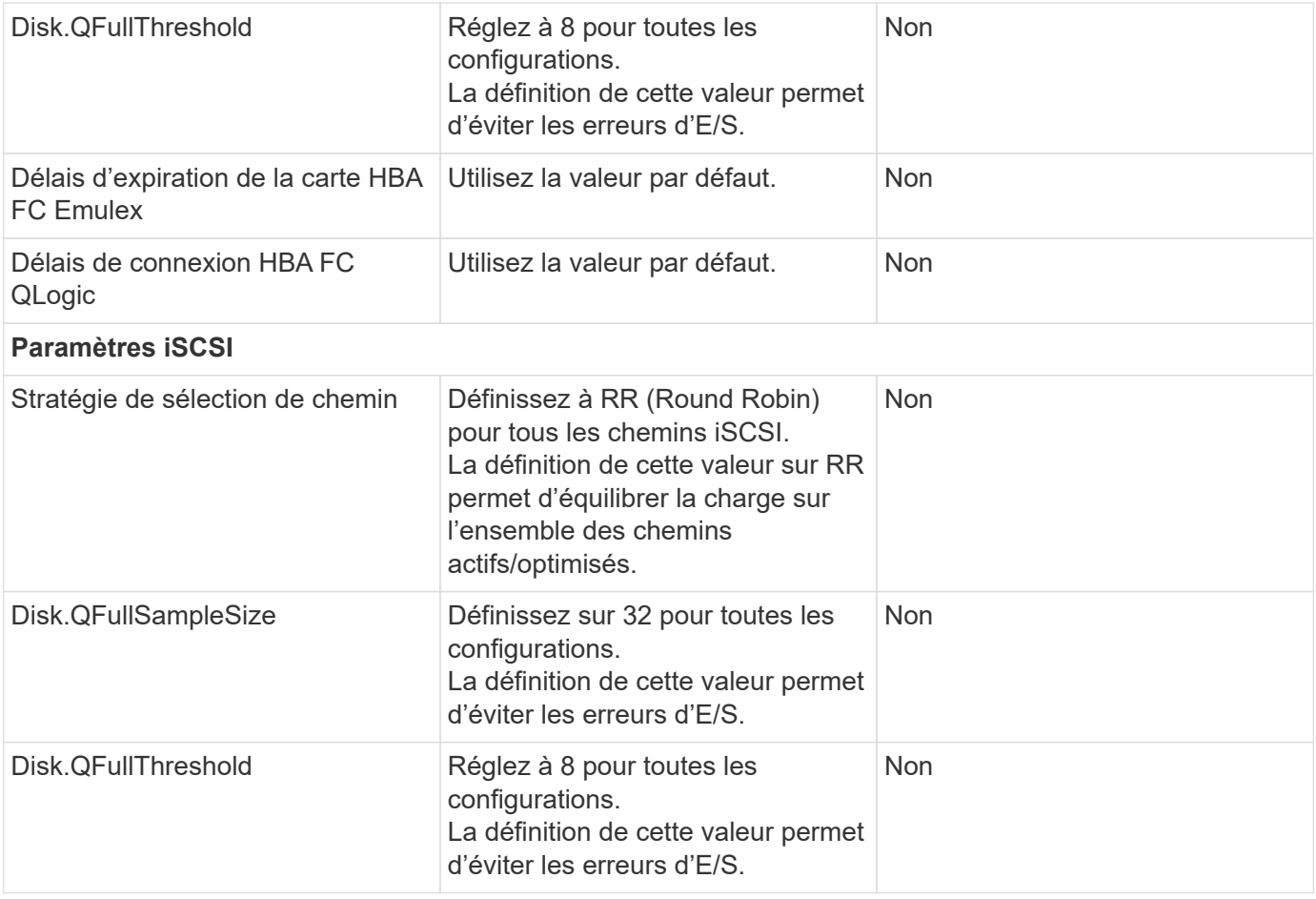

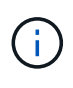

1 : l'option de configuration avancée NFS MaxQueueDepth peut ne pas fonctionner comme prévu avec VMware vSphere ESXi 7.0.1 et VMware vSphere ESXi 7.0.2. Veuillez vous reporter à ["VMware KB 86331"](https://kb.vmware.com/s/article/86331?lang=en_US) pour en savoir plus.

Lors de la création de volumes et de LUN ONTAP FlexVol, les outils ONTAP permettent également de spécifier certains paramètres par défaut :

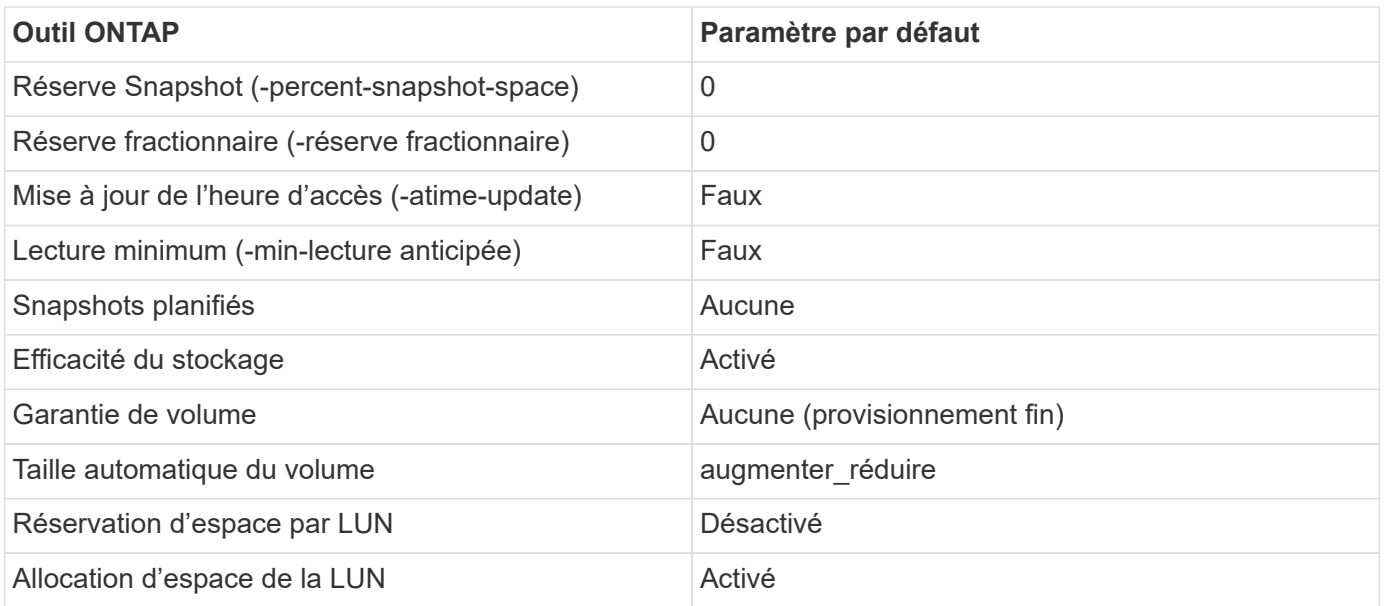

## **Paramètres de chemins d'accès multiples pour les performances**

Bien qu'il ne soit pas actuellement configuré par les outils ONTAP disponibles, NetApp suggère les options de configuration suivantes :

- Dans les environnements hautes performances ou lors des tests de performances avec un seul datastore LUN, envisagez de modifier le paramètre d'équilibrage de charge de la règle de sélection de chemin Round-Robin (VMW\_PSP\_RR) entre la valeur de 1000 IOPS par défaut et la valeur de 1. Voir VMware KB ["2069356"](https://kb.vmware.com/s/article/2069356) pour en savoir plus.
- Dans vSphere 6.7 mise à jour 1, VMware a introduit un nouveau mécanisme d'équilibrage de la charge de latence pour la PSP Round Robin. La nouvelle option prend en compte la bande passante d'E/S et la latence de chemin lors de la sélection du chemin optimal pour les E/S. Vous pouvez tirer parti de son utilisation dans des environnements dotés d'une connectivité de chemin non équivalente, tels que des cas avec plus de sauts réseau sur un chemin qu'un autre, ou lors de l'utilisation d'un système NetApp All SAN Array. Voir ["Plug-ins et règles de sélection de chemin"](https://docs.vmware.com/en/VMware-vSphere/7.0/com.vmware.vsphere.storage.doc/GUID-B7AD0CA0-CBE2-4DB4-A22C-AD323226A257.html?hWord=N4IghgNiBcIA4Gc4AIJgC4FMB2BjAniAL5A) pour en savoir plus.

## **Documentation complémentaire**

Pour plus d'informations sur FCP et iSCSI avec vSphere 7, consultez la page ["Utilisez VMware vSphere 7.x](https://docs.netapp.com/us-en/ontap-sanhost/hu_vsphere_7.html) [avec ONTAP"](https://docs.netapp.com/us-en/ontap-sanhost/hu_vsphere_7.html)

Pour plus d'informations sur FCP et iSCSI avec vSphere 8, consultez la page ["Utilisez VMware vSphere 8.x](https://docs.netapp.com/us-en/ontap-sanhost/hu_vsphere_8.html) [avec ONTAP"](https://docs.netapp.com/us-en/ontap-sanhost/hu_vsphere_8.html)

Pour plus d'informations sur la spécification NVMe-of avec vSphere 7, rendez-vous sur la page ["Pour plus de](https://docs.netapp.com/us-en/ontap-sanhost/nvme_esxi_7.html) [détails sur NVMe-of, consultez la page Configuration d'hôte NVMe-of pour ESXi 7.x avec ONTAP"](https://docs.netapp.com/us-en/ontap-sanhost/nvme_esxi_7.html) Pour plus d'informations sur la spécification NVMe-of avec vSphere 8, rendez-vous sur la page ["Pour plus de](https://docs.netapp.com/us-en/ontap-sanhost/nvme_esxi_8.html) [détails sur NVMe-of, consultez la page Configuration d'hôte NVMe-of pour ESXi 8.x avec ONTAP"](https://docs.netapp.com/us-en/ontap-sanhost/nvme_esxi_8.html)

# **Volumes virtuels (vVols) avec ONTAP**

# <span id="page-395-0"></span>**Présentation**

ONTAP est une solution de stockage leader pour les environnements VMware vSphere depuis plus de vingt ans et continue d'ajouter des fonctionnalités innovantes pour simplifier la gestion tout en réduisant les coûts.

Ce document présente les fonctionnalités de ONTAP pour les volumes virtuels VMware vSphere (vVols), notamment les dernières informations sur les produits et les cas d'utilisation, ainsi que les bonnes pratiques et d'autres informations permettant de rationaliser le déploiement et de réduire les erreurs.

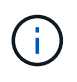

Cette documentation remplace les rapports techniques *TR-4400 : VMware vSphere Virtual volumes (vVols) par ONTAP*

Les meilleures pratiques complètent d'autres documents, tels que des guides et des listes de compatibilité. Ils sont développés en fonction de tests effectués en laboratoire et d'une vaste expérience sur le terrain par les ingénieurs et les clients NetApp. Ce ne sont peut-être pas les seules pratiques qui fonctionnent ou sont prises en charge, mais sont généralement les solutions les plus simples qui répondent aux besoins de la plupart des clients.

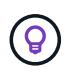

Ce document a été mis à jour pour inclure les nouvelles fonctionnalités vVols de vSphere 8.0 mise à jour 1 prises en charge par la version 9.12 des outils ONTAP.
#### **Présentation des volumes virtuels (vVols)**

En 2012, NetApp a commencé à travailler avec VMware pour prendre en charge les API vSphere pour Storage Awareness (VASA) pour vSphere 5. Ce premier VASA Provider a autorisé la définition des fonctionnalités de stockage dans un profil qui pouvait être utilisé pour filtrer les datastores lors du provisionnement et pour vérifier par la suite la conformité avec la règle. Cette évolution a vu le jour, de nouvelles fonctionnalités permettant d'automatiser davantage le provisionnement, ainsi que l'ajout de volumes virtuels ou de vVols où des objets de stockage individuels sont utilisés pour les fichiers de machines virtuelles et les disques virtuels. Il peut s'agir de LUN, de fichiers et désormais de vSphere 8. NVMe namespaces.NetApp a étroitement collaboré avec VMware en tant que partenaire de référence pour les vVols publiés avec vSphere 6 en 2015, puis en tant que partenaire de conception pour les vVols utilisant NVMe over Fabrics dans vSphere 8. NetApp continue d'améliorer les vVols pour tirer parti des dernières fonctionnalités d'ONTAP.

Plusieurs composants doivent être pris en compte :

### **VASA Provider**

Il s'agit du composant logiciel qui gère la communication entre VMware vSphere et le système de stockage. Pour ONTAP, le fournisseur VASA s'exécute dans une appliance connue sous le nom d'outils ONTAP pour VMware vSphere (outils ONTAP pour, par exemple). Les outils ONTAP incluent également un plug-in vCenter, un adaptateur de réplication du stockage (SRA) pour VMware site Recovery Manager et un serveur d'API REST pour vous permettre de créer votre propre automatisation. Une fois les outils ONTAP configurés et enregistrés dans vCenter, il est désormais peu nécessaire d'interagir directement avec le système ONTAP, puisque la quasi-totalité de vos besoins en stockage peut être gérée directement depuis l'interface utilisateur vCenter ou via l'automatisation de l'API REST.

#### **Point de terminaison de protocole (PE)**

Le terminal de protocole est un proxy pour les E/S entre les hôtes ESXi et le datastore vVols. Le fournisseur ONTAP VASA les crée automatiquement, soit une LUN de terminal de protocole (4 Mo) par volume FlexVol du datastore vVols, soit un point de montage NFS par interface NFS (LIF) sur le nœud de stockage hébergeant un volume FlexVol dans le datastore. L'hôte ESXi monte ces terminaux de protocole directement plutôt que des LUN vVol individuelles et des fichiers de disque virtuel. Il n'est pas nécessaire de gérer les terminaux PE lorsqu'ils sont créés, montés, démontés et supprimés automatiquement par le fournisseur VASA, avec les groupes d'interfaces ou les règles d'exportation nécessaires.

#### **Point de terminaison de protocole virtuel (VPE)**

Nouveauté de vSphere 8, lorsque NVMe over Fabrics (NVMe-of) avec vVols, le concept de terminal de protocole n'est plus pertinent dans ONTAP. Au lieu de cela, un PE virtuel est instancié automatiquement par l'hôte ESXi pour chaque groupe ANA dès que la première machine virtuelle est sous tension. ONTAP crée automatiquement des groupes ANA pour chaque volume FlexVol utilisé par le datastore.

Autre avantage de NVMe-of pour les vVols : aucune demande de liaison n'est requise du fournisseur VASA. À la place, l'hôte ESXi gère en interne la fonctionnalité de liaison vVol basée sur le VPE. Cela réduit les risques d'impact d'une tempête de liaison vVol sur le service.

Pour plus d'informations, voir ["NVMe et les volumes virtuels"](https://docs.vmware.com/en/VMware-vSphere/8.0/vsphere-storage/GUID-23B47AAC-6A31-466C-84F9-8CF8F1CDD149.html) marche ["vmware.com"](https://docs.vmware.com/en/VMware-vSphere/8.0/vsphere-storage/GUID-23B47AAC-6A31-466C-84F9-8CF8F1CDD149.html)

#### **Datastore de volume virtuel**

Le datastore de volume virtuel est une représentation de datastore logique d'un conteneur vVols créée et gérée par un fournisseur VASA. Le conteneur représente un pool de capacité de stockage provisionné à partir des systèmes de stockage gérés par le fournisseur VASA. Les outils ONTAP prennent en charge l'allocation de plusieurs volumes FlexVol (appelés « volumes de sauvegarde ») à un datastore vVols unique. Ces datastores vVols peuvent couvrir plusieurs nœuds dans un cluster ONTAP, combinant des systèmes Flash et hybrides ayant des fonctionnalités différentes. L'administrateur peut créer de nouveaux volumes FlexVol à l'aide de l'assistant de provisionnement ou de l'API REST, ou sélectionner des volumes FlexVol précréés pour la sauvegarde du stockage, le cas échéant.

#### **Volumes virtuels (vVols)**

VVols sont les fichiers et disques de machines virtuelles réellement stockés dans le datastore vVols. L'utilisation du terme vVol (singulier) fait référence à un fichier, une LUN ou un espace de nom spécifique unique. ONTAP crée des namespaces NVMe, des LUN ou des fichiers en fonction du protocole utilisé par le datastore. Il existe plusieurs types distincts de vVols : les plus courants sont Config (fichiers de métadonnées), Data (disque virtuel ou VMDK) et Swap (créé lorsque la machine virtuelle est sous tension). Les vVols protégées par le chiffrement de machines virtuelles VMware seront de type autre. Le chiffrement des machines virtuelles VMware ne doit pas être confondu avec le chiffrement du volume ou de l'agrégat ONTAP.

#### **Gestion stratégique**

Avec VMware vSphere APIs for Storage Awareness (VASA), un administrateur de serveurs virtuels peut facilement utiliser les fonctionnalités de stockage nécessaires pour provisionner des serveurs virtuels sans avoir à interagir avec son équipe de stockage. Avant VASA, les administrateurs de VM pouvaient définir des règles de stockage de VM, mais devaient travailler avec leurs administrateurs de stockage pour identifier les datastores appropriés, souvent à l'aide de la documentation ou des conventions de nommage. Dans VASA, les administrateurs de vCenter disposant des autorisations appropriées peuvent définir une gamme de fonctionnalités de stockage que les utilisateurs de vCenter peuvent ensuite utiliser pour provisionner des VM. Le mappage entre la règle de stockage de machine virtuelle et le profil de capacité de stockage de datastore permet à vCenter d'afficher une liste de datastores compatibles à sélectionner, ainsi que d'activer d'autres technologies telles que Aria (anciennement vRealize) Automation ou Tanzu Kubernetes Grid pour sélectionner automatiquement le stockage dans une règle attribuée. Cette approche est appelée gestion basée sur des règles de stockage. Si les profils et les politiques de capacité de stockage peuvent également être utilisés avec les datastores classiques, nous nous concentrons ici sur les datastores vVols.

Il existe deux éléments :

#### **Profil de capacité de stockage (SCP)**

Un profil de capacité de stockage (SCP) est un modèle de stockage qui permet à l'administrateur vCenter de définir les fonctionnalités de stockage dont ils ont besoin sans avoir à comprendre comment gérer ces fonctionnalités dans ONTAP. En adoptant une approche de type modèle, il permet à l'administrateur de fournir facilement des services de stockage de manière cohérente et prévisible. Les fonctionnalités décrites dans un SCP incluent les performances, le protocole, l'efficacité du stockage et d'autres fonctionnalités. Les fonctionnalités spécifiques varient selon la version. Leur création s'est effectuée à l'aide du menu ONTAP Tools for VMware vSphere de l'interface utilisateur vCenter. Vous pouvez également utiliser des API REST pour créer des SCP. Elles peuvent être créées manuellement en sélectionnant des fonctionnalités individuelles ou générées automatiquement à partir de datastores existants (traditionnels).

#### **Stratégie de stockage VM**

Les règles de stockage de serveur virtuel sont créées dans vCenter sous stratégies et profils. Pour les vVols, créez un jeu de règles à l'aide de règles provenant du fournisseur de type de stockage NetApp vVols. Les outils ONTAP offrent une approche simplifiée en vous permettant de sélectionner simplement un SCP plutôt que de vous obliger à spécifier des règles individuelles.

Comme mentionné ci-dessus, l'utilisation des règles peut aider à rationaliser le provisionnement d'un volume. Il suffit de sélectionner une règle appropriée, et le fournisseur VASA affiche les datastores vVols qui prennent en charge cette règle et place le vVol dans un volume FlexVol individuel conforme (Figure 1).

#### **Déployer une machine virtuelle à l'aide de la stratégie de stockage**

#### New Virtual Machine  $\times$  $\blacktriangleright$  1 Select a creation type Select storage ✔ 2 Select a name and folder Select the storage for the configuration and disk files ◆ 3 Select a compute resource Encrypt this virtual machine (Requires Key Management Server) 4 Select storage **VM Storage Policy**  $\overline{\mathbf{v}}$ Platinum 5 Select compatibility □ Disable Storage DRS for this virtual machine 6 Select a guest OS 7 Customize hardware Storage Y Name Capacity Provisioned Т  $Free$ ۳ Type  $Clu$ 8 Ready to complete Compatibility 100 GB 40.74 GB 64.88 GB **目 vVolsiSCSI** Compatible vVol 目 vVolsNFS2202... 2 TB Compatible 36.88 GB 1.96 TB vVol O  $\bigcirc$ 目 local-esx01 Incompatible 3.63 TB 1.46 GB 3.63 TB VMFS 6  $\bigcirc$ 目 local-esx07 1.81 TB VMFS 6 Incompatible 1.81 TB 3.85 GB  $\bigcirc$ 目 local-esx08 Incompatible 1.69 TB 1.43 GB 1.69 TB VMFS 6  $\bigcirc$ 目 local-esx09 1.81 TB 1.81 TB VMFS<sub>6</sub> Incompatible 3.85 GB  $\bigcirc$ 目 local-esx15 Incompatible 3.63 TB 1.46 GB 3.63 TB VMFS 6  $\bigcirc$ 目 tier001\_ds Incompatible **22 TB** 23.73 TB 18.09 TB NFS v3  $\qquad \qquad \blacksquare \qquad \ldots \qquad \blacksquare \qquad \blacksquare$  $\alpha$  ,  $\alpha$  $\sim$   $1 - 20$  $\sim$   $\sim$   $\sim$   $\sim$  $\cdots$ **NEXT** CANCEL **BACK**

Une fois qu'une machine virtuelle est provisionnée, le fournisseur VASA continue à vérifier la conformité et alerte l'administrateur de la machine virtuelle en cas d'alarme dans vCenter lorsque le volume de sauvegarde n'est plus conforme à la règle (Figure 2).

h

#### **Conformité à la règle de stockage VM**

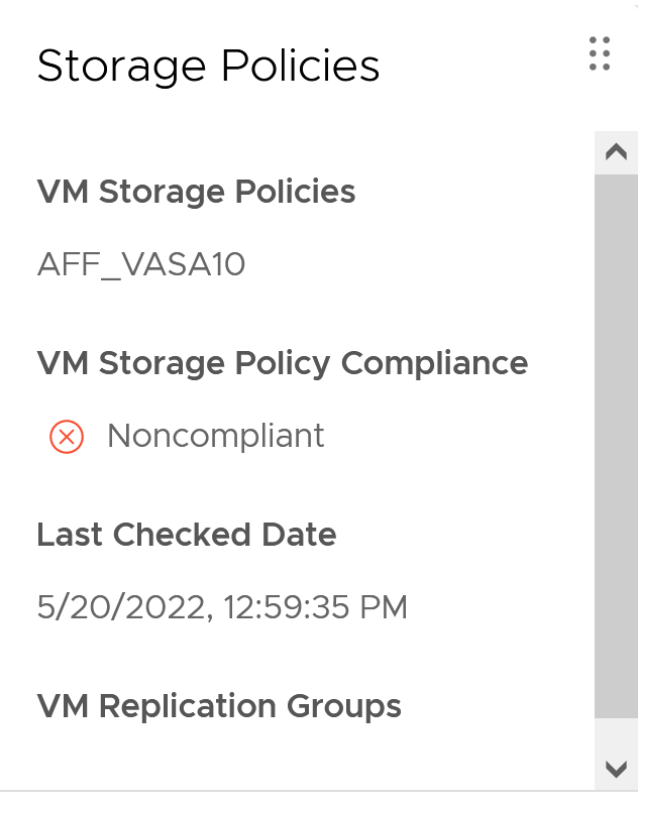

### **CHECK COMPLIANCE**

#### **Prise en charge des vVols de NetApp**

ONTAP prend en charge la spécification VASA depuis sa sortie initiale en 2012. Si d'autres systèmes de stockage NetApp peuvent prendre en charge VASA, ce document est axé sur les versions actuellement prises en charge de ONTAP 9.

#### **ONTAP**

Outre ONTAP 9 sur les systèmes AFF, ASA et FAS, NetApp prend en charge les workloads VMware sur ONTAP Select, Amazon FSX pour NetApp avec VMware Cloud sur AWS, Azure NetApp Files avec la solution Azure VMware, Cloud Volumes Service avec Google Cloud VMware Engine et le stockage privé NetApp dans Equinix, mais certaines fonctionnalités peuvent varier en fonction du fournisseur de services et de la connectivité réseau disponible. L'accès, depuis les invités vSphere, aux données stockées dans ces configurations ainsi qu'à Cloud Volumes ONTAP est également disponible.

Au moment de la publication, les environnements hyperscale sont limités aux datastores NFS v3 classiques. Par conséquent, les vVols ne sont disponibles que pour les systèmes ONTAP sur site ou les systèmes connectés au cloud qui offrent l'ensemble des fonctionnalités d'un système sur site, tels que ceux hébergés par les partenaires et fournisseurs de services NetApp à travers le monde.

*Pour plus d'informations sur ONTAP, voir ["Documentation des produits ONTAP"](https://docs.netapp.com/us-en/ontap-family/)*

*Pour plus d'informations sur les meilleures pratiques ONTAP et VMware vSphere, voir ["TR-4597"](#page-352-0)*

#### **Avantages de l'utilisation de vVols avec ONTAP**

Lorsque VMware a introduit la prise en charge de vVols avec VASA 2.0 en 2015, ils l'ont décrite comme « une

structure d'intégration et de gestion fournissant un nouveau modèle opérationnel pour le stockage externe (SAN/NAS) ». Ce modèle opérationnel présente plusieurs avantages avec le stockage ONTAP.

#### **Gestion stratégique**

Comme décrit à la section 1.2, la gestion basée sur des règles permet de provisionner les machines virtuelles et de les gérer par la suite à l'aide de règles prédéfinies. Les opérations INFORMATIQUES peuvent ainsi être réalisées de plusieurs manières :

- **Augmentez la vitesse.** les outils ONTAP éliminent la nécessité pour l'administrateur vCenter d'ouvrir des tickets avec l'équipe chargée du stockage pour les activités de provisionnement du stockage. Cependant, les rôles RBAC des outils ONTAP dans vCenter et sur le système ONTAP permettent toujours l'accès à des équipes indépendantes (telles que les équipes chargées du stockage) ou à des activités indépendantes par la même équipe en limitant l'accès à des fonctions spécifiques si nécessaire.
- **Provisionnement plus intelligent.** les fonctionnalités du système de stockage peuvent être exposées via les API VASA, ce qui permet aux flux de travail de provisionnement de tirer parti de fonctionnalités avancées sans que l'administrateur des machines virtuelles ait besoin de comprendre comment gérer le système de stockage.
- **Provisionnement plus rapide.** différentes capacités de stockage peuvent être prises en charge dans un seul datastore et sélectionnées automatiquement comme approprié pour une machine virtuelle en fonction de la stratégie de la machine virtuelle.
- **Évitez les erreurs.** les stratégies de stockage et de machines virtuelles sont développées à l'avance et appliquées selon les besoins sans avoir à personnaliser le stockage à chaque fois qu'une machine virtuelle est provisionnée. Les alarmes de conformité sont déclenchées lorsque les fonctionnalités de stockage sont différentes des règles définies. Comme mentionné précédemment, les plateformes SCP rendent le provisionnement initial prévisible et reproductible, tandis que la base des règles de stockage des serveurs virtuels sur les plateformes SCP garantit un placement précis.
- **Meilleure gestion de la capacité.** les outils VASA et ONTAP permettent de visualiser la capacité de stockage jusqu'au niveau de l'agrégat industriel si nécessaire et de fournir plusieurs couches d'alertes en cas de début d'exécution de la capacité.

#### **Gestion granulaire des machines virtuelles dans le SAN moderne**

Les systèmes DE stockage SAN utilisant Fibre Channel et iSCSI ont été les premiers à être pris en charge par VMware pour ESX, mais ils n'ont pas été en mesure de gérer les disques et les fichiers individuels des machines virtuelles à partir du système de stockage. Au lieu de cela, les LUN sont provisionnées et VMFS gère les fichiers individuels. Il est donc difficile pour le système de stockage de gérer directement les performances, le clonage et la protection du stockage des machines virtuelles individuelles. Les vVols apportent la granularité du stockage dont les clients utilisent déjà le stockage NFS, et les fonctionnalités SAN robustes et hautes performances de ONTAP.

Désormais, avec vSphere 8 et les outils ONTAP pour VMware vSphere 9.12 et versions ultérieures, les mêmes contrôles granulaires utilisés par les vVols pour les anciens protocoles SCSI sont désormais disponibles dans le SAN Fibre Channel moderne utilisant NVMe over Fabrics pour des performances encore plus élevées à grande échelle. Avec vSphere 8.0 mise à jour 1, il est désormais possible de déployer une solution NVMe de bout en bout complète à l'aide de vVols sans déplacement d'E/S dans la pile de stockage de l'hyperviseur.

#### **Meilleures fonctionnalités de déchargement du stockage**

Tandis que VAAI offre de nombreuses opérations qui sont déchargées vers le stockage, certaines lacunes sont traitées par le fournisseur VASA. SAN VAAI ne peut pas décharger les snapshots gérés par VMware vers le système de stockage. NFS VAAI peut décharger les snapshots gérés par les machines virtuelles, mais il existe des limites placées pour les machines virtuelles avec des snapshots natifs de stockage. Étant donné que les

vVols utilisent des LUN, des espaces de noms ou des fichiers individuels pour des disques de machines virtuelles, ONTAP peut rapidement et efficacement cloner les fichiers ou les LUN pour créer des snapshots granulaires de machines virtuelles qui ne nécessitent plus de fichiers delta. NFS VAAI ne prend pas non plus en charge les opérations de déchargement des clones pour les migrations Storage vMotion à chaud (basées sur). La machine virtuelle doit être mise hors tension pour permettre la décharge de la migration lors de l'utilisation de VAAI avec des datastores NFS classiques. Le fournisseur VASA des outils ONTAP permet des clones quasi instantanés et efficaces du stockage pour les migrations à chaud et à froid, et prend également en charge les copies quasi instantanées pour les migrations de volumes croisés de vVols. En raison de ces avantages considérables en matière d'efficacité du stockage, vous pouvez tirer pleinement parti des workloads vVols sous le ["Garantie d'efficacité"](https://www.netapp.com/pdf.html?item=/media/8207-flyer-efficiency-guaranteepdf.pdf) programme. De même, si les clones multi-volumes à l'aide de VAAI ne répondent pas à vos besoins, vous serez probablement en mesure de relever vos défis business grâce aux améliorations apportées à l'expérience de copie des vVols.

#### **Cas d'utilisation courants des vVols**

Outre ces avantages, plusieurs cas d'utilisation courants sont également mentionnés ci-dessous pour le stockage vVol :

#### • **Provisionnement à la demande des machines virtuelles**

- Cloud privé ou IaaS d'un Service Provider.
- Exploitez l'automatisation et l'orchestration via la suite Aria (anciennement vRealize), OpenStack, etc

#### • **Disques de première classe (FCDS)**

- Volumes persistants VMware Tanzu Kubernetes Grid [TKG].
- Proposez des services Amazon EBS avec une gestion indépendante du cycle de vie VMDK.

#### • **Approvisionnement à la demande des machines virtuelles temporaires**

- Laboratoires de test et de développement
- Environnements de formation

#### **Bénéfices communs avec les vVols**

Lorsqu'ils sont utilisés à leur plein avantage, comme dans les cas d'utilisation ci-dessus, les vVols apportent les améliorations spécifiques suivantes :

- La création de clones est rapide au sein d'un seul volume ou sur plusieurs volumes d'un cluster ONTAP. C'est un avantage par rapport aux clones classiques compatibles VAAI. Ils sont également efficaces en termes de stockage. Les clones d'un volume utilisent un clone de fichier ONTAP, qui ressemble aux volumes FlexClone et ne stockent que les modifications du fichier vVol source, de la LUN ou de l'espace de noms. Ainsi, les machines virtuelles à long terme pour la production ou d'autres applications sont créées rapidement, prennent un minimum d'espace et peuvent bénéficier de la protection au niveau des machines virtuelles (à l'aide du plug-in NetApp SnapCenter pour VMware vSphere, des snapshots gérés par VMware ou de la sauvegarde VADP) et de la gestion des performances (avec ONTAP QoS).
- Les vVols sont la technologie de stockage idéale lors de l'utilisation de TKG avec vSphere CSI, fournissant des classes et des capacités de stockage distinctes gérées par l'administrateur vCenter.
- Les services de type Amazon EBS peuvent être fournis via les disques FCD, car un VMDK FCD, comme son nom l'indique, est citoyen de premier ordre dans vSphere et possède un cycle de vie qui peut être géré de manière indépendante, indépendamment des machines virtuelles auxquelles il peut être rattaché.

## **Utilisation de vVols avec ONTAP**

La clé de l'utilisation des vVols avec ONTAP est le logiciel VASA Provider inclus dans les

### outils ONTAP pour l'appliance virtuelle VMware vSphere.

Les outils ONTAP incluent également les extensions de l'interface utilisateur vCenter, le serveur d'API REST, Storage Replication adapter pour VMware site Recovery Manager, les outils de surveillance et de configuration de l'hôte, ainsi qu'un ensemble de rapports qui vous aident à mieux gérer votre environnement VMware.

#### **Produits et documentation**

La licence ONTAP FlexClone (incluse avec ONTAP ONE) et l'appliance ONTAP Tools sont les seuls produits supplémentaires requis pour utiliser les vVols avec ONTAP. Les dernières versions des outils ONTAP sont fournies sous la forme d'une appliance unifiée unique qui s'exécute sur ESXi, et qui offre les fonctionnalités de trois dispositifs et serveurs auparavant différents. Pour les vVols, il est important d'utiliser les extensions de l'interface utilisateur vCenter de l'outil ONTAP ou les API REST en tant qu'outils de gestion généraux et interfaces utilisateur pour les fonctions ONTAP avec vSphere, ainsi que le fournisseur VASA qui offre des fonctionnalités vVols spécifiques. Le composant SRA est inclus pour les datastores classiques, mais VMware site Recovery Manager n'utilise pas SRA pour les vVols pour la mise en œuvre de nouveaux services dans SRM 8.3 et versions ultérieures, qui utilisent VASA Provider pour la réplication des vVols.

**Architecture VASA Provider des outils ONTAP lors de l'utilisation d'iSCSI ou FCP**

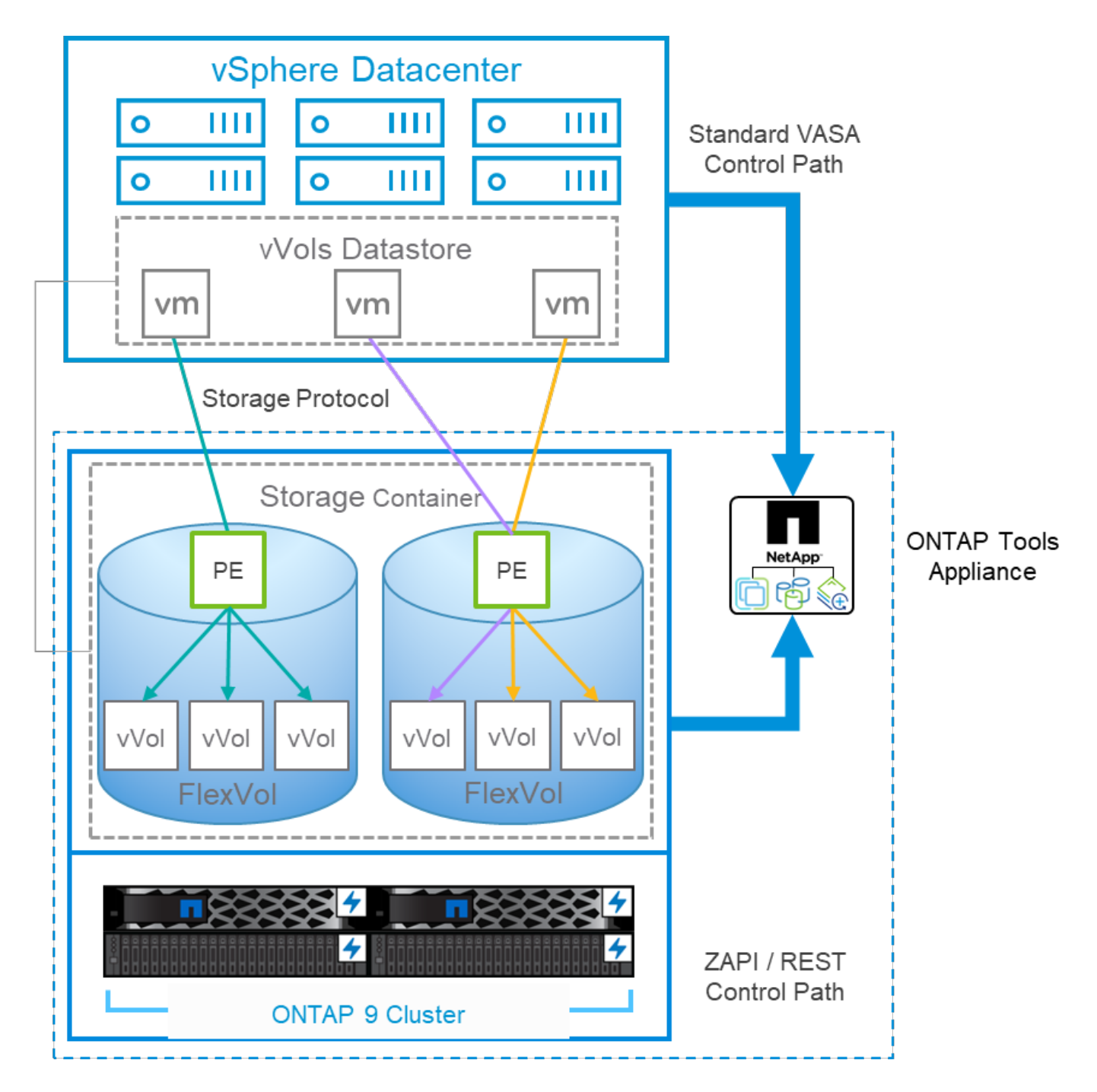

#### **Installation du produit**

Pour les nouvelles installations, déployez l'appliance virtuelle dans votre environnement vSphere. Les versions actuelles des outils ONTAP s'inscrivent automatiquement dans votre vCenter et activent le fournisseur VASA par défaut. Outre les informations sur l'hôte ESXi et vCenter Server, vous devez également disposer des détails de configuration de l'adresse IP de l'appliance. Comme indiqué précédemment, le fournisseur VASA nécessite que la licence ONTAP FlexClone soit déjà installée sur les clusters ONTAP que vous prévoyez d'utiliser pour les vVols. Le dispositif est doté d'un dispositif de surveillance intégré pour garantir la disponibilité et, dans le cadre des meilleures pratiques, doit être configuré avec les fonctions VMware High Availability et éventuellement Fault Tolerance. Voir la section 4.1 pour plus de détails. N'installez pas et ne déplacez pas l'appliance ONTAP Tools ou l'appliance vCenter Server (VCSA) vers le stockage vVols, car cela peut empêcher le redémarrage des appliances.

Les mises à niveau des outils ONTAP sur place sont prises en charge grâce au fichier ISO de mise à niveau

disponible en téléchargement sur le site du support NetApp (NSS). Suivez les instructions du Guide de déploiement et de configuration pour mettre à niveau l'appliance.

Pour le dimensionnement de votre appliance virtuelle et la compréhension des limites de configuration, reportez-vous à l'article suivant de la base de connaissances : ["Guide de dimensionnement des outils ONTAP](https://kb.netapp.com/Advice_and_Troubleshooting/Data_Storage_Software/VSC_and_VASA_Provider/OTV%3A_Sizing_Guide_for_ONTAP_tools_for_VMware_vSphere) [pour VMware vSphere"](https://kb.netapp.com/Advice_and_Troubleshooting/Data_Storage_Software/VSC_and_VASA_Provider/OTV%3A_Sizing_Guide_for_ONTAP_tools_for_VMware_vSphere)

#### **Documentation produit**

La documentation suivante est disponible pour vous aider à déployer les outils ONTAP.

["Pour consulter le référentiel de documentation complet et accéder à la page 44, cliquez sur ce lien :](https://docs.netapp.com/us-en/ontap-tools-vmware-vsphere/index.html) [docs.netapp.com"](https://docs.netapp.com/us-en/ontap-tools-vmware-vsphere/index.html)

#### **Commencez**

- ["Notes de mise à jour"](https://docs.netapp.com/us-en/ontap-tools-vmware-vsphere/release_notes.html)
- ["En savoir plus sur les outils ONTAP pour VMware vSphere"](https://docs.netapp.com/us-en/ontap-tools-vmware-vsphere/concepts/concept_virtual_storage_console_overview.html)
- ["Outils ONTAP démarrage rapide"](https://docs.netapp.com/us-en/ontap-tools-vmware-vsphere/qsg.html)
- ["Déployez les outils ONTAP"](https://docs.netapp.com/us-en/ontap-tools-vmware-vsphere/deploy/task_deploy_ontap_tools.html)
- ["Mettez à niveau les outils ONTAP"](https://docs.netapp.com/us-en/ontap-tools-vmware-vsphere/deploy/task_upgrade_to_the_9_8_ontap_tools_for_vmware_vsphere.html)

#### **Utilisez les outils ONTAP**

- ["Provisionner les datastores classiques"](https://docs.netapp.com/us-en/ontap-tools-vmware-vsphere/configure/task_provision_datastores.html)
- ["Provisionner des datastores vVols"](https://docs.netapp.com/us-en/ontap-tools-vmware-vsphere/configure/task_provision_vvols_datastores.html)
- ["Configurez le contrôle d'accès basé sur des rôles"](https://docs.netapp.com/us-en/ontap-tools-vmware-vsphere/concepts/concept_vcenter_server_role_based_access_control_features_in_vsc_for_vmware_vsphere.html)
- ["Configurer les diagnostics à distance"](https://docs.netapp.com/us-en/ontap-tools-vmware-vsphere/manage/task_configure_vasa_provider_to_use_ssh_for_remote_diag_access.html)
- ["Configurez la haute disponibilité"](https://docs.netapp.com/us-en/ontap-tools-vmware-vsphere/concepts/concept_configure_high_availability_for_ontap_tools_for_vmware_vsphere.html)

#### **Protéger et gérer les datastores**

- ["Protection des datastores classiques"](https://docs.netapp.com/us-en/ontap-tools-vmware-vsphere/protect/task_enable_storage_replication_adapter.html) Avec SRM
- ["Protection des machines virtuelles basées sur vVols"](https://docs.netapp.com/us-en/ontap-tools-vmware-vsphere/protect/concept_configure_replication_for_vvols_datastore.html) Avec SRM
- ["Surveiller les datastores classiques et les machines virtuelles"](https://docs.netapp.com/us-en/ontap-tools-vmware-vsphere/manage/task_monitor_datastores_using_the_traditional_dashboard.html)
- ["Surveillez les datastores vvols et les machines virtuelles"](https://docs.netapp.com/us-en/ontap-tools-vmware-vsphere/manage/task_monitor_vvols_datastores_and_virtual_machines_using_vvols_dashboard.html)

Outre la documentation produit, des articles de la base de connaissances de support peuvent être utiles.

• ["Guide de résolution des incidents VASA Provider"](https://kb.netapp.com/mgmt/OTV/NetApp_VASA_Provider/How_to_perform_a_VASA_Provider_Disaster_Recovery_-_Resolution_Guide)

#### **Tableau de bord VASA Provider**

Le fournisseur VASA inclut un tableau de bord contenant des informations sur les performances et la capacité des VM vVols individuelles. Ces informations proviennent directement de ONTAP pour les fichiers et les LUN VVol, notamment la latence, les IOPS, le débit et la disponibilité pour les 5 principales VM, ainsi que la latence et les IOPS pour les 5 principaux datastores. Il est activé par défaut lors de l'utilisation de ONTAP 9.7 ou version ultérieure. L'extraction et l'affichage des données initiales dans le tableau de bord peuvent prendre jusqu'à 30 minutes.

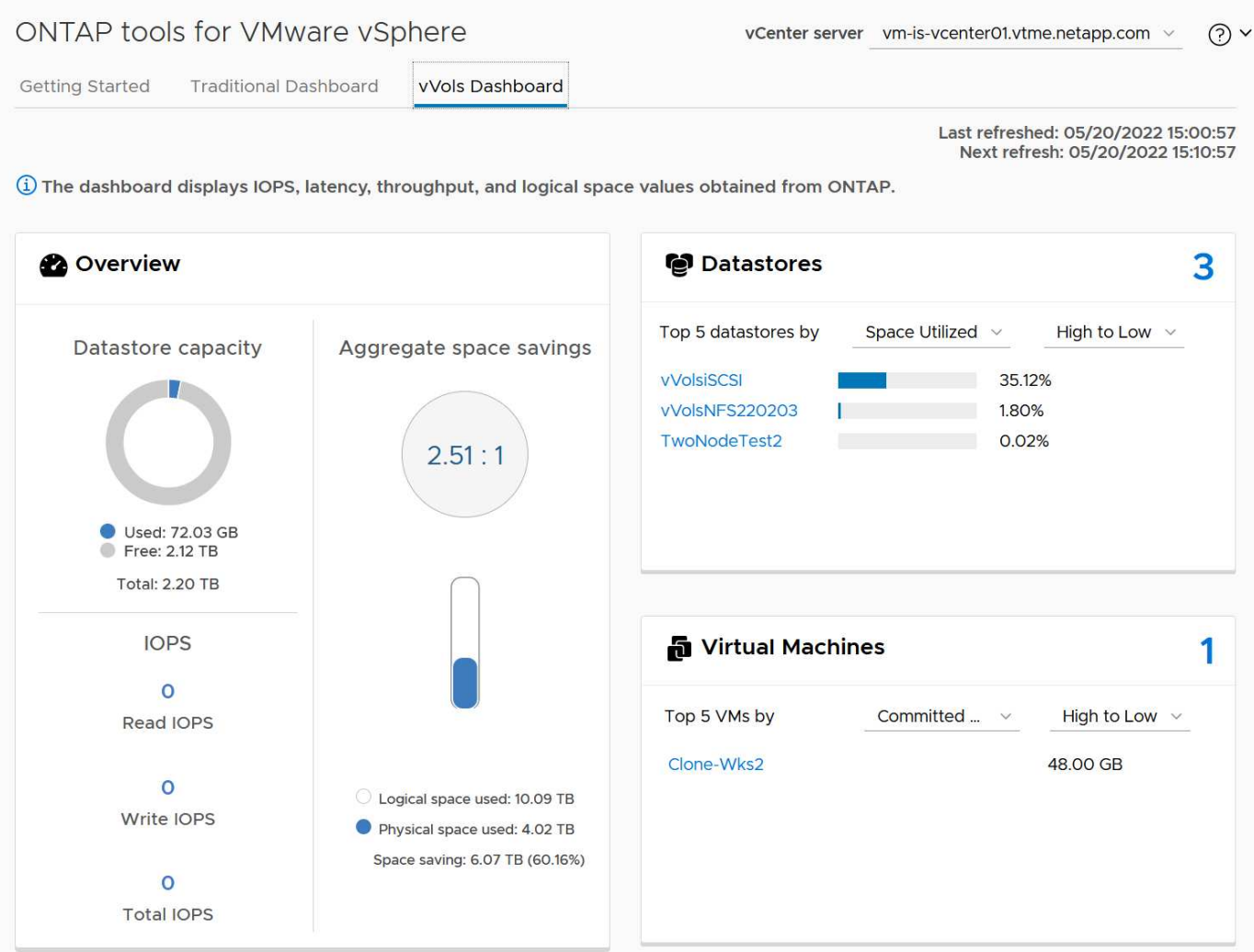

#### **Et des meilleures pratiques**

L'utilisation des vVols de ONTAP avec vSphere est simple et suit les méthodes vSphere publiées (consultez la documentation utilisation des volumes virtuels sous vSphere Storage in VMware pour votre version d'ESXi). Voici quelques autres pratiques à prendre en compte avec ONTAP.

#### **Limites**

En général, ONTAP supporte les limites vVols définies par VMware (voir publié ["Configuration maximale"](https://configmax.esp.vmware.com/guest?vmwareproduct=vSphere&release=vSphere%207.0&categories=8-0)). Le tableau suivant récapitule les limites de ONTAP spécifiques en taille et en nombre de vVols. Toujours vérifier le ["NetApp Hardware Universe"](https://hwu.netapp.com/) Pour connaître les limites mises à jour concernant les nombres et la taille des LUN et des fichiers.

#### **ONTAP vVols limites**

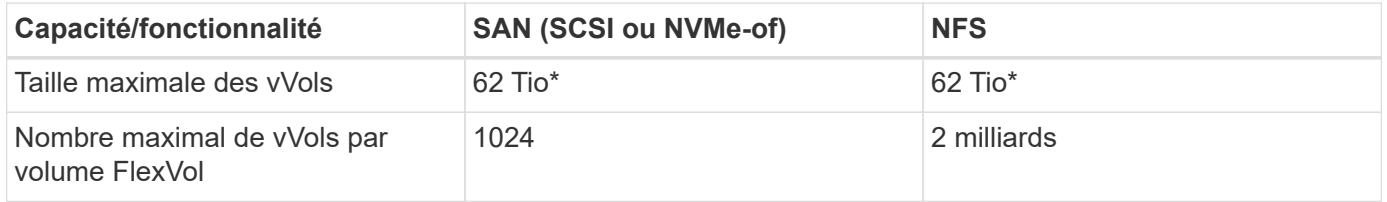

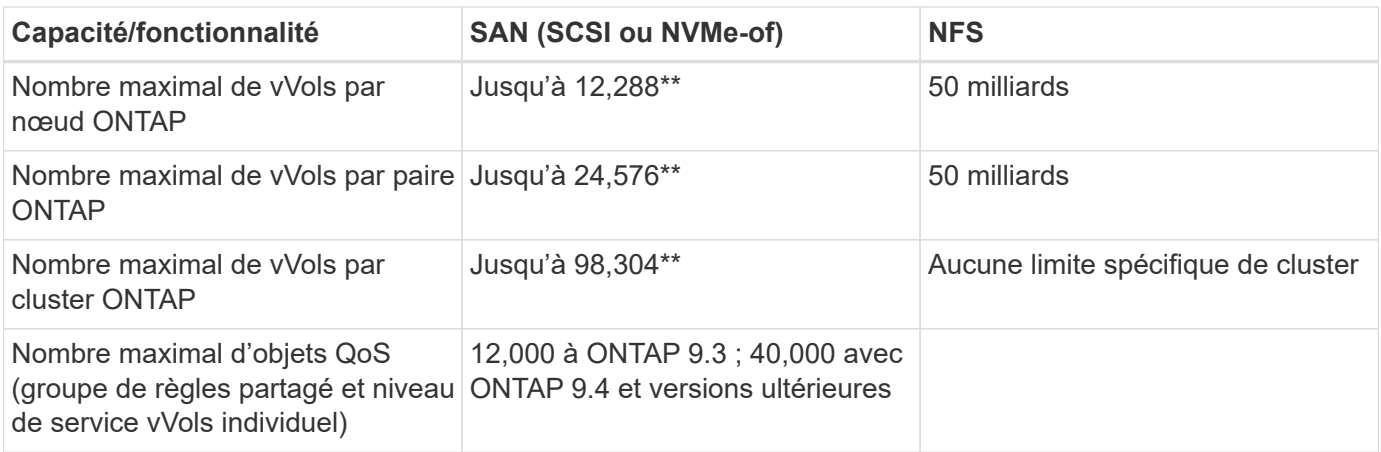

- Taille limite basée sur les systèmes ASA ou AFF et FAS exécutant ONTAP 9.12.1P2 et versions ultérieures.
	- Le nombre de vVols SAN (espaces de noms NVMe ou LUN) varie en fonction de la plateforme. Toujours vérifier le ["NetApp Hardware Universe"](https://hwu.netapp.com/) Pour connaître les limites mises à jour concernant les nombres et la taille des LUN et des fichiers.

#### **Utilisez les outils ONTAP pour les extensions d'interface utilisateur ou les API REST de VMware vSphere pour provisionner les datastores vVols et les terminaux de protocole.**

Bien qu'il soit possible de créer des datastores vVols avec l'interface vSphere générale, l'utilisation des outils ONTAP crée automatiquement des terminaux de protocole selon les besoins et des volumes FlexVol en utilisant les bonnes pratiques ONTAP et conformément aux profils de capacité de stockage que vous avez définis. Il vous suffit de cliquer avec le bouton droit sur l'hôte/le cluster/le data Center, puis de sélectionner *ONTAP Tools* et *provisioning datastore*. Ensuite, il vous suffit de choisir les options vVols souhaitées dans l'assistant.

#### **Ne stockez jamais l'appliance ONTAP Tools ou l'appliance vCenter Server (VCSA) sur un datastore vVols qu'ils gèrent.**

Cela peut entraîner une « situation de poulet et d'œuf » si vous devez redémarrer les appareils parce qu'ils ne pourront pas réassocier leurs propres vVols pendant qu'ils redémarrent. Vous pouvez les stocker sur un datastore vVols géré par un autre outil ONTAP et un déploiement vCenter.

#### **Évitez les opérations vVols sur différentes versions de ONTAP.**

Les fonctionnalités de stockage prises en charge telles que la QoS, le personnalité et bien d'autres encore ont changé dans plusieurs versions du fournisseur VASA, et certaines dépendent de la version de ONTAP. L'utilisation de différentes versions dans un cluster ONTAP ou le déplacement de vVols entre clusters avec différentes versions peut entraîner un comportement inattendu ou des alarmes de conformité.

#### **Zone votre fabric Fibre Channel avant d'utiliser NVMe/FC ou FCP pour vVols.**

Le fournisseur VASA des outils ONTAP se charge de la gestion des igroups FCP et iSCSI ainsi que des soussystèmes NVMe dans ONTAP en fonction des initiateurs détectés d'hôtes ESXi gérés. Toutefois, il ne s'intègre pas aux commutateurs Fibre Channel pour gérer la segmentation. La segmentation doit être effectuée conformément aux meilleures pratiques avant tout provisionnement. Voici un exemple de segmentation à un seul initiateur sur quatre systèmes ONTAP :

Segmentation à un seul initiateur :

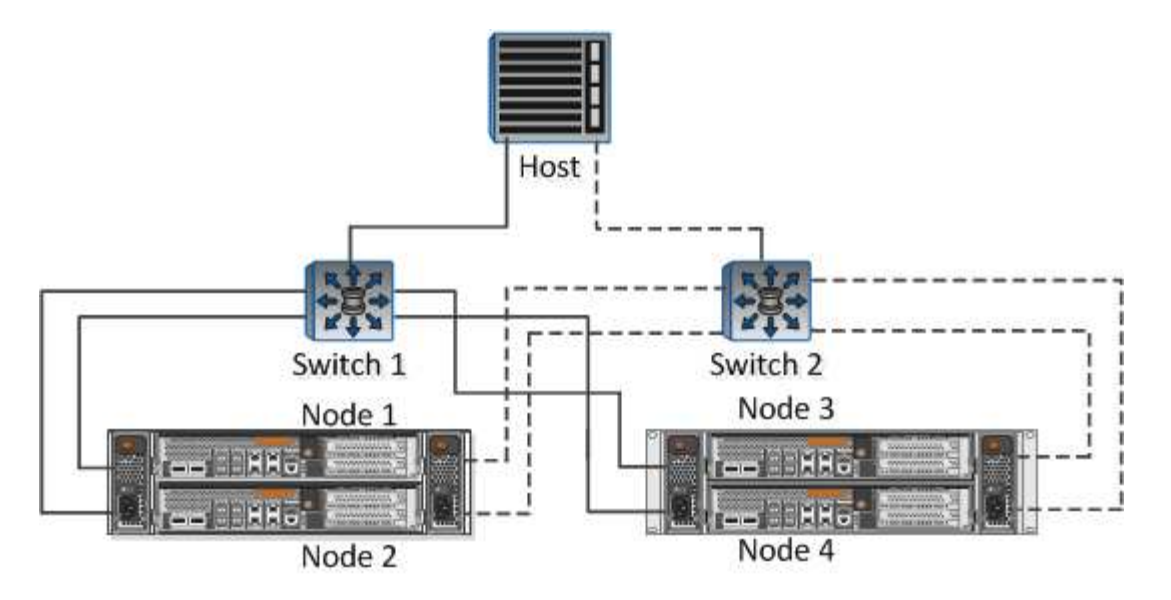

Pour plus d'informations sur les meilleures pratiques, reportez-vous aux documents suivants :

["](https://www.netapp.com/media/10680-tr4080.pdf)*[TR-4080 meilleures pratiques pour le SAN moderne ONTAP 9](https://www.netapp.com/media/10680-tr4080.pdf)*["](https://www.netapp.com/media/10680-tr4080.pdf)

#### ["](https://www.netapp.com/pdf.html?item=/media/10681-tr4684.pdf)*[TR-4684 implémentation et configuration de SAN modernes avec NVMe-of](https://www.netapp.com/pdf.html?item=/media/10681-tr4684.pdf)*["](https://www.netapp.com/pdf.html?item=/media/10681-tr4684.pdf)

#### **Planifier vos volumes FlexVol de soutien en fonction de vos besoins.**

Il peut être souhaitable d'ajouter plusieurs volumes de sauvegarde à votre datastore vVols pour distribuer la charge de travail au sein du cluster ONTAP, pour prendre en charge différentes options de règles ou pour augmenter le nombre de LUN ou de fichiers autorisés. Toutefois, si vous avez besoin d'une efficacité de stockage maximale, placez l'ensemble de vos volumes en arrière-forme sur un seul agrégat. Si des performances de clonage maximales sont requises, envisagez d'utiliser un seul volume FlexVol et de conserver vos modèles ou votre bibliothèque de contenu dans le même volume. Le fournisseur VASA délègue de nombreuses opérations de stockage vVols à ONTAP, notamment la migration, le clonage et les copies Snapshot. Cette opération est réalisée au sein d'un seul volume FlexVol, ce qui permet d'utiliser des clones de fichiers peu encombrants et de les mettre presque instantanément à disposition. Sur des volumes FlexVol, les copies sont rapidement disponibles et utilisent la déduplication et la compression à la volée. Toutefois, l'efficacité du stockage maximale ne peut pas être restaurée tant que des tâches en arrière-plan ne sont pas exécutées sur des volumes utilisant la déduplication et la compression en arrière-plan. Selon la source et la destination, une certaine efficacité peut être dégradée.

#### **Conserver les profils de capacité de stockage (SCP) simples.**

Évitez de spécifier des fonctionnalités qui ne sont pas requises en les configurant sur n'importe quelle option. Cela permet de réduire les problèmes lors de la sélection ou de la création de volumes FlexVol. Par exemple, avec VASA Provider 7.1 et les versions antérieures, si la compression est laissée au paramètre SCP par défaut de non, elle tente de désactiver la compression, même sur un système AFF.

#### **Utilisez les SCP par défaut comme modèles d'exemple pour créer vos propres.**

Les SCP inclus sont adaptés à la plupart des utilisations générales, mais vos besoins peuvent être différents.

#### **Pensez à utiliser Max IOPS pour contrôler des machines virtuelles inconnues ou tester des machines virtuelles.**

Disponible pour la première fois dans VASA Provider 7.1, Max IOPS peut être utilisé pour limiter les IOPS à un vVol spécifique pour une charge de travail inconnue afin d'éviter tout impact sur d'autres charges de travail

plus stratégiques. Pour plus d'informations sur la gestion des performances, consultez le Tableau 4.

#### **Assurez-vous d'avoir suffisamment de LIFs de données.**

Créez au moins deux LIF par nœud et par paire haute disponibilité. Vous devrez peut-être en faire davantage en fonction de votre charge de travail.

#### **Suivre toutes les meilleures pratiques du protocole.**

Reportez-vous aux autres guides des meilleures pratiques de NetApp et VMware spécifiques au protocole sélectionné. En général, il n'y a pas d'autres changements que ceux déjà mentionnés.

#### **Exemple de configuration réseau utilisant vVols sur NFS v3**

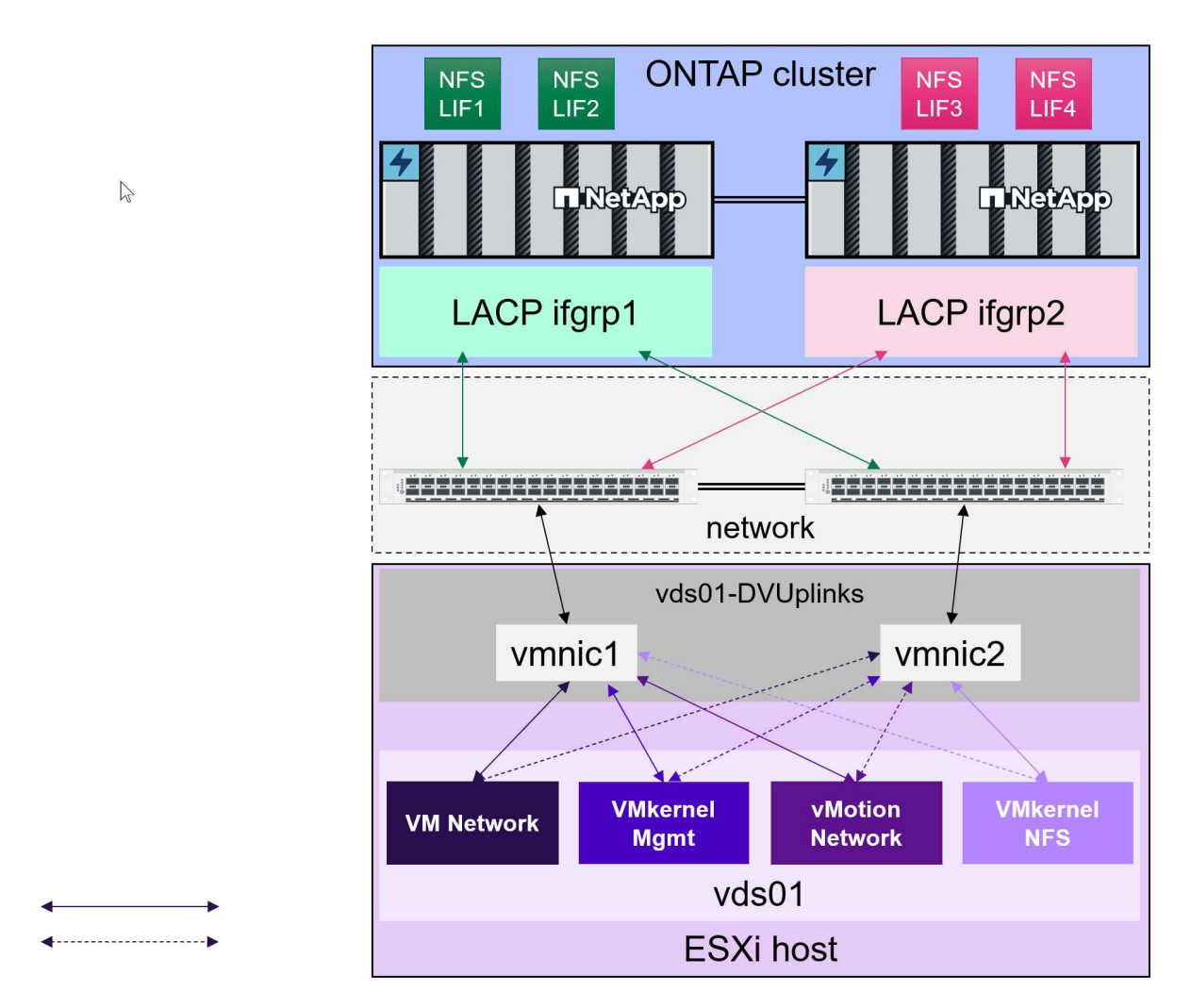

### **Déploiement du stockage vVols**

La création du stockage vVols pour vos machines virtuelles s'est procédure en plusieurs étapes.

Les deux premières étapes peuvent ne pas être nécessaires dans un environnement vSphere existant qui utilise ONTAP pour les datastores traditionnels. Vous utilisez peut-être déjà des outils ONTAP pour la gestion, l'automatisation et la création de rapports avec votre stockage VMFS ou NFS classique. Ces étapes sont décrites plus en détail dans la section suivante.

1. Créer la machine virtuelle de stockage (SVM) et sa configuration de protocole. Vous sélectionnerez

Active Standby NVMe/FC, NFSv3, NFSv4.1, iSCSI, FCP, ou un mélange de ces options. Vous pouvez utiliser les assistants ONTAP System Manager ou la ligne de commande du cluster shell.

- Au moins une LIF par nœud pour chaque connexion switch/fabric. Il est recommandé de créer au moins deux par nœud pour les protocoles FCP, iSCSI ou NVMe.
- Les volumes peuvent être créés à ce stade, mais il est plus simple de laisser l'assistant *provisioning datastore* les créer. La seule exception à cette règle est que vous prévoyez d'utiliser la réplication vVols avec VMware site Recovery Manager. Cette configuration est plus simple avec des volumes FlexVol préexistants avec des relations SnapMirror existantes. N'oubliez pas d'activer la QoS sur les volumes à utiliser pour les vVols, car ceux-ci doivent être gérés par les outils SPBM et ONTAP.
- 2. Déployez les outils ONTAP pour VMware vSphere à l'aide de la version OVA téléchargée sur le site de support NetApp.
- 3. Configurez les outils ONTAP pour votre environnement.
	- Ajoutez le cluster ONTAP aux outils ONTAP sous *systèmes de stockage*
		- Tandis que les outils ONTAP et SRA prennent en charge les informations d'identification au niveau du cluster et du SVM, le fournisseur VASA prend uniquement en charge les informations d'identification au niveau du cluster pour les systèmes de stockage. En effet, de nombreuses API utilisées pour les vVols ne sont disponibles qu'au niveau du cluster. Par conséquent, si vous prévoyez d'utiliser vVols, vous devez ajouter vos clusters ONTAP à l'aide d'identifiants clusterscoped.
	- Si vos LIFs de données ONTAP se trouvent sur des sous-réseaux différents de vos adaptateurs VMkernel, vous devez ajouter les sous-réseaux de l'adaptateur VMkernel à la liste Selected Subnets (sous-réseaux sélectionnés) dans le menu settings (paramètres) des outils ONTAP. Par défaut, les outils ONTAP sécurisent votre trafic de stockage en autorisant uniquement l'accès au sous-réseau local.
	- Les outils ONTAP sont fournis avec plusieurs règles prédéfinies qui peuvent être utilisées ou non [Gestion des machines virtuelles avec des règles](#page-410-0) Pour obtenir des conseils sur la création de SCP.
- 4. Utilisez le menu *ONTAP Tools* de vCenter pour démarrer l'assistant *provisioning datastore*.
- 5. Indiquez un nom significatif et sélectionnez le protocole souhaité. Vous pouvez également fournir une description du datastore.
- 6. Sélectionnez un ou plusieurs SCP à prendre en charge par le datastore vVols. Ceci permet de filtrer tous les systèmes ONTAP qui ne peuvent pas correspondre au profil. Dans la liste résultat, sélectionner le cluster et le SVM souhaités.
- 7. Utilisez l'assistant pour créer de nouveaux volumes FlexVol pour chacun des SCP spécifiés ou pour utiliser des volumes existants en sélectionnant le bouton radio approprié.
- 8. Créez des stratégies VM pour chaque SCP qui sera utilisé dans le datastore à partir du menu *Policies and Profiles* de l'interface utilisateur vCenter.
- 9. Choisissez le jeu de règles de stockage NetApp.clustered.Data.ONTAP.VP.vvol. Le jeu de règles de stockage NetApp.clustered.Data.ONTAP.VP.VASA10 prend en charge SPBM pour les datastores nonvVols
- 10. Vous devez spécifier le profil de capacité de stockage par nom lors de la création d'une stratégie de stockage de machine virtuelle. À cette étape, vous pouvez également configurer la mise en correspondance des règles SnapMirror à l'aide de l'onglet réplication et la mise en correspondance basée sur les balises à l'aide de l'onglet balises. Notez que les étiquettes doivent déjà être créées pour pouvoir être sélectionnées.
- 11. Créez vos machines virtuelles, en sélectionnant la stratégie de stockage VM et le datastore compatible sous Sélectionner le stockage.

#### **Migration des machines virtuelles des datastores classiques vers des vVols**

La migration des machines virtuelles des datastores traditionnels vers un datastore vVols est aussi simple que le déplacement de machines virtuelles entre des datastores traditionnels. Il vous suffit de sélectionner la ou les machines virtuelles, puis de sélectionner migrer dans la liste actions et de sélectionner un type de migration de *modifier le stockage uniquement*. Les opérations de copie de migration seront déchargées avec vSphere 6.0 et versions ultérieures pour les migrations de SAN VMFS vers des vVols, mais pas des VMDK NAS vers des vVols.

#### <span id="page-410-0"></span>**Gestion des machines virtuelles avec des règles**

Pour automatiser le provisionnement du stockage avec la gestion basée sur des règles, nous devons :

- Définissez les fonctionnalités du stockage (nœud ONTAP et volume FlexVol) avec les profils de capacité de stockage (SSP).
- Créez des règles de stockage de machine virtuelle qui correspondent aux SCP définis.

NetApp a simplifié les fonctionnalités et le mappage à partir de VASA Provider 7.2 avec des améliorations continues dans les versions ultérieures. Cette section porte sur cette nouvelle approche. Les versions précédentes prenaient en charge un plus grand nombre de fonctionnalités et permettaient de les mapper individuellement aux stratégies de stockage. Cette approche n'est cependant plus prise en charge.

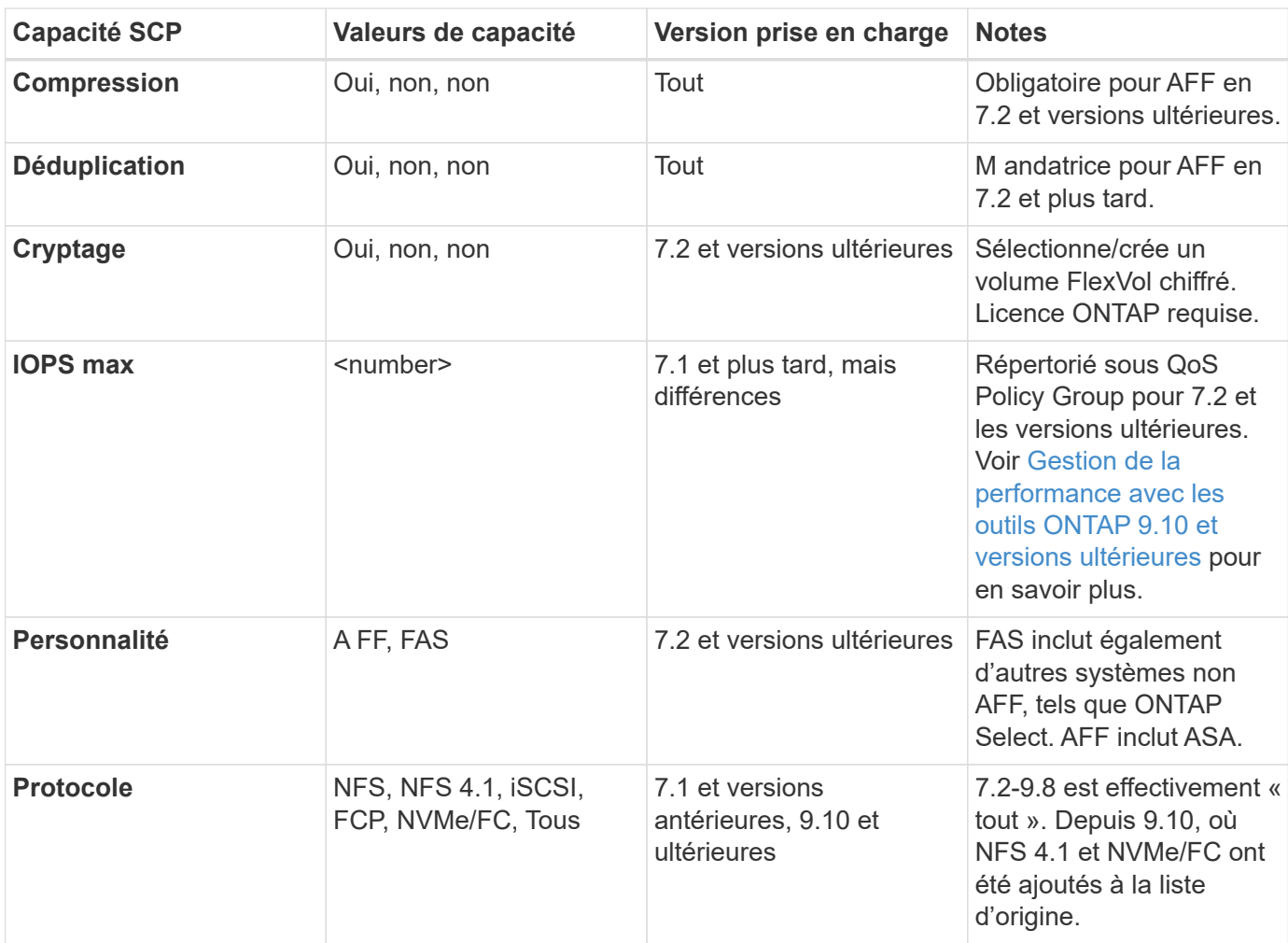

#### <span id="page-410-1"></span>**Fonctionnalités de stockage par version des outils ONTAP**

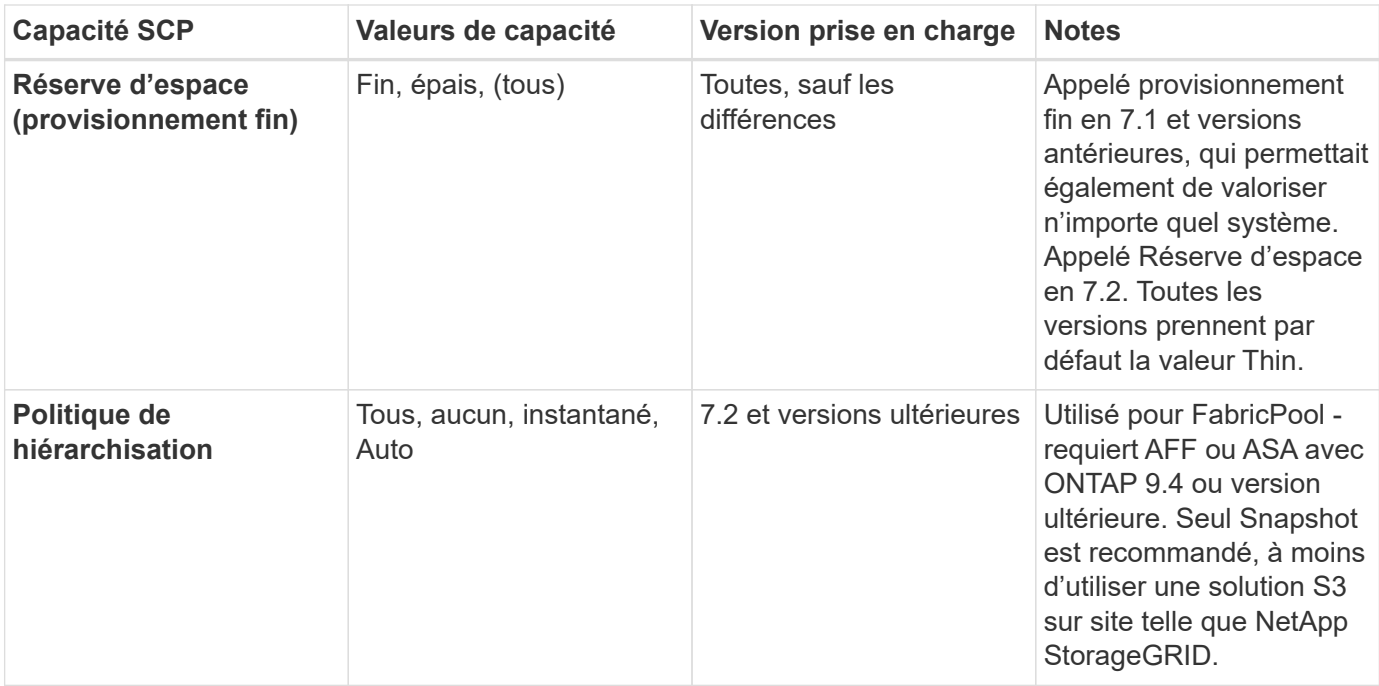

#### **Création des profils de capacité de stockage**

NetApp VASA Provider est fourni avec plusieurs SCP prédéfinis. Les nouveaux SCP peuvent être créés manuellement, à l'aide de l'interface utilisateur vCenter ou via l'automatisation via les API REST. En spécifiant des fonctionnalités dans un nouveau profil, en clonant un profil existant ou en générant automatiquement un ou plusieurs profils à partir de datastores traditionnels existants. Pour ce faire, utilisez les menus sous Outils ONTAP. Utilisez *profils de capacité de stockage* pour créer ou cloner un profil et *mappage de stockage* pour générer automatiquement un profil.

#### <span id="page-411-0"></span>**Fonctionnalités de stockage pour les outils ONTAP 9.10 et versions ultérieures**

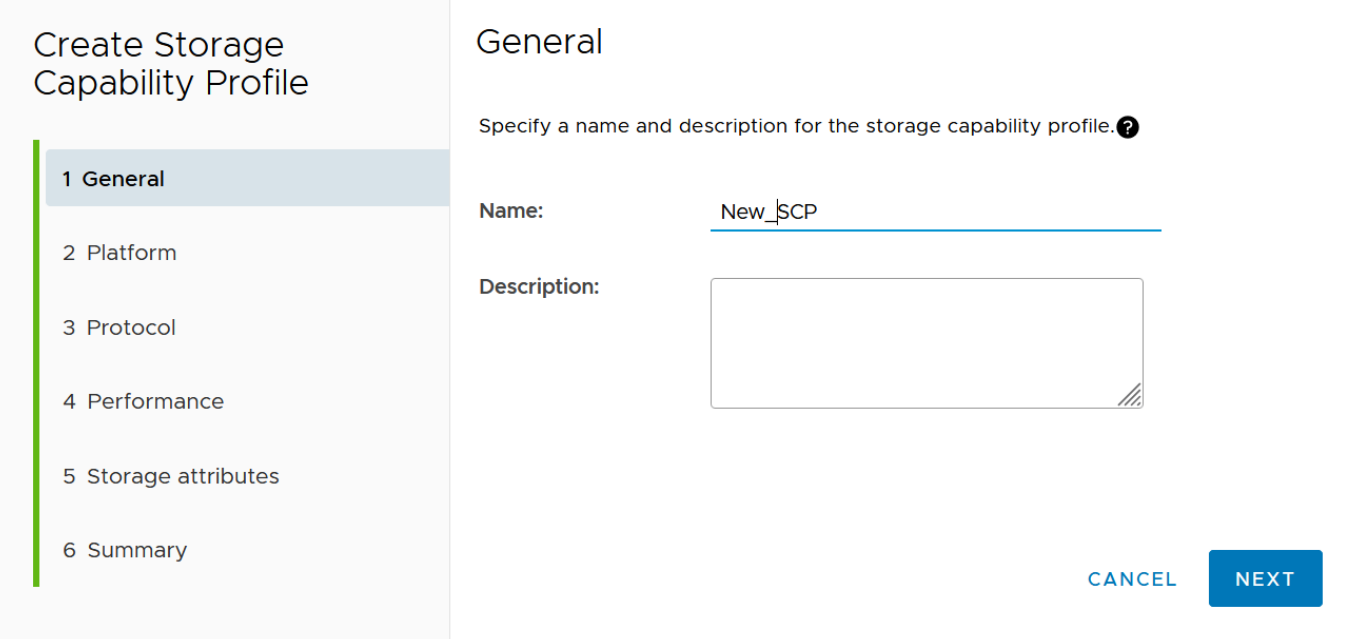

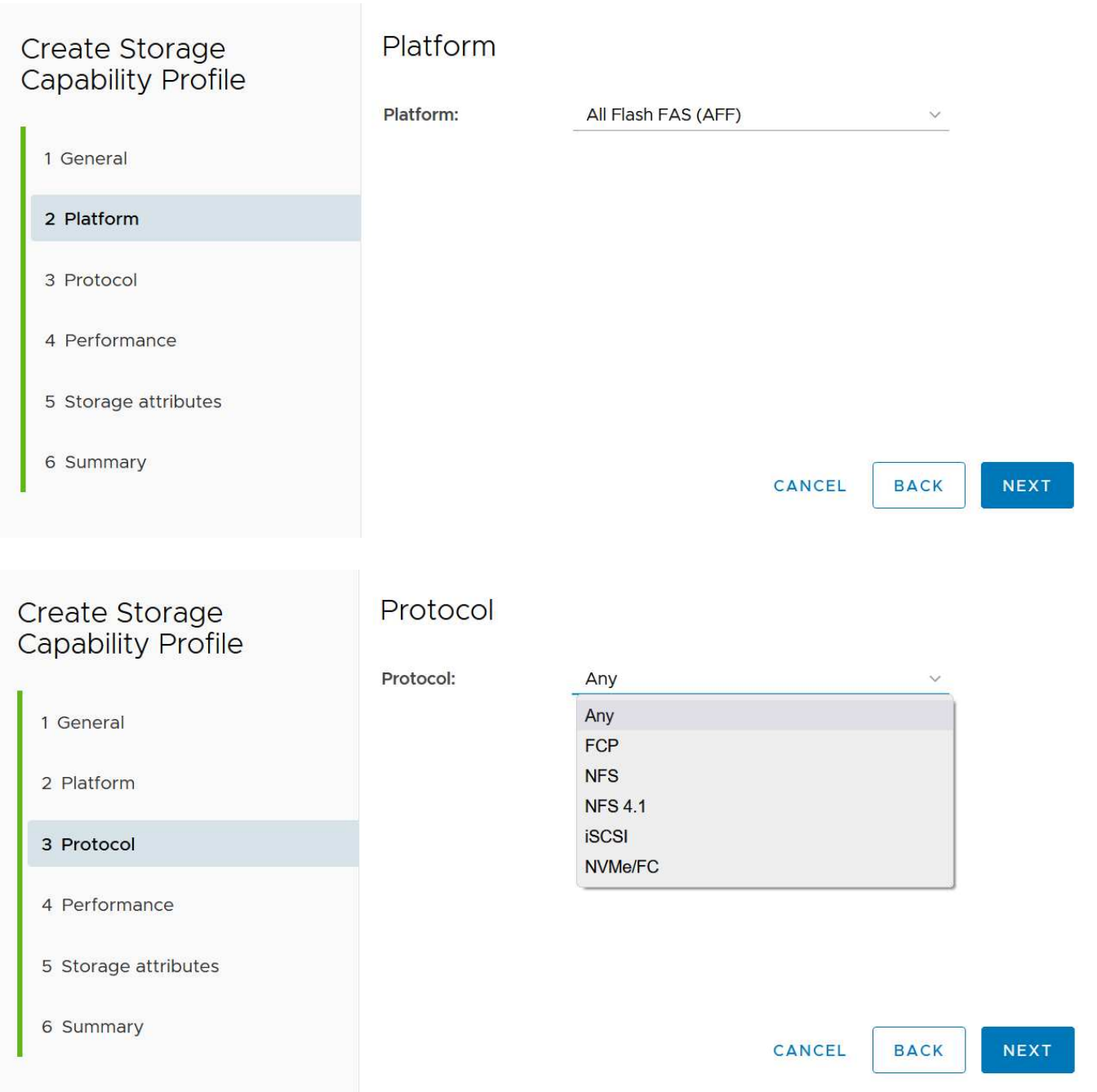

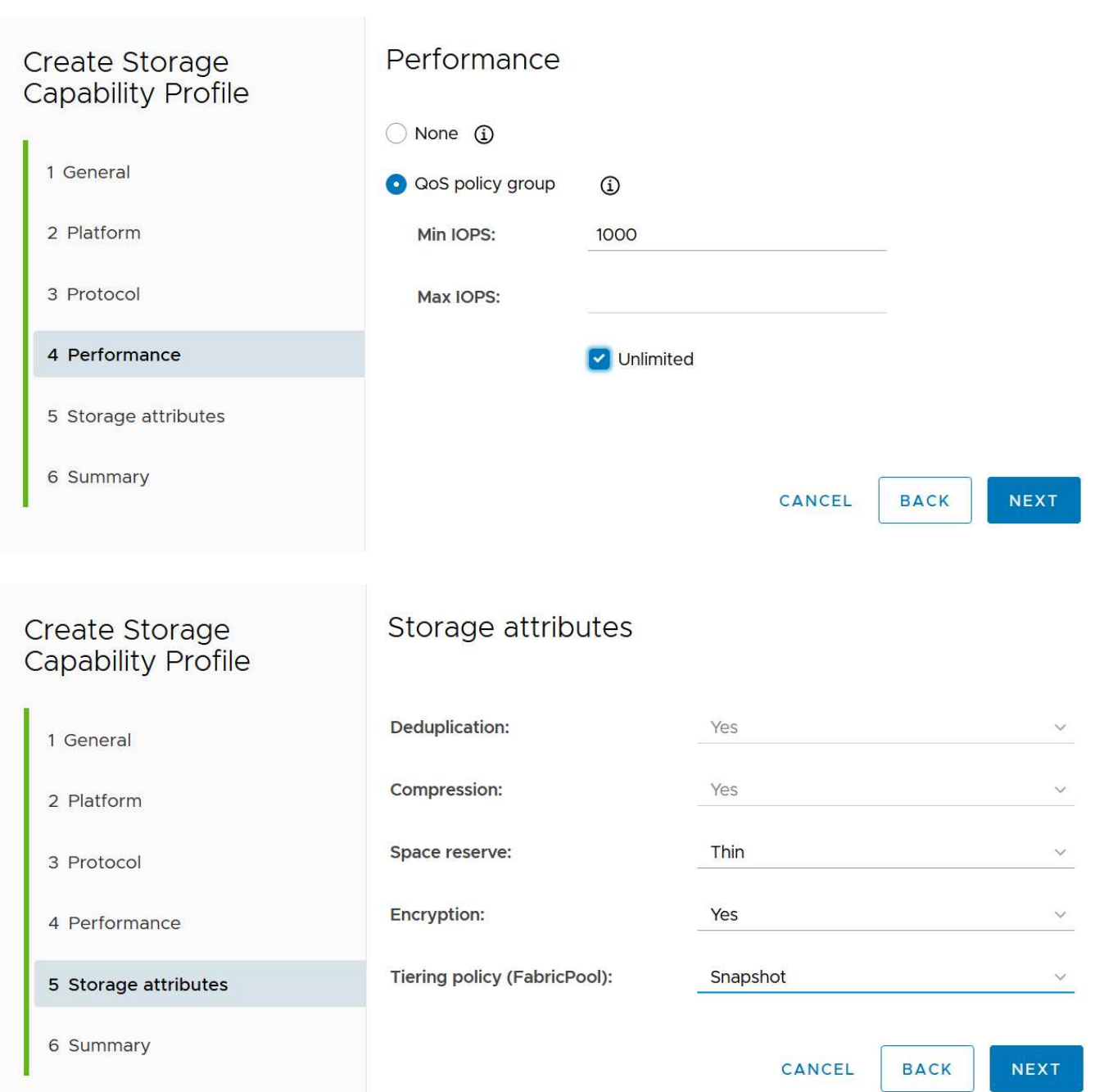

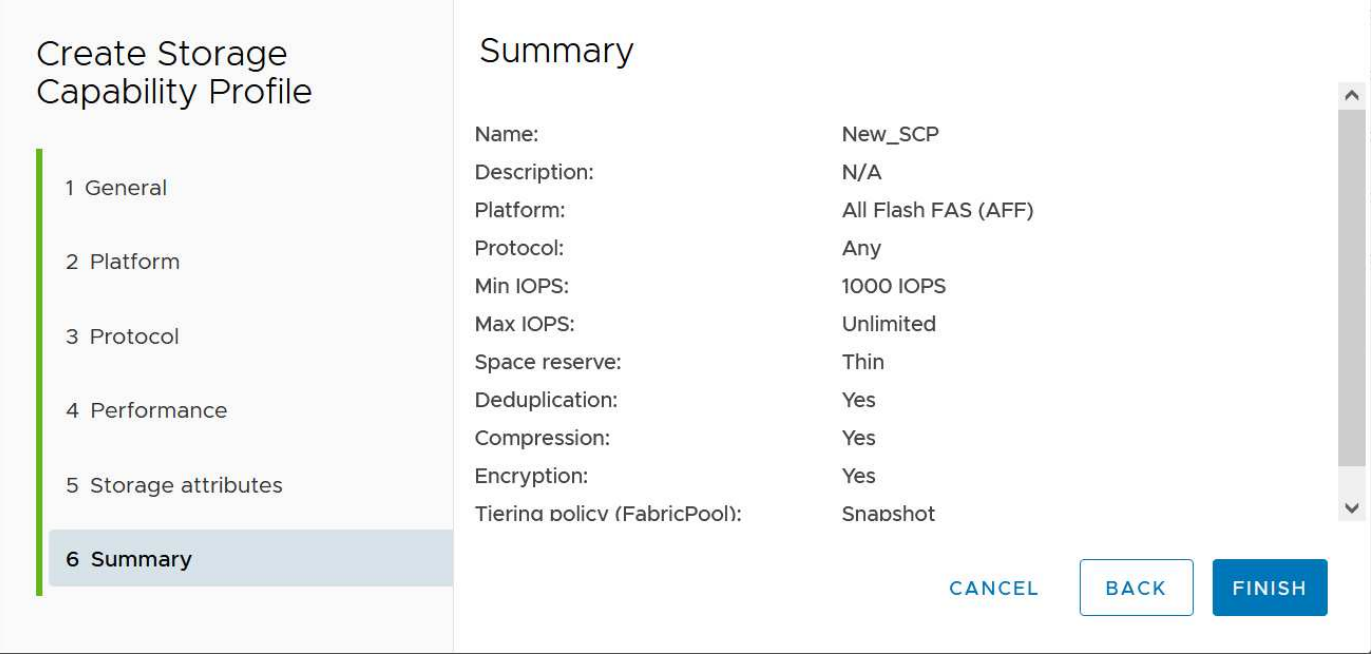

#### **Création des datastores vVols**

Une fois les SCP nécessaires créés, ils peuvent être utilisés pour créer le datastore vVols (et éventuellement, les volumes FlexVol pour le datastore). Cliquez avec le bouton droit de la souris sur l'hôte, le cluster ou le data Center sur lequel vous souhaitez créer le datastore vVols, puis sélectionnez *ONTAP Tools* > *Provision datastore*. Sélectionnez un ou plusieurs SCP à prendre en charge par le datastore, puis faites votre choix parmi les volumes FlexVol existants et/ou provisionnez de nouveaux volumes FlexVol pour le datastore. Enfin, spécifiez le SCP par défaut pour le datastore, qui sera utilisé pour les machines virtuelles sur lesquelles aucun SCP n'a été spécifié par la règle, ainsi que pour les vVols de swap (ceux-ci ne nécessitent pas de stockage haute performance).

#### **Création de stratégies de stockage de machine virtuelle**

Les règles de stockage des machines virtuelles sont utilisées dans vSphere pour gérer les fonctionnalités facultatives telles que le contrôle des E/S du stockage ou le chiffrement vSphere. Ils sont également utilisés avec les vVols pour appliquer des fonctionnalités de stockage spécifiques à la machine virtuelle. Utilisez le type de stockage NetApp.clustered.Data.ONTAP.VP.vvol et la règle ProfileName pour appliquer un SCP spécifique aux machines virtuelles à l'aide de la politique. Voir le lien:vmware-vvols-ontap.html#Best Practices[exemple de configuration réseau avec vVols sur NFS v3] pour un exemple de ceci avec les outils ONTAP VASA Provider. Les règles pour le stockage « NetApp.clustered.Data.ONTAP.VP.VASA10 » doivent être utilisées avec les datastores non basés sur vVols.

Les versions précédentes sont similaires, mais comme indiqué dans [Fonctionnalités de stockage par version](#page-410-1) [des outils ONTAP,](#page-410-1) vos options varient.

Une fois la règle de stockage créée, elle peut être utilisée lors du provisionnement de nouvelles machines virtuelles, comme illustré à la ["Déployer une machine virtuelle à l'aide de la stratégie de stockage".](#page-395-0) Les instructions relatives à l'utilisation des fonctionnalités de gestion des performances avec VASA Provider 7.2 sont traitées dans le [Gestion de la performance avec les outils ONTAP 9.10 et versions ultérieures](#page-415-0).

#### **Création de règles de stockage de VM avec les outils ONTAP VASA Provider 9.10**

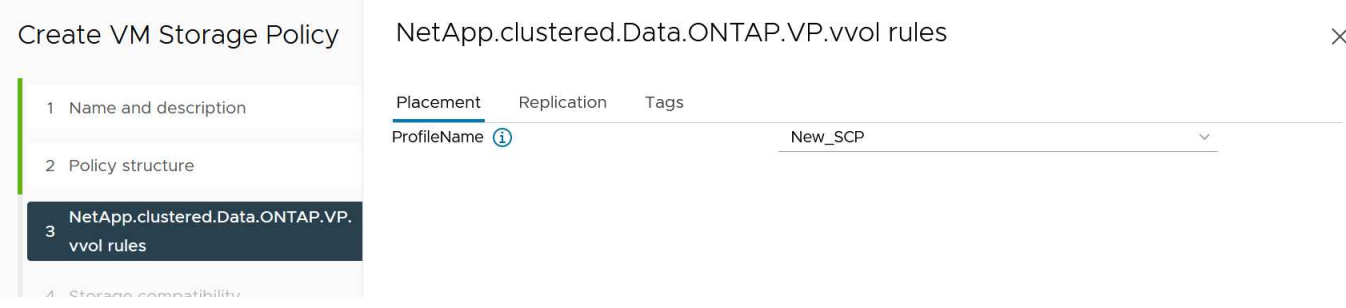

#### <span id="page-415-0"></span>**Gestion de la performance avec les outils ONTAP 9.10 et versions ultérieures**

- ONTAP Tools 9.10 utilise son propre algorithme de placement équilibré pour placer un nouveau VVol dans le meilleur volume FlexVol d'un datastore vVols. Le placement est basé sur le SCP spécifié et les volumes FlexVol correspondants. Cela permet de s'assurer que le datastore et le stockage de sauvegarde peuvent répondre aux exigences de performances spécifiées.
- La modification des capacités de performance telles que les IOPS min et max requiert une certaine attention particulière à la configuration spécifique.
	- **Les valeurs min et Max IOPS** peuvent être spécifiées dans un SCP et utilisées dans une stratégie VM.
		- La modification des IOPS dans le SCP ne modifie pas la QoS sur les vVols tant que la règle de VM n'est pas modifiée, puis réappliquée aux VM qui l'utilisent (voir [Fonctionnalités de stockage pour](#page-411-0) [les outils ONTAP 9.10 et versions ultérieures](#page-411-0)). Vous pouvez également créer un nouveau SCP avec le nombre d'IOPS souhaité et modifier la règle pour l'utiliser (et appliquer de nouveau aux serveurs virtuels). Il est généralement recommandé de définir simplement des SCP et des règles de stockage VM distincts pour les différents niveaux de service, puis de simplement modifier la stratégie de stockage VM sur la VM.
		- Les personnalités AFF et FAS ont des paramètres d'IOPS différents. Les valeurs min et Max sont disponibles sur AFF. Cependant, les systèmes non-AFF peuvent uniquement utiliser les paramètres Max IOPS.
- Dans certains cas, il peut être nécessaire de migrer un VVol après une modification de règle (manuellement ou automatiquement par VASA Provider et ONTAP) :
	- Certains changements ne nécessitent pas de migration (par exemple, la modification des IOPS maximales qui peuvent être appliquées immédiatement à la machine virtuelle comme indiqué cidessus).
	- Si la modification de règle ne peut pas être prise en charge par le volume FlexVol actuel qui stocke le volume vVol (par exemple, la plateforme ne prend pas en charge la règle de chiffrement ou de hiérarchisation demandée), vous devez migrer manuellement la machine virtuelle dans vCenter.
- Les outils ONTAP créent des règles de QoS individuelles non partagées avec les versions de ONTAP actuellement prises en charge. Par conséquent, chaque VMDK individuel recevra sa propre allocation d'IOPS.

#### **Réapplication de la stratégie de stockage VM**

## **VM Storage Policies**

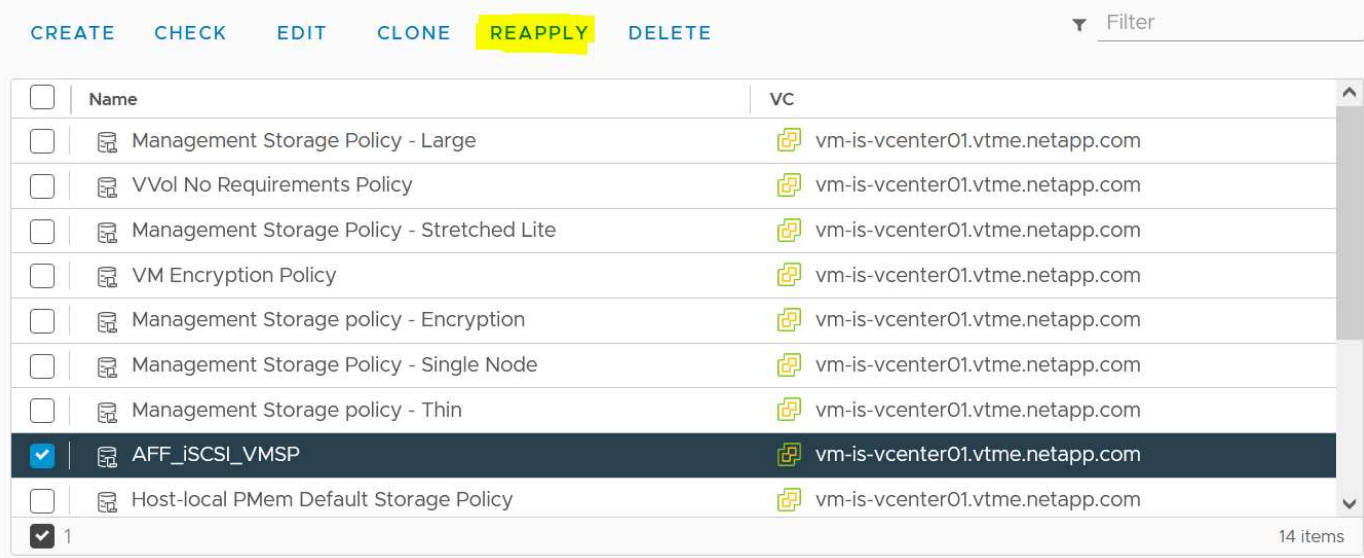

## **Protection des vVols**

Les sections suivantes présentent les procédures et les bonnes pratiques d'utilisation de VMware vVols avec le stockage ONTAP.

### **Haute disponibilité VASA Provider**

Le fournisseur NetApp VASA s'exécute en tant que composant de l'appliance virtuelle, avec le plug-in vCenter et le serveur d'API REST (anciennement Virtual Storage Console [VSC]) et Storage Replication adapter. Si le fournisseur VASA n'est pas disponible, les machines virtuelles utilisant des vVols continueront à s'exécuter. Toutefois, il n'est pas possible de créer de nouveaux datastores vVols et ne peut pas être créé ni lié par vSphere. Cela signifie que les machines virtuelles utilisant des vVols ne peuvent pas être activées car vCenter ne pourra pas demander la création du vVol de swap. De plus, les machines virtuelles en cours d'exécution ne peuvent pas utiliser vMotion pour la migration vers un autre hôte, car les vVols ne peuvent pas être liés au nouvel hôte.

Vasa Provider 7.1 et les versions ultérieures prennent en charge de nouvelles fonctionnalités pour s'assurer que les services sont disponibles dès que nécessaire. Elle comprend de nouveaux processus de surveillance qui surveillent VASA Provider et des services de base de données intégrés. S'il détecte une défaillance, il met à jour les fichiers journaux, puis redémarre automatiquement les services.

L'administrateur vSphere doit configurer une protection supplémentaire en utilisant les mêmes fonctionnalités de disponibilité que celles utilisées pour protéger les autres ordinateurs virtuels stratégiques contre les défaillances logicielles, matérielles hôtes et réseau. Aucune configuration supplémentaire n'est requise sur l'appliance virtuelle pour utiliser ces fonctionnalités ; il vous suffit de les configurer à l'aide des approches vSphere standard. Ils ont été testés et sont pris en charge par NetApp.

VSphere High Availability est facilement configuré pour redémarrer une machine virtuelle sur un autre hôte du cluster hôte en cas de panne. VSphere Fault Tolerance offre une plus grande disponibilité en créant une machine virtuelle secondaire répliquée en continu et capable de prendre le relais à tout moment. Des informations supplémentaires sur ces fonctions sont disponibles dans le ["Documentation relative aux outils](https://docs.netapp.com/us-en/ontap-tools-vmware-vsphere/concepts/concept_configure_high_availability_for_ontap_tools_for_vmware_vsphere.html) [ONTAP pour VMware vSphere \(configuration de la haute disponibilité des outils ONTAP\)",](https://docs.netapp.com/us-en/ontap-tools-vmware-vsphere/concepts/concept_configure_high_availability_for_ontap_tools_for_vmware_vsphere.html) Ainsi que la documentation VMware vSphere (recherchez vSphere Availability sous ESXi et vCenter Server).

Le fournisseur VASA des outils ONTAP sauvegarde automatiquement la configuration vVols en temps réel vers des systèmes ONTAP gérés où les informations vVols sont stockées dans les métadonnées de volume FlexVol. Si l'appliance ONTAP Tools devient indisponible, quelle qu'en soit la raison, vous pouvez facilement et rapidement en déployer une nouvelle et importer la configuration. Pour plus d'informations sur les étapes de restauration d'un fournisseur VASA, consultez cet article de la base de connaissances :

#### ["Guide de résolution des incidents VASA Provider"](https://kb.netapp.com/mgmt/OTV/Virtual_Storage_Console/How_to_perform_a_VASA_Provider_Disaster_Recovery_-_Resolution_Guide)

### **Réplication vVols**

De nombreux clients ONTAP répliquent leurs datastores classiques sur des systèmes de stockage secondaires à l'aide de NetApp SnapMirror, puis utilisent le système secondaire pour restaurer des machines virtuelles individuelles ou la totalité d'un site en cas d'incident. Dans la plupart des cas, les clients utilisent un outil logiciel pour gérer ceci, tel qu'un logiciel de sauvegarde tel que le plug-in NetApp SnapCenter pour VMware vSphere ou une solution de reprise après incident telle que site Recovery Manager de VMware (avec l'adaptateur de réplication du stockage dans les outils ONTAP).

Cette exigence relative à un outil logiciel est encore plus importante pour la gestion de la réplication des vVols. Les fonctionnalités natives permettent de gérer certains aspects (par exemple, les copies Snapshot des vVols gérées par VMware sont déchargées vers ONTAP, qui utilise des clones de fichiers ou de LUN rapides et efficaces). Toutefois, l'orchestration générale est nécessaire pour gérer la réplication et la restauration. Les métadonnées concernant les vVols sont protégées par ONTAP et par le fournisseur VASA, mais des traitements supplémentaires sont nécessaires pour les utiliser sur un site secondaire.

Les outils ONTAP 9.7.1 associés à VMware site Recovery Manager (SRM) 8.3 ont également pris en charge la reprise après incident et l'orchestration des flux de travail de migration en tirant parti de la technologie NetApp SnapMirror.

Dans la version initiale de la prise en charge de SRM avec les outils ONTAP 9.7.1, il était nécessaire de précréer les volumes FlexVol et d'activer la protection SnapMirror avant de les utiliser comme volumes de sauvegarde pour un datastore vVols. À partir des outils ONTAP 9.10, ce processus n'est plus nécessaire. Vous pouvez désormais ajouter la protection SnapMirror aux volumes de sauvegarde existants et mettre à jour les règles de stockage de vos machines virtuelles afin de bénéficier d'une gestion basée sur des règles avec reprise après incident, orchestration de la migration et automatisation intégrées à SRM.

Actuellement, VMware SRM est la seule solution d'automatisation de la migration et de la reprise après incident pour les vVols pris en charge par NetApp. Les outils ONTAP vérifient l'existence d'un serveur SRM 8.3 ou version ultérieure enregistré dans votre vCenter avant de vous permettre d'activer la réplication vVols, Vous pouvez exploiter les API REST d'outils ONTAP pour créer vos propres services.

#### **Réplication de vVols avec SRM**

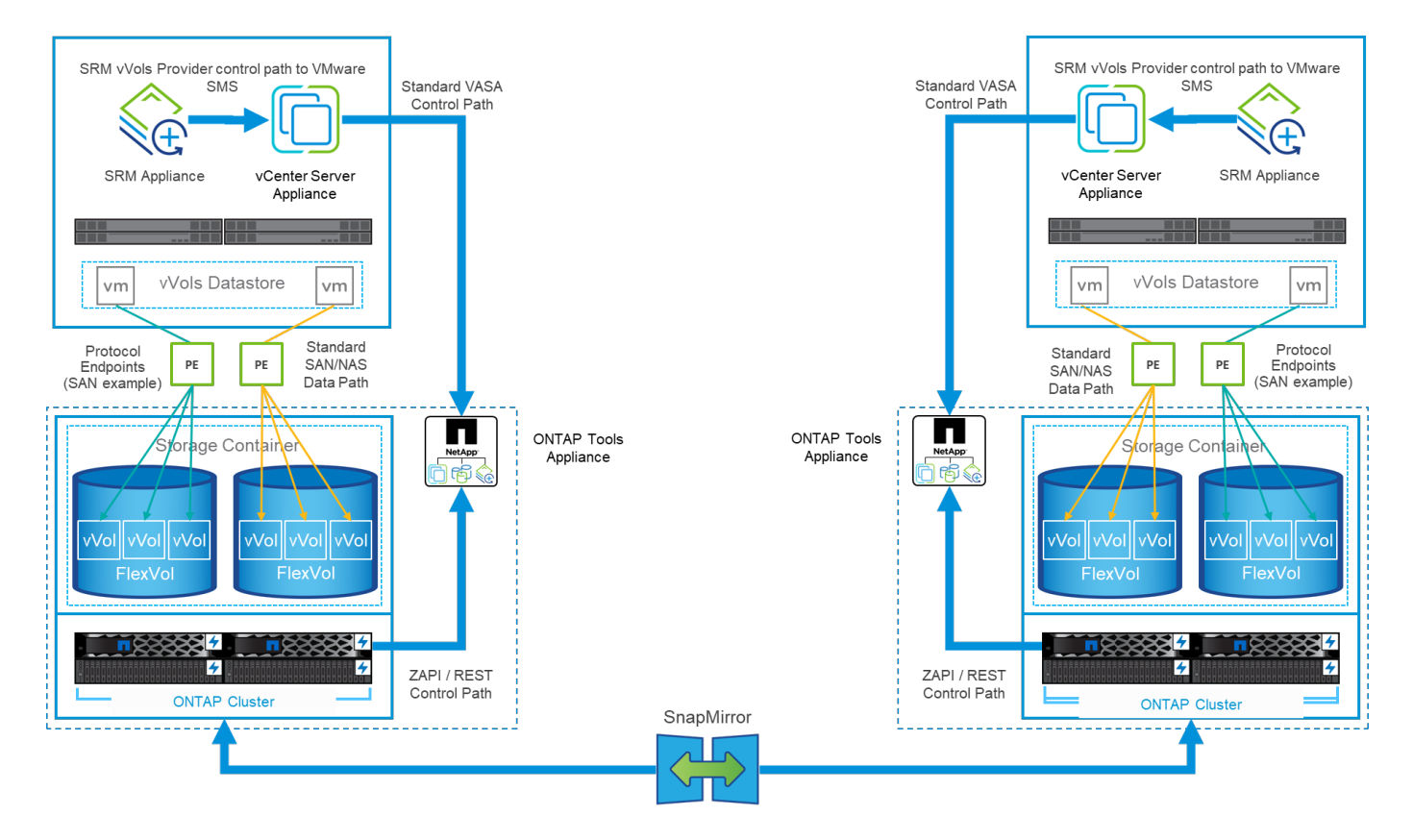

#### **Support MetroCluster**

Bien que les outils ONTAP ne soient pas capables de déclencher un basculement MetroCluster, ils prennent en charge les systèmes NetApp MetroCluster pour les vVols soutenant les volumes dans une configuration vMSC (vSphere Metro Storage Cluster) uniforme. Le basculement d'un système MetroCluster est géré de la manière habituelle.

Même si NetApp SnapMirror Business Continuity (SM-BC) peut également servir de base pour une configuration vMSC, il n'est pas pris en charge avec les vVols.

Pour plus d'informations sur NetApp MetroCluster, consultez ces guides :

["](https://www.netapp.com/media/13481-tr4689.pdf)*[TR-4689 Architecture et conception de la solution MetroCluster IP](https://www.netapp.com/media/13481-tr4689.pdf)*["](https://www.netapp.com/media/13481-tr4689.pdf)

["](https://www.netapp.com/pdf.html?item=/media/13480-tr4705.pdf)*[TR-4705 Architecture et conception de la solution NetApp MetroCluster](https://www.netapp.com/pdf.html?item=/media/13480-tr4705.pdf)*["](https://www.netapp.com/pdf.html?item=/media/13480-tr4705.pdf)

["](https://kb.vmware.com/s/article/2031038)*[VMware KB 2031038 prise en charge de VMware vSphere avec NetApp MetroCluster](https://kb.vmware.com/s/article/2031038)*["](https://kb.vmware.com/s/article/2031038)

#### **Présentation de la sauvegarde vVols**

Il existe plusieurs approches pour protéger les machines virtuelles, telles que l'utilisation d'agents de sauvegarde invités, la connexion de fichiers de données VM à un proxy de sauvegarde ou l'utilisation d'API définies telles que VMware VADP. Les vVols peuvent être protégées à l'aide des mêmes mécanismes et de nombreux partenaires NetApp prennent en charge les sauvegardes de machines virtuelles, y compris les vVols.

Comme mentionné précédemment, les snapshots gérés par VMware vCenter sont déchargés dans des clones de fichiers/LUN ONTAP rapides et compacts. Elles peuvent être utilisées pour des sauvegardes rapides et manuelles, mais vCenter limite le nombre de snapshots à 32. Vous pouvez utiliser vCenter pour créer des snapshots et restaurer les données selon vos besoins.

À partir du plug-in SnapCenter pour VMware vSphere (SCV) 4.6 utilisé conjointement avec les outils ONTAP 9.10 et versions ultérieures, ajoute la prise en charge de la sauvegarde et de la restauration cohérentes après panne des machines virtuelles basées sur vVols exploitant les snapshots de volume ONTAP FlexVol avec prise en charge de la réplication SnapMirror et SnapVault. Jusqu'à 1023 copies Snapshot sont prises en charge par volume. SCV peut également stocker davantage de copies Snapshot avec une conservation plus longue sur des volumes secondaires à l'aide de SnapMirror avec une règle de copie miroir.

La prise en charge de vSphere 8.0 a été introduite avec SCV 4.7, qui utilisait une architecture de plug-ins locaux isolée. La prise en charge de vSphere 8.0U1 a été ajoutée à SCV 4.8, qui a entièrement migré vers la nouvelle architecture de plug-ins distants.

### **VVols Backup avec le plug-in SnapCenter pour VMware vSphere**

Avec NetApp SnapCenter, vous pouvez désormais créer des groupes de ressources pour les vVols à partir de balises et/ou de dossiers afin de tirer automatiquement parti des snapshots FlexVol d'ONTAP pour les machines virtuelles basées sur vVols. Cela vous permet de définir des services de sauvegarde et de restauration qui protègent automatiquement les machines virtuelles lorsqu'elles sont provisionnées dynamiquement au sein de votre environnement.

Le plug-in SnapCenter pour VMware vSphere est déployé en tant qu'appliance autonome enregistrée en tant qu'extension vCenter, gérée via l'interface utilisateur vCenter ou via les API REST pour l'automatisation des services de sauvegarde et de restauration.

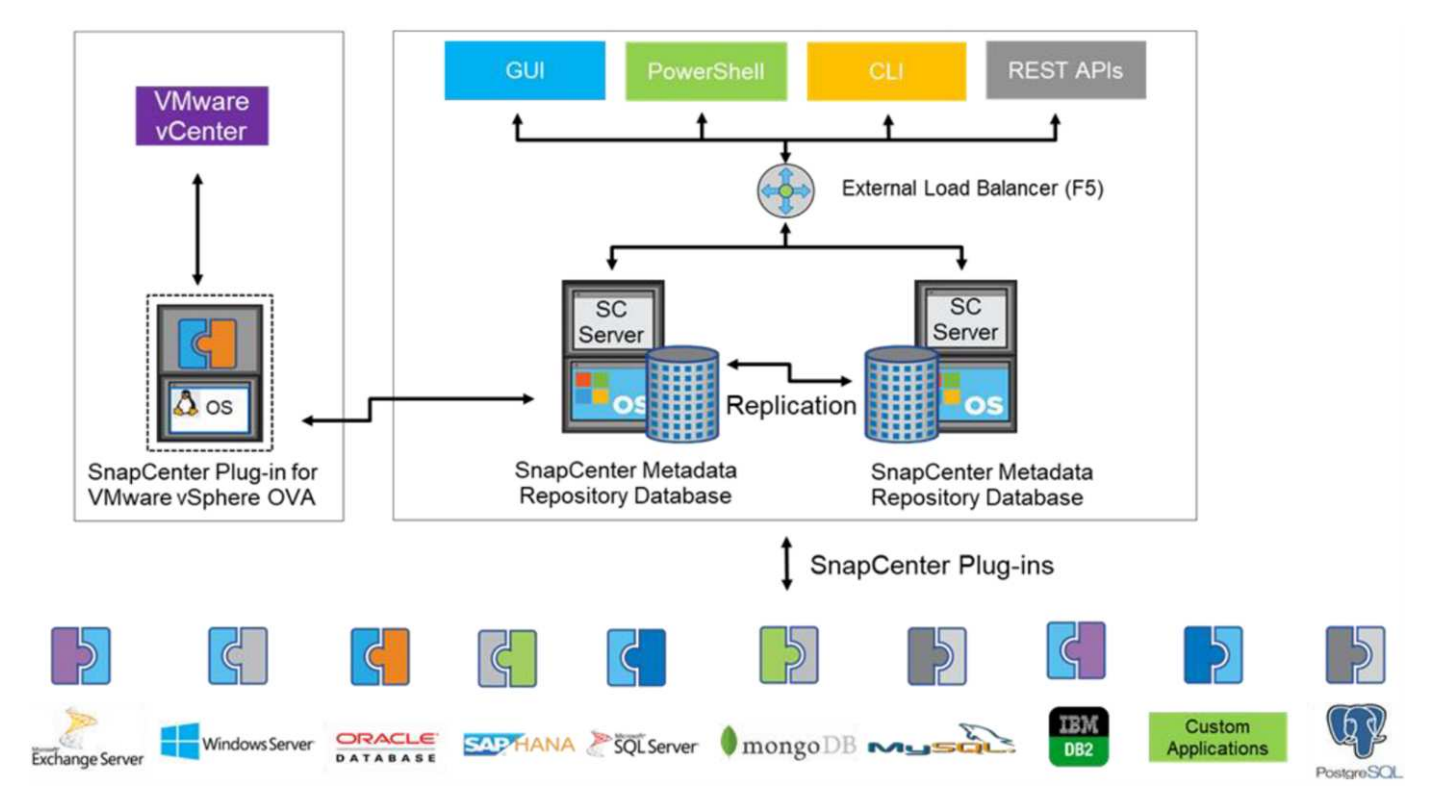

#### **Architecture SnapCenter**

Comme les autres plug-ins SnapCenter ne prennent pas encore en charge les vVols au moment de la rédaction de ce document, nous nous concentrerons sur le modèle de déploiement autonome présenté dans ce document.

Étant donné que SnapCenter utilise les copies Snapshot ONTAP FlexVol, il n'y a pas de surcharge placée sur vSphere, ni de réduction des performances comme on peut le voir avec les machines virtuelles traditionnelles

utilisant les snapshots gérés par vCenter. De plus, comme la fonctionnalité de SCV est exposée via les API REST, il est facile de créer des workflows automatisés à l'aide d'outils tels que VMware Aria Automation, Ansible, Terraform et pratiquement tous les autres outils d'automatisation capables d'utiliser des API REST standard.

Pour plus d'informations sur les API REST de SnapCenter, reportez-vous à la section ["Présentation des API](https://docs.netapp.com/us-en/snapcenter/sc-automation/overview_rest_apis.html) [REST"](https://docs.netapp.com/us-en/snapcenter/sc-automation/overview_rest_apis.html)

Pour plus d'informations sur le plug-in SnapCenter pour les API REST VMware vSphere, consultez la section ["Plug-in SnapCenter pour les API REST VMware vSphere"](https://docs.netapp.com/us-en/sc-plugin-vmware-vsphere/scpivs44_rest_apis_overview.html)

#### **Et des meilleures pratiques**

Les bonnes pratiques suivantes peuvent vous aider à tirer le meilleur parti de votre déploiement SnapCenter.

- SCV prend en charge les rôles RBAC vCenter Server et ONTAP RBAC et inclut des rôles vCenter prédéfinis qui sont automatiquement créés pour vous lorsque le plug-in est enregistré. Vous pouvez en savoir plus sur les types de RBAC pris en charge ["ici."](https://docs.netapp.com/us-en/sc-plugin-vmware-vsphere/scpivs44_types_of_rbac_for_snapcenter_users.html)
	- Utilisez l'interface utilisateur de vCenter pour attribuer l'accès au compte le moins privilégié à l'aide des rôles prédéfinis décrits ["ici"](https://docs.netapp.com/us-en/sc-plugin-vmware-vsphere/scpivs44_predefined_roles_packaged_with_snapcenter.html).
	- Si vous utilisez SCV avec le serveur SnapCenter, vous devez attribuer le rôle *SnapCenter\_Admin*.
	- ONTAP RBAC fait référence au compte utilisateur utilisé pour ajouter et gérer les systèmes de stockage utilisés par SCV. ONTAP RBAC ne s'applique pas aux sauvegardes basées sur vVols. En savoir plus sur ONTAP RBAC et SCV ["ici"](https://docs.netapp.com/us-en/sc-plugin-vmware-vsphere/scpivs44_ontap_rbac_features_in_snapcenter.html).
- Répliquez vos jeux de données de sauvegarde sur un second système à l'aide de SnapMirror pour créer des répliques complètes des volumes source. Comme mentionné précédemment, vous pouvez également utiliser des règles de copie miroir pour la conservation à long terme des données de sauvegarde, indépendamment des paramètres de conservation des snapshots du volume source. Les deux mécanismes sont pris en charge avec vVols.
- Étant donné que SCV requiert également les outils ONTAP pour la fonctionnalité VMware vSphere for vVols, vérifiez toujours la compatibilité des versions avec l'outil IMT (Interoperability Matrix Tool) de **NetApp**
- Si vous utilisez la réplication vVols avec VMware SRM, tenez compte de vos objectifs RPO et de votre planification de sauvegarde
- Concevez vos règles de sauvegarde avec des paramètres de conservation qui répondent aux objectifs de point de restauration (RPO) définis par votre entreprise.

• Configurez les paramètres de notification de vos groupes de ressources pour qu'ils soient informés de l'état lors de l'exécution des sauvegardes (voir la figure 10 ci-dessous).

**Options de notification de groupe de ressources**

### **Edit Resource Group**

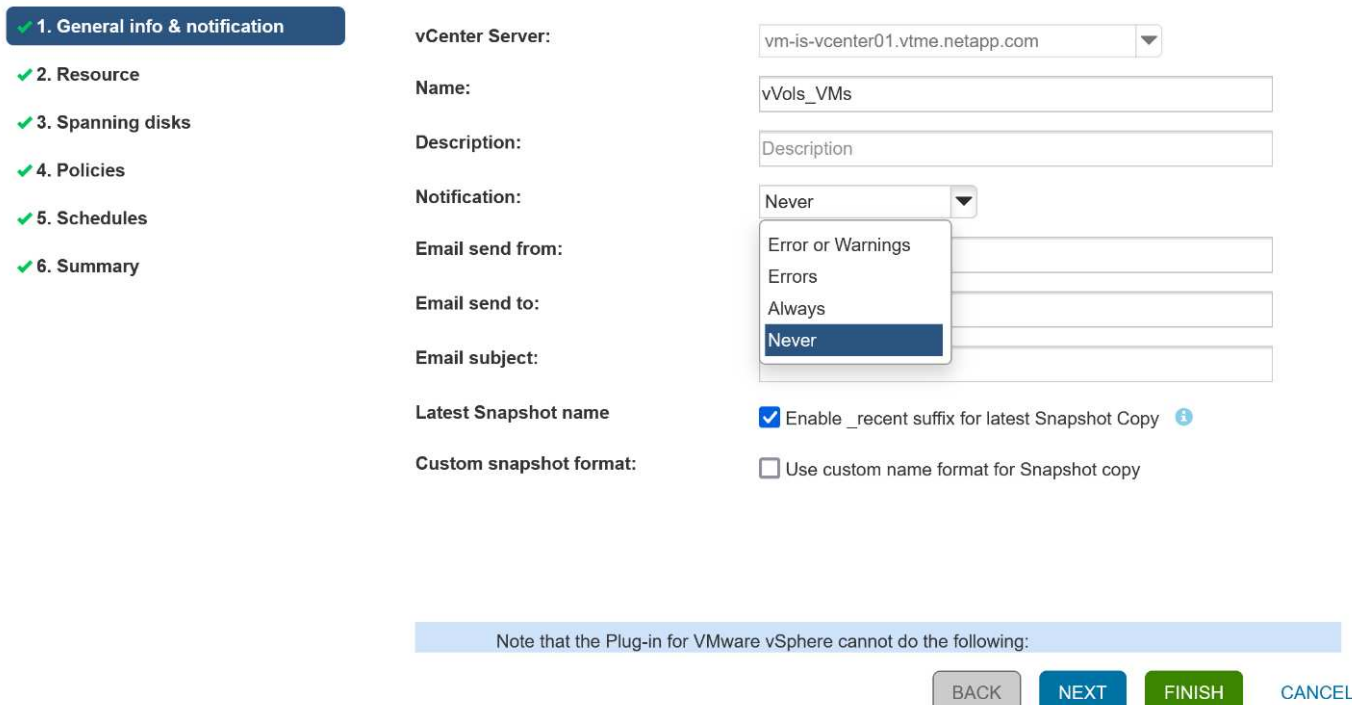

#### **Commencer à utiliser SCV à l'aide de ces documents**

["En savoir plus sur le plug-in SnapCenter pour VMware vSphere"](https://docs.netapp.com/us-en/sc-plugin-vmware-vsphere/index.html)

#### ["Déployez le plug-in SnapCenter pour VMware vSphere"](https://docs.netapp.com/us-en/sc-plugin-vmware-vsphere/scpivs44_deploy_snapcenter_plug-in_for_vmware_vsphere.html)

### **Dépannage**

Plusieurs ressources de dépannage sont disponibles avec des informations supplémentaires.

#### **Site de support NetApp**

Outre plusieurs articles de la base de connaissances sur les produits de virtualisation NetApp, le site de support NetApp offre également une page d'accueil pratique pour le ["Les outils ONTAP pour VMware vSphere"](https://mysupport.netapp.com/site/products/all/details/otv/docs-tab) produit. Ce portail propose des liens vers des articles, des téléchargements, des rapports techniques et des discussions sur les solutions VMware sur la communauté NetApp. Il est disponible à l'adresse suivante :

#### ["](https://mysupport.netapp.com/site/products/all/details/otv/docs-tab)*[Site de support NetApp](https://mysupport.netapp.com/site/products/all/details/otv/docs-tab)*["](https://mysupport.netapp.com/site/products/all/details/otv/docs-tab)

Vous trouverez une documentation supplémentaire sur les solutions ici :

["](https://docs.netapp.com/us-en/netapp-solutions/virtualization/index.html)*[Solutions NetApp pour la virtualisation](https://docs.netapp.com/us-en/netapp-solutions/virtualization/index.html)*["](https://docs.netapp.com/us-en/netapp-solutions/virtualization/index.html)

#### **Dépannage du produit**

Les différents composants des outils ONTAP, tels que le plug-in vCenter, VASA Provider et Storage Replication adapter sont tous documentés dans le référentiel de documents NetApp. Cependant, chacun d'entre eux dispose d'une sous-section distincte de la base de connaissances et peut avoir des procédures de dépannage

spécifiques. Ils répondent aux problèmes les plus courants rencontrés avec le fournisseur VASA.

#### **Problèmes liés à l'interface utilisateur de VASA Provider**

Il arrive que le client Web vCenter vSphere rencontre des problèmes avec les composants Serenity, ce qui empêche l'affichage des éléments de menu VASA Provider for ONTAP. Consultez la section résolution des problèmes d'enregistrement de VASA Provider dans le Guide de déploiement ou cette base de connaissances ["article".](https://kb.netapp.com/Advice_and_Troubleshooting/Data_Storage_Software/VSC_and_VASA_Provider/How_to_resolve_display_issues_with_the_vSphere_Web_Client)

#### **Échec du provisionnement du datastore vVols**

Il arrive parfois que les services vCenter prennent du temps lors de la création du datastore vVols. Pour le corriger, redémarrez le service vmware-sps et remontez le datastore vVols à l'aide des menus vCenter (stockage > Nouveau datastore). Ceci est couvert par les échecs de provisionnement du datastore vVols avec vCenter Server 6.5 dans le Guide d'administration.

#### **La mise à niveau d'Unified Appliance ne parvient pas à monter l'ISO**

En raison d'un bogue dans vCenter, le montage de l'ISO utilisé pour mettre à niveau l'appliance unifiée d'une version à l'autre peut échouer. Si l'ISO peut être attaché à l'appliance dans vCenter, suivez la procédure de cette base de connaissances ["article"](https://kb.netapp.com/Advice_and_Troubleshooting/Data_Storage_Software/VSC_and_VASA_Provider/Virtual_Storage_Console_(VSC)%3A_Upgrading_VSC_appliance_fails_%22failed_to_mount_ISO%22) à résoudre.

# **VMware site Recovery Manager et ONTAP**

### **VMware site Recovery Manager et ONTAP**

Depuis son introduction dans le data Center moderne en 2002, ONTAP est une solution de stockage leader pour les environnements VMware vSphere. De plus, il continue d'ajouter des fonctionnalités innovantes pour simplifier la gestion tout en réduisant les coûts.

Ce document présente la solution ONTAP pour VMware site Recovery Manager (SRM), le logiciel de reprise après incident de pointe de VMware, qui inclut les dernières informations produit et les meilleures pratiques permettant de rationaliser le déploiement, de réduire les risques et de simplifier la gestion au quotidien.

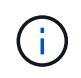

Cette documentation remplace le rapport technique *TR-4900 : VMware site Recovery Manager with ONTAP*

Les meilleures pratiques complètent d'autres documents, tels que des guides et des outils de compatibilité. Ils sont développés en fonction de tests effectués en laboratoire et d'une vaste expérience sur le terrain par les ingénieurs et les clients NetApp. Dans certains cas, les meilleures pratiques recommandées peuvent ne pas être adaptées à votre environnement. Cependant, ce sont généralement les solutions les plus simples qui répondent aux besoins des plus clients.

Ce document est axé sur les fonctionnalités des dernières versions de ONTAP 9 utilisées conjointement avec les outils ONTAP pour VMware vSphere 9.12 (notamment NetApp Storage Replication adapter [SRA] et VASA Provider [VP]), ainsi que VMware site Recovery Manager 8.7.

#### **Pourquoi utiliser ONTAP avec SRM ?**

Les plateformes de gestion des données NetApp optimisées par le logiciel ONTAP constituent certaines des solutions de stockage les plus utilisées pour SRM. Les raisons en sont nombreuses : une plateforme de gestion des données sécurisée, haute performance et multiprotocole unifié (NAS et SAN ensemble) qui fournit l'efficacité du stockage, la colocation, le contrôle de la qualité de service, la protection des données avec des copies Snapshot compactes et la réplication avec SnapMirror. Exploitez l'intégration native du multicloud hybride pour protéger vos charges de travail VMware et bénéficier de nombreux outils d'automatisation et d'orchestration à portée de main.

Lorsque vous utilisez SnapMirror pour la réplication basée sur les baies, vous tirez parti de l'une des technologies ONTAP les plus éprouvées et les plus matures. SnapMirror vous permet de transférer les données de manière sécurisée et efficace en copiant uniquement les blocs du système de fichiers modifiés, et non les machines virtuelles entières ou les datastores. Même ces blocs tirent parti des économies d'espace, telles que la déduplication, la compression et la compaction. Les systèmes ONTAP modernes utilisent désormais SnapMirror, indépendant de la version, pour vous permettre de sélectionner plus de flexibilité vos clusters source et cible. SnapMirror est véritablement devenu l'un des outils les plus puissants disponibles pour la reprise après incident.

Que vous utilisiez des datastores NFS, iSCSI ou Fibre Channel classiques (désormais avec prise en charge des datastores vvols), SRM constitue une offre commerciale performante qui tire parti des fonctionnalités ONTAP pour la reprise après incident ou la planification et l'orchestration de la migration de data Center.

### **Comment SRM exploite ONTAP 9**

SRM exploite les technologies avancées de gestion des données des systèmes ONTAP en l'intégrant aux outils ONTAP pour VMware vSphere, une appliance virtuelle qui englobe trois composants principaux :

- Le plug-in vCenter, précédemment appelé Virtual Storage Console (VSC), simplifie les fonctionnalités de gestion et d'efficacité du stockage, améliore la disponibilité et réduit les coûts de stockage ainsi que les charges opérationnelles, que vous utilisiez SAN ou NAS. Il s'appuie sur les bonnes pratiques pour le provisionnement des datastores et optimise les paramètres d'hôte ESXi pour les environnements de stockage NFS et bloc. Pour tous ces avantages, NetApp recommande ce plug-in lorsque vous utilisez vSphere avec les systèmes exécutant le logiciel ONTAP.
- Le fournisseur VASA pour ONTAP prend en charge la structure VMware vStorage APIs for Storage Awareness (VASA). Vasa Provider connecte vCenter Server avec ONTAP pour faciliter le provisionnement et la surveillance du stockage des machines virtuelles. Il assure la prise en charge de VMware Virtual volumes (vvols) et la gestion des profils de capacité de stockage (y compris les fonctionnalités de réplication vvols) ainsi que les performances individuelles de VM vvols. Il fournit également des alarmes pour la surveillance de la capacité et la conformité avec les profils. Utilisé conjointement avec SRM, le fournisseur VASA pour ONTAP permet la prise en charge des machines virtuelles basées sur vvols sans avoir à installer un adaptateur SRA sur le serveur SRM.
- SRA est utilisée en association avec SRM pour gérer la réplication des données des machines virtuelles entre les sites de production et de reprise après incident pour les datastores VMFS et NFS traditionnels, et pour les tests non disruptives des répliques de DR. Il permet d'automatiser les tâches de détection, de restauration et de reprotection. Elle inclut une appliance serveur SRA et des adaptateurs SRA pour le serveur Windows SRM et l'appliance SRM.

Après avoir installé et configuré les adaptateurs SRA sur le serveur SRM pour la protection des datastores non-vvols et/ou la réplication vvols activée dans les paramètres de VASA Provider, vous pouvez commencer la tâche de configuration de votre environnement vSphere pour la reprise après incident.

Les fournisseurs SRA et VASA proposent une interface de commande et de contrôle pour le serveur SRM afin de gérer les volumes FlexVol ONTAP contenant vos machines virtuelles VMware, ainsi que la réplication SnapMirror les protégeant.

À partir de SRM 8.3, un nouveau chemin de contrôle SRM vvols Provider a été introduit dans le serveur SRM, ce qui lui a permis de communiquer avec le serveur vCenter et, par le biais de celui-ci, au VASA Provider sans avoir besoin d'une SRA. Ainsi, le serveur SRM a pu mieux contrôler le cluster ONTAP qu'auparavant. En effet,

VASA fournit une API complète pour une intégration étroitement couplée.

SRM peut tester votre plan de reprise après incident sans interruption grâce à la technologie FlexClone propriétaire de NetApp pour créer des clones quasi instantanés de vos datastores protégés sur votre site de reprise après incident. SRM crée un sandbox afin de tester en toute sécurité afin que votre entreprise et vos clients soient protégés en cas d'incident, vous assurant ainsi la confiance de votre entreprise dans la capacité à exécuter un basculement lors d'un incident.

En cas d'incident véritable ou même de migration planifiée, SRM vous permet d'envoyer les modifications de dernière minute au jeu de données via une mise à jour SnapMirror finale (si vous le souhaitez). Il interrompt ensuite le miroir et monte le datastore sur vos hôtes de reprise après incident. À ce stade, vos machines virtuelles peuvent être automatiquement alimentées dans l'ordre de votre stratégie prédéfinie.

#### **SRM avec ONTAP et autres cas d'utilisation : cloud hybride et migration**

En intégrant votre déploiement de SRM aux fonctionnalités avancées de gestion des données de ONTAP, vous pouvez améliorer l'évolutivité et les performances par rapport aux options de stockage local. Elle apporte cependant la flexibilité du cloud hybride. Grâce au cloud hybride, vous pouvez réaliser des économies en transférant les blocs de données non utilisés de votre baie haute performance vers votre hyperscaler préférée, via FabricPool, qui peut être un magasin S3 sur site tel que NetApp StorageGRID. Vous pouvez également utiliser SnapMirror pour les systèmes basés en périphérie avec ONTAP Select l'infrastructure de reprise après incident Software-defined ou basée dans le cloud à l'aide de Cloud Volumes ONTAP (CVO) ou ["NetApp](https://www.equinix.com/partners/netapp) [Private Storage dans Equinix"](https://www.equinix.com/partners/netapp) Pour créer une pile de services de stockage, de réseau et de calcul entièrement intégrée dans le cloud, Amazon Web Services (AWS), Microsoft Azure et Google Cloud Platform (GCP)

Vous pouvez ensuite effectuer un basculement de test dans le data Center d'un fournisseur de services clouds avec une empreinte de stockage proche de zéro grâce à FlexClone. La protection de votre entreprise peut à présent être plus économique que jamais.

SRM peut également être utilisé pour exécuter des migrations planifiées en utilisant SnapMirror pour transférer efficacement vos machines virtuelles d'un data Center à un autre ou même au sein d'un même data Center, que vous le soyez propriétaire ou via plusieurs fournisseurs de services partenaires NetApp.

## **Bonnes pratiques de déploiement**

Les sections suivantes présentent les meilleures pratiques de déploiement avec ONTAP et VMware SRM.

### **Disposition des SVM et segmentation pour la colocation sécurisée**

Avec ONTAP, le concept de machine virtuelle de stockage (SVM) offre une segmentation stricte dans les environnements mutualisés sécurisés. Les utilisateurs des SVM situés sur un SVM ne peuvent ni accéder aux ressources d'un autre ni les gérer. De cette façon, vous pouvez exploiter la technologie ONTAP en créant des SVM distincts pour différentes unités commerciales qui gèrent leurs propres flux de travail SRM sur le même cluster, pour une efficacité globale supérieure du stockage.

Envisagez de gérer ONTAP avec des comptes SVM-scoped et des LIF de management SVM pour non seulement améliorer les contrôles de sécurité, mais aussi améliorer les performances. Les performances sont supérieures par nature lorsque des connexions SVM-scoped sont utilisées, car SRA n'est pas nécessaire pour traiter toutes les ressources d'un cluster entier, y compris les ressources physiques. Il ne doit plutôt comprendre que les ressources logiques qui sont extraites vers la SVM particulière.

Si vous utilisez uniquement des protocoles NAS (pas d'accès SAN), vous pouvez même exploiter le nouveau mode optimisé NAS en définissant le paramètre suivant (notez que le nom est tel, car SRA et VASA utilisent

les mêmes services back-end de l'appliance) :

- 1. Connectez-vous au panneau de commande à https://<IP address>:9083 Et cliquez sur interface de ligne de commande Web.
- 2. Lancer la commande vp updateconfig -key=enable.qtree.discovery -value=true.
- 3. Lancer la commande vp updateconfig -key=enable.optimised.sra -value=true.
- 4. Lancer la commande vp reloadconfig.

#### **Déployez des outils ONTAP et des considérations pour vvols**

Si vous prévoyez d'utiliser SRM avec vvols, vous devez gérer le stockage à l'aide d'identifiants cluster-scoped et d'une LIF de cluster management. En effet, le fournisseur VASA doit comprendre l'architecture physique sous-jacente pour satisfaire aux exigences des règles de stockage des VM. Par exemple, si vous disposez d'une règle exigeant un stockage 100 % Flash, le fournisseur VASA doit pouvoir identifier les systèmes 100 % Flash.

Une autre meilleure pratique de déploiement est de ne jamais stocker votre appliance ONTAP Tools sur un datastore vvols qu'il gère. Cela peut entraîner une situation dans laquelle vous ne pouvez pas mettre le fournisseur VASA sous tension, car vous ne pouvez pas créer le vVol swap pour l'appliance, car l'appliance est hors ligne.

#### **Meilleures pratiques pour la gestion des systèmes ONTAP 9**

Comme mentionné précédemment, il est possible de gérer des clusters ONTAP avec des identifiants cluster ou SVM évalués et des LIF de gestion. Pour des performances optimales, il peut être intéressant d'utiliser des identifiants SVM- scoped lorsque vous n'utilisez pas les vVols. Cependant, ce faisant, vous devriez être conscient de certaines exigences, et que vous perdez certaines fonctionnalités.

- Le compte SVM vsadmin par défaut ne dispose pas du niveau d'accès requis pour effectuer les tâches des outils ONTAP Il faut donc créer un nouveau compte SVM.
- Si vous utilisez ONTAP 9.8 ou une version ultérieure, NetApp recommande de créer un compte utilisateur RBAC avec le moins de privilèges à l'aide du menu utilisateurs de ONTAP System Manager ainsi que le fichier JSON disponible sur votre appliance ONTAP Tools à l'adresse https://<IP address>:9083/vsc/config/. Utilisez votre mot de passe d'administrateur pour télécharger le fichier JSON. Il peut être utilisé pour les comptes évalués au niveau du SVM ou du cluster.

Si vous utilisez ONTAP 9.6 ou une version antérieure, vous devez utiliser l'outil Créateur d'utilisateurs RBAC (RUC) disponible dans le ["Outils du site de support NetApp"](https://mysupport.netapp.com/site/tools/tool-eula/rbac).

- Le plug-in de l'interface utilisateur vCenter, VASA Provider et SRA Server étant tous des services entièrement intégrés, vous devez ajouter du stockage à l'adaptateur SRA dans SRM de la même manière que vous ajoutez du stockage dans l'interface utilisateur vCenter pour les outils ONTAP. Sinon, le serveur SRA pourrait ne pas reconnaître les requêtes envoyées depuis SRM via l'adaptateur SRA.
- La vérification du chemin NFS n'est pas effectuée avec les identifiants évalués par SVM. Car l'emplacement physique est logiquement extrait du SVM. Cela ne pose pas de problème, car les systèmes ONTAP modernes ne subissent plus de déclin perceptible des performances lors de l'utilisation de chemins indirects.
- Il est possible que les économies d'espace réalisées grâce à l'efficacité du stockage ne soient pas signalées.
- Lorsqu'ils sont pris en charge, les miroirs de partage de charge ne peuvent pas être mis à jour.

• Il est possible que la connexion EMS ne soit pas effectuée sur des systèmes ONTAP gérés avec des identifiants évalués par SVM.

### **Meilleures pratiques opérationnelles**

Les sections suivantes présentent les meilleures pratiques opérationnelles pour VMware SRM et le stockage ONTAP.

#### **Datastores et protocoles**

- Si possible, utilisez toujours les outils ONTAP pour provisionner les datastores et les volumes. Cela vérifie que les volumes, les chemins de jonction, les LUN, les igroups, les règles d'exportation, et d'autres paramètres sont configurés de manière compatible.
- SRM prend en charge iSCSI, Fibre Channel et NFS version 3 avec ONTAP 9 lors de l'utilisation d'une réplication basée sur les baies via SRA. SRM ne prend pas en charge la réplication basée sur la baie pour NFS version 4.1 avec des datastores traditionnels ou vvols.
- Pour confirmer la connectivité, vérifiez toujours que vous pouvez monter et démonter un nouveau datastore test sur le site de reprise sur incident à partir du cluster ONTAP de destination. Testez chaque protocole que vous envisagez d'utiliser pour la connectivité du datastore. L'une des meilleures pratiques est d'utiliser les outils ONTAP pour créer votre datastore de test, car elle effectue toutes les automatisations du datastore telles que dirigées par SRM.
- Les protocoles SAN doivent être homogènes pour chaque site. Vous pouvez combiner les protocoles NFS et SAN, mais les protocoles SAN ne doivent pas être combinés dans un même site. Par exemple, vous pouvez utiliser FCP sur le site A et iSCSI sur le site B. Vous ne devez pas utiliser FCP et iSCSI sur le site A. La raison en est que SRA ne crée pas de groupes initiateurs mixtes sur le site de reprise et SRM ne filtre pas la liste des initiateurs donnée à SRA.
- Les guides précédents ont recommandé de créer la LIF pour la localisation des données. C'est-à-dire toujours monter un datastore à l'aide d'une LIF située sur le nœud qui détient physiquement le volume. Ce n'est plus une exigence dans les versions modernes de ONTAP 9. Dans la mesure du possible, et si des informations d'identification avec périmètre du cluster sont fournies, les outils ONTAP choisissent toujours d'équilibrer la charge entre les LIF locales aux données, mais il ne s'agit pas d'une exigence de haute disponibilité ou de performance.
- ONTAP 9 peut être configuré pour supprimer automatiquement les snapshots afin de préserver la disponibilité en cas de manque d'espace lorsque la taille automatique ne peut pas fournir une capacité d'urgence suffisante. Le paramètre par défaut de cette fonctionnalité ne supprime pas automatiquement les snapshots créés par SnapMirror. Si des snapshots SnapMirror sont supprimés, NetApp SRA ne peut pas inverser et resynchroniser la réplication pour le volume affecté. Pour empêcher ONTAP de supprimer des snapshots SnapMirror, configurez la fonctionnalité de suppression automatique de snapshots.

snap autodelete modify -volume -commitment try

- La taille automatique du volume doit être définie sur grow Pour les volumes contenant les datastores SAN et grow\_shrink Pour les datastores NFS. En savoir plus sur ["configuration des volumes pour l'extension](https://docs.netapp.com/us-en/ontap/flexgroup/configure-automatic-grow-shrink-task.html) [ou la réduction automatique"](https://docs.netapp.com/us-en/ontap/flexgroup/configure-automatic-grow-shrink-task.html).
- SRM fonctionne mieux lorsque le nombre de datastores et donc les groupes de protection sont limités dans vos plans de reprise d'activité. Par conséquent, vous devez envisager d'optimiser la densité des machines virtuelles dans les environnements protégés par SRM où le RTO est essentiel.
- Utilisez Distributed Resource Scheduler (DRS) pour équilibrer la charge sur vos clusters ESXi protégés et de récupération. N'oubliez pas que si vous prévoyez de revenir en arrière, lorsque vous exécutez une

reprotection, les clusters précédemment protégés deviennent les nouveaux clusters de récupération. Le DRS contribue à équilibrer le placement dans les deux sens.

• Dans la mesure du possible, évitez d'utiliser la personnalisation IP avec SRM car cela peut augmenter votre RTO.

#### **Gestion basée sur des règles de stockage (SPBM) et vVols**

À partir de SRM 8.3, la protection des machines virtuelles à l'aide des datastores vVols est prise en charge. Les planifications SnapMirror sont exposées aux règles de stockage de VM par le VASA Provider lorsque la réplication de vvols est activée dans le menu des paramètres des outils ONTAP, comme indiqué dans les captures d'écran suivantes.

L'exemple suivant montre l'activation de la réplication vVols.

### **Manage Capabilities**

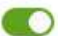

#### Enable VASA Provider

vStorage APIs for Storage Awareness (VASA) is a set of application program interfaces (APIs) that enables vSphere vCenter to recognize the capabilities of storage arrays.

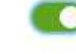

#### Enable vVols replication

Enables replication of vVols when used with VMware Site Recovery Manager 8.3 or later.

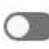

#### Enable Storage Replication Adapter (SRA)

Storage Replication Adapter (SRA) allows VMware Site Recovery Manager (SRM) to integrate with third party storage array technology.

Enter authentication details for VASA Provider and SRA server:

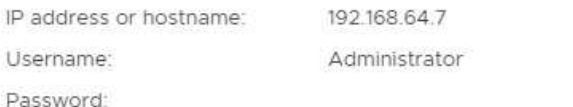

CANCEL **APPLY** 

La capture d'écran suivante fournit un exemple de planifications SnapMirror affichées dans l'assistant de création de règles de stockage de machine virtuelle.

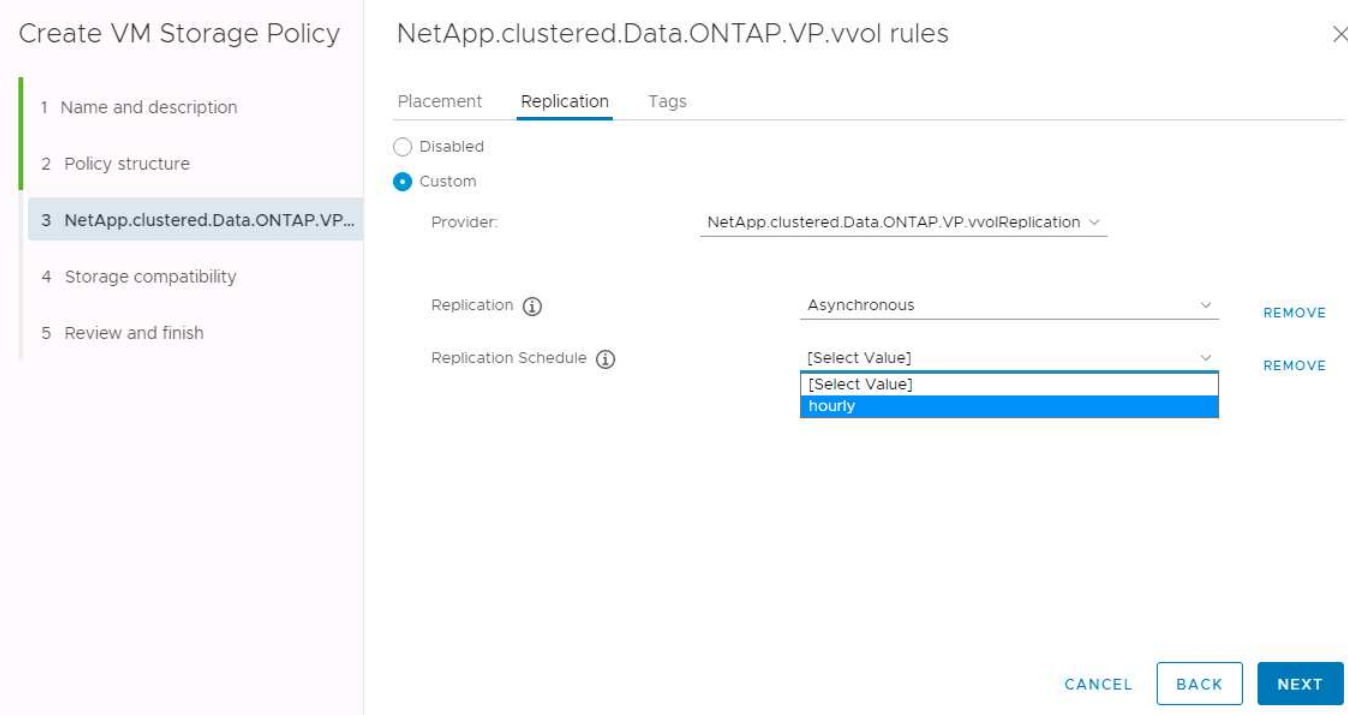

Le fournisseur ONTAP VASA prend en charge le basculement vers des systèmes de stockage différents. Par exemple, le système peut basculer d'un système ONTAP Select à un emplacement de périphérie vers un système AFF dans le data Center central. Indépendamment de la similarité de stockage, vous devez toujours configurer les mappages des règles de stockage et les mappages inversés des règles de stockage de machines virtuelles grâce à la réplication, afin de garantir que les services fournis sur le site de reprise répondent aux attentes et aux exigences de votre entreprise. La capture d'écran suivante met en évidence un exemple de mappage de règles.

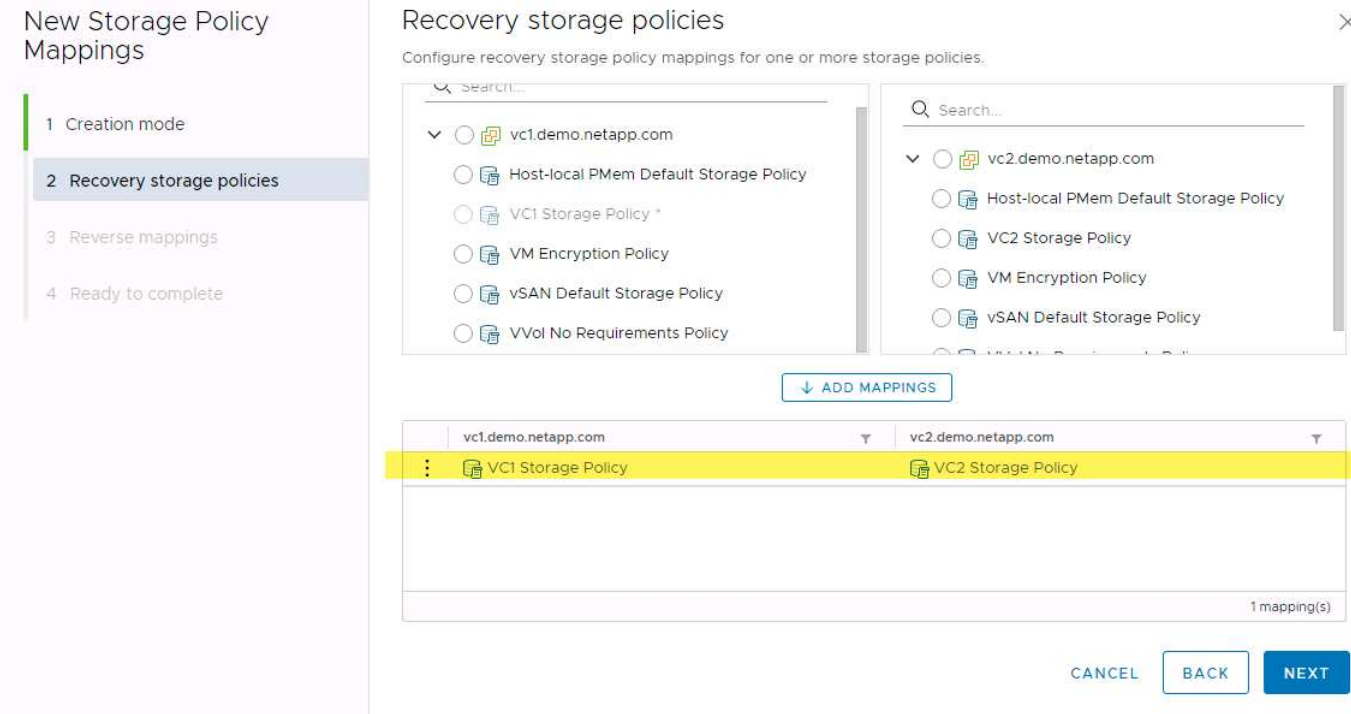

#### **Créez des volumes répliqués pour les datastores vvols**

À la différence des précédents datastores vvols, les datastores vvols répliqués doivent être créés dès le début avec une réplication activée, et ils doivent utiliser des volumes pré-créés sur les systèmes ONTAP avec des relations SnapMirror. Cela nécessite de pré-configurer des éléments tels que le peering de cluster et de SVM. Ces activités doivent être réalisées par votre administrateur ONTAP, car elles permettent une séparation stricte des responsabilités entre ceux qui gèrent les systèmes ONTAP sur plusieurs sites et ceux qui sont principalement responsables des opérations vSphere.

Cette exigence est nouvelle pour le compte de l'administrateur vSphere. Les volumes étant créés hors du cadre des outils ONTAP, il n'est pas tenu de suivre les modifications apportées par votre administrateur ONTAP tant que la période de redécouverte planifiée n'est pas au moment de la prochaine découverte. C'est pourquoi il est recommandé de toujours exécuter la redécouverte chaque fois que vous créez un volume ou une relation SnapMirror à utiliser avec vvols. Il vous suffit de cliquer avec le bouton droit de la souris sur l'hôte ou le cluster et de sélectionner Outils ONTAP > mettre à jour les données d'hôte et de stockage, comme illustré dans la capture d'écran suivante.

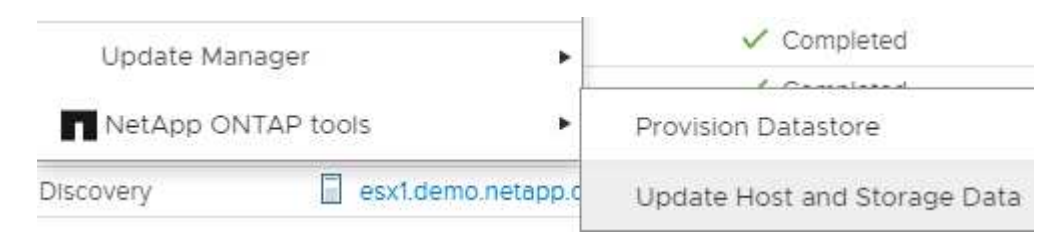

Il faut faire preuve de prudence lorsqu'il s'agit de vVvols et SRM. Ne mélangez jamais des machines virtuelles protégées et non protégées dans le même datastore vVvols. Cela s'explique par le fait que, lorsque vous utilisez SRM pour basculer vers votre site de reprise sur incident, seules les machines virtuelles qui font partie du groupe de protection sont mises en ligne sur le site de reprise sur incident. Par conséquent, lorsque vous reprotégez (repassez de SnapMirror de la reprise sur incident à la production), vous pouvez remplacer les machines virtuelles qui n'étaient pas basculées et qui pouvaient contenir des données précieuses.

### **À propos des paires de baies**

Un gestionnaire de matrices est créé pour chaque paire de matrices. Avec les outils SRM et ONTAP, chaque association de baie s'effectue au sein d'un SVM, même si vous utilisez les identifiants du cluster. Vous pouvez ainsi segmenter les flux de travail de reprise après incident entre des locataires, en fonction des SVM qu'ils ont affectés à la gestion. Vous pouvez créer plusieurs gestionnaires de baies pour un cluster donné, qui peuvent être asymétriques. Vous pouvez « Fan-Out » ou « Fan-In » sur différents clusters ONTAP 9. Par exemple, il peut y avoir des SVM-A et SVM-B dans le Cluster-1 en cours de réplication vers SVM-C dans le Cluster-2, SVM-D dans le Cluster-3 ou vice-versa.

Lors de la configuration des paires de baies dans SRM, vous devez toujours les ajouter à SRM de la même manière que vous les avez ajoutés à ONTAP Tools : autrement dit, ils doivent utiliser le même nom d'utilisateur, mot de passe et LIF de gestion. Cette exigence garantit que SRA communique correctement avec la baie. La copie d'écran suivante montre comment un cluster peut s'afficher dans les outils ONTAP et comment il peut être ajouté à un gestionnaire de baies.

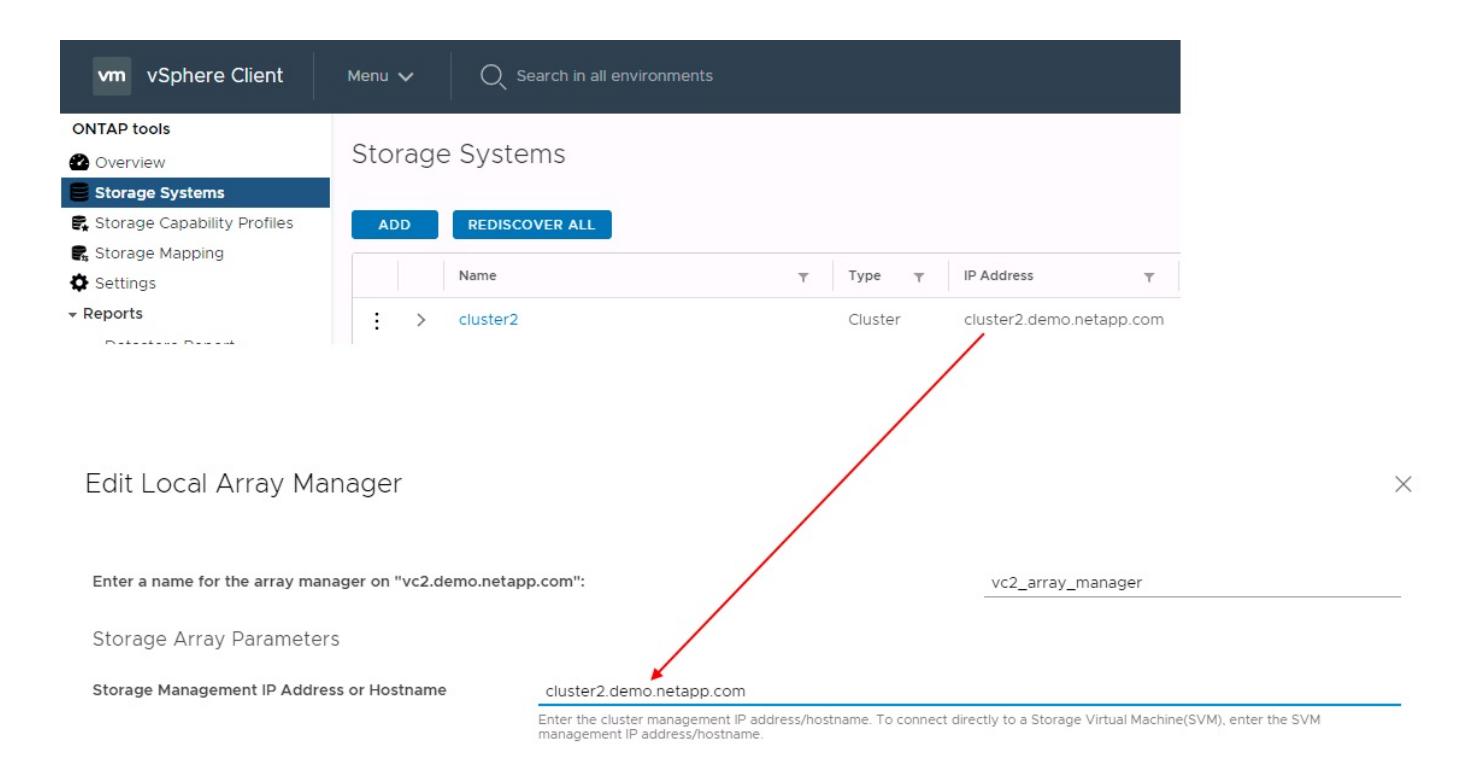

### **À propos des groupes de réplication**

Les groupes de réplication contiennent des ensembles logiques de machines virtuelles qui sont restaurées ensemble. Le fournisseur VASA, un outil de ONTAP, crée automatiquement des groupes de réplication pour vous. Étant donné que la réplication SnapMirror de ONTAP se produit au niveau du volume, toutes les machines virtuelles d'un volume se trouvent dans le même groupe de réplication.

Il existe plusieurs facteurs à prendre en compte dans les groupes de réplication et dans la manière dont vous distribuez les machines virtuelles sur les volumes FlexVol. Le regroupement de machines virtuelles similaires dans un même volume peut améliorer l'efficacité du stockage avec les systèmes ONTAP plus anciens qui n'offrent pas de déduplication au niveau de l'agrégat. Cependant, ce regroupement augmente la taille du volume et réduit la simultanéité E/S du volume. Les systèmes ONTAP modernes offrent un équilibre parfait entre performance et efficacité du stockage en distribuant les machines virtuelles entre les volumes FlexVol au sein d'un même agrégat. La déduplication au niveau de l'agrégat améliore la parallélisation des E/S sur plusieurs volumes. Vous pouvez restaurer des VM dans les volumes simultanément, car un groupe de protection (voir ci-dessous) peut contenir plusieurs groupes de réplication. L'inconvénient de cette disposition est que les blocs peuvent être transmis plusieurs fois sur le réseau, car SnapMirror volume ne prend pas en compte la déduplication dans l'agrégat.

Dernier point à prendre en compte pour les groupes de réplication : chacun d'entre eux est, par nature, un groupe de cohérence logique (à ne pas confondre avec les groupes de cohérence SRM). En effet, toutes les machines virtuelles du volume sont transférées ensemble à l'aide du même snapshot. Ainsi, si vous disposez de machines virtuelles qui doivent être cohérentes les unes avec les autres, envisagez de les stocker dans le même FlexVol.

### **À propos des groupes de protection**

Les groupes de protection définissent les VM et les datastores dans des groupes restaurés à partir du site protégé. Le site protégé est là où existent les VM configurées dans un groupe de protection pendant les opérations stables. Il est important de noter que même si SRM peut afficher plusieurs gestionnaires de baies pour un groupe de protection, un groupe de protection ne peut pas s'étendre sur plusieurs gestionnaires de baies. Pour cette raison, vous ne devez pas couvrir les fichiers de machine virtuelle sur plusieurs datastores

sur différents SVM.

### **À propos des plans de reprise**

Les plans de reprise définissent les groupes de protection qui sont restaurés au cours du même processus. Plusieurs groupes de protection peuvent être configurés dans le même plan de reprise. Par ailleurs, pour activer davantage d'options pour l'exécution des plans de reprise, un seul groupe de protection peut être inclus dans plusieurs plans de restauration.

Les plans de restauration permettent aux administrateurs SRM de définir les flux de travail de restauration en affectant des VM à un groupe de priorité compris entre 1 (le plus élevé) et 5 (le plus faible), dont la valeur par défaut est 3 (moyen). Au sein d'un groupe de priorités, les VM peuvent être configurés pour les dépendances.

Par exemple, votre entreprise peut disposer d'une application stratégique de niveau 1 qui repose sur un serveur Microsoft SQL pour sa base de données. Vous décidez donc de placer vos machines virtuelles dans le groupe de priorité 1. Au sein du groupe de priorité 1, vous commencez à planifier la commande afin d'obtenir des services. Vous devez probablement démarrer votre contrôleur de domaine Microsoft Windows avant votre serveur Microsoft SQL, qui devra être en ligne avant votre serveur d'applications, etc. Vous devez ajouter toutes ces machines virtuelles au groupe de priorité, puis définir les dépendances, car elles ne s'appliquent qu'à un groupe de priorité donné.

NetApp recommande fortement de travailler avec vos équipes en charge des applications pour comprendre l'ordre des opérations requises dans un scénario de basculement et pour élaborer vos plans de reprise en conséquence.

#### **Tester le basculement**

Il est recommandé de toujours effectuer un basculement de test dès que la configuration d'un stockage protégé d'ordinateurs virtuels modifie. Ainsi, en cas d'incident, vous avez l'assurance que site Recovery Manager peut restaurer les services au sein de la cible de délai de restauration prévue.

NetApp recommande également de confirmer occasionnellement les fonctionnalités des applications chez l'invité, en particulier après la reconfiguration du stockage des machines virtuelles.

Lors de l'exécution d'une opération de restauration test, un réseau de bulles de test privé est créé sur l'hôte ESXi pour les machines virtuelles. Cependant, ce réseau n'est pas automatiquement connecté à aucune carte réseau physique et ne fournit donc pas de connectivité entre les hôtes ESXi. Pour permettre la communication entre les machines virtuelles s'exécutant sur différents hôtes ESXi lors du test de reprise après incident, un réseau privé physique est créé entre les hôtes ESXi du site de reprise après incident. Pour vérifier que le réseau de test est privé, le réseau de bulles de test peut être séparé physiquement ou à l'aide de VLAN ou de balisage VLAN. Ce réseau doit être isolé du réseau de production car les machines virtuelles sont restaurées. En effet, ils ne peuvent pas être placés sur le réseau de production avec des adresses IP qui pourraient entrer en conflit avec les systèmes de production réels. Lors de la création d'un plan de reprise d'activité dans SRM, le réseau test créé peut être sélectionné comme réseau privé afin de connecter les VM à pendant le test.

Une fois le test validé et n'est plus nécessaire, effectuez une opération de nettoyage. Le nettoyage en cours d'exécution renvoie l'état initial des machines virtuelles protégées à leur état initial et réinitialise le plan de restauration en mode prêt.

#### **Considérations relatives au basculement**

Il y a plusieurs autres considérations lorsqu'il s'agit de basculer sur un site en plus de l'ordre des opérations mentionné dans ce guide.

Vous devrez peut-être résoudre ce problème en tenant compte des différences de réseau entre les sites.
Certains environnements peuvent utiliser les mêmes adresses IP réseau à la fois sur le site primaire et sur le site de reprise après incident. Cette fonctionnalité est appelée VLAN (Virtual LAN) étendu ou configuration réseau étendu. Dans d'autres environnements, il est parfois nécessaire d'utiliser différentes adresses IP réseau (par exemple, sur différents VLAN) sur le site primaire par rapport au site de reprise.

VMware offre plusieurs moyens de résoudre ce problème. Pour la première, des technologies de virtualisation de réseau comme VMware NSX-T Data Center extraient la pile réseau des couches 2 à 7 de l'environnement d'exploitation, afin d'offrir des solutions plus portables. En savoir plus sur ["Options NSX-T avec SRM".](https://docs.vmware.com/en/Site-Recovery-Manager/8.4/com.vmware.srm.admin.doc/GUID-89402F1B-1AFB-42CD-B7D5-9535AF32435D.html)

SRM vous permet également de modifier la configuration réseau d'une machine virtuelle lors de sa restauration. Cette reconfiguration inclut des paramètres tels que les adresses IP, les adresses de passerelle et les paramètres du serveur DNS. Différents paramètres réseau, qui sont appliqués aux machines virtuelles individuelles au fur et à mesure qu'elles sont restaurées, peuvent être spécifiés dans les paramètres de propriété d'une machine virtuelle dans le plan de reprise.

Pour configurer SRM de façon à appliquer différents paramètres réseau à plusieurs machines virtuelles sans devoir modifier les propriétés de chacune d'entre elles dans le plan de reprise, VMware fournit un outil appelé dr-ip-customizer. Pour savoir comment utiliser cet utilitaire, reportez-vous à la section ["Documentation de](https://docs.vmware.com/en/Site-Recovery-Manager/8.4/com.vmware.srm.admin.doc/GUID-2B7E2B25-2B82-4BC4-876B-2FE0A3D71B84.html) [VMware"](https://docs.vmware.com/en/Site-Recovery-Manager/8.4/com.vmware.srm.admin.doc/GUID-2B7E2B25-2B82-4BC4-876B-2FE0A3D71B84.html).

## **Reprotéger**

Après une restauration, le site de reprise devient le nouveau site de production. Comme l'opération de reprise a rompue la réplication SnapMirror, le nouveau site de production n'est pas protégé contre un futur incident. Il est recommandé de protéger le nouveau site de production sur un autre site immédiatement après une restauration. Si le site de production d'origine est opérationnel, l'administrateur VMware peut utiliser le site de production d'origine comme nouveau site de reprise pour protéger le nouveau site de production, ce qui inversera efficacement la direction de la protection. La reprotection est disponible uniquement en cas de défaillance majeure. Par conséquent, les serveurs vCenter d'origine, les serveurs ESXi, les serveurs SRM et les bases de données correspondantes doivent être récupérables. S'ils ne sont pas disponibles, un nouveau groupe de protection et un nouveau plan de récupération doivent être créés.

#### **Du rétablissement**

Une opération de retour arrière est fondamentalement un basculement dans une direction différente de celle précédente. Il est recommandé de vérifier que le site d'origine fonctionne à un niveau de fonctionnalité acceptable avant de tenter un retour arrière ou, en d'autres termes, un basculement vers le site d'origine. Si le site d'origine est toujours compromis, vous devez reporter la restauration jusqu'à ce que la défaillance soit suffisamment remédiée.

Une autre meilleure pratique de restauration consiste à toujours effectuer un basculement de test après avoir terminé la reprotection et avant de procéder à la restauration finale. Cela vérifie que les systèmes en place sur le site initial peuvent mener à bien l'opération.

## **Reprotéger le site d'origine**

Après la restauration, vous devez confirmer auprès de toutes les parties prenantes que leurs services ont été renvoyés à la normale avant d'exécuter à nouveau reprotéger.

La reprotection après le retour arrière reprend l'état où il était au début, avec la réplication SnapMirror à nouveau en cours d'exécution depuis le site de production vers le site de reprise.

## **Topologies de réplication**

Dans ONTAP 9, les composants physiques d'un cluster sont visibles pour les administrateurs du cluster, mais ils ne sont pas directement visibles pour les applications et les hôtes qui utilisent le cluster. Les composants physiques offrent un pool de ressources partagées à partir duquel les ressources logiques du cluster sont créées. Les applications et les hôtes accèdent aux données uniquement au moyen de SVM qui contiennent des volumes et des LIF.

Chaque SVM NetApp est traité comme une baie dans VMware vCenter site Recovery Manager. SRM prend en charge certaines dispositions de réplication baie à baie (ou SVM à SVM).

Une seule machine virtuelle ne peut pas héberger de données (Virtual machine Disk (VMDK) ou RDM) sur plusieurs baies SRM pour les raisons suivantes :

- SRM ne voit que la SVM, pas un contrôleur physique individuel.
- Un SVM peut contrôler les LUN et les volumes répartis sur plusieurs nœuds dans un cluster.

### **Meilleure pratique**

Pour déterminer la prise en charge, conservez cette règle à l'esprit : pour protéger une machine virtuelle via SRM et NetApp SRA, tous les composants de la machine virtuelle doivent exister sur un seul SVM. Cette règle s'applique aussi bien au site protégé que au site de reprise.

## **Dispositions SnapMirror prises en charge**

Les figures suivantes présentent les scénarios de disposition des relations SnapMirror pris en charge par SRM et SRA. Chaque machine virtuelle des volumes répliqués est propriétaire de données sur une seule baie SRM (SVM) sur chaque site.

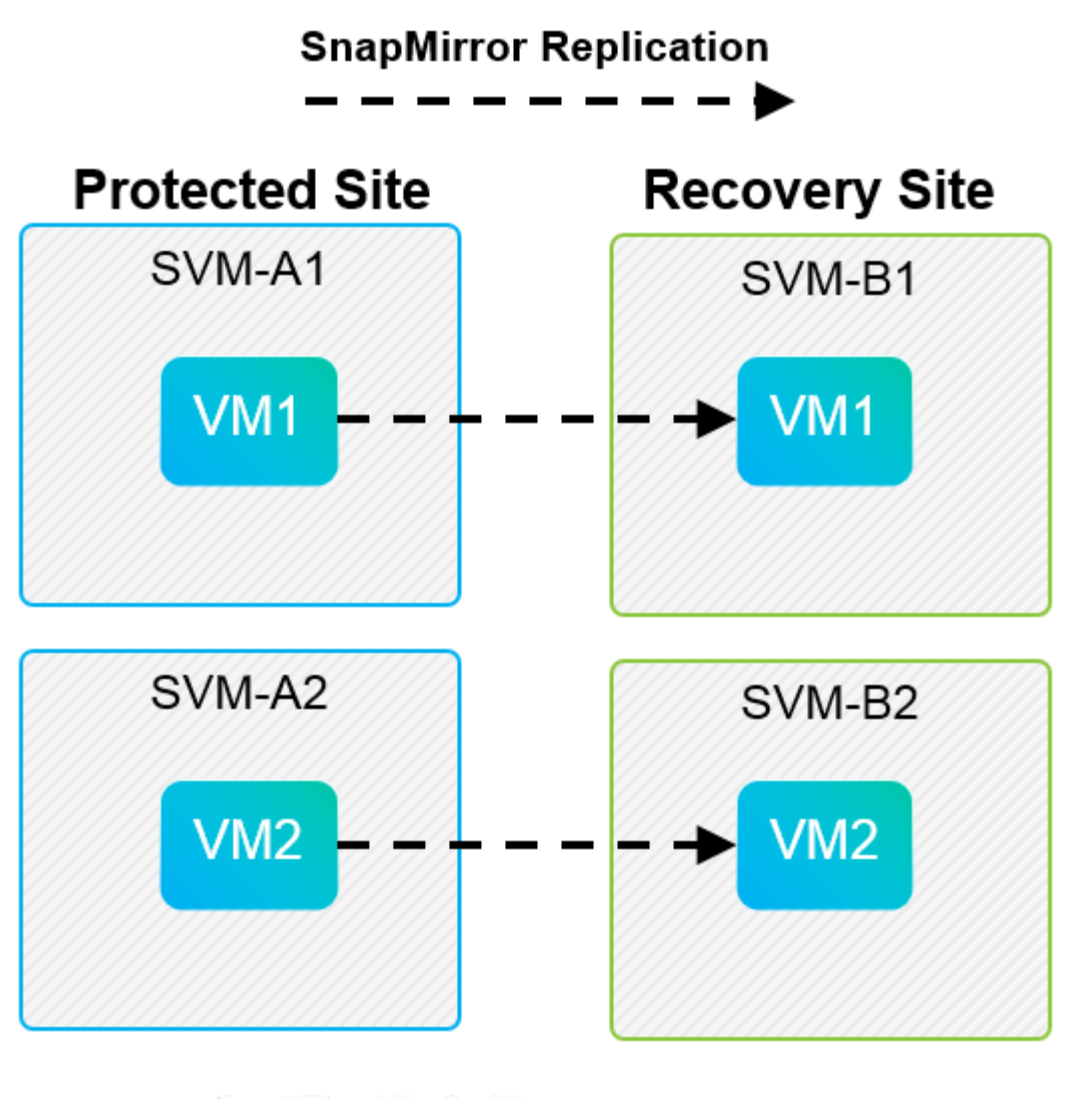

**SnapMirror Replication** →

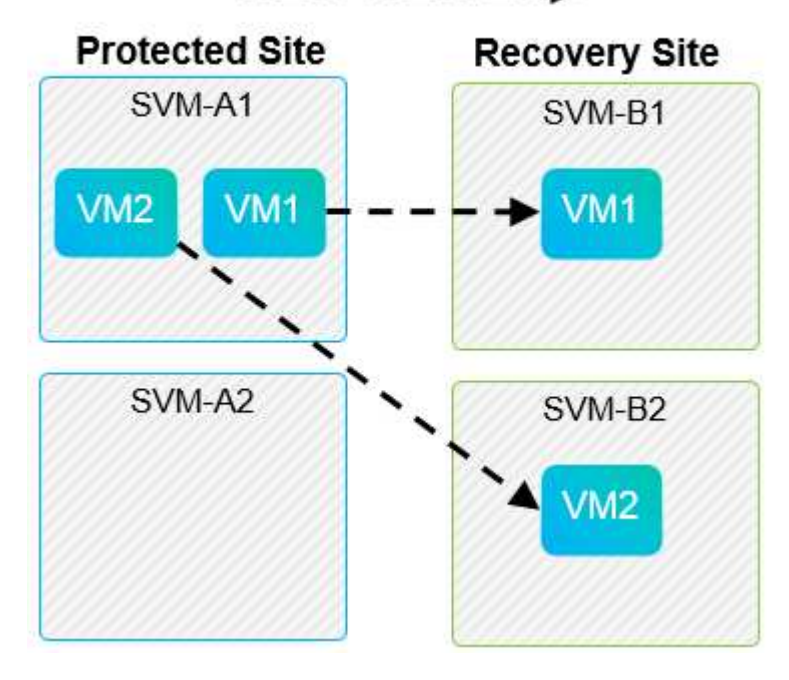

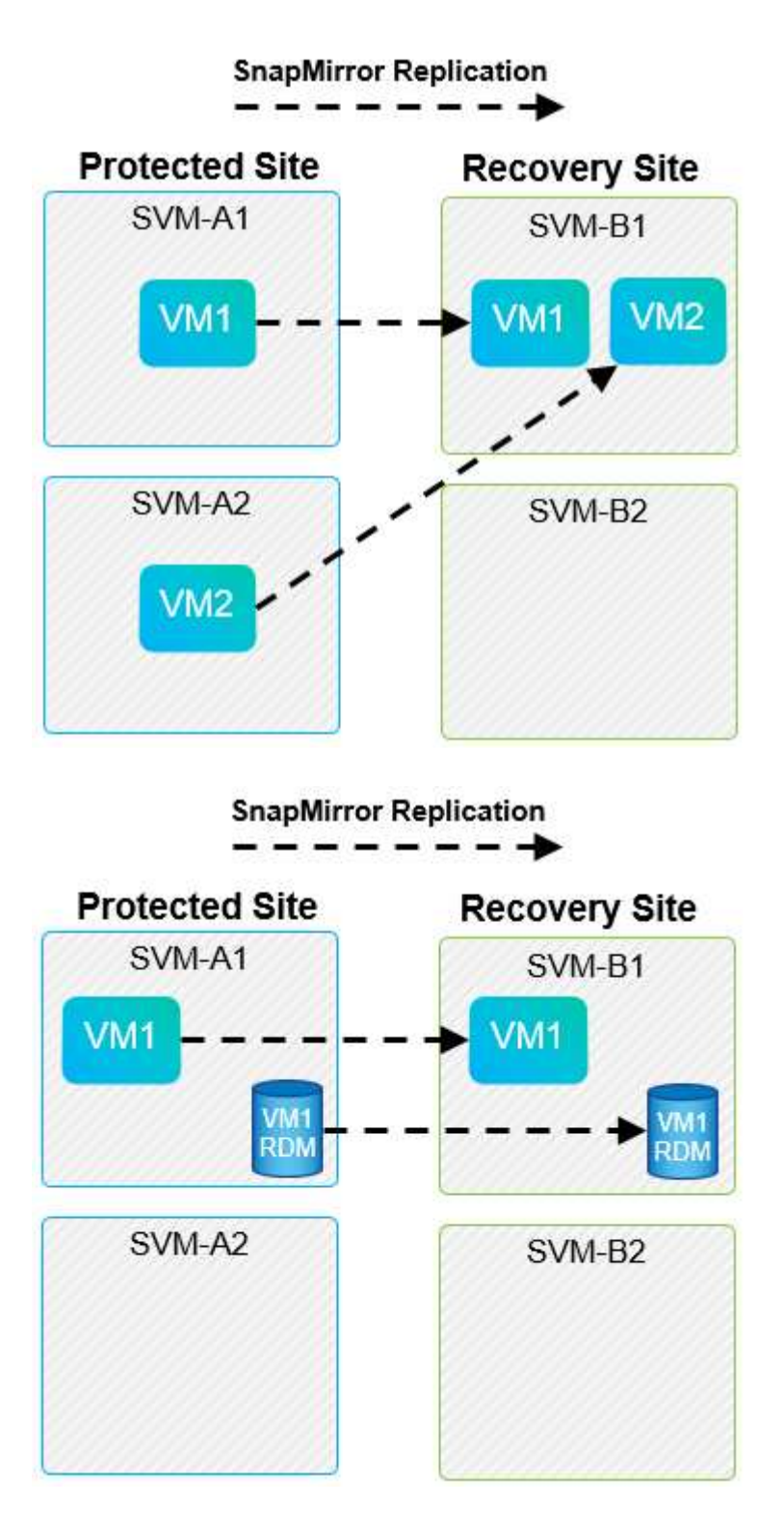

## **Mises en page de Array Manager prises en charge**

Lorsque vous utilisez la réplication basée sur la baie (ABR) dans SRM, les groupes de protection sont isolés vers une seule paire de baies, comme l'illustre la capture d'écran suivante. Dans ce scénario, SVM1 et SVM2 sont associés à SVM3 et SVM4 sur le site de reprise. Cependant, vous ne pouvez sélectionner qu'une des deux paires de matrices lorsque vous créez un groupe de protection.

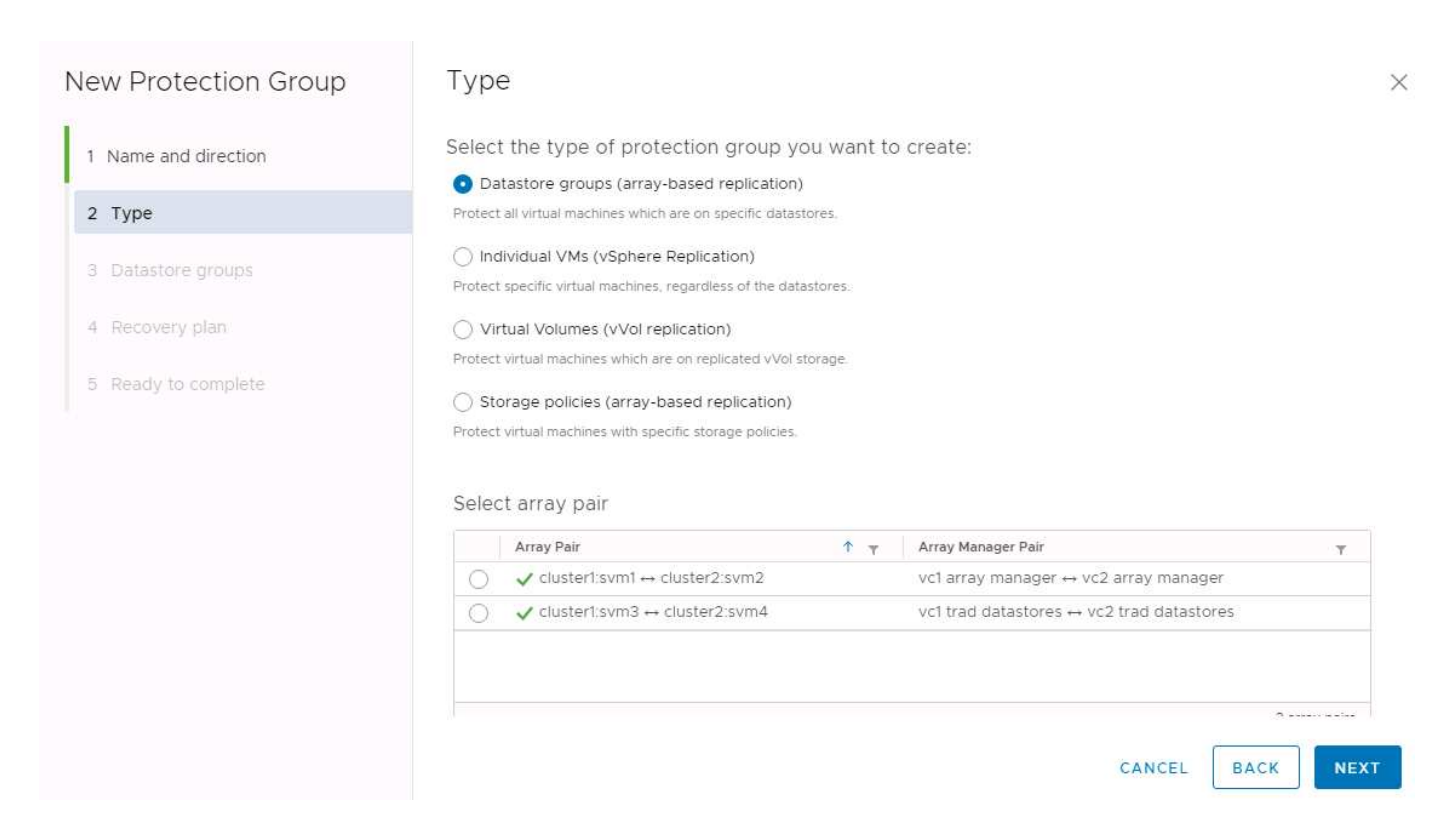

## **Présentations non prises en charge**

Les configurations non prises en charge possèdent des données (VMDK ou RDM) sur plusieurs SVM appartenant à une machine virtuelle individuelle. Dans les exemples présentés dans les figures suivantes, VM1 Ne peut pas être configuré pour la protection avec SRM car VM1 Possède des données sur deux SVM.

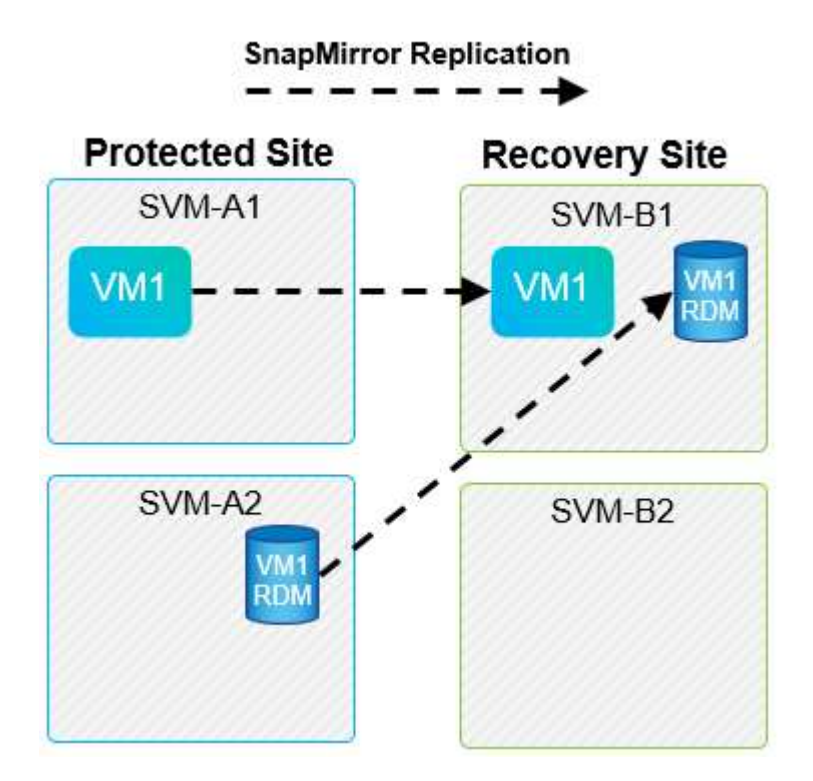

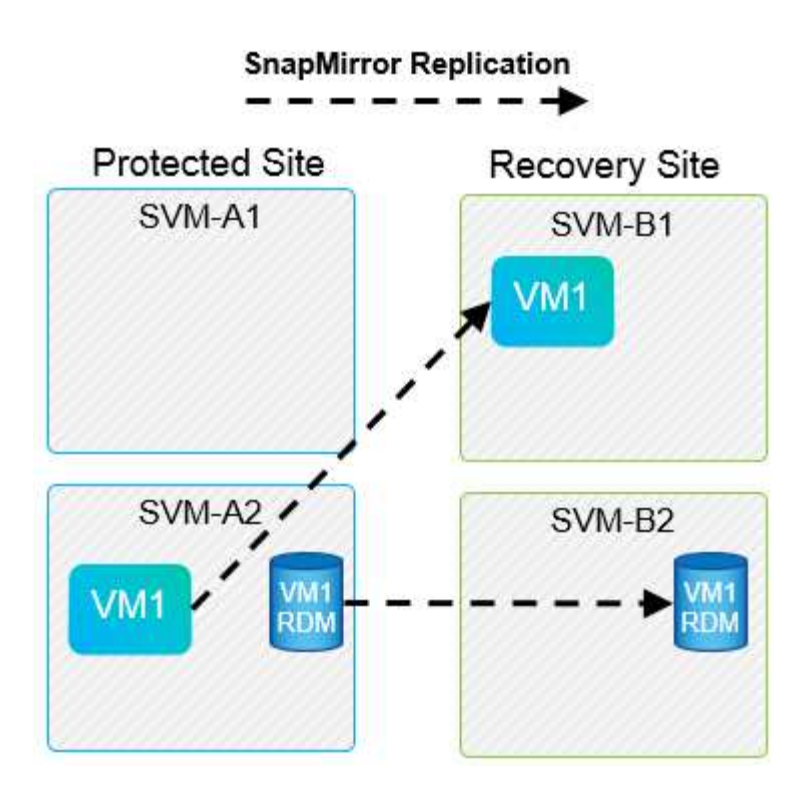

Toute relation de réplication dans laquelle un volume NetApp individuel est répliqué depuis un SVM source vers plusieurs destinations dans un même SVM ou dans différents SVM, est appelée « Fan-Out » de SnapMirror. La réplication « Fan-Out » n'est pas prise en charge par SRM. Dans l'exemple illustré dans la figure suivante, VM1 Ne peut pas être configuré pour la protection dans SRM car elle est répliquée avec SnapMirror dans deux emplacements différents.

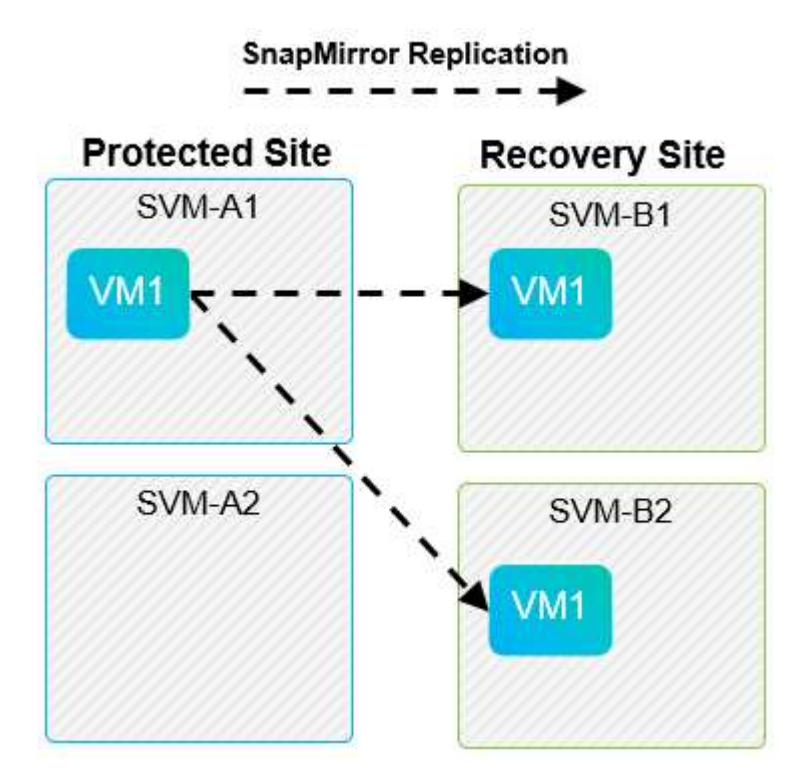

## **SnapMirror en cascade**

SRM ne prend pas en charge le cascade des relations SnapMirror, dans lesquelles un volume source est répliqué sur un volume de destination, et ce volume de destination est également répliqué avec SnapMirror vers un autre volume de destination. Dans le scénario illustré dans la figure suivante, SRM ne peut pas être utilisé pour le basculement entre des sites.

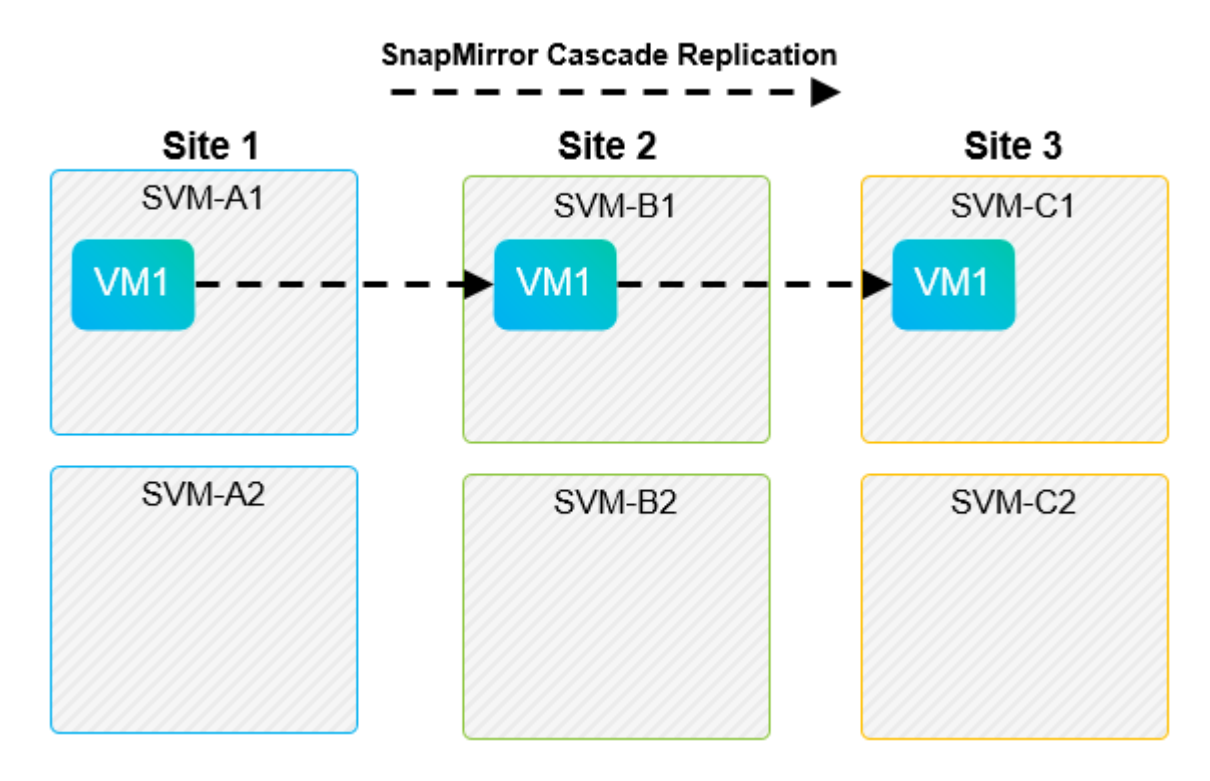

## **SnapMirror et SnapVault**

Le logiciel NetApp SnapVault permet de sauvegarder les données d'entreprise sur disque entre les systèmes de stockage NetApp. SnapVault et SnapMirror peuvent coexister dans un même environnement, mais SRM prend en charge le basculement de uniquement les relations SnapMirror.

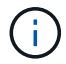

L'adaptateur NetApp SRA prend en charge le mirror-vault type de règle.

SnapVault a été entièrement reconstruit pour ONTAP 8.2. Bien que les anciens utilisateurs de Data ONTAP 7 mode trouvent des similarités, des améliorations majeures ont été apportées dans cette version d'SnapVault. Une avancée majeure est la capacité à préserver l'efficacité du stockage sur les données primaires au cours des transferts SnapVault.

L'architecture SnapVault de ONTAP 9 réplique au niveau du volume et non au niveau du qtree, comme c'est le cas avec 7-mode SnapVault. Dans ce cas, la source d'une relation SnapVault doit être un volume, et ce volume doit être répliqué sur son propre volume sur le système secondaire SnapVault.

Dans un environnement dans lequel SnapVault est utilisé, des snapshots nommés spécifiques sont créés sur le système de stockage principal. Selon la configuration implémentée, les snapshots nommés peuvent être créés sur le système principal par une planification SnapVault ou par une application telle que NetApp Active IQ Unified Manager. Les snapshots nommés créés sur le système primaire sont ensuite répliqués sur la destination SnapMirror, puis stockés sur la destination SnapVault.

Un volume source peut être créé dans une configuration en cascade, dans laquelle un volume est répliqué vers une destination SnapMirror dans le site de reprise après incident, et depuis ce volume est copié vers une destination SnapVault. Un volume source peut également être créé au sein d'une relation « fan-out » où une destination est une destination SnapMirror et l'autre destination est une destination SnapVault. Toutefois, SRA ne reconfigurez pas automatiquement la relation SnapVault pour utiliser le volume de destination SnapMirror comme source du coffre-fort en cas de basculement ou d'inversion de réplication SRM.

Pour connaître les dernières informations concernant SnapMirror et SnapVault pour ONTAP 9, consultez ["Tr-](https://www.netapp.com/media/17229-tr4015.pdf?v=127202175503P)[4015 Guide des meilleures pratiques en matière de configuration de SnapMirror pour ONTAP 9."](https://www.netapp.com/media/17229-tr4015.pdf?v=127202175503P)

## **Meilleure pratique**

Si SnapVault et SRM sont utilisés dans le même environnement, NetApp recommande d'utiliser une configuration SnapMirror vers SnapVault en cascade dans laquelle les sauvegardes SnapVault sont normalement exécutées à partir de la destination SnapMirror sur le site de reprise après incident. En cas d'incident, cette configuration rend le site principal inaccessible. Le fait de conserver la destination SnapVault sur le site de reprise permet de reconfigurer les sauvegardes SnapVault après le basculement, de sorte que les sauvegardes SnapVault puissent continuer sur le site de reprise.

Dans un environnement VMware, chaque datastore dispose d'un identifiant unique universel (UUID) et chaque machine virtuelle possède un ID d'objet géré unique (MOID). Ces identifiants ne sont pas gérés par SRM lors du basculement ou de la restauration. Étant donné que les UID et les MOID de machine virtuelle ne sont pas maintenus lors du basculement par SRM, toutes les applications qui dépendent de ces ID doivent être reconfigurées après le basculement SRM. NetApp Active IQ Unified Manager, qui coordonne la réplication SnapVault avec l'environnement vSphere, est un exemple d'application.

La figure suivante décrit une configuration SnapMirror vers SnapVault en cascade. Si la destination SnapVault se trouve sur le site de reprise après incident ou sur un site tertiaire non affecté par une panne sur le site primaire, l'environnement peut être reconfiguré afin de permettre la continuité des sauvegardes après le basculement.

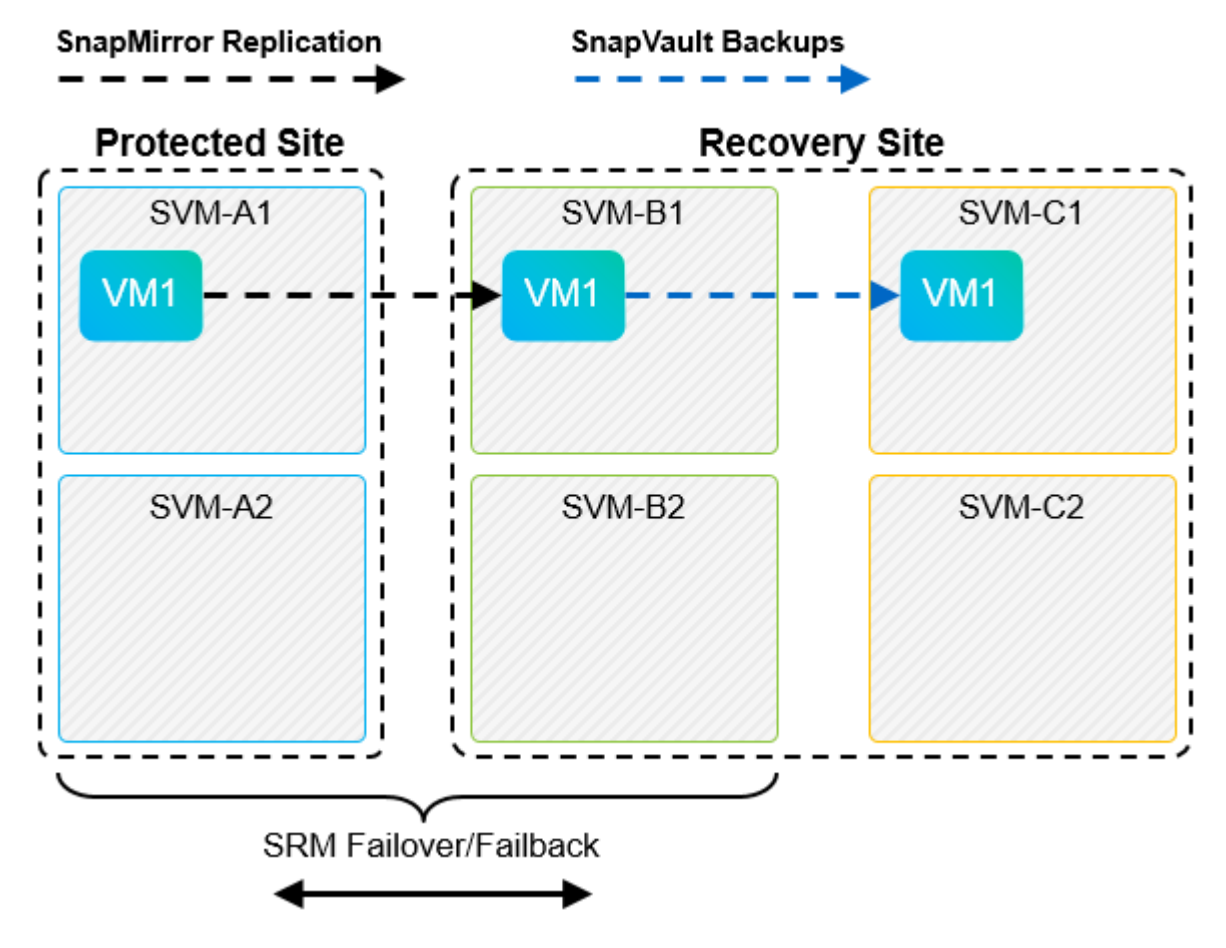

La figure suivante décrit la configuration après l'utilisation de SRM pour renvoyer la réplication SnapMirror vers le site primaire. L'environnement a également été reconfiguré de façon à ce que les sauvegardes SnapVault s'effectuent à partir d'une source SnapMirror. Cette configuration est « Fan-Out » de SnapMirror SnapVault.

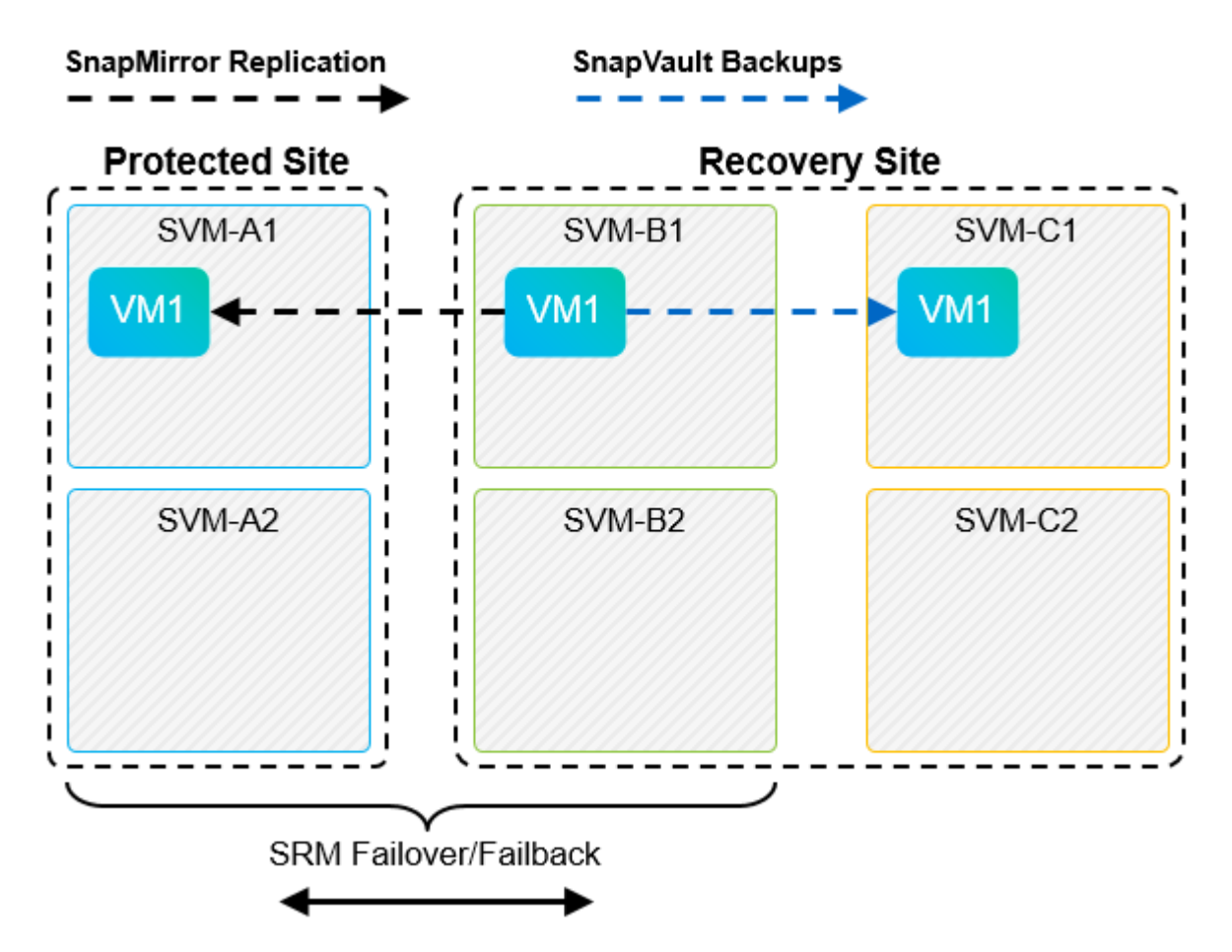

Une fois que SRM a effectué une restauration et une seconde inversion des relations SnapMirror, les données de production sont de nouveau sur le site principal. Ces données sont désormais protégées de la même manière qu'avant le basculement vers le site de reprise après incident, via les sauvegardes SnapMirror et SnapVault.

## **Utilisation de qtrees dans les environnements site Recovery Manager**

Les qtrees sont des répertoires spéciaux qui permettent l'application de quotas de système de fichiers pour NAS. ONTAP 9 permet la création de qtrees et peut exister dans les volumes répliqués avec SnapMirror. Toutefois, SnapMirror ne permet pas la réplication de qtrees individuels ni de réplication au niveau qtree. Toute la réplication SnapMirror se fait au niveau du volume uniquement. C'est pour cette raison que NetApp ne recommande pas l'utilisation de qtrees avec SRM.

## **Environnements FC et iSCSI mixtes**

Grâce à la prise en charge des protocoles SAN (FC, FCoE et iSCSI), ONTAP 9 propose des services LUN, à savoir la création de LUN et leur mappage vers les hôtes associés. Dans la mesure où le cluster compte plusieurs contrôleurs, il existe plusieurs chemins logiques gérés par les E/S multivoies vers une LUN individuelle. L'accès ALUA (Asymmetric Logical Unit Access) est utilisé sur les hôtes pour que le chemin optimisé vers un LUN soit sélectionné et activé pour le transfert de données. Si ce chemin change (par exemple, en raison du déplacement du volume qui y est associé), ONTAP 9 reconnaît automatiquement cette modification et s'ajuste de façon non disruptive. S'il devient indisponible, ONTAP peut également basculer sans interruption sur un autre chemin.

VMware SRM et NetApp SRA prennent en charge l'utilisation du protocole FC sur un site et le protocole iSCSI sur l'autre site. Il ne prend pas en charge la combinaison de datastores FC et de datastores iSCSI dans le même hôte ESXi ou d'hôtes différents dans le même cluster. Cette configuration n'est pas prise en charge

avec SRM car, pendant le basculement SRM ou le basculement de test, SRM inclut tous les initiateurs FC et iSCSI des hôtes ESXi dans la demande.

## **Meilleure pratique**

SRM et SRA prennent en charge les protocoles FC et iSCSI mixtes entre les sites protégés et de reprise. Cependant, chaque site ne doit pas être configuré avec un seul protocole, FC ou iSCSI, et non avec les deux protocoles sur le même site. Si il est nécessaire de configurer les protocoles FC et iSCSI sur le même site, NetApp recommande que certains hôtes utilisent iSCSI et d'autres hôtes utilisent FC. Dans ce cas, NetApp recommande également de configurer les mappages de ressources SRM de sorte que les VM soient configurés pour basculer vers un groupe d'hôtes ou un autre.

## **Dépannage de SRM lors de l'utilisation de la réplication de vvols**

Le flux de travail de SRM est significativement différent lors de l'utilisation de la réplication vvols à partir de ce qui est utilisé avec SRA et les datastores traditionnels. Par exemple, il n'existe pas de concept de gestionnaire de baie. Comme c'est le cas, discoverarrays et discoverdevices les commandes ne sont jamais vues.

Lors du dépannage, il est utile de comprendre les nouveaux flux de travail répertoriés ci-dessous :

- 1. QueryReplicationPeer : détecte les accords de réplication entre deux domaines de défaillance.
- 2. QueryFaultDomain : détecte la hiérarchie du domaine de pannes.
- 3. QueryReplicationGroup : détecte les groupes de réplication présents dans les domaines source ou cible.
- 4. SyncReplicationGroup : synchronise les données entre la source et la cible.
- 5. QueryPointInTimeReplica : détecte le point dans le temps des répliques sur une cible.
- 6. TestFailoverReplicationGroupStart : démarre le basculement de test.
- 7. TestFailoverReplicationGroupStop : met fin au basculement de test.
- 8. PromoteReplicationGroup : promeut un groupe actuellement en cours de test à la production.
- 9. PreparFailoverReplicationTM : prépare une reprise après sinistre.
- 10. FailoverReplicationGroup : exécute la reprise après incident.
- 11. ReverseReplicateGroup : lance la réplication inverse.
- 12. QueryMatchingContainer : recherche les conteneurs (ainsi que les hôtes ou les groupes de réplication) susceptibles de satisfaire une demande de provisionnement avec une règle donnée.
- 13. QueryResourceMetadata : recherche les métadonnées de toutes les ressources du fournisseur VASA, l'utilisation des ressources peut être renvoyée comme réponse à la fonction queryMatchingContainer.

L'erreur la plus courante lors de la configuration de la réplication vvols est une incapacité à découvrir les relations SnapMirror. En effet, les volumes et les relations SnapMirror sont créés en dehors de la purView des outils ONTAP. Il est donc recommandé de toujours s'assurer que votre relation SnapMirror est totalement initialisée et que vous avez exécuté une redécouverte dans les outils ONTAP sur les deux sites avant de tenter de créer un datastore vvols répliqué.

## **Informations supplémentaires**

Pour en savoir plus sur les informations données dans ce livre blanc, consultez ces documents et/ou sites web :

- Tr-4597 : VMware vSphere pour ONTAP ["https://docs.netapp.com/us-en/ontap-apps-dbs/vmware/vmware-vsphere-overview.html"](#page-352-0)
- Tr-4400 : volumes virtuels VMware vSphere avec ONTAP ["https://docs.netapp.com/us-en/ontap-apps-dbs/vmware/vmware-vvols-overview.html"](#page-395-0)
- Tr-4015 Guide des meilleures pratiques en matière de configuration de SnapMirror pour ONTAP 9 <https://www.netapp.com/media/17229-tr4015.pdf?v=127202175503P>
- Créateur d'utilisateurs RBAC pour ONTAP ["https://mysupport.netapp.com/site/tools/tool-eula/rbac"](https://mysupport.netapp.com/site/tools/tool-eula/rbac)
- Outils ONTAP pour les ressources VMware vSphere ["https://mysupport.netapp.com/site/products/all/details/otv/docsandkb-tab"](https://mysupport.netapp.com/site/products/all/details/otv/docsandkb-tab)
- Documentation VMware site Recovery Manager ["https://docs.vmware.com/en/Site-Recovery-Manager/index.html"](https://docs.vmware.com/en/Site-Recovery-Manager/index.html)

Reportez-vous à la ["Matrice d'interopérabilité \(IMT\)"](http://mysupport.netapp.com/matrix) Le site de support NetApp vous assure que les versions de produits et de fonctionnalités mentionnées dans le présent document sont prises en charge par votre environnement. NetApp IMT définit les composants et versions de produits qu'il est possible d'utiliser pour créer des configurations prises en charge par NetApp. Les résultats dépendent des installations de chaque client et de leur conformité aux spécifications publiées.

# **Cluster de stockage vSphere Metro avec ONTAP**

## **Cluster de stockage vSphere Metro avec ONTAP**

L'hyperviseur vSphere de pointe de VMware peut être déployé en tant que cluster étendu appelé vMSC (vSphere Metro Storage Cluster).

Les solutions VMSC sont prises en charge avec NetApp® MetroCluster™ et la synchronisation active SnapMirror (anciennement appelée SnapMirror Business Continuity ou SMBC) et assurent une continuité de l'activité avancée si un ou plusieurs domaines à défaillance subissent une panne totale. La résilience aux différents modes de défaillance dépend des options de configuration que vous choisissez.

## **Disponibilité continue pour les environnements vSphere**

L'architecture ONTAP est une plateforme de stockage flexible et évolutive qui fournit des services SAN (FCP, iSCSI et NVMe-of) et NAS (NFS v3 et v4.1) pour les datastores. Les systèmes de stockage NetApp AFF, ASA et FAS utilisent le système d'exploitation ONTAP pour offrir des protocoles supplémentaires pour l'accès au stockage invité comme S3 et SMB/CIFS.

NetApp MetroCluster utilise la fonction HA (basculement du contrôleur ou CFO) de NetApp pour se protéger contre les défaillances du contrôleur. Elle inclut également la technologie SyncMirror locale, le basculement de cluster en cas d'incident (basculement du contrôleur à la demande ou CFOD), la redondance matérielle et la séparation géographique pour atteindre des niveaux élevés de disponibilité. SyncMirror met en miroir les données de manière synchrone sur les deux moitiés de la configuration MetroCluster en écrivant les données sur deux plexes : le plex local (sur le tiroir local) assure activement le service des données et le plex distant (sur le tiroir distant) n'assure généralement pas le service des données. La redondance matérielle est mise en place pour tous les composants MetroCluster, tels que les contrôleurs, le stockage, les câbles, les commutateurs (utilisés avec Fabric MetroCluster) et les adaptateurs.

La synchronisation active NetApp SnapMirror offre une protection granulaire des datastores avec les protocoles SAN FCP et iSCSI, ce qui vous permet de protéger de manière sélective uniquement les workloads prioritaires. Il offre un accès actif/actif aux sites locaux et distants, contrairement à NetApp MetroCluster, qui est une solution de secours actif. Actuellement, la synchronisation active est une solution asymétrique où l'un des côtés est préféré à l'autre, offrant de meilleures performances. Pour ce faire, la fonctionnalité ALUA (Asymmetric Logical Unit Access) informe automatiquement l'hôte ESXi des contrôleurs qui lui préfèrent. Cependant, NetApp a annoncé qu'une synchronisation active permettra bientôt un accès totalement symétrique.

Pour créer un cluster VMware HA/DRS sur deux sites, les hôtes ESXi sont utilisés et gérés par une appliance vCenter Server (VCSA). Les réseaux de gestion vSphere, vMotion® et machine virtuelle sont connectés via un réseau redondant entre les deux sites. Le serveur vCenter gérant le cluster HA/DRS peut se connecter aux hôtes ESXi sur les deux sites et doit être configuré à l'aide de vCenter HA.

Reportez-vous à la section ["Comment créer et configurer des clusters dans le client vSphere"](https://docs.vmware.com/en/VMware-vSphere/8.0/vsphere-vcenter-esxi-management/GUID-F7818000-26E3-4E2A-93D2-FCDCE7114508.html) Pour configurer vCenter HA.

Reportez-vous également à la section ["Bonnes pratiques pour VMware vSphere Metro Storage Cluster"](https://core.vmware.com/resource/vmware-vsphere-metro-storage-cluster-recommended-practices).

## **Qu'est-ce que le cluster de stockage vSphere Metro ?**

VSphere Metro Storage Cluster (vMSC) est une configuration certifiée qui protège les machines virtuelles et les conteneurs contre les défaillances. Pour y parvenir, les concepts de stockage étendus ainsi que les clusters d'hôtes ESXi sont répartis sur différents domaines à défaillance, tels que les racks, les bâtiments, les campus ou même les villes. Les technologies de stockage avec synchronisation active NetApp MetroCluster et SnapMirror assurent respectivement une protection RPO=0 ou RPO=0 aux clusters hôtes. La configuration vMSC est conçue pour assurer la disponibilité continue des données, même en cas de défaillance d'un « site » physique ou logique complet. Un périphérique de stockage faisant partie de la configuration vMSC doit être certifié après avoir suivi un processus de certification vMSC réussi. Tous les périphériques de stockage pris en charge sont disponibles dans le ["Guide de compatibilité du stockage VMware"](https://www.vmware.com/resources/compatibility/search.php).

Pour plus d'informations sur les conseils de conception pour vSphere Metro Storage Cluster, reportez-vous à la documentation suivante :

- ["Prise en charge de VMware vSphere avec NetApp MetroCluster"](https://kb.vmware.com/s/article/2031038)
- ["Prise en charge de VMware vSphere avec la continuité de l'activité NetApp SnapMirror"](https://kb.vmware.com/s/article/83370) (Maintenant appelé synchronisation active SnapMirror)

Selon les considérations relatives à la latence, NetApp MetroCluster peut être déployé dans deux configurations différentes pour une utilisation avec vSphere :

- MetroCluster extensible
- MetroCluster de structure

Voici une illustration de la topologie générale d'Stretch MetroCluster.

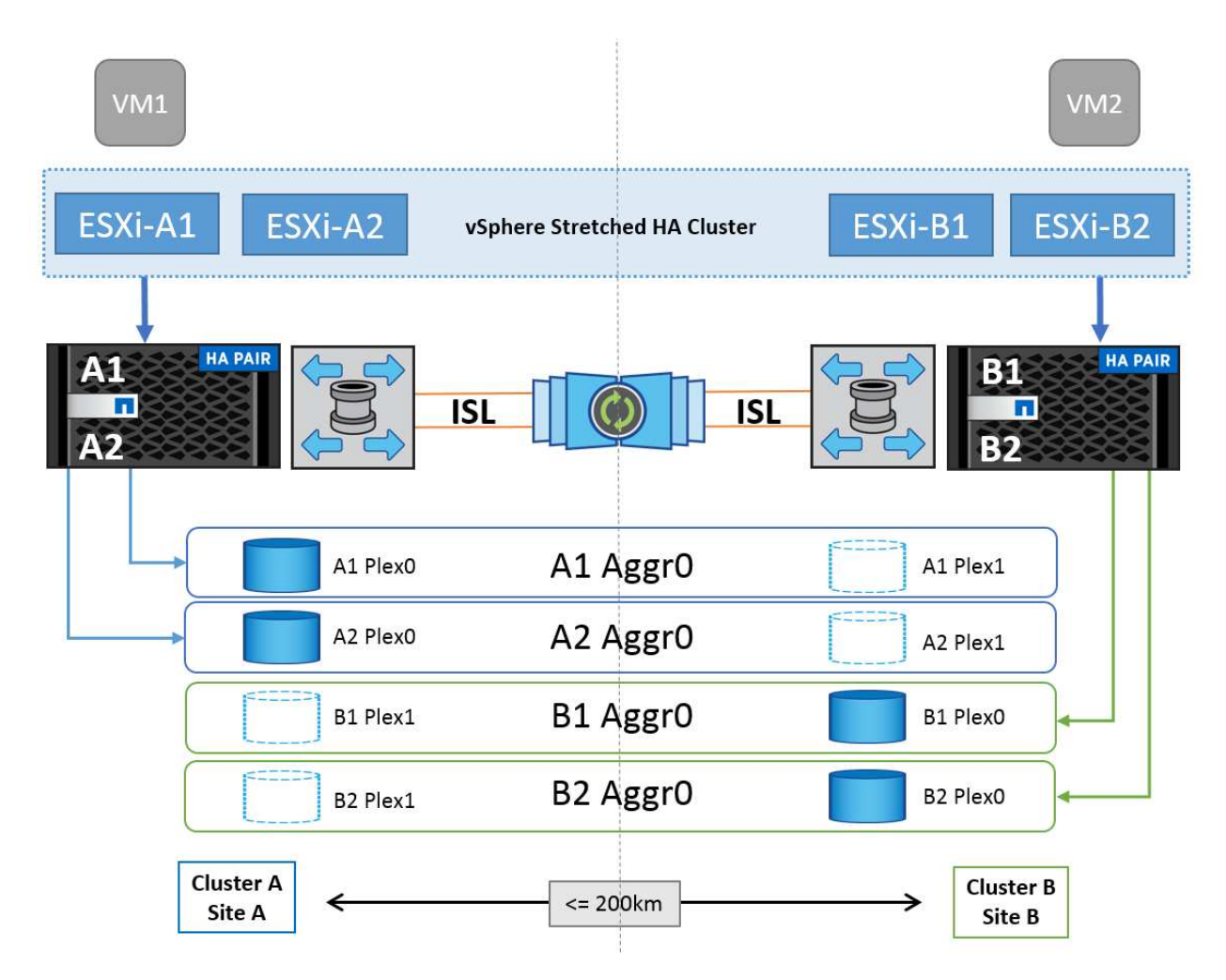

Reportez-vous à la section ["Documentation MetroCluster"](https://www.netapp.com/support-and-training/documentation/metrocluster/) Pour obtenir des informations spécifiques sur la conception et le déploiement de MetroCluster.

La synchronisation active SnapMirror peut également être déployée de deux manières différentes.

- Asymétrique
- Symétrique (préversion privée dans ONTAP 9.14.1)

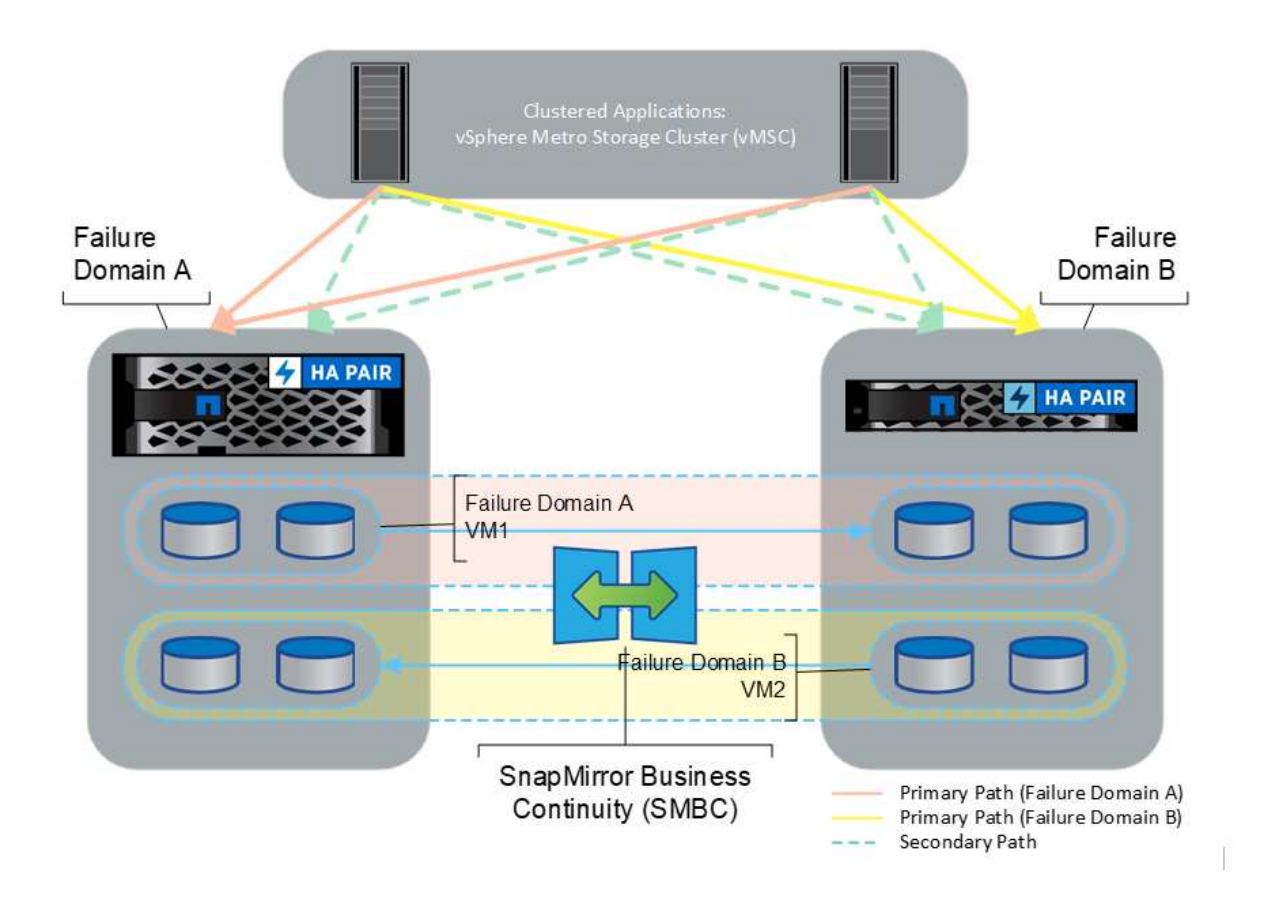

Reportez-vous à la section ["Documents NetApp"](https://docs.netapp.com/us-en/ontap/smbc/index.html) Pour des informations spécifiques sur le design et le déploiement de SnapMirror active Sync.

## **Présentation de la solution VMware vSphere**

VCenter Server Appliance (VCSA) est le puissant système de gestion centralisée et une interface unique pour vSphere qui permet aux administrateurs d'exploiter efficacement les clusters ESXi. Cet outil facilite les fonctions clés telles que le provisionnement des machines virtuelles, les opérations vMotion, la haute disponibilité (HA), Distributed Resource Scheduler (DRS), Tanzu Kubernetes Grid et bien plus encore. Elle constitue un composant essentiel des environnements clouds VMware et doit être conçue en tenant compte de la disponibilité du service.

## **Haute disponibilité vSphere**

La technologie de cluster de VMware regroupe les serveurs ESXi en pools de ressources partagées pour les machines virtuelles et fournit la haute disponibilité (HA) vSphere. VSphere HA offre une haute disponibilité et une simplicité d'utilisation pour les applications qui s'exécutent sur des machines virtuelles. Lorsque la fonction de haute disponibilité est activée sur le cluster, chaque serveur ESXi maintient la communication avec les autres hôtes de sorte que si un hôte ESXi ne répond plus ou est isolé, le cluster de haute disponibilité peut négocier la restauration des machines virtuelles qui s'exécutaient sur cet hôte ESXi parmi les hôtes survivants du cluster. En cas de défaillance d'un système d'exploitation invité, vSphere HA redémarre la machine virtuelle concernée sur le même serveur physique. La haute disponibilité vSphere permet de réduire les temps d'indisponibilité planifiés, d'éviter les temps d'indisponibilité non planifiés et de restaurer rapidement les données en cas de panne.

Cluster vSphere HA qui récupère les machines virtuelles à partir d'un serveur défaillant.

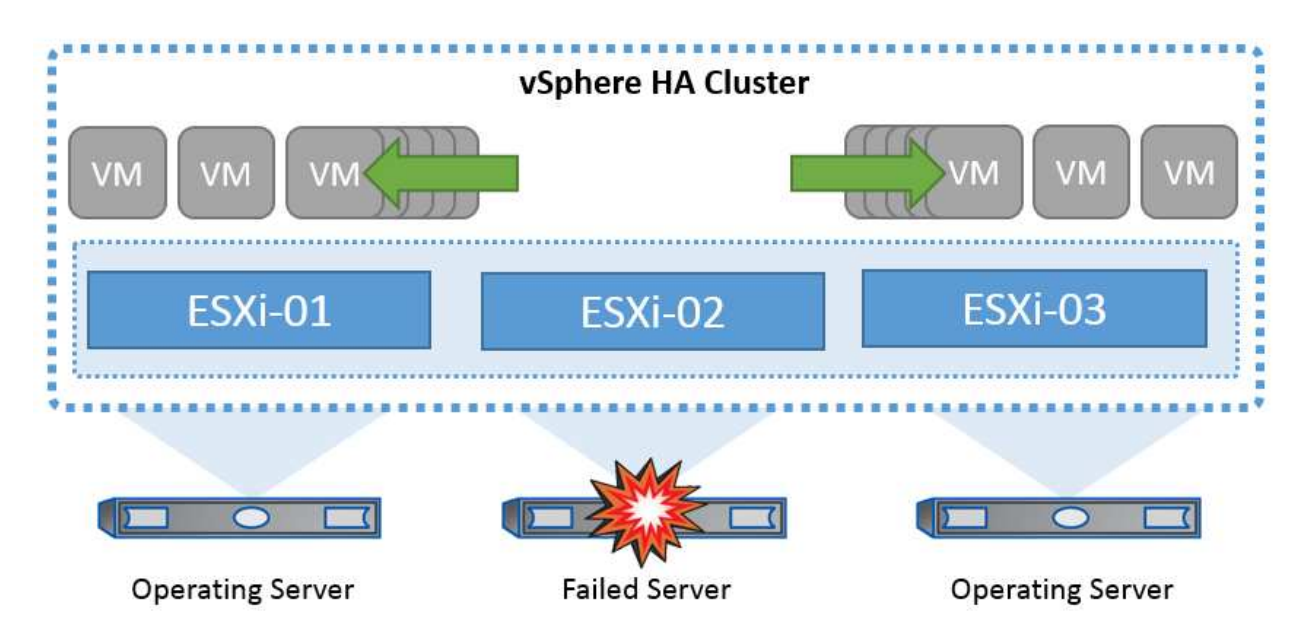

Il est important de comprendre que VMware vSphere ne connaît pas la synchronisation active NetApp MetroCluster ou SnapMirror et que tous les hôtes ESXi du cluster vSphere sont identifiés comme des hôtes éligibles pour les opérations de cluster haute disponibilité selon les configurations d'affinité de l'hôte et du groupe de machines virtuelles.

## **Détection de défaillance de l'hôte**

Dès la création du cluster HA, tous les hôtes du cluster participent à des élections et l'un des hôtes devient maître. Chaque esclave exécute une pulsation réseau vers le maître, et le maître effectue à son tour une pulsation réseau sur tous les hôtes esclaves. L'hôte maître d'un cluster vSphere HA est responsable de la détection de la défaillance des hôtes esclaves.

En fonction du type de défaillance détecté, les machines virtuelles exécutées sur les hôtes peuvent avoir besoin d'être basculées.

Dans un cluster vSphere HA, trois types de défaillance d'hôte sont détectés :

- Défaillance Un hôte cesse de fonctionner.
- Isolation Un hôte devient isolé du réseau.
- Partition : Un hôte perd la connectivité réseau avec l'hôte maître.

L'hôte maître surveille les hôtes esclaves du cluster. Cette communication s'effectue par échange de battements de cœur réseau toutes les secondes. Lorsque l'hôte maître cesse de recevoir ces battements de cœur d'un hôte esclave, il vérifie la livenité de l'hôte avant de déclarer l'échec de l'hôte. La vérification de la livenité effectuée par l'hôte maître consiste à déterminer si l'hôte esclave échange des pulsations avec l'un des datastores. En outre, l'hôte maître vérifie si l'hôte répond aux requêtes ping ICMP envoyées à ses adresses IP de gestion pour détecter s'il est simplement isolé de son nœud maître ou complètement isolé du réseau. Pour ce faire, il exécute une commande ping sur la passerelle par défaut. Une ou plusieurs adresses d'isolement peuvent être spécifiées manuellement pour améliorer la fiabilité de la validation de l'isolement.

#### *Meilleure pratique*

NetApp recommande de spécifier au moins deux adresses d'isolement supplémentaires, et que chacune de ces adresses soit site-local. Cela améliorera la fiabilité de la validation de l'isolement.

## **Réponse d'isolation de l'hôte**

Isolation Response est un paramètre de vSphere HA qui détermine l'action déclenchée sur les machines virtuelles lorsqu'un hôte d'un cluster vSphere HA perd ses connexions réseau de gestion mais continue à s'exécuter. Il existe trois options pour ce paramètre, « Désactivé », « Arrêter et redémarrer les machines virtuelles » et « Arrêter et redémarrer les machines virtuelles ».

Il est préférable d'arrêter le système plutôt que de le mettre hors tension, qui ne vide pas les dernières modifications apportées au disque ou ne commet pas les transactions. Si les machines virtuelles ne s'arrêtent pas dans les 300 secondes, elles sont éteintes. Pour modifier le temps d'attente, utilisez l'option avancée das.isolashutdowntimeout.

Avant que la haute disponibilité ne lance la réponse d'isolation, elle vérifie d'abord si l'agent principal vSphere HA possède le datastore qui contient les fichiers de configuration de la machine virtuelle. Si ce n'est pas le cas, l'hôte ne déclenchera pas la réponse d'isolation, car il n'y a pas de maître pour redémarrer les machines virtuelles. L'hôte vérifie régulièrement l'état du datastore pour déterminer s'il est demandé par un agent vSphere HA qui détient le rôle principal.

### *Meilleure pratique*

NetApp recommande de définir la « réponse d'isolation de l'hôte » sur Désactivé.

Une condition de split-brain peut se produire si un hôte est isolé ou partitionné à partir de l'hôte maître vSphere HA et que le maître ne peut pas communiquer via des datastores heartbeat ou par ping. Le maître déclare l'hôte isolé comme étant mort et redémarre les machines virtuelles sur les autres hôtes du cluster. Une condition de split-brain existe maintenant parce qu'il y a deux instances de la machine virtuelle en cours d'exécution, dont une seule peut lire ou écrire les disques virtuels. Il est désormais possible d'éviter les conditions de split-brain en configurant VM Component protection (VMCP).

## **Protection des composants VM (VMCP)**

L'une des améliorations de vSphere 6, concernant la haute disponibilité, est VMCP. VMCP offre une protection améliorée contre les conditions de tous les chemins d'accès (APD) et de perte permanente de périphérique (PDL) pour le stockage bloc (FC, iSCSI, FCoE) et de fichiers (NFS).

## **Perte permanente de périphérique (PDL)**

PDL est une condition qui se produit lorsqu'un périphérique de stockage tombe en panne de manière permanente ou est supprimé administrativement et ne devrait pas revenir. La baie de stockage NetApp émet un code de détection SCSI pour ESXi déclarant que le périphérique est définitivement perdu. Dans la section Conditions de défaillance et réponse de la machine virtuelle de vSphere HA, vous pouvez configurer la réponse après la détection d'une condition PDL.

## *Meilleure pratique*

NetApp recommande de définir la "réponse du datastore avec PDL" sur "**éteindre et redémarrer les machines virtuelles**". Lorsque cette condition est détectée, une machine virtuelle est redémarrée instantanément sur un hôte sain dans le cluster vSphere HA.

## **Tous les chemins en panne (APD)**

L'APD est une condition qui se produit lorsqu'un périphérique de stockage devient inaccessible à l'hôte et qu'aucun chemin vers la matrice n'est disponible. ESXi considère cela comme un problème temporaire avec le périphérique et s'attend à ce qu'il redevienne disponible.

Lorsqu'une condition APD est détectée, une minuterie démarre. Au bout de 140 secondes, la condition APD est officiellement déclarée et le périphérique est marqué comme étant hors délai APD. Lorsque les 140 secondes sont écoulées, la haute disponibilité commence à compter le nombre de minutes spécifié dans le délai d'attente pour le basculement de machine virtuelle. Une fois le délai spécifié écoulé, la haute disponibilité redémarre les machines virtuelles impactées. Vous pouvez configurer VMCP pour qu'il réponde différemment si vous le souhaitez (désactivé, événements de problème ou mise hors tension et redémarrage des machines virtuelles).

## *Meilleure pratique*

NetApp recommande de configurer la « réponse pour le datastore avec APD » sur « \* mettre hors tension et redémarrer les machines virtuelles (conservatrices)\* ».

Conservateur fait référence à la probabilité que la haute disponibilité soit capable de redémarrer les machines virtuelles. Si elle est définie sur conservateur, la haute disponibilité ne redémarrera la machine virtuelle concernée par l'APD que si elle sait qu'un autre hôte peut la redémarrer. Dans le cas d'un environnement agressif, la haute disponibilité essaiera de redémarrer la machine virtuelle même si elle ne connaît pas l'état des autres hôtes. Cela peut entraîner le redémarrage des machines virtuelles si aucun hôte n'a accès au datastore sur lequel elles se trouvent.

Si le statut APD est résolu et que l'accès au stockage est restauré avant le délai d'expiration, la haute disponibilité ne redémarrera pas inutilement la machine virtuelle, sauf si vous la configurez explicitement pour le faire. Si une réponse est souhaitée, même lorsque l'environnement a récupéré de la condition APD, la réponse pour la restauration APD après le délai APD doit être configurée pour réinitialiser les machines virtuelles.

## *Meilleure pratique*

NetApp recommande de configurer la réponse pour la récupération APD après le délai APD sur Désactivé.

## **Implémentation de VMware DRS pour NetApp MetroCluster**

VMware DRS est une fonctionnalité qui regroupe les ressources hôtes dans un cluster et est principalement utilisée pour équilibrer la charge au sein d'un cluster dans une infrastructure virtuelle. VMware DRS calcule principalement les ressources CPU et mémoire pour effectuer l'équilibrage de charge dans un cluster. Étant donné que vSphere ne connaît pas la mise en cluster étendue, il prend en compte tous les hôtes des deux sites lors de l'équilibrage de charge. Pour éviter le trafic intersite, NetApp recommande de configurer des règles d'affinité DRS pour gérer une séparation logique des machines virtuelles. Cela permet de garantir que, sauf en cas de défaillance complète du site, les systèmes HA et DRS n'utilisent que les hôtes locaux.

Si vous créez une règle d'affinité DRS pour votre cluster, vous pouvez spécifier comment vSphere applique cette règle lors du basculement d'une machine virtuelle.

Vous pouvez spécifier deux types de règles pour le basculement de vSphere HA :

- Les règles d'anti-affinité pour les machines virtuelles forcent les machines virtuelles spécifiées à rester séparées pendant les opérations de basculement.
- Les règles d'affinité des hôtes VM placent les machines virtuelles spécifiées sur un hôte particulier ou un membre d'un groupe défini d'hôtes lors des actions de basculement.

En utilisant les règles d'affinité pour les hôtes de machine virtuelle dans VMware DRS, il est possible d'avoir une séparation logique entre le site A et le site B, de sorte que la machine virtuelle s'exécute sur l'hôte au même site que la baie configurée comme contrôleur de lecture/écriture principal pour un datastore donné. De plus, les règles d'affinité des hôtes de VM permettent aux machines virtuelles de rester locales au stockage, ce qui à son tour ascert la connexion de la machine virtuelle en cas de défaillances réseau entre les sites.

Voici un exemple de groupes d'hôtes de machine virtuelle et de règles d'affinité.

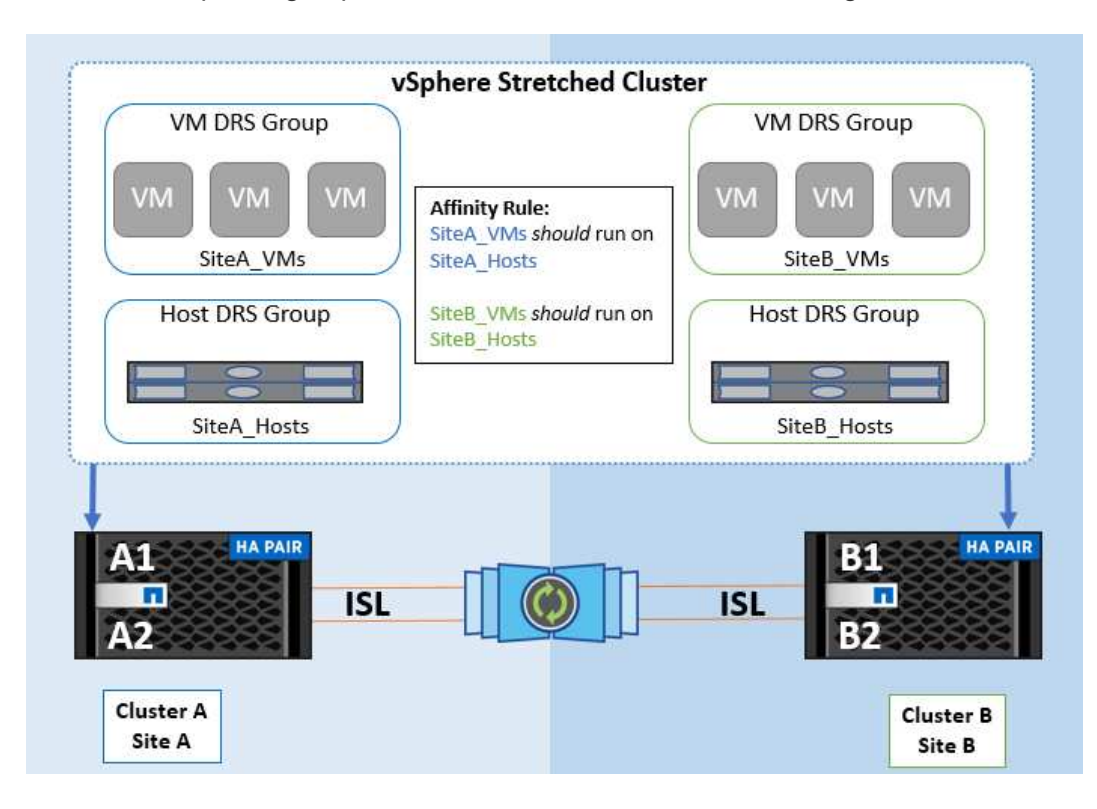

#### *Meilleure pratique*

NetApp recommande de mettre en place des règles « a » plutôt que des règles « a », car elles sont violées par vSphere HA en cas de défaillance. L'utilisation de règles « must » peut entraîner des interruptions de service.

La disponibilité des services doit toujours prévaloir sur les performances. Lorsqu'un data Center complet tombe en panne, les règles « must » doivent choisir les hôtes du groupe d'affinité des hôtes de la machine virtuelle et, lorsque le data Center n'est pas disponible, les machines virtuelles ne redémarrent pas.

#### **Implémentation de VMware Storage DRS avec NetApp MetroCluster**

La fonction VMware Storage DRS permet l'agrégation de datastores en une seule unité et équilibre les disques de la machine virtuelle lorsque les seuils de contrôle d'E/S du stockage sont dépassés.

Le contrôle des E/S du stockage est activé par défaut sur les clusters DRS compatibles avec Storage DRS. Le contrôle des E/S du stockage permet à un administrateur de contrôler la quantité d'E/S de stockage allouée aux serveurs virtuels pendant les périodes d'encombrement des E/S. Ainsi, les serveurs virtuels plus importants sont préfénables aux serveurs virtuels moins importants pour l'allocation des ressources d'E/S.

Storage DRS utilise Storage vMotion pour migrer les machines virtuelles vers différents datastores au sein d'un cluster de datastores. Dans un environnement NetApp MetroCluster, la migration des machines virtuelles doit être contrôlée dans les datastores de ce site. Par exemple, la machine virtuelle A, qui s'exécute sur un hôte du site A, doit idéalement migrer au sein des datastores du SVM sur le site A. Si ce n'est pas le cas, la machine virtuelle continue à fonctionner mais avec des performances dégradées, puisque la lecture/l'écriture du disque virtuel se fera à partir du site B via des liens inter-sites.

#### *Meilleure pratique*

NetApp recommande de créer des clusters de datastores en fonction de l'affinité avec les sites de stockage. En d'autres termes, les datastores avec affinité pour le site A ne doivent pas être associés à des clusters de datastores avec affinité pour le site B.

Lorsqu'une machine virtuelle est nouvellement provisionnée ou migrée à l'aide de Storage vMotion, NetApp recommande de mettre à jour manuellement toutes les règles VMware DRS spécifiques à ces machines virtuelles en conséquence. Cela permet de vérifier l'affinité de la machine virtuelle au niveau du site pour l'hôte et le datastore et de réduire ainsi la surcharge réseau et stockage.

## **Directives de conception et de mise en œuvre VMSC**

Ce document présente les lignes directrices en matière de conception et d'implémentation pour vMSC avec systèmes de stockage ONTAP.

## **Configuration du stockage NetApp**

Les instructions d'installation de NetApp MetroCluster (appelées « configuration MCC ») sont disponibles à l'adresse ["Documentation MetroCluster"](https://docs.netapp.com/us-en/ontap-metrocluster/). Des instructions pour la synchronisation active SnapMirror sont également disponibles à l'adresse ["Présentation de la continuité de l'activité SnapMirror".](https://docs.netapp.com/us-en/ontap/smbc/index.html)

Une fois que vous avez configuré MetroCluster, son administration revient à gérer un environnement ONTAP traditionnel. Vous pouvez configurer des machines virtuelles de stockage (SVM) à l'aide de divers outils tels que l'interface de ligne de commande (CLI), System Manager ou Ansible. Une fois les SVM configurés, créez des interfaces logiques (LIF), des volumes et des LUN sur le cluster qui seront utilisés pour les opérations normales. Ces objets seront automatiquement répliqués sur l'autre cluster à l'aide du réseau de peering de cluster.

Si vous n'utilisez pas MetroCluster, vous pouvez utiliser la synchronisation active SnapMirror qui offre une protection granulaire du datastore et un accès actif-actif sur plusieurs clusters ONTAP dans différents domaines de défaillance. La synchronisation active SnapMirror utilise des groupes de cohérence pour assurer la cohérence de l'ordre d'écriture dans un ou plusieurs datastores. Vous pouvez également créer plusieurs groupes de cohérence selon les besoins de vos applications et de vos datastores. Les groupes de cohérence sont particulièrement utiles pour les applications qui nécessitent une synchronisation des données entre plusieurs datastores. La synchronisation active SnapMirror prend également en charge les mappages de périphériques Raw Device (RDM) et le stockage connecté par l'invité avec les initiateurs iSCSI invités. Pour en savoir plus sur les groupes de cohérence, consultez la page ["Présentation des groupes de cohérence".](https://docs.netapp.com/us-en/ontap/consistency-groups/index.html)

La gestion d'une configuration vMSC avec SnapMirror Active Sync est différente de celle d'un MetroCluster. Tout d'abord, il s'agit d'une configuration SAN uniquement. Les datastores NFS ne peuvent pas être protégés avec la synchronisation active SnapMirror. Ensuite, vous devez mapper les deux copies des LUN sur vos hôtes ESXi afin qu'elles puissent accéder aux datastores répliqués dans les deux domaines de défaillance.

## **Haute disponibilité VMware vSphere**

#### **Créer un cluster haute disponibilité vSphere**

La création d'un cluster vSphere HA est un processus en plusieurs étapes entièrement documenté à l'adresse ["Comment créer et configurer des clusters dans vSphere client sur docs.vmware.com"](https://docs.vmware.com/en/VMware-vSphere/8.0/vsphere-vcenter-esxi-management/GUID-F7818000-26E3-4E2A-93D2-FCDCE7114508.html). En bref, vous devez d'abord créer un cluster vide, puis, à l'aide de vCenter, vous devez ajouter des hôtes et spécifier les paramètres vSphere HA et autres du cluster.

**Note:** rien dans ce document ne remplace ["Bonnes pratiques pour VMware vSphere Metro Storage Cluster"](https://core.vmware.com/resource/vmware-vsphere-metro-storage-cluster-recommended-practices)

Pour configurer un cluster HA, effectuez les étapes suivantes :

- 1. Connectez-vous à l'interface utilisateur vCenter.
- 2. Dans hôtes et clusters, accédez au data Center où vous souhaitez créer votre cluster haute disponibilité.
- 3. Cliquez avec le bouton droit de la souris sur l'objet de data Center et sélectionnez Nouveau cluster. Dans les notions de base, assurez-vous d'avoir activé vSphere DRS et vSphere HA. Suivez l'assistant.

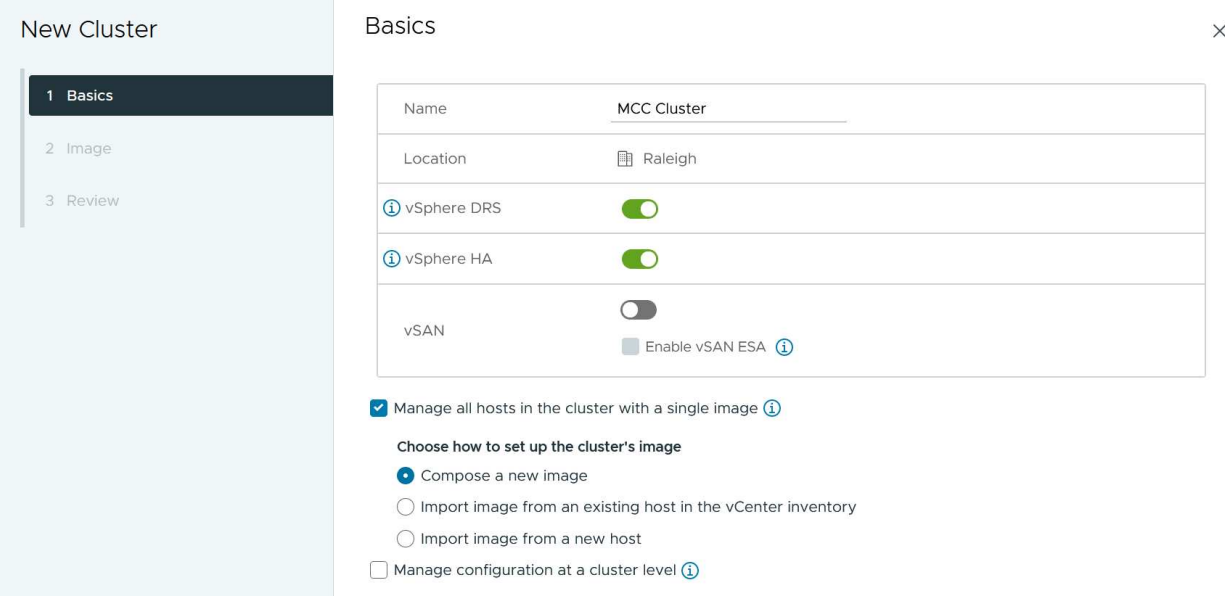

- 1. Sélectionnez le cluster et accédez à l'onglet configure. Sélectionnez vSphere HA et cliquez sur Edit.
- 2. Sous surveillance de l'hôte, sélectionnez l'option Activer la surveillance de l'hôte.

## Edit Cluster Settings | MCC Cluster

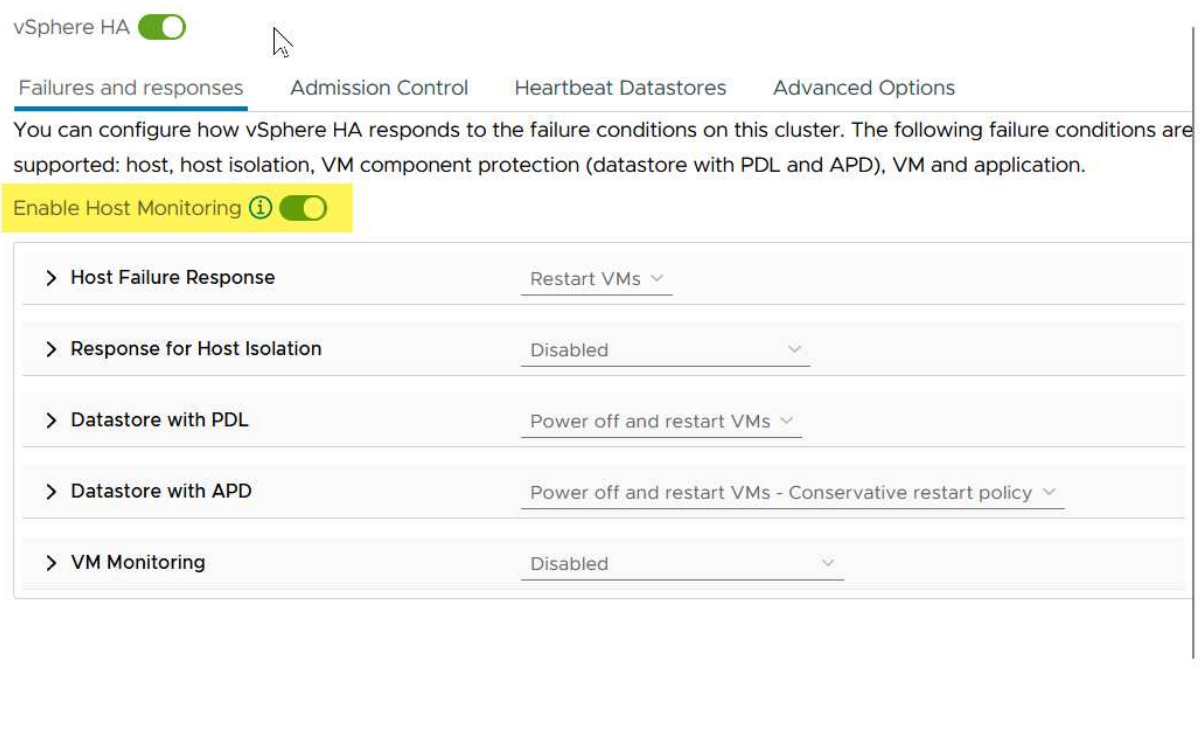

1. Toujours sous l'onglet défaillances et réponses, sous surveillance VM, sélectionnez l'option VM Monitoring Only ou VM and application Monitoring.

CANCEL

 $OK$ 

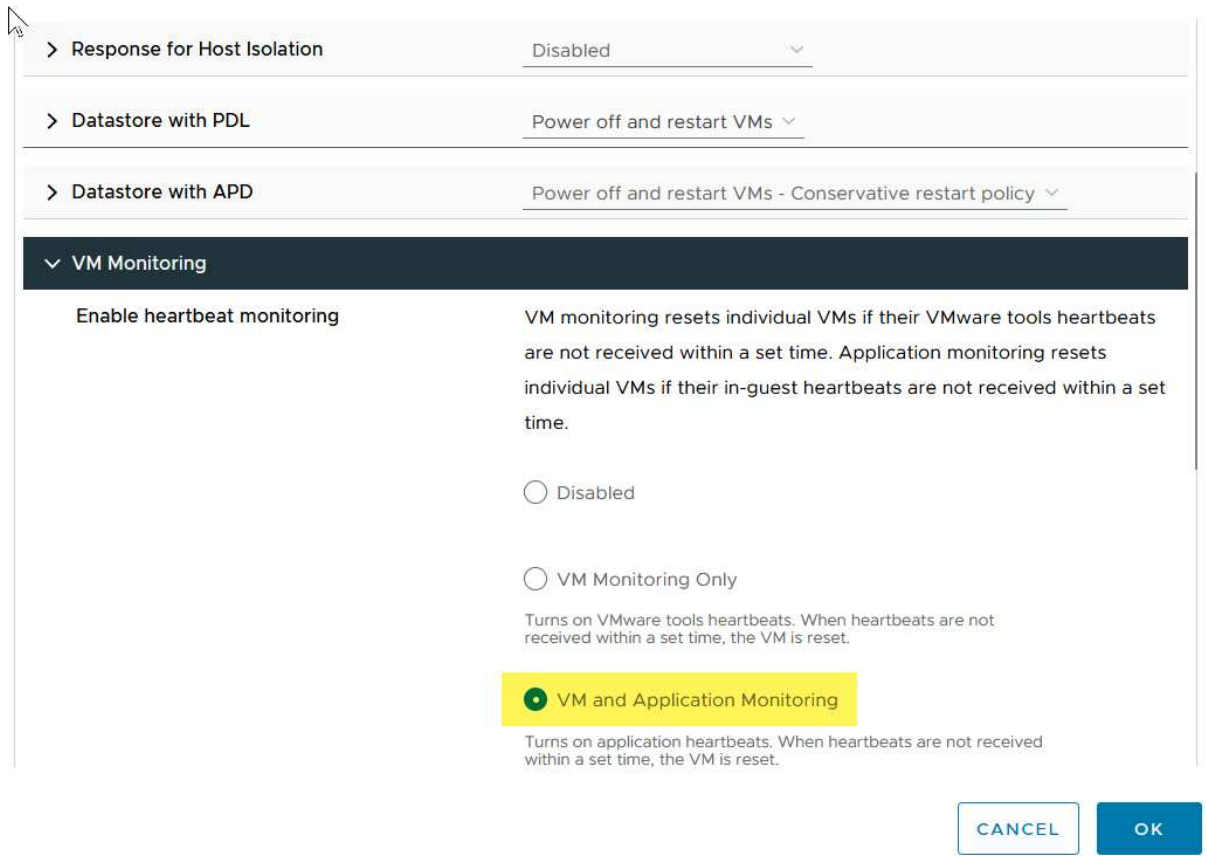

1. Sous contrôle d'admission, définissez l'option de contrôle d'admission HA sur réserve de ressources de cluster ; utilisez 50 % CPU/MEM.

## Edit Cluster Settings | MCC Cluster vSphere HA<sup>O</sup> Failures and responses **Admission Control Heartbeat Datastores Advanced Options** Admission control is a policy used by vSphere HA to ensure failover capacity within a cluster. Raising the number of potential host failures will increase the availability constraints and capacity reserved.

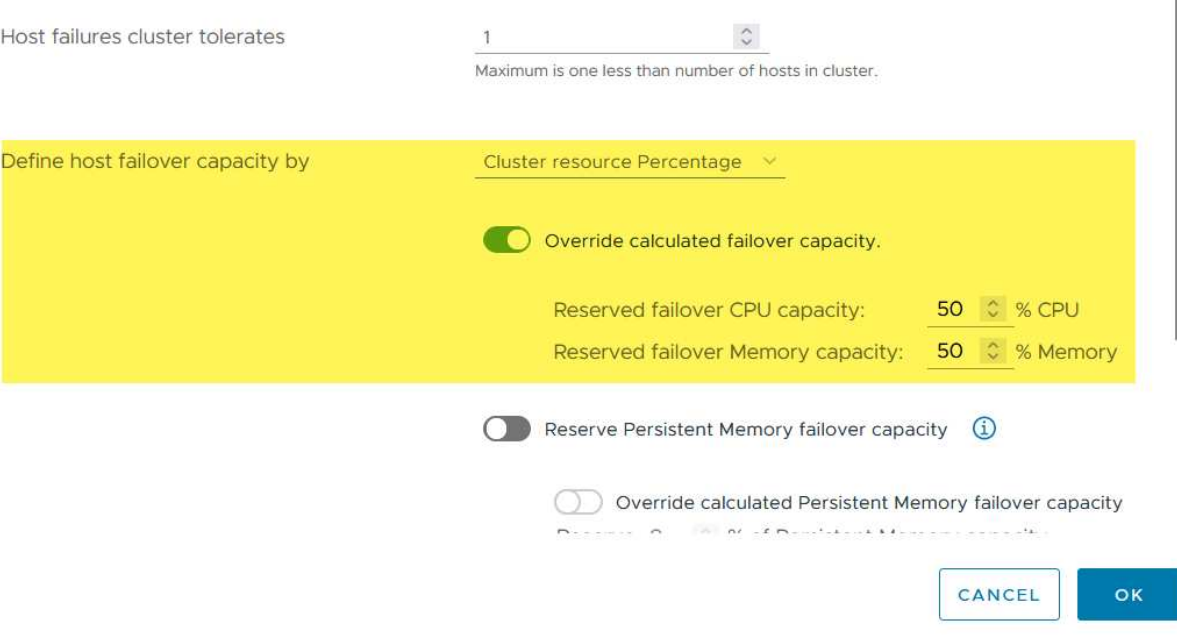

- 1. Cliquez sur OK.
- 2. Sélectionnez DRS et cliquez sur EDIT.
- 3. Définissez le niveau d'automatisation sur manuel, sauf si vos applications en ont besoin.

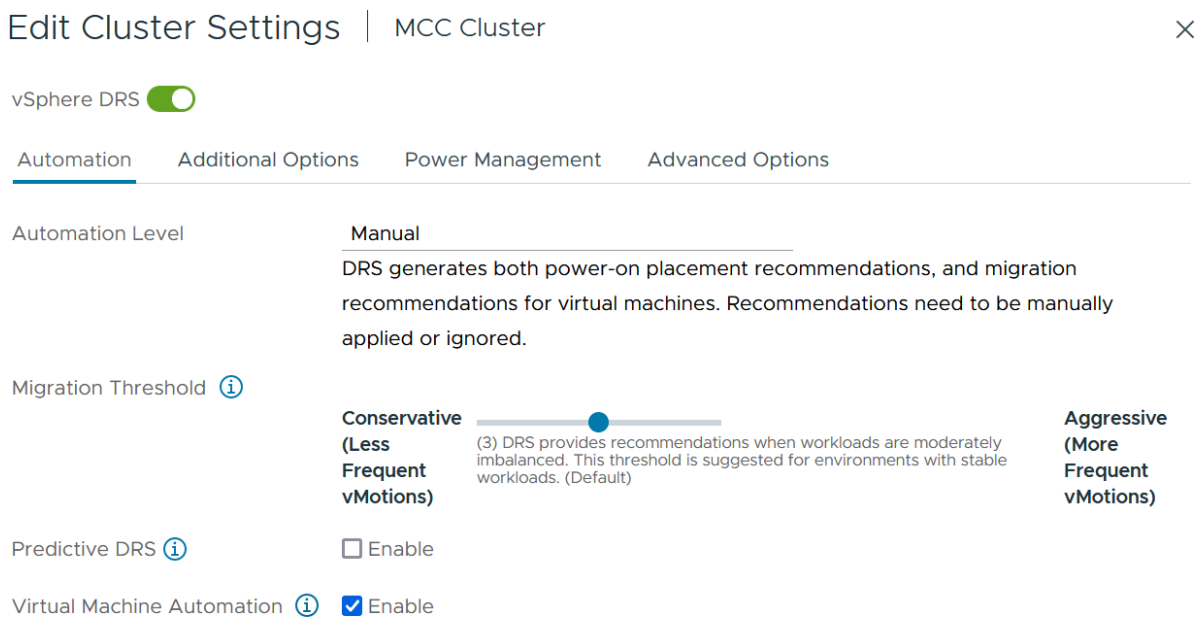

- 1. Activer la protection des composants VM, voir ["docs.vmware.com"](https://docs.vmware.com/en/VMware-vSphere/8.0/vsphere-availability/GUID-F01F7EB8-FF9D-45E2-A093-5F56A788D027.html).
- 2. Les paramètres vSphere HA supplémentaires suivants sont recommandés pour vMSC avec MCC :

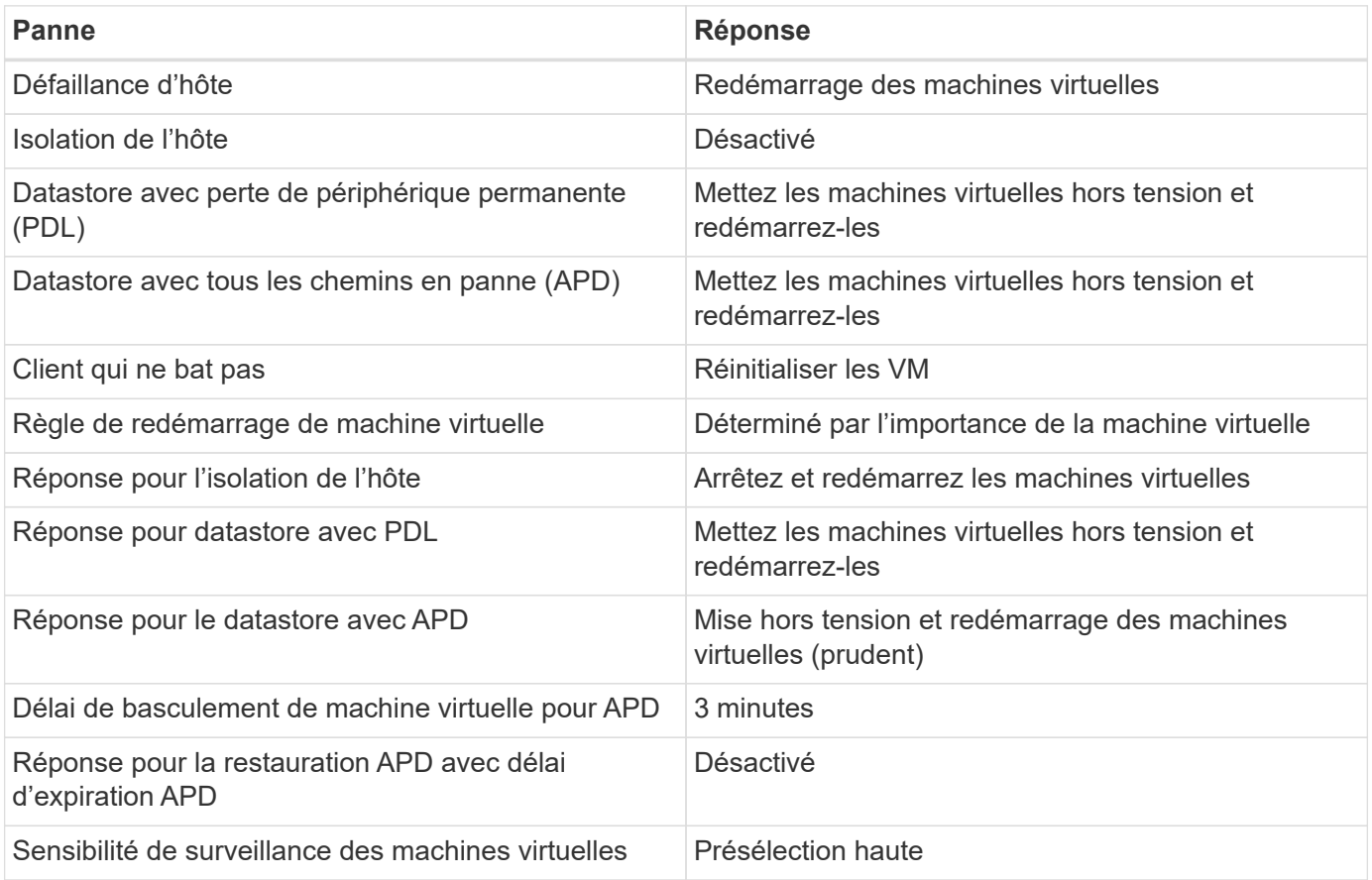

#### **Configurez les datastores pour Heartbeat**

VSphere HA utilise les datastores pour surveiller les hôtes et les machines virtuelles en cas de panne du réseau de gestion. Vous pouvez configurer la façon dont vCenter sélectionne les datastores Heartbeat. Pour configurer des datastores pour les pulsations, procédez comme suit :

- 1. Dans la section pulsation du datastore, sélectionnez utiliser les datastores dans la liste spécifiée et complétez automatiquement si nécessaire.
- 2. Sélectionnez les datastores que vCenter doit utiliser sur les deux sites et appuyez sur OK.

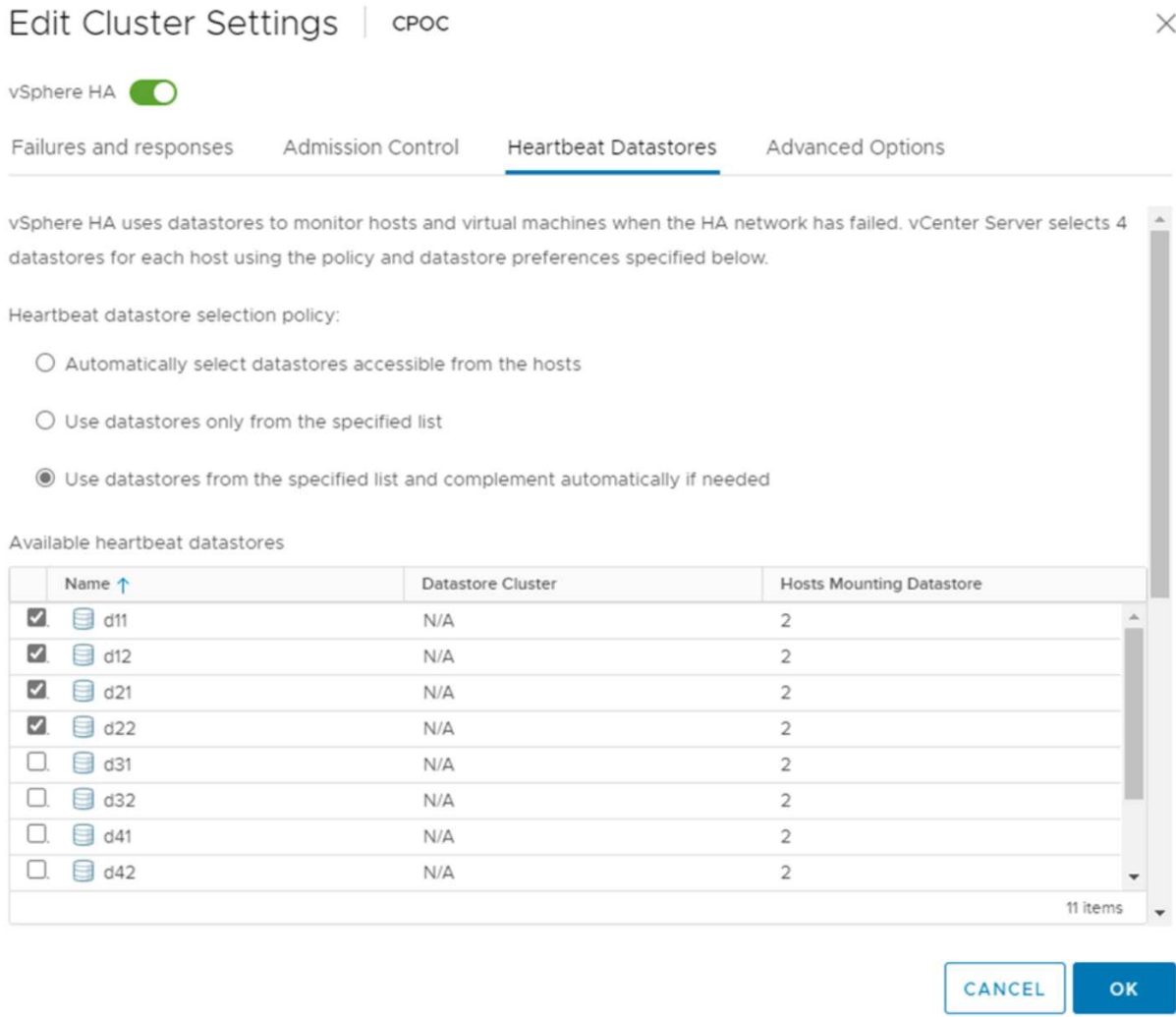

#### **Configurer les options avancées**

#### **Détection de défaillance de l'hôte**

Les événements d'isolation se produisent lorsque les hôtes d'un cluster haute disponibilité perdent la connectivité au réseau ou à d'autres hôtes du cluster. Par défaut, vSphere HA utilise la passerelle par défaut de son réseau de gestion comme adresse d'isolation par défaut. Toutefois, vous pouvez spécifier des adresses d'isolement supplémentaires pour que l'hôte puisse envoyer une requête ping afin de déterminer si une réponse d'isolement doit être déclenchée. Ajoutez deux adresses IP d'isolation pouvant être ping, une par site. N'utilisez pas l'adresse IP de la passerelle. Le paramètre avancé de vSphere HA utilisé est das.isolaaddress. Vous pouvez utiliser des adresses IP ONTAP ou Mediator à cette fin.

Reportez-vous à la section ["core.vmware.com"](https://core.vmware.com/resource/vmware-vsphere-metro-storage-cluster-recommended-practices#sec2-sub5) pour plus d'informations.

## Edit Cluster Settings | CPOC

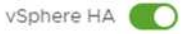

Failures and responses

Admission Control

**Heartbeat Datastores** Advanced Options

You can set advanced options that affect the behavior of your vSphere HA cluster.

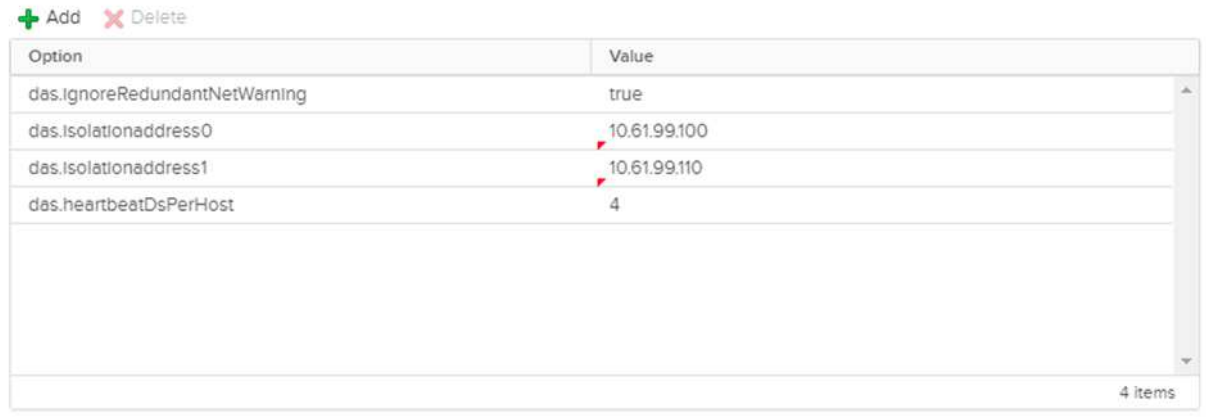

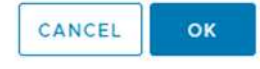

L'ajout d'un paramètre avancé appelé das.heartbeatDsPerHost peut augmenter le nombre de datastores de pulsation. Utilisez quatre datastores de pulsation (DSS HB)—deux par site. Utilisez l'option « Sélectionner dans la liste mais compléter ». Ceci est nécessaire car si un site tombe en panne, vous avez toujours besoin de deux DSS HB. Toutefois, ceux-ci n'ont pas à être protégés avec la synchronisation active MCC ou SnapMirror.

Reportez-vous à la section ["core.vmware.com"](https://core.vmware.com/resource/vmware-vsphere-metro-storage-cluster-recommended-practices#sec2-sub5) pour plus d'informations.

#### Affinité avec VMware DRS pour NetApp MetroCluster

Dans cette section, nous créons des groupes DRS pour les machines virtuelles et les hôtes pour chaque site/cluster dans l'environnement MetroCluster. Ensuite, nous configurons les règles VM/Host pour aligner l'affinité des hôtes VM avec les ressources de stockage locales. Par exemple, les machines virtuelles du site A appartiennent au groupe de machines virtuelles sitea\_VM et les hôtes du site A appartiennent au groupe d'hôtes sitea\_hosts. Ensuite, dans VM\Host Rules, nous faisons état que sitea\_vm doit s'exécuter sur les hôtes de sitea\_hosts.

#### *Meilleure pratique*

• NetApp recommande vivement la spécification **devrait s'exécuter sur les hôtes du groupe** plutôt que la spécification **doit s'exécuter sur les hôtes du groupe**. En cas de défaillance d'un hôte sur un site, les machines virtuelles Du site A doivent être redémarrées sur les hôtes du site B via vSphere HA, mais cette dernière spécification ne permet pas à HA de redémarrer les machines virtuelles sur le site B, car il s'agit d'une règle stricte. Il s'agit d'une règle souple qui ne sera pas respectée en cas de haute disponibilité, garantissant ainsi la disponibilité plutôt que la performance.

**Remarque :** vous pouvez créer une alarme basée sur des événements qui est déclenchée lorsqu'une machine virtuelle viole une règle d'affinité VM-Host. Dans le client vSphere, ajoutez une nouvelle alarme pour la machine virtuelle et sélectionnez « VM viole VM-Host Affinity Rule » comme déclencheur d'événement. Pour plus d'informations sur la création et la modification d'alarmes, reportez-vous à la section ["Surveillance et](http://pubs.vmware.com/vsphere-51/topic/com.vmware.ICbase/PDF/vsphere-esxi-vcenter-server-51-monitoring-performance-guide.pdf) [performances vSphere"](http://pubs.vmware.com/vsphere-51/topic/com.vmware.ICbase/PDF/vsphere-esxi-vcenter-server-51-monitoring-performance-guide.pdf) documentation :

#### **Créer des groupes d'hôtes DRS**

Pour créer des groupes d'hôtes DRS spécifiques au site A et au site B, procédez comme suit :

- 1. Dans le client Web vSphere, cliquez avec le bouton droit de la souris sur le cluster dans l'inventaire et sélectionnez Paramètres.
- 2. Cliquez sur VM\Host Groups.
- 3. Cliquez sur Ajouter.
- 4. Saisissez le nom du groupe (par exemple, sitea\_hosts).
- 5. Dans le menu Type, sélectionnez Groupe d'hôtes.
- 6. Cliquez sur Ajouter et sélectionnez les hôtes souhaités sur le site A, puis cliquez sur OK.
- 7. Répétez ces étapes pour ajouter un autre groupe d'hôtes pour le site B.
- 8. Cliquez sur OK.

#### **Créer des groupes VM DRS**

Pour créer des groupes VM DRS spécifiques au site A et au site B, procédez comme suit :

- 1. Dans le client Web vSphere, cliquez avec le bouton droit de la souris sur le cluster dans l'inventaire et sélectionnez Paramètres.
- 2. Cliquez sur VM\Host Groups.
- 3. Cliquez sur Ajouter.
- 4. Saisissez le nom du groupe (par exemple, sitea vm).
- 5. Dans le menu Type, sélectionnez VM Group.
- 6. Cliquez sur Ajouter, sélectionnez les machines virtuelles souhaitées sur le site A, puis cliquez sur OK.
- 7. Répétez ces étapes pour ajouter un autre groupe d'hôtes pour le site B.
- 8. Cliquez sur OK.

#### **Créer des règles d'hôte VM**

Pour créer des règles d'affinité DRS spécifiques au site A et au site B, procédez comme suit :

- 1. Dans le client Web vSphere, cliquez avec le bouton droit de la souris sur le cluster dans l'inventaire et sélectionnez Paramètres.
- 2. Cliquez sur VM\Host Rules.
- 3. Cliquez sur Ajouter.
- 4. Tapez le nom de la règle (par exemple, sitea\_affinité).
- 5. Vérifiez que l'option Activer la règle est cochée.
- 6. Dans le menu Type, sélectionnez ordinateurs virtuels vers hôtes.
- 7. Sélectionnez le groupe VM (par exemple, sitea\_vm).
- 8. Sélectionnez le groupe Host (par exemple, sitea hosts).
- 9. Répétez ces étapes pour ajouter une autre règle VM\Host pour le site B.
- 10. Cliquez sur OK.

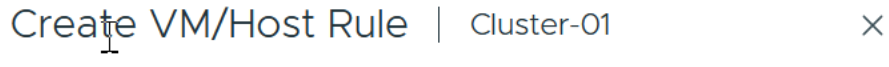

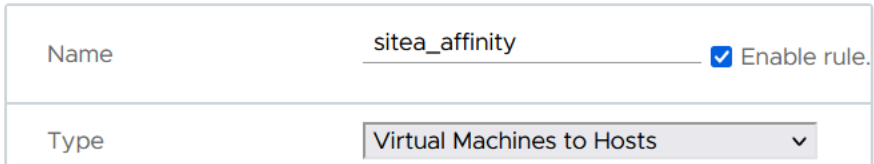

Virtual machines that are members of the Cluster VM Group sitea\_vms should run on host group sitea hosts.

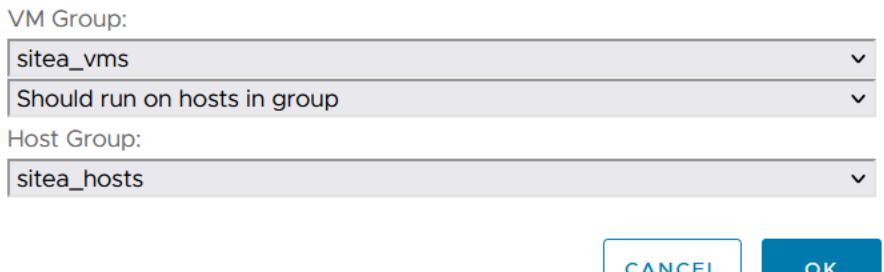

## **VMware vSphere Storage DRS pour NetApp MetroCluster**

#### **Créer des clusters de datastores**

Pour configurer un cluster de datastore pour chaque site, procédez comme suit :

- 1. À l'aide du client web vSphere, accédez au data Center où réside le cluster HA sous Storage.
- 2. Cliquez avec le bouton droit de la souris sur l'objet datacenter et sélectionnez Storage > New datastore Cluster.
- 3. Sélectionnez l'option ACTIVER Storage DRS et cliquez sur Suivant.
- 4. Définissez toutes les options sur pas d'automatisation (mode manuel) et cliquez sur Suivant.

#### *Meilleure pratique*

• NetApp recommande de configurer Storage DRS en mode manuel, afin que l'administrateur puisse décider et contrôler les opérations de migration.

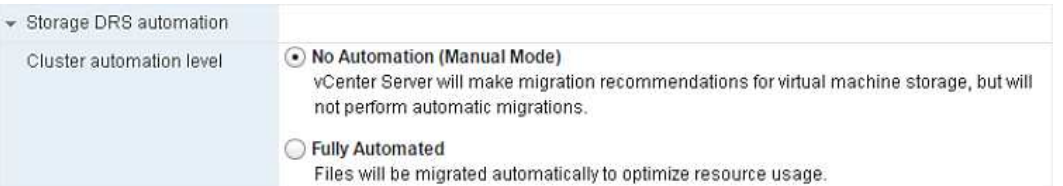

1. Vérifiez que la case Activer les mesures d'E/S pour les recommandations SDRS est cochée ; les paramètres de mesure peuvent être laissés avec les valeurs par défaut.

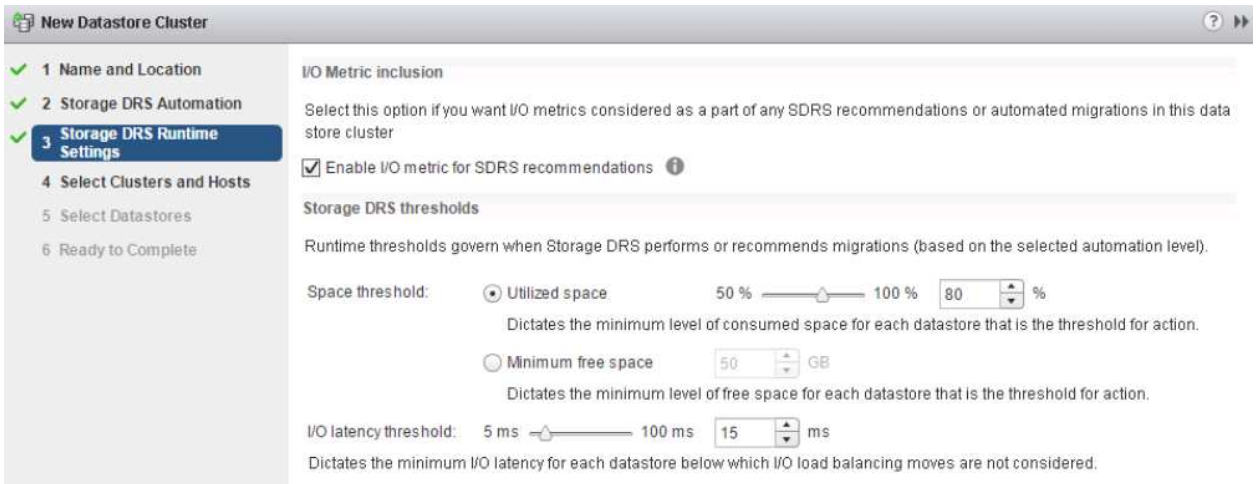

1. Sélectionnez le cluster HA et cliquez sur Next.

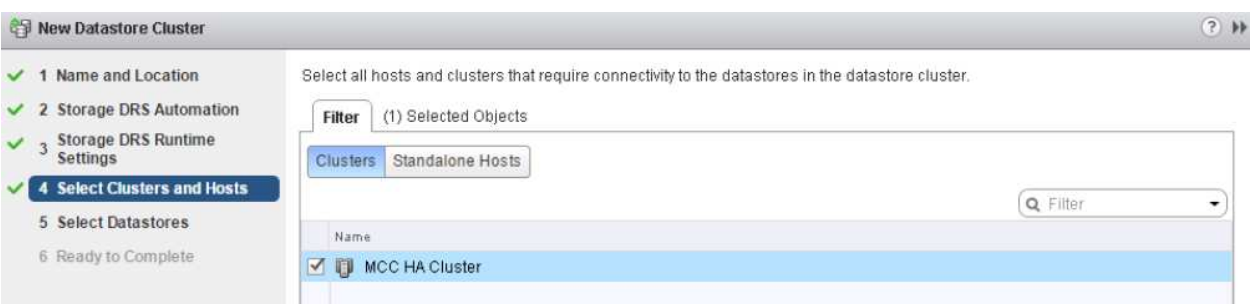

1. Sélectionnez les datastores appartenant au site A et cliquez sur Suivant.

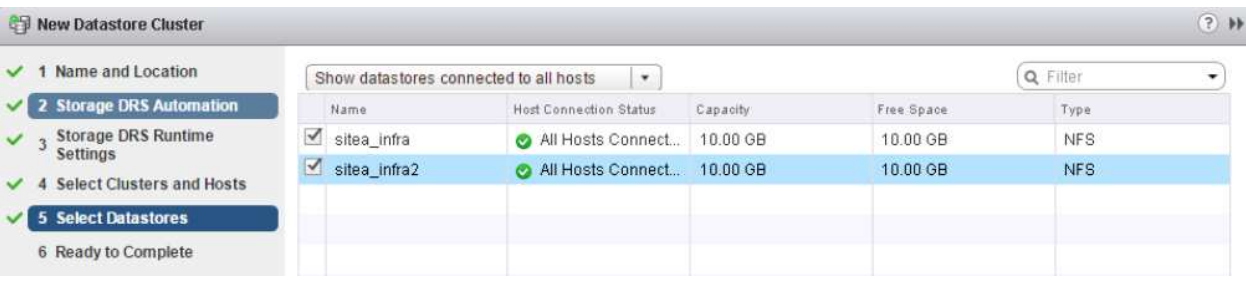

- 1. Vérifiez les options et cliquez sur Terminer.
- 2. Répétez ces étapes pour créer le cluster de datastore du site B et vérifier que seuls les datastores du site B sont sélectionnés.

#### **Disponibilité du serveur vCenter**

Vos appliances vCenter Server (VCSA) doivent être protégées avec vCenter HA. VCenter HA vous permet de

déployer deux VCSA dans une paire haute disponibilité actif-passif. Un dans chaque domaine de défaillance. Pour en savoir plus sur vCenter HA, rendez-vous sur ["docs.vmware.com".](https://docs.vmware.com/en/VMware-vSphere/8.0/vsphere-availability/GUID-4A626993-A829-495C-9659-F64BA8B560BD.html)

## **Résilience pour les événements planifiés et non planifiés**

NetApp MetroCluster et la synchronisation active SnapMirror sont des outils puissants qui améliorent la haute disponibilité et la continuité de l'activité du matériel NetApp et du logiciel ONTAP®.

Ces outils assurent une protection à l'échelle du site pour l'ensemble de l'environnement de stockage, garantissant ainsi la disponibilité permanente de vos données. Que vous utilisiez des serveurs autonomes, des clusters à haute disponibilité, des conteneurs Docker ou des serveurs virtualisés, la technologie NetApp assure la disponibilité du stockage de manière transparente en cas de panne totale due à une coupure d'alimentation, à des problèmes de climatisation, de connectivité réseau, à l'arrêt des baies de stockage ou à une erreur de fonctionnement.

La synchronisation active MetroCluster et SnapMirror propose trois méthodes de base pour la continuité des données en cas d'événements planifiés ou non :

- Des composants redondants pour une protection contre les défaillances d'un seul composant
- Basculement de haute disponibilité locale en cas d'événements affectant un contrôleur unique
- Protection complète du site reprise rapide du service en déplaçant le stockage et l'accès client du cluster source vers le cluster de destination

Cela signifie que les opérations se poursuivent en toute transparence en cas de défaillance d'un seul composant et reviennent automatiquement au fonctionnement redondant lorsque le composant défectueux est remplacé.

Tous les clusters ONTAP, à l'exception des clusters à un seul nœud (en général, les versions Softwaredefined, telles que ONTAP Select, par exemple), disposent de fonctionnalités haute disponibilité intégrées appelées Takeover et giveback. Chaque contrôleur du cluster est couplé à un autre contrôleur, formant une paire haute disponibilité. Ces paires garantissent que chaque nœud est connecté localement au stockage.

Le basculement est un processus automatisé qui consiste à prendre le contrôle du stockage d'un nœud pour assurer les services de données. Le rétablissement est le processus inverse qui restaure le fonctionnement normal. Le basculement peut être planifié, par exemple lors de la maintenance matérielle ou des mises à niveau ONTAP, ou non planifié, suite à une panne matérielle ou de panique sur un nœud.

Lors d'un basculement, les interfaces logiques NAS dans les configurations MetroCluster basculent automatiquement. Toutefois, les LIF SAN (Storage Area Network) ne basculent pas ; elles continuent d'utiliser le chemin direct vers les LUN (Logical Unit Numbers).

Pour plus d'informations sur le basculement et le rétablissement HA, reportez-vous au ["Présentation de la](https://docs.netapp.com/us-en/ontap/high-availability/index.html) [gestion des paires HAUTE DISPONIBILITÉ".](https://docs.netapp.com/us-en/ontap/high-availability/index.html) Notez que cette fonctionnalité n'est pas spécifique à la synchronisation active MetroCluster ou SnapMirror.

Le basculement de site avec MetroCluster a lieu lorsqu'un site est hors ligne ou lors d'une activité planifiée pour la maintenance à l'échelle du site. Le site restant assume la propriété des ressources de stockage (disques et agrégats) du cluster hors ligne, et les SVM sur le site en panne sont mis en ligne et redémarrés sur le site en cas de sinistre, tout en préservant leur identité complète pour l'accès des clients et des hôtes.

Avec la synchronisation active SnapMirror, dans la mesure où les deux copies sont activement utilisées simultanément, vos hôtes existants continueront de fonctionner. Le médiateur NetApp est nécessaire pour garantir que le basculement de site se produit correctement.

## **Scénarios de panne pour vMSC avec MCC**

Les sections suivantes décrivent les résultats attendus de différents scénarios de défaillance avec les systèmes vMSC et NetApp MetroCluster.

## **Défaillance d'un seul chemin de stockage**

Dans ce scénario, si des composants tels que le port HBA, le port réseau, le port du commutateur de données frontal ou un câble FC ou Ethernet échouent, ce chemin particulier vers le périphérique de stockage est marqué comme mort par l'hôte ESXi. Si plusieurs chemins sont configurés pour le périphérique de stockage en fournissant la résilience au niveau du port HBA/réseau/commutateur, ESXi effectue idéalement un basculement de chemin. Pendant cette période, les ordinateurs virtuels restent en fonctionnement sans être affectés, car la disponibilité du stockage est assurée par plusieurs chemins vers le périphérique de stockage.

**Note:** il n'y a pas de changement dans le comportement de MetroCluster dans ce scénario, et tous les datastores continuent d'être intacts de leurs sites respectifs.

### *Meilleure pratique*

Dans les environnements dans lesquels les volumes NFS/iSCSI sont utilisés, NetApp recommande de configurer au moins deux liaisons montantes réseau pour le port vmkernel NFS dans le vSwitch standard et la même pour le groupe de ports où l'interface vmkernel NFS est mappée pour le vSwitch distribué. Le regroupement de cartes réseau peut être configuré en mode actif-actif ou actif-veille.

En outre, pour les LUN iSCSI, les chemins d'accès multiples doivent être configurés en liant les interfaces vmkernel aux adaptateurs réseau iSCSI. Pour plus d'informations, reportez-vous à la documentation sur le stockage vSphere.

#### *Meilleure pratique*

Dans les environnements dans lesquels des LUN Fibre Channel sont utilisées, NetApp recommande d'avoir au moins deux HBA, ce qui garantit la résilience au niveau des HBA/ports. NetApp recommande également la segmentation entre un initiateur unique et une seule cible comme meilleure pratique pour la configuration de la segmentation.

Virtual Storage Console (VSC) doit être utilisé pour définir des règles de chemins d'accès multiples, car il définit des règles pour tous les périphériques de stockage NetApp, nouveaux ou existants.

## **Défaillance d'un hôte ESXi unique**

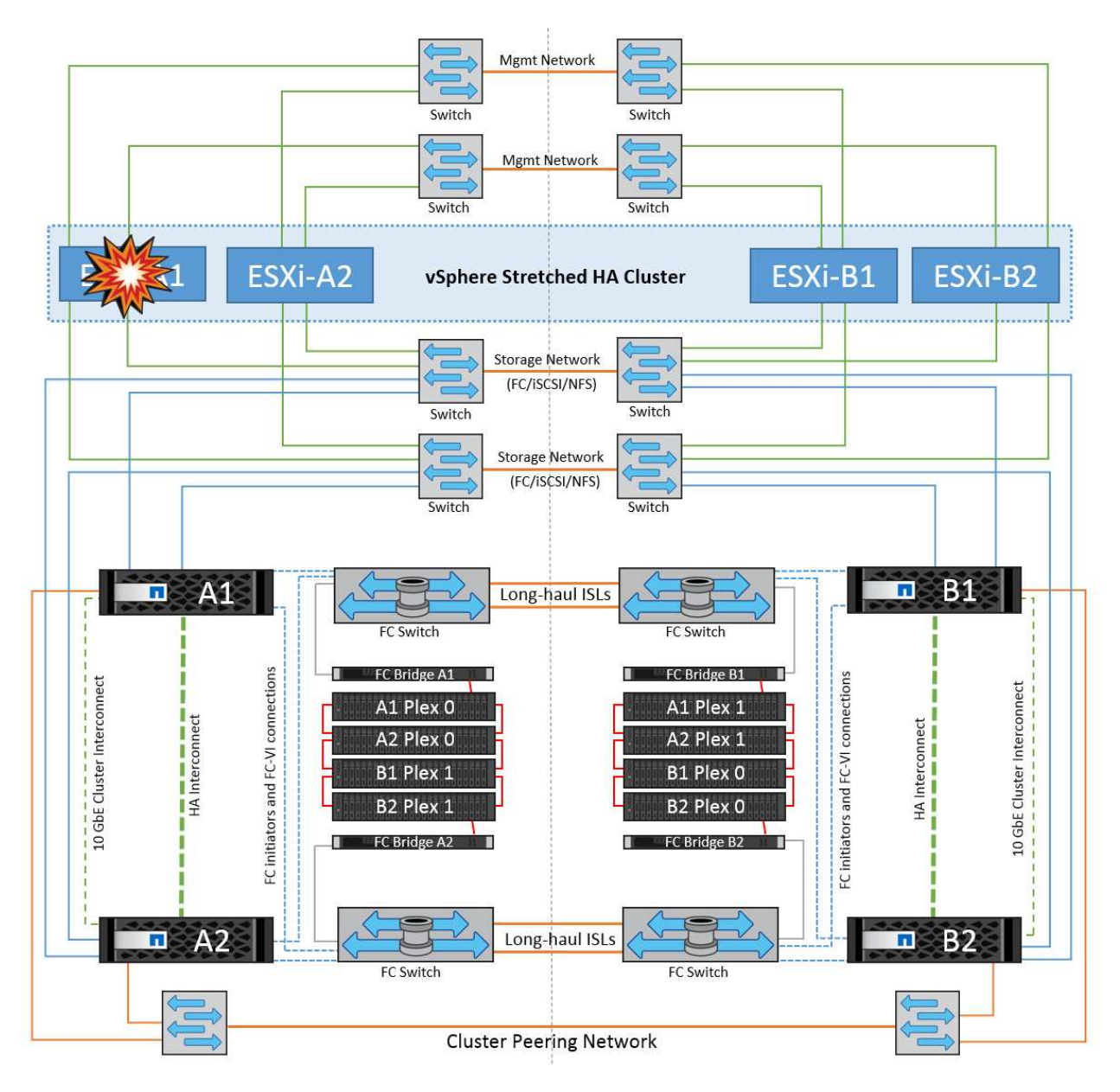

Dans ce scénario, en cas de défaillance de l'hôte ESXi, le nœud maître du cluster VMware HA détecte la panne de l'hôte, car il ne reçoit plus de pulsations réseau. Pour déterminer si l'hôte est réellement en panne ou uniquement une partition réseau, le nœud maître surveille les pulsations du datastore et, s'il est absent, il effectue une vérification finale en envoyant une requête ping aux adresses IP de gestion de l'hôte en panne. Si toutes ces vérifications sont négatives, le nœud maître déclare cet hôte comme étant en panne et toutes les machines virtuelles qui s'exécutaient sur cet hôte en panne sont redémarrées sur l'hôte survivant du cluster.

Si les règles d'affinité des machines virtuelles DRS et des hôtes ont été configurées (les machines virtuelles du groupe de machines virtuelles sitea\_vm doivent exécuter des hôtes dans le groupe d'hôtes sitea\_hosts), le maître haute disponibilité vérifie d'abord les ressources disponibles sur le site A. Si aucun hôte n'est disponible sur le site A, le maître tente de redémarrer les machines virtuelles sur les hôtes du site B.

Il est possible que les machines virtuelles soient démarrées sur les hôtes ESXi de l'autre site s'il existe une contrainte de ressource sur le site local. Cependant, les règles d'affinité VM et hôte DRS définies seront correctes si des règles sont enfreintes en migrant les machines virtuelles vers des hôtes ESXi survivants sur le site local. Dans les cas où DRS est défini sur manuel, NetApp recommande d'invoquer DRS et d'appliquer les recommandations pour corriger le positionnement de la machine virtuelle.

Dans ce scénario, le comportement de MetroCluster n'a pas changé et tous les datastores sont toujours

intacts sur leurs sites respectifs.

## **Isolation de l'hôte ESXi**

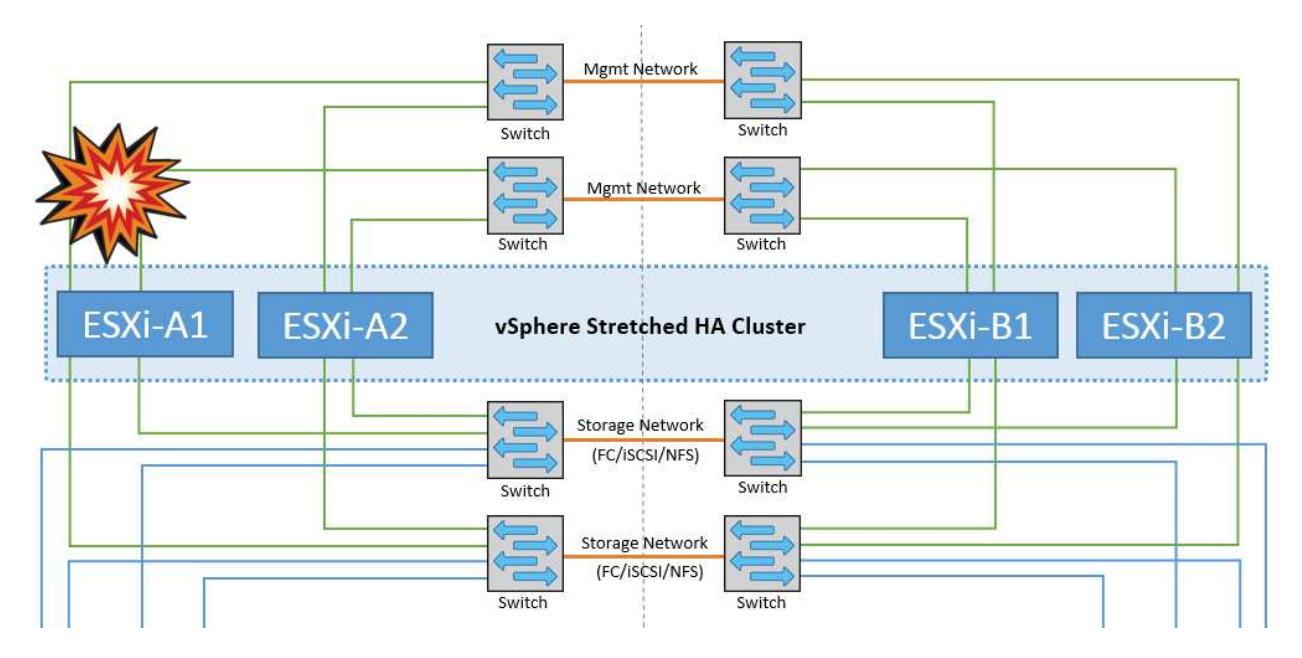

Dans ce scénario, si le réseau de gestion de l'hôte ESXi est en panne, le nœud principal du cluster HA ne recevra aucun battement de cœur. Cet hôte est donc isolé dans le réseau. Pour déterminer s'il a échoué ou s'il est isolé uniquement, le nœud maître commence à surveiller le battement de cœur du datastore. S'il est présent, l'hôte est déclaré isolé par le nœud maître. Selon la réponse d'isolement configurée, l'hôte peut choisir de mettre hors tension, d'arrêter les machines virtuelles ou même de laisser les machines virtuelles sous tension. L'intervalle par défaut pour la réponse d'isolement est de 30 secondes.

Dans ce scénario, le comportement de MetroCluster n'a pas changé et tous les datastores sont toujours intacts sur leurs sites respectifs.

## **Panne de tiroir disque**

Dans ce scénario, il y a une panne de plus de deux disques ou d'un tiroir entier. Les données sont servies depuis le plex opérationnel sans interruption des services de données. La défaillance de disque peut affecter un plex local ou distant. Les agrégats s'affichent en mode dégradé, car un seul plex est actif. Une fois les disques défaillants remplacés, les agrégats affectés resynchroniseront automatiquement pour reconstruire les données. Après la resynchronisation, les agrégats reviennent automatiquement en mode miroir normal. Si plus de deux disques au sein d'un même groupe RAID sont défaillants, le plex doit être reconstruit à partir de zéro.

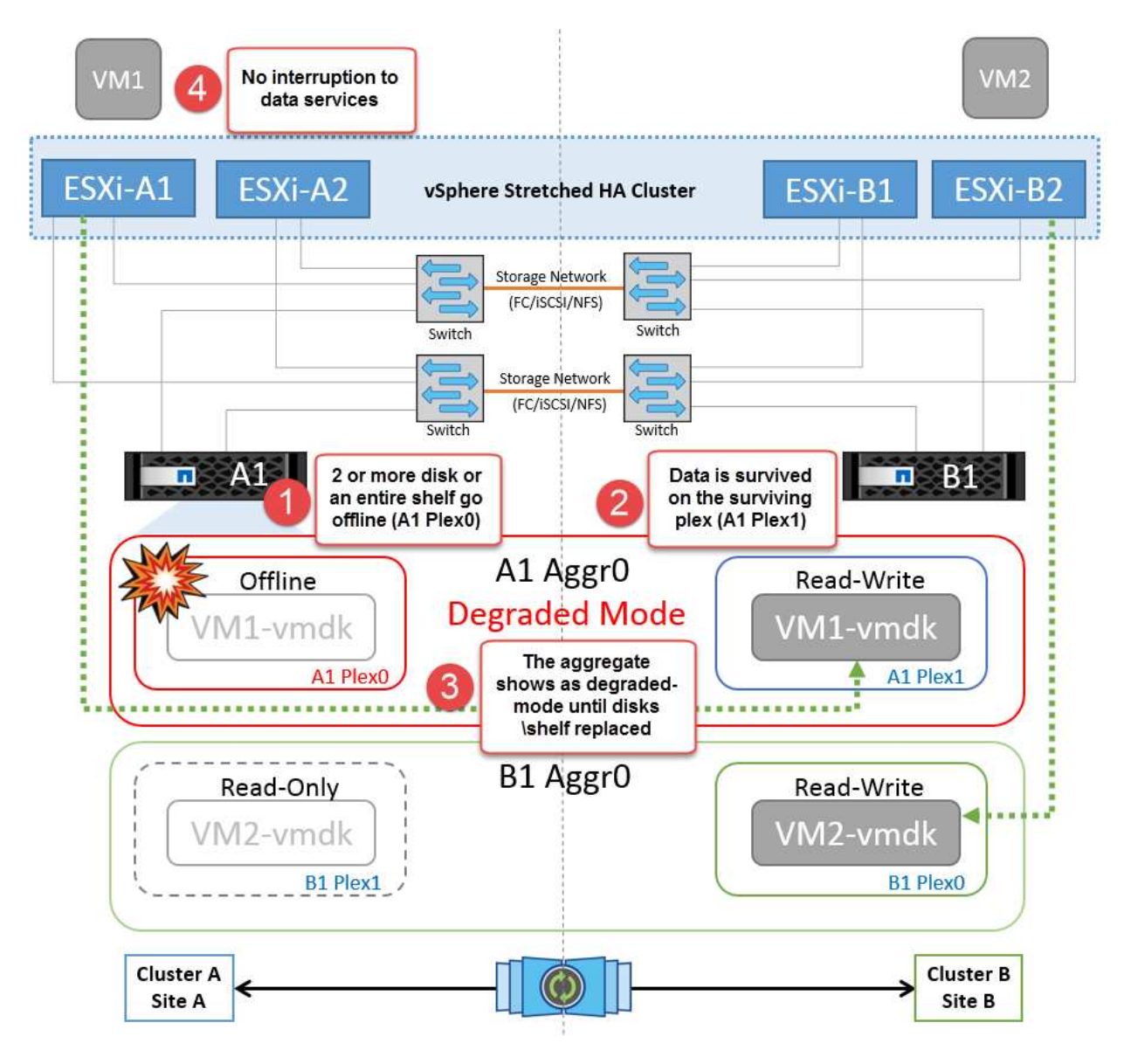

**Remarque :** au cours de cette période, il n'y a pas d'impact sur les opérations d'E/S de la machine virtuelle, mais les performances sont dégradées car les données sont accessibles depuis le tiroir disque distant via les liaisons ISL.

## **Panne d'un seul contrôleur de stockage**

Dans ce scénario, l'un des deux contrôleurs de stockage tombe en panne sur un site. Comme il existe une paire haute disponibilité sur chaque site, la panne d'un nœud entraîne le basculement vers l'autre nœud de manière transparente et automatique. Par exemple, si le nœud A1 tombe en panne, son stockage et ses charges de travail sont automatiquement transférés vers le nœud A2. Les machines virtuelles ne seront pas affectées, car tous les plexes restent disponibles. Les nœuds du second site (B1 et B2) ne sont pas affectés. En outre, vSphere HA ne prendra aucune action, car le nœud maître du cluster recevra toujours les battements de cœur du réseau.

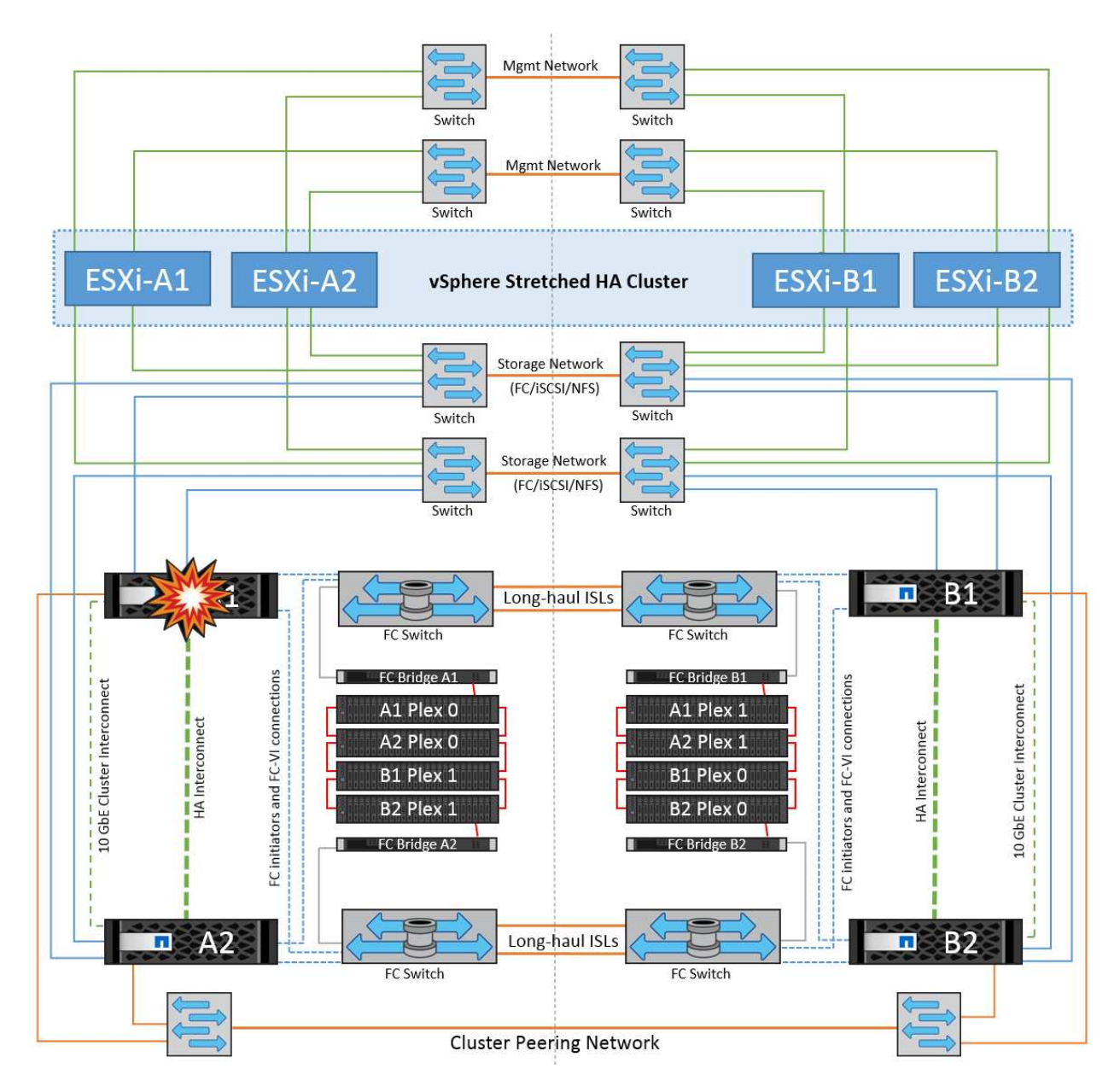

Si le basculement fait partie d'un incident en cours (le nœud A1 bascule vers A2) et qu'il y a une panne ultérieure de A2, ou la panne complète du site A, le basculement après un incident peut se produire sur le site B.

## **Défaillances de liaison entre commutateurs**

**Défaillance de la liaison inter-commutateur sur le réseau de gestion**

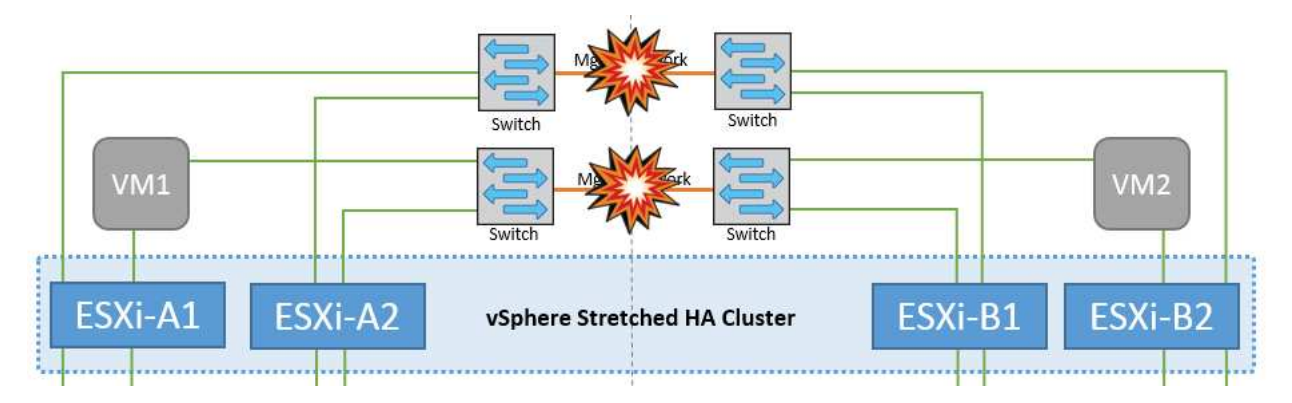

Dans ce scénario, si les liaisons ISL du réseau de gestion de l'hôte frontal tombent en panne, les hôtes ESXi du site A ne pourront pas communiquer avec les hôtes ESXi du site B. Cela entraîne une partition réseau, car les hôtes ESXi d'un site particulier ne peuvent pas envoyer les battements de cœur du réseau au nœud maître du cluster HA. Ainsi, il y aura deux segments de réseau en raison de la partition et il y aura un nœud maître dans chaque segment qui protégera les machines virtuelles des défaillances de l'hôte au sein du site particulier.

**Remarque :** pendant cette période, les machines virtuelles restent en cours d'exécution et il n'y a pas de changement dans le comportement de MetroCluster dans ce scénario. Tous les datastores sont toujours intacts sur leurs sites respectifs.

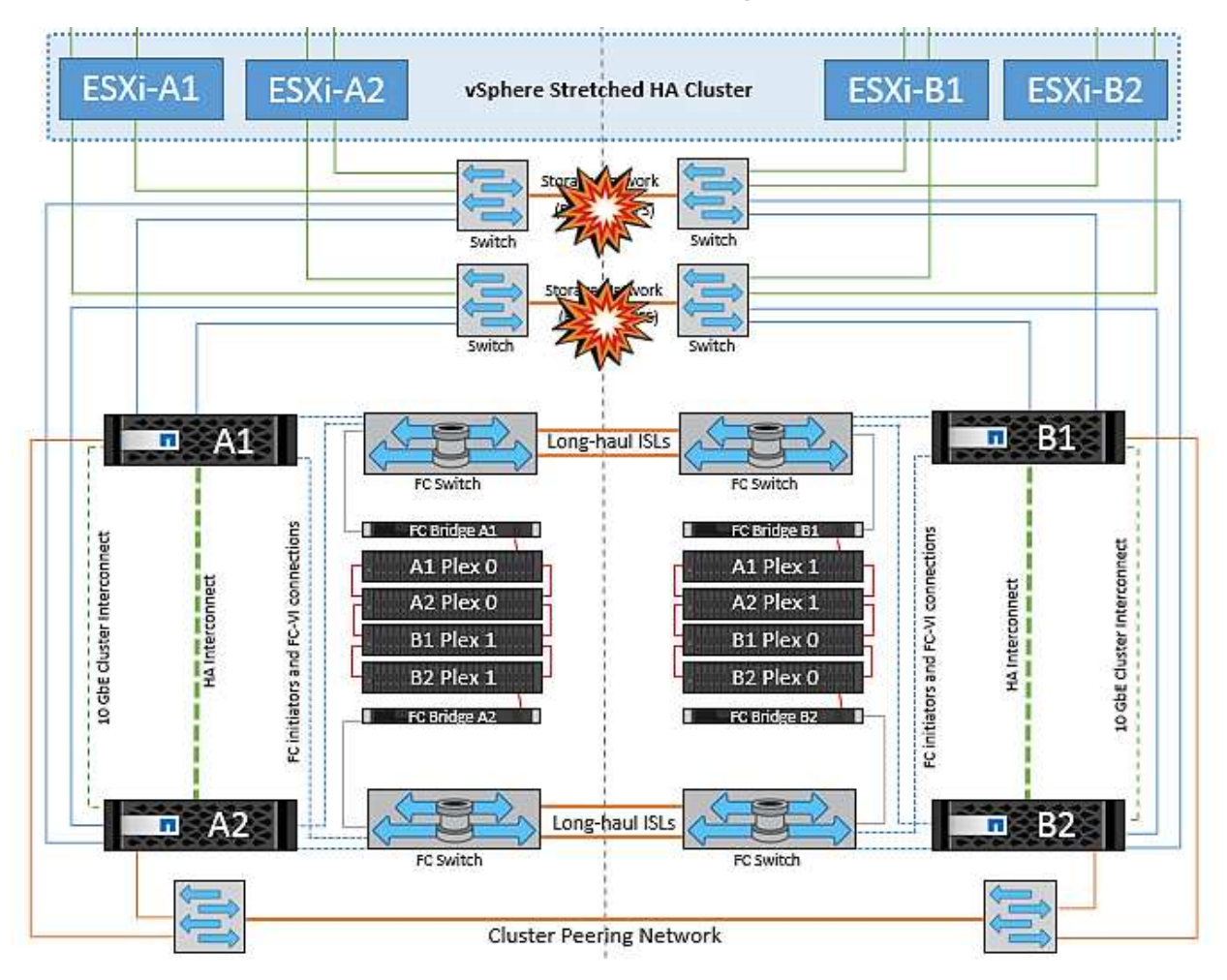

**Défaillance de la liaison intercommutateur sur le réseau de stockage**

Dans ce scénario, si les liaisons ISL du réseau de stockage back-end tombent en panne, les hôtes du site A perdront l'accès aux volumes de stockage ou aux LUN du cluster B sur le site B et vice versa. Les règles VMware DRS sont définies de manière à ce que l'affinité entre l'hôte et le site de stockage facilite l'exécution des machines virtuelles sans impact sur le site.

Pendant cette période, les machines virtuelles restent en cours d'exécution sur leurs sites respectifs et le comportement de MetroCluster n'a pas changé dans ce scénario. Tous les datastores sont toujours intacts sur leurs sites respectifs.

Si, pour une raison quelconque, la règle d'affinité a été enfreinte (par exemple, VM1, qui était censé s'exécuter à partir du site A où ses disques résident sur les nœuds du cluster A local, s'exécute sur un hôte du site B), le disque de la machine virtuelle est accessible à distance via des liens ISL. En raison d'une défaillance de la liaison ISL, VM1 exécuté sur le site B ne pouvait pas écrire sur ses disques, car les chemins vers le volume de
stockage sont en panne et cette machine virtuelle est en panne. Dans ce cas, VMware HA ne prend aucune action, car les hôtes envoient activement des battements du cœur. Ces machines virtuelles doivent être manuellement désactivées et activées sur leurs sites respectifs. La figure suivante illustre une machine virtuelle violant une règle d'affinité DRS.

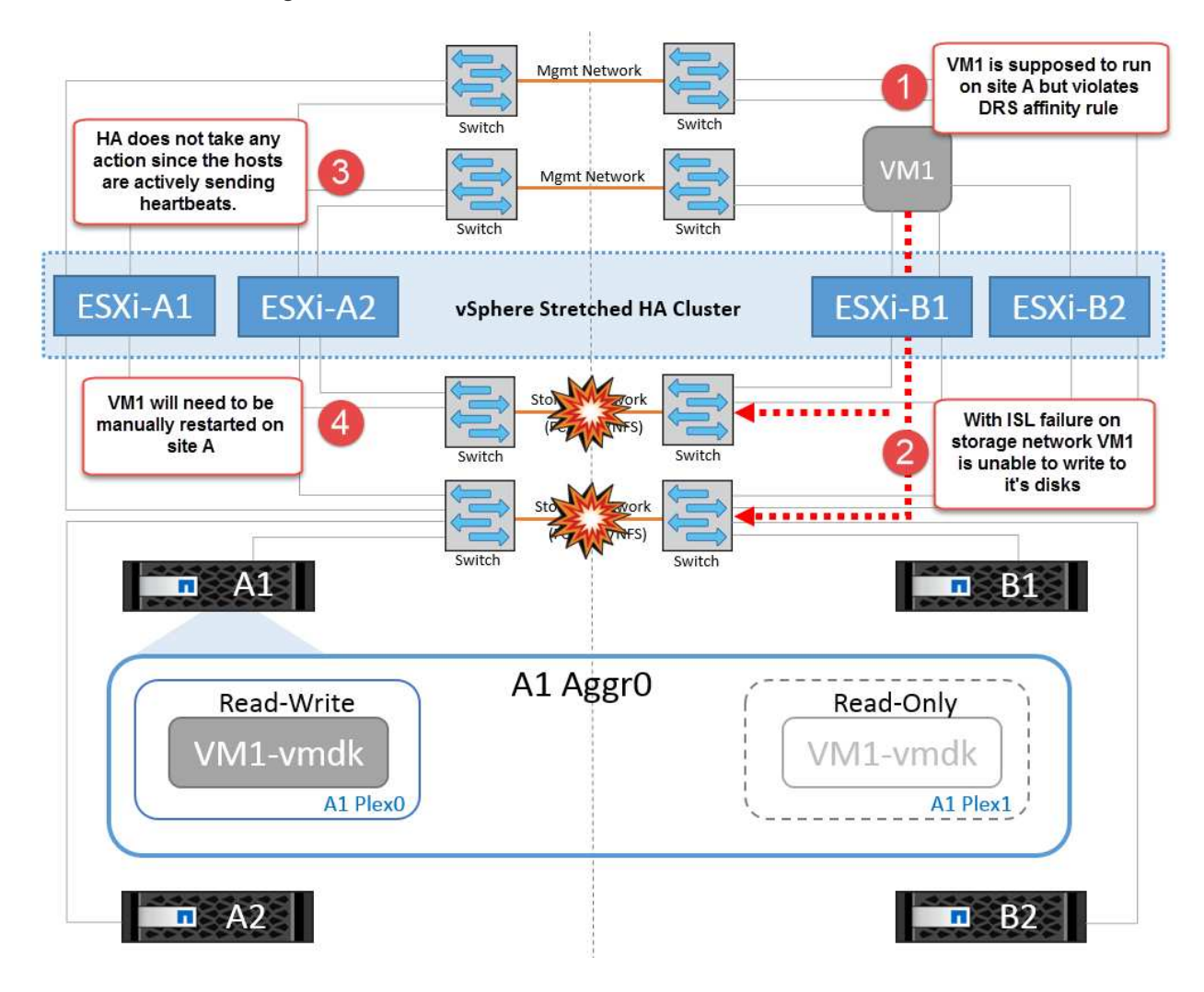

**Défaillance de tous les commutateurs ou partition complète du centre de données**

Dans ce scénario, toutes les liaisons ISL entre les sites sont en panne et les deux sites sont isolés les uns des autres. Comme nous l'avons vu dans les scénarios précédents, tels que la défaillance des liens ISL au niveau du réseau de gestion et du réseau de stockage, les machines virtuelles ne sont pas affectées par la défaillance complète des liens ISL.

Une fois les hôtes ESXi partitionnés entre les sites, l'agent vSphere HA vérifie la présence de battements de cœur du datastore et, sur chaque site, les hôtes ESXi locaux pourront mettre à jour les battements de cœur du datastore vers leur volume/LUN de lecture/écriture respectif. Les hôtes du site A partent du principe que les autres hôtes ESXi du site B ont échoué car il n'y a pas de pulsations réseau/datastore. VSphere HA sur le site A tentera de redémarrer les machines virtuelles du site B, ce qui finira par échouer car les datastores du site B ne seront pas accessibles en raison d'une panne de lien ISL du stockage. Une situation similaire est répétée sur le site B.

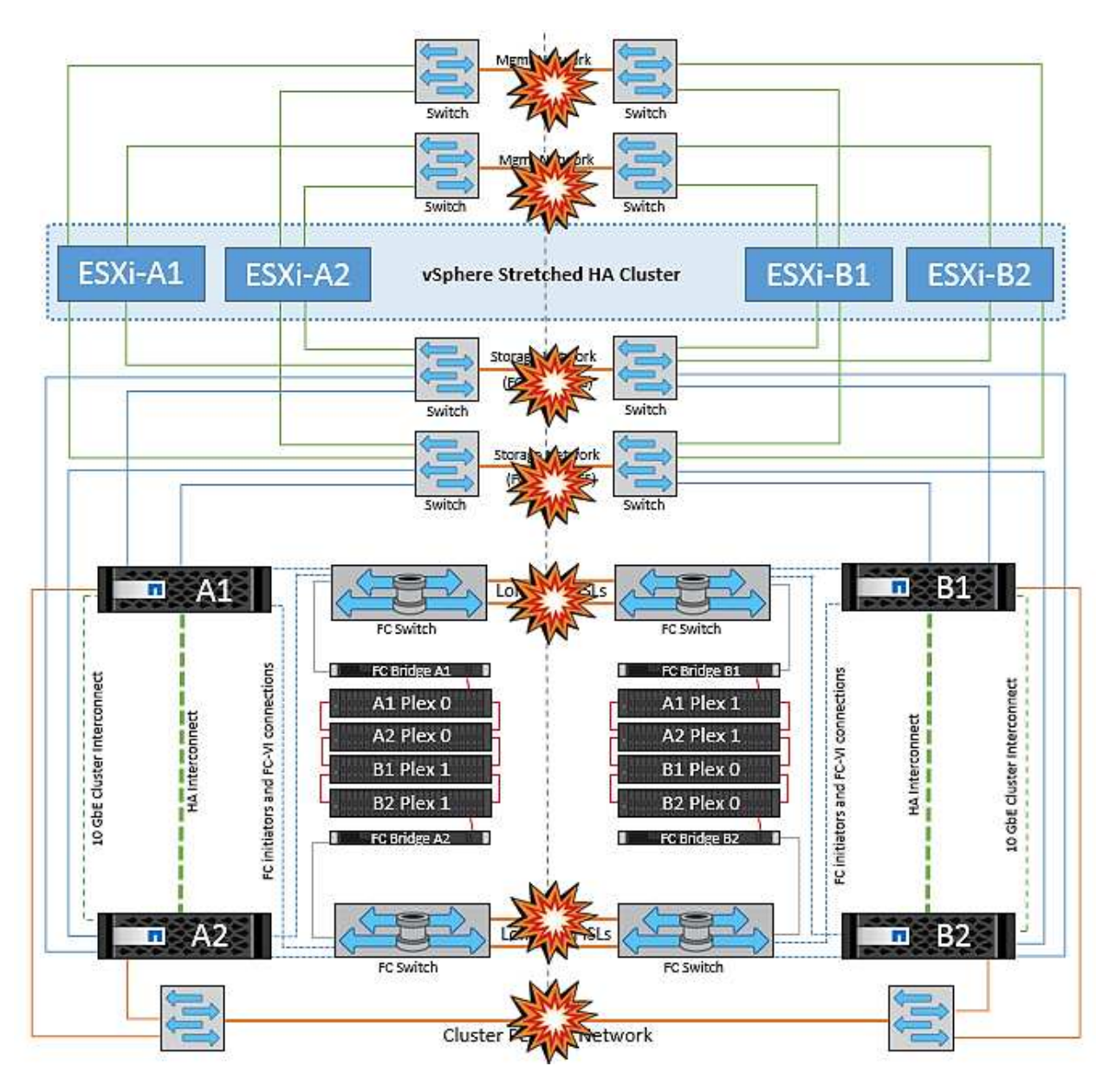

NetApp recommande de déterminer si une machine virtuelle a enfreint les règles DRS. Toutes les machines virtuelles exécutées à partir d'un site distant sont en panne, car elles ne pourront pas accéder au datastore. VSphere HA redémarrera cette machine virtuelle sur le site local. Une fois les liens ISL de nouveau en ligne, la machine virtuelle qui s'exécutait sur le site distant est arrêtée, car il ne peut pas y avoir deux instances de machines virtuelles fonctionnant avec les mêmes adresses MAC.

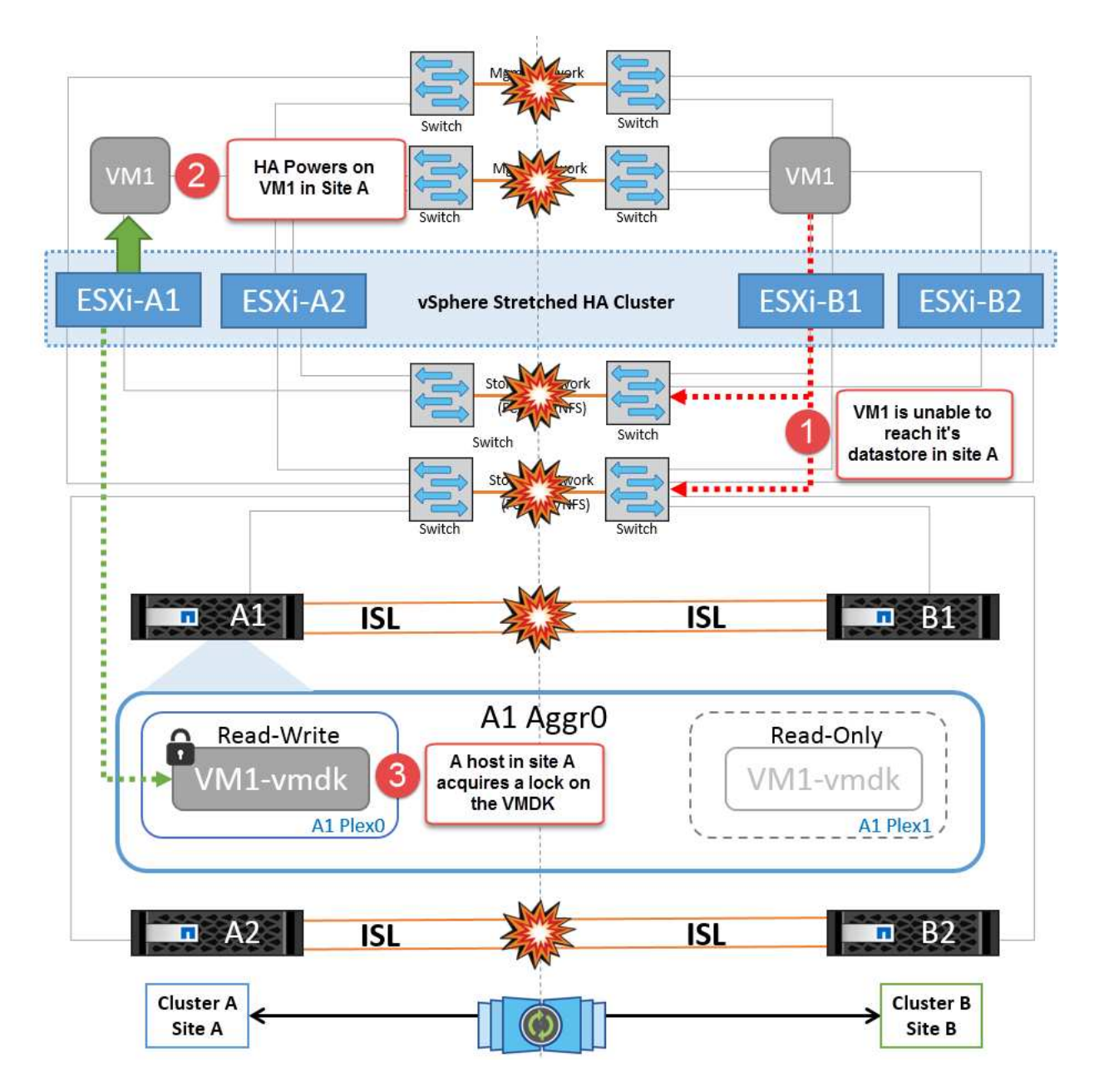

**Défaillance de la liaison inter-commutateur sur les deux fabriques dans NetApp MetroCluster**

Dans le cas d'une défaillance d'un ou de plusieurs liens ISL, le trafic continue à travers les liens restants. Si toutes les liaisons ISL des deux structures échouent, de sorte qu'il n'y ait pas de liaison entre les sites pour le stockage et la réplication NVRAM, chaque contrôleur continue de transmettre ses données locales. Lors de la restauration d'un ISL au moins, la resynchronisation de tous les plexes se fera automatiquement.

Toute écriture effectuée après l'arrêt de toutes les ISL ne sera pas mise en miroir sur l'autre site. Un basculement sur incident, dans cet état, entraînerait la perte des données non synchronisées. Dans ce cas, une intervention manuelle est requise pour la restauration après le basculement. S'il est probable qu'aucune ISL ne soit disponible pendant une période prolongée, l'administrateur peut choisir de fermer tous les services de données afin d'éviter tout risque de perte de données en cas de basculement en cas d'incident. L'exécution de cette action doit être comparée à la probabilité d'un incident nécessitant un basculement avant qu'au moins un lien ISL ne soit disponible. Sinon, si les liens ISL échouent dans un scénario en cascade, un administrateur peut déclencher un basculement planifié vers l'un des sites avant que tous les liens n'aient échoué.

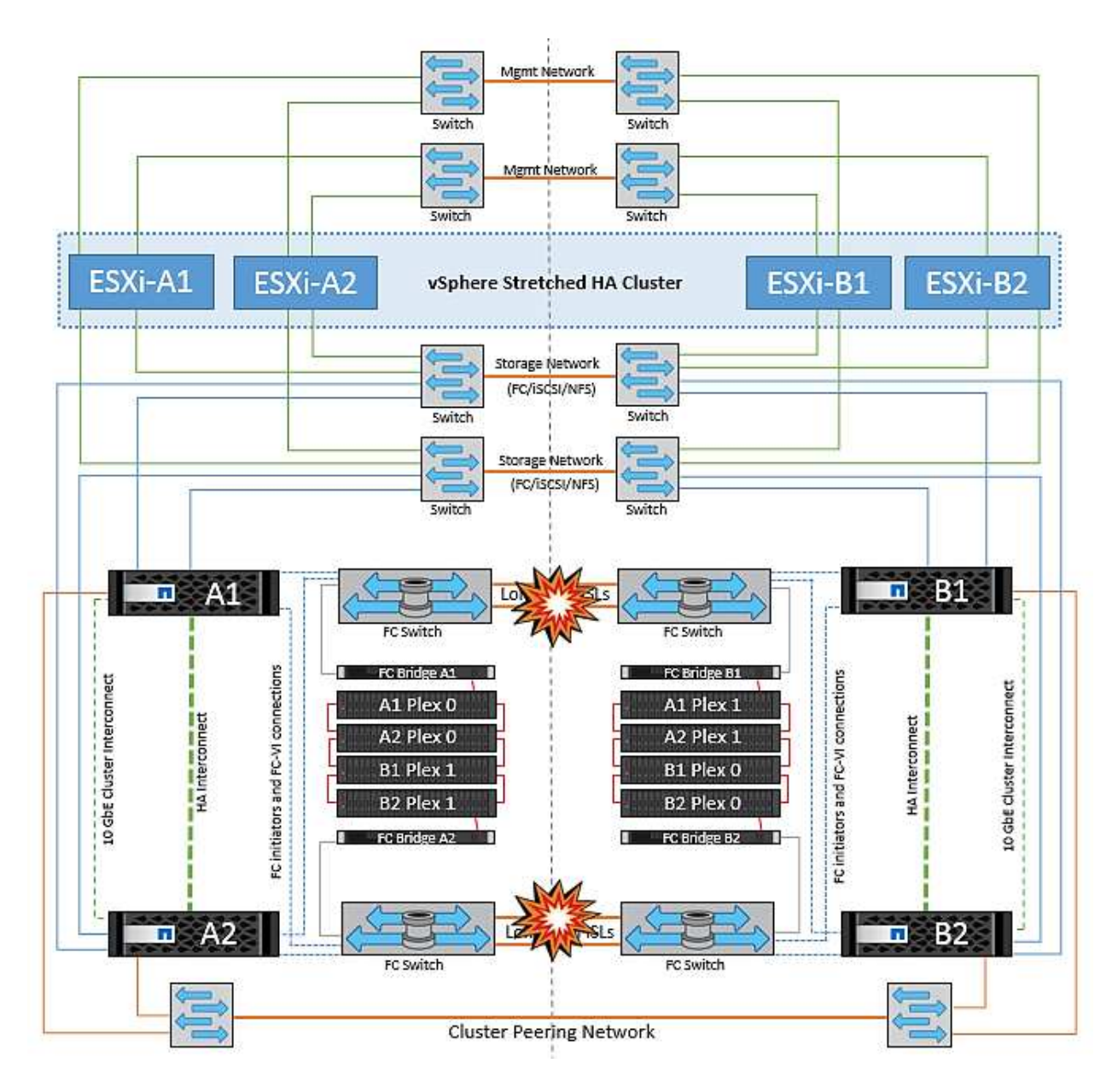

#### **Défaillance du lien de peering de cluster**

Dans le cas d'une défaillance de liaison de cluster peering, les liens ISL de la structure sont toujours actifs, les services de données (lectures et écritures) continuent sur les deux sites vers les deux plexes. Toute modification de la configuration du cluster (par exemple, ajout d'un SVM, provisionnement d'un volume ou d'une LUN dans un SVM existant) ne peut pas être propagée à l'autre site. Ils sont conservés dans les volumes de métadonnées CRS locaux et automatiquement propagés à l'autre cluster lors de la restauration du lien du cluster peering. Si un basculement forcé est nécessaire avant la restauration de la liaison de cluster peering, les modifications de la configuration du cluster en attente seront automatiquement lues à partir de la copie répliquée à distance des volumes de métadonnées sur le site survivant dans le cadre du processus de basculement.

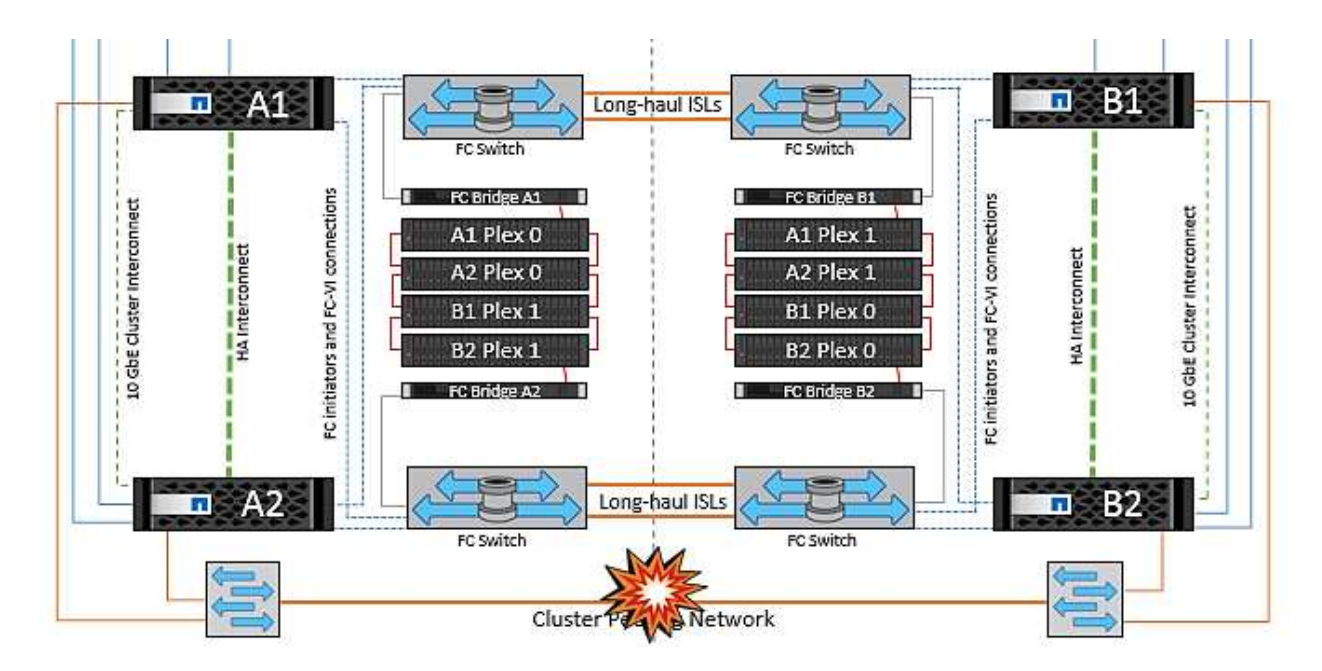

#### **Défaillance complète du site**

Dans un scénario de défaillance de site complet A, les hôtes ESXi du site B n'obtiennent pas la pulsation réseau des hôtes ESXi du site A car ils sont en panne. Le maître haute disponibilité sur le site B vérifie que les pulsations du datastore ne sont pas présentes, déclare que les hôtes du site A sont en panne et tente de redémarrer le site A des machines virtuelles sur le site B. Pendant cette période, l'administrateur du stockage effectue un basculement pour reprendre les services des nœuds défaillants sur le site survivant, ce qui restaure tous les services de stockage du site A sur le site B. Une fois que les volumes ou les LUN du site A sont disponibles sur le site B, l'agent principal de haute disponibilité tente de redémarrer le site A des machines virtuelles sur le site B.

Si la tentative de redémarrage d'une machine virtuelle par l'agent principal vSphere HA (qui implique son enregistrement et sa mise sous tension) échoue, le redémarrage est relancé après un délai. Le délai entre les redémarrages peut être configuré jusqu'à un maximum de 30 minutes. VSphere HA tente ces redémarrages au maximum pour un nombre maximal de tentatives (six tentatives par défaut).

**Remarque :** le maître HA ne lance pas les tentatives de redémarrage tant que le gestionnaire de placement n'a pas trouvé le stockage approprié, donc dans le cas d'une défaillance complète du site, ce serait une fois le basculement effectué.

Si le site A été basculé, la panne suivante de l'un des nœuds du site B survivant peut être gérée de manière transparente par le basculement vers le nœud survivant. Dans ce cas, le travail de quatre nœuds est désormais effectué par un seul nœud. Dans ce cas, la restauration consiste à effectuer un rétablissement vers le nœud local. Ensuite, lorsque le site A est restauré, une opération de rétablissement est effectuée pour restaurer le fonctionnement en état stable de la configuration.

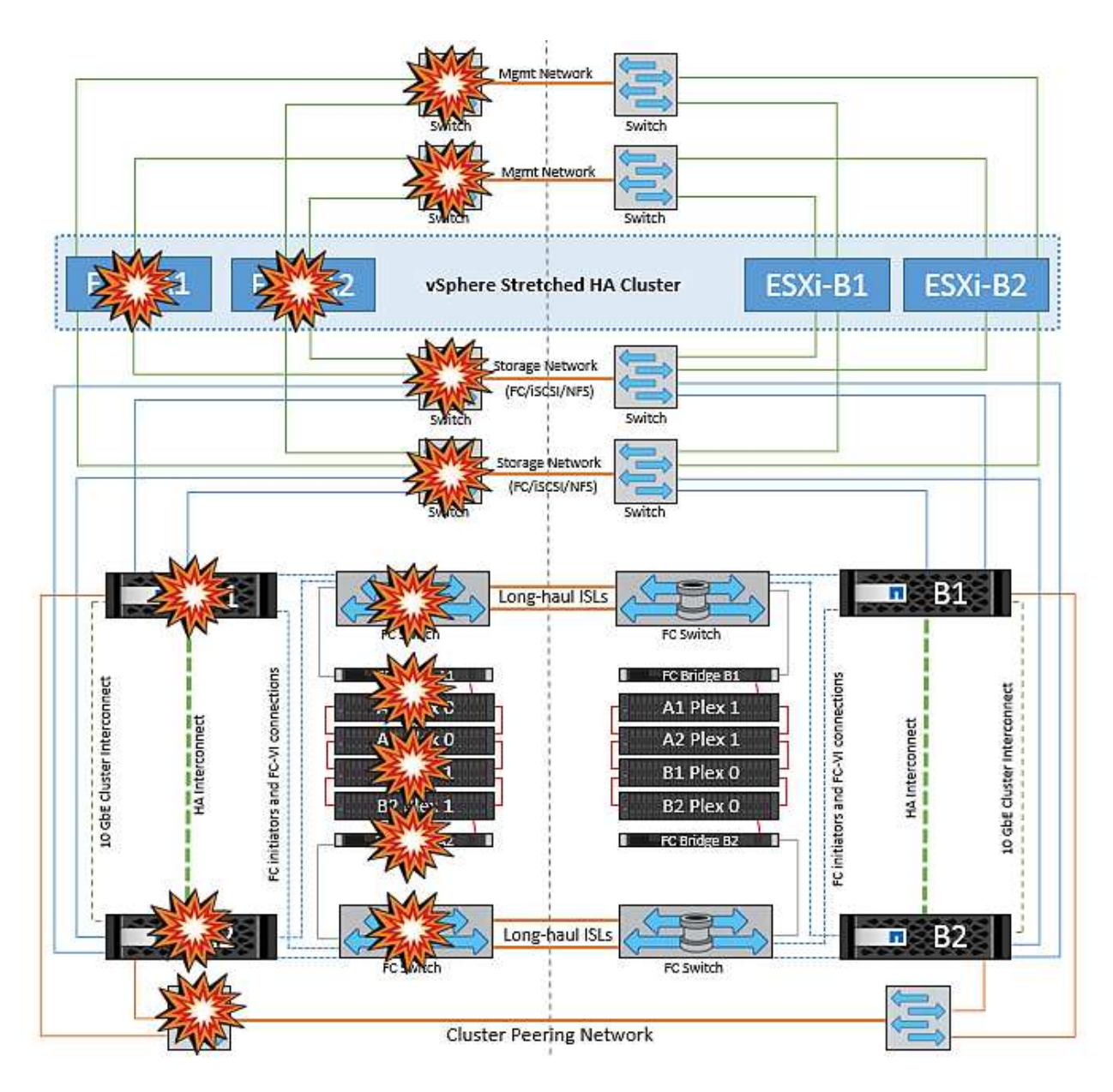

## **Sécurité des produits**

## **Les outils ONTAP pour VMware vSphere**

L'ingénierie logicielle avec les outils ONTAP pour VMware vSphere utilise les activités de développement sécurisé suivantes :

- **Modélisation des menaces.** le but de la modélisation des menaces est de découvrir des défauts de sécurité dans une fonction, un composant ou un produit au début du cycle de vie du développement logiciel. Un modèle de menace est une représentation structurée de toutes les informations qui affectent la sécurité d'une application. En substance, c'est une vision de l'application et de son environnement par le biais du principe de sécurité.
- **Dynamic application Security Testing (DAST).** cette technologie est conçue pour détecter les conditions vulnérables sur les applications dans leur état d'exécution. DAST teste les interfaces HTTP et HTML exposées des applications Web-enable.
- **Devise de code tierce.** dans le cadre du développement de logiciels avec des logiciels open-source (OSS), vous devez corriger les vulnérabilités de sécurité qui pourraient être associées à tout OSS intégré à

votre produit. Il s'agit d'un effort continu car une nouvelle version OSS peut avoir une nouvelle vulnérabilité découverte signalée à tout moment.

- **Analyse des vulnérabilités** l'analyse des vulnérabilités a pour but de détecter les vulnérabilités de sécurité courantes et connues dans les produits NetApp avant leur publication auprès des clients.
- \* Tests de pénétration.\* le test de pénétration est le processus d'évaluation d'un système, d'une application Web ou d'un réseau pour trouver des vulnérabilités de sécurité qui pourraient être exploitées par un attaquant. Les tests d'intrusion chez NetApp sont réalisés par un groupe d'entreprises tierces de confiance et approuvées. Leur domaine de test comprend le lancement d'attaques contre une application ou un logiciel similaire à des intrus hostiles ou des pirates informatiques à l'aide de méthodes ou d'outils d'exploitation sophistiqués.

#### **Fonctionnalités de sécurité du produit**

Les outils ONTAP pour VMware vSphere comprennent les fonctions de sécurité suivantes dans chaque version.

• **Bannière de connexion.** SSH est désactivé par défaut et n'autorise que les connexions à une seule fois si elles sont activées à partir de la console VM. La bannière de connexion suivante s'affiche une fois que l'utilisateur a saisi un nom d'utilisateur dans l'invite de connexion :

**AVERTISSEMENT:** l'accès non autorisé à ce système est interdit et sera poursuivi par la loi. En accédant à ce système, vous convenez que vos actions peuvent être surveillées si vous soupçonnez une utilisation non autorisée.

Une fois la connexion établie par l'utilisateur via le canal SSH, le texte suivant s'affiche :

```
Linux vsc1 4.19.0-12-amd64 #1 SMP Debian 4.19.152-1 (2020-10-18) x86_64
The programs included with the Debian GNU/Linux system are free software;
the exact distribution terms for each program are described in the
individual files in /usr/share/doc/*/copyright.
Debian GNU/Linux comes with ABSOLUTELY NO WARRANTY, to the extent
permitted by applicable law.
```
- **Contrôle d'accès basé sur les rôles (RBAC).** deux types de contrôles RBAC sont associés aux outils ONTAP :
	- Privilèges de serveur vCenter natif
	- Privilèges spécifiques au plug-in vCenter. Pour plus de détails, voir ["ce lien".](https://docs.netapp.com/vapp-98/topic/com.netapp.doc.vsc-dsg/GUID-4DCAD72F-34C9-4345-A7AB-A118F4DB9D4D.html)
- **Canaux de communication cryptés.** toutes les communications externes se produisent sur HTTPS en utilisant la version 1.2 de TLS.
- **Exposition minimale au port.** seuls les ports nécessaires sont ouverts sur le pare-feu.

Le tableau suivant décrit les détails du port ouvert.

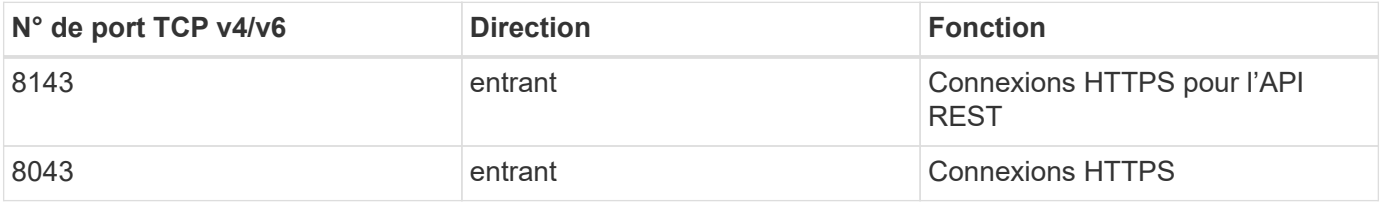

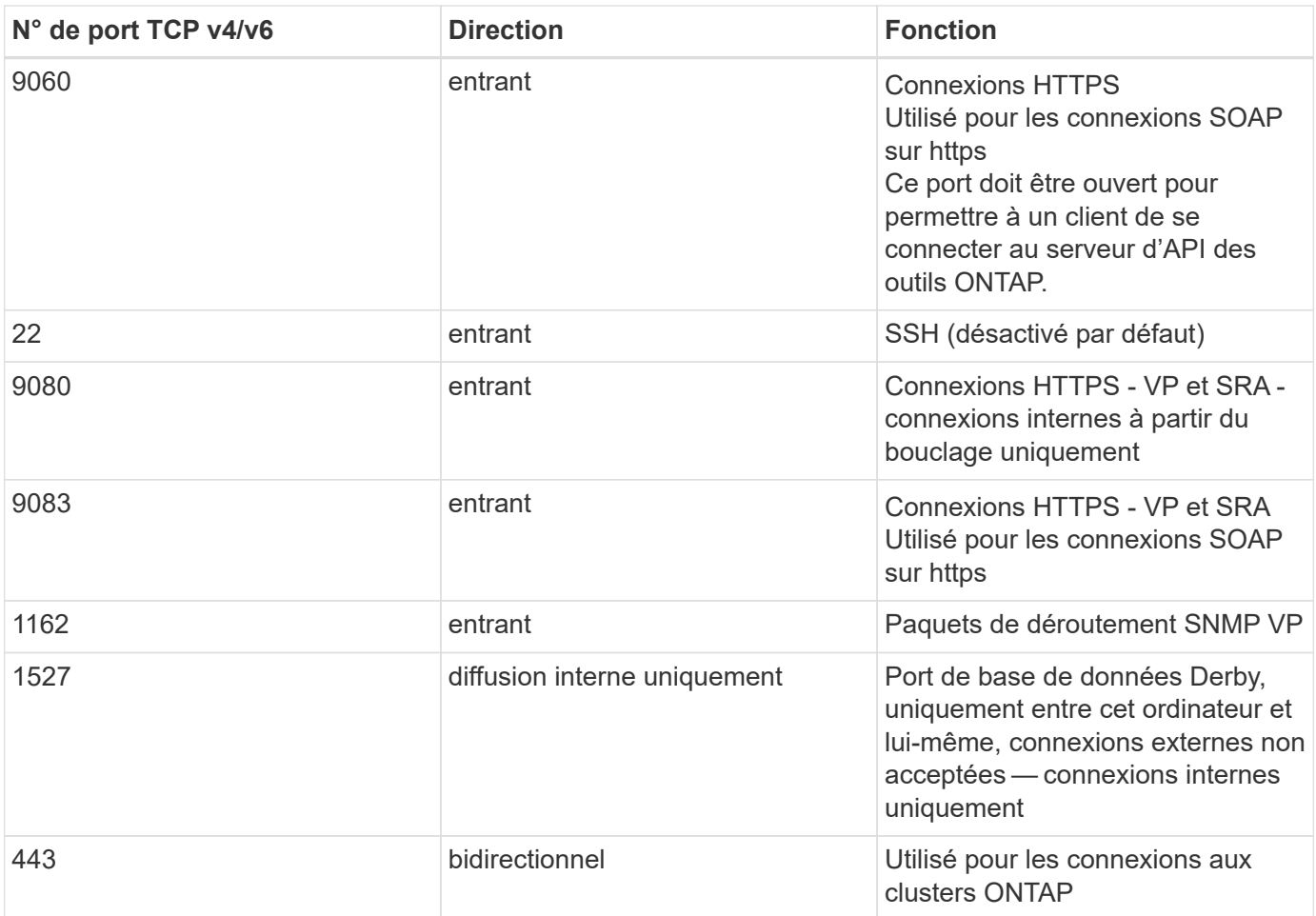

- **Prise en charge des certificats signés de l'autorité de certification (CA).** les outils ONTAP pour VMware vSphere prennent en charge les certificats signés de l'autorité de certification. Voir ceci ["article de](https://kb.netapp.com/Advice_and_Troubleshooting/Data_Storage_Software/VSC_and_VASA_Provider/Virtual_Storage_Console%3A_Implementing_CA_signed_certificates) [la base de connaissances"](https://kb.netapp.com/Advice_and_Troubleshooting/Data_Storage_Software/VSC_and_VASA_Provider/Virtual_Storage_Console%3A_Implementing_CA_signed_certificates) pour en savoir plus.
- **Audit Logging.** les offres de support peuvent être téléchargées et sont extrêmement détaillées. Les outils ONTAP consigne toutes les activités de connexion et de déconnexion de l'utilisateur dans un fichier journal distinct. Les appels d'API VASA sont connectés à un journal d'audit VASA dédié (local cxf.log).
- **Stratégies de mot de passe.** les stratégies de mot de passe suivantes sont respectées :
	- Les mots de passe ne sont pas enregistrés dans des fichiers journaux.
	- Les mots de passe ne sont pas communiqués en texte brut.
	- Les mots de passe sont configurés lors du processus d'installation lui-même.
	- L'historique des mots de passe est un paramètre configurable.
	- L'âge minimum du mot de passe est défini sur 24 heures.
	- La saisie automatique des champs de mot de passe est désactivée.
	- Les outils ONTAP crypte toutes les informations d'identification stockées à l'aide de la fonction de hachage SHA256.

### **Plug-in SnapCenter VMware vSphere**

Le plug-in NetApp SnapCenter pour l'ingénierie logicielle VMware vSphere exploite les activités de développement sécurisées suivantes :

- **Modélisation des menaces.** le but de la modélisation des menaces est de découvrir des défauts de sécurité dans une fonction, un composant ou un produit au début du cycle de vie du développement logiciel. Un modèle de menace est une représentation structurée de toutes les informations qui affectent la sécurité d'une application. En substance, c'est une vision de l'application et de son environnement par le biais du principe de sécurité.
- **Test dynamique de sécurité des applications (DAST).** technologies conçues pour détecter les conditions vulnérables des applications dans leur état d'exécution. DAST teste les interfaces HTTP et HTML exposées des applications Web-enable.
- **Devise de code tierce.** dans le cadre du développement de logiciels et de l'utilisation de logiciels opensource (OSS), il est important de traiter les vulnérabilités de sécurité qui pourraient être associées à OSS qui a été intégré à votre produit. Il s'agit d'un effort continu car la version du composant OSS peut avoir une vulnérabilité nouvellement découverte signalée à tout moment.
- **Analyse des vulnérabilités** l'analyse des vulnérabilités a pour but de détecter les vulnérabilités de sécurité courantes et connues dans les produits NetApp avant leur publication auprès des clients.
- \* Tests de pénétration.\* le test de pénétration est le processus d'évaluation d'un système, d'une application Web ou d'un réseau pour trouver des vulnérabilités de sécurité qui pourraient être exploitées par un attaquant. Les tests d'intrusion chez NetApp sont réalisés par un groupe d'entreprises tierces de confiance et approuvées. Leur domaine de test comprend le lancement d'attaques contre une application ou un logiciel comme des intrus hostiles ou des pirates informatiques à l'aide de méthodes ou d'outils d'exploitation sophistiqués.
- **Activité de réponse aux incidents de sécurité des produits.** les vulnérabilités de sécurité sont découvertes à la fois en interne et en externe dans l'entreprise et peuvent constituer un risque sérieux pour la réputation de NetApp si elles ne sont pas traitées dans les délais impartis. Pour faciliter ce processus, l'équipe d'intervention en cas d'incident de sécurité des produits (PSIRT) signale et effectue le suivi des vulnérabilités.

#### **Fonctionnalités de sécurité du produit**

Le plug-in NetApp SnapCenter pour VMware vSphere inclut les fonctionnalités de sécurité suivantes dans chaque version :

- **Accès limité au shell.** SSH est désactivé par défaut, et les connexions à une seule fois ne sont autorisées que si elles sont activées à partir de la console VM.
- **Avertissement d'accès dans la bannière de connexion.** la bannière de connexion suivante s'affiche après que l'utilisateur ait entré un nom d'utilisateur dans l'invite de connexion :

**AVERTISSEMENT:** l'accès non autorisé à ce système est interdit et sera poursuivi par la loi. En accédant à ce système, vous convenez que vos actions peuvent être surveillées si vous soupçonnez une utilisation non autorisée.

Une fois que l'utilisateur a terminé sa connexion via le canal SSH, les valeurs de sortie suivantes s'affichent :

```
Linux vsc1 4.19.0-12-amd64 #1 SMP Debian 4.19.152-1 (2020-10-18) x86_64
The programs included with the Debian GNU/Linux system are free software;
the exact distribution terms for each program are described in the
individual files in /usr/share/doc/*/copyright.
Debian GNU/Linux comes with ABSOLUTELY NO WARRANTY, to the extent
permitted by applicable law.
```
- **Contrôle d'accès basé sur les rôles (RBAC).** deux types de contrôles RBAC sont associés aux outils ONTAP :
	- Privilèges de serveur vCenter natif.
	- Privilèges spécifiques au plug-in VMware vCenter. Pour plus d'informations, voir ["Contrôle d'accès](https://docs.netapp.com/us-en/sc-plugin-vmware-vsphere/scpivs44_role_based_access_control.html) [basé sur des rôles \(RBAC\)".](https://docs.netapp.com/us-en/sc-plugin-vmware-vsphere/scpivs44_role_based_access_control.html)
- **Canaux de communication cryptés.** toutes les communications externes sont effectuées via HTTPS en utilisant TLS.
- **Exposition minimale au port.** seuls les ports nécessaires sont ouverts sur le pare-feu.

Le tableau suivant fournit les détails du port ouvert.

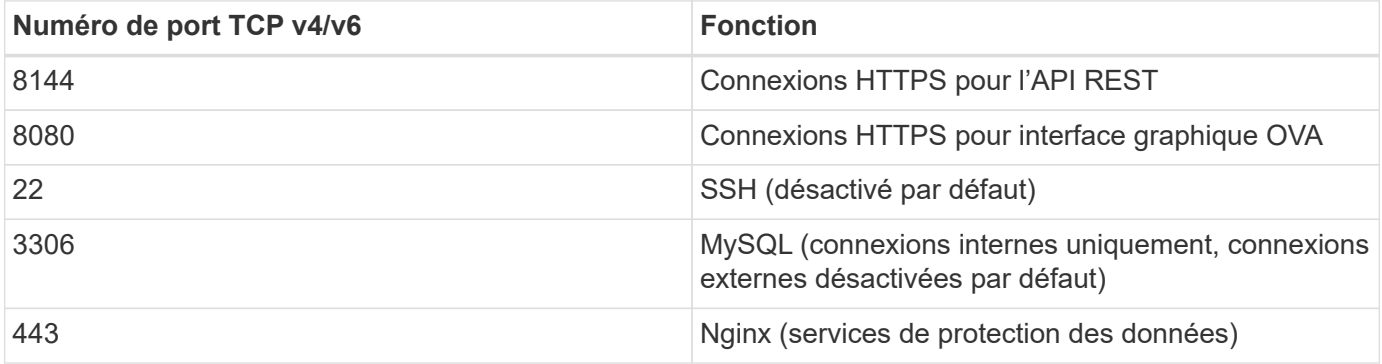

- **Prise en charge des certificats signés par l'autorité de certification (CA).** le plug-in SnapCenter pour VMware vSphere prend en charge la fonctionnalité des certificats signés par l'autorité de certification. Voir ["Comment créer et/ou importer un certificat SSL dans le plug-in SnapCenter pour VMware vSphere](https://kb.netapp.com/Advice_and_Troubleshooting/Data_Protection_and_Security/SnapCenter/How_to_create_and_or_import_an_SSL_certificate_to_SnapCenter_Plug-in_for_VMware_vSphere) [\(SCV\)".](https://kb.netapp.com/Advice_and_Troubleshooting/Data_Protection_and_Security/SnapCenter/How_to_create_and_or_import_an_SSL_certificate_to_SnapCenter_Plug-in_for_VMware_vSphere)
- **Stratégies de mot de passe.** les stratégies de mot de passe suivantes sont en vigueur :
	- Les mots de passe ne sont pas enregistrés dans des fichiers journaux.
	- Les mots de passe ne sont pas communiqués en texte brut.
	- Les mots de passe sont configurés lors du processus d'installation lui-même.
	- Toutes les informations d'identification sont stockées à l'aide d'un hachage SHA256.
- **Image du système d'exploitation de base.** le produit est fourni avec le système d'exploitation de base Debian pour OVA avec accès restreint et accès au shell désactivé. Cela réduit l'empreinte d'attaque. Chaque système d'exploitation de base SnapCenter est mis à jour avec les derniers correctifs de sécurité disponibles pour une protection maximale.

NetApp développe des fonctionnalités logicielles et des correctifs de sécurité en ce qui concerne le plug-in SnapCenter pour l'appliance VMware vSphere, puis les publie auprès de ses clients sous la forme d'un pack logiciel. Étant donné que ces dispositifs intègrent des dépendances spécifiques au système d'exploitation Linux et à notre logiciel propriétaire, NetApp vous recommande de ne pas modifier le système sousexploitation, car il présente un potentiel important d'affecter l'appliance NetApp. Cela pourrait affecter la capacité de NetApp à prendre en charge l'appliance. NetApp recommande de tester et de déployer la dernière version de code pour les appliances, car elles sont publiées pour corriger les problèmes de sécurité.

## **Guide de renforcement de la sécurité des outils ONTAP pour VMware vSphere**

### **Guide de renforcement de la sécurité des outils ONTAP pour VMware vSphere**

Le guide de renforcement de la sécurité des outils ONTAP pour VMware vSphere fournit un ensemble complet d'instructions pour configurer les paramètres les plus sécurisés.

Ces guides s'appliquent à la fois aux applications et au système d'exploitation invité de l'appliance elle-même.

### **Vérification de l'intégrité des outils ONTAP pour les packages d'installation VMware vSphere**

Deux méthodes sont disponibles pour vérifier l'intégrité des packages d'installation des outils ONTAP.

- 1. Vérification des checksums
- 2. Vérification de la signature

Les sommes de contrôle sont fournies sur les pages de téléchargement des paquets d'installation d'OTV. Les utilisateurs doivent vérifier les sommes de contrôle des paquets téléchargés par rapport à la somme de contrôle fournie sur la page de téléchargement.

#### **Vérification de la signature des outils ONTAP OVA**

Le paquet d'installation de vApp est livré sous la forme d'une boule de commande. Ce tarball contient des certificats intermédiaires et racine pour l'appliance virtuelle, ainsi qu'un fichier README et un package OVA. Le fichier README guide les utilisateurs sur la façon de vérifier l'intégrité du progiciel VApp OVA.

Les clients doivent également télécharger les certificats racine et intermédiaire fournis sur vCenter version 7.0U3E et ultérieure. Pour les versions vCenter comprises entre 7.0.1 et 7.0.U3E, la fonctionnalité de vérification du certificat n'est pas prise en charge par VMware. Les clients n'ont pas besoin de télécharger de certificat pour vCenter versions 6.x.

#### **Téléchargement du certificat racine sécurisé vers vCenter**

- 1. Connectez-vous à vCenter Server à l'aide du client VMware vSphere.
- 2. Spécifiez le nom d'utilisateur et le mot de passe de [laman@vspher.locl](mailto:laman@vspher.locl) ou d'un autre membre du groupe administrateurs d'authentification unique vCenter. Si vous avez spécifié un domaine différent lors de l'installation, connectez-vous en tant qu'administrateur@mondomaine.
- 3. Accédez à l'interface utilisateur de la gestion des certificats : a. Dans le menu Accueil, sélectionnez Administration. b. Sous certificats, cliquez sur gestion des certificats.
- 4. Si le système vous y invite, entrez les informations d'identification de votre serveur vCenter.
- 5. Sous certificats racine approuvés, cliquez sur Ajouter.
- 6. Cliquez sur Parcourir et sélectionnez l'emplacement du fichier .pem du certificat (OTV\_OVA\_INTER\_ROOT\_CERT\_CHAIN.pem).
- 7. Cliquez sur Ajouter. Le certificat est ajouté au magasin.

Reportez-vous à la section ["Ajoutez un certificat racine de confiance au magasin de certificats"](https://docs.vmware.com/en/VMware-vSphere/7.0/com.vmware.vsphere.authentication.doc/GUID-B635BDD9-4F8A-4FD8-A4FE-7526272FC87D.html) pour en savoir plus. Lors du déploiement d'une vApp (à l'aide du fichier OVA), la signature numérique du package vApp peut être vérifiée sur la page « Review details » (vérifier les détails). Si le package vApp téléchargé est authentique, la colonne « Éditeur » affiche « certificat de confiance » (comme dans la capture d'écran suivante).

## Deploy OVF Template

- ✔ 1 Select an OVF template
- ✔ 2 Select a name and folder
- ◆ 3 Select a compute resource

#### 4 Review details

- 5 License agreements
- 6 Select storage
- 7 Select networks
- 8 Customize template
- 9 Ready to complete

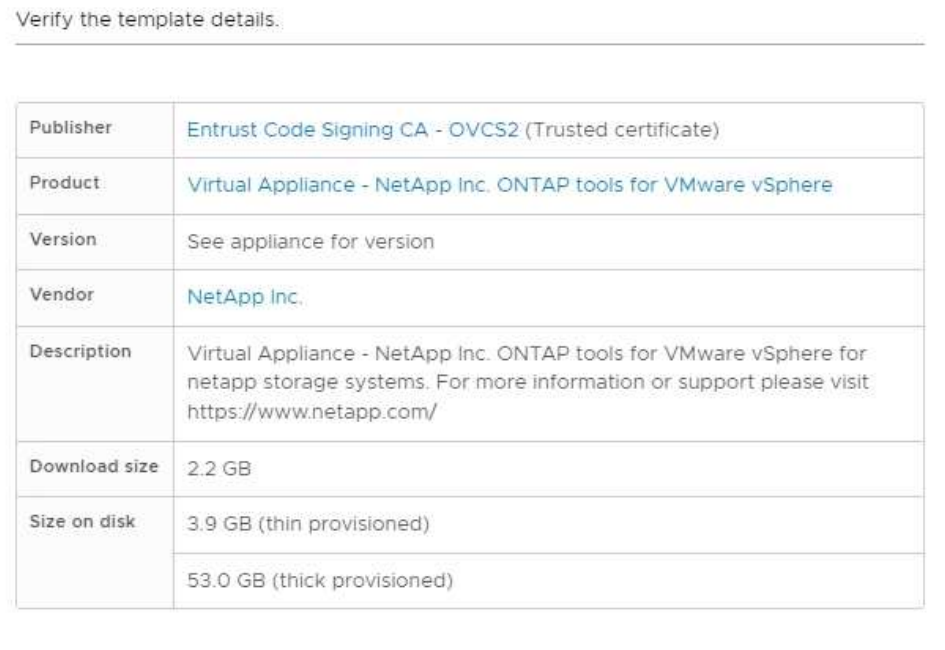

CANCEL

**BACK** 

#### **Vérification de la signature des outils ONTAP ISO et SRA tar.gz**

**Review details** 

NetApp partage son certificat de signature de code avec les clients sur la page de téléchargement du produit, ainsi que les fichiers zip du produit pour OTV-ISO et SRA.tgz.

À partir du certificat de signature de code, les utilisateurs peuvent extraire la clé publique comme suit :

```
 #> openssl x509 -in <code-sign-cert, pem file> -pubkey -noout > <public-
key name>
Ensuite, la clé publique doit être utilisée pour vérifier la signature
pour iso et tgz produit zip comme ci-dessous :
```

```
 #> openssl dgst -sha256 -verify <public-key> -signature <signature-file>
<binary-name>
Exemple :
```
Activat Go to Sy

**NEXT** 

```
#> openssl x509 -in OTV_ISO_CERT.pem -pubkey -noout > OTV_ISO.pub
#> openssl dgst -sha256 -verify OTV ISO.pub -signature netapp-ontap-tools-
for-vmware-vsphere-9.12-upgrade-iso.sig netapp-ontap-tools-for-vmware-
vsphere-9.12-upgrade.iso
Verified OK => response
```
### **Ports et protocoles**

La liste ci-dessous répertorie les ports et les protocoles requis permettant la communication entre les outils ONTAP pour le serveur VMware vSphere et d'autres entités telles que les systèmes de stockage géré, les serveurs et d'autres composants.

#### **Ports entrants et sortants requis pour OTV**

Veuillez noter le tableau ci-dessous qui répertorie les ports entrants et sortants requis pour le bon fonctionnement des outils ONTAP. Il est important de s'assurer que seuls les ports mentionnés dans le tableau sont ouverts pour les connexions à partir de machines distantes, tandis que tous les autres ports doivent être bloqués pour les connexions à partir de machines distantes. Cela permet d'assurer la sécurité de votre système.

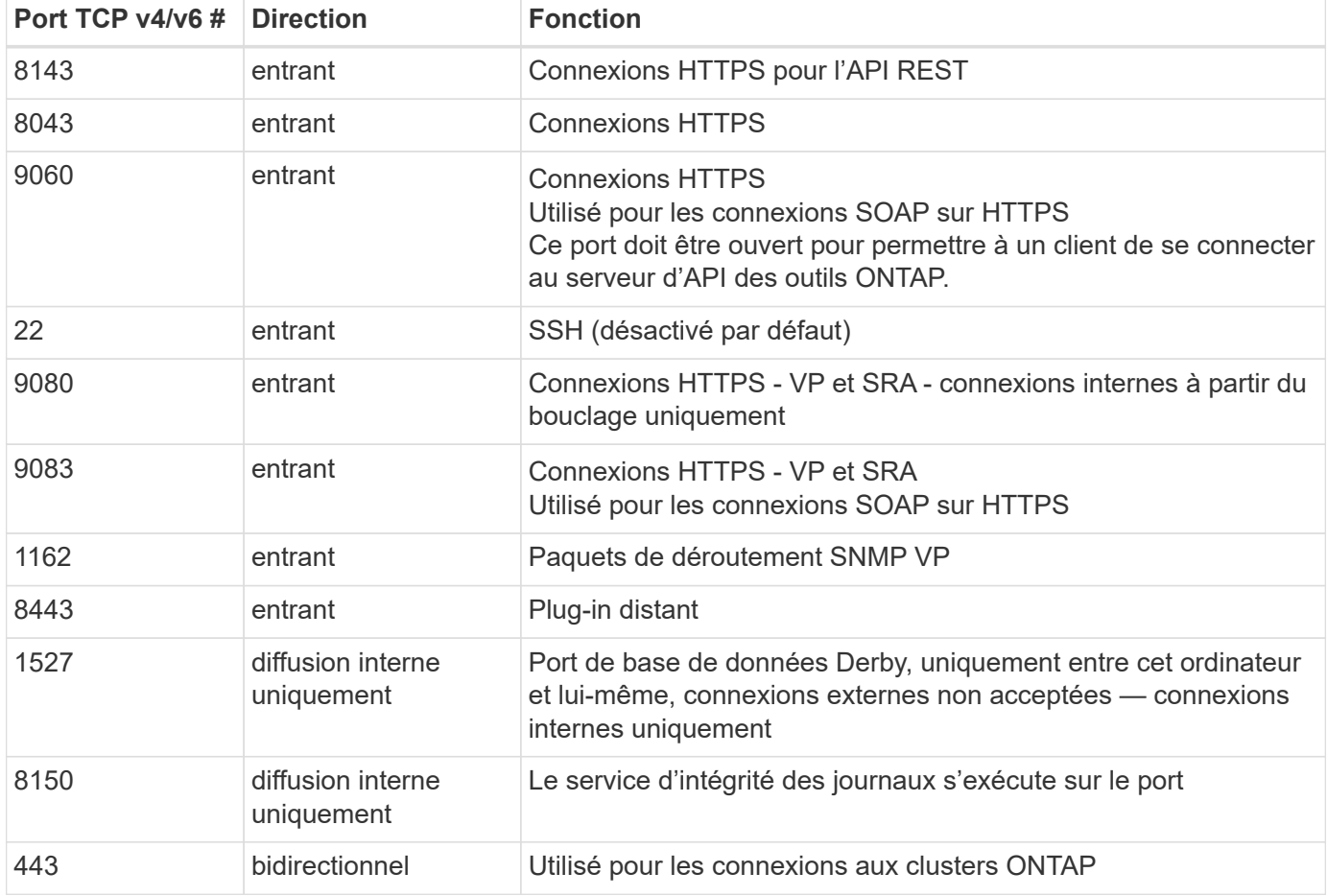

Le tableau suivant décrit les détails du port ouvert.

#### **Contrôle de l'accès à distance à la base de données Derby**

Les administrateurs peuvent accéder à la base de données derby à l'aide des commandes suivantes. Il est accessible via la machine virtuelle locale des outils ONTAP ainsi qu'un serveur distant en procédant comme suit :

```
java -classpath "/opt/netapp/vpserver/lib/*" org.apache.derby.tools.ij;
connect 'jdbc:derby://<OTV-
IP>:1527//opt/netapp/vpserver/vvoldb;user=<user>;password=<password>';
```
#### **exemple:**

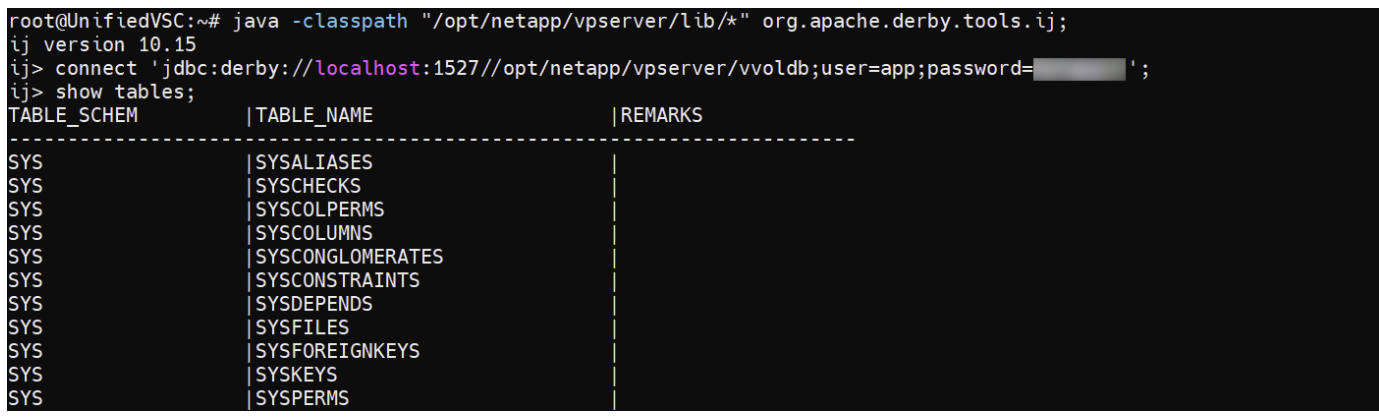

### **Outils ONTAP pour les points d'accès VMware vSphere (utilisateurs)**

L'installation des outils ONTAP pour VMware vSphere crée et utilise trois types d'utilisateurs :

- 1. Utilisateur système : compte utilisateur root
- 2. Utilisateur de l'application : l'utilisateur administrateur, l'utilisateur maint et les comptes utilisateur db
- 3. Utilisateur de support : compte utilisateur diag

#### **1. Utilisateur du système**

L'utilisateur System(root) est créé par l'installation des outils ONTAP sur le système d'exploitation sous-jacent (Debian).

• Un utilisateur système par défaut "root" est créé sur Debian par l'installation des outils ONTAP. Sa valeur par défaut est désactivée et peut être activée ad hoc via la console « maint ».

#### **2. Utilisateur de l'application**

L'utilisateur de l'application est nommé en tant qu'utilisateur local dans les outils ONTAP. Il s'agit d'utilisateurs créés dans l'application Outils ONTAP. Le tableau ci-dessous répertorie les types d'utilisateurs d'applications :

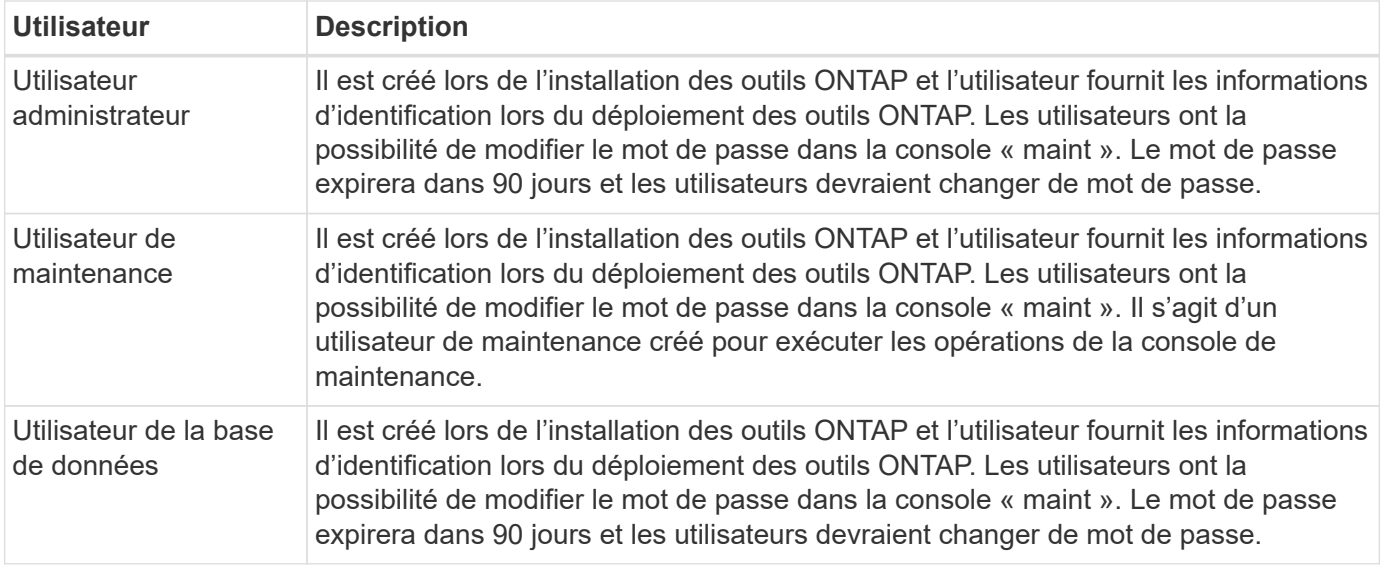

#### **3. Support user(diag user)**

Lors de l'installation des outils ONTAP, un utilisateur du support est créé. Cet utilisateur peut accéder aux outils ONTAP en cas de problème ou de panne du serveur et collecter les journaux. Par défaut, cet utilisateur est désactivé, mais il peut être activé sur une base ad hoc via la console « maint ». Il est important de noter que cet utilisateur sera automatiquement désactivé après une certaine période.

### **Authentification mutuelle TLS (basée sur un certificat)**

Les versions 9.7 et ultérieures de ONTAP prennent en charge les communications TLS mutuelles. Depuis les outils ONTAP pour VMware et vSphere 9.12, le protocole TLS mutuel est utilisé pour la communication avec les nouveaux clusters ajoutés (selon la version de ONTAP).

#### **ONTAP**

Pour tous les systèmes de stockage précédemment ajoutés : lors d'une mise à niveau, tous les systèmes de stockage ajoutés font l'objet d'une fiabilité automatique et les mécanismes d'authentification basés sur des certificats sont configurés.

Comme dans la capture d'écran ci-dessous, la page de configuration du cluster affiche l'état d'authentification mutuelle TLS (Certificate Based Authentication), configurée pour chaque cluster.

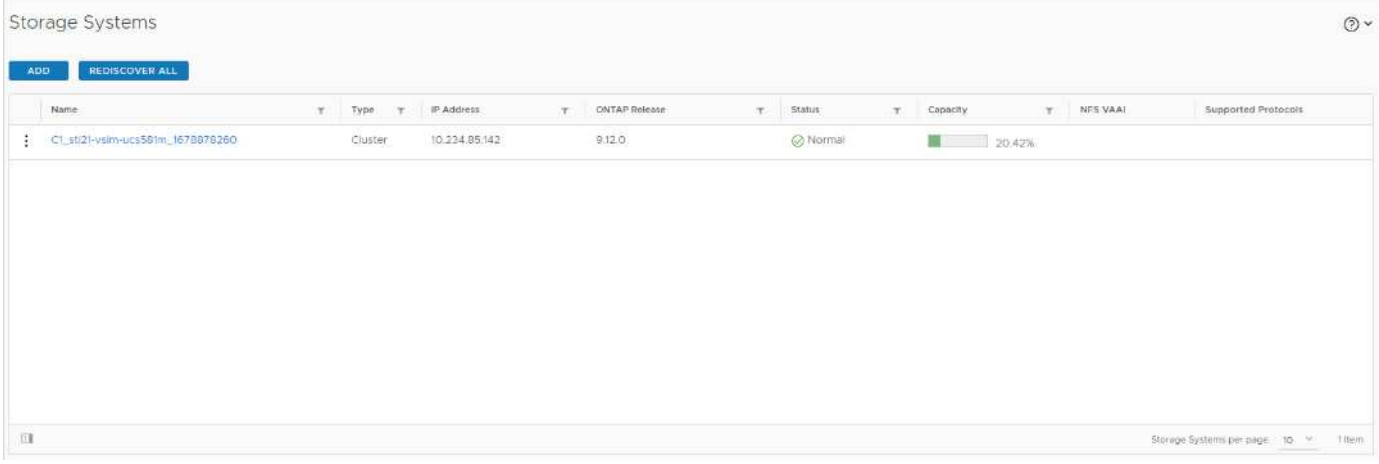

#### **Cluster Add**

Lors du workflow d'ajout de cluster, si le cluster ajouté prend en charge MTLS, MTLS sera configuré par défaut. L'utilisateur n'a pas besoin d'effectuer de configuration pour cela. La capture d'écran ci-dessous présente l'écran présenté à l'utilisateur lors de l'ajout d'un cluster.

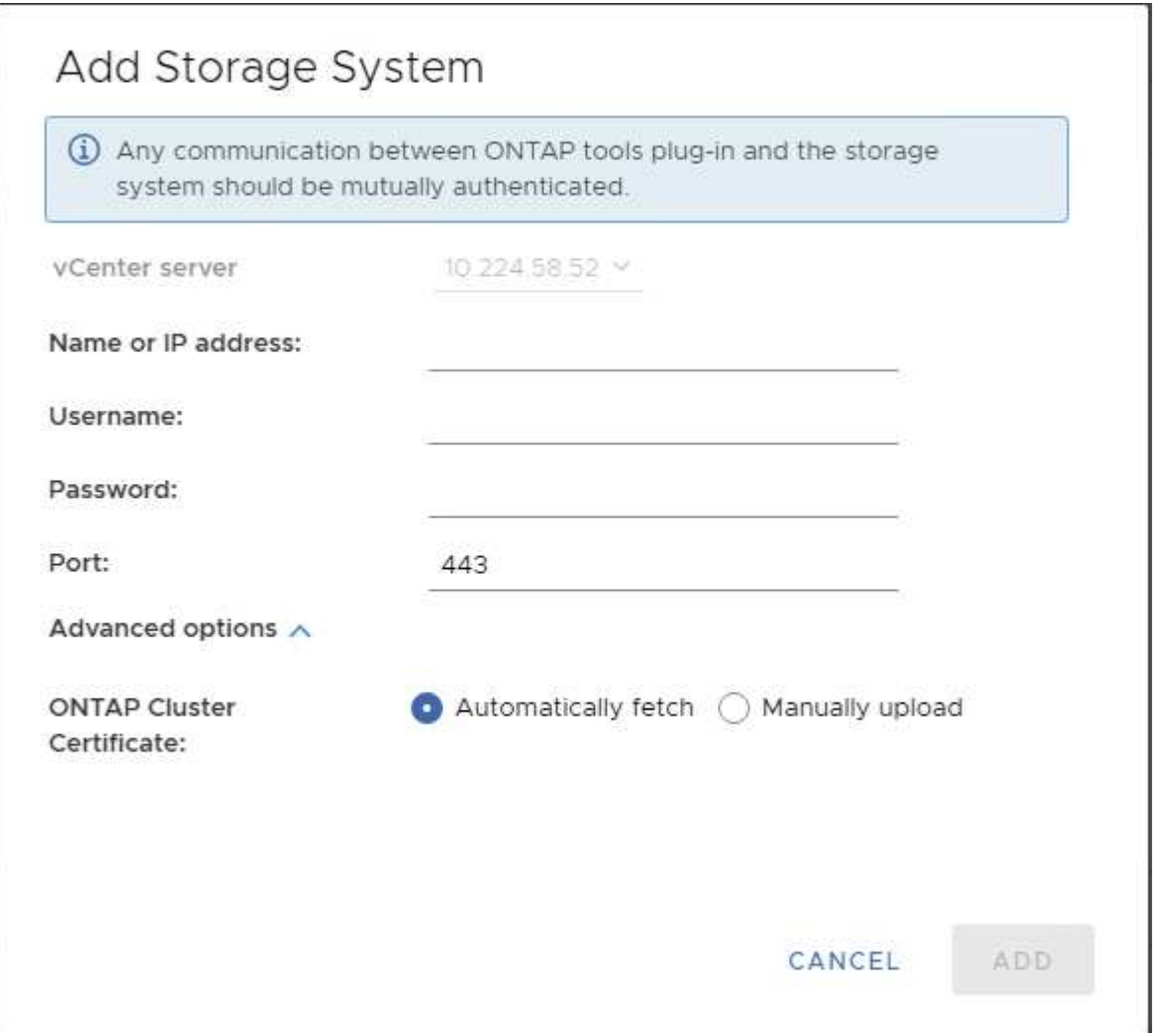

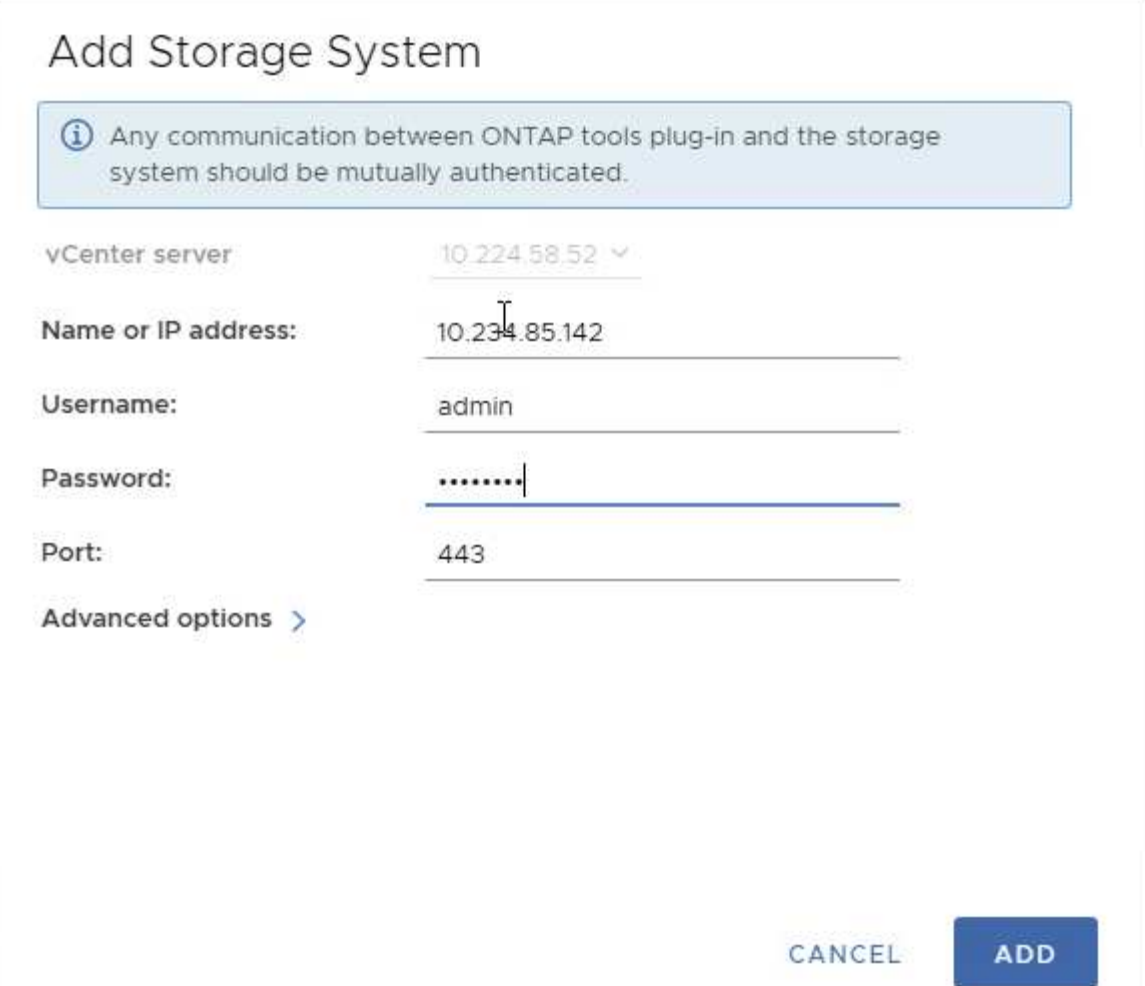

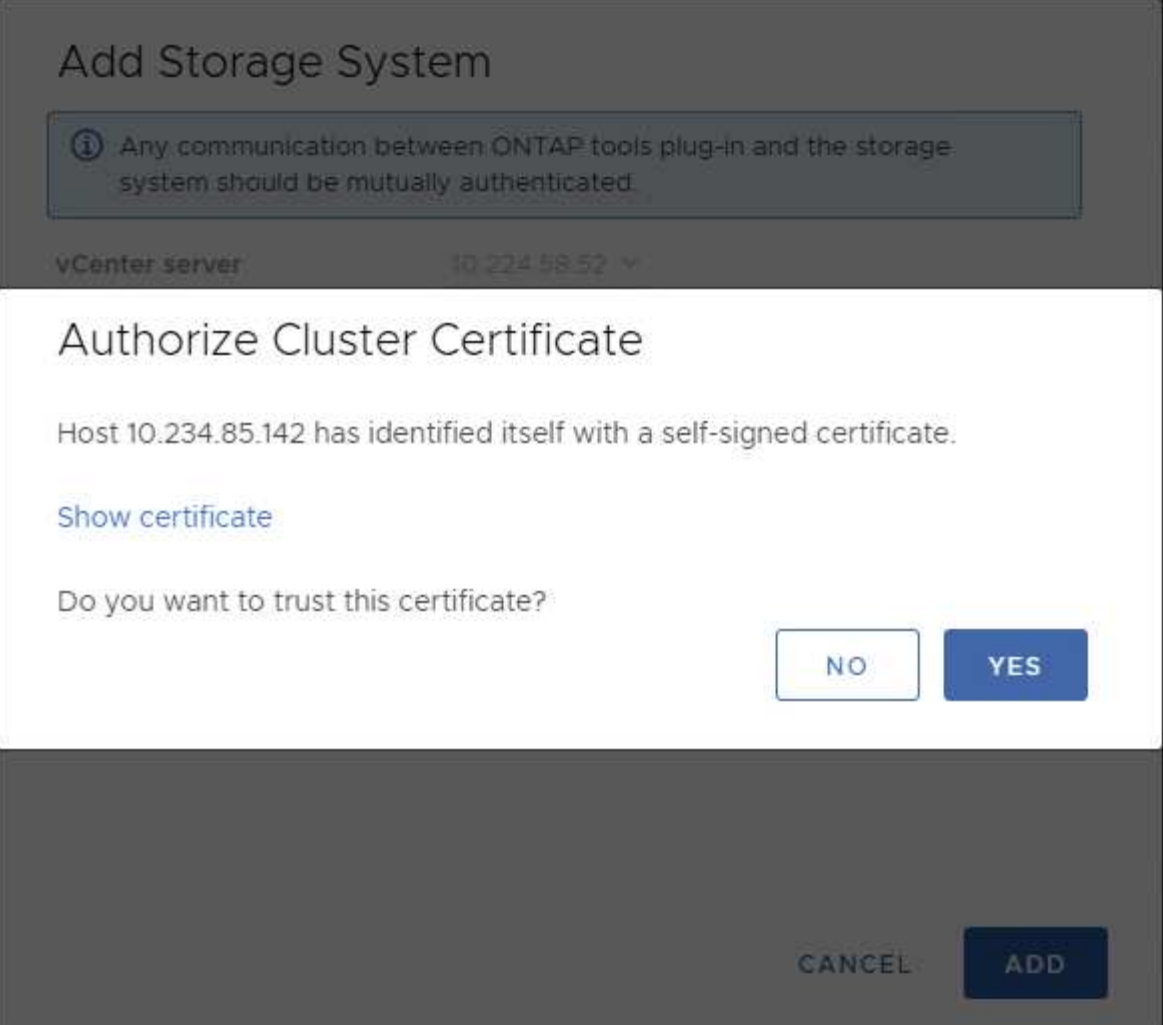

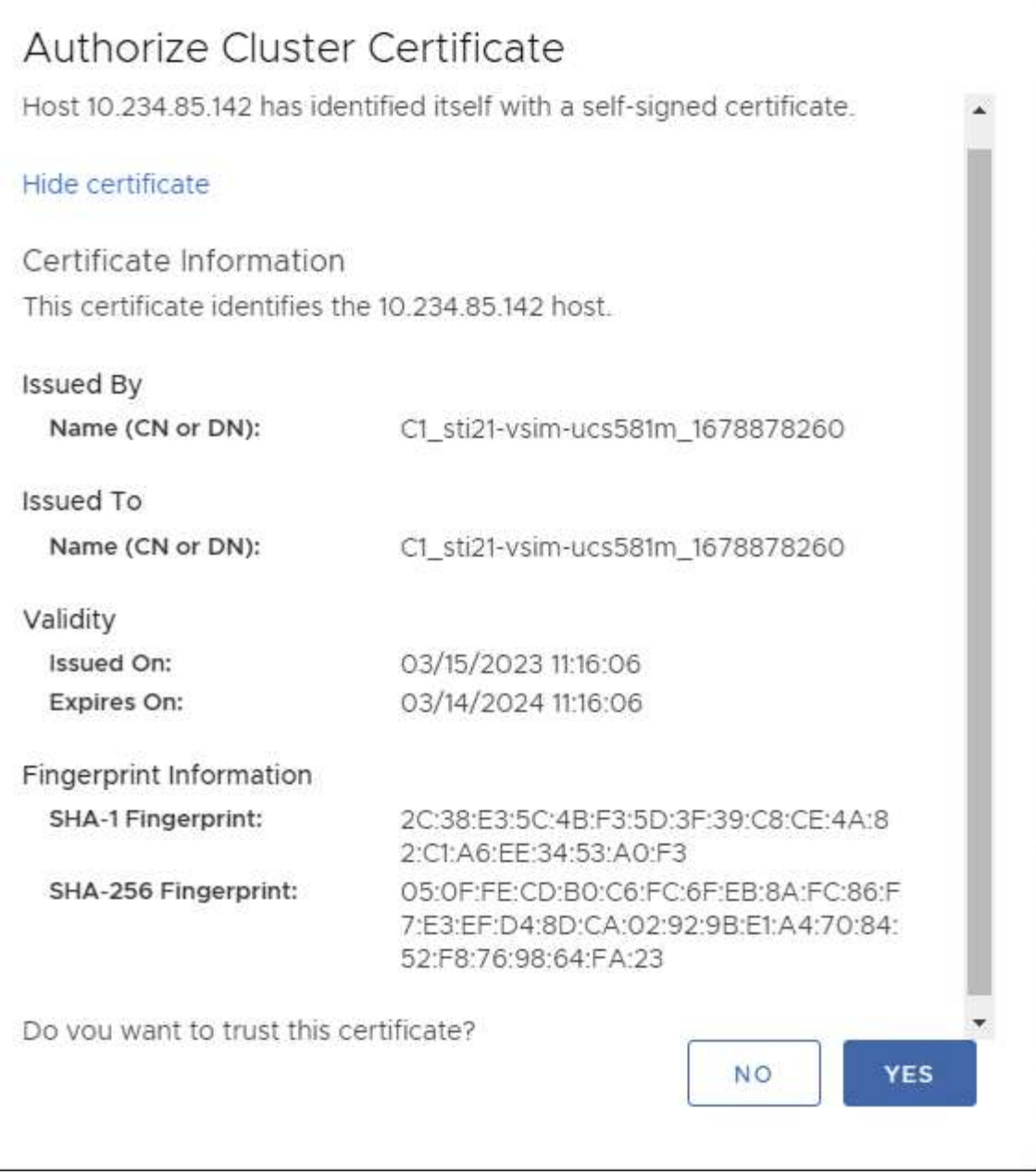

#### **Modification du cluster**

Lors de l'opération d'édition de cluster, il existe deux scénarios :

- Si le certificat ONTAP expire, l'utilisateur devra obtenir le nouveau certificat et le télécharger.
- Si le certificat OTV expire, l'utilisateur peut le régénérer en cochant la case.
	- *Générer un nouveau certificat client pour ONTAP.*

## Modify Storage System

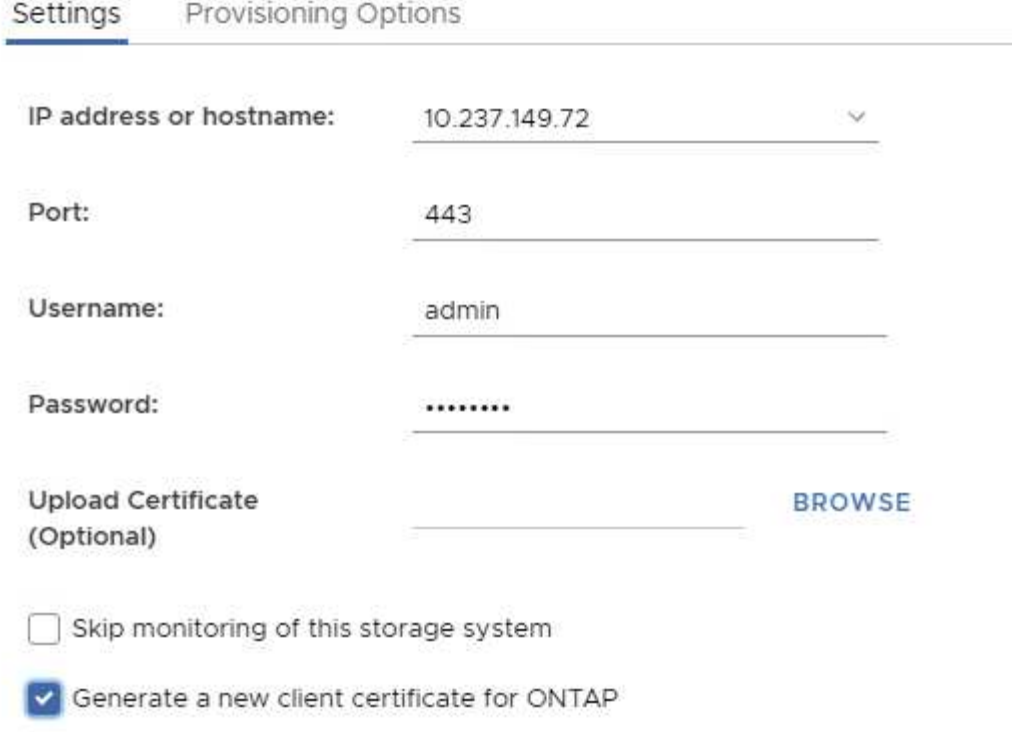

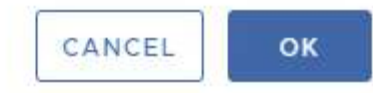

Updating storage system details...

## **Certificat HTTPS des outils ONTAP**

Par défaut, les outils ONTAP utilisent un certificat auto-signé automatiquement créé lors de l'installation pour sécuriser l'accès HTTPS à l'interface utilisateur Web. Les outils ONTAP offrent les fonctionnalités suivantes :

1. Régénérer le certificat HTTPS

Lors de l'installation des outils ONTAP, un certificat d'autorité de certification HTTPS est installé et le certificat est stocké dans le magasin de clés. L'utilisateur a la possibilité de régénérer le certificat HTTPS via la console maint.

Les options ci-dessus sont accessibles dans *maint* console en accédant à *'Configuration de l'application' → 'régénérer les certificats'.*

### **Bannière de connexion**

La bannière de connexion suivante s'affiche lorsque l'utilisateur saisit un nom d'utilisateur

dans l'invite de connexion. Notez que SSH est désactivé par défaut et n'autorise que les connexions uniques lorsqu'elles sont activées à partir de la console de la machine virtuelle.

WARNING: Unauthorized access to this system is forbidden and will be prosecuted by law. By accessing this system, you agree that your actions may be monitored if unauthorized usage is suspected.

Une fois que l'utilisateur a terminé sa connexion via le canal SSH, le texte suivant s'affiche :

Linux UnifiedVSC 5.10.0-21-amd64 #1 SMP Debian 5.10.162-1 (2023-01-21) x86\_64

The programs included with the Debian GNU/Linux system are free software; the exact distribution terms for each program are described in the individual files in /usr/share/doc/\*/copyright.

Debian GNU/Linux comes with ABSOLUTELY NO WARRANTY, to the extent permitted by applicable law.

### **Délai d'inactivité**

Pour empêcher tout accès non autorisé, un délai d'inactivité est défini, ce qui déconnecte automatiquement les utilisateurs inactifs pendant une certaine période pendant l'utilisation des ressources autorisées. Cela permet de garantir que seuls les utilisateurs autorisés peuvent accéder aux ressources et contribue à maintenir la sécurité.

- Par défaut, les sessions du client vSphere se ferment après 120 minutes d'inactivité, ce qui oblige l'utilisateur à se reconnecter pour reprendre à l'aide du client. Vous pouvez modifier la valeur du délai d'attente en modifiant le fichier webclient.properties. Vous pouvez configurer le délai d'expiration du client vSphere ["Configurez la valeur du délai d'expiration du client vSphere"](https://docs.vmware.com/en/VMware-vSphere/7.0/com.vmware.vsphere.vcenterhost.doc/GUID-975412DE-CDCB-49A1-8E2A-0965325D33A5.html)
- Les outils ONTAP ont un délai de déconnexion de session de l'interface de ligne de commande Web de 30 minutes.

### **Nombre maximal de requêtes simultanées par utilisateur (protection de sécurité réseau :: Attaque DOS)**

Par défaut, le nombre maximal de requêtes simultanées par utilisateur est de 48. L'utilisateur root des outils ONTAP peut modifier cette valeur en fonction des besoins de son environnement. **Cette valeur ne doit pas être définie sur une valeur très élevée car cela fournit un mécanisme contre les attaques par déni de service (DOS).**

Les utilisateurs peuvent modifier le nombre maximal de sessions simultanées et d'autres paramètres pris en

charge dans le fichier */opt/netapp/vscserver/etc/dofilterParams.json*.

Nous pouvons configurer le filtre en utilisant les paramètres suivants :

- *delayMS*: Le délai en millisecondes donné à toutes les demandes au-delà de la limite de taux avant qu'elles ne soient prises en compte. Donnez -1 pour rejeter simplement la demande.
- *étrangletMs*: Combien de temps pour attendre le sémaphore en mode asynchrone.
- *maxRequestMS* : durée d'exécution de cette requête.
- *ipWhitelist*: Une liste d'adresses IP séparées par des virgules qui ne seront pas à débit limité. (Il peut s'agir d'adresses IP vCenter, ESXi et SRA)
- *maxRequestsPerSec* : nombre maximal de requêtes provenant d'une connexion par seconde.

**Valeurs par défaut dans le fichier** *dofilterParams***:**

```
{"delayMs":"-1",
"throttleMs":"1800000",
"maxRequestMs":"300000",
"ipWhitelist":"10.224.58.52",
"maxRequestsPerSec":"48"}
```
## **Configuration du protocole NTP (Network Time Protocol)**

Des problèmes de sécurité peuvent parfois se produire en raison de différences dans les configurations de l'heure du réseau. Il est important de s'assurer que tous les périphériques d'un réseau disposent de paramètres d'heure précis pour éviter de tels problèmes.

#### **Appareil virtuel**

Vous pouvez configurer le ou les serveurs NTP à partir de la console de maintenance de l'appliance virtuelle. Les utilisateurs peuvent ajouter les détails du serveur NTP sous *System Configuration* ⇒ *Add New NTP Server* option

Par défaut, le service NTP est ntpd. Il s'agit d'un service hérité qui ne fonctionne pas bien pour les machines virtuelles dans certains cas.

#### **Debian**

Sous Debian, l'utilisateur peut accéder au fichier /etc/ntp.conf pour obtenir des détails sur le serveur ntp.

### **Stratégies de mot de passe**

Les utilisateurs qui déploient des outils ONTAP pour la première fois ou qui effectuent une mise à niveau vers la version 9.12 ou ultérieure devront suivre la stratégie de mot de passe robuste pour l'administrateur et les utilisateurs de base de données. Au cours du processus de déploiement, les nouveaux utilisateurs seront invités à entrer leurs mots de passe. Pour les utilisateurs de brownfield qui effectuent une mise à niveau vers la version 9.12 ou ultérieure, l'option de suivre la stratégie de mot de passe fort sera disponible

dans la console de maintenance.

- Une fois que l'utilisateur se connecte à la console maint, les mots de passe sont vérifiés par rapport au jeu de règles complexes et s'il n'est pas suivi, l'utilisateur est invité à les réinitialiser.
- La validité par défaut du mot de passe est de 90 jours et après 75 jours, l'utilisateur commence à recevoir la notification de modification du mot de passe.
- Il est nécessaire de définir un nouveau mot de passe à chaque cycle, le système ne prendra pas le dernier mot de passe comme nouveau mot de passe.
- Chaque fois qu'un utilisateur se connecte à la console maint, il vérifie les stratégies de mot de passe comme les captures d'écran ci-dessous avant de charger le menu principal :

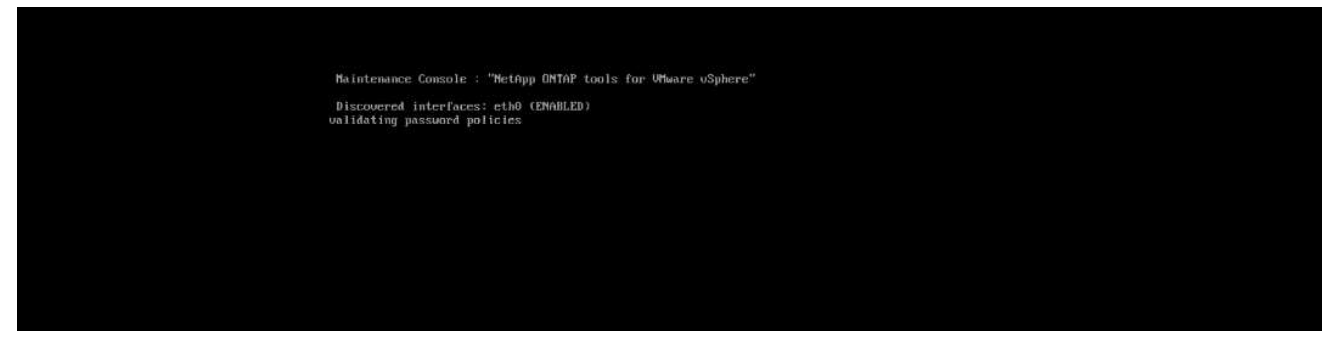

• S'il n'est pas trouvé en suivant la stratégie de mot de passe ou sa configuration de mise à niveau à partir des outils ONTAP 9.11 ou antérieurs. L'utilisateur verra alors l'écran suivant pour réinitialiser le mot de passe :

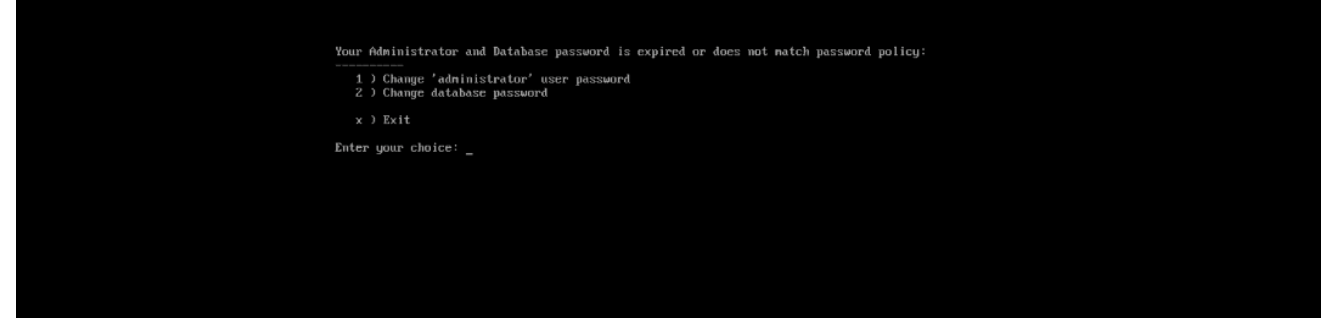

• Si l'utilisateur tente de définir un mot de passe faible ou donne à nouveau le dernier mot de passe, l'erreur suivante s'affiche :

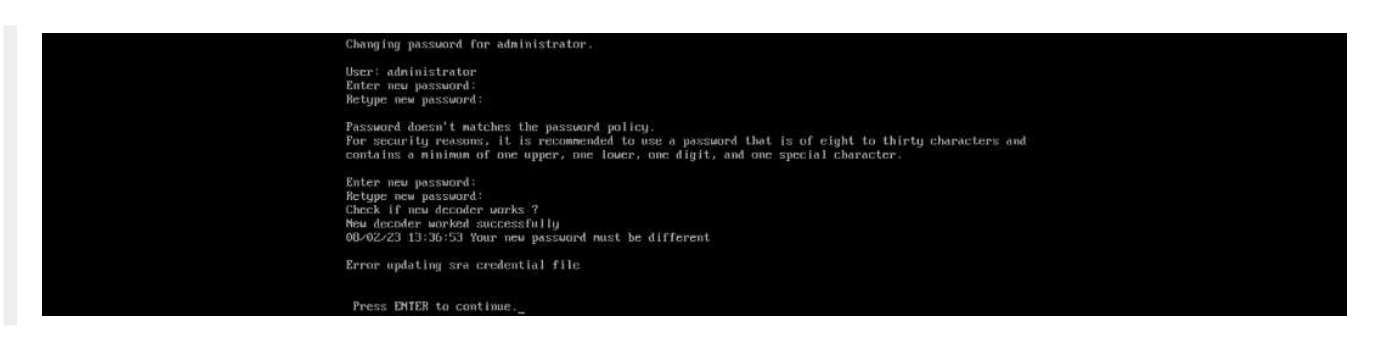

# **Mentions légales**

Les mentions légales donnent accès aux déclarations de copyright, aux marques, aux brevets, etc.

## **Droits d'auteur**

["https://www.netapp.com/company/legal/copyright/"](https://www.netapp.com/company/legal/copyright/)

## **Marques déposées**

NetApp, le logo NETAPP et les marques mentionnées sur la page des marques commerciales NetApp sont des marques commerciales de NetApp, Inc. Les autres noms de sociétés et de produits peuvent être des marques commerciales de leurs propriétaires respectifs.

["https://www.netapp.com/company/legal/trademarks/"](https://www.netapp.com/company/legal/trademarks/)

## **Brevets**

Vous trouverez une liste actuelle des brevets appartenant à NetApp à l'adresse suivante :

<https://www.netapp.com/pdf.html?item=/media/11887-patentspage.pdf>

## **Politique de confidentialité**

["https://www.netapp.com/company/legal/privacy-policy/"](https://www.netapp.com/company/legal/privacy-policy/)

## **Source ouverte**

Les fichiers de notification fournissent des informations sur les droits d'auteur et les licences de tiers utilisés dans le logiciel NetApp.

## **ONTAP**

["Avis pour ONTAP 9.13.1"](https://library.netapp.com/ecm/ecm_download_file/ECMLP2885801) ["Notification relative à ONTAP 9.12.1"](https://library.netapp.com/ecm/ecm_download_file/ECMLP2884813) ["Notification relative à ONTAP 9.12.0"](https://library.netapp.com/ecm/ecm_download_file/ECMLP2883760) ["Notification relative à ONTAP 9.11.1"](https://library.netapp.com/ecm/ecm_download_file/ECMLP2882103) ["Notification relative à ONTAP 9.10.1"](https://library.netapp.com/ecm/ecm_download_file/ECMLP2879817) ["Avis pour ONTAP 9.10.0"](https://library.netapp.com/ecm/ecm_download_file/ECMLP2878927) ["Notification relative à ONTAP 9.9.1"](https://library.netapp.com/ecm/ecm_download_file/ECMLP2876856) ["Notification relative à ONTAP 9.8"](https://library.netapp.com/ecm/ecm_download_file/ECMLP2873871) ["Avis pour ONTAP 9.7"](https://library.netapp.com/ecm/ecm_download_file/ECMLP2860921) ["Avis pour ONTAP 9.6"](https://library.netapp.com/ecm/ecm_download_file/ECMLP2855145) ["Avis pour ONTAP 9.5"](https://library.netapp.com/ecm/ecm_download_file/ECMLP2850702) ["Avis pour ONTAP 9.4"](https://library.netapp.com/ecm/ecm_download_file/ECMLP2844310) ["Avis pour ONTAP 9.3"](https://library.netapp.com/ecm/ecm_download_file/ECMLP2839209) ["Avis pour ONTAP 9.2"](https://library.netapp.com/ecm/ecm_download_file/ECMLP2702054) ["Avis pour ONTAP 9.1"](https://library.netapp.com/ecm/ecm_download_file/ECMLP2516795)

## **Mediator ONTAP pour MCC IP**

["9.9.1 Avis pour le médiateur ONTAP pour MCC IP"](https://library.netapp.com/ecm/ecm_download_file/ECMLP2870521) ["9.8 Avis pour le médiateur ONTAP pour MCC IP"](https://library.netapp.com/ecm/ecm_download_file/ECMLP2870521) ["9.7 Avis pour le médiateur ONTAP pour MCC IP"](https://library.netapp.com/ecm/ecm_download_file/ECMLP2870521)

#### **Informations sur le copyright**

Copyright © 2024 NetApp, Inc. Tous droits réservés. Imprimé aux États-Unis. Aucune partie de ce document protégé par copyright ne peut être reproduite sous quelque forme que ce soit ou selon quelque méthode que ce soit (graphique, électronique ou mécanique, notamment par photocopie, enregistrement ou stockage dans un système de récupération électronique) sans l'autorisation écrite préalable du détenteur du droit de copyright.

Les logiciels dérivés des éléments NetApp protégés par copyright sont soumis à la licence et à l'avis de nonresponsabilité suivants :

CE LOGICIEL EST FOURNI PAR NETAPP « EN L'ÉTAT » ET SANS GARANTIES EXPRESSES OU TACITES, Y COMPRIS LES GARANTIES TACITES DE QUALITÉ MARCHANDE ET D'ADÉQUATION À UN USAGE PARTICULIER, QUI SONT EXCLUES PAR LES PRÉSENTES. EN AUCUN CAS NETAPP NE SERA TENU POUR RESPONSABLE DE DOMMAGES DIRECTS, INDIRECTS, ACCESSOIRES, PARTICULIERS OU EXEMPLAIRES (Y COMPRIS L'ACHAT DE BIENS ET DE SERVICES DE SUBSTITUTION, LA PERTE DE JOUISSANCE, DE DONNÉES OU DE PROFITS, OU L'INTERRUPTION D'ACTIVITÉ), QUELLES QU'EN SOIENT LA CAUSE ET LA DOCTRINE DE RESPONSABILITÉ, QU'IL S'AGISSE DE RESPONSABILITÉ CONTRACTUELLE, STRICTE OU DÉLICTUELLE (Y COMPRIS LA NÉGLIGENCE OU AUTRE) DÉCOULANT DE L'UTILISATION DE CE LOGICIEL, MÊME SI LA SOCIÉTÉ A ÉTÉ INFORMÉE DE LA POSSIBILITÉ DE TELS DOMMAGES.

NetApp se réserve le droit de modifier les produits décrits dans le présent document à tout moment et sans préavis. NetApp décline toute responsabilité découlant de l'utilisation des produits décrits dans le présent document, sauf accord explicite écrit de NetApp. L'utilisation ou l'achat de ce produit ne concède pas de licence dans le cadre de droits de brevet, de droits de marque commerciale ou de tout autre droit de propriété intellectuelle de NetApp.

Le produit décrit dans ce manuel peut être protégé par un ou plusieurs brevets américains, étrangers ou par une demande en attente.

LÉGENDE DE RESTRICTION DES DROITS : L'utilisation, la duplication ou la divulgation par le gouvernement sont sujettes aux restrictions énoncées dans le sous-paragraphe (b)(3) de la clause Rights in Technical Data-Noncommercial Items du DFARS 252.227-7013 (février 2014) et du FAR 52.227-19 (décembre 2007).

Les données contenues dans les présentes se rapportent à un produit et/ou service commercial (tel que défini par la clause FAR 2.101). Il s'agit de données propriétaires de NetApp, Inc. Toutes les données techniques et tous les logiciels fournis par NetApp en vertu du présent Accord sont à caractère commercial et ont été exclusivement développés à l'aide de fonds privés. Le gouvernement des États-Unis dispose d'une licence limitée irrévocable, non exclusive, non cessible, non transférable et mondiale. Cette licence lui permet d'utiliser uniquement les données relatives au contrat du gouvernement des États-Unis d'après lequel les données lui ont été fournies ou celles qui sont nécessaires à son exécution. Sauf dispositions contraires énoncées dans les présentes, l'utilisation, la divulgation, la reproduction, la modification, l'exécution, l'affichage des données sont interdits sans avoir obtenu le consentement écrit préalable de NetApp, Inc. Les droits de licences du Département de la Défense du gouvernement des États-Unis se limitent aux droits identifiés par la clause 252.227-7015(b) du DFARS (février 2014).

#### **Informations sur les marques commerciales**

NETAPP, le logo NETAPP et les marques citées sur le site<http://www.netapp.com/TM>sont des marques déposées ou des marques commerciales de NetApp, Inc. Les autres noms de marques et de produits sont des marques commerciales de leurs propriétaires respectifs.